# **TM** VERITAS

# **Veritas Access Command Reference Guide Documentation**

*Release 7.3*

**Linux**

**Sep 04, 2017**

# **Contents**

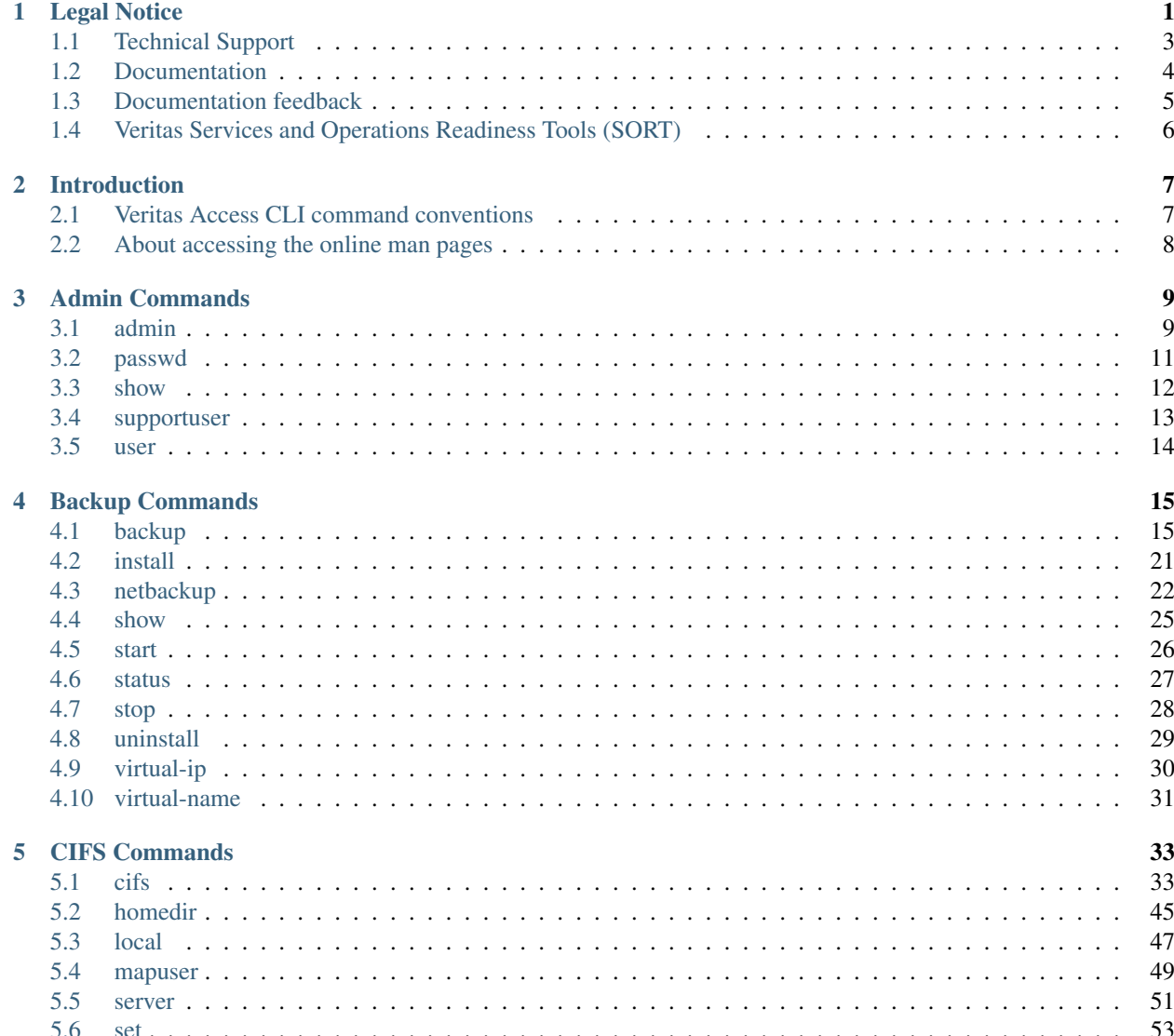

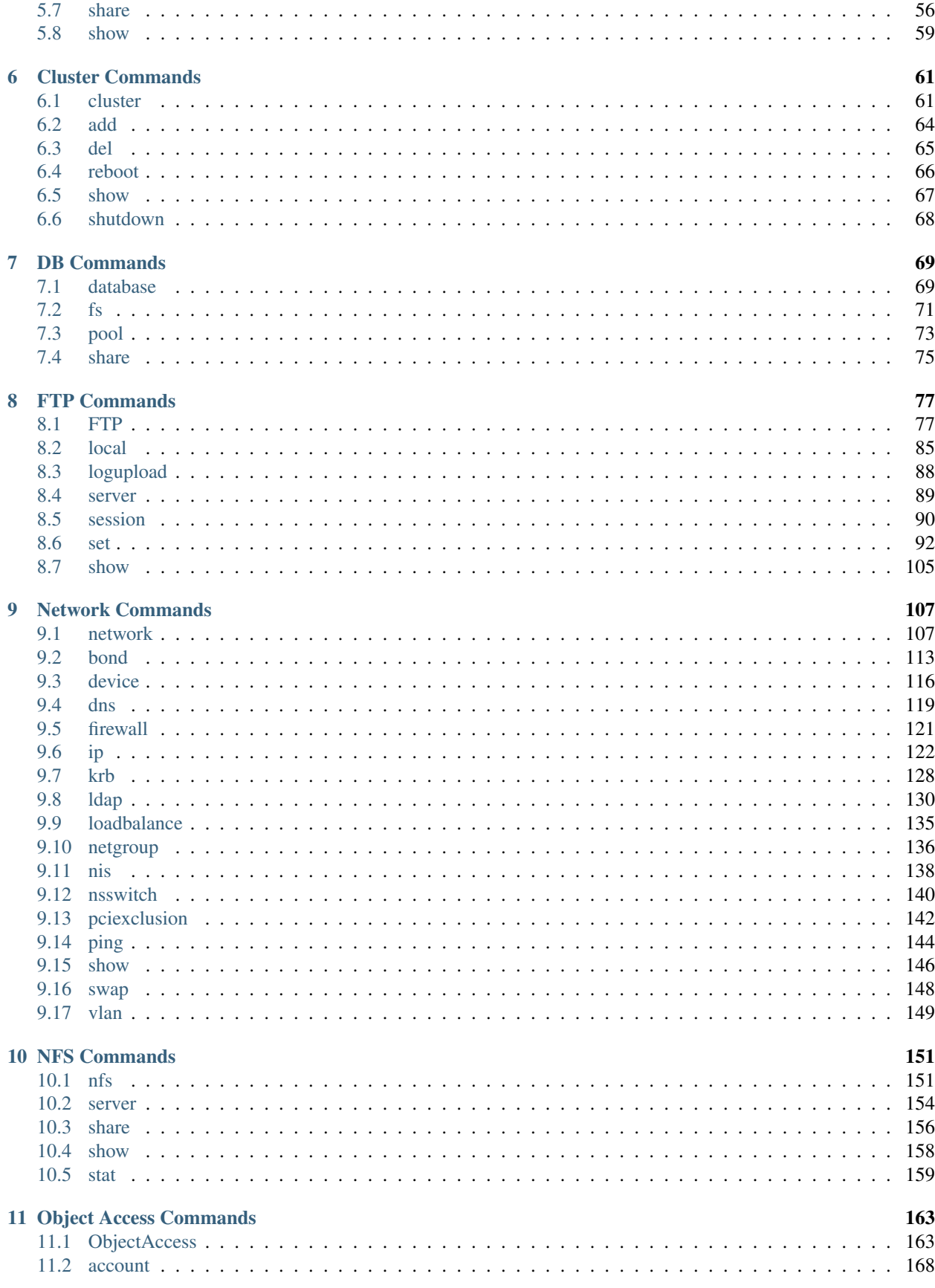

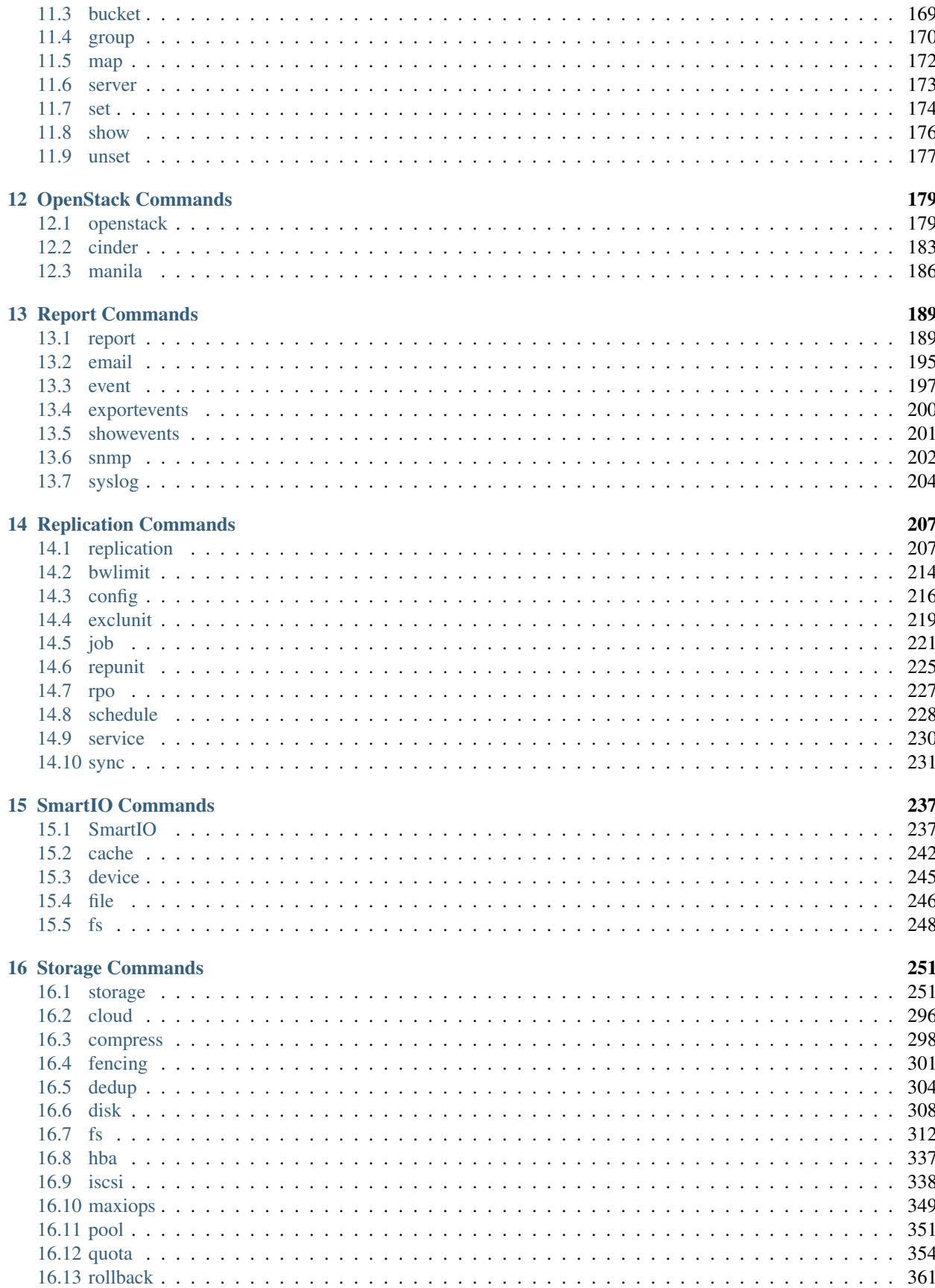

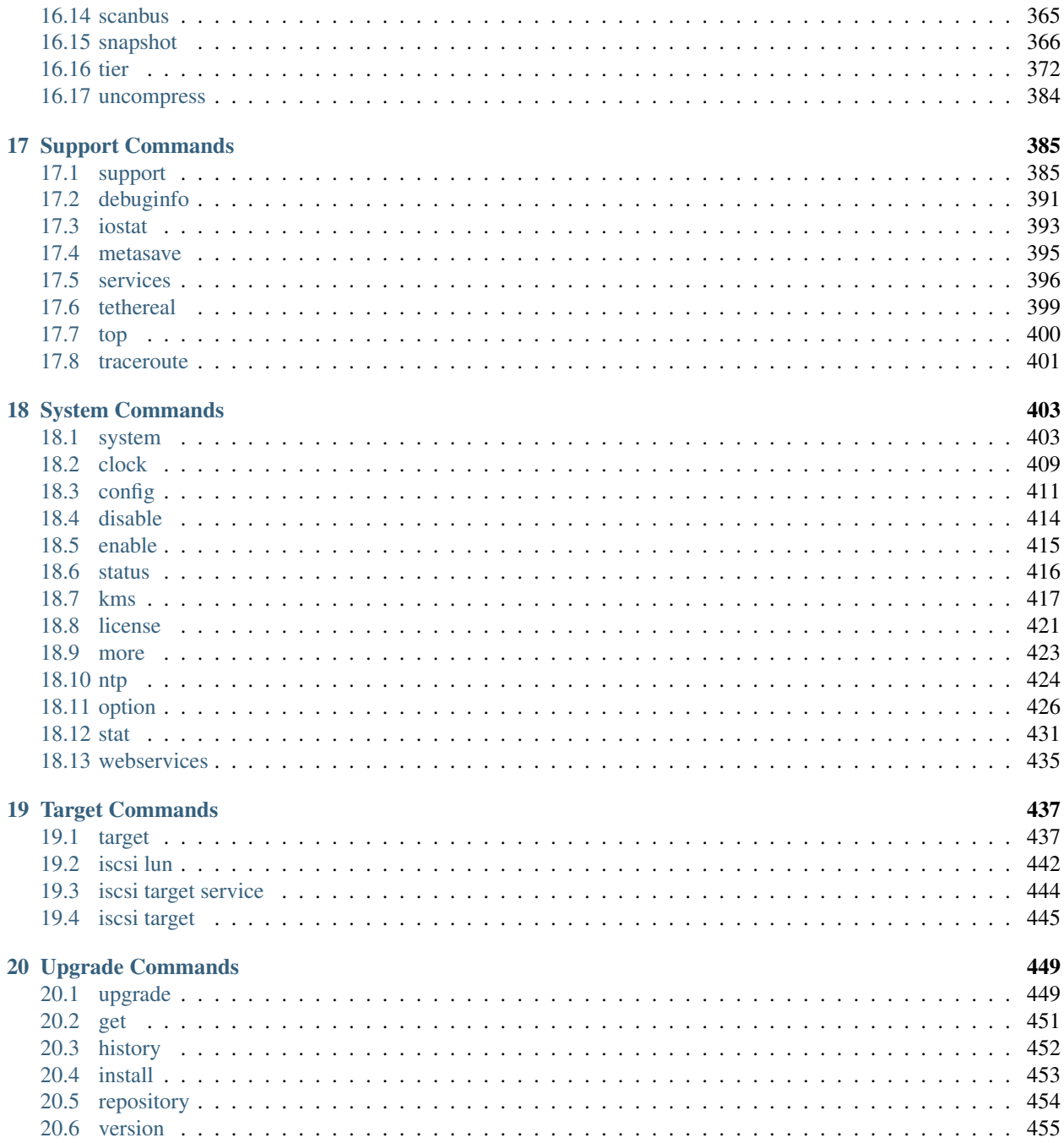

# *1* **Legal Notice**

<span id="page-6-0"></span>Last updated: Sep 04, 2017 Document version: 7.3 Rev 0

Copyright © 2017 Veritas Technologies LLC. All rights reserved. Veritas, the Veritas Logo, Veritas InfoScale, and NetBackup are trademarks or registered trademarks of Veritas Technologies LLC or its affiliates in the U.S. and other countries. Other names may be trademarks of their respective owners.

This product may contain third party software for which Veritas is required to provide attribution to the third party ("Third Party Programs"). Some of the Third Party Programs are available under open source or free software licenses. The License Agreement accompanying the Software does not alter any rights or obligations you may have under those open source or free software licenses. Refer to the third party legal notices document accompanying this Veritas product or available at:

#### <https://www.veritas.com/about/legal/license-agreements>

The product described in this document is distributed under licenses restricting its use, copying, distribution, and decompilation/reverse engineering. No part of this document may be reproduced in any form by any means without prior written authorization of Veritas Technologies LLC and its licensors, if any.

THE DOCUMENTATION IS PROVIDED "AS IS" AND ALL EXPRESS OR IMPLIED CONDITIONS, REPRE-SENTATIONS AND WARRANTIES, INCLUDING ANY IMPLIED WARRANTY OF MERCHANTABILITY, FIT-NESS FOR A PARTICULAR PURPOSE OR NON-INFRINGEMENT, ARE DISCLAIMED, EXCEPT TO THE EX-TENT THAT SUCH DISCLAIMERS ARE HELD TO BE LEGALLY INVALID. VERITAS TECHNOLOGIES LLC SHALL NOT BE LIABLE FOR INCIDENTAL OR CONSEQUENTIAL DAMAGES IN CONNECTION WITH THE FURNISHING, PERFORMANCE, OR USE OF THIS DOCUMENTATION. THE INFORMATION CONTAINED IN THIS DOCUMENTATION IS SUBJECT TO CHANGE WITHOUT NOTICE.

The Licensed Software and Documentation are deemed to be commercial computer software as defined in FAR 12.212 and subject to restricted rights as defined in FAR Section 52.227-19 "Commercial Computer Software - Restricted Rights" and DFARS 227.7202, et seq. "Commercial Computer Software and Commercial Computer Software Documentation," as applicable, and any successor regulations, whether delivered by Veritas as on premises or hosted services. Any use, modification, reproduction release, performance, display or disclosure of the Licensed Software and Documentation by the U.S. Government shall be solely in accordance with the terms of this Agreement.

Veritas Technologies LLC 500 E Middlefield Road Mountain View, CA 94043 <http://www.veritas.com>

# <span id="page-8-0"></span>**1.1 Technical Support**

Technical Support maintains support centers globally. All support services will be delivered in accordance with your support agreement and the then-current enterprise technical support policies. For information about our support offerings and how to contact Technical Support, visit our website:

#### <https://www.veritas.com/support>

You can manage your Veritas account information at the following URL:

#### <https://my.veritas.com>

If you have questions regarding an existing support agreement, please email the support agreement administration team for your region as follows:

Worldwide (except Japan) [CustomerCare@veritas.com](mailto:CustomerCare@veritas.com) Japan Customer [Care\\_Japan@veritas.com](mailto:Care_Japan@veritas.com)

# <span id="page-9-0"></span>**1.2 Documentation**

Make sure that you have the current version of the documentation. Each document displays the date of the last update on the cover page. The document version appears on page 2 of each guide. The latest documentation is available on the Veritas website:

<https://sort.veritas.com/documents>

# <span id="page-10-0"></span>**1.3 Documentation feedback**

Your feedback is important to us. Suggest improvements or report errors or omissions to the documentation. Include the document title, document version, chapter title, and section title of the text on which you are reporting. Send feedback to:

[doc.feedback@veritas.com](mailto:doc.feedback@veritas.com)

You can also see documentation information or ask a question on the Veritas community site:

<http://www.veritas.com/community/>

# <span id="page-11-0"></span>**1.4 Veritas Services and Operations Readiness Tools (SORT)**

Veritas Services and Operations Readiness Tools (SORT) is a website that provides information and tools to automate and simplify certain time-consuming administrative tasks. Depending on the product, SORT helps you prepare for installations and upgrades, identify risks in your datacenters, and improve operational efficiency. To see what services and tools SORT provides for your product, see the data sheet:

[https://sort.veritas.com/data/support/SORT\\_Data\\_Sheet.pdf](https://sort.veritas.com/data/support/SORT_Data_Sheet.pdf)

# *2* **Introduction**

# <span id="page-12-1"></span><span id="page-12-0"></span>**2.1 Veritas Access CLI command conventions**

This document uses the following conventions when describing commands that are used in the Veritas Access CLI, also sometimes referred to as the CLISH.

#### **2.1.1 Command conventions**

- Brackets [] indicate that the enclosed component of the command line is optional.
- Curly braces {} indicate an association between the enclosed options. For example, {opt1 [opt2 ...optn]} means that if the command contains opt1, then the command may optionally contain opt2 ...optn.
- A vertical bar (or the pipe symbol) | separates optional arguments from which you can choose. For example, if a command has the following format, you can choose arg1 or arg2 (but not both):

command [arg1 | arg2 ]

• Italics indicate that the information is user supplied. For example, the user supplies the pool name, disk, and if the storage pool is isolated or not in the following command:

Storage> pool create *pool\_name disk1* [, *disk2*...] {isolated=[yes|no]}

• An ellipsis (...) means that you can repeat the previous parameter. For example, consider the following command:

Storage> pool adddisk *pool\_name disk1* [, *disk2*,...]

## <span id="page-13-0"></span>**2.2 About accessing the online man pages**

You access the online man pages by typing man name\_of\_command at the command line.

The example shows the result of entering the History > man command.

**NAME** history - display command history

**SYNOPSIS** history [*username*] [*number\_of\_lines*]

DESCRIPTION The history command displays the commands executed by the user in the following format: <time stamp> <status> <message> <command>

```
<time stamp> : MM-DD-YYYY HH:MM
<status> : Success | Error | Warning
<message> : Description of the command.
<command> : Actual command executed by the user
```
You can also type a question mark (?) at the prompt for a list of all the commands that are available for the command mode that you are in. For example, if you are within the Admin mode, if you type a question mark (?), you see a list of the available commands for the Admin mode.

```
ACCESS> admin ?
Entering admin mode...
ACCESS.Admin>
exit -- Return to the previous menus
logout -- Logout of the current CLI session
man -- Display on-line reference manuals
passwd -- Change the administrator password
show -- Show the administrator details
supportuser -- Enable or disable the support user
user -- Add or delete an administrator
```
To exit the command mode, enter the following command: exit To exit the system console, enter the following command: logout.

# *3* **Admin Commands**

## <span id="page-14-1"></span><span id="page-14-0"></span>**3.1 admin**

#### **3.1.1 SYNOPSIS**

show [*username*] passwd [*username*] supportuser disable supportuser enable supportuser password supportuser status user add *username* system-admin|storage-admin|master user delete *username*

#### **3.1.2 DESCRIPTION**

These admin commands are used to display a list of administrators, to add or delete an administrator, and to change the password of an administrator. An administrator can be a Master, System Administrator, or a Storage Administrator. A Master Administrator has all the permissions. Only the Master Administrator can add or delete other administrators.

#### **3.1.3 OPTIONS**

**show** [*username*] Show the administrator details of the given username.

- **passwd** [*username*] Change the password of the given username. Only the Master Administrator can change the password of other administrators.
- **supportuser disable** Disallow non-local logins to support user. Only the Master Administrator can disable the support user. By default, support user is enabled after installation of Veritas Access.
- **supportuser enable** Allow support user to login from anywhere. Only the Master Administrator can enable the support user.
- **supportuser password** Change the password of the support user. Only the Master Administrator can change the password of the support user.
- **supportuser status** Show the status (either enable or disable) of the support user. Only the Master Administrator can see the status of the support user.
- **user add** *username* system-administorage-adminimaster Add a new administrator with the given username and privileges.

**user delete** *username* Delete an administrator with the given username.

#### **3.1.4 EXAMPLES**

Display all the administrators on the current system.

```
Admin> show
List of Users
-------------
master
```
Display the details of the administrator with username *master*.

```
Admin> show master
Username : master
Privileges : Master
```
#### Disable the *support* user.

```
Admin> supportuser disable
Disabling support user.
support user disabled.
```
#### Enable the *support* user.

```
Admin> supportuser enable
Enabling support user.
support user enabled.
```
#### Display the status of the *support* user.

```
Admin> supportuser status
support user status : Enabled
```
#### **3.1.5 SEE ALSO**

user(1), passwd(1), show(1)

## <span id="page-16-0"></span>**3.2 passwd**

#### **3.2.1 SYNOPSIS**

passwd [*username*]

#### **3.2.2 DESCRIPTION**

The admin passwd command is used to change the user's password. Only the Master administrator can change the password of the other administrators. Note: The system does not ask for the old password.

#### **3.2.3 OPTIONS**

*username* Change the password of the specified user. If *username* is not specified, the password of the currently logged-in user is changed.

#### **3.2.4 EXAMPLES**

Change the password of the currently logged-in user.

Admin> passwd

Change the password of the master user.

Admin> passwd master

#### **3.2.5 SEE ALSO**

show $(1)$ , user $(1)$ 

# <span id="page-17-0"></span>**3.3 show**

#### **3.3.1 SYNOPSIS**

show [*username*]

#### **3.3.2 DESCRIPTION**

The admin show command displays the user information that includes the user name and privileges.

#### **3.3.3 OPTIONS**

*username* Show details of the specified user. If the *username* is not specified, the command displays a list of all of the users.

#### **3.3.4 EXAMPLES**

Display all the administrators on the current system.

```
Admin> show
List of Users
-------------
master
```
Display the details of the administrator with username *master*.

```
Admin> show master
Username : master
Privileges : Master
```
#### **3.3.5 SEE ALSO**

 $user(1)$ ,  $password(1)$ 

#### <span id="page-18-0"></span>**3.4 supportuser**

#### **3.4.1 SYNOPSIS**

supportuser disable supportuser enable supportuser password supportuser status

#### **3.4.2 DESCRIPTION**

The supportuser commands disable, enable, and show the status of the support user. The commands are also used to change the password of the support user.

#### **3.4.3 OPTIONS**

- supportuser disable Disable remote logins to support user. Only the Master Administrator can disable the support user. By default, the support user is enabled after installation of Veritas Access.
- **supportuser enable** Allow the support user to login from anywhere. Only the Master Administrator can enable the support user.
- **supportuser password** Change the password of the support user. Only the Master Administrator can change the password of the support user.
- **supportuser status** Show the status (either enable or disable) of the support user. Only the Master Administrator can see the status of the support user.

#### **3.4.4 EXAMPLES**

Disable the *support* user.

```
Admin> supportuser disable
Disabling support user.
support user disabled.
```
#### Enable the *support* user.

```
Admin> supportuser enable
Enabling support user.
support user enabled.
```
#### Display the status of the *support* user.

```
Admin> supportuser status
support user status : Enabled
```
#### **3.4.5 SEE ALSO**

 $user(1)$ , passwd $(1)$ , show $(1)$ 

#### <span id="page-19-0"></span>**3.5 user**

#### **3.5.1 SYNOPSIS**

user add *username* system-admin|storage-admin|master

```
user delete username
```
#### **3.5.2 DESCRIPTION**

The admin user commands add or delete a user. A user can be a Master user who has all of the permissions, including adding and deleting users. By default, the password of the new user is the same as the username. A Storage Administrator has access to only storage commands and is responsible for upgrading the cluster and applying the patches. A System Administrator is responsible for configuring the NFS server and exporting the file system, adding or deleting new nodes to the cluster, and configuring other network parameters like DNS, NIS, and so on.

#### **3.5.3 OPTIONS**

**user add** *username* system-admin|storage-admin|master Add a user with specific privileges.

**user delete** *username* Delete the specified user from the current system.

#### **3.5.4 EXAMPLES**

Add a Master with username master1.

Admin> user add master1 Master

Add a System Administrator with username admin.

Admin> user add admin System-admin

Delete a user with username admin.

Admin> user delete admin

#### **3.5.5 SEE ALSO**

show $(1)$ 

# **Backup Commands**

*4*

# <span id="page-20-1"></span><span id="page-20-0"></span>**4.1 backup**

#### **4.1.1 SYNOPSIS**

```
netbackup master-server server
netbackup emm-server server
netbackup media-server add server
netbackup media-server delete server
netbackup sanclient enable|disable
netbackup exclude_list show [policy] [schedule]
netbackup exclude_list add pattern [policy] [schedule]
netbackup exclude_list delete pattern [policy] [schedule]
netbackup include_list show [policy] [schedule]
netbackup include_list add pattern [policy] [schedule]
netbackup include_list delete pattern [policy] [schedule]
install version [url]
uninstall
virtual-ip ipaddr [device]
virtual-name name
show
status
start [nodename]
stop
```
#### **4.1.2 DESCRIPTION**

The backup commands configure the built-in NetBackup client software.

### **4.1.3 NetBackup Client**

Each node in the cluster includes built-in NetBackup client software of version 7.7 for users with the NetBackup data protection suite. The NetBackup Master Server and NetBackup Media Server should be 7.7 or higher.

NetBackup installed on the cluster nodes works as a NetBackup standard client to perform IP-based backups and a NetBackup SAN client to perform SAN-based backups of file systems.

The backup netbackup commands configure the local NetBackup installation to work with an external NetBackup Master Server.

The backup virtual-name command configures a NetBackup installation on the cluster nodes to use *name* as its hostname.

The backup netbackup master-server, netbackup emm-server, and netbackup media-server commands configure the NetBackup client to work with the given NetBackup installation.

The backup virtual-ip command configures the built-in NetBackup Client installation to use *ipaddr* as its virtual IP address and *device* as the network interface for the virtual ip.

The backup install command installs a one higher or one lower supported version of the Netbackup client.

The backup uninstall command uninstalls the currently installed version of the Netbackup Client.

Note: The NetBackup SAN client should only be enabled if the required licenses are installed on the NetBackup Master Server. If the required licenses for the NetBackup SAN client are not available on the NetBackup Master Server, then the backup service fails to start. If you do not have the required license for the NetBackup SAN client, then you must disable the SAN client using netbackup sanclient disable. Otherwise, the backup service fails to start.

The built-in NetBackup client software also supports snapshot-based backups. To use snapshot-based backups with the built-in NetBackup client, use snapshot type as  $V\times FS$ . Checkpoint in the NetBackup policy configuration.

#### **4.1.4 OPTIONS**

- *server* Hostname of the server to use as the NetBackup Master Server, EMM Server, or Media Server. Make sure that *server* can be resolved through DNS and its IP address can be resolved back to *server* through the DNS reverse lookup.
- *ipaddr* Virtual IP address to be used by the NetBackup installation on Veritas Access nodes. Make sure that *ipaddr* can be resolved back to the hostname configured through the backup virtual-name command for proper functioning of NetBackup.
- *name* Hostname to be used by a NetBackup installation on the Veritas Access nodes. Make sure that *name* can be resolved through DNS and its IP address can be resolved back to *name* through a DNS reverse lookup. Also make sure that *name* resolves to the IP address configured through the backup virtual-ip command.
- *version* Netbackup client version to be installed. Netbackup versions 7.7 and 7.6 are currently supported.
- *url* URL specifying the location of the Netbackup client to be installed. Currently, supported protocols are http, ftp, and scp.

**virtual-ip** *ipaddr* [*device*] Configure the NetBackup installation on the Veritas Access nodes to use *ipaddr* as its highly available virtual IP address and *device* as the network interface for the virtual IP address.

To remove the virtual IP address configured for backup, use "-" for *ipaddr*. Like, "virtual-ip -".

A network mask can be provided with the IP address as the prefix length for the *ipaddr*. For example, virtual-ip 10.209.107.151/22.

IPv6 addresses can be specified as "virtual-ip fec0::20c:29ff:fe8e:2203/64".

- **virtual-name** *name* Configure a NetBackup installation on Veritas Access nodes to use *name* as its hostname. Make sure that name resolves to the IP address that is configured using the  $vittual-ip$ command.
- **netbackup master-server** *server* Configure the hostname of the NetBackup Master Server name to be used by the built-in NetBackup client installation. This setting is mandatory, if the NetBackup client software needs to be used. Make sure that the *server* hostname can be resolved through DNS, and its IP address can be resolved back to *server* hostname through the DNS reverse lookup.
- **netbackup emm-server** *server* Configure an external NetBackup EMM Server name to be used by the NetBackup installation on the Veritas Access nodes. This setting is mandatory, if the NetBackup client software needs to be used. Make sure that the *server* hostname can be resolved through DNS, and its IP address can be resolved back to *server* hostname through the DNS reverse lookup.
- **netbackup media-server add** *server* Add an external NetBackup Media Server name to be used by the NetBackup installation on the Veritas Access nodes. This setting is optional, since if the Media Server name is not added, the local NetBackup client installation uses the NetBackup Master Server as the NetBackup Media Server. Make sure that the *server* hostname can be resolved through DNS, and its IP address can be resolved back to *server* hostname through the DNS reverse lookup.
- .nf netbackup media-server delete *server* .fi Delete an already configured NetBackup Media Server name.
- **netbackup sanclient enable|disable** Enable or disable the NetBackup SAN client. The NetBackup SAN client should only be enabled if the required licenses are installed on the Net-Backup Master Server. If the required licenses for the NetBackup SAN client are not available on the NetBackup Master Server, then the backup service fails to start.
- **netbackup exclude\_list show** [*policy*] [*schedule*] Show the entries in the exclude list entries. Exclude entries can also be explicitly listed for a specific policy by using the *policy* attribute. If *schedule* is specified, then the exclude list entries for the policy specified in *policy* and schedule *schedule* are shown.
- **netbackup exclude\_list add** *pattern* [*policy*] [*schedule*] Add the given pattern to the list of files to be excluded. File names matching *pattern* are excluded from backups. If *policy*, then the *pattern* is only applicable for backups of the specific policy.
- **netbackup exclude\_list delete** *pattern* [*policy*] [*schedule*] Delete the given pattern from the list of patterns to be excluded.
- **netbackup include\_list show** [*policy*] [*schedule*] Show the entries in the include list entries. Include entries can also be explicitly listed for a specific policy by using the *policy* attribute. If *schedule* is specified, then include list entries for the policy specified in *policy* and schedule *schedule* are shown.
- **netbackup include\_list add** *pattern* [*policy*] [*schedule*] Add the given pattern to the list of files to be included. File names matching *pattern* are always included in backups. If *policy*, then the *pattern* is only applicable for backups of the specific policy.
- **netbackup include\_list delete** *pattern* [*policy*] [*schedule*] Delete the given pattern from the list of patterns to be included.
- **install** *version* [*url*] The backup install command installs a one higher or one lower supported version of the NetBackup client.
- **uninstall** The backup uninstall command uninstalls the currently installed version of the Net-Backup client.
- **show** This command shows the configured settings.
- **status** Display the status of the current backup activities.
- **start** [*nodename*] Start processes that handle backup and restore. Also online a virtual IP address.
- **stop** Stop processes that handle backup and restore. Also offline a virtual IP address.

#### **4.1.5 EXAMPLES**

Add an external NetBackup Master Server.

```
Backup> netbackup master-server nbumaster.veritas.com
Success.
```
Add an external NetBack EMM Server name (which can be the same as the NetBackup Master Server).

```
Backup> netbackup emm-server nbumaster.veritas.com
Success.
```
Add an external NetBackup Media Server name (if the NetBackup Media Server is not co-located with the NetBackup Master Server).

```
Backup> netbackup media-server add nbumedia.veritas.com
Success.
```
Delete an already added external Media Server name.

```
Backup> netbackup media-server delete nbumedia.veritas.com
Success.
```
Configure or change the virtual IP address and network interface of the NetBackup client on the Veritas Access nodes.

```
Backup> virtual-ip 10.10.10.10 pubeth1
Success.
```
#### Enable the NetBackup SAN client.

```
Backup> netbackup sanclient enable
Success.
```
Configure or change the hostname of the NetBackup installation on the Veritas Access nodes.

```
Backup> virtual-name nbuclient.veritas.com
Success.
```
Install Netbackup Client 7.7 using a Netbackup client tar with SCP.

```
Backup> install 7.7 scp://root@10.209.106.59:/home/NetBackup_7.7.3_CLIENTS2.tar.gz
Copying from scp://root@10.209.106.59:/home/NetBackup_7.7.3_CLIENTS2.tar.gz
Password:
Copying from scp://root@10.209.106.59:/home/NetBackup_7.7.3_CLIENTS2.tar.gz completed
100% [#] NBU Client Installation completed
```
#### Install NetBackup client 7.7 using a NetBackup client tar with FTP.

```
Backup> install 7.7 ftp://ftp@10.209.106.59:/NetBackup_7.7.3_CLIENTS2.tar.gz
Copying from ftp://ftp@10.209.106.59:/NetBackup_7.7.3_CLIENTS2.tar.gz
Password:
Copying from ftp://ftp@10.209.106.59:/NetBackup_7.7.3_CLIENTS2.tar.gz completed
100% [#] NBU Client Installation completed
```
Install NetBackup client 7.7 using a NetBackup client tar with HTTP.

```
Backup> install 7.7 http://root@172.16.0.3:/NetBackup_7.7.3_CLIENTS2.tar.gz
Copying from http://root@172.16.0.3:/NetBackup_7.7.3_CLIENTS2.tar.gz
Enter password for user 'root':
Copying from http://root@172.16.0.3:/NetBackup_7.7.3_CLIENTS2.tar.gz completed
100% [#] NBU Client Installation completed
```
Uninstall the currently installed NetBackup client.

```
Backup> uninstall
100% [#] NBU Client uninstallation completed
```
Show the configured settings.

```
Backup> show
Virtual Name: nbuclient.veritas.com
Virtual IP: 10.10.10.10/24
NetBackup Master Server: nbumaster.veritas.com
NetBackup EMM Server: nbumaster.veritas.com
NetBackup Media Server(s): not configured
Bakcup Device: pubeth1
```
Display the status when no backup jobs are running.

```
Backup> status
Virtual IP state : up
Backup service online node : node_01
NetBackup Client state : running
NetBackup SAN Client state : running
No backup/restore jobs running.
```
Display the status when backup jobs are running that involve file systems using the NetBackup client.

```
Backup> status
Virtual IP state : up
Backup service online node : node_01
NetBackup Client state : working
NetBackup SAN Client state : running
Some filesystems are busy in backup/restore jobs by NetBackup Client
```
Start processes that handle backup and restore.

```
Backup> start
NetBackup Client started successfully.
Success.
```
Stop processes that handle backup and restore when backup jobs are running.

```
Backup> stop
ACCESS backup ERROR V-288-0 Cannot stop, some backup jobs are running.
```
#### **4.1.6 SEE ALSO**

netbackup(1), virtual-ip(1), virtual-name(1), show(1), status(1), start(1), stop(1), install(1), uninstall (1)

# <span id="page-26-0"></span>**4.2 install**

#### **4.2.1 SYNOPSIS**

install *version* [*url*]

### **4.2.2 DESCRIPTION**

The backup install command installs a one higher or one lower supported version of the NetBackup client. Each node in the cluster includes built-in NetBackup client software of version 8.0 for users with the NetBackup data protection suite.

#### **4.2.3 OPTIONS**

*version* NetBackup client version to be installed. NetBackup versions 8.0 and 7.7 are currently supported.

*url* URL specifying the location of the NetBackup client to be installed. Currently, supported protocols are http, ftp, and scp.

#### **4.2.4 EXAMPLES**

Install the NetBackup client 7.7 using a NetBackup client tar with SCP.

```
Backup> install 7.7 scp://root@10.209.106.59:
/home/NetBackup_7.7.1_CLIENTS2.tar.gz
Copying from scp://root@10.209.106.59:/home/NetBackup_7.7.1_CLIENTS2.tar.gz
Password:
Copying from scp://root@10.209.106.59:/home/NetBackup_7.7.1_CLIENTS2.tar.gz completed
100% [#] NBU Client Installation completed
```
#### **4.2.5 SEE ALSO**

backup(1), netbackup(1), virtual-ip(1), virtual-name(1), show(1), status(1), stop(1), install(1), uninstall(1)

# <span id="page-27-0"></span>**4.3 netbackup**

#### **4.3.1 SYNOPSIS**

```
netbackup master-server set server
netbackup master-server reset
netbackup emm-server set server
netbackup emm-server reset
netbackup media-server add server
netbackup media-server delete server
netbackup sanclient enable|disable
netbackup exclude_list show [policy] [schedule]
netbackup exclude_list add pattern [policy] [schedule]
netbackup exclude_list delete pattern [policy] [schedule]
netbackup include_list show [policy] [schedule]
netbackup include_list add pattern [policy] [schedule]
netbackup include_list delete pattern [policy] [schedule]
```
### **4.3.2 DESCRIPTION**

Each node in the cluster includes built-in NetBackup client software of version 7.7 for users with the NetBackup data protection suite. The NetBackup Master server and NetBackup Media Server should be 7.7 or higher. See the fIVeritas Access Installation GuidefP for the supported NetBackup versions.

NetBackup installed on the cluster nodes works as a NetBackup standard client to perform IP-based backups. The NetBackup SAN client performs SAN-based backups of file systems.

The backup netbackup commands configure the local NetBackup installation with an external NetBackup Master Server.

The backup virtual-name command configures a NetBackup installation on cluster nodes to use *name* as its hostname.

The backup netbackup master-server, netbackup emm-server, and netbackup media-server configures the NetBackup client to work with the given NetBackup installation.

The backup virtual-ip command configures the built-in NetBackup client to use *ipaddr* as its virtual IP address and *device* as the network interface for the virtual IP.

Note: The NetBackup SAN client should only be enabled if the required licenses are installed on the NetBackup Master Server. If the required licenses for the NetBackup SAN client are not available on the NetBackup Master Server, then the backup service fails to start. If you do not have the required license for the NetBackup SAN client, then you must disable the SAN client using netbackup sanclient disable. Otherwise, the backup service fails to start.

The built-in NetBackup client software also supports snapshot-based backups. To use snapshot-based backups with the built-in NetBackup client, use snapshot type as VxFS\_Checkpoint in the NetBackup policy configuration.

#### **4.3.3 OPTIONS**

- *server* Hostname of the server to use as the NetBackup Master Server, EMM Server, or Media Server. Make sure that *server* can be resolved through DNS and its IP address can be resolved back to *server* through the DNS reverse lookup.
- **netbackup master-server set** *server* Configure the hostname of the NetBackup Master Server name to be used by the built-in NetBackup client installation. This setting is mandatory if the NetBackup client software needs to be used. Make sure that the *server* hostname can be resolved through DNS, and its IP address can be resolved back to *server* hostname through the DNS reverse lookup.
- **netbackup emm-server set** *server* Configure an external NetBackup EMM Server name to be used by the NetBackup installation on the Veritas Access nodes. This setting is mandatory, if the NetBackup client software needs to be used. Make sure that the *server* hostname can be resolved through the DNS, and its IP address can be resolved back to *server* hostname through the DNS reverse lookup.
- **netbackup media-server add** *server* Add an external NetBackup Media Server name to be used by the NetBackup installation on the Veritas Access nodes. This setting is optional, since if the Media Server name is not added, the local NetBackup client installation uses the NetBackup Master Server as the NetBackup Media Server. Make sure that the *server* hostname can be resolved through DNS, and its IP address can be resolved back to *server* hostname through the DNS reverse lookup.
- **netbackup media-server delete** *server* Delete an already configured NetBackup Media Server name.
- **netbackup sanclient enable|disable** Enable or disable the NetBackup SAN client. The NetBackup SAN client should only be enabled if the required licenses are installed on the Net-Backup Master Server. If the required licenses for the NetBackup SAN client are not available on the NetBackup Master Server, then the backup service fails to start.
- **netbackup exclude\_list show** [*policy*] [*schedule*] Show the entries in the exclude list entries. Exclude entries can also be explicitly listed for a specific policy by using the *policy* attribute. If *schedule* is specified, then exclude list entries for the policy specified in *policy* and schedule *schedule* are shown.
- **netbackup exclude\_list add** *pattern* [*policy*] [*schedule*] Add the given pattern to the list of files to be excluded. File names matching *pattern* are excluded from backups. If *policy* is used, then the *pattern* is only applicable for backups of the specific policy.
- **netbackup exclude\_list delete** *pattern* [*policy*] [*schedule*] Delete the given pattern from the list of patterns to be excluded.
- **netbackup include\_list show** [*policy*] [*schedule*] Show tne entries in the include list entries. Include entries can also be explicitly listed for a specific policy by using the *policy* attribute. If *schedule* is specified, then include list entries for the policy specified in *policy* and schedule *schedule* are shown.
- **netbackup include\_list add** *pattern* [*policy*] [*schedule*] Add the given pattern to the list of files to be included. File names matching *pattern* are always included in backups. If *policy* is used, then the *pattern* is only applicable for backups of the specific policy.
- **netbackup include\_list delete** *pattern* [*policy*] [*schedule*] Delete the given pattern from the list of patterns to be included.

#### **4.3.4 EXAMPLES**

Add an external NetBackup Master Server.

Backup> netbackup master-server set nbumaster.veritas.com Success.

Add an external NetBackup EMM Server name (which can be the same as the NetBackup Master Server).

```
Backup> netbackup emm-server set nbumaster.veritas.com
Success.
```
Add an external NetBackup Media Server name (if the NetBackup Media Server is not co-located with the NetBackup Master Server).

Backup> netbackup media-server add nbumedia.veritas.com Success.

Delete an already added external Media Server name.

```
Backup> netbackup media-server delete nbumedia.veritas.com
Success.
```
#### Enable the NetBackup SAN client.

```
Backup> netbackup sanclient enable
Success.
```
#### Show the exclude list entries.

```
Backup> netbackup exclude_list show
Pattern Policy Schedule
------- ------ --------
hosts
iscsid.conf
iscsid.conf NBU_nasgw12 -
/vx/fs100/as* policy -
/vx/fs100/*mp3 policy -
/vx/fs200/bs* policy2 sched3
```
Add an entry to the include list for policy with name backup\_policy3.

```
Backup> netbackup include_list add *.jpg backup_policy3
Success.
```
#### **4.3.5 SEE ALSO**

backup(1), virtual-ip(1), virtual-name(1), show(1), status(1), start(1), stop(1)

# <span id="page-30-0"></span>**4.4 show**

#### **4.4.1 SYNOPSIS**

show

#### **4.4.2 DESCRIPTION**

The backup show command displays the configured settings. The displayed settings may not be currently used by the Veritas Access nodes. When some settings are configured, there might be backup and restore jobs that are running, and so those settings do not immediately take effect. To fill this gap, you have to use the backup stop command followed by the backup start command.

#### **4.4.3 OPTIONS**

show

This command shows the configured settings.

#### **4.4.4 EXAMPLES**

Show the configured settings.

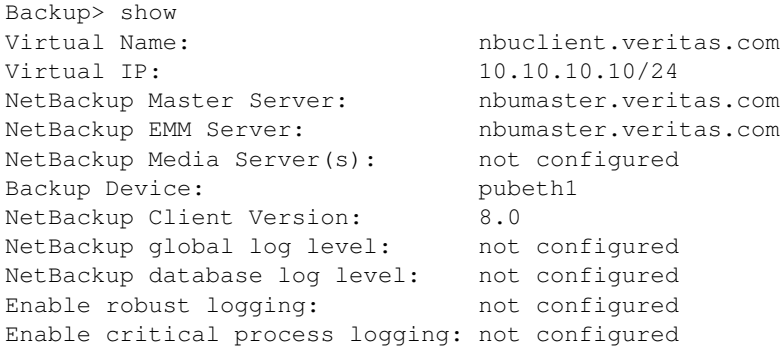

## **4.4.5 SEE ALSO**

backup(1), netbackup(1), virtual-ip(1), virtual-name(1), status(1), start(1), stop(1)

# <span id="page-31-0"></span>**4.5 start**

#### **4.5.1 SYNOPSIS**

start [*nodename*]

## **4.5.2 DESCRIPTION**

The backup start command starts backup processes that handle backup and restore. It will do nothing if those processes are currently running. It places the virtual IP address configured through the backup  $\vee$ irtual-ip command in online mode on any of the currently active nodes or *nodename* if specified.

### **4.5.3 OPTIONS**

start

Start processes that handle backup and restore. Also places the virtual IP address in online mode.

## **4.5.4 EXAMPLES**

Start processes that handle backup and restore.

```
Backup> start
NetBackup Client started successfully.
```
### **4.5.5 SEE ALSO**

backup(1), netbackup(1), virtual-ip(1), virtual-name(1), show(1), status(1), stop(1)

#### <span id="page-32-0"></span>**4.6 status**

#### **4.6.1 SYNOPSIS**

status

#### **4.6.2 DESCRIPTION**

The backup status command shows if the NetBackup client has started or stopped on the Veritas Access nodes. If the NetBackup client has currently started and is running, it also shows if there are any ongoing backup or restore jobs.

#### **4.6.3 OPTIONS**

status

Display the status of current backup activities.

#### **4.6.4 EXAMPLES**

Display the status when no backup jobs are running.

```
Backup> status
Virtual IP state : up
Backup service online node : node_01
NetBackup client state : online
NetBackup SAN client state : online
No backup or restore jobs running.
```
Display the status when backup jobs are running that involve file systems using the NetBackup client.

```
Backup> status
Virtual IP state : up
Backup service online node : node_01
NetBackup client state : online
NetBackup SAN client state : online
```
Some file systems are busy performing backup or restore jobs by the NetBackup client

#### **4.6.5 SEE ALSO**

backup(1), netbackup(1), virtual-ip(1), virtual-name(1), show(1), start(1), stop(1)

# <span id="page-33-0"></span>**4.7 stop**

#### **4.7.1 SYNOPSIS**

stop

## **4.7.2 DESCRIPTION**

The backup stop command stops processes that handle backup and restore. Nothing stops if there are any backup jobs running that involve file systems on the Veritas Access nodes. It will also offline the virtual IP address configured by using the backup virtual-ip command.

## **4.7.3 OPTIONS**

stop

Stop processes that handle backup and restore. It also places the virtual IP address in the offline mode.

## **4.7.4 EXAMPLES**

Stop processes that handle backup and restore when backup jobs are running.

```
Backup> stop
ACCESS backup ERROR V-288-0 Cannot stop, some backup jobs are running.
```
## **4.7.5 SEE ALSO**

backup(1), netbackup(1), virtual-ip(1), virtual-name(1), show(1), status(1), start(1)

# <span id="page-34-0"></span>**4.8 uninstall**

#### **4.8.1 SYNOPSIS**

uninstall

## **4.8.2 DESCRIPTION**

The backup uninstall command uninstalls the currently installed version of the Netbackup client.

### **4.8.3 EXAMPLES**

Uninstall the currently installed Netbackup client.

```
Backup> uninstall
100% [#] NBU Client uninstallation completed
```
## **4.8.4 SEE ALSO**

backup(1), netbackup(1), virtual-ip(1), virtual-name(1), show(1), status(1), stop(1), install(1), uninstall(1)

## <span id="page-35-0"></span>**4.9 virtual-ip**

#### **4.9.1 SYNOPSIS**

virtual-ip set *ipaddr* [*device*] virtual-ip reset

#### **4.9.2 DESCRIPTION**

The backup virtual-ip command configures the built-in NetBackup client to use *ipaddr* as its virtual IP address and *device* as the network interface for the virtual IP.

#### **4.9.3 OPTIONS**

- *ipaddr* Virtual IP address to be used by the NetBackup client on the Veritas Access nodes. Make sure that *ipaddr* can be resolved back to the hostname, configured by using the backup virtual-name command.
- **virtual-ip set** *ipaddr* [*device*] Configure the NetBackup client on the Veritas Access nodes to use *ipaddr* as its highly available virtual IP address and *device* as the network interface for the virtual IP address.

A network mask can be provided with the IP address as the prefix length for the *ipaddr*. For example, virtual-ip set 10.209.107.151/22.

IPv6 addresses can be specified as virtual-ip set fec0::20c:29ff:fe8e:2203/64.

#### **4.9.4 EXAMPLES**

Configure or change the virtual IP address of the NetBackup client on the Veritas Access nodes.

```
Backup> virtual-ip set 10.10.10.10/20 pubeth1
Success.
```
Reset the virtual IP address configured for backup.

```
Backup> virtual-ip reset
Success.
```
To configure an IPv6 address for backup.

```
Backup> virtual-ip set fec0::20c:29ff:fe8e:2203/64 pubeth0
Success.
```
#### **4.9.5 SEE ALSO**

backup(1), netbackup(1), virtual-name(1), show(1), status(1), start(1), stop(1)
# **4.10 virtual-name**

#### **4.10.1 SYNOPSIS**

virtual-name set *name*

```
virtual-name reset
```
## **4.10.2 DESCRIPTION**

The backup virtual-name command configures the NetBackup client installation on the Veritas Access nodes to use *name* as its hostname.

## **4.10.3 OPTIONS**

- *name* Hostname to be used by a NetBackup client installation on the Veritas Access nodes. Make sure that *name* can be resolved through DNS and its IP address can be resolved back to *name* through a DNS reverse lookup. Also make sure that *name* resolves to the IP address configured through the backup virtual-ip command.
- **virtual-name set** *name* Configure a NetBackup client installation on the Veritas Access nodes to use *name* as its hostname. Make sure that name resolves to the IP address that is configured using the virtual-ip command.

## **4.10.4 EXAMPLES**

Configure or reset the hostname of the NetBackup client installation on the Veritas Access nodes.

```
Backup> virtual-name set nbuclient.veritas.com
Success.
Backup> virtual-name reset
Success.
```
# **4.10.5 SEE ALSO**

backup(1), netbackup(1), virtual-ip(1), show(1), status(1), start(1), stop(1)

# **CIFS Commands**

*5*

# **5.1 cifs**

# **5.1.1 SYNOPSIS**

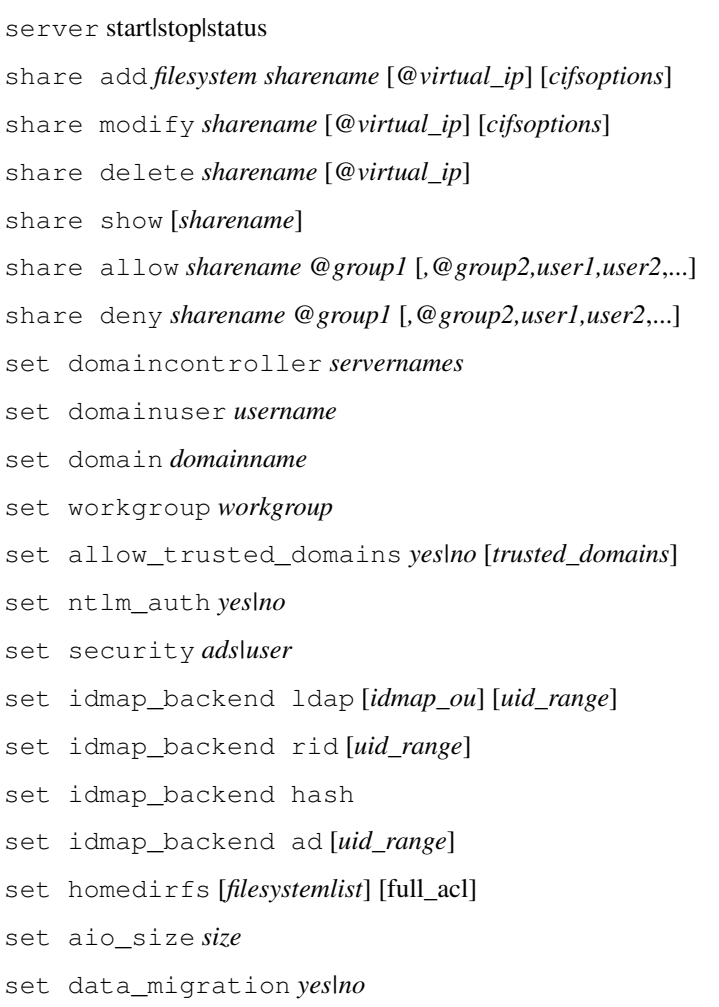

set clustering\_mode *normal|ctdb* local user add *username* [*grouplist*] local password *username* local user delete *username* local user show [*username*] local group add *groupname* local group delete *groupname* local group show [*groupname*] local user members *username grouplist* mapuser add *CIFSusername domainname NFSusername* mapuser remove *CIFSusername* [*domainname*] mapuser show [*CIFSusername*] [*domainname*] homedir set *username* [*domainname*] [*fs\_name*] homedir delete *username* [*domainname*] homedir deleteall homedir show [*username*] [*domainname*]

show

#### **5.1.2 DESCRIPTION**

The cifs commands maintain the current table of exported file systems for CIFS.

For the CIFS service to work properly in an active directory domain environment, the following protocals and firewall ports need be allowed or opened in the environment to allow the CIFS server to communicate smoothly with the active diretory domain controller(s) and Windows CIFS clients.

ICMP: Internet Control Message Protocol (ICMP) protocol must be allowed through the firewall from the CIFS server to the domain controllers. Enable "Allow incoming echo request" is a must requirement for running the CIFS service.

Other ports and protocols:

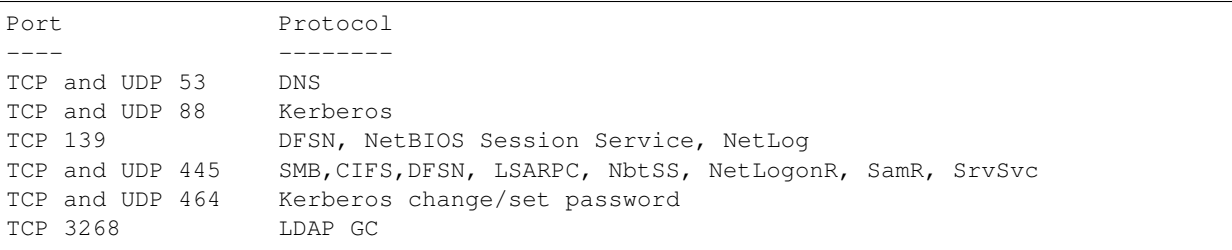

If LDAP with SSL is required, the following ports need to be opened:

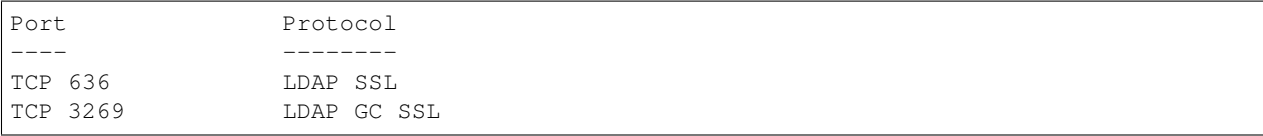

## **5.1.3 OPTIONS**

- *cifsoptions* Comma-separated list of export options for a CIFS share are: ro, rw, guest, noguest, oplocks, nooplocks, full\_acl, no\_full\_acl, enable\_encryption, disable\_encryption, shadow\_copy, hide\_unreadable, veto\_sys\_files, enable\_durable\_handles, owner=ownername, group=groupname, fs\_mode=fspermission, dir\_mask=dirpermission, create\_mask=filepermission, allow=user+@group, deny=user+@group, max\_connections=connections. The default export options are: ro, noguest, oplocks, no\_full\_acl, fs\_mode=1777, dir\_mask=775, create\_mask=775, allow=all.
- **server** start|stop|status Start, stop, or display the status of the CIFS resources. All variable settings made using the set command come into effect only when the server is restarted. For example, set can be used to set the security to ads or to a value other than ads, but the server joins or leaves the Active Directory domain only when the server is restarted after using the set command. One exception is the case when the server is already stopped, and later security is set to a value other than ads.
- **share add** *filesystem sharename* [*@virtual\_ip*] [*cifsoptions*] Export the file system with the given *sharename*. The new options are updated after the command is run. In ctdb clustering mode, you can give the directory path instead of the file system. While specifying the directory path, make sure it always starts with the file system name (Note: not with the mount point  $/\forall x$ ). If *@virtual ip* is specified, the share can only be accessed by virtual\_ip.
- **share modify** *sharename* [*@virtual\_ip*] [*cifsoptions*] Re-export the file system with the given *sharename*. The new options are updated after the command is run. In ctdb clustering mode, you can give the directory path instead of the file system. While specifying the directory path, make sure it always starts with the file system name (Note: not with the mount point  $/\forall x$ ). If *@virtual\_ip* is specified, the share can only be accessed by virtual ip.
- **share delete** *sharename* Unexport the share with the name *sharename*.
- **share show** [*sharename*] List all the exported resources. If *sharename* is specified, then Veritas Access prints all the details of the given *sharename*.
- **share allow** *sharename @group1* [*,@group2,user1,user2*,...] Allow only the specified users and groups to access the share. If *all* is specified, then default access restrictions are restored on the share. User or group separator can be a comma or a plus symbol, double backslash should be added between domain name and user or group in case the allowed one comes from the trusted domain.
- **share deny** *sharename @group1* [*,@group2,user1,user2*,...] Deny the specified users and groups to access the share. If *all* is specified, then all the users and groups are not able to access the share. User or group separator can be a comma or a plus symbol, double backslash should be added between domain name and user or group in case the denied one comes from the trusted domain.
- **set domaincontroller** *servernames* Set the comma-separated list of domain controller server names. A domain controller can either be an Active Directory server or a Windows NT 4.0 domain controller.
- **set domainuser** *username* Set the name of the domain-user. This username is used for authentication for the domain join operation.
- **set domain** *domainname* Set the domain name. This also sets the WORKGROUP of the system.
- **set workgroup** *workgroup* Set the workgroup name. If name of the WORKGROUP or NetBIOS domain name is different from the domain name, use this command to set the workgroup name.
- **set allow\_trusted\_domains** *yes|no* [*trusted\_domains*] If allow\_trusted\_domains is set to yes, then multiple domain environments are allowed. Otherwise multiple domain environments are not allowed. Note: This option cannot be set to yes if security mode is user. User can also specify the trusted domains that allow access to the CIFS server when this option is set to yes and the idmap

backend is set to rid or ad. By default, all the trusted domains are included in the configuration. Default allow\_trusted\_domains value: no

- **set ntlm** auth *yes|no* If ntlm auth is set to no, then an NTLMv2 response needs to be sent by the client. Otherwise Veritas Access attempts to authenticate users using the NTLM-encrypted password response. Default ntlm\_auth value: yes
- **set security** *ads|user* Set CIFS security to user (user-level security that a client must log on with a valid username and password), or ads (CIFS server acts as a domain member in an Active Directory). Before setting the security to ads, it is required to set domain, domaincontroller, and domainuser. When the user executes the server start command, CIFS server asks for the password corresponding to the domainuser to join in the AD. If using security as ads, make sure that the clock of the AD server and the CIFS server is set to the same time. Use the NTP server if possible. Default security Value: user
- **set idmap backend 1dap** *[idmap\_ou*] *[uid\_range*] This option tells the CIFS server to obtain SID to UID/GID mappings from a common LDAP backend. The LDAP server used for this has to be configured through the lLDAP sub-section in the network section. Trusted domains are allowed if allow\_trusted\_domains is set to yes. The idmap\_ou is optional and set to cifsidmap. By default, the user can specify if the CIFS idmap OrganizationalUnitName(OU) is named differently on the LDAP server. The uid\_range is optional and set to 10000-1000000 by default.
- **set idmap\_backend rid** [*uid\_range*] User can use this option to get the unique SID to UID/GID mappings based on RID and LOW\_RANGE\_ID. Trusted domains are allowed if allow\_trusted\_domains is set to yes. The uid\_range is set to 10000-1000000 by default. Change it in case there are more than 1,000,000 users existing on the local cluster, joined active directory, or trusted domains. Note: Do not attempt to modify LOW\_RANGE\_ID (10000) if there is user data on the CIFS server, it may lead to data access denied for the UID changes.
- **set idmap\_backend hash** User can use this option to get the unique SID to UID/GID mappings by the implemented hashing algorithm. Trusted domains are allowed if allow\_trusted\_domains is set to yes.
- **set idmap\_backend ad** [*uid\_range*] User can use this option to get the unique UID/GID from the domain by reading id mappings from an AD server that uses RFC2307/SFU schema extensions, this is a readonly idmap backend. Trusted domains are allowed if allow\_trusted\_domains is set to yes. A valid user from a domain or a trusted domain should have a UID as well as a GID for the user's primary group. The uid range is set to  $10000-1000000$  by default, change it in case there are more than 1,000,000 users existing on the local cluster, joined active directory, or trusted domains. Note: ID range is adjusted automatically according to the search results of the defined UNIX IDs from the domain after a CIFS server restart.
- **set homedirfs** [*filesystemlist*] [full\_acl] Set the given list of file systems to be used for the home directory. All of the home directories of the users are created in these file systems. *filesystem* is a comma-separated list of file system names. full\_acl can be set as an option. Automatic migration of the content of users (i.e., users home directories) from one file system to another file system while switching homedir is not supported. So if an administrator changes homedir from fs1 to fs2, then home directories of the user do not migrate from fs1 to fs2 automatically.
- **set aio\_size** *size* Set aio\_fork option. If *size* is not 0, then enable aio\_fork and set it as aio read/write size. If it's 0, then disable aio\_fork and set 0 to aio read/write size.
- **set data migration** *yes|no* User can use this option to enable data migration from a Windows machine by a domain administrator when ACL information for files or directories should be preserved. The ROBOCOPY command from the Windows Resource Kit Tools is required to complete the task. Set the option to yes and restart the CIFS server, and then data migration mode is enabled. Set the option to no after data migration is completed for CIFS server security.
- **set clustering mode** *normalictdb* Set clustering mode for the CIFS server. There are two clustering modes avilable with Veritas Access: *normal* and *ctdb*. Each clustering mode supports all of the three operating modes. The CTDB clustering mode is a different clustered implementation of Veritas Access CIFS, which supports all the features that are supported by normal clustering mode as well as some additional features. Veritas Access supports automated and seamless migration of shares and home directories from one mode to another.
- **local user add** *username* [*grouplist*] Add the local CIFS user. This user gets authenticated when security is set to user.
- **local password** *username* Reset the password for the local CIFS user.
- **local user delete** *username* Delete the specified CIFS user.
- **local user show** [*username*] Show UID and group(s) details of the given username.
- **local group add** *groupname* Add the local CIFS group.
- **local group delete** *groupname* Delete the local CIFS group.
- **local group show** [*groupname*] Show the list of available local CIFS groups. If 'groupname' is specified, it shows all the users belonging to that group.
- **local user members** *username grouplist* Add the local CIFS user to the given groups in the grouplist.
- **mapuser add** *CIFSusername domainname NFSusername* Map CIFS user to NFS user. This mapping is useful when the same file system is accessed using both CIFS and NFS. This functionality can also be used to map multiple users to a single username to share common data.
- **mapuser remove** *CIFSusername* [*domainname*] Remove the mapping between CIFS and NFS user. It may be possible that the CIFS user may not be able to access its previous data after removing the mapping. Default domain is local.
- **mapuser show** [*CIFSusername*] [*domainname*] Show the mapping between CIFS and NFS user. If CIFS username is not specified, it shows all the existing mappings. Default domain name is local.
- **homedir set** *username* [*domainname*] [*fs\_name*] Set the homedir for the given user. If the home directory does not exist for the given user, this command creates that user's home directory. Use *fs\_name* to specify the home directory file system where the user's home directory is created. Otherwise, the user's home directory is created on the home directory file system that has the fewest home directories. Use storage quota cifshomedir set to set the quota vaule for the user, otherwise the value set from the storage quota cifshomedir setdefault is used to configure the quota limit. If either user or default quota is not set, 0 is taken as the default value that is treated as the unlimited quota.
- **homedir delete** *username* [*domainname*] Delete the home directory of the given user.

**homedir deleteall** Delete all of the home directories on the homedir file system.

- **homedir show** [*username*] [*domainname*] Display homedir usage information.
- show Display the list of all the global options and their values. Use the set command to modify these values.

#### **5.1.4 EXAMPLES**

Add a local CIFS group grp1

CIFS> local group add grp1 Adding GROUP : grp1 Success: Group grp1 created successfully

Create the new CIFS user usr1 and assign it to existing groups grp1.

```
CIFS> local user add usr1 grp1
Input password for usr1.
Enter password:
Re-enter password:
Adding USER : usr1
Success: User usr1 created successfully
```
Reset password for the local CIFS user usr1.

CIFS> local password usr1 Changing password for usr1. New password: Re-enter new password: Password changed for user: 'usr1'

#### Delete the local CIFS user usr1

```
CIFS> local user delete usr1
Deleting User: usr1
Success: User usr1 deleted successfully
```
#### Show the list of local CIFS users.

```
CIFS> local user show
List of Users
-------------
usr1
```
Map CIFS user to NFS user.

CIFS> mapuser add administrator VERITASDOMAIN.COM nfsusr1

Remove the mapping between CIFS and NFS user.

CIFS> mapuser remove administrator VERITASDOMAIN.COM

Show the mapping between CIFS and NFS user.

CIFS> mapuser show administrator VERITASDOMAIN.COM

```
CIFSUserName DomainName NFSUserName
administrator VERITASDOMAIN nfsusr1
```
Export the file system fs1 with name share1.

```
CIFS> share add fs1 share1
Exporting CIFS filesystem : share1 ...
```
Display the list of shares exported over CIFS.

```
CIFS> share show
     ShareName FileSystem ShareOptions
        share1 fs1 owner=root, group=root
```
Unexport the share with the name share1:

```
CIFS> share delete share1
Unexporting CIFS share : share1 ....
```
Allow user user1 and group group1 to access the share share1:

```
CIFS> share allow share1 user1,@group1
Warning: Modifying an already existing share.
.........Done
```
Allow trusted domain user user1 and group group1 to access the share share1:

```
CIFS> share allow share1 domain\\\\\\\\user1,@domain\\\\\\\\group1
Warning: Modifying an already existing share.
.........Done
```
Deny user user1 and group group1 to access the share share1:

```
CIFS> share deny share1 user1,@group1
Warning: Modifying an already existing share.
.........Done
```
Deny trusted domain user user1 and group group1 to access the share share1:

```
CIFS> share deny share1 domain\\\\\\\user1,@domain\\\\\\\\group1
Warning: Modifying an already existing share.
.........Done
```
Setting the domain parameters for joining an active directory or NT domain. In this example, the name of the domain is set to VERITASDOMAIN.COM, domain user is set to administrator, and domain controller for the domain VERITASDOMAIN.COM is set to VERITASSERVER:

```
CIFS> set domain ``VERITASDOMAIN.COM``
Global option updated. Note: Restart the CIFS server.
CIFS> set domainuser ``administrator``
Global option updated. Note: Restart the CIFS server.
CIFS> set domaincontroller ``VERITASSERVER``
Global option updated. Note: Restart the CIFS server.
```
After setting all of the above domain parameters, the user can set the security to either ads if the domain controller is an active directory server, or the user can set the security to domain if the domain controller is an NT domain controller:

```
CIFS> set security ``ads``
Global option updated. Note: Restart the CIFS server.
```
#### Display the list of global options:

```
CIFS> show
                    Name Value
                     ---- -----
             netbios name test
```

```
ntlm auth yes
        allow trusted domains no
                   homedirfs
                    aio size 0
                idmap backend rid:10000-1000000
                   workgroup VERITASDOMAIN
                    security ads
                      Domain VERITASDOMAIN.COM
                 Domain user administrator
            Domain Controller VERITASSERVER
              Clustering Mode normal
Note that the system will make a note of these parameters, but it will not attempt to,
→join the specified domain. That will happen only when the CIFS server is started
˓→the next time using the ``server`` command.
Starting the CIFS server after all domain-related parameters have been set.
   CIFS> server start
   The skew of the system clock with respect to Domain controller is: 3 seconds
   Time on Domain controller : Fri November 30 06:00:03 2008
   Time on this system : Fri November 30 06:00:00 PDT 2008
   If the above clock skew is greater than that allowed by the server,
   then the system won't be able to join the AD domain
   Enter password for user 'administrator':
   Trying to become a member in AD domain VERITASDOMAIN.COM ...
   Joined domain VERITASDOMAIN.COM OK
   Starting CIFS Server..
Display the status of the CIFS server.
CIFS> server status
CIFS Status on test_01 : ONLINE
CIFS Status on test_02 : ONLINE
Homedirfs : fs
Security : ads
Domain membership status : Enabled
Domain : VERITASDOMAIN.COM
Domain Controller : VERITASSERVER
Domain User : administrator
Clustering Mode : normal
```
Display the status of the CIFS server if allowed\_trusted\_domain is set to yes.

```
CIFS> server status
CIFS Status on test_01 : ONLINE
CIFS Status on test_02 : ONLINE
Homedirfs : fs
Security : ads
Domain membership status : Enabled
Domain : VERITASDOMAIN.COM
Domain Controller : VERITASSERVER
```
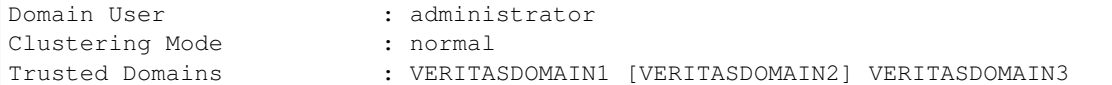

Note: Domain name with square bracket means this trusted domain is obsolete.

#### Stop the CIFS server.

CIFS> server stop Stopping CIFS Server.....Success.

Exporting a directory fs1/dir1 in ctdb clustering mode.

```
ctdb.CIFS> share add fs1/dir1 share1 rw,full_acl
Exporting CIFS filesystem : share1 ..Success.
ctdb.CIFS> share show
     ShareName FileSystem ShareOptions
        share1 fs1/dir1 owner=root,group=root,fs_mode=755,rw,full_acl
```
Migration from ctdb clustering mode to normal clustering mode.

#### 1. Check the status of the CIFS server.

```
ctdb.CIFS> server status
CIFS Status on ctdb_01 : ONLINE
CIFS Status on ctdb_02 : ONLINE
Security : ads
Domain membership status : Enabled
Domain : VERITASDOMAIN.COM
Workgroup : VERITASDOMAIN
Domain Controller : veritasdomain.veritas.com
Domain User : administrator
Clustering Mode : ctdb
```
#### 2. List the shares and homedir.

```
ctdb.CIFS> share show
    ShareName FileSystem ShareOptions
       share1 fs1/Veritas Access owner=root,group=root,fs_mode=755,rw,noquest
       share2 fs1/Veritas Access owner=root,group=root,fs_mode=755,ro,guest
       share3 fs3 owner=root,group=root,fs_mode=1777
       share4 fs4 owner=root,group=root,fs_mode=1777,rw
ctdb.CIFS> homedir show
             UserName DomainName
                usr1 LOCAL
         administrator VERITASDOMAIN
```
3. Stop the CIFS server and set clustering mode to normal.

```
ctdb.CIFS> server stop
Disabling membership in AD domain VERITASDOMAIN.COM
Enter password for user 'administrator':
Left AD domain VERITASDOMAIN.COM
```
Stopping CIFS Server......Success. ctdb.CIFS> set clustering\_mode normal Global option updated. Note: Restart the CIFS server.

#### 4. Start the CIFS server in normal clustering mode.

```
ctdb.CIFS> server start
Uninstalling 'ctdb' Clustering Mode..............Success.
Installing 'normal' Clustering Mode..........Success.
The skew of the system clock with respect to Domain controller veritasdomain.veritas.
\rightarrowcom
(10.209.110.210) is: 9 seconds
Time on Domain controller : Thu Aug 19 16:54:03 2010
Time on this system : Thu Aug 19 16:53:54 IST 2010
If the above clock skew is greater than that allowed by the server,
then the system won't be able to join the AD domain
Trying to become a member in AD domain VERITASDOMAIN.COM ...
Enter password for user 'administrator':
Joined domain VERITASDOMAIN.COM OK
ACCESS cifs WARNING V-288-0 Migration of following shares are not supported in normal
clustering mode
              Sharename FS Name
                 share1 fs1/Veritas Access
                 share2 fs1/Veritas Access
Starting CIFS Server.....Success.
```
5. Check the shares and home directory after migrating to normal clustering modes.

```
ctdb.CIFS> share show
    ShareName FileSystem ShareOptions
      share3 fs3 owner=root,group=root,fs_mode=1777
      share4 fs4 owner=root, group=root, fs_mode=1777, rw
ctdb.CIFS> homedir show
            UserName DomainName
                \musrl \muLOCAL
         administrator VERITASDOMAIN
```
Note: You can see that directory level share cannot be migrated to normal clustering mode. Rest of the share and home directory are migrated perfectly.

Migration from normal clustering mode to ctdb clustering mode.

1. Check the server status to confirm that the current clustering mode is normal.

```
ctdb.CIFS> server status
CIFS Status on ctdb_01 : ONLINE
CIFS Status on ctdb_02 : ONLINE
Security : ads
Domain membership status : Enabled
Domain : VERITASDOMAIN.COM
```
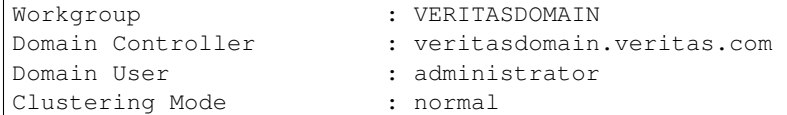

#### 2. List the shares and the homedir.

```
ctdb.CIFS> share show
    ShareName FileSystem ShareOptions
      share3 fs3 owner=root,group=root,fs_mode=1777
      share4 fs4 owner=root, group=root, fs_mode=1777, rw
ctdb.CIFS> homedir show
            UserName DomainName
               usr1 LOCAL
         administrator VERITASDOMAIN
```
3. Now stop the CIFS server and change the clustering mode to the ctdb mode.

```
ctdb.CIFS> server stop
Stopping CIFS Server.....Success.
ctdb.CIFS> set clustering_mode ctdb
Global option updated. Note: Restart the CIFS server.
```
#### 4. Start the CIFS server in ctdb clustering mode and check the server status.

```
ctdb.CIFS> server start
Disabling membership in AD domain VERITASDOMAIN.COM
Enter password for user 'administrator':
Left AD domain VERITASDOMAIN.COM
Uninstalling 'normal' Clustering Mode..........Success.
Installing 'ctdb' Clustering Mode.........Success.
Starting CIFS Server....
The skew of the system clock with respect to Domain controller veritasdomain.veritas.
\rightarrowcom
(10.209.110.210) is: 9 seconds
Time on Domain controller : Thu Aug 19 17:07:19 2010
Time on this system : Thu Aug 19 17:07:10 IST 2010
If the above clock skew is greater than that allowed by the server,
then the system won't be able to join the AD domain
Trying to become a member in AD domain VERITASDOMAIN.COM ...
Enter password for user 'administrator':
Joined domain VERITASDOMAIN.COM OK
..Success.
ctdb.CIFS> server status
CIFS Status on ctdb_01 : ONLINE
CIFS Status on ctdb_02 : ONLINE
Security : ads
Domain membership status : Enabled
```
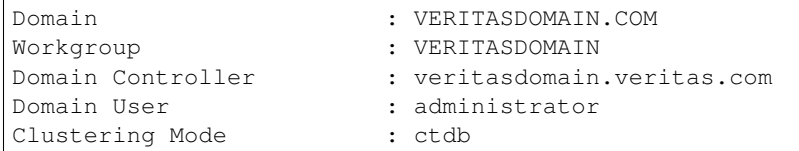

5. Verify that all shares and home directory are properly migrated to the ctdb clustering mode.

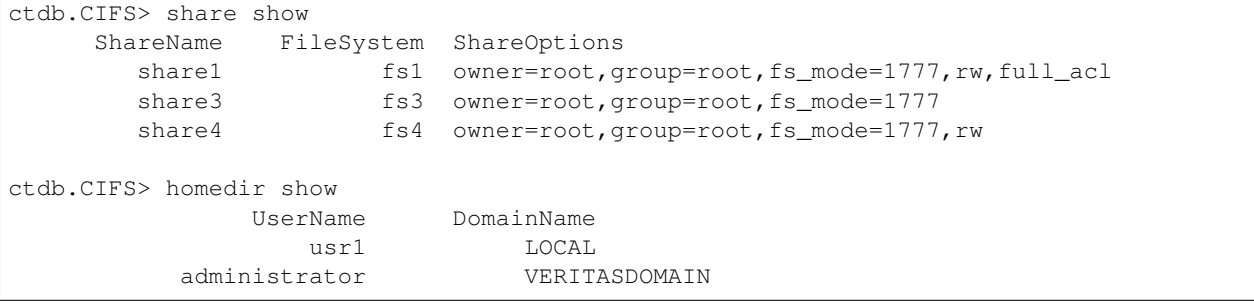

# **5.1.5 SEE ALSO**

 $server(1), share(1)$ 

# **5.2 homedir**

#### **5.2.1 SYNOPSIS**

```
homedir set username [domainname] [fs_name]
homedir delete username [domainname]
homedir deleteall
homedir show [username] [domainname]
```
## **5.2.2 DESCRIPTION**

The homedir commands manage the home directories for the users.

#### **5.2.3 OPTIONS**

homedir set *username* [*domainname*] [*fs\_name*] Set the homedir for the given user. If the home directory does not exist for the given user, this command creates that user's home directory. Use *fs\_name* to specify the home directory file system where the user's home directory is created. Otherwise, the user's home directory is created on the home directory file system that has the fewest home directories. Use storage quota cifshomedir set to set the quota vaule for the user, otherwise the value set from the storage quota cifshomedir setdefault is used to configure the quota limit. If either user or default quota is not set, 0 is taken as the default value, which is treated as an unlimited quota.

**homedir delete** *username* [*domainname*] Delete the home directory of the given user.

**homedir deleteall** Delete all of the home directories on the homedir file system.

**homedir show** [*username*] [*domainname*] Display the homedir usage information.

#### **5.2.4 EXAMPLES**

Set the homedir for the given user.

```
CIFS> homedir set usr1 local
CIFS>
```
Delete the home directory of user2.

```
CIFS> homedir delete user2
Do you want to delete homedir for user user2 (y/n): y
Success: Home directory deleted for CIFS local user: user2
```
Display the home directory usage information.

```
CIFS> homedir show
UserName DomainName
user1 LOCAL
user2 LOCAL
```
# **5.2.5 SEE ALSO**

 $set(1)$ 

# **5.3 local**

#### **5.3.1 SYNOPSIS**

- local user add *username* [*grouplist*]
- local password *username*
- local user delete *username*
- local user show [*username*]
- local group add *groupname*
- local group delete *groupname*
- local group show [*groupname*]
- local user members *username grouplist*

#### **5.3.2 DESCRIPTION**

The local commands add, delete, or display CIFS user(s)/group(s).

#### **5.3.3 OPTIONS**

*grouplist* Comma-separated list of group names.

- **local user add** *username* [*grouplist*] Add the local CIFS user. This user gets authenticated when security is set to user.
- **local password** *username* Reset password for the local CIFS user.
- **local user delete** *username* Delete the specified CIFS user.
- **local user show** [*username*] Show UID and group(s) details of the given username.
- **local group add** *groupname* Add the local CIFS group.
- **local group delete** *groupname* Delete the local CIFS group.
- **local group show** [*groupname*] Show the list of available local CIFS groups. If 'groupname' is specified, it shows all the users belonging to that group.
- **local user members** *username grouplist* Add the local CIFS user to the given groups in the grouplist.

#### **5.3.4 EXAMPLES**

Add a local CIFS group grp1.

```
CIFS> local group add grp1
Adding GROUP : grp1
Success: Group grp1 created successfully
```
Create the new CIFS user  $usr1$  and assign it to existing groups  $qrp1$ .

```
CIFS> local user add usr1 grp1
Input password for usr1.
Enter password:
Re-enter password:
Adding USER : usr1
Success: User usr1 created successfully
```
Reset password for the local CIFS user usr1.

CIFS> local password usr1 Changing password for usr1. New password: Re-enter new password: Password changed for user: 'usr1'

#### Show the list of local CIFS users.

```
CIFS> local user show
List of Users
-------------
usr1
```
#### Delete the local CIFS user usr1.

```
CIFS> local user delete usr1
Deleting User: usr1
Success: User usr1 deleted successfully
```
## **5.3.5 SEE ALSO**

server(1)

## **5.4 mapuser**

#### **5.4.1 SYNOPSIS**

mapuser add *CIFSusername domainname NFSusername* mapuser remove *CIFSusername* [*domainname*] mapuser show [*CIFSusername*] [*domainname*]

#### **5.4.2 DESCRIPTION**

The mapuser commands add, remove, or display the mapping between CIFS and NFS users. Typically a *CIFSusername* is a user coming from the AD server (*domainname*), or a locally created CIFS user on this system (*local*). A *NFSusername* is a user coming from a locally created CIFS user on this system or from a NIS/LDAP server configured in the network section. To make sure user mappings work properly with a NIS/LDAP server, the nsswitch setting may need to be adjusted in the network section.

#### **5.4.3 OPTIONS**

- **mapuser add** *CIFSusername domainname NFSusername* Map CIFS user to NFS user. This mapping is useful when the same file system is accessed using both CIFS and NFS. This functionality can also be used to map multiple users to a single username to share common data. Note: If \*\*\* is specified both for the CIFS user and the NFS user, mappings are created automatically between the same name user between CIFS and NFS users on the CIFS server when such user logs on.
- **mapuser remove** *CIFSusername* [*domainname*] Remove the mapping between CIFS and NFS user. It may be possible that the CIFS user may not be able to access its previous data after removing the mapping. Default domain is local. Note: If \*\*\* is specified, no more mappings are created between the same name CIFS and NFS users, however the already created same name mappings are left in the user mapping list on the CIFS server.
- **mapuser show** [*CIFSusername*] [*domainname*] Show the mapping between the CIFS and the NFS user. If the CIFS username is not specified, it shows all the existing mappings. Default domain name is local.

#### **5.4.4 EXAMPLES**

Map CIFS user to NFS user.

CIFS> mapuser add administrator VERITASDOMAIN.COM nfsusr1

Add mappings between all the same name CIFS and NFS users.

CIFS> mapuser add \* VERITASDOMAIN.COM \*

Remove the mapping between the CIFS and the NFS user.

CIFS> mapuser remove administrator VERITASDOMAIN.COM

Remove the mappings between the same name CIFS and NFS users.

CIFS> mapuser remove \* VERITASDOMAIN.COM

Show the mappings between the CIFS and the NFS user.

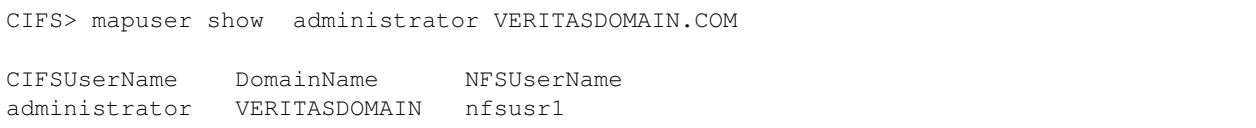

# **5.4.5 SEE ALSO**

share(1)

## **5.5 server**

#### **5.5.1 SYNOPSIS**

server [start|stop|status]

#### **5.5.2 DESCRIPTION**

Start, stop, or display the status of the CIFS resources. All variable settings made using the set command come into effect only when the server is restarted. For example, set can be used to set the security to ads or to a value other than ads, but the server joins or leaves the active directory domain only when the server is restarted after issuing the set command. One exception is the case when the server is already stopped, and later security is set to a value other than ads.

#### **5.5.3 OPTIONS**

**server** [start|stop|status] Start, stop, or check the status of the CIFS resources.

#### **5.5.4 EXAMPLES**

Starting the CIFS server after all domain-related parameters have been set.

```
CIFS> server start
The skew of the system clock with respect to Domain controller is: 3 seconds
Time on Domain controller : Fri November 30 06:00:03 2008
Time on this system : Fri November 30 06:00:00 PDT 2008
If the above clock skew is greater than that allowed by the server,
then the system won't be able to join the AD domain
Enter password for user 'administrator':
Trying to become a member in AD domain VERITASDOMAIN.COM ...
Joined domain VERITASDOMAIN.COM OK
Starting CIFS Server..
```
Display the status of CIFS server.

```
CIFS> server status
CIFS Status on test_01 : ONLINE
CIFS Status on test_02 : ONLINE
Homedirfs : fs
Security : ads
Domain membership status : Enabled
Domain : VERITASDOMAIN.COM
Domain Controller : VERITASSERVER
Domain User : administrator
Clustering Mode : normal
```
Display the status of the CIFS server if allowed\_trusted\_domain is set to yes.

```
CIFS> server status
CIFS Status on test_01 : ONLINE
CIFS Status on test_02 : ONLINE
Homedirfs : fs
Security : ads
Domain membership status : Enabled
Domain : VERITASDOMAIN.COM
Domain Controller : VERITASSERVER
Domain User : administrator
Clustering Mode : normal
Trusted Domains : VERITASDOMAIN1 [VERITASDOMAIN2] VERITASDOMAIN3
```
Note: Domain name with square brackets means this trusted domain is obsolete.

Stop the CIFS server.

```
CIFS> server stop
Stopping CIFS Server.....Success.
```
## **5.5.5 SEE ALSO**

 $set(1)$ , share(1)

# **5.6 set**

#### **5.6.1 SYNOPSIS**

- set domaincontroller *servernames*
- set domainuser *username*
- set domain *domainname*
- set workgroup *workgroup*
- set allow\_trusted\_domains *yes|no* [*trusted\_domains*]
- set ntlm\_auth *yes|no*
- set security *ads|user*
- set idmap\_backend ldap [*idmap\_ou*] [*uid\_range*]
- set idmap\_backend rid [*uid\_range*]
- set idmap\_backend hash
- set idmap\_backend ad [*uid\_range*]
- set homedirfs [*filesystemlist*] [full\_acl]
- set aio\_size *size*
- set data\_migration *yes|no*
- set clustering\_mode *normal|ctdb*

#### **5.6.2 DESCRIPTION**

The set commands allow the user to set various parameters required for CIFS functioning.

#### **5.6.3 OPTIONS**

- **set domaincontroller** *servernames* Set the comma-separated list of domain controller server names. A domain controller can either be an active directory server or a Windows NT 4.0 domain controller.
- **set domainuser** *username* Set the name of the domain user. This username is used for authentication for the domain join operation.
- **set domain** *domainname* Set the domain name. This also sets the WORKGROUP of the system.
- **set workgroup** *workgroup* Set the workgroup name. If name of the WORKGROUP or NetBIOS domain name is different from the domain name, use this command to set workgroup name.
- **set allow\_trusted\_domains** *yes|no* [*trusted\_domains*] If allow\_trusted\_domains is set to yes, then multiple domain environments are allowed. If set to no, multiple domain environments are not allowed. Note: This option cannot be set to yes if security mode is user.

The user can also specify the trusted domains that allow access to the CIFS server when this option is set to yes and the idmap backend is set to rid or ad. By default all the trusted domains are included in the configuration.

Default allow\_trusted\_domains Value: no

**set ntlm auth** *yes|no* If ntlm auth is set to no, then an NTLMv2 response needs to be sent by the client. If set to yes, it attempts to authenticate users using the NTLM-encrypted password response.

Default ntlm\_auth Value: yes

**set security** *ads*user Set CIFS security to user (user-level security that a client must log on with a valid username and password) or ads (CIFS server acts as a domain member in an active directory). Before setting the security to ads, it is required to set domain, domaincontroller, and domainuser. When the user executes the server start command, the CIFS server asks for the password corresponding to the domainuser to join in the AD. If using security as ads, make sure that the clock of the AD server and the CIFS server is set to the same time. Use the NTP server if possible. If using security as ads, make sure that the clock of the AD server and Veritas Access is set to the same time. Use the NTP server if possible.

Default security Value: user

- **set idmap\_backend ldap** [*idmap\_ou*] [*uid\_range*] This option tells the CIFS server to obtain SID to UID/GID mappings from a common LDAP backend. The LDAP server used for this has to be configured through the LDAP sub-section in the network section. Trusted domains are allowed if allow trusted domains is set to yes. The idmap ou is optional and set to cifsidmap. By default, the user can specify it if the CIFS idmap OrganizationalUnitName(OU) is named differently on the LDAP server. The uid\_range is optional and set to  $10000-10000000$  by default.
- **set idmap\_backend rid** [*uid\_range*] The user can use this option to get the unique SID to UID/GID mappings based on RID and LOW\_RANGE\_ID. Trusted domains are allowed if allow trusted domains is set to yes.

The uid range is set to  $10000-1000000$  by default, change it in cases where there are more than 1,000,000 users existing on the local Veritas Access cluster, joined active directory, or trusted domains. Note: Do not attempt to modify LOW\_RANGE\_ID (10000) if there is user data on the CIFS server, it may lead to data access denied for the UID changes.

- **set idmap\_backend hash** User can use this option to get the unique SID to UID/GID mappings by the implemented hashing algorithm. Trusted domains are allowed if allow\_trusted\_domains is set to yes.
- **set idmap\_backend ad** [*uid\_range*] User can use this option to get the unique UID/GID from domain by reading id mappings from an AD server that uses RFC2307/SFU schema extensions, this is a readonly idmap backend. Trusted domains are allowed if allow\_trusted\_domains is set to yes. A valid user from a domain or a trusted domain should have a UID as well as a GID for the user's primary group.

The uid\_range is set to 10000-1000000 by default, change it in cases where there are more than 1,000,000 users existing on the local Veritas Access cluster, joined active directory, or trusted domains. Note: ID range is adjusted automatically according to the search results of the defined UNIX IDs from the domain after a CIFS server restart.

- **set homedirfs** [*filesystemlist*] [full\_acl] Set the given list of file systems to be used for the home directory. All of the home directories of the users are created in these file systems. *filesystem* is a comma-separated list of file system names. full\_acl can be set as an option. Automatic migration of the content of users (that is, users' home directories) from one file system to another file system while switching homedir is not supported. So if an administrator changes homedir from fs1 to fs2, then the home directories of the user do not migrate from fs1 to fs2 automatically.
- **set aio\_size** *size* Set aio\_fork option. If *size* is not 0, then enable aio\_fork and set it as aio read/write size. If it is 0, then disable aio fork and set 0 to aio read/write size.
- **set data\_migration** *yes|no* The user can use this option to enable data migration from a Windows machine by a domain administrator, when ACL information for files or directories should be preserved. The ROBOCOPY command from the Windows Resource Kit Tools is required to complete

this task. Set the option to yes and restart the CIFS server, and then the data migration mode is enabled. Set the option to no after data migration completes for CIFS server security.

**set clustering\_mode** *normallctdb* Set the clustering mode for the CIFS server. There are two clustering modes available with Veritas Access, *normal* and *ctdb*. Each clustering mode supports all of the three operating modes. The CTDB clustering mode is a different clustered implementation of Veritas Access CIFS, which supports all the features that are supported by normal clustering mode as well as some additional features. Additional features supported in CTDB clustering mode: Directory-level share support, Multi-instance share export of a file system/directory, and better load balancing. Veritas Access supports automated and seamless migration of shares and homedirectories from one mode to another. However while migrating from CTDB to normal clustering mode, some of the shares get discarded that are not supported in normal clustering mode.

## **5.6.4 EXAMPLES**

Setting the domain parameters for joining an active directory or NT domain. In this example, the name of the domain is set to VERITASDOMAIN.COM, domain user is set to administrator, and domain controller for the domain VERITASDOMAIN.COM is set to VERITASSERVER.

```
CIFS> set domain ``VERITASDOMAIN.COM``
Global option updated. Note: Restart the CIFS server.
CIFS> set domainuser ``administrator``
Global option updated. Note: Restart the CIFS server.
CIFS> set domaincontroller ``VERITASSERVER``
Global option updated. Note: Restart the CIFS server.
```
After setting all the above domain parameters, you can set the security to either ads if the domain controller is an active directory server, or you can set the security to domain if the domain controller is an NT domain controller.

CIFS> set security ``ads`` Global option updated. Note: Restart the CIFS server.

Note that the system will make a note of these parameters, but it will not attempt to join the specified domain. That happens only when the CIFS server is started the next time using the server command.

# **5.6.5 SEE ALSO**

server $(1)$ , share $(1)$ 

# **5.7 share**

#### **5.7.1 SYNOPSIS**

- share add *filesystem sharename* [*@virtual\_ip*] [*cifsoptions*]
- share modify *sharename* [*@virtual\_ip*] [*cifsoptions*]
- share delete *sharename* [*@virtual\_ip*]
- share show [*sharename*]
- share allow *sharename @group1* [*,@group2,user1,user2*,...]
- share deny *sharename @group1* [*,@group2,user1,user2*,...]

#### **5.7.2 DESCRIPTION**

The share commands add, delete, or display CIFS shares.

#### **5.7.3 OPTIONS**

- *cifsoptions* Comma-separated list of export options for a CIFS share: {ro, rw, guest, noguest, oplocks, nooplocks, full\_acl, no\_full\_acl, enable\_encryption, disable\_encryption, shadow\_copy, hide\_unreadable, veto\_sys\_files, enable\_durable\_handles, owner=ownername, group=groupname, fs\_mode=fspermission, dir\_mask=dirpermission, create\_mask=filepermission, allow=user+@group, deny=user+@group,max\_connections=connections}. The default export options are{ro, noguest, oplocks, no full acl, fs\_mode=1777, dir\_mask=775, create\_mask=775, allow=all }.
- **share add** *filesystem sharename* [*@virtual\_ip*] [*cifsoptions*] Export the file system with the given *sharename*. The new options are updated after the command is run. In both clustering modes, you can give the directory path instead of the file system. While specifying the directory path, make sure it always starts with the file system name (Note: not with the mount point  $/\forall x$ ). If *@virtual\_ip* is specified, the share can only be accessed by virtual\_ip.
- **share modify** *sharename* [*@virtual\_ip*] [*cifsoptions*] Re-export the file system with the given *sharename*. The new options are updated after the command is run. In both clustering modes, you can give the directory path instead of the file system. While specifying the directory path, make sure it always starts with file system name (Note: not with the mount point /vx). If *@virtual\_ip* is specified, the share can only be accessed by virtual\_ip.
- **share delete** *sharename* Unexport the share with the name *sharename*.
- **share show** [*sharename*] List all the exported resources. If *sharename* is specified, then it prints all the details of the given *sharename*.
- **share allow** *sharename @group1* [*,@group2,user1,user2*,...] Allow only the specified users and groups to access the share. If *all* is specified, then default access restrictions are restored on the share. User or group separator can be a comma or a plus symbol, double backslash should be added between the domain name and the user or group in cases where the allowed one comes from the trusted domain.
- **share deny** *sharename @group1* [*,@group2,user1,user2*,...] Deny the specified users and groups to access the share. If *all* is specified, then all the users and groups are not able to access the share. User or group separator can be a comma or a plus symbol, double backslash should be added between the domain name and the user or group in cases where the denied one comes from the trusted domain.

#### **5.7.4 EXAMPLES**

Export the file system fs1 with name share1.

```
CIFS> share add fs1 share1
Exporting CIFS filesystem : share1 ...
```
Display the list of shares exported over CIFS.

CIFS> share show ShareName FileSystem ShareOptions share1 fs1 owner=root, group=root

Unexport the share with the name share1.

CIFS> share delete share1 Unexporting CIFS share : share1 ....

Allow user user1 and group group1 to access the share share1.

```
CIFS> share allow share1 user1,@group1
Warning: Modifying an already existing share.
.........Done
```
Allow trusted domain user user1 and group group1 to access the share share1.

```
CIFS> share allow share1 domain\\\\\\\user1,@domain\\\\\\\qroup1
Warning: Modifying an already existing share.
.........Done
```
Deny user user1 and group group1 to access the share share1.

```
CIFS> share deny share1 user1,@group1
Warning: Modifying an already existing share.
.........Done
```
Deny trusted domain user user1 and group group1 to access the share share1.

```
CIFS> share deny share1 domain\\\\\\\user1,@domain\\\\\\\qroup1
Warning: Modifying an already existing share.
.........Done
```
Exporting a directory as a CIFS share, you should switch to the ctdb clustering mode.

1. Check the status of the CIFS server to confirm that the current clustering mode is ctdb.

```
ctdb.CIFS> server status
CIFS Status on ctdb_01 : ONLINE
CIFS Status on ctdb 02 : ONLINE
Security : ads
Domain membership status : Enabled
Domain : VERITASDOMAIN.COM
Workgroup : VERITASDOMAIN
Domain Controller : veritasdomain.veritas.com
Domain User : administrator
Clustering Mode : ctdb
```
2. Export a directory as a CIFS share.

ctdb.CIFS> share add fs1/dir1 share1 rw,full\_acl Exporting CIFS filesystem : share1 ..Success.

#### 3. List the shares.

```
ctdb.CIFS> share show
ShareName FileSystem ShareOptions
share1 fs1/dir1 owner=root, group=root, fs_mode=755, rw, full_acl
```
4. If a directory name contains a space, then it should be entered using double quotes ("). For example:

```
ctdb.CIFS> share add "fs1/dir2 a" share2 rw
Exporting CIFS filesystem : share2 ..Success.
ctdb.CIFS> share show
ShareName FileSystem ShareOptions
share2 fs1/dir2 a owner=root, group=root, fs_mode=755, rw
share1 fs1/dir1 owner=root,group=root,fs_mode=755,rw,full_acl
```
#### 5. Modifying an existing share.

```
ctdb.CIFS> share modify share2 ro,full_acl
Warning: Modifying an already existing share.
...Done
ctdb.CIFS> share show
ShareName FileSystem ShareOptions
share2 fs1/dir2 a owner=root, group=root, fs_mode=1777, ro, full_acl
share1 fs1/dir1 owner=root, group=root, fs mode=755, rw, full acl
```
Exporting a directory to provide read access to all; but write access to the limited set of users that need to be authenticated.

```
ctdb.CIFS> share add "fs1/dir2 b" share1 rw,noguest
Exporting CIFS filesystem : share1 ..Success.
ctdb.CIFS> share add "fs1/dir2 b" share2 ro,guest
Exporting CIFS filesystem : share2 ..Success.
ctdb.CIFS> share show
ShareName FileSystem ShareOptions
share1 fs1/dir2 b owner=root,group=root,fs_mode=755,rw,noguest
share2 fs1/dir2 b owner=root, group=root, fs_mode=755, ro, quest
```
## **5.7.5 SEE ALSO**

server(1)

# **5.8 show**

## **5.8.1 SYNOPSIS**

show

# **5.8.2 DESCRIPTION**

The show command displays the list of global options and their values. These are the settings that have been configured primarily with the set command.

# **5.8.3 EXAMPLES**

Display the list of global options.

```
CIFS> show
                Name Value
                ---- -----
         netbios name test
            ntlm auth yes
allow trusted domains no
            homedirfs
             aio size 0
         idmap backend rid:10000-1000000
            workgroup VERITASDOMAIN
             security ads
               Domain VERITASDOMAIN.COM
          Domain user administrator
    Domain Controller VERITASSERVER
      Clustering Mode normal
```
# **5.8.4 SEE ALSO**

 $set(1)$ 

# *6* **Cluster Commands**

# **6.1 cluster**

## **6.1.1 SYNOPSIS**

reboot *nodename* show [currentload] shutdown *nodename* add *ipaddr1* [, *ipaddr2*,...] del *nodename1* [, *nodename2*,...]

# **6.1.2 DESCRIPTION**

The cluster commands allow you to view the nodes in the cluster and their states. You can add, remove, reboot, or shutdown nodes in the cluster configuration.

## **6.1.3 OPTIONS**

*nodename* The node on which the operation takes place. A value of all indicates the operation takes place on all of the nodes in the cluster. The value all does not apply to the del command.

*ipaddr* The accessible IP address of the node to be added to the cluster.

- **reboot** *nodename* Reboot a node or all of the nodes in the cluster. To reboot a node, specify the *nodename* as it is displayed in the cluster show command. To reboot all the nodes in the cluster use all for *nodename*.
- **show** Display the nodes in the cluster, their states, CPU load, and network load, during the past 15 minutes. It also displays information about nodes that are being added to the cluster, deleted from the cluster and nodes on which upgrade is in progress.
- **show** [*currentload*] If you specify currentload, the load statistics show the CPU load, and network load for the 5 seconds after the command is issued.
- **shutdown** *nodename* Shut down a node or all of the nodes in the cluster. To shut down a node, specify the *nodename* as it is displayed in the cluster show command. To shut down all the nodes in the cluster, use all for *nodename*.
- **add** *ipaddr1* [, *ipaddr2*,...] Add one or more nodes into the cluster. The *ipaddr* should be known before add operation. The cluster must be running and the new nodes must have the required OS installed.
- **del** *nodename1* [, *nodename2*,...] Delete one or more nodes from the cluster. The specified nodes must be in the cluster but can not be the console node. You cannot delete all of the running nodes in the cluster. After a node is successfully deleted, the node is still accessible at the IP address until the node is rebooted. After the reboot, the node frees the used IP resources and is assigned to the original ip.

#### **6.1.4 EXAMPLES**

Display the current state of all the nodes in the cluster and their loads, during the past 15 minutes.

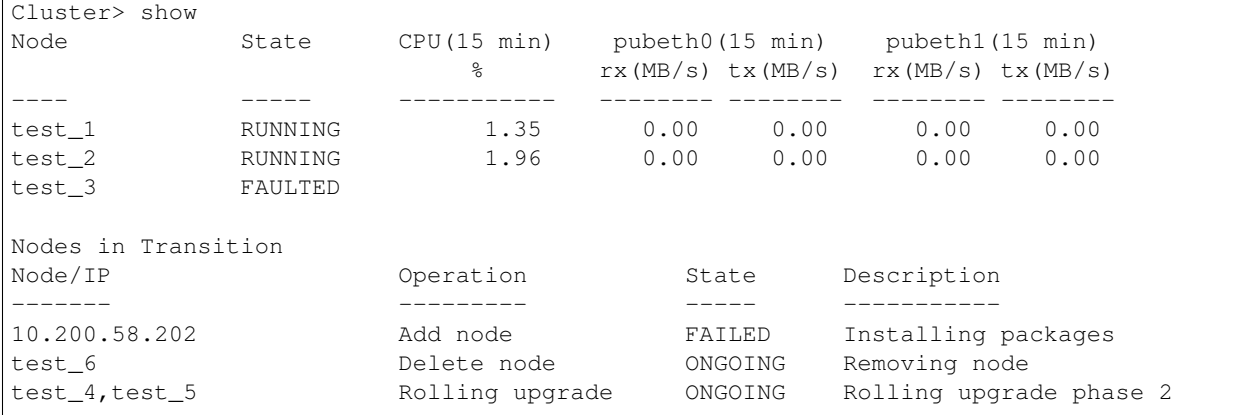

Display the CPU and network loads collected for the next 5 seconds.

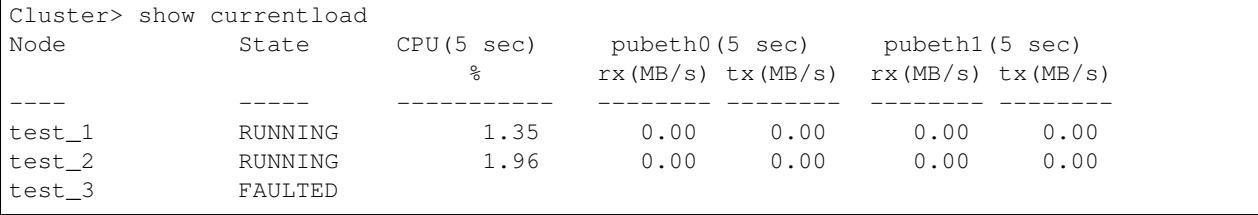

Shut down a node in the cluster.

```
Cluster> shutdown test_4
Stopping Cluster processes on test_4
Sent shutdown command to test_4. SSH sessions to test_4 may terminate.
```
#### Shut down all nodes in the cluster.

```
Cluster> shutdown all
Stopping Cluster processes on all
SSH sessions to all nodes may terminate.
Sent shutdown command to test_2
Sent shutdown command to test_3
Sent shutdown command to test_4
Sent shutdown command to test_1
```
Reboot a node in the cluster.

```
Cluster> reboot test_4
Stopping Cluster processes on test_4
Sent reboot command to test_4. SSH sessions to test_4 may terminate.
```
Reboot all nodes in the cluster.

```
Cluster> reboot all
Stopping Cluster processes on all
SSH sessions to all nodes may terminate.
Sent reboot command to test_2
Sent reboot command to test_3
Sent reboot command to test_4
Sent reboot command to test_1
```
## **6.1.5 SEE ALSO**

 $add(1), del(1), reboot(1), show(1), shutdown(1)$ 

# **6.2 add**

# **6.2.1 SYNOPSIS**

add *ipaddr1* [, *ipaddr2*,...]

# **6.2.2 DESCRIPTION**

The cluster add command adds one or more nodes into the running cluster. Provide the IP address of each new node. To specify multiple nodes, separate the IP addresses with commas. The cluster needs to be running and the new nodes must have the required OS installed.

# **6.2.3 EXAMPLES**

Add a node 10.10.10.10 into the cluster.

Cluster> add 10.10.10.10

Add 2 nodes 10.10.10.10,10.10.10.11 into the cluster.

Cluster> add 10.10.10.10,10.10.10.11

# **6.2.4 SEE ALSO**

 $del(1)$ ,  $reboot(1)$ ,  $show(1)$ ,  $shutdown(1)$ 

# **6.3 del**

## **6.3.1 SYNOPSIS**

del *nodename1* [, *nodename2*,...]

# **6.3.2 DESCRIPTION**

The cluster del command deletes one or more nodes from current cluster. The specified nodes must be in the cluster but cannot be the console node. You cannot delete all the running nodes in the cluster.

After a node is successfully deleted, the node is still accessible at the IP address until the node is rebooted. After the reboot, the node frees the used IP resources and is assigned to the original IP.

## **6.3.3 EXAMPLES**

Delete a node test\_02 from the cluster.

Cluster> del test\_02

Delete 2 nodes test\_02,test\_03 from the cluster.

Cluster> del test\_02,test\_03

# **6.3.4 SEE ALSO**

 $add(1)$ ,  $reboot(1)$ ,  $show(1)$ ,  $shutdown(1)$ 

# **6.4 reboot**

#### **6.4.1 SYNOPSIS**

reboot *nodename*

## **6.4.2 DESCRIPTION**

The cluster reboot command reboots a node or all of the nodes in the cluster. To reboot a node in the cluster, specify the *nodename* as it is displayed in the cluster show command. To reboot all of the nodes in the cluster, use all for *nodename*.

## **6.4.3 OPTIONS**

- *nodename* Node on which the operation takes place. A value of all indicates the operation takes place on all nodes of the cluster.
- **reboot** *nodename* Reboots a node or all of the nodes in the cluster. To reboot a node in the cluster, specify the *nodename* as it is displayed in the cluster show command. To reboot all of the nodes in the cluster, use all for *nodename*.

## **6.4.4 EXAMPLES**

Reboots a node in the cluster.

```
Cluster> reboot test_4
Stopping Cluster processes on test_4
Sent reboot command to test_4. SSH sessions to test_4 may terminate.
```
Reboots all of the nodes in the cluster.

```
Cluster> reboot all
Stopping Cluster processes on all
SSH sessions to all nodes may terminate.
Sent reboot command to test_2
Sent reboot command to test_3
Sent reboot command to test_4
Sent reboot command to test_1
```
## **6.4.5 SEE ALSO**

show $(1)$ , shutdown $(1)$
# **6.5 show**

#### **6.5.1 SYNOPSIS**

show [currentload]

## **6.5.2 DESCRIPTION**

The cluster show command displays the nodes in the cluster, their states, CPU load, and network load during the past 15 minutes. It also displays information about nodes that are being added to the cluster, deleted from the cluster and nodes on which upgrade is in progress. The  $rx$  and  $tx$  columns display statistics of received and transmitted bytes respectively.

#### **6.5.3 OPTIONS**

**show** [*currentload*] If you specify currentload, the load statistics show the CPU load, and network load for the 5 seconds after the command is issued.

## **6.5.4 EXAMPLES**

Display the current state of all of the nodes in the cluster and their loads during the past 15 minutes.

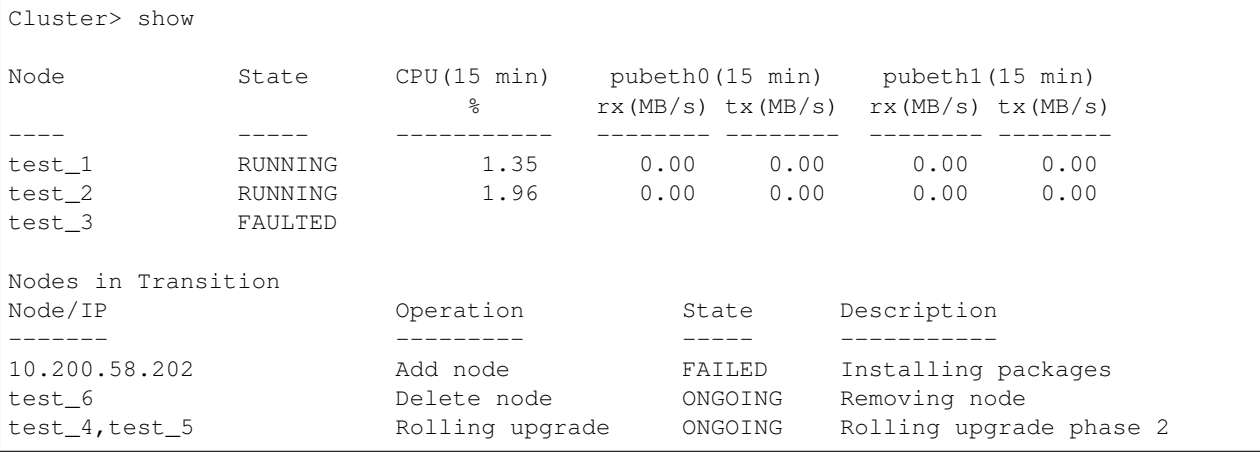

Show the CPU and network loads collected for the next 5 seconds.

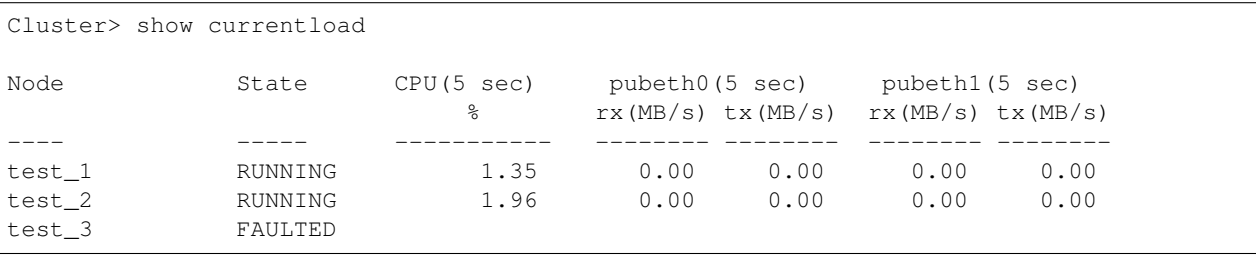

#### **6.5.5 SEE ALSO**

reboot(1), shutdown(1)

# **6.6 shutdown**

#### **6.6.1 SYNOPSIS**

shutdown *nodename*

## **6.6.2 DESCRIPTION**

The cluster shutdown command shuts down the nodes in the cluster.

## **6.6.3 OPTIONS**

- *nodename* Node on which the operation takes place. A value of all indicates the operation takes place on all of the nodes in the cluster.
- **shutdown** *nodename* Shut down a node or all of the nodes in the cluster. To shut down a node in the cluster, specify the *nodename*, as it appears in the cluster show command. To shut down all of the nodes in the cluster, use all for *nodename*.

#### **6.6.4 EXAMPLES**

Shut down a node in the cluster.

```
Cluster> shutdown test_4
Stopping Cluster processes on test_4
Sent shutdown command to test_4. SSH sessions to test_4 may terminate.
```
Shut down all of the nodes in the cluster.

```
Cluster> shutdown all
Stopping Cluster processes on all
SSH sessions to all nodes may terminate.
Sent shutdown command to test_2
Sent shutdown command to test_3
Sent shutdown command to test_4
Sent shutdown command to test_1
```
## **6.6.5 SEE ALSO**

 $reboot(1)$ , show $(1)$ 

*7* **DB Commands**

# **7.1 database**

## **7.1.1 SYNOPSIS**

fs create *obj-type db-name fs-name size* fs destroy *db-name fs-name* fs list pool create *obj-type disk1* [, *disk2*,...] pool destroy *obj-type* pool list share add *obj-type export-dir* [*client*] share delete *export-dir* [*client*] share show

# **7.1.2 DESCRIPTION**

These database commands are used to create and manage storage for Oracle database clients. The storage is accessed by Oracle hosts using the Oracle Direct NFS protocol. Oracle Direct NFS (DNFS) is an optimized NFS (Network File System) client that provides faster access to NFS storage located on NAS appliances. The Oracle Database Direct NFS client integrates the NFS client functionality directly in the Oracle database. Through this integration, the I/O path between Oracle and the NFS server is optimized, providing significantly better performance. The Oracle Direct NFS client outperforms traditional NFS clients, and is simple to configure, and it provides a standard NFS client implementation across all hardware and operating system platforms.

It is recommended to group the storage according to the database objects stored in the file system. Oracle database objects are broadly divided into REDO transaction logs, archived logs, table data, index, and tempfiles. The following values for '' obj-type'' are available: txnlog : Stores REDO transaction logs data : Stores TABLE data of datafiles index : Stores INDEX data temp : Stores TEMPORARY files archivelog : Stores archive logs

# **7.1.3 OPTIONS**

- **fs create** *obj-type db-name fs-name size* Create a file system for database with name *db-name* to store objects of type *obj-type*. The name of the file system is *fs-name* and the size of the file system is *size*.
- **fs destroy** *db-name fs-name* Destroy the file system with name *fs-name*.
- **fs list** List file systems created for storing database files.
- **pool create** *obj-type disk1* [, *disk2*,...] Create a pool to store database objects of type *obj-typeI*. The *obj-type* must be one of txnlog, archivelog, data, index, or temp.
- **pool destroy** *obj-type* Destroy the pool specified by the database *obj-type*.
- **pool list** List all the pools configured for the database. share add *obj-type export-dir* [*client*] Share and export the file system *export-dir*. After this command, database clients are able to mount using NFS this file system on their host.

**share delete** *export-dir* [*client*] Delete (or unshare) the exported file system.

**share show** Display all the shared database file systems.

# **7.1.4 EXAMPLES**

Here is an example of the commands to create storage for an Oracle TPCC database.

1. First create storage pools for the TPCC database.

database> pool create data vmdk0\_1,vmdk0\_2 database> pool create txnlog vmdk0\_3 database> pool create archivelog vmdk0\_4 database> pool create index vmdk0\_5,vmdk0\_6

2. Next create the respective file systems.

database> fs create data tpcc data1 300g database> fs create txnlog tpcc redo1 12g database> fs create index tpcc indx1 48g database> fs create index tpcc arch1 100g

3. Next share and export the file systems.

database> share add txnlog /vx/tpcc\_redo1 database> share add data /vx/tpcc\_data1 database> share add index /vx/tpcc\_indx1 database> share add archivelog /vx/tpcc\_arch1

# **7.1.5 SEE ALSO**

 $pool(1)$ , fs $(1)$ , share $(1)$ 

# **7.2 fs**

#### **7.2.1 SYNOPSIS**

fs create *obj-type db-name fs-name size*

```
fs destroy db-name fs-name
```
fs list

#### **7.2.2 DESCRIPTION**

These database commands are used to create and manage file systems for Oracle database clients. These file systems are accessed by Oracle hosts using the Oracle Direct NFS (DNFS) protocol. Oracle Direct NFS (DNFS) is an optimized NFS (Network File System) client that provides faster access to NFS storage located on NAS appliances.

It is recommended to group the file systems according to the database objects stored in the file systems. Oracle database objects are broadly divided into REDO transaction logs, archived logs, table data, index, and tempfiles. The following values for obj-type are available:

txnlog: Stores REDO transaction logs

data: Stores TABLE data of datafiles

index: Stores INDEX data

temp: Stores TEMPORARY files

archivelog: Stores archive logs

## **7.2.3 OPTIONS**

- **fs create** *obj-type db-name fs-name size* Create a file system for database with name *db-name* to store objects of type *obj-type*. The name of the file system is *fs-name* and the size of the file system is *size*.
- **fs destroy** *db-name fs-name* Destroy the file system with name *fs-name*.
- **fs list** List file systems created for storing database files.

#### **7.2.4 EXAMPLES**

Here is an example of the commands to create storage for an Oracle TPCC database.

1. Create file systems for the TPCC database. The following examples create four separate file systems to store respective database objects:

```
database> fs create data tpcc data1 300g
database> fs create txnlog tpcc redo1 12g
database> fs create index tpcc indx1 48g
database> fs create index tpcc arch1 100g
```
2. Display database file systems:

database> fs list

# **7.2.5 SEE ALSO**

 $pool(1), fs(1), share(1)$ 

# **7.3 pool**

#### **7.3.1 SYNOPSIS**

pool create *obj-type disk1* [, *disk2*,...]

pool destroy *obj-type*

pool list

#### **7.3.2 DESCRIPTION**

These database pool commands are used to create and manage storage pools for an Oracle database. It is recommended to group the storage according to the database objects stored in the file system. Oracle database objects are broadly divided into REDO transaction logs, archived logs, table data, index, and tempfiles. The following values for obj-type are available.

txnlog : Stores REDO transaction logs

data : Stores TABLE data of datafiles

index : Stores INDEX data

temp : Stores TEMPORARY files

archivelog : Stores archive logs

#### **7.3.3 OPTIONS**

- **pool create** *obj-type disk1* [, *disk2* ,...] Create a pool to store database objects of type *obj-type*. The *obj-type* must be one of txnlog, archivelog, data, index, or temp.
- **pool destroy** *obj-type* Destroy the pool specified by the database *obj-type*.
- **pool list** List all the pools configured for the database.

#### **7.3.4 EXAMPLES**

Create storage pools for the Oracle database.

1. First create storage pools for the Oracle database.

```
database> pool create data vmdk0_1,vmdk0_2
database> pool create txnlog vmdk0_3
database> pool create archivelog vmdk0_4
database> pool create index vmdk0_5,vmdk0_6
```
2. database> pool list

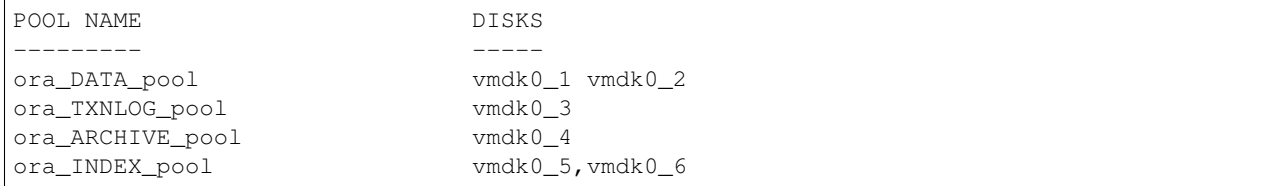

# **7.3.5 SEE ALSO**

 $pool(1), fs(1), share(1)$ 

# **7.4 share**

#### **7.4.1 SYNOPSIS**

```
share add obj-type export-dir [client]
share delete export-dir [client]
share show
```
#### **7.4.2 DESCRIPTION**

These database commands are used to export file systems created for databases using NFS. The Oracle Database Direct NFS client integrates the NFS client functionality directly in the Oracle database. Through this integration, the I/O path between Oracle and the NFS server is optimized, providing significantly better performance. The Oracle Direct NFS client outperforms traditional NFS clients, and is simple to configure, and it provides a standard NFS client implementation across all hardware and operating system platforms.

#### **7.4.3 OPTIONS**

- **share add** *obj-type export-dir* [*client*] Share and export the file system *export-dir*. After this command, database clients are able to mount using NFS this file system on their host.
- **share delete** *export-dir* [*client*] Delete (or unshare) the exported file system.

**share show** Display all the shared database file systems.

#### **7.4.4 EXAMPLES**

Here is an example of commands to export file systems for an Oracle TPCC database.

1. Share and export the file systems for the TPCC database.

```
database> share add txnlog /vx/tpcc_redo1
database> share add data /vx/tpcc_data1
database> share add index /vx/tpcc_indx1
database> share add archivelog /vx/tpcc_arch1
```
2. Show the exported file systems for the database.

database> share show

## **7.4.5 SEE ALSO**

 $pool(1)$ , fs $(1)$ , share $(1)$ 

# *8* **FTP Commands**

# **8.1 FTP**

## **8.1.1 SYNOPSIS**

server start|stop|status set listen\_port *port\_number* set listen\_ipv6 yesho set max\_connections *connections\_number* set max\_conn\_per\_client *connections\_number* set passive\_port\_range *port\_range* set idle\_timeout *time\_in\_minutes* set allow\_non\_sslyesho set umask *file\_umask* set anonymous\_logon yes|no set anonymous\_login\_dir *login\_directory* set anonymous\_write yes no set user\_logon yes|no set homedir\_path *home\_directory\_path* set allow\_delete yesho set security nis\_ldap|ads|local set chroot\_users yes|no set create\_homedirs yes|no show session show session showdetail [*filter\_options*]

session terminate *session\_id* logupload *url* [*nodename*] local user add *username* local user passwd *username* local user delete *username* local user show local user set bandwidth *username bandwidth* local user set max\_connections *username number* local user set homedir *username homedir*

## **8.1.2 DESCRIPTION**

The FTP commands are used to configure the FTP server. The FTP server allows files to be accessed using the File Transfer Protocol (FTP).

By default, the FTP server is not running. To start the FTP server, enter the server start command.

By default, anonymous FTP access is disabled. To enable anonymous FTP access, use set anonymous\_logon *yes*. The UID of anonymous user is 40, GID is 49, and username is 'ftp'. To change the default login directory of anonymous users, use set anonymous\_login\_dir. By default, anonymous users do not have write access to their login directory. To allow anonymous users write access to their login directories, use set anonymous\_write *yes*.

By default, the FTP server allows plain text and SSL (secure) user logins. To allow only SSL (secure) and to reject plain text user logins, use set allow\_non\_ssl *no*.

If the create\_homedirs option is set to yes, Veritas Access creates a user's home directory on the FTP server with the same name that was retrieved from the authentication server. This directory is used internally. If the create homedirs option is set to no, the Veritas Access administrator must manually create a directory that matches the home directory on the authentication server. Regardless of the setting of the create\_homedirs option, the Veritas Access administrator must manually create the user's directory where the user logs in. This directory is in the location specified by the homedir\_path option. The directory must have execute permissions set. The following examples show the functionality for different types of users, if the homedir\_path is set to  $/vx/fs1/$ ftphomes and create\_homedirs option is set to yes.

For NIS users: Create the directory with username in the homedir path. For example:  $/vx/fs1/ftphomes/$ nisuser1.

For LDAP users: Create the directory with Idapusername in the homedir\_path. For example: /vx/fs1/ftphomes/ ldapuser1.

For AD users: The home directory on the AD server is specified as domainname\username. The full string (domainname\username) identifies the AD user. Create the directory domainname\username in the homedir\_path. For example: /vx/fs1/ftphomes/mydomain\\aduser1.

For local users: If the homedir\_path is set to /vx/fs1/ftphomes, Veritas Access creates the directory /vx/fs1/ ftphomes/username.

If create homedirs is set to *no* and user's home directory does not exist or has not been created manually, then the login fails. If user's home directory has been manually created, then the administrator has to ensure that the permissions have been set correctly.

If chroot\_users is set to *yes*, then users are restricted to their home directories. If homedir\_path is set to /vx/fs1/ftphomes, chroot\_users is set to *yes*, and an AD user DOMAIN\aduser1 logs in using FTP, then the user

is restricted to /vx/fs1/ftphomes/home/DOMAIN/adsuser1. If chroot users is set to *no* for the above case, then the user is restricted to /vx/fs1/ftphomes.

For *security local*, the chroot\_users value should be *yes*.

The umask defines the mask for permissions with which files or directories are created using FTP. If *file\_umask* is set to 177, then new files are created as having permissions 600, which defines rw——–. The owner of this file has read and write permissions to this file, members in the users group do not have read/write permissions.

The server stop command terminates any existing FTP sessions.

#### **8.1.3 OPTIONS**

*bandwidth* Upload or download bandwidth in Bytes/sec.

- *nodename* Node on which the operation takes place. A value of all indicates that the operation takes place on all nodes in the cluster.
- *connections\_number* This is an integer, between 1 to 9999. This value defines the maximum number of simultaneous connections allowed for each node.
- *port\_range* The *port\_range* specifies a range of ports represented as startingport:endingport, both inclusive. The value of port numbers used should range from 30000 to 50000.
- *time\_in\_minutes* The value of *time\_in\_minutes* should range from 1 to 600. The *time\_in\_minutes* defines the amount of idle time after which a session is disconnected.
- *login directory* The directory into which anonymous users login. The value of *login directory* starts with /vx/.
- *home\_directory\_path* The directory in which user's directory should be created manually. The value of *home\_directory\_path* starts with /vx/.
- *session\_id* The unique identifier for each FTP session. It is the value that is shown in session showdetail.
- *filter options* Filters the sessions shown in session showdetail. Filter options include client ip, server\_ip, and user. Filter options can be combined by using ','. If multiple filter options are used, sessions matching all the filter options are shown.
- **server startstopstatus** Start, stop, or display the status of the FTP server. All configuration changes made using the set command come into effect only when the server is restarted. For example, set command can be used to set the max connections to 9999, but changes take effect only when the FTP server is restarted using server stop followed by server start. server stop terminates all existing FTP connections.
- **set listen\_port** *port\_number* This option specifies the port number on which the FTP service should listen for connections. Valid values for this parameter range from 10 to 1023. The default value of this parameter is 21. Changes to this value take effect when the FTP server is restarted using server stop followed by server start.
- set listen\_ipv6 yes|no This option specifies if the FTP service should listen on IPv6 for connections. The default value of this parameter is no. Changes to this value take effect when the FTP server is restarted using server stop followed by server start.
- **set max connections** *connections number* This command specifies the maximum number of simultaneous FTP clients allowed per node. The default value of this parameter is 2000. Valid values for this parameter range from 1 to 9999. Changes to this value take effect when the FTP server is restarted using server stop followed by server start.
- **set max** conn per client *connections number* This option specifies the maximum number of simultaneous FTP connections allowed per client IP per server node. Valid values for this parameter range from 1 to 9999. The default value of this parameter is 2000. Changes to this value take effect when the FTP server is restarted using server stop followed by server start.
- **set passive\_port\_range** *port\_range* This command specifies the range of port numbers to listen on for passive FTP transfers. The *port\_range* defines a range specified as startingport:endingport. For example, a *port\_range* of 30000:40000 specifies that port numbers starting from 30000 to 40000 can be used for passive FTP. Valid values for port numbers range from 30000 to 50000. The default value of this option is 30000:40000. These changes take effect when the FTP server is restarted using server stop followed by server start.
- **set idle\_timeout** *time\_in\_minutes* This command specifies the amount of time in minutes after which an idle connection is disconnected. Valid values for *time\_in\_minutes* range from 1 to 600. Default value for *time\_in\_minutes* is 15 minutes. These changes take effect when the FTP server is restarted using server stop followed by server start.
- set allow\_non\_ssl yes|no This command specifies whether or not to allow non-secure (plain-text) logins into the FTP server. Entering *yes* allows non-secure (plain-text) logins to succeed. Entering *no* causes non-secure (plain-text) logins to fail. The default value for this parameter is *yes*. Changes to this value take effect when the FTP server is restarted using server stop followed by server start.
- **set umask** *file\_umask* The umask defines the mask for permissions with which files or directories are created using FTP. If *file\_umask* is set to 177, then new files are created as having permissions 600, which defines rw———. The owner of this file has read and write permissions to this file, members in the users group do not have read/write permissions. Changes to this value take effect when the FTP server is restarted using server stop followed by server start.
- set anonymous\_logon yes|no This tells the FTP server whether or not to allow anonymous logins to the FTP server. Entering *yes* allows anonymous access to the FTP server. Entering *no* does not allow anonymous access. The default value of this parameter is *no*. Changes to this value take effect when the FTP server is restarted using server stop followed by server start.
- **set anonymous\_login\_dir** *login\_directory* This command specifies the login directory of anonymous users. Valid values of this parameter start with */vx/*. The administrator must ensure that the anonymous user (UID:40 GID:49 UNAME:ftp) has appropriate permissions to read files in *login\_directory*. Changes to this value take effect when the FTP server is restarted using server stop followed by server start.
- **set anonymous\_write** yes|no This command specifies whether or not anonymous users have write access in their login directory. Enter *yes* to allow anonymous users to modify contents of their *login\_directory*. A value of *no* does not allow anonymous users to modify contents of their *login\_directory*. The administrator must ensure that anonymous user (UID:40 GID:49 UNAME:ftp) has the appropriate permissions to modify files in *login\_directory*. The default value of this parameter is *no*. Changes to this value take effect when the FTP server is restarted using server stop followed by server start.
- set user\_logon yeslno This command specifies whether to allow FTP access for users. A value of *yes* would allow normal users (non-anonymous) to login. The default value of this parameter is *yes*. Changes to this value take effect when the FTP server is restarted using server stop followed by server start.
- **set homedir\_path** *login\_directory* This option specifies the login directory of normal users. Valid values of this parameter start with */vx/*. Changes to this value take effect when the FTP server is restarted using server stop followed by server start.
- set allow\_delete yes|no This option specifies whether users are allowed to delete files on the FTP server. A value of *yes* allows users to delete uploaded files. This option only affects users and does

not affect anonymous logins. Anonymous logins are never allowed to delete files. The default value of this parameter is *yes*. Changes to this value take effect when the FTP server is restarted using server stop followed by server start.

- set security nis\_Idap|ads|local This option specifies what kind of users are allowed to login to the FTP server. A value of *nis\_ldap* allows users configured on NIS or an LDAP server to login to the FTP server, and users created using  $local *user* or from Windows active directory are not allowed$ to login. A value of *ads* allows users configured on Windows active directory as specified in cifs show, NIS/LDAP, and local user users are not allowed to login. A value of *local* allows users created using local user to login to the FTP server, and NIS/LDAP/AD users are not allowed to login. Changes to this value take effect when the FTP server is restarted using server stop followed by server start.
- set chroot\_users yes|no This options specifies whether users should be restricted to their home directories. A value of *yes* limits users to his home directory. A value of *no* allows users to view files in parent directories, user is still restricted in homedir\_path. If security is *local*, then chroot\_users should be *yes*. Changes to this value take effect when the FTP server is restarted using server stop followed by server start.
- **set create homedirs yes|no** This option specifies if home directories should be created when a user logs in, if it does not exist. A value of *yes* allows the FTP server to create the user's home directory, if it does not exist. If this is set to *no*, then there should already be a home directory created for this user, and the user should have permissions to read/execute in this directory, otherwise the login fails. Changes to this value take effect when the FTP server is restarted using server stop followed by server start.
- **show** Displays the list of all configurable options and their values. Use the set command to modify these values.
- **session show** Displays the number of current FTP sessions for each node.
- **session showdetail** [*filter\_options*] Displays the details of the current FTP sessions.
- **session terminate** *session\_id* Terminates the FTP session using the session id.
- **logupload** *url* [*nodename*] Uploads FTP logs to the URL *url*. The *url* supports FTP and SCP. If the *nodename* is specified, only logs from the *nodename* are uploaded. The default name for the uploaded file is ftp\_log.tar.gz. Passwords added directly to the *url* are not supported.
- **local user add** *username* Add a local FTP user with name *username*. This user gets authenticated when security is set to local. This command prompts for a password to be set for this user. The default home-directory for a user is the same as the *username*. Users created using this command can only access the files in their home directory and cannot see files of other users. Username can contain up to 32 characters.
- **local user passwd** *username* Change password for the local FTP user with name *username*.
- **local user delete** *username* Delete the *username* of the FTP user. This does not delete the *username*'s home directory. Home directory for *username* still continues to exist after deletion of the user.
- **local user show** Show the list of users and information associated with the users.
- **local user set bandwidth** *username bandwidth* Set the bandwidth for *username* to *bandwidth*. By default, there is no limit on the upload/download bandwidth limit for users. *bandwidth* is specified in Bytes/sec. Changes to this value are applicable for any new connections. If *bandwidth* is *0*, then bandwidth is reset to unlimited bandwidth.
- **local user set max\_connections** *username number* Set the maximum number of simultaneous connections *username* can have to each node in the cluster to *number*. By default, there is no limit on the number of connections a user can have to the FTP server. Changes to this value are

applicable for any new connections. If *number* is *0*, then max\_connections is reset to unlimited connections.

**local user set homedir** *username homedir* Set the home directory for *username* to *homedir*. This does not migrate any existing data from *username*'s current home directory to *homedir*. *homedir* is relative to *homedir\_path* that is set using *set homedir\_path*. Changes to this value are applicable for any new connections.

#### **8.1.4 EXAMPLES**

Start the FTP server.

FTP> server start

View the current status of the FTP server.

```
FTP> server status
FTP Status on node_1 : ONLINE
FTP Status on node_2 : ONLINE
```
Stop the FTP server. (Terminates any existing FTP sessions.)

FTP> server stop

Display the current FTP server configuration.

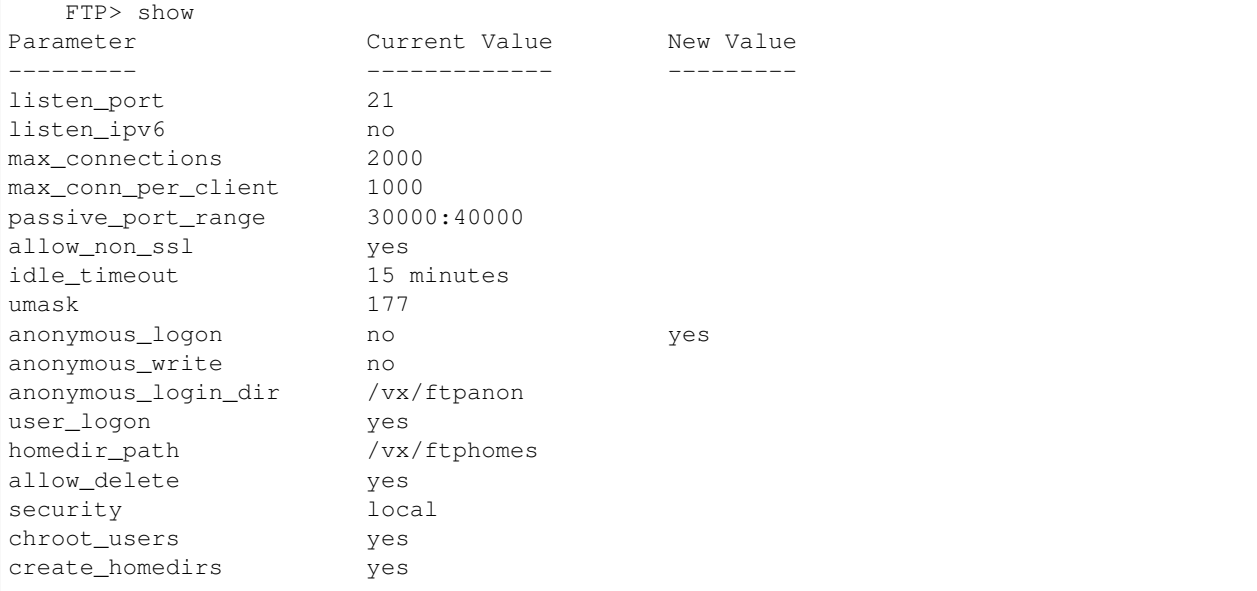

Change the maximum number of concurrent FTP connections allowed on the FTP server (restarting the FTP server will bring the changes into effect).

```
FTP> set max_connections 3000
Changes would be applicable after restart of FTP service.
Success.
FTP> show
Parameter Current Value New Value
 --------- ------------- ---------
```
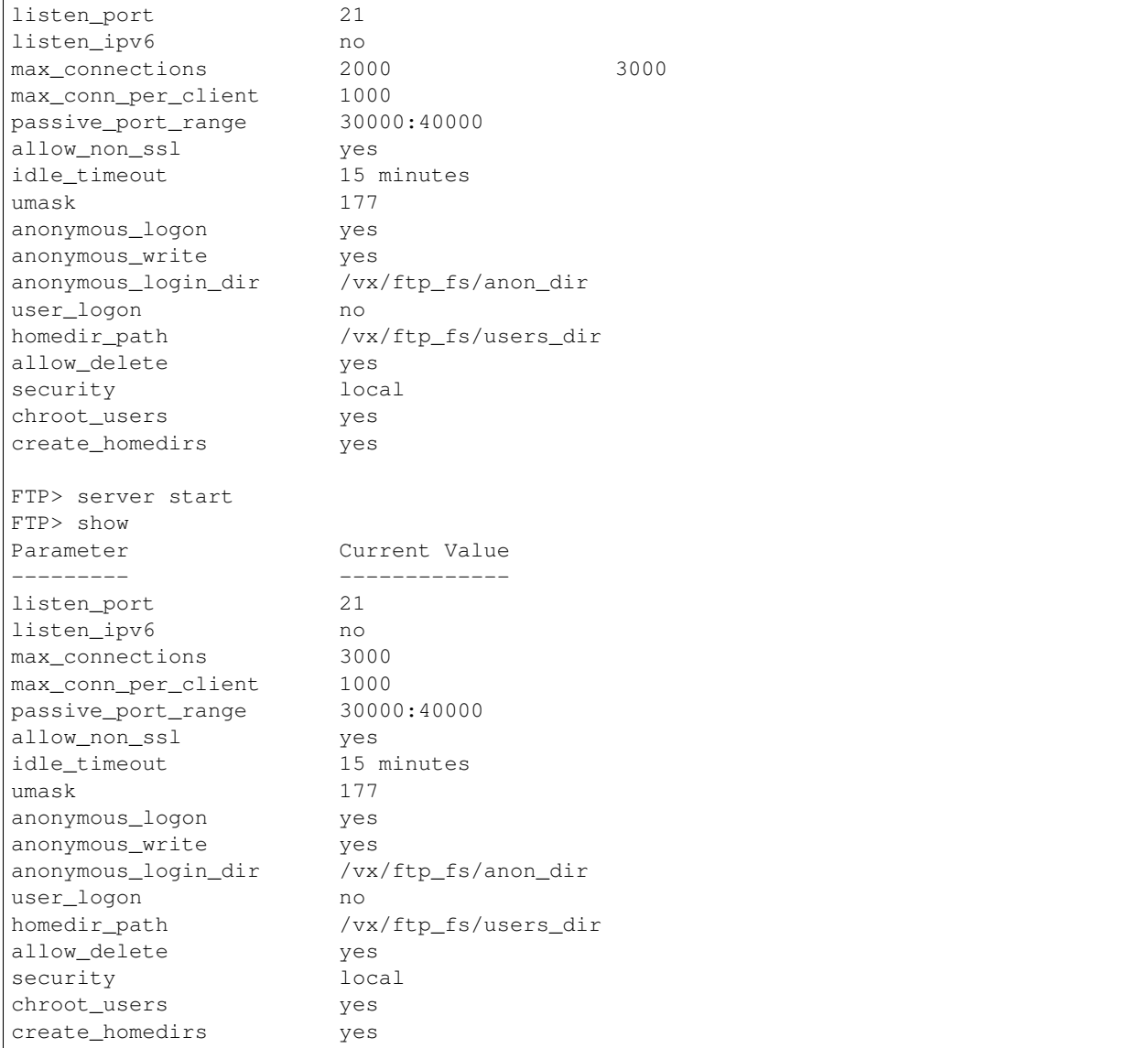

#### Display the number of current FTP sessions.

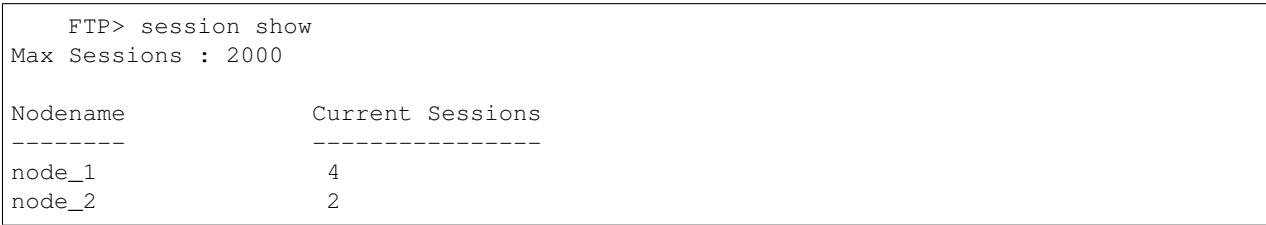

#### To view the details of all the current FTP sessions.

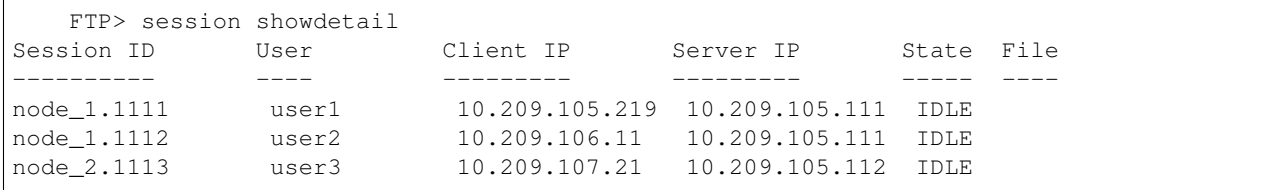

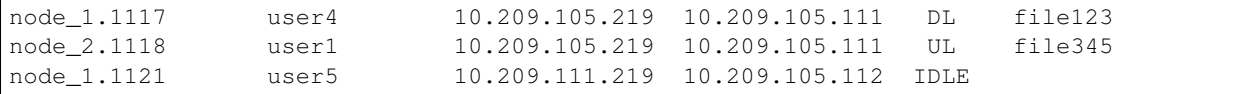

Upload the logs from all of the nodes to an SCP-based URL.

```
FTP> logupload scp://user@host:/path/to/directory
Password:
Collecting FTP logs, please wait.....
Uploading the logs to scp://user@host:/path/to/directory, please wait...done
```
Upload the logs from node\_1 to an FTP-based URL.

```
FTP> logupload ftp://user@host:/path/to/directory node_1
Password:
Collecting FTP logs, please wait.....
Uploading the logs to ftp://user@host:/path/to/directory, please wait...done
```
## **8.1.5 SEE ALSO**

 $server(1), show(1), set(1), session(1), logupload(1), local(1)$ 

# **8.2 local**

#### **8.2.1 SYNOPSIS**

local user add *username* local user passwd *username* local user delete *username* local user show local user set bandwidth *username bandwidth* local user set max\_connections *username number* local user set homedir *username homedir*

#### **8.2.2 DESCRIPTION**

The local commands add, delete, or display FTP users. Local users' home directories are automatically created when they login for the first time.

#### **8.2.3 OPTIONS**

*bandwidth* Upload or download bandwidth in Bytes/sec.

- **local user add** *username* Add a local FTP user with name *username*. This user gets authenticated when security is set to local. This command prompts for a password to be set for this user. The default home directory for a user is the same as the *username*. Users created using this command can only access the files in their home directory and cannot see files of other users. Username can contain up to 32 characters.
- **local user passwd** *username* Change password for the local FTP user with name *username*.
- **local user delete** *username* Delete the *username* FTP user. This does not delete the *username*'s home directory. Home directory for *username* still continues to exist after deletion of the user.
- **local user show** Show the list of users and information associated with the users.
- **local user set bandwidth** *username bandwidth* Set the bandwidth for *username* to *bandwidth*. By default, there is no limit on upload/download bandwidth limit for users. *bandwidth* is specified in Bytes/sec. Changes to this value are applicable for any new connections. If *bandwidth* is *0*, then download\_bandwidth is reset to unlimited bandwidth.
- **local user set max\_connections** *username number* Set the maximum number of simultaneous connections *username* can have to each node in the cluster to *number*. By default, there is no limit on the number of connections a user can have to the FTP server. Changes to this value are applicable for any new connections. If *number* is *0*, then max\_connections is reset to unlimited connections.
- **local user set homedir** *username homedir* Set the home directory for *username* to *homedir*. This does not migrate any existing data from the *username*'s current home directory to *homedir*. *homedir* is relative to *homedir* path that is set using *set homedir* path. Changes to this value are applicable for any new connections.

#### **8.2.4 EXAMPLES**

Adds a local FTP user localuser1.

```
FTP> local user add localuser1
Input password for localuser1.
Enter password:
Re-enter password:
Success.
```
Changes the password for user localuser1.

```
FTP> local user passwd localuser1
Input password for localuser1.
Enter password:
Re-enter password:
Success.
```
Deletes user localuser1.

```
FTP> local user delete localuser1
Success.
```
#### Show the list of local FTP users.

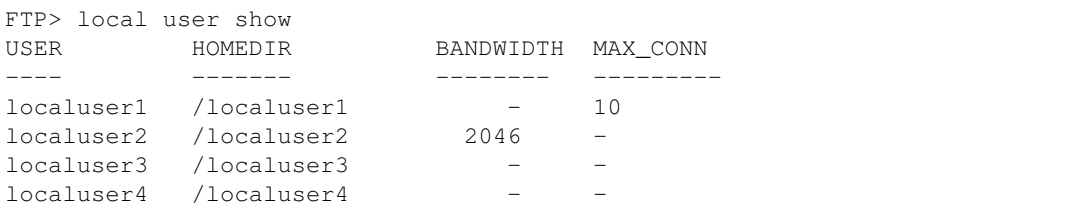

Changes the maximum number of simulatneous connections *localuser3* can have to any node in the cluster to 200.

```
FTP> local user set max_connections localuser3 200
Success.
FTP> local user show
USER HOMEDIR BANDWIDTH MAX_CONN
---- ------- -------- ---------
localuser1 /localuser1 - 10
localuser2 /localuser2 2046 -
localuser3 /localuser3 - 200
localuser4 /localuser4 -
```
Changes the home directory of *localuser4* /localuser4\_new.

```
FTP> local user set homedir localuser3 /localuser4_new
Success.
FTP> local user show
USER HOMEDIR BANDWIDTH MAX_CONN
---- ------- -------- ---------
localuser1 /localuser1 - 10
localuser2 /localuser2 2046 -<br>localuser3 /localuser3 - 2
localuser3 /localuser3 - 200
localuser4 /localuser4_new - -
```
# **8.2.5 SEE ALSO**

 $server(1), set(1)$ 

# **8.3 logupload**

#### **8.3.1 SYNOPSIS**

logupload *url* [*nodename*]

## **8.3.2 DESCRIPTION**

The logupload command allows the user to upload the FTP server logs to *url*. The default name for the uploaded file is ftp\_log.tar.gz.

## **8.3.3 OPTIONS**

- *nodename* The node on which the operation occurs. A value of all indicates the operation takes place on all of the nodes in the cluster.
- **logupload** *url* [*nodename*] Uploads FTP logs to the URL *url*. The *url* supports FTP and SCP. If *nodename* is specified, only logs from the node *nodename* are uploaded. The default name for the uploaded file is ftp\_log.tar.gz. Passwords added directly to the *url* are not supported.

## **8.3.4 EXAMPLES**

To upload the logs from all of the nodes to an SCP-based URL.

```
FTP> logupload scp://user@host:/path/to/directory
Password:
Collecting FTP logs, please wait.....
Uploading the logs to scp://user@host:/path/to/directory, please wait...done
```
To upload the logs from node\_1 to an FTP-based URL.

```
FTP> logupload ftp://user@host:/path/to/directory node_1
Password:
Collecting FTP logs, please wait.....
Uploading the logs to ftp://user@host:/path/to/directory, please wait...done
```
# **8.3.5 SEE ALSO**

 $server(1), show(1), set(1), session(1)$ 

# **8.4 server**

#### **8.4.1 SYNOPSIS**

server [start|stop|status]

## **8.4.2 DESCRIPTION**

The FTP server command starts, stops, or checks the status of the FTP server. The server stop command terminates any existing FTP sessions.

## **8.4.3 OPTIONS**

**server** [start|stop|status] Start, stop, or check the status of the FTP server.

## **8.4.4 EXAMPLES**

Start the FTP server. If the FTP server is already started, Veritas Access clears the faults (if any), and then tries to start the FTP server.

```
FTP> server start
Success.
FTP> server status
FTP Status on node_1 : ONLINE
FTP Status on node_2 : ONLINE
```
Stop the FTP server. Terminates any existing FTP sessions.

```
FTP> server stop
Success.
FTP> server status
FTP Status on node_1 : OFFLINE
FTP Status on node_2 : OFFLINE
```
## **8.4.5 SEE ALSO**

 $set(1)$ , show $(1)$ , session $(1)$ , logupload $(1)$ 

# **8.5 session**

#### **8.5.1 SYNOPSIS**

session show session showdetail [*filter options*]

```
session terminate session_id
```
#### **8.5.2 DESCRIPTION**

The session commands allow the user to view or terminate the current FTP sessions to the server.

#### **8.5.3 OPTIONS**

- *session\_id* The unique identifier for each FTP session. It is the value that is displayed in session showdetail.
- *filter\_options* The *filter\_options* filter the sessions displayed in session showdetail. Filter options include client\_ip, server\_ip, and user. Filter options can be combined by using ','. If multiple filter options are used, sessions matching all of the filter options are displayed.
- **session show** Displays the number of current FTP sessions on each node.
- **session showdetail** [*filter\_options*] Displays the details of each session that matches the *filter\_options* criteria. If no *filter\_options* is specified, all the sessions are displayed. If multiple filter options are provided, then sessions matching all the filter options are displayed. For each session, user, client IP, server IP, session state (Uploading/Downloading/Idle), file (uploading/downloading file) is displayed. A value of '?' for the user signifies the session is not authenticated yet.
- **session terminate** *session\_id* Terminates the session with the session ID as *session\_id*. The *session\_id* is the value displayed in session showdetail.

#### **8.5.4 EXAMPLES**

To view the number of current FTP sessions.

```
FTP> session show
Max Sessions : 2000
Nodename Current Sessions
-------- ----------------
node_1 4
node_2 2
```
To view the details of all the current FTP sessions.

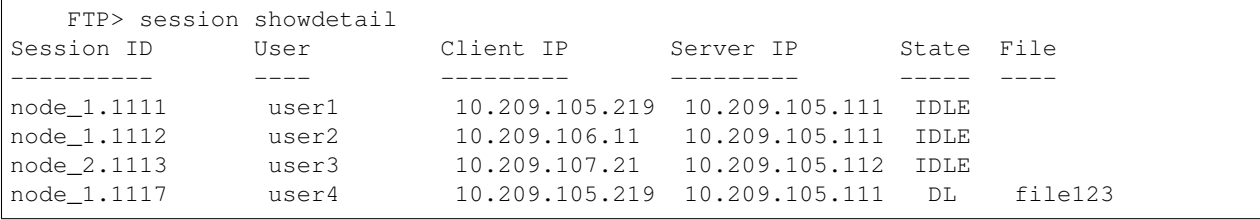

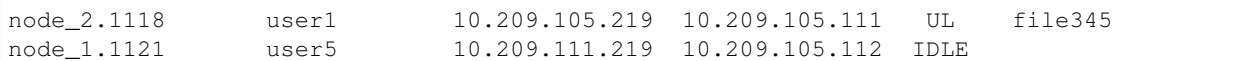

To view the details of the current FTP sessions originating from client 10.209.107.21.

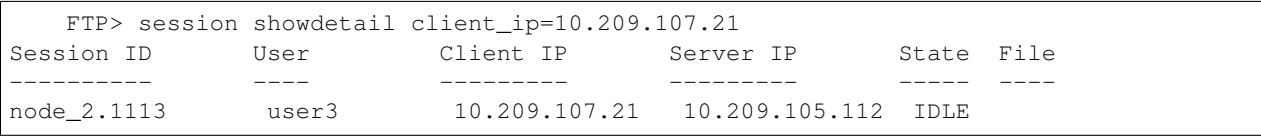

To view the details of the current FTP sessions to the server IP 10.209.105.112.

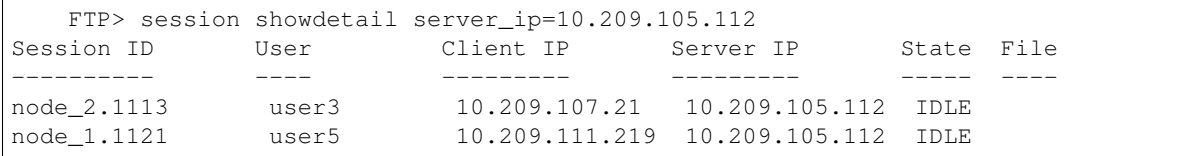

To view the details of the current FTP sessions to the server IP 10.209.105.112 originating from client 10.209.107.21.

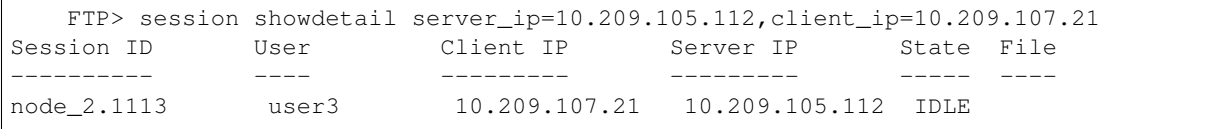

To view the details of the current FTP sessions to the server IP 10.209.105.112 by user user3.

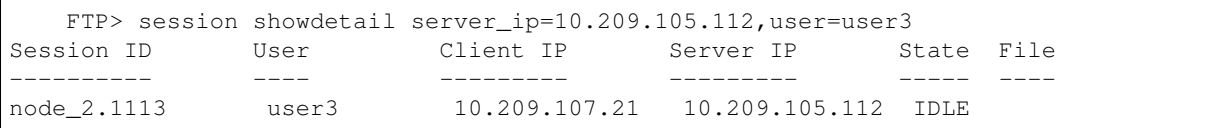

To terminate a FTP session that is displayed in session showdetail.

FTP> session terminate node\_2.1113

Session node\_2.1113 terminated

#### **8.5.5 SEE ALSO**

 $server(1), show(1), set(1), logupload(1)$ 

## **8.6 set**

#### **8.6.1 SYNOPSIS**

set listen\_port *port\_number*

- set listen ipv6 yesho
- set max\_connections *connections\_number*

set max\_conn\_per\_client *connections\_number*

- set passive\_port\_range *port\_range*
- set idle timeout *time* in minutes
- set allow non ssl yesho
- set umask *file\_umask*

set anonymous\_logon yesho set anonymous\_login\_dir *login\_directory* set anonymous\_write yes|no

set user logon yesho set homedir path *home directory path* set allow delete yesho set security nis\_ldap|ads|local set chroot\_users yes|no set create\_homedirs yes|no

#### **8.6.2 DESCRIPTION**

The set commands allow the user to set various configurable options for the FTP server.

#### **8.6.3 OPTIONS**

- *login\_directory* Login directory is the directory into which users login. The value of *login\_directory* starts with /vx.
- *home directory path* The directory in which users home directories are created. The value of *home\_directory\_path* starts with /vx/.
- *connections number* This is an integer, with a range between 1 to 9999. This value defines the maximum number of simultaneous connections allowed for each node.
- *port\_range* The *port\_range* specifies a range of ports represented as startingport:endingport. Both ports are inclusive. The port numbers use a range from 30000 to 50000.
- *time\_in\_minutes* Values for *time\_in\_minutes* range from 1 to 600. The *time\_in\_minutes* defines the amount of idle time after which a session is disconnected.
- **set listen\_port** *port\_number* This option specifies the port number on which the FTP service should listen for connections. Valid values for this parameter range from 10 to 1023. The default value of this parameter is 21. Changes to this value take effect when the FTP server is restarted using server stop followed by server start.
- **set listen\_ipv6** yes|np This option specifies if the FTP service should listen on IPv6 connections. The default value of this parameter is no. Changes to this value take effect when the FTP server is restarted using server stop followed by server start.
- **set max\_connections** *connections\_number* This command specifies the maximum number of simultaneous FTP clients allowed per node. The default value of this parameter is 2000. Valid values

for this parameter range from 1 to 9999. Changes to this value take effect when the FTP server is restarted using server stop followed by server start.

- **set max\_conn\_per\_client** *connections\_number* This option specifies the maximum number of simultaneous FTP connections allowed per client IP per server node. Valid values for this parameter range from 1 to 9999. The default value of this parameter is 2000. Changes to this value take effect when the FTP server is restarted using server stop followed by server start.
- **set passive port range** *port range* This command specifies the range of port numbers to listen on for passive FTP transfers. The *port\_range* defines a range specified as startingport:endingport. For example, a *port\_range* of 30000:40000 specifies that port numbers starting from 30000 to 40000 can be used for passive FTP. Valid values for port numbers range from 30000 to 50000. The default value of this option is 30000:40000. These changes take effect when the FTP server is restarted using server stop followed by server start.
- **set idle timeout** *time* in minutes This command specifies the amount of time in minutes after which an idle connection is disconnected. Valid values for *time\_in\_minutes* range from 1 to 600. The default value for *time\_in\_minutes* is 15 minutes. These changes take effect when the FTP server is restarted using server stop followed by server start.
- set allow\_non\_ssl yes|no This command specifies whether or not to allow non-secure (plain-text) logins into the FTP server. Entering *yes* allows non-secure (plain-text) logins to succeed. Entering *no* causes non-secure (plain-text) logins to fail. The default value for this parameter is *yes*. Changes to this value take effect when the FTP server is restarted using server stop followed by server start.
- **set umask** *file\_umask* The umask defines the mask for permissions with which files or directories are created using FTP. If *file\_umask* is set to 177, then new files are created as having permissions 600, which defines rw——–. The owner of this file has read and write permissions to this file, members in the users group do not have read/write permissions. Changes to this value take effect when the FTP server is restarted using server stop followed by server start.
- **set anonymous\_logon** yes|no This tells the FTP server whether or not to allow anonymous logins to the FTP server. Entering *yes* allows anonymous users to login to the FTP server. Entering *no* does not allow anonymous logins. The default value of this parameter is *no*. Changes to this value take effect when the FTP server is restarted using server stop followed by server start.
- **set anonymous\_login\_dir** *login\_directory* This command specifies the login directory of anonymous users. Valid values of this parameter start with */vx/*. The administrator must ensure that the anonymous user (UID:40 GID:49 UNAME:ftp) has the appropriate permissions to read files in *login\_directory*. Changes to this value take effect when the FTP server is restarted using server stop followed by server start.
- set anonymous\_write yes|no This command specifies whether or not anonymous users can write to their login directory. Enter *yes* to allow anonymous users to modify contents of their *login\_directory*. A value of *no* does not allow anonymous users to modify contents of their *login\_directory*. The administrator must ensure that anonymous user (UID:40 GID:49 UNAME:ftp) has appropriate permissions to modify files in *login\_directory*. The default value of this parameter is *no*. Changes to this value take effect when the FTP server is restarted using server stop followed by server start.
- **set user\_logon** yes|no This command specifies whether to allow FTP access for users. A value of *yes* allows normal users(non-anonymous) to login. The default value of this parameter is *yes*. Changes to this value take effect when the FTP server is restarted using server stop followed by server start.
- **set homedir\_path** *login\_directory* This option specifies the login directory of normal users. Valid values of this parameter start with */vx/*. Changes to this value take effect when the FTP server is restarted using server stop followed by server start.
- **set allow delete yes no** This option specifies whether users are allowed to delete files on the FTP server. A value of *yes* allows users to delete uploaded files. This option only affects users and does not affect anonymous logins. Anonymous logins are never allowed to delete files. The default value of this parameter is *yes*. Changes to this value take effect when the FTP server is restarted using server stop followed by server start.
- **set security nis Idap|ads|local This option specifies what kind of users are allowed to login to the** FTP server. A value of *nis\_ldap* allows users configured on NIS or an LDAP server to login to the FTP server, and users created using  $local$  user or from Windows active directory are not allowed to login. A value of *ads* allows users configured on Windows active directory as specified in cifs show, NIS/LDAP and local user users are not allowed to login. A value of *local* allows users created using local user to login to the FTP server, and NIS/LDAP/AD users are not allowed to login. Changes to this value take effect when the FTP server is restarted using server stop followed by server start.
- set chroot\_users yes|no This options specifies whether users should be restricted to their home directories. A value of *yes* limits users to his home directory. A value of *no* will allow users to view files in parent directories, user will still be restricted of homedir\_path. If security is *local*, then chroot\_users should be *yes*. Changes to this value take effect when the FTP server is restarted using server stop followed by server start.
- set create\_homedirs yeslno This option specifies if home directories should be created when a user logs in, if it does not exist. A value of *yes* lets FTP create the user's home directory, if it does not exist. If this is set to *no*, then there should already be a home directory created for this user and the user should have permissions to read/execute in this directory, otherwise the login fails. Changes to this value take effect when the FTP server is restarted using server stop followed by server start.

#### **8.6.4 EXAMPLES**

Allows anonymous logins to the FTP server. Restart the FTP server to bring the changes into effect.

```
FTP> set anonymous_logon yes
Changes would be applicable after the restart of the FTP service.
Success.
FTP> show
Parameter Current Value New Value
--------- ------------- ---------
listen port 21
listen_ipv6 no
max connections 2000
max_conn_per_client 1000
passive_port_range 30000:40000
idle_timeout 15 minutes
allow_non_ssl yes
umask 177
anonymous_logon no no yes
anonymous_write no
anonymous_login_dir /vx/ftpanon
user_logon yes
homedir_path /vx/ftphomes
allow delete ves
security local
chroot_users yes
create_homedirs yes
```
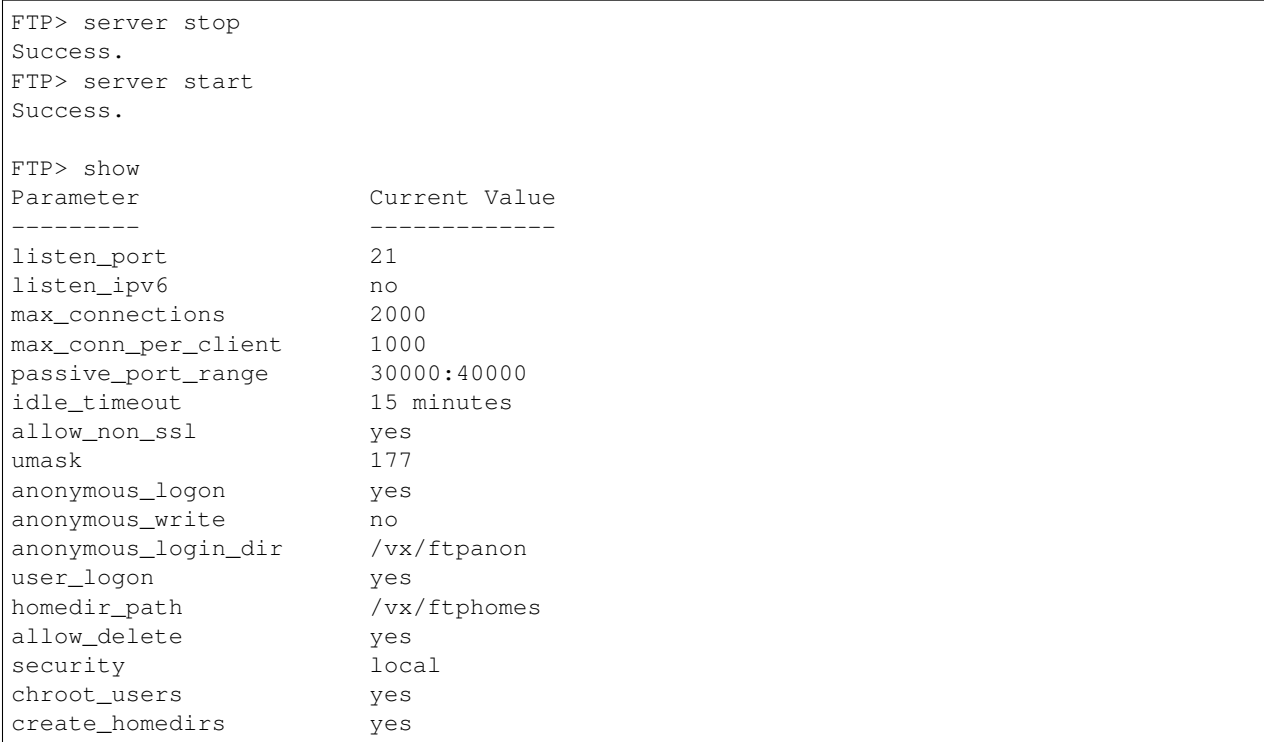

Allows anonymous users to have write permissions to their login directory on the FTP server. Restart the FTP server to bring the changes into effect.

```
FTP> set anonymous_write yes
Changes would be applicable after restart of FTP service.
Success.
FTP> show
Parameter Current Value New Value
--------- ------------- ---------
listen_port 21
listen_ipv6 no<br>max_connections 2000
max_connections
max_conn_per_client 1000
passive_port_range 30000:40000
idle_timeout 15 minutes
allow_non_ssl yes
umask 177
anonymous_logon yes<br>anonymous_write no
anonymous_write no no yes
anonymous_login_dir /vx/ftpanon
user_logon yes
homedir_path /vx/ftphomes allow_delete yes
allow_delete
security local
chroot_users yes
create_homedirs yes
FTP> server stop
Success.
```
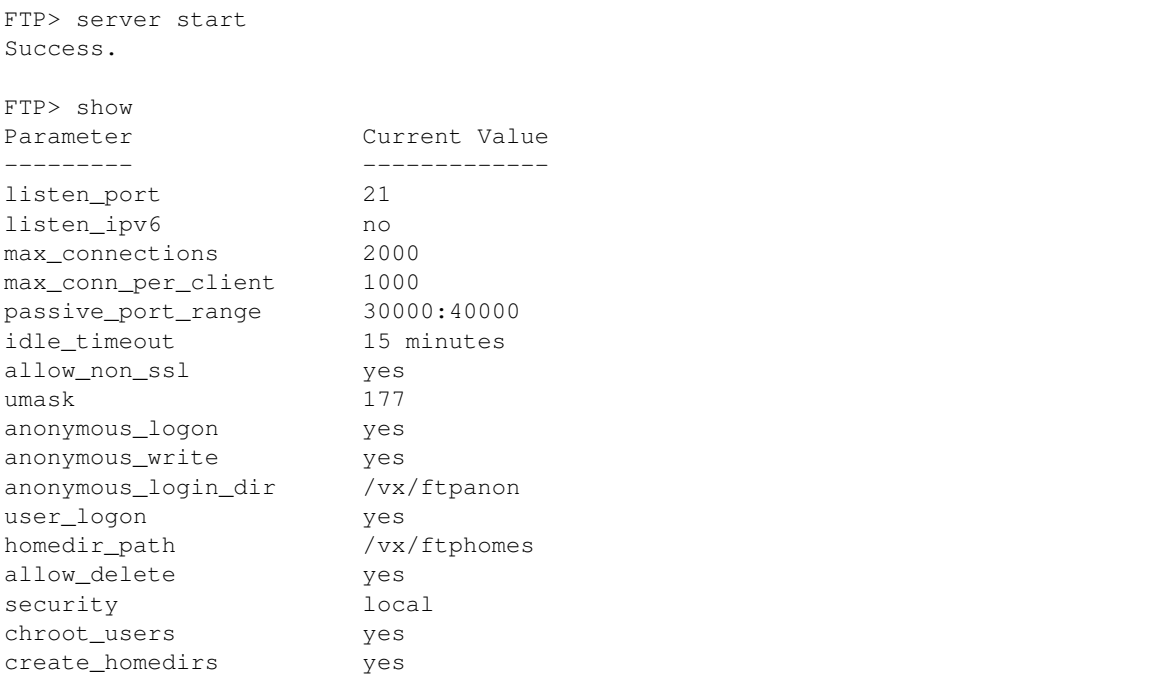

Changes the login directory of the anonymous user on the FTP server. Restart the FTP server to bring the changes into effect.

```
FTP> set anonymous_login_dir /vx/ftp_fs/anon_dir
Changes would be applicable after restart of FTP service.
Success.
FTP> show
Parameter Current Value New Value
--------- ------------- ---------
listen_port 21
listen_ipv6 no
max_connections 2000
max_conn_per_client 1000
passive_port_range 30000:40000
idle_timeout 15 minutes
allow_non_ssl yes
umask 177
anonymous_logon yes
anonymous_write yes
anonymous_login_dir /vx/ftpanon /vx/ftp_fs/anon_dir
user_logon yes
homedir_path /vx/ftphomes
allow_delete yes<br>security local
security
chroot_users yes
create_homedirs yes
FTP> server stop
Success.
FTP> server start
Success.
```
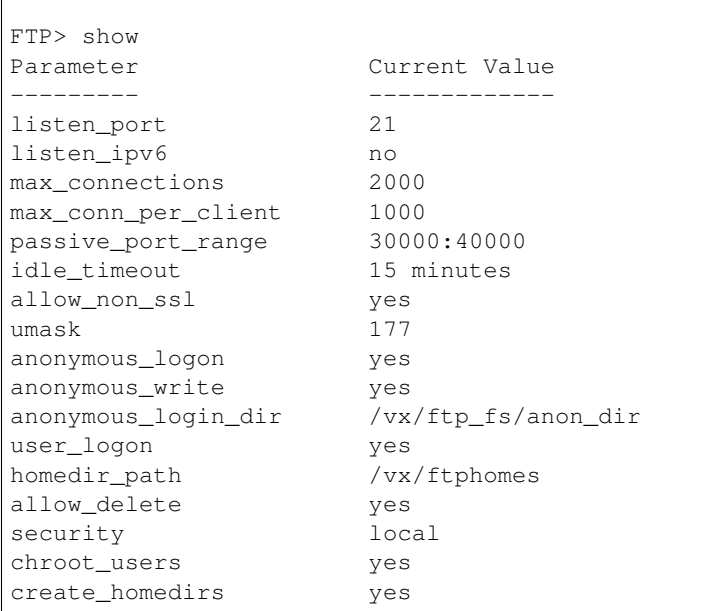

Allows only anonymous access to the FTP server, user access is denied. Restart the FTP server to bring the changes into effect.

```
FTP> set user_logon no
Changes would be applicable after restart of FTP service.
Success.
FTP> server start
Success.
FTP> show
Parameter Current Value
--------- -------------
listen_port 21
listen_ipv6 no<br>max_connections 2000
max_connections
max_conn_per_client 1000
passive_port_range 30000:40000
idle_timeout 15 minutes
allow_non_ssl yes
umask 177
anonymous_logon yes<br>anonymous_write yes
anonymous_write
anonymous_login_dir /vx/ftp_fs/anon_dir
user_logon no
homedir_path /vx/ftphomes
allow_delete yes
security local
chroot_users yes
create_homedirs yes
```
Changes the login directory of the normal user (non-anonymous users) on the FTP server. Restart the FTP server to bring the changes into effect.

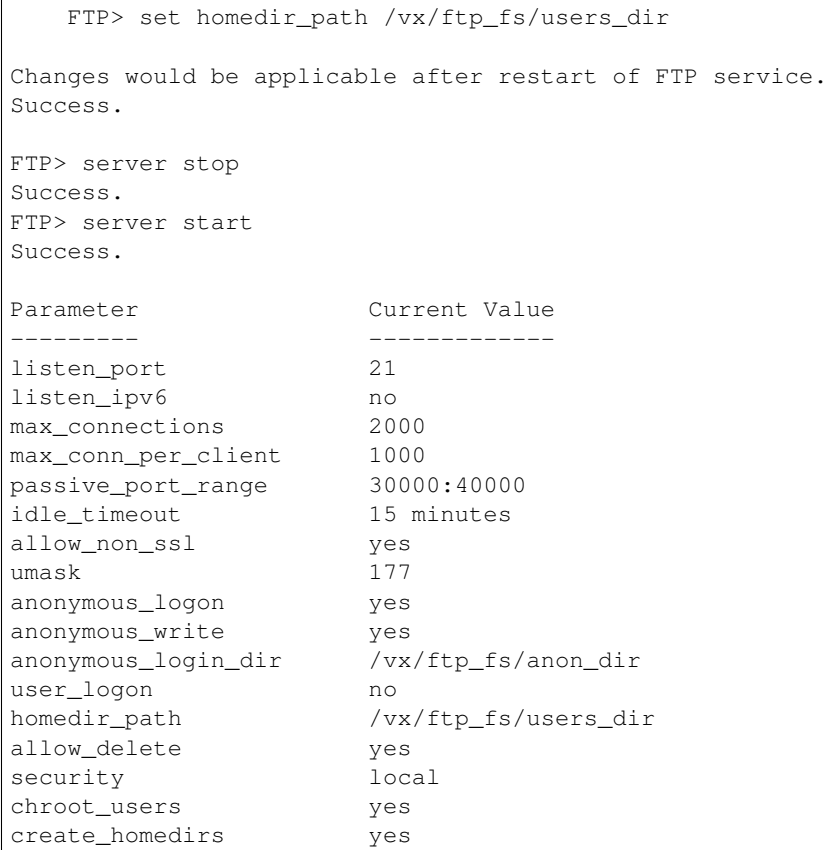

Changes the maximum number of concurrent FTP connections allowed on the FTP server. Restart the FTP server to bring the changes into effect.

```
FTP> set max_connections 3000
Changes would be applicable after restart of FTP service.
Success.
FTP> server stop
Success.
FTP> server start
Success.
FTP> show
Parameter Current Value
--------- -------------
listen_port
listen_ipv6 no
max_connections 3000
max_conn_per_client 1000
passive_port_range 30000:40000
idle_timeout 15 minutes
allow_non_ssl yes
umask 177
anonymous_logon yes
anonymous_write yes
anonymous_login_dir /vx/ftp_fs/anon_dir
user_logon no
```
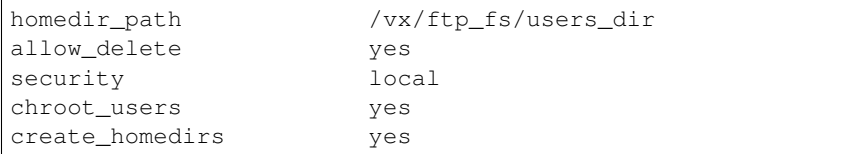

Changes the maximum number of concurrent FTP connections allowed to the FTP server from a client IP. Restart the FTP server to bring the changes into effect.

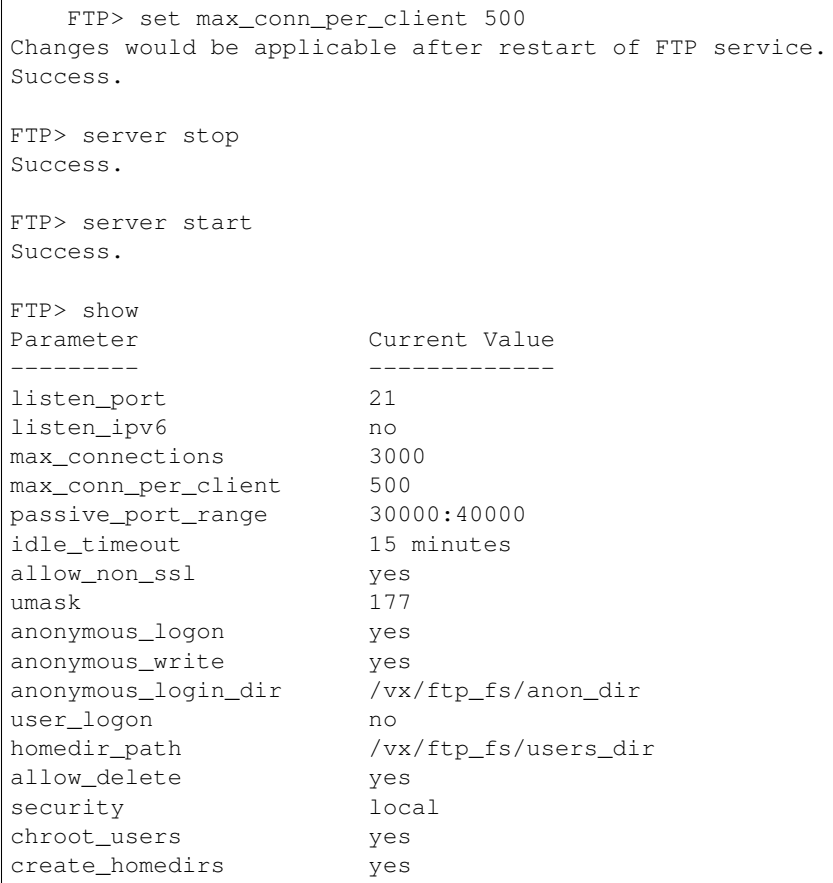

Allows only secure (SSL) logins and rejects plain-text logins. Restart the FTP server to bring the changes into effect.

```
FTP> set allow_non_ssl no
Changes would be applicable after restart of FTP service.
Success.
FTP> server stop
Success.
FTP> server start
Success.
FTP> show
Parameter Current Value
--------- -------------
listen_port 21
listen_ipv6 no
max_connections 3000
```
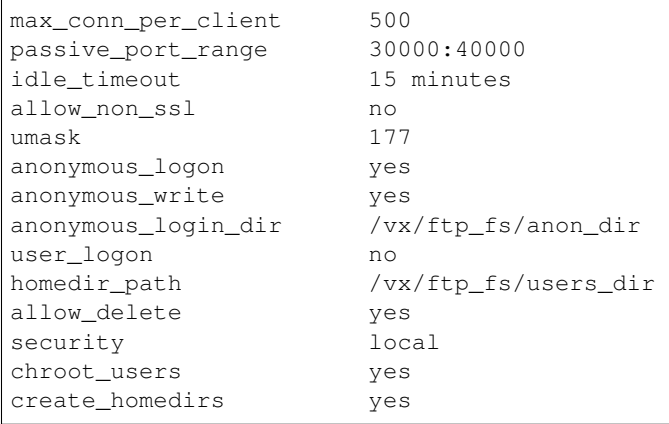

Changes the passive port range to 35000:45000. Restart the FTP server to bring the changes into effect.

```
FTP> set passive_port_range 35000:45000
Changes would be applicable after restart of FTP service.
Success.
FTP> server stop
Success.
FTP> server start
Success.
FTP> show
Parameter Current Value
--------- -------------
listen_port 21
listen_ipv6 no
max_connections 3000
max_conn_per_client 500
passive_port_range 35000:45000
idle_timeout 15 minutes
allow_non_ssl no
anonymous_logon yes
umask 177
anonymous_write yes
anonymous_login_dir /vx/ftp_fs/anon_dir
user_logon no
homedir_path /vx/ftp_fs/users_dir
allow_delete yes
security local
chroot_users yes
create_homedirs yes
```
Changes the idle timeout value to 300. Restart the FTP server to bring the changes into effect.

```
FTP> set idle_timeout 300
Changes would be applicable after restart of FTP service.
Success.
FTP> server stop
Success.
```
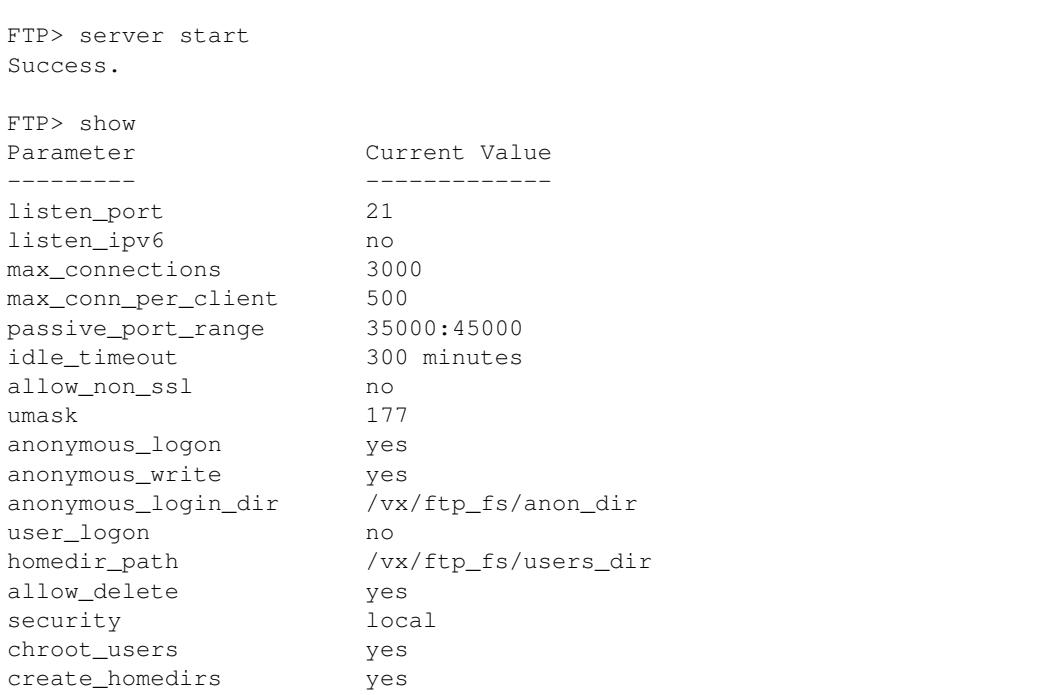

Changes the write access to users to deny delete operations. Restart the FTP server to bring the changes into effect.

```
FTP> set allow_delete no
Changes would be applicable after restart of FTP service.
Success.
FTP> server stop
Success.
FTP> server start
Success.
FTP> show
Parameter Current Value
--------- -------------
listen_port 21
listen_ipv6 no
max_connections 3000
max_conn_per_client 500
passive_port_range 35000:45000
idle_timeout 300 minutes
allow_non_ssl no
umask 177
anonymous_logon yes
anonymous_write yes
anonymous_login_dir /vx/ftp_fs/anon_dir
user_logon no
homedir_path /vx/ftp_fs/users_dir
allow_delete no
security local
chroot_users yes
create_homedirs yes
```
Changes the port on which FTP service will listen for incoming connections. Restart the FTP server to bring the changes into effect.

```
FTP> set listen_port 24
Changes would be applicable after restart of FTP service.
Success.
FTP> server stop
Success.
FTP> server start
Success.
FTP> show
Parameter Current Value
--------- -------------
listen_port 24
listen_ipv6 no
max_connections 3000
max_conn_per_client 500
passive_port_range 35000:45000
idle_timeout 300 minutes
allow_non_ssl no
umask 177
anonymous_logon yes
anonymous_write yes
anonymous_login_dir /vx/ftp_fs/anon_dir
user_logon no
homedir_path /vx/ftp_fs/users_dir
allow_delete no
security local
chroot_users yes
create_homedirs yes
```
Changes the users' database from local to NIS/LDAP. Restart the FTP server to bring the changes into effect.

```
FTP> set security nis_ldap
Changes would be applicable after restart of FTP service.
Success.
FTP> server stop
Success.
FTP> server start
Success.
FTP> show
Parameter Current Value
--------- -------------
listen_port 24
listen_ipv6 no
max_connections 3000
max_conn_per_client 500
passive_port_range 35000:45000
idle_timeout 300 minutes
allow_non_ssl no
umask 177
anonymous_logon yes
anonymous_write yes
```
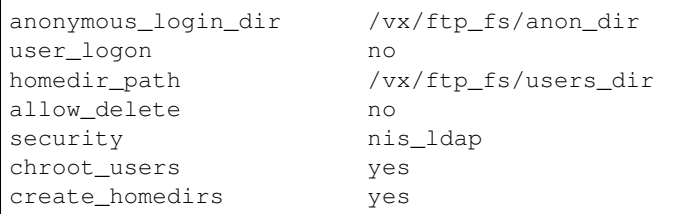

Allows users to read parent directories of their home directories. Restart the FTP server to bring the changes into effect.

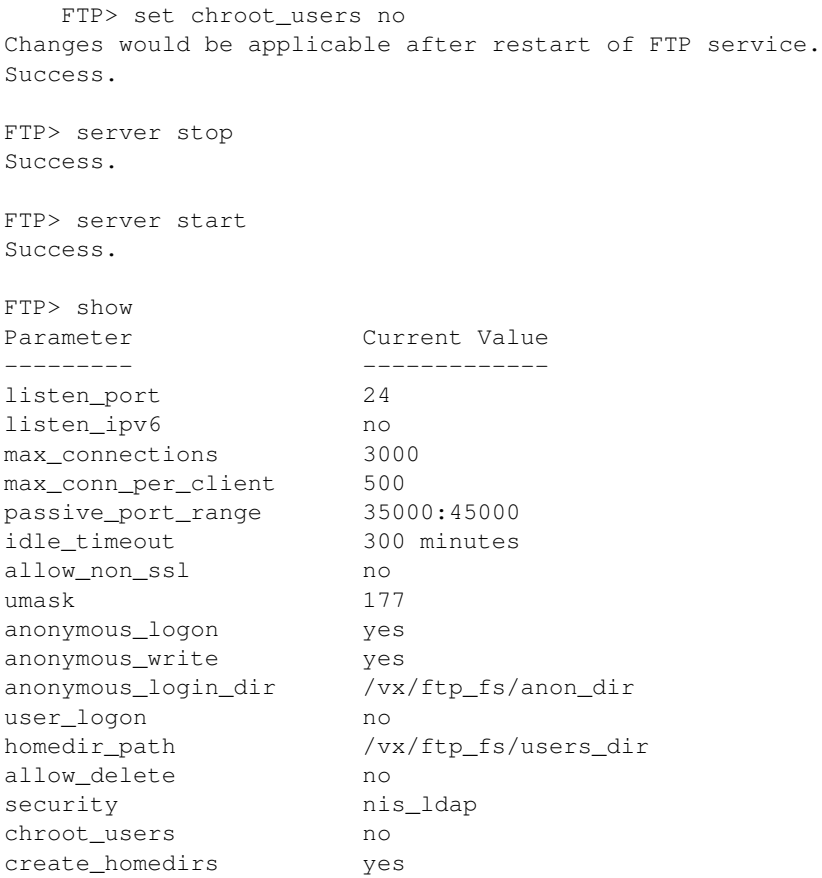

Do not automatically create home directories for users when they login. Restart the FTP server to bring the changes into effect.

```
FTP> set create_homedirs no
Changes would be applicable after restart of FTP service.
Success.
FTP> server stop
Success.
FTP> server start
Success.
FTP> show
Parameter Current Value
 --------- -------------
```
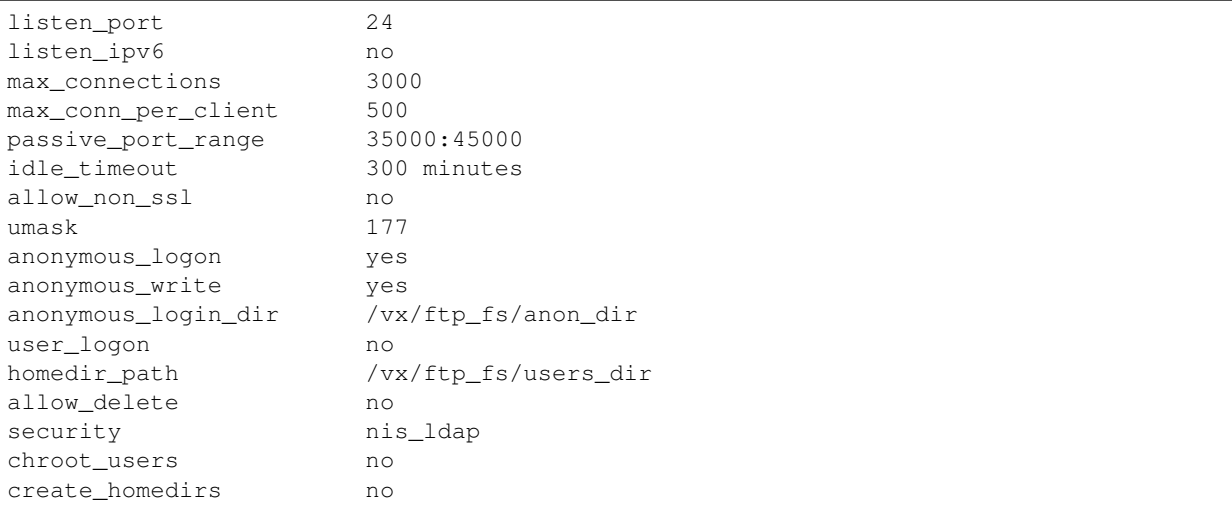

# **8.6.5 SEE ALSO**

 $server(1), show(1), local(1)$ 

# **8.7 show**

# **8.7.1 SYNOPSIS**

show

# **8.7.2 DESCRIPTION**

The show command displays the list of all the configurable options and their values. These are the settings that have been configured primarily with the set command.

# **8.7.3 EXAMPLES**

Display the current FTP server configuration.

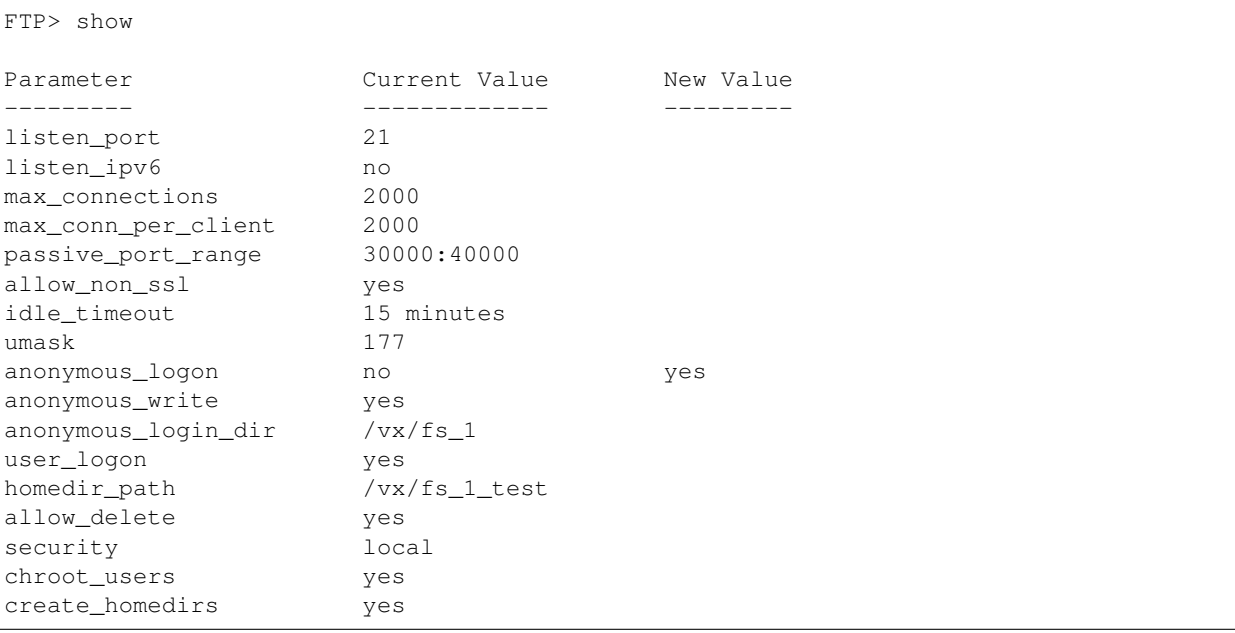

# **8.7.4 SEE ALSO**

 $set(1)$ ,  $server(1)$ ,  $session(1)$ ,  $logupload(1)$ 

# *9* **Network Commands**

# **9.1 network**

## **9.1.1 SYNOPSIS**

ping *destination* [*nodename*] [*devicename*] [*packets*] dns show dns enable dns disable firewall status firewall enable firewall disable dns set domainname *domainname* dns set nameservers *nameserver1* [*nameserver2*] [*nameserver3*] dns clear domainname dns clear nameservers show nis show [users|groups|netgroups] nis disable nis enable nis set servername *servername* nis set domainname [*domainname*] nsswitch show nsswitch conf { group|hosts|netgroup|passwd|shadow } *value1 value2 value3*

- ip link set *nodename device* { up | down | mtu *MTU* }
- ip link show [*nodename*] [*device*]
- ip addr modify *oldipaddr newipaddr* { *netmas* | *prefix* }
- ip addr del *ipaddr*
- ip addr add *ipaddr* { *netmask* | *prefix* } *type* [*device*] [*nodename*]
- ip addr online *ipaddr nodename*
- ip addr show
- ip route show [*nodename*]
- ip route add *nodename ipaddr* { *netmask* | *prefix* } via *gateway* [dev *device*]
- ip route del *nodename ipaddr* { *netmask* | *prefix* }
- ldap enable
- ldap disable
- ldap show [users|groups|netgroups]
- ldap set { server|port|basedn|binddn|ssl|rootbinddn|
	- users-basedn|groups-basedn|netgroups-basedn|password-hash } *value*
- ldap get { server|port|basedn|binddn|ssl|rootbinddn|
	- users-basedn|groups-basedn|netgroups-basedn|password-hash }
- bond show
- bond create *interfacelist mode*
- bond remove *bondname*
- netgroup add *groupname memberlist*
- netgroup delete *groupname* [*memberlist*]
- netgroup show [*groupname*]
- vlan show
- vlan add *device vlan\_id*
- vlan del *vlan\_device*
- device add *devicename*
- device remove *devicename*
- device rename *old\_name* with *new\_name nodename*
- device identify *devicename nodename* [*timeout*]
- device list *nodename*
- device ipmonitor add *devicename ipaddress1* [, *ipaddress2*,...]
- device ipmonitor del *devicename*
- device ipmonitor show
- swap *interface1 interface2* [*nodename*]
- pciexclusion show

pciexclusion add *pcilist*

pciexclusion delete *pci*

krb standalone set *kdc\_server kerberos\_realm keytab\_file*

krb standalone unset

krb standalone show

## **9.1.2 DESCRIPTION**

These network commands are used to configure DNS, NIS, LDAP client, IP, and check the status.

#### **9.1.3 OPTIONS**

- **ping** *destination* [*nodename*] [*devicename*] [*packets*] Test whether a particular host or gateway is reachable across an IP network.
- **dns show** Display the current DNS settings. Shows whether DNS is enabled or disabled, and the current values for the domain name and name servers.
- **dns enable** Enable DNS usage.
- **dns disable** Disable DNS usage.
- **firewall status** Display whether the current firewall status is enabled or disabled.
- **firewall enable** Enable the firewall setting to allow specific IPs to connect to the ports while blocking other connections.
- **firewall enable** Disable the firewall setting.
- **dns set domainname** *domainname* Set the domain name of the server to *domainname*. To clear the domain name, use dns clear domainname.
- **dns set nameservers** *nameserver1* [*nameserver2*] [*nameserver3*] Modify the DNS name servers that are used. Specify the name servers in the order in which the name servers are to be used. Specify up to three name servers. To clear the name servers list, use the dns clear nameservers command.
- **dns clear domainname** Clear the domain name used by DNS.
- **dns clear nameservers** Clear the name servers list used by DNS.
- **show** Display the network configuration and statistics on all the available nodes.
- **nis show** Display the NIS server name and domain name.
- **nis show users** Display NIS users that are available in the NIS database.
- **nis show groups** Display NIS groups that are available in the NIS database.
- **nis show netgroups** Display NIS netgroups that are available in the NIS database.
- **nis disable** Disable the NIS clients on all the nodes.
- **nis enable** Enable NIS clients on all the nodes.
- **nis set servername** *servername* Set the NIS server name on all the nodes.
- **nis set domainname** [*domainname*] Set the NIS domain name on all the nodes.

**nsswitch show** Display the name service switch configuration.

- **nsswitch conf** { group|hosts|netgroup|passwd|shadow } *value1 value2 value3* Configure the method for the name service switch lookup process.
- **ip link set** *nodename device* { up | down | mtu *MTU* } Change device attributes. Use all to change the attributes on all nodes.
- **ip link show** [*nodename*] [*device*] Display device attributes.
- **ip addr modify** *oldipaddr newipaddr* { *netmask* | *prefix* } Modify an IP address used by the cluster.
- **ip addr del** *ipaddr* Delete an IP address.
- **ip addr add** *ipaddr* { *netmask\*|\*prefix* } *type* [*device*] [*nodename*] Add a new IP address.
- ip addr online *ipaddr nodename* Bring an IP address used by the cluster online on any running node in the cluster.
- **ip addr show** Display IP addresses and their properties.
- **ip route show** [*nodename*] Display route entries in the routing table for the cluster.
- **ip route add** *nodename ipaddr* { *netmask* | *prefix* } via *gateway* [dev *device*] Add a new route.
- **ip route del** *nodename ipaddr* { *netmask* | *prefix* } Delete a route used by the cluster.
- **ldap enable** Enable the LDAP client, and configure the Pluggable Authentication Module (PAM) configuration files to use LDAP.
- **ldap disable** Disable the LDAP client, and configure PAM configuration files not to use LDAP.
- **ldap show** Show the LDAP client configuration.
- **ldap show users** Show LDAP users that are available in the NSS database.
- **ldap show groups** Show LDAP groups that are available in the NSS database.
- **ldap show netgroups** Show LDAP netgroups that are available in the NSS database.
- **ldap set server** *value* Set the LDAP server's host name or IP address. This setting is mandatory.
- **ldap set port** *value* Set the LDAP server's port. Default value is 389.
- **ldap set basedn** *value* Set the LDAP base Distinguished Name (DN). This setting is mandatory.
- **ldap set ssl** { on|off } Set LDAP over Secure Sockets Layer (SSL) on or off. Set to "on" if your LDAP server supports SSL. Certificates required for SSL are auto-negotiated with the LDAP server during session establishment. The default value is "off." This setting is mandatory.
- **ldap set binddn** *value* Set the LDAP bind DN and its password. This DN is used to bind with the LDAP server for read access. For authentication, read access to most of the attributes is required. This setting is mandatory.
- **ldap set rootbinddn** *value* Set the LDAP root bind DN and its password. This DN is used to bind with the LDAP server for write access. This setting is not required for authentication. To change some attributes of an LDAP entry, this DN is required. For example, changing a user's password by root (uid=0) user requires System Administrator privileges to write into the LDAP directory. This setting is optional.
- **ldap set users-basedn** *value* Set the LDAP users base DN. This DN is used by the authentication system (PAM and NSS) to search LDAP users. This setting is mandatory.
- **ldap set groups-basedn** *value* Set the LDAP groups base DN. This DN is used by the authentication system (PAM and NSS) to search the LDAP groups. This setting is mandatory.
- **ldap set netgroups-basedn** *value* Set the LDAP netgroups base DN. This DN is used by the authentication system (PAM and NSS) to search the LDAP netgroups. This setting is mandatory.
- **ldap set password-hash** { clear|crypt|md5 } Set the password hash to use when setting an LDAP user's password. The password will be encrypted with the configured hash algorithm before sending it to the LDAP server for storing into the LDAP directory. This setting is optional.
- **ldap get** { server|port|basedn|binddn|ssl|rootbinddn| users-basedn|groups-basedn|netgroups-basedn|password-hash } Get the values of the configured settings.

**bond show** Display the bond settings.

- **bond** create *interfacelist mode* {  $0 \mid 1 \mid 2 \mid 3 \mid 4 \mid 5 \mid 6$  | balance-rr | active-backup | balance-xor | broadcast | 802.3ad | balance-t Create the bond of listed interfaces in a specified mode.
	- **bond remove** *bondname* Remove the bond configuration of given bondname.
	- **netgroup add** *groupname memberlist* Add members to a existing netgroup or create a new netgroup.
	- **netgroup delete** *groupname* [*memberlist*] Delete the members of an existing netgroup or delete whole netgroup.
	- **netgroup show** [*groupname*] Display the netgroup settings.
	- **vlan** show Display the current VLAN devices.
	- **vlan add** *device vlan\_id* Add a VLAN device with interface *device* and VLAN id as *vlan\_id*.
	- **vlan del** *vlan\_device* Delete the VLAN device *vlan\_device*
	- **device add** *devicename* Add a NIC device *devicename* in cluster.
	- **device remove** *devicename* Remove NIC device *devicename* from cluster.
	- **device rename** *old\_name* **with** *new\_name nodename* Rename NIC device *old\_name* with *new\_name* on given node *nodename* of cluster.
	- **device identify** *devicename nodename* [*timeout*] Identify interface *devicename* by sight on given node *nodename* of cluster. Optional timeout can be specified. Default timeout is 120 sec.
	- **device list** *nodename* List all plugged NIC devices on node *nodename*.
	- **device ipmonitor add** *devicename ipaddress1* [, *ipaddress2*,...] Add monitoring IP address(es) for public NIC devices.
	- **device ipmonitor del** *devicename* Delete the existing configuration of monitoring IP address(es) for a NIC device.
	- **device ipmonitor show** Display IP address(es) monitoring information for NIC devices.
	- **swap** *interface1 interface2* [*nodename*] Swap two network interfaces on a node in the cluster.
	- **pciexclusion show** This command displays the PCI Id those have been provided for exclusion.
	- **pciexclusion add** [*pci\_list*] This commands allows administrator to add specific PCI BusId(s) for exclusion. These values must be provided before doing installation, then only it enables to exclude PCI from second node installation.
	- **pciexclusion delete** [*pci*] This commands allows administrator to delete given PCI Id from exclusion. This command must be used before doing installation then only it takes effect.
	- **krb standalone set** *kdc\_server kerberos\_realm keytab\_file* This command is used to enable Kerberos authentication for NFS on Veritas Access.
	- **krb standlaone show** Display the Kerberos configuration.
	- **krb standalone unset** Reset the Kerberos configuration.

# **9.1.4 SEE ALSO**

bond(1), dns(1), ip(1), ldap(1), netgroup(1), nis(1), nsswitch(1), ping(1), show(1), vlan(1), device(1), swap(1), pciex $clusion(1)$ ,  $krb(1)$ 

# **9.2 bond**

## **9.2.1 SYNOPSIS**

bond show

```
bond create interfaceList mode
bond remove bondname
bond private-links-create
bond private-links-remove
```
## **9.2.2 DESCRIPTION**

The bond command is used to view, create, or remove the bonding of Ethernet interfaces.

## **9.2.3 OPTIONS**

**interfaceList** *interfaceList* is the comma-separated list of public devices to be bonded.

**mode** Bonding of Ethernet interfaces can be done with the following types of modes

- *balance-rr or 0* Transmit packets in sequential order from the first available slave through the last. This mode provides load balancing and fault tolerance.:
- *active-backup or 1* Only one slave in the bond is active. A different slave becomes active if, and only if, the active slave fails.The bond's MAC address is externally visible on only one port (Ethernet interface) to avoid confusing the switch.
- *balance-xor or 2* Transmit based on the selected transmit hash policy. The default policy is a simple [(source MAC address XOR'd with destination MAC address) modulo slave count]. Alternate transmit policies may be selected via the xmit\_hash\_policy option. This mode provides load balancing and fault tolerance.
- *broadcast or 3* Transmits everything on all slave interfaces. This mode provides fault tolerance.
- *802.3ad or 4* Creates aggregation groups that share the same speed and duplex settings. Utilizes all slaves in the active aggregator according to the 802.3ad specification.:
- *balance-tlb or 5* Channel bonding that does not require any special switch support. The outgoing traffic is distributed according to the current load (computed relative to the speed) on each slave. Incoming traffic is received by the current slave. If the receiving slave fails, another slave takes over the MAC address of the failed receiving slave.
- *balance-alb or 6* Includes balance-tlb plus receive load balancing (RLB) for IPV4 traffic, and does not require any special switch support. The receive load balancing is achieved by ARP negotiation.:
- **bond show** Show the current bonding settings.
- **bond create** *interfaceList mode* Create the bond of devices given as interfaceList, in a given mode. During bond creation, ssh connection may be disconnected. The MTU of a bond interface is calculated as minimum of the MTUs of the bonded interfaces.
- **bond remove** *bondname* Remove the bonding of Ethernet interfaces for the given bondname. During bond remove, ssh connection may be disconnected.
- **bond priv-create** Create the bond for the private interfaces(priveth0 & priveth1) with mode 0 (balance-rr). Veritas Access supports only mode 0 for the private interfaces. During bond creation, Veritas Access will offline all service groups, and you will need to run this command using the server console. The MTU of a bond interface is calculated as minimum of the MTUs of the bonded interfaces.
- **bond priv-remove** Remove the bonding of private interfaces (priveth0 & priveth1) for the cluster. During bond remove, Veritas Access will offline all service groups, and you will need to run this command using server console.

## **9.2.4 EXAMPLES**

Display the bond settings.

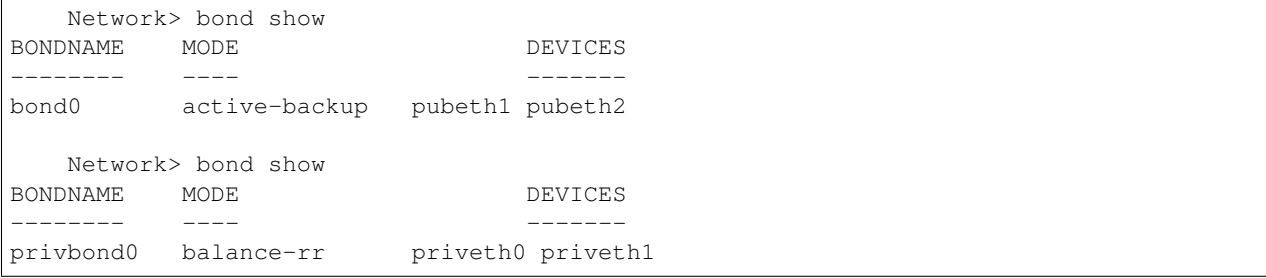

Create the bond of the devices given as interfaceList in a specified mode.

```
Network> bond create pubeth1,pubeth2 1
100% [#] Bonding interfaces. Please wait...
bond created, the bond name is: bond0
```
Remove the bond settings of the entered bondname.

```
Network> bond remove bond0
100% [#] Removing Bond bond0. Please wait...
bond removed : bond0
```
Create the bond for private interfaces (priveth0 & priveth1). You don't need to input the mode here, as Veritas Access sets the mode by default.

```
Network>bond priv-create
WARNING: Creating a bond on private interfaces will OFFLINE all services. Verify all
˓→private interfaces are connected using a switch.
Do you want to continue (y/n) y
100% [#] Bonding interfaces. Please wait...
Private interfaces bond created, the bondname is: privbond0.
```
Remove the bond settings for the private interface bond.

```
Network> bond priv-remove
WARNING: Removing a bond on private interfaces will OFFLINE all services.
Do you want to continue (y/n) y
100% [#] Removing private interface bond privbond0. Please wait...
Private interfaces bond removed : privbond0
```
Change in MTU during bond creation.

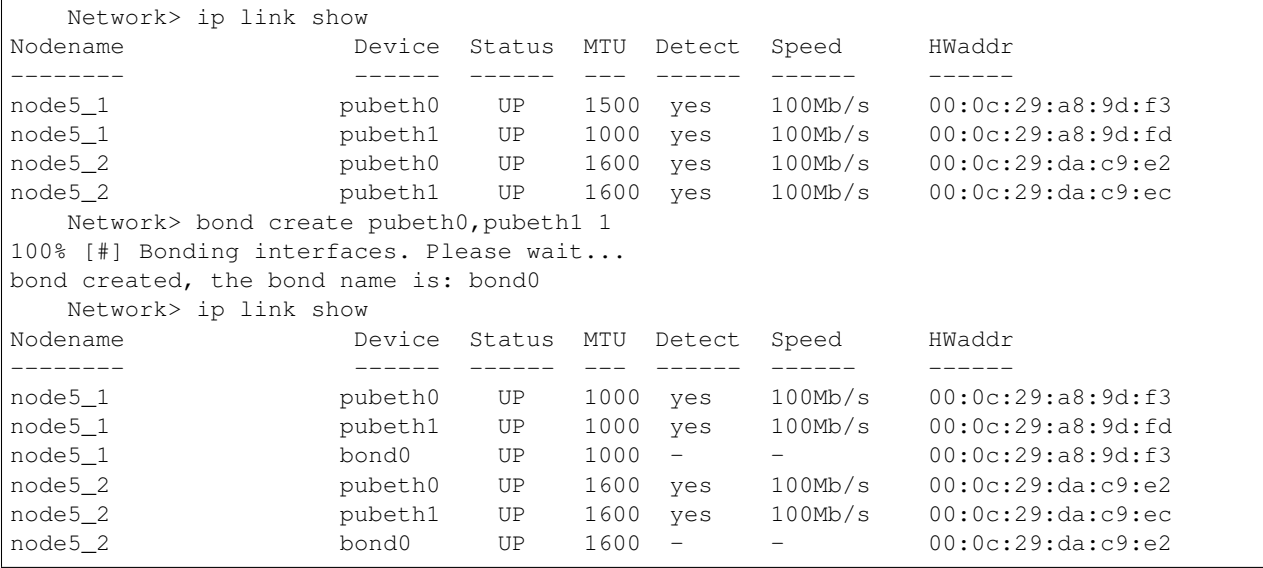

# **9.2.5 SEE ALSO**

dns(1), ip(1), ldap(1), netgroup(1), nis(1), nsswitch(1), ping(1), show(1), vlan(1), device(1), swap(1), pciexclusion(1)

# **9.3 device**

## **9.3.1 SYNOPSIS**

device add *devicename* device remove *devicename* device rename *old\_name* with *new\_name nodename* device identify *devicename nodename* [*timeout*] device list *nodename* device ipmonitor add *devicename ipaddress1\*[,\*ipaddress2*,...] device ipmonitor del *devicename* device ipmonitor show

# **9.3.2 DESCRIPTION**

The network device command is used to add, remove, rename, identify and list NIC devices from Veritas Accesscluster.

A new NIC device or an existing unused/excluded device can be added to Veritas Accesscluster by using the device add command. The given device must be present on all the nodes of the cluster.

device remove command removes the device from cluster control, and if required it can be unplugged from cluster node. When device is removed, all physical and virtual IPs will be deleted from that NIC device. All physical IPs will be kept in free list and will be available for reuse, virtual IPs will not be available for reuse. One need to re-add virtual IPs in case of reuse. After deleting device from Veritas Accesscluster it will be renamed with eth#, where # is lowest available number for interface index in name 'eth'. And because of this new name may not be same as old eth# name.

Device names can be changed by using the device rename command. Only device of name prefix 'eth' can be renamed. Device with new name should not be present on any node of the cluster. In case of mismatches in names of newly added NICs in cluster, one can rename those devices and then add devices in cluster.

device identify command will start visual indicators on NIC hardware if supported and available. This helps to locate the actual, physical NIC on the node. By default the timeout value is 120 seconds.

device list command will print bus IDs and MAC addresses of all the devices on the given node irrespective of NICs PCI exclusion state.

device ipmonitor add command will add monitoring IP address(es) for public NIC devices. Use all to configure *ipmonitor* for all public devices. A device is considered to be in working condition if it is able to ping at lease one of the monitoring IP addresses.

device ipmonitor del command will delete the existing configuration of monitoring IP address(es) for a NIC device. Use all to delete *ipmonitor* for all devices.

device ipmonitor show command will display IP address(es) monitoring information for NIC devices along with the state of the NIC devices.

## **9.3.3 OPTIONS**

*nodename* The node on which the operation should takes place.

*devicename* Device on which the operation should takes place.

*old\_name* Present interface name.

*new\_name* Expected new interface name.

*timeout* Input time in seconds.

#### **9.3.4 EXAMPLES**

Display the devices.

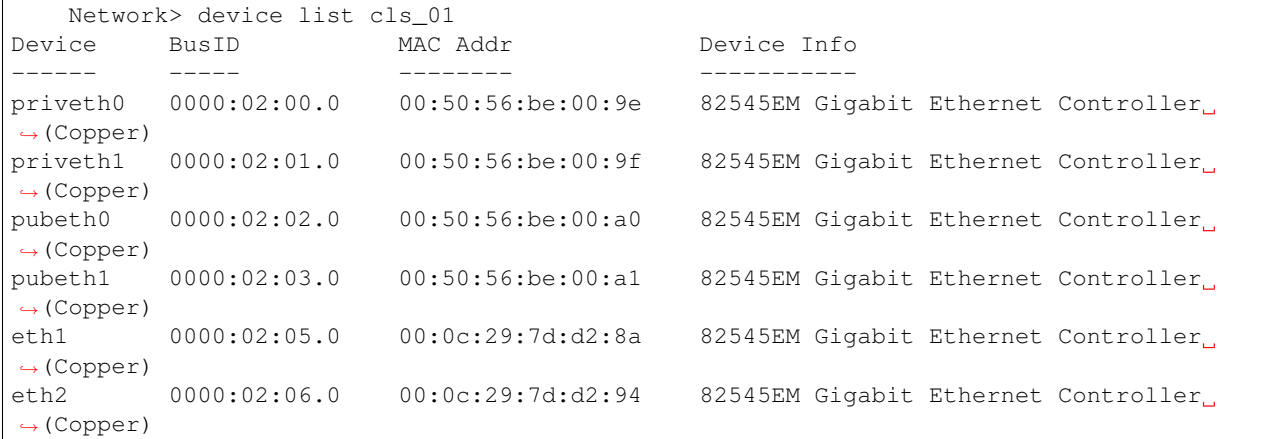

To add a device with the name eth2.

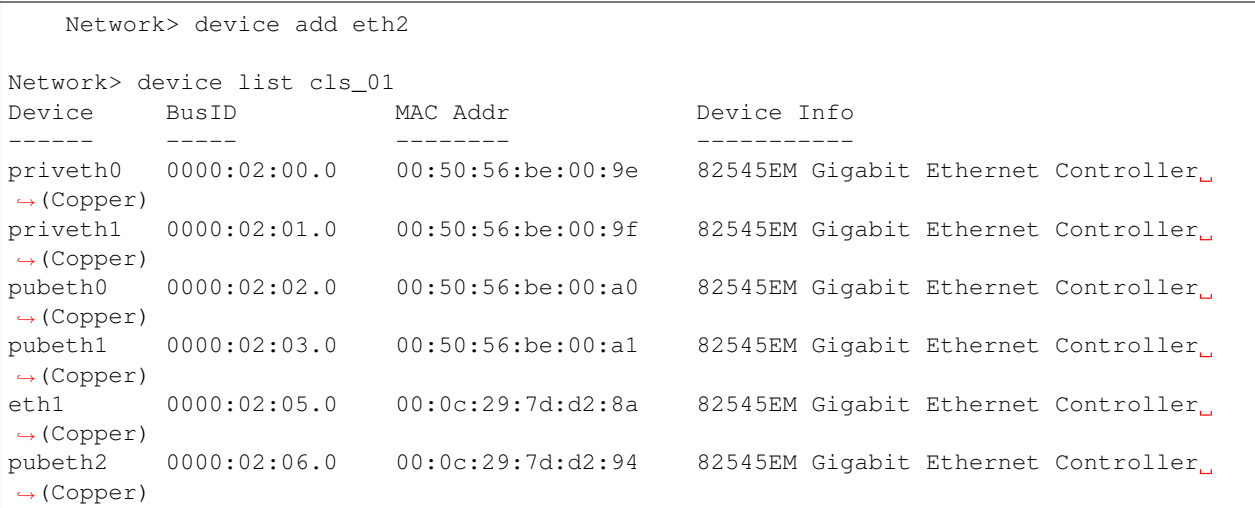

To delete a device pubeth2 that is shown in the output of *device list*.

```
Network> device remove pubeth2
Network> device list cls_01
Device BusID MAC Addr Device Info
------ ----- -------- -----------
priveth0 0000:02:00.0 00:50:56:be:00:9e 82545EM Gigabit Ethernet Controller
˓→(Copper)
priveth1  0000:02:01.0  00:50:56:be:00:9f  82545EM Gigabit Ethernet Controller
˓→(Copper)
pubeth0 0000:02:02.0 00:50:56:be:00:a0 82545EM Gigabit Ethernet Controller
  ˓→(Copper)
```

```
pubeth1 0000:02:03.0 00:50:56:be:00:a1 82545EM Gigabit Ethernet Controller
˓→(Copper)
eth1 0000:02:05.0 00:0c:29:7d:d2:8a 82545EM Gigabit Ethernet Controller
˓→(Copper)
eth2 0000:02:06.0 00:0c:29:7d:d2:94 82545EM Gigabit Ethernet Controller
˓→(Copper)
```
To identify a device eth1 on cluster node 1 with a timeout of 60 seconds.

Network> device identify eth1 cls\_01 60

To rename device eth1 with eth0 on cluster node 1.

Network> device rename eth1 with eth0 cls\_01

To add a monitoring IP addresses for device pubeth0.

Network> device ipmonitor add pubeth0 10.29.29.29,10.29.29.30

To delete the monitoring IP addresses for all public devices.

Network> device ipmonitor del all

To show the monitoring IP addresses for all public devices.

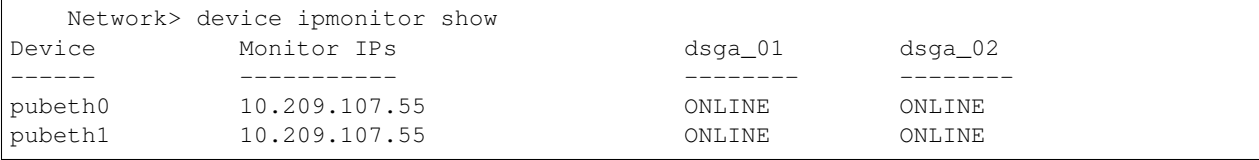

#### **9.3.5 SEE ALSO**

 $bond(1)$ ,  $dns(1)$ ,  $ip(1)$ ,  $ldap(1)$ ,  $netgroup(1)$ ,  $nis(1)$ ,  $nsswitch(1)$ ,  $ping(1)$ ,  $show(1)$ ,  $vlan(1)$ ,  $swap(1)$ ,  $piexclusion(1)$ 

# **9.4 dns**

#### **9.4.1 SYNOPSIS**

dns show

dns enable

dns disable

dns set domainname *domainname*

dns set nameservers *nameserver1* [*nameserver2*] [*nameserver3*]

dns set searchdomains *searchdomain1* [*,searchdomain2*] [*,searchdomain3*]

dns clear domainname

dns clear nameservers

#### **9.4.2 DESCRIPTION**

The network dns command is used to view or change the DNS settings.

#### **9.4.3 OPTIONS**

- **dns show** Show the current DNS settings. Show whether DNS is enabled or disabled, and the current values for the domain name and name servers.
- **dns enable** Enable DNS usage.
- **dns disable** Disable DNS usage.
- **dns set domainname** *domainname* Set the domain name of the server to *domainname*. To clear the domain name, use dns clear domainname.
- **dns set nameservers** *nameserver1* [*nameserver2*] [*nameserver3*] Modify the DNS name servers that are used. Specify the name servers in the order in which the name servers should be used. Specify up to three name servers. To clear the name servers list, use dns clear nameservers.
- **dns set searchdomains** *searchdomain1\*[*,searchdomain2\*][*,searchdomain3*] Modify the DNS search domains that are used. Specify the search domains in the order in which the search domains should be used.
- **dns clear domainname** Clear the domain name used by DNS.
- **dns clear nameservers** Clear the name servers list used by DNS.

#### **9.4.4 EXAMPLES**

Display the current DNS settings.

```
Network> dns show
DNS Status : Enabled
domain : cluster1.com
nameserver : 10.216.50.132
```
Show and then enable the usage of DNS.

```
Network> dns show
DNS Status : Disabled
Old Settings
------------
domain : cluster1.com
nameserver : 10.216.50.132
  network> dns enable
   network> dns show
DNS Status : Enabled
domain : cluster1.com
nameserver : 10.216.50.132
```
#### Disable the usage of DNS.

```
Network> dns disable
   Network> dns show
DNS Status : Disabled
Old Settings
------------
domain : cluster1.com
nameserver : 10.216.50.132
```
#### Change the DNS domainname.

```
Network> dns set domainname example.com
   Network> dns show
DNS Status : Enabled
domain : example.com
nameserver : 10.216.50.132
```
Clear the domain name being used.

```
Network> dns clear domainname
   Network> dns show
DNS Status : Enabled
nameserver : 10.216.50.132
```
Set the name servers as 10.216.50.199 and 10.216.50.200.

```
Network> dns set nameservers 10.216.50.199 10.216.50.200
   Network> dns show
DNS Status : Enabled
nameserver : 10.216.50.199
nameserver : 10.216.50.200
```
Remove all name servers that are being used.

```
Network> dns clear nameservers
   Network> dns show
DNS Status : Enabled
```
## **9.4.5 SEE ALSO**

 $bond(1), ip(1), ldap(1), netgroup(1), nis(1), nsswitch(1), ping(1), show(1), vlan(1), device(1), swap(1), pieixclusion(1)$ 

# **9.5 firewall**

## **9.5.1 SYNOPSIS**

```
firewall status
firewall enable
firewall disable
```
## **9.5.2 DESCRIPTION**

The network firewall command is used to view or change the firewall settings.

## **9.5.3 OPTIONS**

- **firewall status** Display whether the current firewall status is enabled or disabled.
- **firewall enable** Enable the firewall setting to allow specific IPs to connect to the ports while blocking other connections.
- **firewall disable** Disable the firewall setting and allow connections on any port from any IP. Applied rules do not work when the firewall setting is disabled.

#### **9.5.4 EXAMPLES**

Display the current firewall settings.

```
Network> firewall status
Firewall status : DISABLED
```
Enable firewall.

```
Network> firewall enable
ACCESS net INFO V-288-0 Firewall successfully enabled
```
Disable firewall.

```
Network> firewall disable
It is not advisable to disable firewall. Do you want you continue (y/n): y
ACCESS net INFO V-288-0 Firewall successfully disabled
```
## **9.5.5 SEE ALSO**

 $bond(1)$ ,  $ip(1)$ ,  $nis(1)$ ,  $nsswitch(1)$ ,  $ping(1)$ ,  $show(1)$ ,  $device(1)$ 

# **9.6 ip**

## **9.6.1 SYNOPSIS**

- ip link set *nodename device* { up | down | mtu *MTU* }
- ip link show [*nodename*] [*device*]
- ip addr modify *oldipaddr newipaddr* { *netmask* | *prefix* }
- ip addr del *ipaddr*
- ip addr add *ipaddr* { *netmask* | *prefix* } *type* [*device*] [*nodename*]
- ip addr online *ipaddr nodename*
- ip addr show
- ip route show [*nodename*]
- ip route add *nodename ipaddr* { *netmask* | *prefix* }
	- via *gateway* [dev *device*]
- ip route del *nodename ipaddr* { *netmask* | *prefix* }

#### **9.6.2 OPTIONS**

- *nodename* Node on which the operation takes place.g A value of all indicates the operation takes place on all nodes of the cluster.
- *device* Device on which the operation takes place.
- *ipaddr* Specifies the IP address. You can specify either an IPv4 address, or an IPv6 address.
- *oldipaddr* Specifies the old IP address to be modified.g
- *newipaddr* Specifies what the new IP address will be.
- *netmask* Netmask for the IPv4 address. Specify an IPv4 address in the format AAA.BBB.CCC.DDD, where each number ranges from 0 to 255.
- *prefix* Prefix length for the IPv6 address. The accepted range is 0-128 integers.

**up** Changes the state of the device to up.

- **down** Changes the state of the device to down.
- **mtu** *MTU* The Maximum Transmission Unit (MTU) of the device.
- *type* Specifies how the *ipaddr* should be used by the cluster. Theg *type* can be physical or virtual. Physical IP addresses are bound to an interface. Virtual IP addresses can be moved from one interface to other. NFS is served using the virtual IP addresses.
- **ip link set** *nodename device* { up | down | mtu *MTU* } Change network device attributes or states. Use all to change attributes on all nodes. Devices that are part of a bond interface can not be configured through this command. MTU changes to a bond interface get applied to all the interfaces that are part of that bond. Note: Setting the incorrect MTU value will cause the console ip to be unavailable.
- **ip link show** [*nodename*] [*device*] Display device attributes.
- **ip addr add** *ipaddr netmask|prefix type* [*device*] [*nodename*] Add a new IP address. IP is a protocol that allows addresses to be attached to a network device. Each device must have at least one address to use the corresponding protocol. Both IPv4 and IPv6g addresses can be attached to one device. The *type* can be physical or virtual The *device* attribute can be used with IP *type* virtual If the value *type* is physical, and the value of *device* and *nodename* are valid given physical IP will be added for input device. If no *device* and *nodename* configured input physical IP will be added to free list.
- **ip addr del** *ipaddr* Delete an IP address from the cluster. Physical IP addresses can be deleted only if they are not being used by any interface of any node in the cluster, or either type of physical IP is present on interface. Minimum one type of physical IP should be present on interface. Virtual IP addresses, except the console IP address, can be deleted.
- **ip addr modify** *oldipaddr newipaddr netmask|prefix* Modify an IP address used by the cluster. Physical IP addresses and virtual IP addresses can both be modified.g Virtual IP address modifications cause NFS connections on *oldipaddr* to be terminated.

ip addr online *ipaddr nodename* Bring an IP address online for a running node of the cluster.

ip addr show Shows the IP addresses being used.

- **ip route add** *nodename ipaddr netmask|prefix* via *gateway* [dev *device*] Add a new route for the cluster. The routing table contains information about paths to other networked nodes. Routing table changes can be made per node of the cluster. Use all for *nodename* to add the route to all nodes of the cluster. Use a netmask(prefix for IPv6) value of 255.255.255.255(128 for IPv6) for the *netmask* to add a host route to *ipaddr*. Use a value of 0.0.0.0(:: for IPv6) for the *gateway* to add a route that does not use any gateway. The dev *device* is an optional argument.g Use any of the public devices for the *device* (pubeth0, pubeth1, or any).
- **ip route del** *nodename ipaddr netmask|prefix* Delete a route used by the cluster. Use all for *nodename* to delete the route from all nodes of the cluster. The combination of *ipaddr* and *netmask* specifies the network or hostg for which the route is deleted.g Use a value of  $255$ .255.255. 255(128 for IPv6) for the *netmask|prefix* to delete a host route to *ipaddr*.
- **ip route show** [*nodename*] Display the routing table of the nodes in the cluster. Use all to see the routing table from all nodes of the cluster.

## **9.6.3 EXAMPLES**

Display the current link attributes and states.

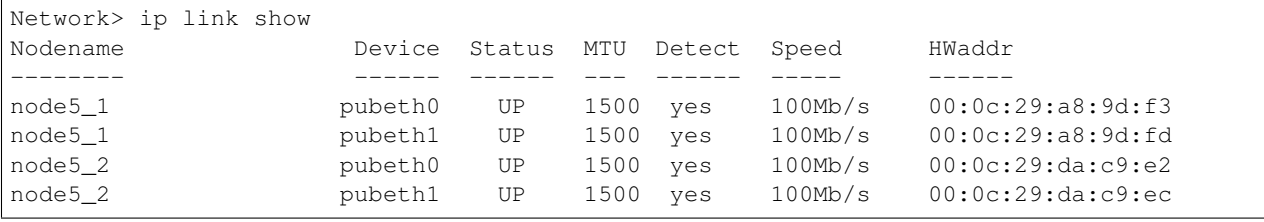

View the attributes and state of a specific node and a specific interface.

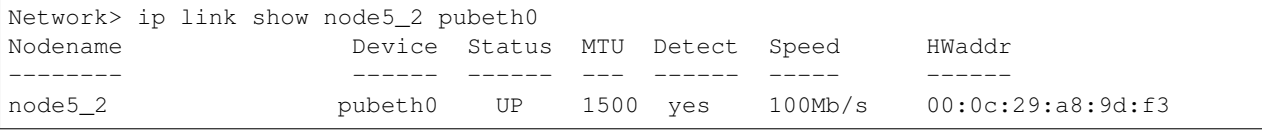

Set the MTU value on all nodes for a specific device.

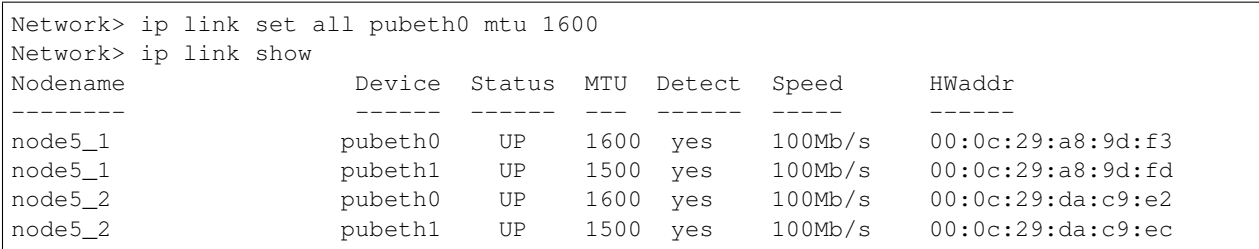

Display the IP addresses used by the cluster and their states.

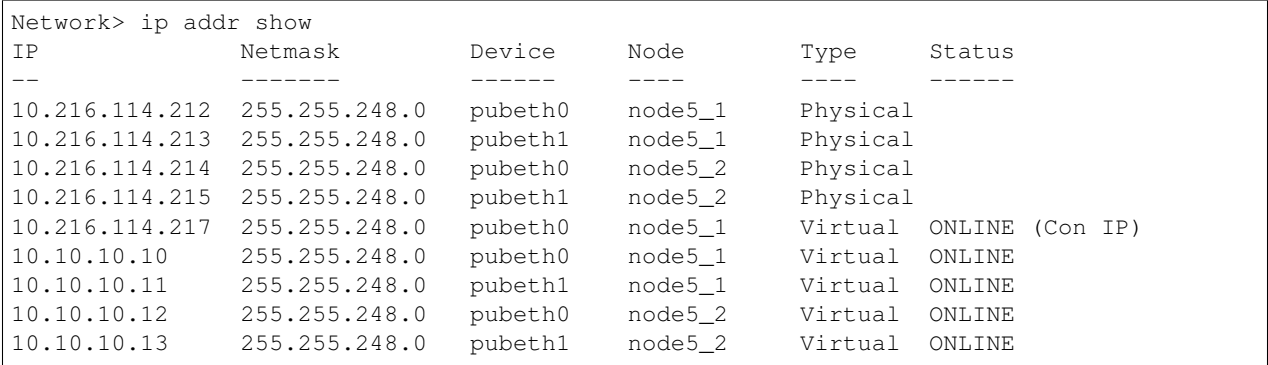

Add an IP address to the physcial IP addresses used by the cluster.

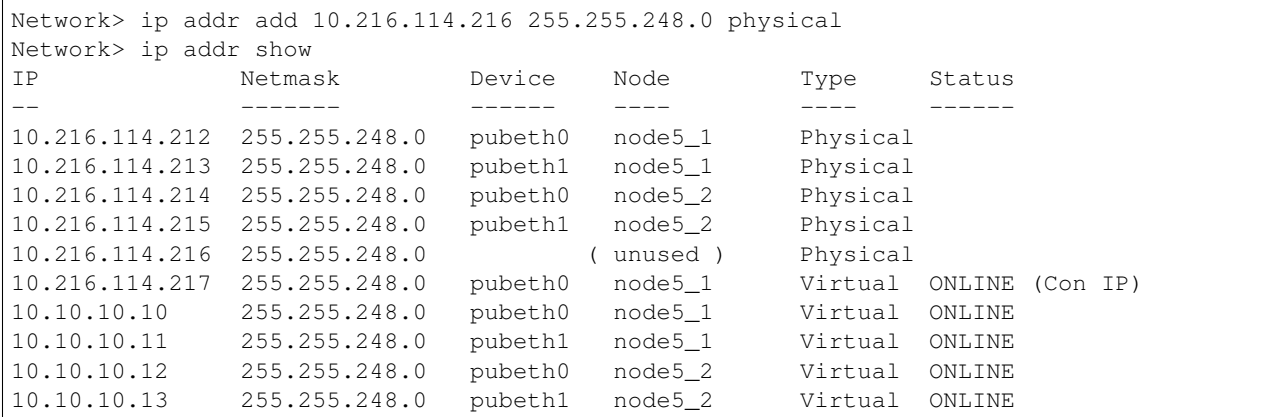

Add an IP address to the virtual IP addresses used by the cluster.

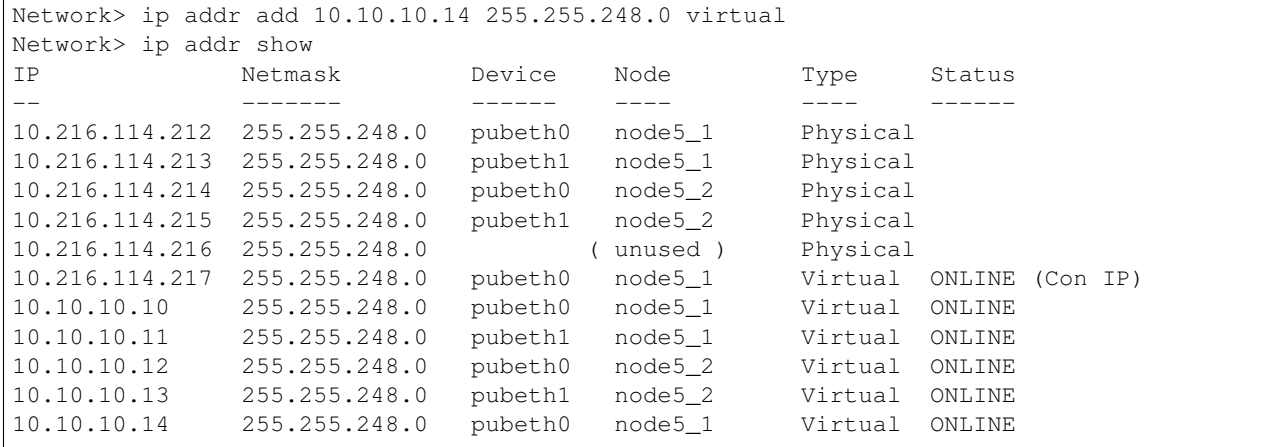

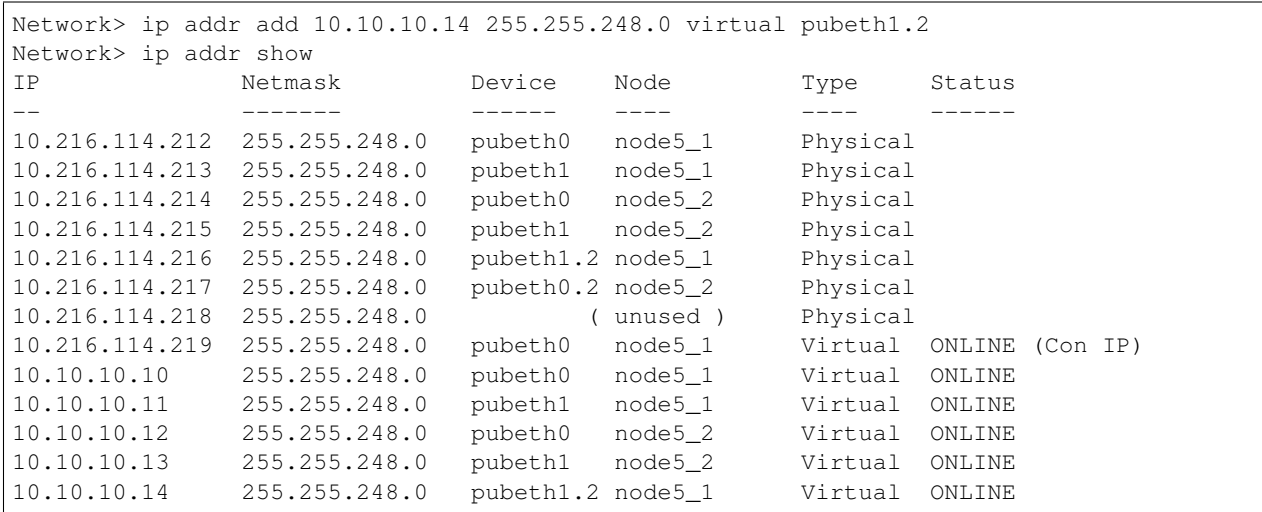

Add an IP address to the virtual IP addresses used by the cluster for a VLAN device

Delete an IP address from the physical IP addresses being used by the cluster. Physical IP addresses that are assigned to a device cannot be deleted; they can only be modified.g The virtual IP address for the console cannot be deleted; it can only be modified.

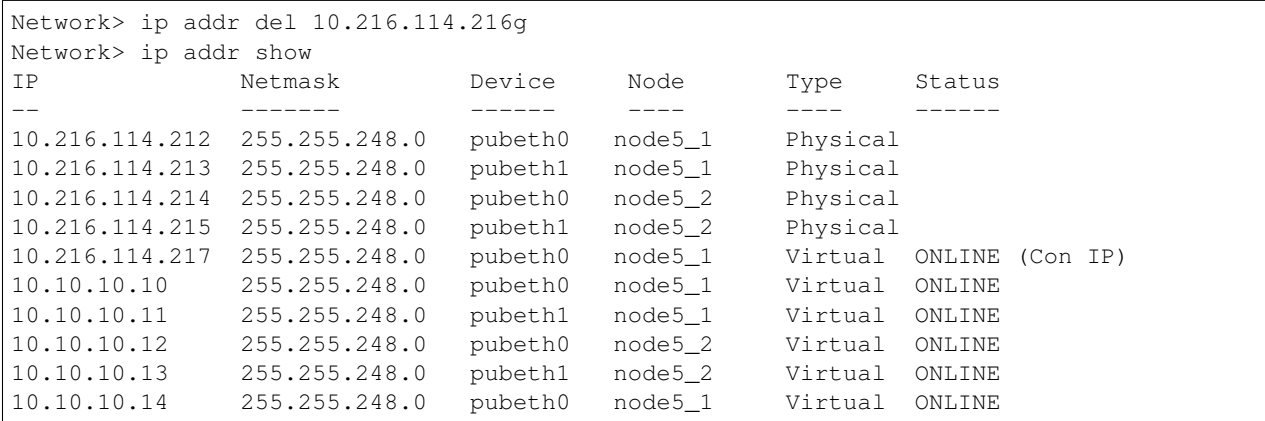

Modify an IP address from the IP addresses being used by the cluster. Physical IP addresses which are assigned to a device cannot be deleted; they can only be modified.g The virtual IP address for the console cannot be deleted; it can only be modified.

```
Network> ip addr modify 10.10.10.14 10.10.10.15 255.255.248.0
Network> ip addr show
IP Netmask Device Node Type Status
-- ------- ------ ---- ---- ------
10.216.114.212 255.255.248.0 pubeth0 node5_1 Physical
10.216.114.213 255.255.248.0 pubeth1 node5_1 Physical
10.216.114.214 255.255.248.0 pubeth0 node5_2 Physical
10.216.114.215 255.255.248.0 pubeth1 node5_2 Physical
10.216.114.217 255.255.248.0 pubeth0 node5_1 Virtual ONLINE (Con IP)
10.10.10.10 255.255.248.0 pubeth0 node5_1 Virtual ONLINE
10.10.10.11 255.255.248.0 pubeth1 node5_1 Virtual ONLINE
10.10.10.12 255.255.248.0 pubeth0 node5_2 Virtual ONLINE
10.10.10.13 255.255.248.0 pubeth1 node5_2 Virtual ONLINE
10.10.10.15 255.255.248.0 pubeth0 node5_1 Virtual ONLINE
```
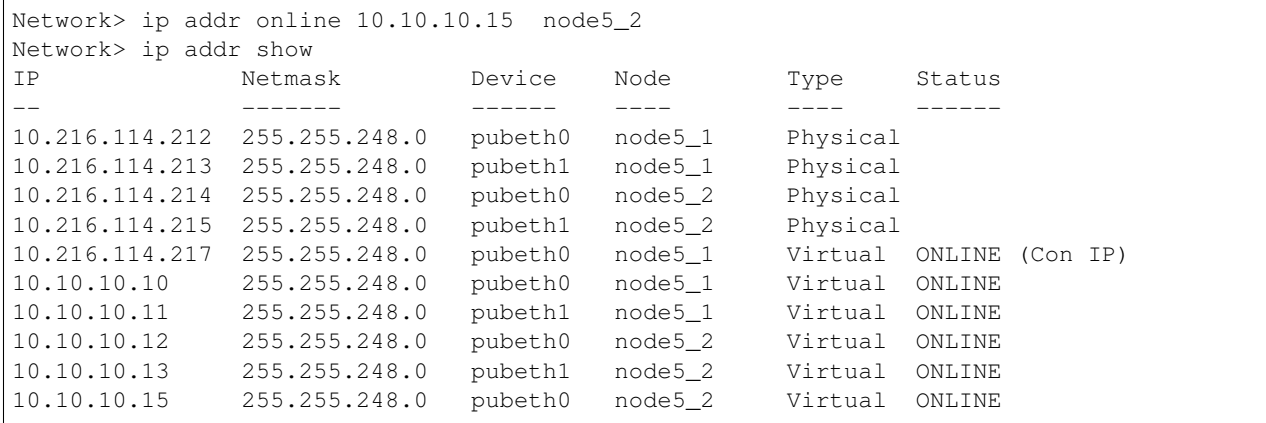

Online an IP protocol address used by the cluster on any running node of the cluster.

View the routing table of a specific node in the cluster.

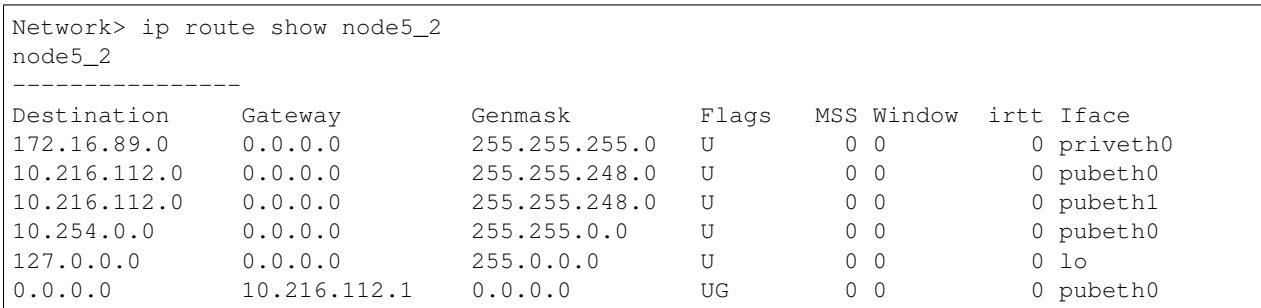

Add a route through a given device to the routing table of all nodes in the cluster. Use a value of 0.0.0.0 for the gateway, to use a route that is based on only the device and does not use any gateway.

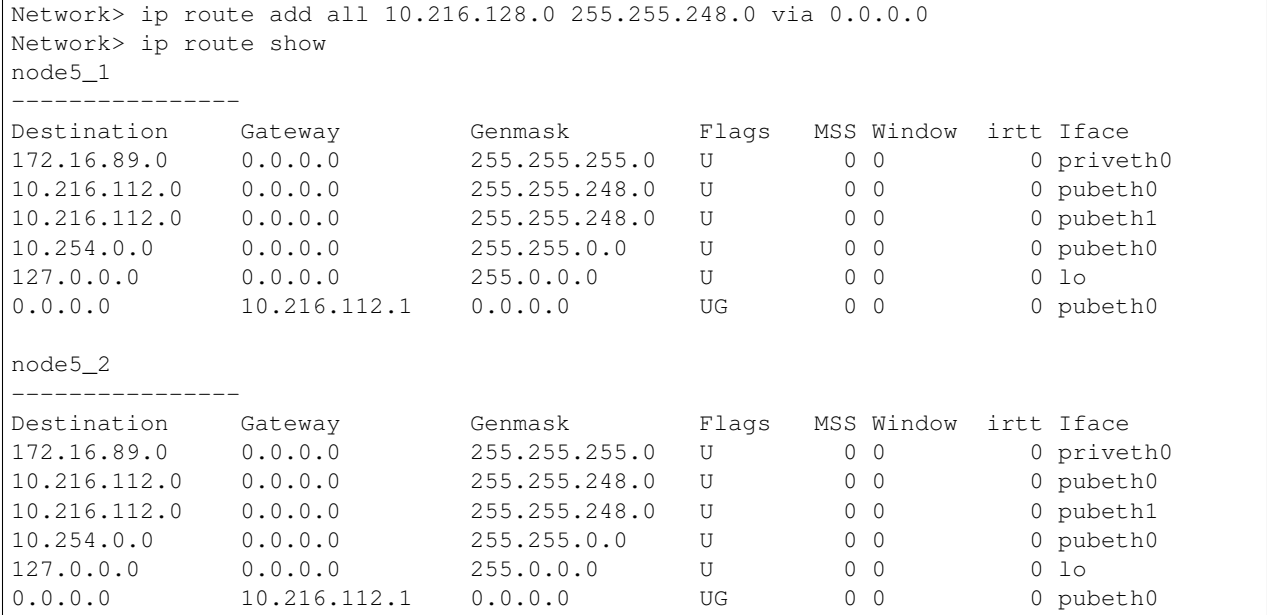

Delete the default gateway being used by a specific node. The deletion only aim at static routes which are added by command (ip route add).

```
Network> ip route del node5_2 10.216.128.0 255.255.248.0 via 0.0.0.0
Network> ip route show node5_2
node5_2
----------------
Destination Gateway Genmask Flags MSS Window irtt Iface
172.16.89.0 0.0.0.0 255.255.255.0 U 0 0 0 priveth0
10.216.112.0 0.0.0.0 255.255.248.0 U 0 0 0 pubeth0
10.216.112.0 0.0.0.0 255.255.248.0 U 0 0 0 pubeth1
10.254.0.0 0.0.0.0 255.255.0.0 U 0 0 0 pubeth0
127.0.0.0 0.0.0.0 255.0.0.0 U 0 0 0 lo
```
## **9.6.4 SEE ALSO**

bond(1), dns(1), ldap(1), netgroup(1), nis(1), nsswitch(1), ping(1), show(1), vlan(1), device(1), swap(1), pciexclu $sion(1)$ 

# **9.7 krb**

## **9.7.1 SYNOPSIS**

krb standalone set *kdc\_server kerberos\_realm keytab\_file*

```
krb standalone unset
```

```
krb standalone show
```
#### **9.7.2 OPTIONS**

*kdc\_server* Kerberos KDC server.

*kerberos\_realm* Kerberos realm.

*keytab\_file* Location of keytab file on the console node.

- **krb standalone set** *kdc\_server kerberos\_realm keytab\_file* This command enables Kerberos authentication for NFS mounts. This would set Kerberos configuration on Veritas Access given the KDC server, Kerberos realm and the keytab file. Keytab file should have been uploaded to the Veritas Access console node. Keytab file will be copied from the console node to /etc/krb5.keytab on all of the nodes of the cluster. Kerberos will be configured on all of the nodes of the cluster. Keytab file should have been set up with clustername as the hostname. Kerberos cannot be configured with standalone KDC if CIFS is already configured with ads. This command also checks for the correct domain in the **/etc/idmapd.conf** file. If the domain is not set, NFSv4 idmapping will not be proper and the command will throw a warning to set the domain.
- **krb standlaone show** Display the Kerberos configuration.

**krb standalone unset** Reset the Kerberos configuration.

#### **9.7.3 EXAMPLES**

test\_fa.Network> krb standalone set kdc\_server TESTKDC.COM /home/support/krb5.keytab ACCESS krb SUCCESS V-288-999 Kerberos configured for NFS test\_fa.Network> krb standalone show Kerberos General Info: ======================= KDC: kdc\_server REALM: TESTKDC.COM Keytab Info: ============ Keytab name: FILE:/etc/krb5.keytab KVNO Timestamp Principal ---- ----------------- -------------------------------------------------------- 2 07/07/15 16:02:54 nfs/test\_fa@TESTKDC.COM (aes256-cts-hmac-sha1-96) 2 07/07/15 16:02:54 nfs/test\_fa@TESTKDC.COM (aes128-cts-hmac-sha1-96) 2 07/07/15 16:02:54 nfs/test\_fa@TESTKDC.COM (des3-cbc-sha1) 2 07/07/15 16:02:54 nfs/test\_fa@TESTKDC.COM (arcfour-hmac) 2 07/07/15 16:02:54 nfs/test\_fa@TESTKDC.COM (des-hmac-sha1) 2 07/07/15 16:02:55 nfs/test\_fa@TESTKDC.COM (des-cbc-md5) test\_fa.Network> krb standalone unset

ACCESS krb SUCCESS V-288-999 Kerberos configuration is reset test\_fa.Network> krb standalone show Kerberos is not configured test\_fa.Network>

# **9.8 ldap**

#### **9.8.1 SYNOPSIS**

ldap enable

- ldap disable
- ldap show [users|groups|netgroups]
- ldap set { server|port|basedn|binddn|ssl|rootbinddn|

users-basedn|groups-basedn|netgroups-basedn|password-hash } *value*

ldap get { server|port|basedn|binddn|ssl|rootbinddn|

users-basedn|groups-basedn|netgroups-basedn|password-hash }

ldap clear { server|port|basedn|binddn|ssl|rootbinddn|

users-basedn|groups-basedn|netgroups-basedn|password-hash }

#### **9.8.2 DESCRIPTION**

The network ldap commands are used to configure the Lightweight Directory Access Protocol (LDAP) client for authentication. These commands configure the system to use LDAP users and groups when logging into the system. LDAP clients use the LDAPv3 protocol for communicating with the server. Enabling the LDAP client configures the Pluggable Authentication Module (PAM) for LDAP users and groups. PAM is the standard authentication framework for Linux.

#### **9.8.3 OPTIONS**

*value* Value of the variable to set.

- **ldap enable** Enable the LDAP client, and configure PAM configuration files to use LDAP.
- **ldap disable** Disable the LDAP client, and configure PAM configuration files not to use LDAP.
- 1dap show Display the LDAP client configuration.
- **ldap show users** Display the LDAP users that are available in the NSS database.
- **ldap show groups** Display the LDAP groups that are available in the NSS database.
- **ldap** show netgroups Display the LDAP netgroups that are available in the NSS database.
- **ldap set server** *value* Set the LDAP server's host name or IP address. This setting is mandatory.
- **ldap set port** *value* Set the LDAP server's port. Default value is 389.
- **ldap set basedn** *value* Set the LDAP base Distinguished Name (DN). This setting is mandatory.
- **ldap set ssl { on|off }** Set LDAP over Secure Sockets Layer (SSL) to be on or off. Set this option to "on" if your LDAP server supports SSL. Certificates required for SSL are auto-negotiated with the LDAP server during session establishment. The default value is "off." This setting is mandatory.
- **ldap set binddn** *value* Set the LDAP bind DN and its password. This DN is used to bind with the LDAP server for "read" access. For authentication, "read" access to most of the attributes is required. This setting is mandatory.
- **ldap set rootbinddn** *value* Set the LDAP root bind DN and its password. This DN is used to bind with the LDAP server for "write" access. This setting is not required for authentication. To change some attributes of an LDAP entry, this DN is required. For example, changing a user's password by root (uid=0) user requires admin privileges to write into the LDAP directory. This setting is optional.
- **ldap set users-basedn** *value* Set the LDAP users base DN. This DN is used by the authentication system (PAM and NSS) to search LDAP users. This setting is mandatory.
- **ldap set groups-basedn** *value* Set the LDAP groups base DN. This DN is used by the authentication system (PAM and NSS) to search the LDAP groups. This setting is mandatory.
- **ldap set netgroups-basedn** *value* Set the LDAP netgroups base DN. This DN is used by the authentication system (PAM and NSS) to search the LDAP netgroups. This setting is mandatory.
- **ldap set password-hash** { clearlcrypt lmd5 } Set the password hash to use when setting an LDAP user's password. The password will be encrypted with the configured hash algorithm before sending it to the LDAP server for storing into the LDAP directory. This setting is optional.
- **ldap get** { server|port|basedn|binddn|ssl|rootbinddn|users-basedn|groups-basedn|netgroups-basedn|password-hash } Get the values of the configured settings.
- **ldap clear** { server|port|basedn|binddn|ssl|rootbinddn| users-basedn|groups-basedn|netgroups-basedn|password-hash } Clears a specified attribute and sets to default.

#### **9.8.4 EXAMPLES**

Enable the LDAP client.

Network> ldap enable

Disable the LDAP client.

Network> ldap disable

Display the LDAP client configuration.

```
Network> ldap show
LDAP client is enabled.
=======================
LDAP server: ldap_server
LDAP port: 389 (default)
LDAP base DN: dc=example,dc=com
LDAP over SSL: on
LDAP bind DN: cn=binduser,dc=example,dc=com
LDAP root bind DN: cn=admin,dc=example,dc=com
LDAP password hash: md5
LDAP users base DN: ou=Users,dc=example,dc=com
LDAP groups base DN: ou=Groups,dc=example,dc=com
LDAP netgroups base DN: ou=Netgroups,dc=example,dc=com
OK Completed
```
Display the LDAP users available to the authentication system.

```
Network> ldap show users
=================
User 'ldapuser1':
=================
Username: Username Surname
```
uid: 2000 gid: 2000 Home Directory: /home/ldapuser1 Login Shell: /bin/bash

Display the LDAP groups available to the authentication system.

```
Network> ldap show groups
=============
Group '2000':
=============
Groupname: group1
Members of the Group: ldapuser1
```
Show LDAP netgroups available to the authentication system.

```
Network> ldap show netgroups
Using ldap-server.example.com as LDAP server and 389 as LDAP port.
=====================
Netgroup 'netgroup1':
=====================
Host User Domain
host1 - -
host2 admin
=====================
Netgroup 'netgroup2':
=====================
Host User Domain
host3 testadmin -
```
#### Configure the LDAP server name.

```
Network> ldap set server ldap-server.example.com
OK Completed
```
#### Get the configured LDAP server name.

```
Network> ldap get server
LDAP server: ldap-server.example.com
OK Completed
```
#### Configure the LDAP server port.

Network> ldap set port 555 OK Completed

#### Get the configured LDAP server port.

```
Network> ldap get port
LDAP port: 555
OK Completed
```
Configure the base DN.

```
Network> ldap set basedn dc=example,dc=com
OK Completed
```
Get the configured base DN.

```
Network> ldap get basedn
LDAP base DN: dc=example,dc=com
OK Completed
```
#### Configure LDAP over SSL to on.

```
Network> ldap set ssl on
OK Completed
```
#### Get LDAP over SSL setting.

Network> ldap get ssl LDAP over SSL: on OK Completed

#### Configure the bind DN.

```
Network> ldap set binddn cn=binduser,dc=example,dc=com
Enter password for 'cn=binduser,dc=example,dc=com': ********
OK Completed
```
#### Get the configured bind DN.

```
Network> ldap get binddn
LDAP bind DN: cn=binduser,dc=example,dc=com
OK Completed
```
#### Configure the root bind DN.

```
Network> ldap set rootbinddn cn=rootuser, dc=example, dc=com
Enter password for 'cn=rootuser,dc=example,dc=com': ********
OK Completed
```
#### Get the configured root bind DN.

```
Network> ldap get binddn
LDAP root bind DN: cn=rootuser, dc=example, dc=com
OK Completed
```
#### Configure the password hash.

```
Network> ldap set password-hash clear
OK Completed
```
#### Get the configured password hash.

```
Network> ldap get password-hash
LDAP password hash: clear
OK Completed
```
#### Configure the users base DN.

```
Network> ldap set users-basedn ou=Users,dc=example,dc=com
OK Completed
```
Get the configured users base DN.

```
Network> ldap get users-basedn
LDAP users base DN: ou=Users,dc=example,dc=com
OK Completed
```
#### Configure the groups base DN.

```
Network> ldap set groups-basedn ou=Groups,dc=example,dc=com
OK Completed
```
#### Get the configured groups base DN.

```
Network> ldap get groups-basedn
LDAP groups base DN: ou=Groups,dc=example,dc=com
OK Completed
```
#### Configure the netgroups base DN.

```
Network> ldap set netgroups-basedn ou=Netgroups,dc=example,dc=com
OK Completed
```
Get the configured netgroups base DN.

```
Network> ldap get netgroups-basedn
LDAP netgroups base DN: ou=Netgroups,dc=example,dc=com
OK Completed
```
Clear a specified attribute.

```
Network> ldap clear <attribute>
OK Completed
```
## **9.8.5 SEE ALSO**

 $bond(1), \text{dis}(1), \text{ip}(1), \text{netgroup}(1), \text{nis}(1), \text{nsswitch}(1), \text{ping}(1), \text{show}(1), \text{vlan}(1), \text{device}(1), \text{swap}(1), \text{piexclusion}(1)$ 

# **9.9 loadbalance**

## **9.9.1 SYNOPSIS**

loadbalance configure [vip] loadbalance remove

## **9.9.2 DESCRIPTION**

The network loadbalance command configures a single VIP to act as a load balancer which distributes the incoming request to the cluster. The command can also remove the load balance configuration.

## **9.9.3 OPTIONS**

**loadbalance configure VIP** Configure the loadbalancer for given VIP.

**loadbalance remove** Remove the loadbalance configuration.

# **9.9.4 EXAMPLES**

To configure the loadbalacer.

```
Network> loadbalance configure 10.216.114.216
Loadbalancer configured successfully on VIP 10.216.114.216 using node clusternode_01_
˓→as router
```
To remove the loadbalance configuration.

Network> loadbalance remove

## **9.9.5 SEE ALSO**

ipvsadm(1)

# **9.10 netgroup**

## **9.10.1 SYNOPSIS**

netgroup add *groupname memberlist* netgroup delete *groupname* [*memberlist*] netgroup show [*groupname*]

## **9.10.2 DESCRIPTION**

The netgroup commands are used to view, add, or delete local netgroups.

The netgroup file defines "netgroups", which are sets of (host, user, domain) tuples, used for permission checking when doing remote mounts, remote logins and remote shells. Each line in the file consists of a netgroup name followed by a list of members, where a member is either another netgroup name, or a triple:

```
(host,user,domain)
```
where the host, user, and domain are character strings for the corresponding components. Any of the three fields can be empty, in which case specifies a "wildcard", or the string "-" to specify "no valid value". The domain field must either be the local domain name or empty for the netgroup entry to be used. This field does not limit the netgroup or provide security. The domain field refers to the domain in which the triple is valid, not the domain containing the the trusted host.

When exporting a directory by NFS with the specified options, clients may be specified in netgroups. Netgroups may be identified using @group. Only the host part of each netgroup member is considered when checking for membership:

NFS> share add rw,async /vx/fs1/share @client\_group

Note, the netgroup takes effect only after adding "files" to the netgroup of Name Service Switch (NSS) configuration:

Network> nsswitch conf group files nis

When adding data to any existing netgroup, the new data cannot be the same as the existing data of that netgroup. If you are adding data to a non-existent netgroup, you need to create a new netgroup. You can delete the data of an existing netgroup. If you delete a netgroup without a member list, you delete the netgroup.

## **9.10.3 OPTIONS**

*groupname* netgroup name.

- *memberlist* comma-separated member list. A member can be an IPv4 address, IPv6 address, netgroup name, or a hostname. The hostname can include the characters: a-z| A-Z|0-9 or a hyphen (-). Each level of the hostname should between 1 and 63 characters long and should not start or end with a hyphen (-). The last TLD (Top Level Domain) must be at least two characters and a maximum of six characters. If the member is not a netgroup name, it will be filled in as the host.
- **netgroup add** *groupname memberlist* Add members to an existing netgroup or create a new netgroup.
- **netgroup delete** *groupname* [*memberlist*] Delete the members of an existing netgroup or delete netgroup.
- **netgroup show** [*groupname*] Display the netgroup settings.

## **9.10.4 EXAMPLES**

To create a netgroup with members another netgroup name, IPv4 address, IPv6 address, and hostname

```
Network> netgroup add test_group2 vip, 10.200.114.173, cdc.testhost.com,
˓→2002:4559:1fe2:0:0:0:45:88
Network> netgroup show
Name Member List
-------------- -----------
test_group1 192.168.0.8,cdc.myhost.com,2002:4559:1fe2:0:0:0:4559:1f
test_group2 vip,10.200.114.173,cdc.testhost.com,2002:4559:1fe2:0:0:0:45:88
```
#### To add members to an existing netgroup

```
Network> netgroup add test_group1 10.200.114.250
Network> netgroup show
Name Member List
-------------- -----------
test_group1 10.200.114.250,192.168.0.8,cdc.myhost.com,
˓→2002:4559:1fe2:0:0:0:4559:1f
test_group2 vip,10.200.114.173,cdc.testhost.com,2002:4559:1fe2:0:0:0:45:88
```
#### To delete members of an existing netgroup

```
Network> netgroup delete test_group2 2002:4559:1fe2:0:0:0:45:88,cdc.testhost.com,
\leftrightarrowvip
Network> netgroup show
Name Member List
-------------- -----------
test_group1 10.200.114.250,192.168.0.8,cdc.myhost.com,
˓→2002:4559:1fe2:0:0:0:4559:1f
test_group2 10.200.114.173
```
#### To delete an existing netgroup

```
Network> netgroup delete test_group2
Network> netgroup show
Name Member List
-------------- -----------
test_group1 10.200.114.250,192.168.0.8,cdc.myhost.com,
˓→2002:4559:1fe2:0:0:0:4559:1f
```
#### Display the netgroup.

```
Network> netgroup show test_group1
Name Member List
-------------- -----------
test_group1 192.168.0.8,cdc.myhost.com,2002:4559:1fe2:0:0:0:4559:1f
```
## **9.10.5 SEE ALSO**

 $bond(1), \text{dis}(1), \text{ip}(1), \text{ldap}(1), \text{nis}(1), \text{nsswitch}(1), \text{ping}(1), \text{show}(1), \text{val}(1), \text{device}(1), \text{swap}(1), \text{piexclusion}(1)$ 

# **9.11 nis**

## **9.11.1 SYNOPSIS**

```
nis show [users|groups|netgroups]
nis disable
nis enable
nis set servername servername
nis set domainname [domainname]
```
## **9.11.2 DESCRIPTION**

The network nis commands set or display the domain name on all of the nodes. The commands can also enable or disable NIS clients on all of the nodes.

#### **9.11.3 OPTIONS**

- **nis show** Display the NIS server name and domain name.
- **nis show users** Show NIS users that are available in the NIS database.
- **nis show groups** Show NIS groups that are available in the NIS database.
- **nis show netgroups** Show NIS netgroups that are available in the NIS database.
- **nis disable** Disable the NIS clients on all the nodes.
- **nis enable** Enable NIS clients on all the nodes.
- **nis set servername** *servername* Set the NIS server name on all the nodes.
- **nis set domainname** [*domainname*] Set the NIS domain name on all the nodes.

## **9.11.4 EXAMPLES**

To display the current status of NIS.

```
Network> nis show
NIS Status : Disabled
domain :
NIS Server :
```
To display NIS netgroups that are available in the NIS database.

```
Network> nis show netgroups
NetGroupname : netgrp3
Members of the Group : (testqa-13.testqa.com,-,-)
NetGroupname : netgrp2
Members of the Group : (testqa-13.testqa.com,u2,-),(testqa-13.testqa.com,u1,-)
```
To display NIS groups that are available in the NIS database.
```
Network> nis show groups
Groupname : webservd
Members of the Group :
Groupname : sysadmin
Members of the Group :
Groupname : noaccess
Members of the Group :
```
To display NIS users that are available in the NIS database.

```
Network> nis show users
User : root
Name : Super-User
uid : 0
gid : 0
Home Directory : /
Login Shell : /sbin/sh
User : u2
Name :
uid : 101
gid : 1
Home Directory : /lhome/u2
Login Shell : /bin/sh
```
#### To set the domain name.

```
Network> nis set domainname vxindia.veritas.com
Setting domainname: "vxindia.veritas.com"
```
#### To set the server name.

```
Network> nis set servername vmlxpx1.vxindia.veritas.com
Setting NIS Server "vmlxpx1.vxindia.veritas.com"
```
To enable NIS.

Network> nis enable

To check whether NIS is enabled or not, run the following command:

```
Network> nis show
NIS Status : Enabled
domain : vxindia.veritas.com
NIS Server : vmlxpx1.vxindia.veritas.com
```
#### To disable the NIS.

```
Network> nis disable
```
### **9.11.5 SEE ALSO**

bond(1), dns(1),  $ip(1)$ ,  $l$ dap(1), netgroup(1), nsswitch(1),  $ping(1)$ , show(1), vlan(1), device(1), swap(1), pciexclu $sion(1)$ 

# **9.12 nsswitch**

#### **9.12.1 SYNOPSIS**

nsswitch show

nsswitch conf { group|hosts|netgroup|passwd|shadow } *value1 value2 value*

#### **9.12.2 DESCRIPTION**

The network nsswitch commands display or change the Name Service Switch (NSS) configuration.

#### **9.12.3 OPTIONS**

**nsswitch show** Display the name service switch configuration.

**nsswitch conf** { group|hosts|netgroup|passwd|shadow } *value1* [*value2*] [*value3*] [*value4*] Configure the method for the name service switch lookup process. Specify the name service switch lookup order with the following values: *value1*: Choose the type {files} {files} *value2*: Enter one of the following types { files | nis | winbind | ldap } *value3*: Enter one of the following types { files | nis | winbind | ldap } *value4*: Enter one of the following types { files | nis | winbind | ldap } To configure nsswitch conf host *value1* [*value2*] [*value3*] enter the following: *value1*: Choose the type {files} {files} *value2*: Enter one of the following types { files | nis | dns } *value3*: Enter one of the following types { files | nis | dns } To configure nsswitch conf netgroup *value1* [*value2*] [*value3*], enter the following: *value1*: Enter one of the following types { files | nis | winbind | ldap } *value2*: Enter one of the following types { files | nis | winbind | ldap }

#### **9.12.4 EXAMPLES**

To display the current value set on nsswitch for all group, hosts, netgroup, passwd and shadow

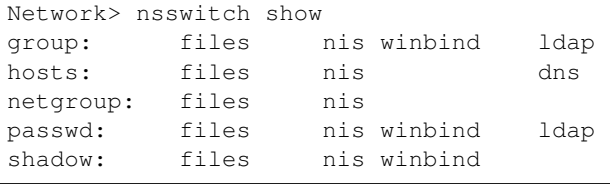

Change the order of the group items.

Network> nsswitch conf group nis files

Immediate effect of above command can be seen by using the show command.

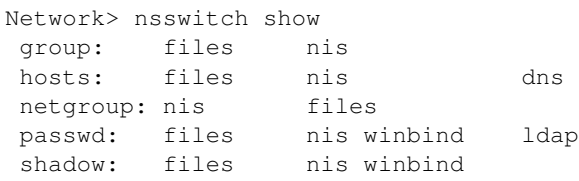

#### To configure netgroup

```
Network> nsswitch conf netgroup files ldap nis
```
#### To configure passwd

```
Network> nsswitch conf passwd files winbind ldap nis
```
#### To configure shadow

```
Network> nsswitch conf shadow files winbind
```
#### **9.12.5 SEE ALSO**

 $bond(1)$ ,  $dns(1)$ ,  $ip(1)$ ,  $nis(1)$ ,  $ldap(1)$ ,  $netgroup(1)$ ,  $ping(1)$ ,  $show(1)$ ,  $vlan(1)$ ,  $device(1)$ ,  $swap(1)$ ,  $piexclusion(1)$ 

# **9.13 pciexclusion**

#### **9.13.1 SYNOPSIS**

pciexclusion show pciexclusion add *pcilist* pciexclusion delete *pci*

#### **9.13.2 OPTIONS**

- *pcilist* This includes comma-separated list of PCI IDs. The PCI ID bits format is hexadecimal. (XXXX:XX:XX.X).
- *pci* The PCI ID bits format is hexadecimal (XXXX:XX:XX.X).
- **pciexclusion show** Displays the PCI IDs that have been selected for exclusion. It also provides information about whether it has been excluded or not by displaying y(yes) or n(no) symbols corresponding to the node name. If the node is in the INSTALLED state, it displays the UUID of the node.
- **pciexclusion add** *pcilist* Allows an administrator to add specific PCI ID(s) for exclusion. These values must be provided before doing the installation. It then excludes the PCI from the second node installation.
- **pciexclusion delete** *pci* Allows an administrator to delete a given PCI ID from exclusion. This command must be used before doing the installation for it to take effect.

#### **9.13.3 EXAMPLES**

#### Display the PCI IDs.

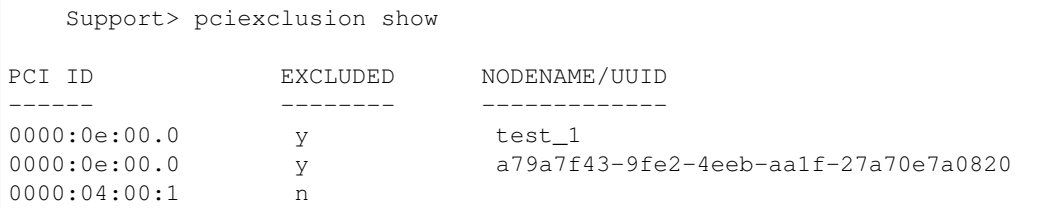

#### Add the PCI ID for exclusion.

```
Support> pciexclusion add 0000:00:09.0
   Support> pciexclusion show
PCI ID EXCLUDED NODENAME/UUID
------ -------- -------------
0000:0e:00.0 <br>y test_1
0000:0e:00.0 y a79a7f43-9fe2-4eeb-aa1f-27a70e7a0820
0000:04:00:1 n
0000:00:09.0 n
```
Delete the PCI ID from exclusion.

```
Support> pciexclusion delete 0000:04:00:1
   Support> pciexclusion show
PCI ID EXCLUDED NODENAME/UUID
------ -------- -------------
0000:0e:00.0 <br>y test_1
0000:0e:00.0 <br>0000:00:09.0 n a79a7f43-9fe2-4eeb-aa1f-27a70e7a0820
0000:00:09.0 n
```
# **9.13.4 SEE ALSO**

bond(1), dns(1), ip(1), ldap(1), netgroup(1), nis(1), nsswitch(1), ping(1), show(1), vlan(1), device(1), swap(1)

### **9.14 ping**

#### **9.14.1 SYNOPSIS**

ping *destination* [*nodename*] [*devicename*] [*packets*]

#### **9.14.2 DESCRIPTION**

The network ping command is used to test whether a particular host or gateway is reachable across an IP network.

#### **9.14.3 OPTIONS**

- *destination* The host or gateway to send the information to. The destination field can contain either a DNS name or an IP address.
- *nodename* Node from which the ping takes place. A value of any indicates the ping can be done from any node in the cluster.
- *devicename* Device through which the ping takes place. A value of any indicates the ping can be done from any device in the cluster.

*packets* Number of packets to be sent to the destination. The default is 5.

#### **9.14.4 EXAMPLES**

Test whether *destination* is reachable across an IP network.

```
Network> ping somenode
PING somenode.domain.com (10.216.2.11) 56(84) bytes of data.
64 bytes from somenode.domain.com (10.216.2.11): icmp_seq=1 ttl=64 time=0.134 ms
64 bytes from somenode.domain.com (10.216.2.11): icmp_seq=2 ttl=64 time=0.154 ms
64 bytes from somenode.domain.com (10.216.2.11): icmp_seq=3 ttl=64 time=0.167 ms
64 bytes from somenode.domain.com (10.216.2.11): icmp_seq=4 ttl=64 time=0.114 ms
64 bytes from somenode.domain.com (10.216.2.11): icmp_seq=5 ttl=64 time=0.160 ms
--- somenode.domain.com ping statistics ---
5 packets transmitted, 5 received, 0% packet loss, time 3999ms
rtt min/avg/max/mdev = 0.114/0.145/0.167/0.024 ms
```
Test whether *destination* is reachable across an IP network from *nodename*.

```
Network> ping somenode node1_1
PING somenode.domain.com (10.216.2.11) 56(84) bytes of data.
64 bytes from somenode.domain.com (10.216.2.11): icmp_seq=1 ttl=64 time=0.134 ms
64 bytes from somenode.domain.com (10.216.2.11): icmp_seq=2 ttl=64 time=0.154 ms
64 bytes from somenode.domain.com (10.216.2.11): icmp_seq=3 ttl=64 time=0.167 ms
64 bytes from somenode.domain.com (10.216.2.11): icmp_seq=4 ttl=64 time=0.114 ms
64 bytes from somenode.domain.com (10.216.2.11): icmp_seq=5 ttl=64 time=0.160 ms
--- somenode.domain.com ping statistics ---
5 packets transmitted, 5 received, 0% packet loss, time 3999ms
rtt min/avg/max/mdev = 0.114/0.145/0.167/0.024 ms
```
Test whether *destination* is reachable across an IP network from *nodename*, via a specific *devicename*.

```
Network> ping somenode node1_1 pubeth0
PING somenode.domain.com (10.216.2.11) 56(84) bytes of data.
64 bytes from somenode.domain.com (10.216.2.11): icmp_seq=1 ttl=64 time=0.134 ms
64 bytes from somenode.domain.com (10.216.2.11): icmp_seq=2 ttl=64 time=0.154 ms
64 bytes from somenode.domain.com (10.216.2.11): icmp_seq=1 ttl=64 time=0.134 ms
64 bytes from somenode.domain.com (10.216.2.11): icmp_seq=2 ttl=64 time=0.154 ms
64 bytes from somenode.domain.com (10.216.2.11): icmp_seq=2 ttl=64 time=0.154 ms
--- somenode.domain.com ping statistics ---
5 packets transmitted, 5 received, 0% packet loss, time 4000ms
rtt min/avg/max/mdev = 0.018/0.026/0.057/0.016 ms
```
Test whether *destination* is reachable across an IP network from *nodename*, by sending a specified number of packets.

```
Network> ping somenode node1_1 any 2
PING somenode.domain.com (10.216.2.11) 56(84) bytes of data.
64 bytes from somenode.domain.com (10.216.2.11): icmp_seq=1 ttl=64 time=0.134 ms
64 bytes from somenode.domain.com (10.216.2.11): icmp_seq=2 ttl=64 time=0.154 ms
--- somenode.domain.com ping statistics ---
2 packets transmitted, 2 received, 0% packet loss, time 3999ms
rtt min/avg/max/mdev = 0.114/0.145/0.167/0.024 ms
```
#### **9.14.5 SEE ALSO**

 $bond(1), \text{dis}(1), \text{ip}(1), \text{ldap}(1), \text{netgroup}(1), \text{nis}(1), \text{nsswitch}(1), \text{ping}(1), \text{show}(1), \text{vlan}(1), \text{device}(1), \text{swap}(1), \text{piex}$ clusion(1)

# **9.15 show**

#### **9.15.1 SYNOPSIS**

show

#### **9.15.2 DESCRIPTION**

The network show command displays the network configuration and statistics on all of the available nodes.

#### **9.15.3 EXAMPLES**

Show the network configuration and statistics.

```
Network> show
Interface Statistics
--------------------
node5_1
-------------
Interfaces MTU Metric RX-OK RX-DROP RX-ERR RX-FRAME TX-OK TX-DROP
˓→TX-ERR TX-CAR Flag
pubeth0 1500 0 1484835 0 0 0 890443 0
˓→ 0 0 BMRU
            p_{1500} 0 1488524 0 0 0 890731 0
˓→ 0 0 BMRU
node5_2 down or cannot connect
Routing Table
-------------
node5_1
-------------
Destination Gateway Genmask Flags MSS Window irtt Iface
172.16.1.0 0.0.0.0 255.255.255.0 U 0 0 0 priveth0
10.216.112.0 0.0.0.0 255.255.248.0 U 0 0 0 pubeth0
10.216.112.0 0.0.0.0 255.255.248.0 U 0 0 0 pubeth1
127.0.0.0 0.0.0.0 255.0.0.0 U 0 0 0 lo
0.0.0.0 10.216.112.1 0.0.0.0 UG 0 0 0 pubeth1
node5_2 down or cannot connect
```
#### **9.15.4 OUTPUT**

#### **Interface Statistics**

Interfaces The name of the interface.

MTU The Maximum Transmission Unit of the interface.

Metric The routing metric of the interface.

RX-OK Number of received packets.

RX-DROP Number of dropped packets.

RX-ERR Number of error packets.

RX-FRAME Number of packets fails to end on byte boundary.

TX-OK Number of transmitted packets.

TX-DROP Number of dropped packets.

TX-ERR Number of error packets.

TX-CAR Number of carrier lost.

#### **Flag**

B: BROADCAST L: LOOPBACK M: MULTICAST R: RUNNING U: UP

#### **Routing Table**

Destination The destination network or destination host.

Gateway The gateway address or '\*' if none set.

- Genmask The netmask for the destination net; '255.255.255.255' for a host destination and '0.0.0.0' for the default route.
- Flags U (route is up) H (target is a host) G (use gateway) R (reinstate route for dynamic routing) D (dynamically installed by daemon or redirect) M (modified from routing daemon or redirect) A (installed by addrconf) C (cache entry) ! (reject route)

Next Hop The the nexthop router of a multipath route.

Metric The 'distance' to the target, usually counted in hops.

Ref Number of references to this route.

Use Count of lookups for the route.

MSS Default maximum segment size for TCP connections over this route.

Window Default window size for TCP connections over this route.

irtt Initial RTT (Round Trip Time).

Iface Interface to which packets for this route will be sent.

#### **9.15.5 SEE ALSO**

 $bond(1), \text{dis}(1), \text{ip}(1), \text{ldap}(1), \text{netgroup}(1), \text{nis}(1), \text{nsswitch}(1), \text{ping}(1), \text{vlan}(1), \text{device}(1), \text{swap}(1), \text{piexclusion}(1)$ 

# **9.16 swap**

#### **9.16.1 SYNOPSIS**

swap *interface1 interface2* [*nodename*]

#### **9.16.2 DESCRIPTION**

The system swap command can be used for swapping two network interfaces of a node in a cluster. The System Administrator can use this command with a multi-node cluster only to swap public interfaces. On single node cluster, this command can be used to swap public as well as private interfaces. If input to the swap command contains one public and one private interface, and there are two separate switches for the private and the public network, then before running this command, the System Administrator has to exchange cable connections between these interfaces. This command requires stopping the given interfaces, and after running the swap command, all SSH connection(s) hosted on the input interfaces will terminate. The swap command helps set up the cluster properly in cases where the installation of the first node gateway cannot be pinged and is not to be used with a full-fledged system. It is not recommended that you use this command when you have some CIFS/NFS shares exported. You can check the status of the swap command under history.

#### **9.16.3 OPTIONS**

**swap** *interface1 interface2 nodename* Swap two network interfaces, interface1 and interface2.

*interface1* : name of first interface.

*interface2* : name of second interface.

*nodename* : name of node. If nodename is not provided, it is executed on the current node.

#### **9.16.4 EXAMPLES**

Swap two interfaces.

```
Network> swap pubeth0 priveth0 test_01
All ssh connection(s) to swapped interfaces need to start again after this command.
Do you want to continue [Enter "y/yes" to continue]...
```
Check status of this command in history.

#### **9.16.5 SEE ALSO**

 $bond(1), \text{dis}(1), \text{ip}(1), \text{ldap}(1), \text{netgroup}(1), \text{nis}(1), \text{nsswitch}(1), \text{ping}(1), \text{show}(1), \text{vlan}(1), \text{device}(1), \text{piexclusion}(1)$ 

# **9.17 vlan**

#### **9.17.1 SYNOPSIS**

vlan show

vlan add *device vlan\_id*

vlan del *vlan\_device*

#### **9.17.2 DESCRIPTION**

The network vlan command is used to view, add, or delete VLAN interfaces.

By default ip addr add will not use VLAN devices unless explicity specified in the *device* attribute. By default, CIFS shares created using share add will not use virtual IPs based on VLAN devices, unless explicitly specified with *ip=* in share options.

When a VLAN device is deleted, physical IPs that are used by that VLAN device will automatically be freed, and can be seen in the output of ip addr show as unused. When a VLAN device is deleted, virtual IPs configured on that VLAN device will automatically be deleted and will no longer be visible in ip addr show.

#### **9.17.3 OPTIONS**

*device* Device on which VLAN devices needs to be added.

*vlan\_id* VLAN id which the new VLAN device should use. Valid values range from 1-4095.

*vlan device* A VLAN device name is a combination of actual device on which the VLAN is based and the VLAN id separated by  $\therefore$ 

**vlan show** Show the current VLAN devices.

**vlan add** *device vlan\_id* Add a VLAN device on *device* with VLAN id as fIvlan\_id.

**vlan del** *vlan\_device* Delete the VLAN device named *vlan\_device*.

#### **9.17.4 EXAMPLES**

Display the VLAN devices.

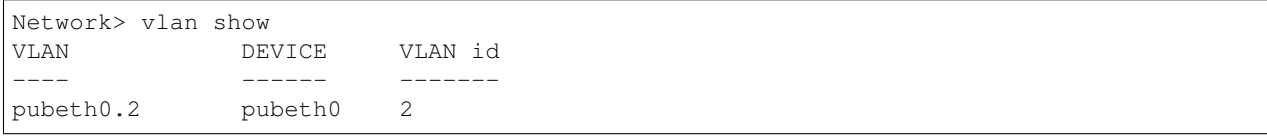

#### To add a VLAN device with id 2 on pubeth1

```
Network> vlan add pubeth1 2
Network> vlan show
VLAN DEVICE VLAN id
---- ------ -------
pubeth0.2 pubeth0 2
pubeth1.2 pubeth1 2
```
To delete a VLAN device that is shown in the output of *vlan show*

```
Network> vlan del pubeth0.2
Network> vlan show
VLAN DEVICE VLAN id
---- ------ -------
pubeth1.2 pubeth1 2
```
#### **9.17.5 SEE ALSO**

 $bond(1)$ ,  $dns(1)$ ,  $ip(1)$ ,  $ldap(1)$ ,  $netgroup(1)$ ,  $nis(1)$ ,  $nsswitch(1)$ ,  $ping(1)$ ,  $show(1)$ ,  $device(1)$ ,  $swap(1)$ ,  $picexclusion(1)$ 

# *10* **NFS Commands**

# **10.1 nfs**

### **10.1.1 SYNOPSIS**

server [start|stop|status|switch] stat show [*nodename*] stat reset [*nodename*] share add *nfsoptions export\_dir* [*client*]

share delete *export\_dir* [*client*]

share show

show fs

### **10.1.2 DESCRIPTION**

The nfs commands maintain the current table of exported file systems for the Network File System (NFS).

#### **10.1.3 OPTIONS**

*nfsoptions* Comma-separated list of export options from the set {ro, rw, sync, async, secure, insecure, secure locks, insecure locks, root squash, no root squash, wdelay, no wdelay, subtree check, no\_subtree\_check, nordirplus, fsid=<number>, sec=krb5:krb5i:krb5p:sys:none}. For example: ro,root\_squash; rw,secure,no\_root\_squash. The default export options are {ro, sync, secure, secure\_locks, root\_squash, wdelay, no\_subtree\_check}. The "no\_wdelay" option has no effect if "async" is also set. fsid could be any number between 1 and 1073741823 and it must be unique among all exported paths.

wdelay: For backwards-compatibility, the wdelay and no\_wdelay options are still supported, but the options are being deprecated. no\_wdelay is the the only effective behavior regardless of setting wdelay or no\_wdelay option. Clients can handle flushing of data using server COMMIT operations and UNSTABLE writes.

For NFS Ganesha exports, export options {secure locks, insecure locks, wdelay, no wdelay, subtree check, no\_subtree\_check, fsid=number} are not supported and will be ignored.

- *export dir* Path of the directory that needs to exported to the client. Path should start with /vx and only "a-zA-Z0-9\_/.:-" characters are allowed in *export\_dir*.
- server [start|stop|status|switch] Start, stop, or check the status of NFS resources. Server switch command will toggle active server from kernel NFS server (KNFS) to usermode Ganesha NFS server (GNFS) and vice versa.
- **stat show** [*nodename*] Display NFS statistics for *nodename* or all the nodes in the cluster.
- **stat reset** [*nodename*] Reset NFS statistics for *nodename* or all the nodes in the cluster to zero. Statistics are automatically reset to zero after reboot of a node. This command is not supported with GNFS.
- **share add** *nfsoptions export\_dir* [*client*] Export the directory with the specified options. Clients may be specified in the following ways: 1. Single host

Specify a host either by an abbreviated name recognized by the resolver, the fully qualified domain name, or an IP address.

2. Netgroups

Netgroups may be given as *@group*. Only the host part of each netgroup member is considered when checking for membership.

3. IP networks

You can also simultaneously export directories to all hosts on an IP (sub-) network. This is done by specifying an IP address and netmask pair as *address/netmask* where the netmask can be specified as a contiguous mask length. IPv4 or IPv6 addresses can be used.

If the *client* is not given, then the specified file system can be accessed or mounted by any client.

To re-export new options to an existing share, the new options will be updated after the command is run.

**share delete** *export\_dir* [*client*] Unexport the directory.

**share show** List all of the exported resources.

**show fs** List all of the online file systems and snapshots that can be exported.

#### **10.1.4 EXAMPLES**

Start the NFS server. If the NFS server is already started, the start command clears any faults and then tries to start the NFS server.

```
NFS> server start
..Success.
```
Display the status of the NFS server.

```
NFS> server status
NFS Status on nas_01 : ONLINE
NFS Status on nas_02 : ONLINE
```
Display the status of the Ganesha NFS server.

```
NFS> server status
GNFS Status on nas_01 : ONLINE
GNFS Status on nas_02 : ONLINE
```
Stop the NFS server. You will receive an error if you try to stop an already stopped NFS server.

NFS> server stop ..Success.

Display the list of FS/snapshot.

```
NFS> show fs
FS/Snapshot
===========
fs1
```
Export the directory  $/\forall x / f s1$  to every host allowing asynchronous writes.

```
NFS> share add rw,async /vx/fs1
Exporting \*:/vx/fs1 with options rw,async
..Success.
```
Export the directory  $/\forall x / f s1$  using the krb5 security option.

```
NFS> share add sec=krb5 /vx/fs1
Exporting /vx/fs1 with options sec=krb5
Success.
```
Export a directory using krb5, krb5i, krb5p, and sys options. Different clients can use different levels of security in this case. Client A can mount with krb5, and client B can mount with krb5p. If no mount option is given at the client side, security to be chosen is negotiated, and the highest level of security is chosen. In this case, krb5p.

```
NFS> share add sec=krb5:krb5i:krb5p:sys /vx/fs1
Exporting /vx/fs1 with options sec=krb5:krb5i:krb5p:sys
Success.
```
Show the exported file system for KNFS.

```
NFS> share show
/vx/fs1 * (rw, async)
```
Show the exported file system for GNFS. To access GNFS shares of file system of type 'largefs', you must use the VIP that is associated with the share on the client. For shares of file systems of type other than 'largefs', user can use any VIP from the client to mount NFS shares. In the following example, IP 10.209.106.180 should be used to mount the NFS share on the client.

```
NFS> share show
```
/vx/fs1 \* (rw,async) 10.209.106.180

Unexport the directory  $/\forall x/fs1$  from world.

```
NFS> share delete /vx/fs1
Removing export path \*:/vx/fs1
..Success.
```
#### **10.1.5 SEE ALSO**

server $(1)$ , share $(1)$ , stat $(1)$ 

### **10.2 server**

#### **10.2.1 SYNOPSIS**

server [start|stop|status|switch]

#### **10.2.2 DESCRIPTION**

The NFS server command starts, stops, switches, or checks the status of the NFS resources.

#### **10.2.3 OPTIONS**

**server** [start|stop|status|switch] Start, stop, or check the status of NFS resources. Server switch command will toggle active server from the kernel NFS server (KNFS) to usermode NFS-Ganesha (GNFS) or vice versa.

In case of the GNFS server, start command checks for the correct domain in the /etc/idmapd.conf file. If the domain is not set, NFSv4 ID mapping is not correct, and the command throws a warning to set the domain.

#### **10.2.4 EXAMPLES**

Start the NFS server. If the NFS server is already started, Veritas Access clears the faults (if any), and then tries to start the NFS server.

```
NFS> server start
..Success.
```
Display the status of the NFS server.

```
NFS> server status
NFS Status on nas_01 : ONLINE
NFS Status on nas_02 : ONLINE
```
Display the status of the Ganesha NFS server.

```
NFS> server status
GNFS Status on nas_01 : ONLINE
GNFS Status on nas_02 : ONLINE
```
Stop the NFS server. You will receive an error if you try to stop an already stopped NFS server.

NFS> server stop ..Success.

Switch the NFS server. You will receive an error if the NFS server is running.

```
NFS> server switch
This command will switch NFS server from GNFS to KNFS and will take time.
Do you want to continue (y/n): y
ACCESS nfs SUCCESS V-288-0 NFS server switch from GNFS to NFS successful. Please
˓→start NFS service.
```
# **10.2.5 SEE ALSO**

share $(1)$ , stat $(1)$ 

# **10.3 share**

#### **10.3.1 SYNOPSIS**

share add *nfsoptions export\_dir* [*client*] share delete *export\_dir* [*client*] share show

### **10.3.2 DESCRIPTION**

The NFS share commands add, delete, or display the NFS share.

#### **10.3.3 OPTIONS**

*nfsoptions* Comma-separated list of export options from the set {ro, rw, sync, async, secure, insecure, secure\_locks, insecure\_locks, root\_squash, no\_root\_squash, wdelay, no\_wdelay, subtree\_check, no\_subtree\_check, nordirplus, fsid=<number>, sec=krb5:krb5i:krb5p:sys:none}. For example: ro, root squash; rw, secure, no root squash. The default export options are  $\{r$ o, sync, secure, secure\_locks, root\_squash, wdelay, no\_subtree\_check}. The "no\_wdelay" option has no effect if "async" is also set. fsid could be any number between 1 and 1073741823. fsid must be unique among all exported paths.

wdelay: For backwards-compatibility, the wdelay and no\_wdelay options are still supported, but the options are being deprecated. The effective behavior is no\_wdelay is used, even when wdelay is set. Clients can handle flushing of data using server COMMIT operations and UNSTABLE writes.

For NFS-Ganesha exports, export options {secure\_locks, insecure\_locks, wdelay, no\_wdelay, subtree\_check, no subtree check, fsid=number} are not supported and will be ignored.

- *export\_dir* Path of the directory that needs to exported to the client. The path should start with /vx and only 'a-zA-Z0-9\_/.:-' characters are allowed in *export\_dir*.
- **share add** *nfsoptions export\_dir* [*client*] Export the directory with the specified options. Clients may be specified in the following ways:
	- 1. Single host

Specify a host either by an abbreviated name recognized by the resolver, the fully qualified domain name, or an IP address.

2. Netgroups

Netgroups may be given as *@group*. Only the host part of each netgroup member is considered when checking for membership.

3. IP networks

You can also simultaneously export directories to all hosts on an IP (sub-) network. This is done by specifying an IP address and netmask pair as *address/netmask* where the netmask can be specified as a contiguous mask length. IPv4 addresses or IPv6 addresses can be used.

If the *client* is not given, then the specified file system can be accessed or mounted by any client.

To re-export new options to an existing share, the new options will be updated after the command is run.

share delete *export dir* [*client*] Unexport the directory.

**share show** List all of the exported resources. To access GNFS shares of file system of type 'largefs', you must use the VIP that is associated with the share on the client. For the shares of file systems of type other than 'largefs', you can use any VIP from the NFS client to mount the NFS shares.

#### **10.3.4 EXAMPLES**

Export the directory  $/\forall x/fs1$  to every host allowing asynchronous writes.

```
NFS> share add rw,async /vx/fs1
Exporting \*:/vx/fs1 with options rw,async
..Success.
```
Export the directory /vx/fs1 using the krb5 security option. This is allowed only for GNFS.

```
NFS> share add sec=krb5 /vx/fs1
Exporting /vx/fs1 with options sec=krb5
Success.
```
Export the directory /vx/fs1 using krb5, krb5i, krb5p, and sys options. This is allowed only for GNFS. Different clients can use different levels of security in this case. Client A can mount with krb5, and client B can mount with krb5p. If no mount option is given at the client side, security to be chosen is negotiated, and the highest level of security is chosen. In this case, krb5p.

```
NFS> share add sec=krb5:krb5i:krb5p:sys /vx/fs1
Exporting /vx/fs1 with options sec=krb5:krb5i:krb5p:sys
Success.
```
Show the exported file system for KNFS.

```
NFS> share show
/vx/fs1 * (rw, async)
```
Show the exported file system for GNFS. In the following example, IP 10.209.106.180 should be used to mount the share on the client if fs1 is largefs.

```
NFS> share show
```
/vx/fs1 \* (rw, async) 10.209.106.180

Unexport the directory  $/\forall x/fs1$  from world.

```
NFS> share delete /vx/fs1
Removing export path \*:/vx/fs1
..Success.
```
#### **10.3.5 SEE ALSO**

server $(1)$ , stat $(1)$ 

# **10.4 show**

#### **10.4.1 SYNOPSIS**

show fs

# **10.4.2 DESCRIPTION**

The show fs command displays a list of all online file systems and snapshots that can be exported.

### **10.4.3 EXAMPLES**

Display the list of file systems and snapshots.

```
NFS> show fs
FS/Snapshot
===========
fs1
```
# **10.4.4 SEE ALSO**

share(1), server(1)

# **10.5 stat**

#### **10.5.1 SYNOPSIS**

stat show [*nodename*]

stat reset [*nodename*]

#### **10.5.2 DESCRIPTION**

The NFS stat manages NFS statistics.

#### **10.5.3 OPTIONS**

- **stat show** [*nodename*] Display NFS statistics for *nodename* or all nodes in the cluster.
- **stat reset** [*nodename*] Reset NFS statistics for *nodename* or all the nodes in the cluster to zero. Statistics are automatically reset to zero after reboot of a node. This command is not supported with GNFS.

#### **10.5.4 EXAMPLES**

Show NFS statistics for all nodes in the cluster.

```
NFS> stat show all
node_01
-------
Server rpc stats:
calls badcalls badclnt badauth xdrcall
   0 0 0 0
\rightarrow 0
Server nfs v3:
null getattr setattr lookup access readlink
   0.0\% 0 0% 0 0% 0 0% 0 0% 0 0% 0 0%
read write create mkdir symlink mknod
   0.08 0 0.08 0 0.08 0 0.08 0 0.08 0 0.08 0 0.08 0 0.08 0 0.08 0 0.08 0 0.08 0 0.08 0 0.08 0 0.08 0 0.08 0 0.08 0 0.08 0 0.08 0 0.08 0 0.08 0 0.08 0 0.08 0 0.08 0 0.08 0 0.08remove rmdir rename link readdir readdirplus
   0.0% 0.0% 0.0% 0.0% 0.0% 0.0% 0.0% 0.0% 0.0% 0.0% 0.0% 0.0% 0.0% 0.0% 0.0% 0.0% 0.0% 0.0% 0.0% 0.0% 0.0% 0.0% 0.0% 0.0% 0.0% 0.0% 0.0% 0.0% 0.0% 0.0% 0.0% 0.0fsstat fsinfo pathconf commit
  0 0% 0 0% 0 0% 0 0%
   Server nfs v4:
   null compound
   0 0% 0 0%
   Server nfs v4 operations:
   op0-unused op1-unused op2-future access
                                                                     L.
˓→ close commit
   0 0% 0 0% 0 0% 0 0%
                                                                     Ľ,
\rightarrow 0 0% 0 0%
   create delegpurge delegreturn getattr
                                                                   Ĺ.
˓→getfh link
```
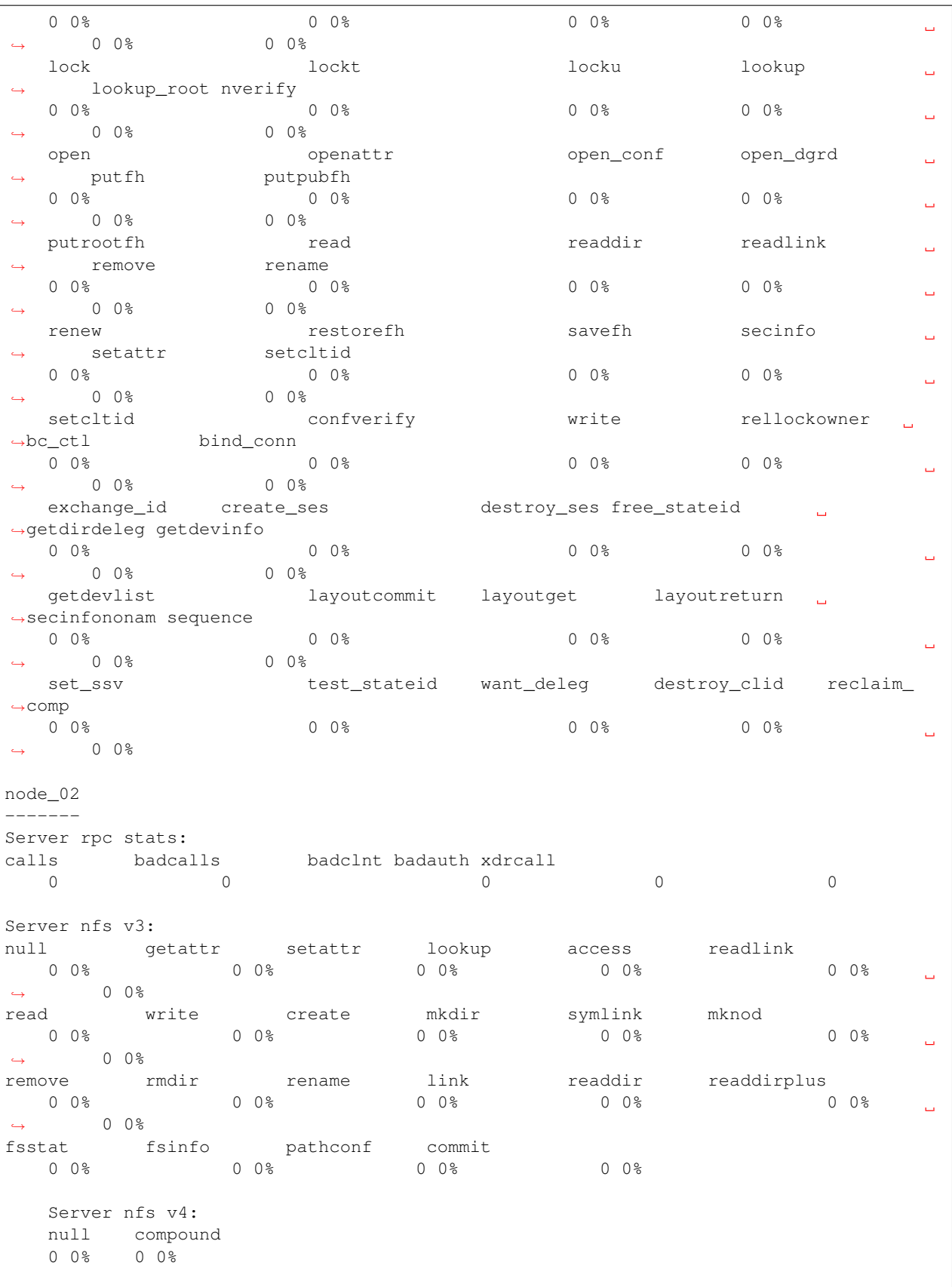

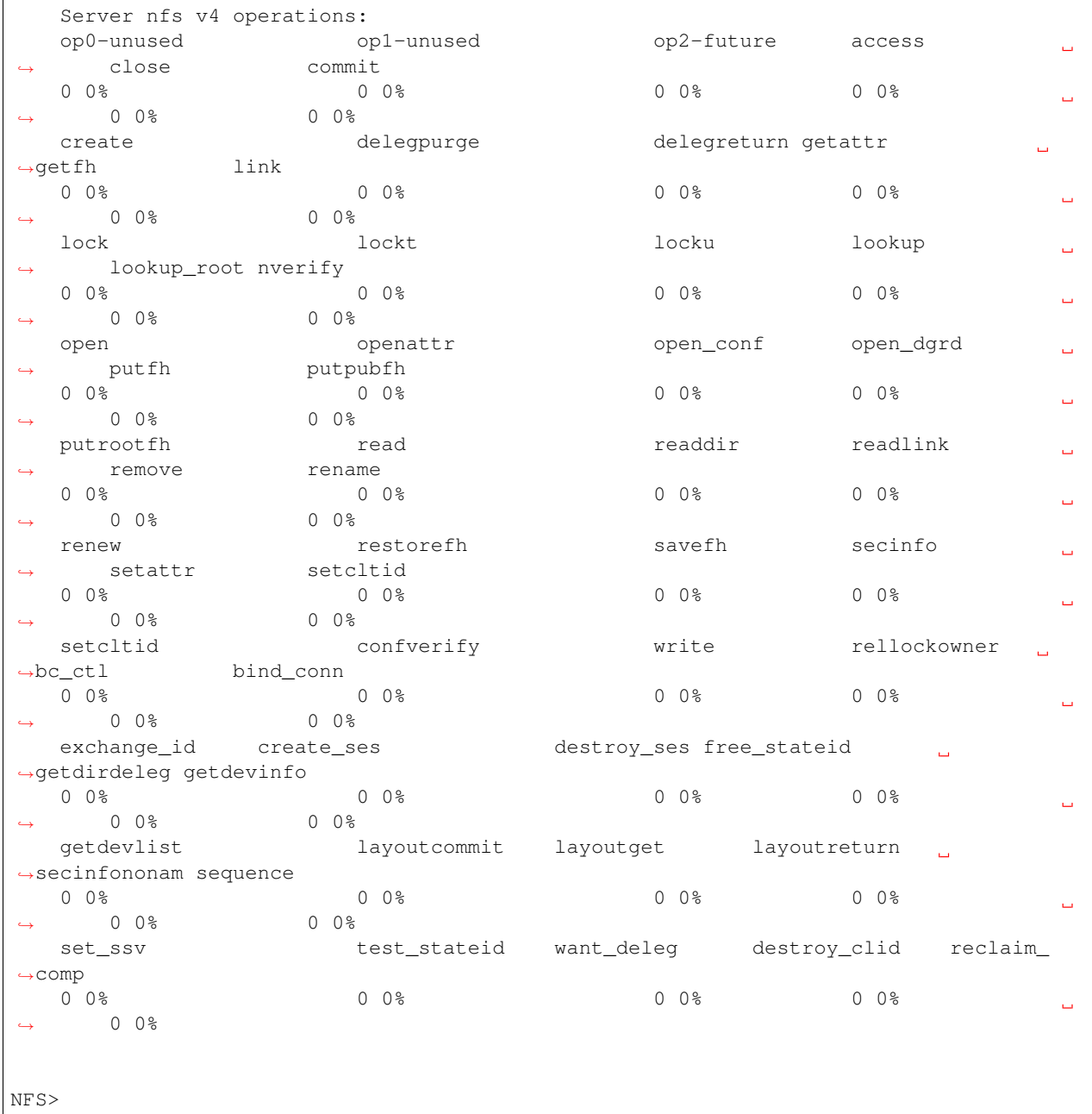

Show GNFS statistics for all the nodes in the cluster.

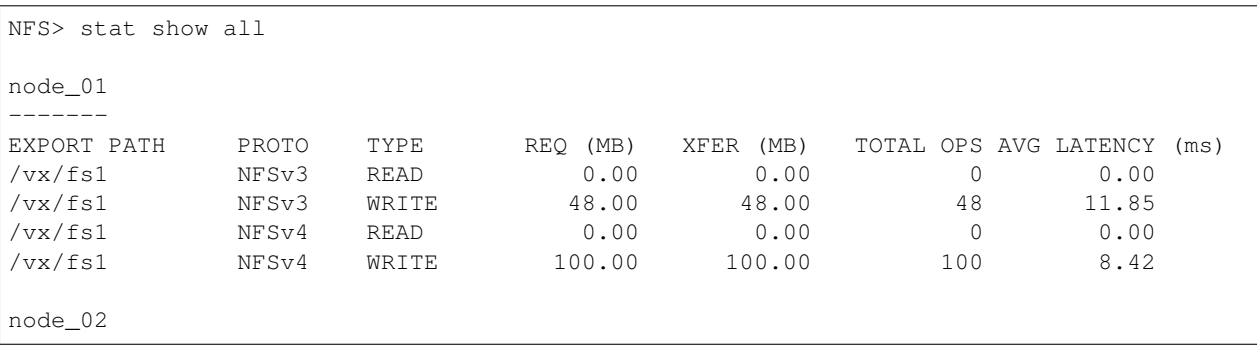

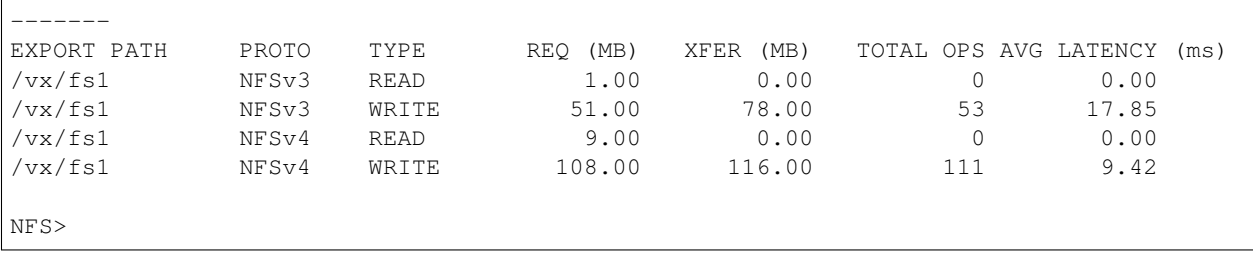

Reset NFS statistics to zero on node\_02.

```
NFS> stat reset node_02
Success.
```
# **10.5.5 SEE ALSO**

share $(1)$ , server $(1)$ 

# *11*

# **Object Access Commands**

# **11.1 ObjectAccess**

#### **11.1.1 SYNOPSIS**

account user show bucket show [bucket\_name] group [setlshowlunset] server [enable|start|stop|status|disable] set [ssl\_enabled|pools|fs\_size|fs\_type] unset pools pool1[,pool2,...] map filesystem\_path username show

### **11.1.2 DESCRIPTION**

The ObjectAccess commands are used to manage the object access service, to show the status of the service, to set and unset the default or group specific configuration, and to manage the buckets accessed using the Amazon S3 protocol.

The following are the steps to configure and use the Veritas object access service.

- 1. Set up the default runtime configuration options. You need to set at least one default pool. For example, objectaccess set pools slow\_pool.
- 2. Enable the object access server.
- 3. Start the object access server.

The object access server creates a new file system for every new bucket. The type, size, and pools for the new file system should be configured correctly by using the object access set command. If the group set fs\_sharing option is set to no, a new file system is created for the bucket every time. If the group set fs\_sharing option is set to yes, then new buckets are created under the existing file system. If the administrator expects a large number of buckets to be created, the administrator can choose to share the same file system across all the users of the given group.

See the objectaccess group man page for more information.

You cannot start the object access service until you have enabled it.

4. Configure NIS/LDAP/AD with Veritas Access and create keys for user authentication.

The object access server provides a custom REST-based API to create an access key and a secret key. The REST APIs use password-based authentication. It is recommended to always set ssl\_enabled for the server. See the *Veritas Access RESTful API Guide* for more information.

5. Set up user groups.

The object access server can be configured to use specific configurations based on the requester user's group. An administrator can override the file system type, size, pools, which should be used for a particular group. These groupspecific options override the default options. For users that are not part of any pre-configured object access groups, the server uses the default configuration to create the file system.

Consider a pool, slow\_pool, is created consisting of HDDs, and slow\_pool is configured as the default pool. The default pool, slow\_pool, applies to all users.

Consider a pool, fast\_pool, is created consisting of only SSDs, and you want some users to use fast\_pool for creating their buckets instead of the default slow\_pool, then use the group options.

6. Use the object access server using an S3-API compatible client.

#### **11.1.3 OPTIONS**

**account** user [show] List the S3 users.

**bucket show [bucket\_name]** List the buckets created by the S3 users.

- group [setlshowlunset] Groups allow an administrator to override the default file system configuration parameters. This gives fine control over how the object access server creates file systems and buckets for particular user groups. It is recommended to create new groups using the authentication server (NIS/LDAP/AD) based on your storage requirements and use them for this group configuration.
- **server** [enable|start|stop|status|disable] Start, stop, or check the status of the object access service. The server must be enabled before starting. Disabling the server deletes the object access configuration and user information database. All S3 buckets must be deleted before disabling the object access server.
- set [ssl\_enabled|pools|fs\_size|fs\_type] Set object access configurable and default file system options. The object access server creates a new file system for every new bucket. Use the set command to create a new file system of a different configuration. The ssl\_enabled option enables HTTPS access. The pools option lets you choose the pool on which the bucket has to be created. Use the fs\_size option to set the default fs\_size for the buckets.
- **unset** pools pool1[,pool2,...] Remove pools from the default pool list. Removing all pools is not allowed as object access requires at least one default pool.
- show List all the object access configurable options.
- **map** filesystem\_path username Map filesytem path as a bucket for a particular user. If filesystem path is not present then map command would create the directory and set the default S3 bucket permissions. The ownership to the bucket will be set to the user and it's group. Filesystem path should not be in a directory inside exported nfs share or inside existing bucket. Buket name will be same as a directory name.

#### **11.1.4 EXAMPLES**

Enable the object access service.

```
earth.ObjectAccess> server enable
100% [********************] Enabling ObjectAccess server.
ACCESS ObjectAccess SUCCESS V-288-0 ObjectAccess server enabled.
```
Start the object access service.

```
earth.ObjectAccess> server start
ACCESS ObjectAccess SUCCESS V-288-0 ObjectAccess started successfully.
```
Display the status of the object access service.

```
earth.ObjectAccess> server status
ObjectAccess Status on earth_01 : ONLINE
ObjectAccess Status on earth_02 : ONLINE
```
Stop the object access service.

```
earth.ObjectAccess> server stop
ACCESS ObjectAccess SUCCESS V-288-0 ObjectAccess stopped successfully.
```
Disable the object access service.

```
earth.ObjectAccess> server disable
This operation will delete ObjectAccess authentication information, do you
want to continue (y/n): y100% [********************] Disabling ObjectAccess server.
ACCESS ObjectAccess SUCCESS V-288-0 ObjectAccess server disabled.
```
Display the configuration of the object access service.

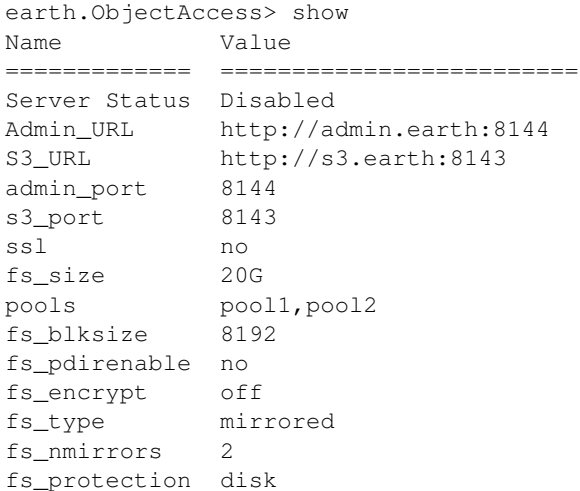

List the S3 users.

```
earth.ObjectAccess> account user show
AccessKey UserName
=================== ================
MzhiNzRlNDQ1MDQ1YjB user1
```
M2UzZmQzMTk1MjU2MDY nis-user1-group1 ZTMyYTRlYWMwNTE4ZDV nis-user1-group3

List the buckets created by the S3 users.

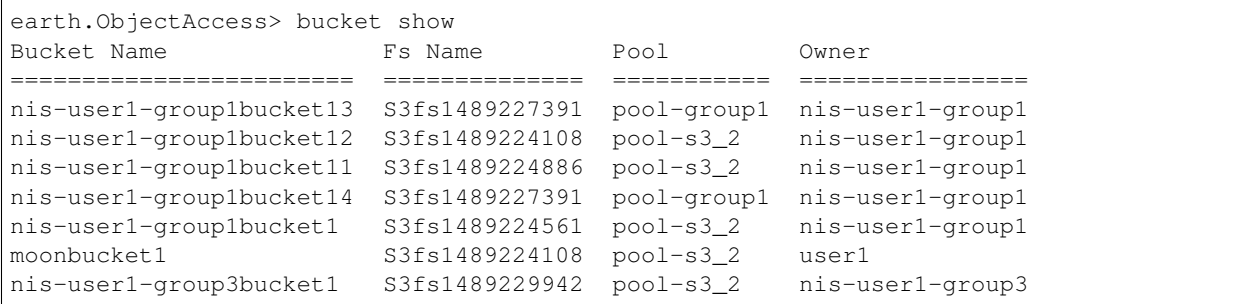

List the bucket details for the specific bucket.

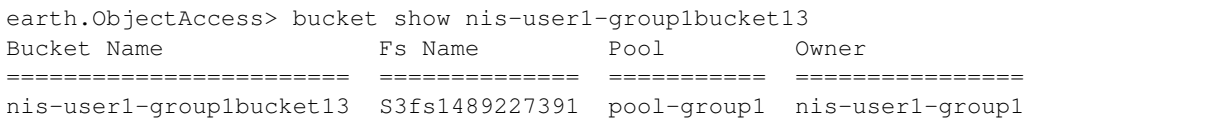

Enable secure socket communication for the object access server.

```
earth.ObjectAccess> set ssl_enabled yes
ACCESS ObjectAccess INFO V-288-0 Set ssl-enabled successful.
ACCESS SSL INFO V-288-0 Note: Please restart the objectaccess server.
```
Set the default pool(s), which are used to create the file system while creating the buckets. This default pool can be overridden by setting up group-specific options by using the set command.

```
earth.ObjectAccess> set pools pool1, pool2
ACCESS ObjectAccess INFO V-288-0 Set pools successful. Please make sure the storage
→is provisioned as per the requirements of the layout.
```
Set the default file system size that should be used while creating the file system for a given bucket. This default fs\_size can be overridden by setting up group-specific options by using the set command.

```
earth.ObjectAccess> set fs_size 10G
ACCESS ObjectAccess INFO V-288-0 Set operation successful.
```
Set the group's pool mapping. In the following example, all the buckets of nis-group1 get created on pool-group1.

earth.ObjectAccess> group set pool nis-group1 pool-group1 ACCESS ObjectAccess INFO V-288-0 Set pool successful.

Set the group's file system type.

```
earth.ObjectAccess> group set fs_type simple nis-group1 blksize=1024 pdir_enable=no
˓→encrypt=off
ACCESS ObjectAccess INFO V-288-0 Set pool successful.
```
Set the group's file system size.

```
earth.ObjectAccess> group set fs_size nis-group1 5G
ACCESS ObjectAccess INFO V-288-0 Set fs_size successful.
```
Set the group's file system sharing.

```
earth.ObjectAccess> group set fs_sharing nis-group1 yes
ACCESS ObjectAccess INFO V-288-0 Set fs_sharing successful.
```
#### Unset the group's pool mapping.

```
earth.ObjectAccess> group unset pool nis-group1 pool-group1
ACCESS ObjectAccess INFO V-288-0 group unset pool Successful.
```
Unset the group's fs\_sharing.

```
earth.ObjectAccess> group unset fs_sharing nis-group1
ACCESS ObjectAccess INFO V-288-0 group unset fs_sharing Successful.
```
Unset the group's fs\_size.

```
earth.ObjectAccess> group unset fs_size nis-group1
ACCESS ObjectAccess INFO V-288-0 group unset fs_size Successful.
```
Show the group's configuration details.

```
earth.ObjectAccess> group show
Group Name Fs Sharing Fs Size Fs Type Pool
=========== =========== ======== ======== ===============
nis-group1 yes 5G simple pool-group1
```
Map file system path as bucket for a particular user.

```
earth.ObjectAccess> map /vx/fs1/dir1 s3user1
ACCESS ObjectAccess SUCCESS V-288-0 Successfully mapped bucket dir1 to s3user1.
```
#### **11.1.5 SEE ALSO**

 $account(1), group(1), bucket(1), server(1), show(1), set(1), unset(1), map(1)$ 

# **11.2 account**

#### **11.2.1 SYNOPSIS**

account user show

# **11.2.2 DESCRIPTION**

The ObjectAccess account command is used to list the S3 users.

### **11.2.3 OPTIONS**

**account** user show List the S3 users.

#### **11.2.4 EXAMPLES**

List the S3 users.

```
earth.ObjectAccess> account user show
AccessKey UserName
=================== ================
MzhiNzRlNDQ1MDQ1YjB user1
M2UzZmQzMTk1MjU2MDY nis-user1-group1
ZTMyYTRlYWMwNTE4ZDV nis-user1-group3
```
### **11.2.5 SEE ALSO**

# **11.3 bucket**

#### **11.3.1 SYNOPSIS**

bucket show [bucket\_name]

#### **11.3.2 DESCRIPTION**

The ObjectAccess bucket show command is used to list the buckets created by the S3 users.

#### **11.3.3 OPTIONS**

**bucket** [show] List the buckets created by the S3 users.

#### **11.3.4 EXAMPLES**

List the buckets created by the S3 users. For the buckets created on a scale-out fs, use the displayed IP to access the bucket. S3 buckets created on a scale-out file system must be accessed using a virtual-hosted-style URL (rather than the path-style URL) and the S3 client's DNS must be updated to this virtual IP address for the corresponding virtual-hosted-style URL. If a bucket scale-out-bucket1 is created by the S3 user, then its virtual-hosted-style URL would be scale-out-bucket1.s3.cluster\_name:8143, where cluster\_name is the Veritas Access cluster name and 8143 is the port on which the Veritas Access S3 server is running. For the buckets created on a non scale-out file system, the IP address is not applicable, as the bucket can be accessed using any VIP of the cluster.

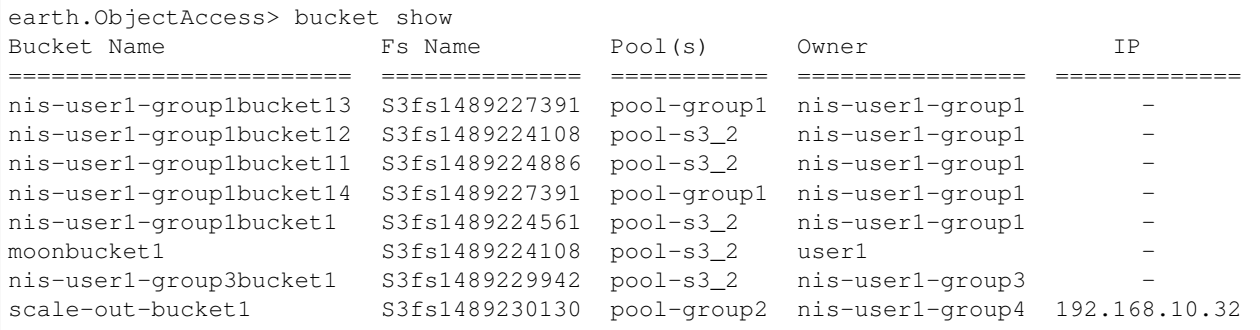

### **11.3.5 SEE ALSO**

# **11.4 group**

#### **11.4.1 SYNOPSIS**

group set [fs\_sharing|fs\_size|fs\_type|pools] *group\_name value* group show [group\_name] group unset *group\_name* [fs\_sharing|fs\_size|fs\_type|pool]

#### **11.4.2 DESCRIPTION**

The ObjectAccess group commands allow an administrator to override the default file system configuration parameters. This gives fine control over how the object access server creates file systems and buckets for particular user groups. It is recommended to create new groups using the authentication server (NIS/LDAP/AD) and use them for this group configuration.

#### **11.4.3 OPTIONS**

- group set [fs\_sharing|fs\_size|fs\_type|pools] *group\_name value* The fs\_sharing option determines whether to create a new file system or to use an existing file system for creating the bucket. The fs\_size and fs\_type option allow you to set size and type of the file system for the group if any configuration parameters are not set. The pools option lets you choose the pool on which the bucket has to be created. If any configuration parameter is not set then it will pick from default configuration.
- group show [group\_name] Lists group specific configurations for all the groups. If group name is specificed, it will give all configuration details for that group.
- **group unset** *group* name [fs sharing|fs size|fs type|pool] Removes the option set for the specific group.

#### **11.4.4 EXAMPLES**

Set the group's pool mapping. In the following example, all the buckets of nis-group1 get created on pool-group1.

earth.ObjectAccess> group set pool nis-group1 pool-group1 ACCESS ObjectAccess INFO V-288-0 Set pool successful.

Set the group's file system type.

```
earth.ObjectAccess> group set fs_type simple nis-group1 blksize=1024 pdir_enable=no_
˓→encrypt=off
ACCESS ObjectAccess INFO V-288-0 Set pool successful.
```
Set the group's file system size.

```
earth.ObjectAccess> group set fs_size nis-group1 5G
ACCESS ObjectAccess INFO V-288-0 Set fs_size successful.
```
Set the group's file system sharing.

```
earth.ObjectAccess> group set fs_sharing nis-group1 yes
ACCESS ObjectAccess INFO V-288-0 Set fs_sharing successful.
```
Unset the group's pool mapping.

```
earth.ObjectAccess> group unset nis-group1 pool pool-group1
ACCESS ObjectAccess INFO V-288-0 group unset pool Successful.
```
Unset the group's fs\_sharing.

```
earth.ObjectAccess> group unset nis-group1 fs_sharing
ACCESS ObjectAccess INFO V-288-0 group unset fs_sharing Successful.
```
Unset the group's fs\_type.

```
earth.ObjectAccess> group unset nis-group1 fs_type
ACCESS ObjectAccess INFO V-288-0 group unset fs_type Successful.
```
Unset the group's fs\_size.

```
earth.ObjectAccess> group unset nis-group1 fs_size
ACCESS ObjectAccess INFO V-288-0 group unset fs_size Successful.
```
Show the group's configuration details.

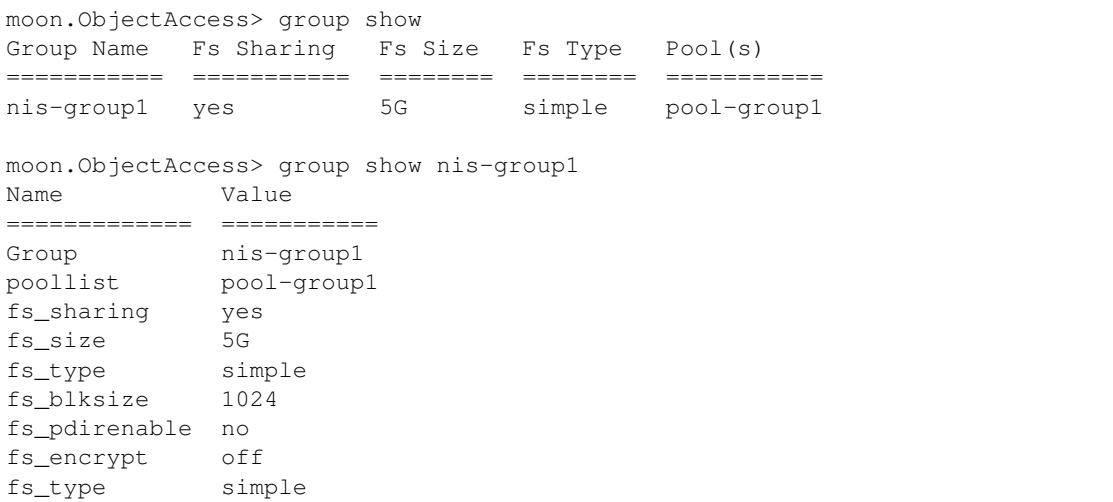

#### **11.4.5 SEE ALSO**

# **11.5 map**

#### **11.5.1 SYNOPSIS**

map filesystem\_path username

#### **11.5.2 DESCRIPTION**

Map the specific path as an S3 bucket for a particular user. The file system path can be either a directory inside a normal file system or an NFS exported path. If the specified path is not present, then the map command creates the directory and sets the default S3 bucket permissions. The ownership of the bucket is set to the user and it's group. The file system path should not be a directory inside the exported NFS share or the existing bucket. The bucket name is the same as the directory name. Admin can check the path mapping with the bucket show command.

#### **11.5.3 OPTIONS**

#### **map** filesystem\_path username

Map filesystem path as a S3 bucket for user username. Path can be any directory path inside the file system or nfs exported path. User can be any authenticated user from AD/LDAP/NIS.

#### **11.5.4 EXAMPLES**

Map the file system path in which directory is not present as an S3 bucket.

```
vmdellr> objectaccess map /vx/simple_fs/dir2 domain1/ad-user2
ACCESS ObjectAccess SUCCESS V-288-0 Successfully mapped bucket dir2 to domain1/ad-
˓→user2.
```
Map the file system path in which directory is already present as an S3 bucket.

```
vmdellr> objectaccess map /vx/simple_fs/dir6 user2
This operation will change the ownership of directory '/vx/simple_fs/dir6' to user
˓→'user2' and will affect existing permissions. Do you want to continue (yes/no)? yes
ACCESS ObjectAccess SUCCESS V-288-0 Successfully mapped bucket dir6 to user2.
```
#### Map the nfs share path as an S3 bucket.

```
vmdellr> objectaccess map /vx/simple_fs/dir4 user2
This operation will change the ownership of directory '/vx/simple_fs/dir4' to user
˓→'user2' and will affect existing permissions. Do you want to continue (yes/no)? yes
ACCESS ObjectAccess SUCCESS V-288-0 Successfully mapped bucket dir4 to user2.
```
#### **11.5.5 SEE ALSO**

#### **11.6 server**

#### **11.6.1 SYNOPSIS**

server [enable|start|stop|status|disable]

#### **11.6.2 DESCRIPTION**

The ObjectAccess server commands are used to start, stop, or check the status of the object access server.

#### **11.6.3 OPTIONS**

**server** [enable|start|stop|status|disable] Start, stop, or check the status of the object access service. The server must be enabled before starting. Disabling the server deletes the object access configuration and user information database. All S3 buckets must be deleted before disabling the object access server.

#### **11.6.4 EXAMPLES**

Enable the object access service.

```
earth.ObjectAccess> server enable
100% [********************] Enabling ObjectAccess server.
ACCESS ObjectAccess SUCCESS V-288-0 ObjectAccess server enabled.
```
Start the object access service.

```
earth.ObjectAccess> server start
ACCESS ObjectAccess SUCCESS V-288-0 ObjectAccess started successfully.
```
Display the status of the object access service.

```
earth.ObjectAccess> server status
ObjectAccess Status on earth_01 : ONLINE
ObjectAccess Status on earth_02 : ONLINE
```
Stop the object access service.

```
earth.ObjectAccess> server stop
ACCESS ObjectAccess SUCCESS V-288-0 ObjectAccess stopped successfully.
```
#### Disable the object access service.

```
earth.ObjectAccess> server disable
This operation will delete ObjectAccess authentication information, do you
want to continue (y/n): y100% [********************] Disabling ObjectAccess server.
ACCESS ObjectAccess SUCCESS V-288-0 ObjectAccess server disabled.
```
#### **11.6.5 SEE ALSO**

# **11.7 set**

#### **11.7.1 SYNOPSIS**

set [ssl\_enabled|pools|fs\_size|fs\_type]

#### **11.7.2 DESCRIPTION**

The ObjectAccess commands are used to set object access configurable and default file system options.

#### **11.7.3 OPTIONS**

**set** [ssl\_enabled|pools|fs\_size|fs\_type] Set object access configurable and default file system options. The object access server creates a new file system for every new bucket. Use the set command to create a new file system of a different configuration. The ssl\_enabled option enables HTTPS access. The pools option lets you choose the pool on which the bucket has to be created. Use the fs\_size option to set the default file system size for the buckets. Use the fs\_type option to choose the type of the file system that is created as part of bucket creation.

#### **11.7.4 EXAMPLES**

Set ssleepabled to yes to have secure communication between the client and the server.

```
earth.ObjectAccess> set ssl_enabled yes
ACCESS ObjectAccess INFO V-288-0 Set ssl-enabled successful.
ACCESS SSL INFO V-288-0 Note: Please restart the objectaccess server.
```
Set ssl\_enabled to no if you do not want secure communication.

```
earth.ObjectAccess> set ssl_enabled no
ACCESS ObjectAccess INFO V-288-0 Set ssl-enabled successful.
ACCESS SSL INFO V-288-0 Note: Please restart the objectaccess server.
```
Set the default pool(s), which are used to create the file system while creating the buckets. This default pool can be overridden by setting up group-specific options by using the set command.

```
earth.ObjectAccess> set pools pool1
ACCESS ObjectAccess INFO V-288-0 Set pools successful. Please make sure the
storage is provisioned as per the requirements of the layout.
```
Set the default fs\_type to a mirrored layout with 2 mirrors.

```
earth.ObjectAccess> set fs_type mirrored 2 protection=pool blksize=1024 pdir_
˓→enable=no encrypt=off
ACCESS ObjectAccess INFO V-288-0 Set fs_type mirrored successful.
```
Set the default fs\_type to scale-out fs simple layout.

```
earth.ObjectAccess> set fs_type largefs simple
   ACCESS ObjectAccess INFO V-288-0 Set fs_type successful. Please make sure the
storage is provisioned as per the requirements of the layout.
```
Set the default file system size that should be used while creating the file system for a given bucket. This default fs\_size can be overridden by setting up group-specific options by using the set command.

```
earth.ObjectAccess> set fs_size 10G
ACCESS ObjectAccess INFO V-288-0 Set operation successful.
```
# **11.7.5 SEE ALSO**

objectaccess(1), unset(1)

# **11.8 show**

# **11.8.1 SYNOPSIS**

show

# **11.8.2 DESCRIPTION**

The ObjectAccess show command is used to list all the object access service configurable options.

# **11.8.3 OPTIONS**

show List all the object access configurable options.

# **11.8.4 EXAMPLES**

Display the configuration of the object access service.

```
earth.ObjectAccess> show
Name Value
============= =========================
Server Status Disabled
Admin_URL http://admin.earth:8144
S3_URL http://s3.earth:8143
admin_port 8144
s3_port 8143
ssl no
fs_size 20G
pools pool1, pool2<br>fs_blksize 8192
fs_blksize
fs_pdirenable no
fs_encrypt off
fs_type mirrored
fs_nmirrors 2
fs_protection disk
```
# **11.8.5 SEE ALSO**

objectaccess(1), set(1), unset(1)

# **11.9 unset**

# **11.9.1 SYNOPSIS**

unset pools pool1[,pool2,...]

# **11.9.2 DESCRIPTION**

The ObjectAccess unset command is used to unset the configuration of the object access service.

# **11.9.3 OPTIONS**

**unset** pools pool1[,pool2,...] Remove pools from the default pool list. If any bucket is present in that pool, then the unset command fails for that pool. Removing all the pools is not allowed as the object access service requires at least one default pool.

# **11.9.4 EXAMPLES**

Unset the pool mapping.

```
earth.ObjectAccess> unset pools pool-group1
ACCESS ObjectAccess INFO V-288-0 Unset pools successful.
```
# **11.9.5 SEE ALSO**

objectaccess(1), set(1)

# *12*

# **OpenStack Commands**

# **12.1 openstack**

# **12.1.1 SYNOPSIS**

cinder configure *export\_dir* cinder service start cinder service status cinder share add *export\_dir world|client* cinder share delete *export\_dir world|client* cinder share show manila configure *pool\_name* manila resource export *pool\_name* manila resource delete *pool\_name* manila resource list

# **12.1.2 DESCRIPTION**

The openstack commands configure Veritas Access to work with OpenStack Cinder or Manila. The OpenStack cinder share commands add, delete, or display the NFS share. OpenStack cinder configure command displays all the configuration changes that need to be done on the Cinder node to access the Veritas Access storage as a volume backend from Cinder. OpenStack manila resource command exports/unexports any existing storage pools of Veritas Access to OpenStack Manila.

# **12.1.3 OPTIONS**

*export dir* Path of the directory that needs to be exported to the client. The directory path should start with /vx and only <a href='mailto:'a-zA-Z0-9\_/@+='>'a-zA-Z0-9\_/@+=.:-' characters are allowed in *export\_dir*.

*client* Export the directory with the specified options. Clients may be specified in the following ways:

1. Single host

Specify a host either by an abbreviated name recognized by the resolver, the fully qualified domain name, or an IP address.

2. Netgroups

Netgroups may be given as *@group*. Only the host part of each netgroup member is considered when checking for membership.

3. IP networks

You can also simultaneously export directories to all hosts on an IP (sub-) network. This is done by specifying an IP address and netmask pair as *address/netmask* where the netmask can be specified as a contiguous mask length. IPv4 or IPv6 addresses can be used.

- *world* With this option, the specified file system will be accessed or mounted by any client. To re-export new options to an existing share, the new options will be updated after the command is run.
- *pool\_name* Existing storage pool that has been exported to Manila.
- **cinder configure** *export* dir Display all the configuration changes that need to be done on the OpenStack Controller node. After making these modifications on the OpenStack Controller node, you can use the Veritas Access storage as a volume backend.
- **cinder service start** Start the OpenStack Cinder service on Veritas Access.
- **cinder service status** Display the status of the OpenStack Cinder service on Veritas Access.
- **cinder share add** *export\_dir client* Share and export the file system *export-dir*. After issuing this command, OpenStack Cinder will be able to mount the exported file system using NFS.
- **cinder share delete** *export\_dir client* Delete (or unshare) the exported file system. Share and export /vx/fs1 using NFS to all the clients.
- cinder *export\_dir client* Delete (or unshare) the exported file system. Share and export /vx/fs1 using NFS to all the clients.
- **manila configure** *pool\_name* Display all the configuration changes that need to be done on the OpenStack Controller node, given an exported pool.
- **manila resource export** *pool\_name* Export existing pool pool\_name to the Veritas Access OpenStack Manila driver.
- **manila resource delete** *pool\_name* Unexport the exported pool.
- **manila resource list** List all the Veritas Access resources created or exported by or to the Manila driver.

# **12.1.4 EXAMPLES**

OPENSTACK> configure /vx/fs1

#### **To create a new volume backend ACCESS\_HDD in OpenStack Cinder**

Make the following changes on the OpenStack controller node and restart the Cinder driver.

Add the following configuration entries in the /etc/cinder/cinder.conf file:

```
In the [DEFAULT] section:
#####
enabled backends=access-1
#####
```
#### At the end of all the sections:

```
#####
[access-1]
volume_driver=cinder.volume.drivers.veritas_cnfs.VeritasCNFSDriver
volume_backend_name=ACCESS_HDD
nfs_shares_config=/etc/cinder/access_share_hdd
nfs_mount_point_base=/cinder/cnfs/cnfs_sata_hdd
nfs_sparsed_volumes=True
nfs_disk_util=df
nfs_mount_options=nfsvers=3
#####
```
Append the following in the /etc/cinder/access\_share\_hdd file:

##### vip:/vx/fs1 #####

Use one of the following virtual IPs for  $\text{vir}:$ 

```
192.1.1.190
192.1.1.191
192.1.1.192
192.1.1.193
OPENSTACK> cinder service start
..Success.
OPENSTACK> cinder service status
NFS Status on access_01 : ONLINE
NFS Status on access_02 : ONLINE
OPENSTACK> cinder share add /vx/fs1 world
Exporting /vx/fs1 with options rw,no_root_squash
Success.
OPENSTACK> cinder share delete /vx/fs1 world
Removing export path \*:/vx/fs1
Success.
OPENSTACK> cinder share add /vx/fs1 world
Exporting /vx/fs1 with options rw,no_root_squash
Success.
OPENSTACK> manila configure pool1
```
#### **To create a new share backend va-share1 in OpenStack Manila**

Make the following changes on the OpenStack controller node and restart the Manila driver. Add the following configuration entries in the /etc/manila/manila.conf file:

In the [DEFAULT] section:

```
#####
enabled_backends=va-share1
#####
```
At the end of all the sections:

```
#####
[va-share1]
share_driver= manila.share.drivers.veritas.veritas_isa.ACCESSShareDriver
driver_handles_share_servers = False
share_backend_name = va-share1
va_server_ip = 10.182.96.179
va_port = 14161
va_ssl = False
va_fstype = simple
va_user = root
va_pwd = password
va_pool = pool1
#####
OPENSTACK> manila resource export pool1
ACCESS Manila SUCCESS V-288-0 Pool exported to Manila.
OPENSTACK> manila resource delete pool1
ACCESS Manila SUCCESS V-288-0 Pool removed from exported list.
OPENSTACK> manila resource list
Pools exported to Manila:
 pool1
FS created by Manila:
 0B54F556-ACE40746
 F4793495-227F6C9B
FS snapshots created by Manila:
 701C1975-AC635AAF
NFS shares exported by Manila:
 /vx/0B54F556-ACE40746
  /vx/0B54F556-ACE40746
```
# **12.1.5 SEE ALSO**

 $cinder(1)$ , manila $(1)$ 

# **12.2 cinder**

# **12.2.1 SYNOPSIS**

configure *export\_dir* service start cinder service status cinder share add *export\_dir world|client* cinder share delete *export\_dir world|client* cinder share show

# **12.2.2 DESCRIPTION**

The cinder configure command displays all the configuration changes that need be done on the OpenStack Cinder node to access Veritas Access storage as a volume backend from OpenStack Cinder. Only after making these modifications on the OpenStack Cinder node, Cinder can use the Veritas Access share as a volume backend.

The cinder service start command starts the NFS service. NFS service has to be started as OpenStack service relies on it. The cinder serivce status command displays the status of the OpenStack service. If the NFS service is up, the OpenStack service is up.

The cinder service share commands add, delete, or display the NFS share. The OpenStack Cinder node can NFS mount a particular share only after issuing the add command.

Note: The Veritas Access server includes the Veritas Access OpenStack Cinder driver, which is a Python script.

The OpenStack Cinder driver is located at /opt/VRTSnas/scripts/OpenStack/veritas cnfs.py on the Veritas Access server. If you are using the Python 2.6 release, copy the veritas\_cnfs.py file to /usr/lib/python2.6/sitepackages/cinder/volume/drivers/veritas\_cnfs.py on the OpenStack controller node. If you are using the Python 2.7 release, copy the veritas cnfs.py file to /usr/lib/python2.7/site-packages/cinder/volume/drivers/veritas cnfs.py on the OpenStack controller node.

# **12.2.3 OPTIONS**

*export\_dir* Path of the directory that needs to be exported to the client. The directory path should start with /vx and only <a href='mailto:'a-zA-Z0-9\_/@+='>'a-zA-Z0-9\_/@+=.:-' characters are allowed in *export\_dir*.

*client* Export the directory with the specified options. Clients may be specified in the following ways:

1. Single host

Specify a host either by an abbreviated name recognized by the resolver, the fully qualified domain name, or an IP address.

2. Netgroups

Netgroups may be given as *@group*. Only the host part of each netgroup member is considered when checking for membership.

3. IP networks

You can also simultaneously export directories to all hosts on an IP (sub-) network. This is done by specifying an IP address and netmask pair as *address/netmask* where the netmask can be specified as a contiguous mask length. IPv4 or IPv6 addresses can be used.

*world* With this option, the specified file system will be accessed or mounted by any client.

To re-export new options to an existing share, the new options will be updated after the command is run.

- **cinder configure** *export\_dir* Display all the configuration changes that need to be done on the OpenStack Cinder node. Only after these modifications on the OpenStack Cinder node, OpenStack Cinder can use the Veritas Access storage as a volume backend.
- **cinder service start** Start the cinder service on Veritas Access.
- **cinder service status** Display the status of cinder service on Veritas Access.
- **cinder share add** *export\_dir client* Share and export the file system *export-dir* to *client*. Here *client* is OpenStack controller node. After issuing this command, OpenStack Cinder will be able to mount the exported file system using NFS. By default the file system *export-dir* is exported with no\_root\_squash option.
- **cinder share add** *export\_dir* world Share and export the file system *export-dir* to all the clients. After issuing this command, any node will be able to mount the exported file system using NFS.
- **cinder share delete** *export\_dir client* Delete (or unshare) the exported file system. Share and export /vx/fs1 using NFS to all the clients.
- **cinder share delete** *export\_dir* world Unexport the exported file system to all clients. If a file system is exported specifically to some clients, those clients would still access the file system.

#### **12.2.4 EXAMPLES**

OPENSTACK> cinder configure /vx/fs1

#### **To create a new volume backend ACCESS\_HDD in Cinder**

Make the following changes on the OpenStack controller node and restart the Cinder driver.

Add the following configuration entries in the /**etc/cinder/cinder.conf** file: In the [DEFAULT] section:

```
#####
enabled_backends=access-1
#####
```
At the end of all the sections:

```
#####
[access-1]
volume driver=cinder.volume.drivers.veritas cnfs.VeritasCNFSDriver
volume_backend_name=ACCESS_HDD
nfs_shares_config=/etc/cinder/access_share_hdd
nfs_mount_point_base=/cinder/cnfs/cnfs_sata_hdd
nfs_sparsed_volumes=True
nfs_disk_util=df
nfs_mount_options=nfsvers=3
#####
```
Append the following in the /etc/cinder/access\_share\_hdd file:

```
#####
vip:/vx/fs1
#####
```
Use one of the following virtual IPs for  $v$ <sub>ip</sub>.

```
192.1.1.190
192.1.1.191
192.1.1.192
192.1.1.193
OPENSTACK> cinder service start
..Success.
OPENSTACK> cinder service status
NFS Status on access_01 : ONLINE
NFS Status on access_02 : ONLINE
OPENSTACK> cinder share add /vx/fs1 world
Exporting /vx/fs1 with options rw,no_root_squash
Success.
OPENSTACK> cinder share delete /vx/fs1 world
Removing export path *:/vx/fs1
Success.
OPENSTACK> cinder share add /vx/fs1 world
Exporting /vx/fs1 with options rw,no_root_squash
Success.
OPENSTACK> cinder share show
/vx/fs1 \star (vw, no\_root\_squash)
```
# **12.3 manila**

# **12.3.1 SYNOPSIS**

```
manila resource export pool_name
manila resource delete pool_name
manila resource list
manila configure pool_name
```
# **12.3.2 DESCRIPTION**

These commands configure Veritas Access to work with OpenStack Manila. manila configure command displays all the configuration changes that need be done on the OpenStack controller node for the Manila service to communicate with Veritas Accessfor share creation and management.

The Manila resource export command exports any existing storage pools of Veritas Access to OpenStack Manila. The manila resource delete command unexports the exported pool provided to OpenStack. Veritas Access keeps record of all the shares, snapshots and NFS exports created by OpenStack manila driver, resource list displays all the resources created by the Manila driver.

Note: The Veritas Access server includes the Veritas Access OpenStack Manila driver, which is a Python script. The OpenStack Manila driver is located at /opt/VRTSnas/scripts/OpenStack/veritas/veritas\_isa.py on the Veritas Access server. If you are using the Python 2.6 release, copy the veritas folder to /usr/lib/python2.6/sitepackages/manila/share/drivers/ on the OpenStack controller node. If you are using the Python 2.7 release, copy the veritas folder to /usr/lib/python2.7/site-packages/manila/share/drivers/ on the OpenStack controller node.

- **manila configure** *pool\_name* Display all the configuration changes that need to be done on the OpenStack Controller node.
- **manila resource export** *pool\_name* Export existing pool pool\_name to the Veritas Access OpenStack Manila driver.
- **manila resource delete** *pool\_name* Unexport the exported pool.
- **manila resource list** List all the Veritas Access resources created or exported by or to the Manila driver.

# **12.3.3 EXAMPLES**

Display all the configuration changes that need to be done on the OpenStack controller node to make pool1 as the share backend.

OPENSTACK> manila configure pool1

#### **To create a new share backend va-share1 in OpenStack Manila**

Make the following changes on OpenStack controller node and restart the Manila driver Add the following configuration entries in the /etc/manila/manila.conf file:

```
In the [DEFAULT] section:
#####
enabled_backends=va-share1
#####
```
At the end of all the sections:

```
#####
[va-share1]
share_driver= manila.share.drivers.veritas.veritas_isa.ACCESSShareDriver
driver_handles_share_servers = False
share_backend_name = va-share1
va_server_ip = 10.182.96.179
va_port = 14161
va_ssl = False
va_fstype = simple
va_user = root
va_pwd = password
va_pool = pool1
#####
```

```
OPENSTACK> manila resource export pool1
ACCESS REST SUCCESS V-288-1397 Export pool pool1 to REST server.
OPENSTACK> manila resource delete pool1
ACCESS REST SUCCESS V-288-1397 Removing exported pool pool1 from REST server.
OPENSTACK> manila resource list
Pools exported to Manila:
pool1
FS created by Manila:
 0B54F556-ACE40746
 F4793495-227F6C9B
FS snapshots created by Manila:
 701C1975-AC635AAF
NFS shares exported by Manila:
 /vx/0B54F556-ACE40746
```
/vx/0B54F556-ACE40746

# *13* **Report Commands**

# **13.1 report**

# **13.1.1 SYNOPSIS**

```
email show [group]
```

```
email add email-address|filter|group|severity group
     [command-specific-options]
```

```
email del email-address|filter|group|severity group
```
[command-specific-options]

```
email get
```
email set [*email-server*] [*email-user*]

```
event get dup-frequency
```

```
event get dup-number
```

```
event set dup-frequency number
```
event set dup-number *number*

showevents [*number\_of\_events*]

```
syslog add syslog-server-ipaddr
```

```
syslog delete syslog-server-ipaddr
```

```
syslog set filter|severity value
```

```
syslog get filter|severity
```
syslog show

snmp add *snmp-mgmtserver-ipaddr*

```
snmp delete snmp-mgmtserver-ipaddr
```

```
snmp set filter|severity value
```

```
snmp get filter|severity
```
snmp show snmp exportmib *url* exportevents *url*

# **13.1.2 DESCRIPTION**

The report commands configure the notifications of events. The notifications are based on email notifications, SNMP traps, and passing a syslog of the events to the external syslog server. The commands also support showing the recent events. These events are centrally located.

# **13.1.3 OPTIONS**

- **email show** [*group*] Show email groups or show an email group's details.
- **email add** email-address|filter|group|severity *group* [command-specific-options] Add an email group, or add an email address, filter, or severity to an email group.
- **email del** email-address|filter|group|severity *group* [command-specific-options] Delete an email group, or delete an email-address, filter, or severity from an email group.
- **email get** Get the details of the configured external email server.
- **email set** [*email-server*] [*email-user*] Set the details of an external email server. If email-server and email-user are not specified, previously configured settings are deleted.
- **event get dup-frequency** View the time interval in which only one event (of duplicate events) is sent for notifications.
- **event get dup-number** View the number of duplicate events to ignore during notifications.
- **event set dup-frequency** *number* Set the time interval in which only one event (of duplicate events) is sent for notifications.
- **event set dup-number** *number* Set the number of duplicate events to ignore during notifications.
- **showevents** [*number\_of\_events*] Display the latest events.
- **syslog add** *syslog-server-ipaddr* Add an external syslog server.
- **syslog delete** *syslog-server-ipaddr* Delete a syslog server from the configured syslog servers.
- **syslog set filter** *value* Set the filter for the syslog notifications. Events matching with given filter are sent for notifications.
- **syslog set severity** *value* Set the severity for syslog notifications. Events having the same or higher severity are sent for notifications.
- **syslog** get filter severity Get the values of the configured settings.
- **syslog show** Display the current list of external syslog servers.
- **snmp add** *snmp-mgmtserver-ipaddr* Add an SNMP management server.
- **snmp delete** *snmp-mgmtserver-ipaddr* Delete an already configured SNMP management server.
- **snmp set filter** *value* Set the filter for SNMP notifications. Events matching with given filter are sent for notifications.
- **snmp set severity** *value* Set severity for SNMP notifications. Events having the same or higher severity are sent for notifications.
- **snmp** get filter severity Get the values of the configured settings.
- **snmp** show Display the current list of SNMP management servers.
- **snmp exportmib** *url* Upload the SNMP MIB file to a given URL. The URL supports FTP and SCP. If the URL specifies the remote directory, the default file name is access\_mib.txt.
- **exportevents** *url* Export the events in syslog format to a given URL. The URL supports FTP and SCP. If the URL specifies a remote directory, the default file name is access\_event.log when exporting the events.

#### **13.1.4 EXAMPLES**

Add an email group.

```
Report> email add group root
OK Completed
```
#### Add an email address to the group root.

```
Report> email add email-address root adminuser@localhost
OK Completed
```
#### Add a filter to an email group.

```
Report> email add filter root storage
OK Completed
```
#### Add a severity to an email group.

```
Report> email add severity root debug
OK Completed
```
Delete an existing email address from the email group.

```
Report> email del email-address root testuser@localhost
OK Completed
```
Try to delete a non-existent email address from the email group.

```
Report> email del email-address root testuser@localhos
ACCESS email del email-address ERROR V-288-50 Cannot remove email-address, it doesn't
˓→exist.
```
Set the details of the external email server.

```
Report> email set smtp.veritas.com adminuser
OK Completed
Enter password for user 'adminuser': *********
```
Get the details of the external email server.

```
Report> email get
E-Mail Server: smtp.veritas.com
E-Mail Username: adminuser
E-mail User's Password: ********
OK Completed
```
List the current configured email groups.

Report> email show root OK Completed

Display configuration of email group root.

```
Report> email show root
Group Name: root
Severity of the events: info,debug
Filter of the events: all, storage
Email addresses in the group: adminuser@localhost
OK Completed
```
View the duplicate events frequency.

```
Report> event get dup-frequency
Duplicate events frequency (in seconds): 60 (default)
OK Completed
```
View the number of duplicate events.

```
Report> event get dup-number
Duplicate number of events: 5 (default)
OK Completed
```
Set the duplicate events frequency to 120 seconds.

```
Report> event set dup-frequency 120
OK Completed
```
Set the number of duplicate events to 10.

```
Report> event set dup-number 10
OK Completed
```
View the newly set duplicate events frequency.

```
Report> event get dup-frequency
Duplicate events frequency (in seconds): 120
OK Completed
```
View the newly set number of duplicate events.

```
Report> event get dup-number
Duplicate number of events: 10
OK Completed
```
Display the last 10 events

```
Report> showevents 10
Mar 28 23:11:28 [nodel, alert, test] Filesystem accounts1 disabled on node2.
......
OK Completed
```
Add a new syslog server

```
Report> syslog add syslog1.veritas.com
OK Completed
```
#### Delete a configured syslog server.

```
Report> syslog delete syslog2.veritas.com
OK Completed
```
#### Show the configured syslog servers.

```
Report> syslog show
Configured syslog servers: syslog1.veritas.com, syslog2.veritas.com
OK Completed
```
#### Set the syslog events filter.

```
Report> syslog set filter storage
OK Completed
```
#### Get the configured syslog events filter.

```
Report> syslog get filter
Filter for the events: storage
OK Completed
```
#### Set the syslog events severity.

```
Report> syslog set severity err
OK Completed
```
#### Get the configured syslog events' severity.

```
Report> syslog get severity
Severity of the events: err
OK Completed
```
#### Add a new SNMP management server.

```
Report> snmp add mgmtserv1.veritas.com
OK Completed
```
#### Delete a configured SNMP management server.

```
Report> snmp delete mgmtserv2.veritas.com
OK Completed
```
#### Pass invalid value for the SNMP server deletion.

```
Report> snmp delete mgmtserv22.veritas.com
ACCESS snmp delete ERROR V-288-26 Cannot delete SNMP management server, it doesn't
˓→exist.
```
#### Show configured SNMP management servers.

```
Report> snmp show
Configured SNMP management servers:
mgmtserv1.veritas.com, mgmtserv2.veritas.com
OK Completed
```
#### Upload the SNMP MIB file:

```
Report> snmp exportmib scp://admin@server1.veritas.com:/tmp/access_mib.txt
Password: *****
OK Completed
```
#### Upload the events file in syslog format:

```
Report> exportevents scp://root@server1.veritas.com:/exportevents/event.1
Password: *****
OK Completed
```
#### Set the SNMP events filter:

```
Report> snmp set filter all
OK Completed
```
#### Get the configured SNMP events filter:

```
Report> snmp get filter
Filter for the events: all
OK Completed
```
#### Set the SNMP events' severity:

```
Report> snmp set severity info
OK Completed
```
#### Get the configured SNMP events' severity:

```
Report> snmp get severity
Severity of the events: info
OK Completed
```
# **13.1.5 SEE ALSO**

email(1), exportevents(1), showevents(1), snmp(1), syslog(1), event(1)

# **13.2 email**

# **13.2.1 SYNOPSIS**

email show [*group*]

email add email-address|filter|group|severity *group*

[command-specific-options]

email del email-address|filter|group|severity *group*

[command-specific-options]

email get

email set [*email-server*] [*email-user*]

#### **13.2.2 DESCRIPTION**

The report email commands configure email notifications of events. These commands support adding email groups, adding filters to the group, adding email addresses to the email group, adding event severity to the group, and configuring an external email server for sending the event notification emails.

#### **13.2.3 OPTIONS**

*group* Name of the group to create, or to add email addresses.

*email-server* IP address or hostname of the external email server. IPv6 address should be enclosed by square brackets [].

*email-user* Username of the external email server.

- **email show** [*group*] Show email groups or show an email group's details.
- **email add email-address|filter|group|severity** *group* [command-specific-options] Add an email group, or add an email address, filter, or severity to an email group.
- **email del** email-address|filter|group|severity *group* [command-specific-options] Delete an email group, or delete an email-address, filter, or severity from an email group.
- **email get** Get the details of the configured external email server.
- **email set** [*email-server*] [*email-user*] Set the details of external email server. If email-server and email-user are not specified, previously configured settings will be deleted.

#### **13.2.4 EXAMPLES**

Add an email group.

Report> email add group root OK Completed

Add an email address to the group root.

```
Report> email add email-address root adminuser@localhost
OK Completed
```
Add a filter to an email group.

Report> email add filter root storage OK Completed

#### Add a severity to an email group.

```
Report> email add severity root debug
OK Completed
```
Delete an existing email address from the email group.

```
Report> email del email-address root testuser@localhost
OK Completed
```
Try to delete a non-existant email address from the email group.

```
Report> email del email-address root testuser@localhos
ACCESS email del email-address ERROR V-288-50 Cannot remove email-address, it doesn't
˓→exist.
```
Set the details of the external email server.

```
Report> email set smtp.veritas.com adminuser
Enter password for user 'adminuser': *********
```
Get the details of the external email server.

```
Report> email get
E-Mail Server: smtp.veritas.com
E-Mail Username: adminuser
E-mail User's Password: ********
OK Completed
```
List the current configured email groups.

```
Report> email show
root
OK Completed
```
Display configuration of email group root.

```
Report> email show root
Group Name: root
Severity of the events: info, debug
Filter of the events: all, storage
Email addresses in the group: adminuser@localhost
OK Completed
```
# **13.2.5 SEE ALSO**

exportevents(1), showevents(1), snmp(1),  $syslog(1)$ , event(1)

# **13.3 event**

# **13.3.1 SYNOPSIS**

- event get dup-frequency
- event get dup-number
- event get log-scan-frequency
- event get from-address
- event set dup-frequency *number*
- event set dup-number *number*
- event set log-scan-frequency *frequency*
- event set from-address *from-email-address*

#### **13.3.2 DESCRIPTION**

The report event command configures the settings for event reporting.

#### **13.3.3 OPTIONS**

- **event get dup-frequency** View the time interval in which only one event (of duplicate events) is sent for notifications.
- **event get dup-number** View the number of duplicate events to ignore during notifications.
- **event get log-scan-frequency** View the log scan frequency.
- **event get from-address** View the from email address when sending email to user. Set the fromaddress to default *cluster\_name@domain\_name* if set to empty
- **event set dup-frequency** *number* Set the time interval in which only one event (of duplicate events) is sent for notifications.
- **event set dup-number** *number* Set the number of duplicate events to ignore during notifications.
- **event set log-scan-frequency** *frequency* Set the time interval in which the event notify process scan /var/log/messages.
- **event set from-address** *from-email-address* Set the from email address when sending email to user.

# **13.3.4 EXAMPLES**

View the duplicate events frequency.

```
Report> event get dup-frequency
Duplicate events frequency (in seconds): 60 (default)
Command completed successfully
```
View the number of duplicate events.

```
Report> event get dup-number
Duplicate number of events: 5 (default)
Command completed successfully
```
#### View the log scan frequency.

```
Report> event get log-scan-frequency
Log scan frequency (in seconds): 120 (default)
Command completed successfully
```
#### View the from email address.

```
Report> event get from-address
Email from address: EXAMPLE@access.smtc.com (default)
Command completed successfully
```
#### Set the duplicate events frequency to 120 seconds.

```
Report> event set dup-frequency 120
Command completed successfully
```
#### Set the number of duplicate events to 10.

```
Report> event set dup-number 10
Command completed successfully
```
#### Set the log scan frequency to 30.

```
Report> event set log-scan-frequency 30
Command completed successfully
```
#### Set the from email address to [testaddr@veritas.com.](mailto:testaddr@veritas.com)

```
Report> event set from-address testaddr@veritas.com
Command completed successfully
```
#### View the newly set duplicate events frequency.

```
Report> event get dup-frequency
Duplicate events frequency (in seconds): 120
Command completed successfully
```
#### View the newly set number of duplicate events.

```
Report> event get dup-number
Duplicate number of events: 10
Command completed successfully
```
#### View the newly set log scan frequency.

```
Report> event get log-scan-frequency
Log scan frequency (in seconds): 30
Command completed successfully
```
View the newly set from email address.

```
Report> event get from-address
Email from address: testaddr@veritas.com
Command completed successfully
```
# **13.3.5 SEE ALSO**

email(1), exportevents(1), showevents(1), snmp(1), syslog(1)

# **13.4 exportevents**

# **13.4.1 SYNOPSIS**

exportevents *url*

# **13.4.2 DESCRIPTION**

The report exportevents command exports events in syslog format to the specified URL.

# **13.4.3 OPTIONS**

- *url* URL location to upload the events file in syslog format.
- **exportevents** *url* Export the events in syslog format to the specified URL. URL supports FTP and SCP. If the URL specifies the remote directory, the default filename is access\_event.log.

# **13.4.4 EXAMPLES**

Upload the events file in syslog format.

```
Report> exportevents scp://root@server1.veritas.com:/exportevents/event.1
Password:
File successfully exported to remote location
scp://root@10.209.133.242:/root/event.1
```
# **13.4.5 SEE ALSO**

email(1),  $s n p(1)$ ,  $s y s log(1)$ , showevents(1), event(1)

# **13.5 showevents**

# **13.5.1 SYNOPSIS**

showevents [*number\_of\_events*]

# **13.5.2 DESCRIPTION**

The report showevents command displays the latest events.

# **13.5.3 OPTIONS**

*number\_of\_events* Number of events to display. Entering 0 shows all of the events.

**showevents** [*number\_of\_events*] Display latest events.

# **13.5.4 EXAMPLES**

Display the last 10 events:

```
Report> showevents 10
November 12 17:30:24 [test_01,info,root] Disk list detail completed
November 12 17:30:35 [test_01,info,root] Disk list types completed
November 12 17:30:41 [test_01,info,root] Checked status of IO Fencing on the
˓→coordinator disks
November 12 17:30:54 [test_01,info,root] Disk list stats completed
November 12 17:32:20 [test_01,info,root] CIFS> share show
November 12 17:35:47 [test_01,alert,master] Could not connect
November 12 17:36:56 [test_01,info,test] Notification daemon started.
November 12 17:38:03 [test_01,alert,master] ERROR
November 12 17:38:17 [test_01,alert,master] Could not connect
November 12 17:38:54 [test_01,info,master] ping completed
......
```
# **13.5.5 SEE ALSO**

email(1), exportevents(1), snmp(1), syslog(1), event(1)

# **13.6 snmp**

# **13.6.1 SYNOPSIS**

snmp add *snmp-mgmtserver-ipaddr* [community\_string]

snmp delete *snmp-mgmtserver-ipaddr*

snmp set filter|severity *value*

snmp get filter|severity

snmp show

snmp exportmib *url*

# **13.6.2 DESCRIPTION**

The report snmp command configures SNMP management servers and filter for notifications, and severity of notifications. The event notifications matching configured severity and filter are sent as SNMP traps to the servers configured with these commands.

# **13.6.3 OPTIONS**

*snmp-mgmtserver-ipaddr* Host name or IP address of the SNMP management server.

- *url* URL where to upload the SNMP MIB file.
- *value* Value of the variable to set.
- **snmp add** *snmp-mgmtserver-ipaddr* [community\_string] Add an SNMP management server. The default community\_string is 'public'.
- **snmp delete** *snmp-mgmtserver-ipaddr* Delete an already configured SNMP management server.
- **snmp set filter** *value* Set filter for snmp notifications. Events matching with given filter will be sent for notifications.
- snmp set severity *value* Set severity for snmp notifications. Events having same or higher severity will be sent for notifications.
- snmp get filter|severity Get the values of the configured settings.
- **snmp** show Show the current list of SNMP management servers.
- **snmp exportmib** *url* Upload the SNMP MIB file to the given URL. The URL supports FTP and SCP. If the URL specifies a remote directory, the default filename is access\_mib.txt.

# **13.6.4 EXAMPLES**

Add a new SNMP management server.

```
Report> snmp add mgmtserv1.veritas.com
OK Completed
```
Delete a configured SNMP management server.

```
Report> snmp delete mgmtserv2.veritas.com
OK Completed
```
Pass invalid value for SNMP server deletion

```
Report> snmp delete mgmtserv22.veritas.com
ACCESS snmp delete ERROR V-288-26 Cannot delete SNMP management server, it doesn't
˓→exist.
```
Show the configured SNMP management servers.

```
Report> snmp show
Configured SNMP management servers:
public@mgmtserv1.veritas.com, public@mgmtserv2.veritas.com
OK Completed
```
#### Upload the SNMP MIB file:

```
Report> snmp exportmib scp://admin@server1.veritas.com:/tmp/access_mib.txt
Password: *****
OK Completed
```
#### Set SNMP events filter:

```
Report> snmp set filter all
OK Completed
```
#### Get configured SNMP events filter:

```
Report> snmp get filter
Filter for the events: all
OK Completed
```
#### Set SNMP events severity:

```
Report> snmp set severity info
OK Completed
```
#### Get configured SNMP events severity:

```
Report> snmp get severity
Severity of the events: info
OK Completed
```
# **13.6.5 SEE ALSO**

email(1), exportevents(1), showevents(1), syslog(1), event(1)

# **13.7 syslog**

# **13.7.1 SYNOPSIS**

- syslog add *syslog-server-ipaddr*
- syslog delete *syslog-server-ipaddr*
- syslog set filter|severity *value*
- syslog get filter|severity
- syslog show

# **13.7.2 DESCRIPTION**

The report syslog command configures external syslog servers, the filter for the events and the severity of the events. The event notifications matching configured severity and filter are logged to those external syslog servers.

# **13.7.3 OPTIONS**

*syslog-server-ipaddr* Hostname or IP address of the external syslog server.

*value* Value of the variable to set.

**syslog add** *syslog-server-ipaddr* Add an external syslog server.

**syslog delete** *syslog-server-ipaddr* Delete a syslog server from the configured syslog servers.

- **syslog set filter** *value* Set filter for syslog notifications. Events matching with given filter will be sent for notifications.
- **syslog set severity** *value* Set severity for syslog notifications. Events having same or higher severity will be sent for notifications.

**syslog** get filter severity Get the values of the configured settings.

**syslog show** Show the current list of external syslog servers.

# **13.7.4 EXAMPLES**

Add a new syslog server.

Report> syslog add syslog1.veritas.com

Delete a configured syslog server.

Report> syslog delete syslog2.veritas.com

Show configured syslog servers.

```
Report> syslog show
Configured syslog servers:
syslog1.veritas.com,syslog2.veritas.com
```
Set syslog events filter:

```
Report> syslog set filter storage
OK Completed
```
#### Get configured syslog events filter:

```
Report> syslog get filter
Filter for the events: storage
OK Completed
```
Set syslog events severity:

```
Report> syslog set severity err
OK Completed
```
Get configured syslog events severity:

```
Report> syslog get severity
Severity of the events: err
OK Completed
```
# **13.7.5 SEE ALSO**

email(1), exportevents(1), snmp(1), showevents(1), event(1)

# *14*

# **Replication Commands**

# **14.1 replication**

# **14.1.1 SYNOPSIS**

- config bind *ip\_addr* [*device*] [*netmask*]
- config unbind *ip\_addr*
- config show [*ip* | *remote\_clus*]
- config import\_keys [*URL*]
- config export\_keys [*URL*]
- config del\_keys *console\_ip*
- config auth *console\_ip link\_name*
- config deauth *link\_name*
- config check *link\_name*
- config certificate generate
- config certificate import
- config certificate delete
- config certificate status
- service start [*node\_name*]
- service stop
- service status
- repunit create *repunit\_name repunit\_entry\*[,\*repunit\_entry*,...]
- repunit add\_entry *repunit\_name repunit\_entry*
- repunit add\_pattern\_entry *repunit\_name repunit\_pattern\_entry*
- repunit remove\_entry *repunit\_name repunit\_entry*
- repunit remove\_pattern\_entry *repunit\_name repunit\_pattern\_entry*
- repunit modify\_entry *repunit\_name old\_repunit\_entry new\_repunit\_entry*
- repunit modify\_pattern\_entry *repunit\_name old\_repunit\_pattern\_entry new\_repunit\_pattern\_entry*
- repunit destroy *repunit\_name* [*option*]
- repunit show [*repunit\_name*] | [*verbose*]
- rpo show *job\_name* [*duration*]
- exclunit create *exclunit name exclunit entry\*[,\*exclunit entry*,...]
- exclunit add\_entry *exclunit\_name exclunit\_entry*
- exclunit add\_pattern\_entry *exclunit\_name exclunit\_pattern\_entry*
- exclunit remove\_entry *exclunit\_name exclunit\_entry*
- exclunit remove\_pattern\_entry *exclunit\_name exclunit\_pattern\_entry*
- exclunit modify\_entry *exclunit\_name old\_exclunit\_entry new\_exclunit\_entry*
- exclunit modify\_pattern\_entry *exclunit\_name old\_exclunit\_pattern\_entry new\_exclunit\_pattern\_entry*
- exclunit destroy *exclunit\_name*
- exclunit show [*exclunit\_name*]
- schedule create *schedule\_name minute* [*hour*] [*day\_of\_the\_month*] [*month*] [*day\_of\_the\_week*]
- schedule modify *schedule\_name minute* [*hour*] [*day\_of\_the\_month*] [*month*] [*day\_of\_the\_week*]
- schedule show [*schedule\_name*]
- schedule delete *schedule\_name*
- job create *job\_name src\_repunit tgt\_repunit link\_name schedule\_name* [*evpsn*]
- job show [*job\_name*]
- job enable *job\_name*
- job sync *job\_name*
- job status *job\_name*
- job pause *job\_name*
- job resume *job\_name*
- job disable *job\_name*
- job destory *job\_name* [*option*]
- job abort *job\_name*
- job failover *force job\_name* [*link\_name*]
- job failback *force job\_name* [*link\_name*]
- job exclude *job\_name exclunit\_name*
- job modify *debug job\_name on|off*
- job modify *tunables job\_name netconn rwcount*
- bwlimit set *link\_name limit*
- bwlimit show [*link\_name*]
- sync enable *fs\_name pool\_name link\_name*

sync disable *fs\_name link\_name* sync migrate *fs\_name* sync start *fs\_name* sync stop *fs\_name* sync pause *fs\_name* sync resume *fs\_name* sync status *fs\_name* sync failover *fs\_name* sync failback *fs\_name* sync show

# **14.1.2 DESCRIPTION**

These replication commands are used to manage the replication service on a cluster.

### **14.1.3 OPTIONS**

```
config bind ip_addr [device] [netmask]
```
Add a virtual IP address to be used as the replication service virtual IP address and *device* as a network interface for the virtual IP address.

```
config unbind ip_addr
```
Delete the virtual IP address from the replication service.

```
config export_keys URL
```
Copy the replication public key from the local cluster to a specified URL.

```
config import_keys URL
```
Copy the replication public key of the remote cluster from a specified URL to a local cluster.

```
config del_keys console_ip
```
Delete the replication public key of a remote cluster identified by *console\_ip* from the local cluster.

```
config auth console_ip link_name
```
Authenticate two clusters mutually to participate in the replication service. The \* console\_ip \* is the console IP address of the remote cluster, and *link\_name* is the association name between the local cluster and the remote cluster.

```
config deauth link_name
```
Unauthenticate two clusters identified by the association *link\_name* from participating in the replication service.

config check *link\_name*

Check the status of the association identified by the name *link\_name* between the source and the target clusters.

config certificate generate

Generate a self-signed certificate.

config certificate import

Import trusted certificates from an external entity.

config certificate delete

Delete configured certificates.

config certificate status

Display certificate information.

```
service start [node_name]
```
Start the replication service. You can use the optional parameter "node\_name" to start the replication service on a specific node of the cluster. Otherwise the service start command will automatically figure out the best suitable node in the cluster and will start the replication service there.

service stop

Stop the replication service.

service status

Check the status of the replication service.

repunit create *repunit\_name repunit\_entry\*[,\*repunit\_entry*,...]

Create a replication unit with a given set of entries.

repunit add\_entry *repunit\_name repunit\_entry*

Add a new entry to an existing replication unit.

repunit add\_pattern\_entry *repunit\_name repunit\_pattern\_entry*

Add a new pattern entry to an existing replication unit.

repunit remove\_entry *repunit\_name repunit\_entry*

Remove an entry from an existing replication unit.

repunit remove\_pattern\_entry *repunit\_name repunit\_pattern\_entry*

Remove a pattern entry from an existing replication unit.

repunit modify\_entry *repunit\_name old\_repunit\_entry new\_repunit\_entry*

Modify an existing entry in a replication unit.

repunit modify pattern\_entry *repunit name old\_repunit\_pattern\_entry new\_repunit\_pattern\_entry* 

Modify an existing pattern entry in a replication unit.

repunit destroy fIrepunit\_name [*option*]

Destroy a replication unit.

repunit show [*repunit\_name*] | [*verbose*]

Display replication unit details.

```
rpo show job_name [duration]
```
Display RPO of the job.

exclunit create *exclunit name exclunit entry\*[,\*exclunit entry*,...]

Create an excluding unit with a given set of entries.
exclunit add\_entry *exclunit\_name exclunit\_entry*

Add a new entry to an existing excluding unit.

exclunit add\_pattern\_entry *exclunit\_name exclunit\_pattern\_entry*

Add a new pattern entry to an existing excluding unit.

exclunit remove\_entry *exclunit\_name exclunit\_entry*

Remove an entry from an existing excluding unit.

exclunit remove\_pattern\_entry *exclunit\_name exclunit\_pattern\_entry*

Remove a pattern entry from an existing excluding unit.

exclunit modify\_entry *exclunit\_name old\_exclunit\_entry new\_exclunit\_entry*

Modify an existing entry in an excluding unit.

exclunit modify\_pattern\_entry *exclunit\_name old\_exclunit\_pattern\_entry new\_exclunit\_pattern\_entry*

Modify an existing pattern entry in an excluding unit.

exclunit destroy fIexclunit\_name

Destroy an excluding unit.

exclunit show [*exclunit\_name*]

Display excluding unit details.

schedule create *schedule\_name minute* [*hour*] [*day\_of\_the\_month*] [*month*] [*day\_of\_the\_week*]

Create a schedule.

schedule modify *schedule\_name minute* [*hour*] [*day\_of\_the\_month*] [*month*] [*day\_of\_the\_week*]

Modify an existing schedule.

schedule show *schedule\_name*

Show a schedule.

schedule delete *schedule\_name*

Delete a schedule.

job create *job\_name src\_repunit tgt\_repunit link\_name schedule\_name* [*evpsn*]

Create a replication job definition.

*evpsn* The evpsn option [evpsn =yes|evpsn=no] enables or disables Enterprise Vault partition secure notifications.

job show [*job\_name*]

Display the definition of a job.

job enable *job\_name*

Activate a job and start replicating the data.

job status [*job\_name*]

Show status of job(s).

job pause *job\_name*

Pause an already running job.

job resume *job\_name*

Resume an already paused job.

job disable *job\_name*

Disable an Enabled/Paused/Failed job.

job destroy *job\_name* [*option*]

Destroy a job. The administrator can use the force option to clean up local jobs. In case of forceful job removal, configuration of the other clusters, which are part of the job, will not be modified and repunit(s) will be disassociated from the job. Job destroy force should be used in case of unrecoverable configuration or replication direction mismatch.

job abort *job\_name*

Abort an already running job.

job sync *job\_name*

Start a sync job. This command is similar to the job enable command but will stop the replication job after one iteration (full or incremental) is complete. This command can also be used if the primary file system is completely destroyed and needs to be recovered from the secondary site after a disaster.

job failover *force job\_name* [*link\_name*]

Failover the job from the source cluster to one of the available target clusters of link *link\_name*. Job failover can be executed from the target with empty *link* name when the source cluster is not available. If the failover command executed from the target (when the source is not available), configuration related to the old source will be deleted. The administrator can use the job failover command from this old source with link\_name of the new source to configure left-over source as the target of the current new source.

*force* The force option [force=yes|force=no] gives the option of interactive failover.

job failback *force job\_name* [*link\_name*]

Failback the job from the source (previous target) cluster to the target (previous source) cluster. link\_name is the link to the target cluster.

*force* The force option [force=yes|force=no] gives the option of interactive failback.

job exclude *job\_name exclunit\_name*

Add an excluding unit to a job.

job modify *debug job\_name on|off*

Enable or disable debugging for the given job.

job modify *tunables job\_name netconn rwcount*

Set the tunables (sockets and threads) for the given job.

bwlimit set *link\_name limit*

Set bandwidth limit for given link.

bwlimit show [*link\_name*]

Display the bandwidth limit value of the replication links.

sync enable *fs\_name pool\_name link\_name*:

Configure the sync replication between the source and the target cluster. It requires *fs\_name*, which should be present on the source cluster, pool\_name, which should be present on the target cluster, and link\_name, which is created during authentication of the source and the target cluster.

sync disable *fs\_name link\_name*:

Unconfigure sync replication from the source and the target cluster. It requires *fs\_name* and *link\_name* as parameters.

sync migrate *fs\_name*:

Migrate the roles of primary and secondary in synchronous replication. It requires *fs* name as parameter for which primary and secondary roles has to change.

```
sync start fs_name:
```
Start data replication between the source and the target cluster.

```
sync stop fs_name:
```
Stop data replication between the source and the target cluster.

```
sync pause fs_name:
```
Pause data replication between the source and the target cluster.

```
sync resume fs_name:
```
Resume data replication between the source and the target cluster, which was paused.

```
sync status fs_name:
```
Display the status of synchronous replication between the source and the target cluster.

sync failover *fs\_name*:

Failover the synchronous replication from the source cluster to target cluster. The sync failover can be executed from the target cluster when the source cluster is not available. If the failover command executed from the target (when the source is not available), it will run the application on the target cluster.

#### sync failback *fs\_name*:

Failback the syncronous replication from the source (previous target) cluster to the target (previous source) cluster.

```
sync show
```
Show the list of file system which are configured under synchronous replication.

# **14.1.4 SEE ALSO**

config(1), service(1), repunit(1), rpo(1), exclunit(1), bwlimit(1), job(1), sync(1)

# **14.2 bwlimit**

# **14.2.1 SYNOPSIS**

bwlimit set *link\_names limit* bwlimit reset *link\_names* bwlimit show [*link\_names*]

# **14.2.2 DESCRIPTION**

The replication bwlimit command allows administrators to set, modify, disable, or display bandwidth allocation limits set for a replication link.

bwlimit set command sets, modifies, disables bandwidth limit on the specified links in the current cluster. This command does not set the bandwidth limit on the counter part of the link. You need to set the limit on each cluster. The bandwidth limit unit is kilobits per second (kbps). Specifying the limit value of 0 disables the bandwidth limit enabled on the specified links.

bwlimit reset command disables the bandwidth limit enabled on the specified links or alternatively, specify limit value as 0 while setting the limit.

bwlimit show command by default displays bandwidth limit information for all the links. To show bandwidth limit set for specific links, use bwlimit show with the link name.

# **14.2.3 OPTIONS**

- **bwlimit set** *link\_names limit* This command sets/modifies/disables the bandwidth limit for the specified links on the current cluster.
- **bwlimit reset** *link\_names* This command disables the bandwidth limit for the specified links on the current cluster.
- **bwlimit show** [*link\_names*] This command displays the configured bandwidth limit values for all or the specified links on the current cluster.

## **14.2.4 EXAMPLES**

The following command sets the bandwidth limit of 50 kbps on the pune\_cdc, pune\_mtv, and pune\_uk links:

Replication>bwlimit set pune\_cdc,pune\_mtv,pune\_uk 50

The following command changes the bandwidth limit on just the pune cdc link to 20 kbps:

Replication>bwlimit set pune\_cdc 20

Either of the following commands disable the bandwidth limit on the pune\_uk link:

Replication>bwlimit set pune\_uk 0

Replication>bwlimit reset pune\_uk

The following command displays the bandwidth limit set for all the replication links:

```
Replication>bwlimit show
Link Name Bandwidth (kbps)
========= ================
pune_cdc 20
pune_mtv 50
pune_uk Unlimited
```
The following command displays the bandwidth limit of only pune\_cdc and pune\_mtv replication links:

```
Replication>bwlimit show pune_cdc,pune_mtv
Link Name Bandwidth (kbps)
========= ================
pune_cdc 20
pune_mtv 50
```
# **14.2.5 SEE ALSO**

 $config(1)$ 

# **14.3 config**

# **14.3.1 SYNOPSIS**

- config bind *ip\_addr* [*device*] [*netmask*] config show [*ip* | *remote\_clus*]
- config unbind *ip\_addr*
- config export\_keys [*URL*]
- config import\_keys [*URL*]
- config del\_keys *conIP*
- config auth *conIP link\_name*
- config deauth *link\_name*
- config check *link\_name*
- config certificate generate
- config certificate import
- config certificate delete
- config certificate status

# **14.3.2 DESCRIPTION**

The replication config command provides a set of cluster authentication related operations and methods to add and delete a virtual IP with the replication service.

Veritas Access replication authentication strategy is based on RSA key authentication, and both source and destination clusters have to export their replication public keys. Both the source and destination clusters must then import public keys from each other.

After both the source and destination clusters have successfully imported each other's keys, the config auth command must be run on the source cluster to complete the authentication between the two clusters. The config auth command will check two-way communication between the source and the destination clusters, and then it will authenticate these two clusters to participate in the replication service.

# **14.3.3 OPTIONS**

- **config bind** *ip\_addr* [*device*] [*netmask*] Add a virtual IP address to be used as the replication service virtual IP address and *device* as a network interface for the virtual IP address. The *ip\_addr* is highlyavailable in the cluster. By default, the replication virtual IP address is configured on the pubeth0 interface using the pubeth0 interface netmask. You can change the default interface and the netmask using [*device*] and [*netmask*] parameters.
- **config show** [*ip* | *remote\_clus*] Display the replication virtual IP (using the ip option) of the local cluster . remote clus option of the config show command displays information related to the remote cluster replication VIP as well as information related to key import and authentication status.
- **config unbind** *ip addr* Delete the virtual IP address from the replication service.
- **config export keys** [*URL*] Copy the replication public key from the local cluster to a specified URL.
- **config import\_keys** [*URL*] Copy the replication public key of the remote cluster from a specified URL to the local cluster.
- **config del\_keys** *conIP* Delete the replication public key of a remote cluster identified by *conIP* from the local cluster.
- **config auth** *conIP link* name Authenticate two clusters mutually to participate in the replication service. The *conIP* is the console IP address of the remote cluster, and *link\_name* is the association name between the local cluster and the remote cluster.
- **config deauth** *link\_name* Un-authenticate two clusters identified by the association *link\_name* from participating in the replication service.
- **config check** *link* name Check the status of the association identified by the name *link* name between the source and the destination clusters.

**config certificate generate** Generate a self-signed certificate.

**config certificate import** Import trusted certificates from an external entity.

**config certificate delete** Delete configured certificates.

**config certificate status** Display certificate information.

## **14.3.4 EXAMPLES**

Add a VIP address for the replication service.

```
Replication> config bind 10.209.107.89
Please wait...
Completed
```
Configure VIP address for the replication service on interface pubeth1 and netmask 255.255.248.0.

```
Replication> config bind 10.209.107.89 pubeth1 255.255.248.0
Please wait...
Completed
```
Show the replication VIP address.

```
Replication> config show ip
Replication VIP :: 10.209.107.89
```
Delete the replication VIP from the replication service.

```
Replication> config unbind 10.209.107.89
Please wait...
Completed
```
Export replication key of the local cluster to the home directory of fBssnasfp user at URL ssnasweb.vxindia. veritas.com.

```
Replication> config export_keys scp://ssnas@ssnasweb.vxindia.veritas.com:~/
Password: ******
ACCESS Replication SUCCESS V-288-0 Key file ISAKEY_source_10.209.105.128_2009-05-29
copied successfully at location ssnasweb.vxindia.veritas.com:~/
```
Import key of a remote cluster from the home directory of ssnas user at URL ssnasweb. vxindia.veritas. com.

```
Replication> config import_keys scp://ssnas@ssnasweb.vxindia.veritas.com:~/ISAKEY_
˓→source_10.209.105.236_2009-05-29
Password: ******
```
Show list of cluster(s) whose key is imported by the local cluster.

```
Replication> config show remote_clus
Link name Remote cluster ConsoleIP Remote cluster Replication IP Time of Key
˓→Import Time of Authorization
========= ======================== =============================
˓→============================ ======================
         10.209.105.236 -- Wed November 7
→19:22:47 UTC 2014 --
```
Authorize a remote cluster having console IP 10.209.105.236 and link name as Pune\_Shanghai.

Replication> config auth 10.209.105.236 Pune\_Shanghai

Show list of authorized clusters.

```
Replication> config show remote_clus
Link name Remote cluster ConsoleIP Remote cluster Replication IP Time of Key
˓→Import Time of Authorization
========= ======================== =============================
˓→============================ ============================
Pune_Shanghai 10.209.105.236 10.209.107.90 Wed November
˓→7 19:22:47 UTC 2014 Wed November 7 22:09:46 UTC 2014
```
# **14.3.5 SEE ALSO**

 $s$ ervice $(1)$ , job $(1)$ 

# **14.4 exclunit**

# **14.4.1 SYNOPSIS**

exclunit create *exclunit\_name exclunit\_entry* [, *exclunit\_entry*,...]

exclunit add\_entry *exclunit\_name exclunit\_entry*

exclunit remove\_entry *exclunit\_name exclunit\_entry*

exclunit modify\_entry *exclunit\_name old\_exclunit\_entry new\_exclunit\_entry*

exclunit destroy *exclunit\_name*

exclunit show [*exclunit\_name*]

# **14.4.2 DESCRIPTION**

The replication exclunit command provides operations to create, destroy, show, and manage excluding unit definitions.

An excluding unit is a collection of files that you do not want to replicate. Hence, all files belonging to an excluding unit are not replicated from the source cluster to the destination cluster.

A single excluding unit can span across multiple directories and is common for all file systems. An excluding unit is defined as an ordered set of entries, where each entry is one of the following:

- Directory
- Single file

The entry is identified by the path of the directory, or the file. The entry should be the substring following the file system root. For example, /vx/fs1/dir1/file specifies dir1/file as the exclunit entry. Member entries are ordered inside an excluding unit.

The exclunit entry has higher priority over the repunit entry. If any existing file name matches the exclunit entry, the file/directory is not replicated to the target.

# **14.4.3 OPTIONS**

- **exclunit create** *exclunit\_name exclunit\_entry* [, *exclunit\_entry*,...] Create an excluding unit with a given set of entries.
- **exclunit add\_entry** *exclunit\_name exclunit\_entry* Add a new entry to an existing excluding unit.
- **exclunit remove\_entry** *exclunit\_name exclunit\_entry* Remove an entry from an existing excluding unit.
- **exclunit modify entry** *exclunit name old exclunit entry new exclunit entry* **Modify an ex**isting entry in a excluding unit.
- **exclunit destroy** *exclunit\_name* Destroy an excluding unit.
- **exclunit show** [*exclunit\_name*] Display excluding unit details.

# **14.4.4 EXAMPLES**

Create an excluding unit exclu1 with entries DB\_CONFIG, SQL\_CONFIG, and DB\_DIR/conf\_file.

```
Replication> exclunit create exclu1 DB_CONFIG,SQL_CONFIG,DB_DIR/conf_file
ACCESS Replication SUCCESS V-288-0 Excluding unit exclu1 created successfully.
```
Display the definition of the exclunit exclu1.

```
Replication>exclunit show exclu1
exclunit name: exclu1
======================
fs name:
--------
paths:
------
DB_CONFIG
SQL_CONFIG
DB_DIR/conf_file
patterns:
---------
jobs:
-----
new_job1
```
Add an entry DB\_DIR/new\_conf\_file in the excluding unit definition exclu1.

Replication> exclunit add\_entry exclu1 DB\_DIR/new\_conf\_file

Delete an entry DB\_DIR/new\_conf\_file from the excluding unit definition exclu1.

Replication> exclunit remove\_entry exclu1 DB\_DIR/new\_conf\_file

Modify an entry DB\_DIR/new\_conf\_file to DB\_DIR/new\_conf\_file\_1 in the excluding unit definition exclu1.

Replication> exclunit modify\_entry exclu1 DB\_DIR/new\_conf\_file DB\_DIR/new\_conf\_file\_1

# **14.4.5 SEE ALSO**

 $job(1)$ ,  $config(1)$ ,  $schedule(1)$ 

# **14.5 job**

# **14.5.1 SYNOPSIS**

job create *job\_name src\_repunit tgt\_repunit link\_name schedule\_name* [*evpsn*]

- job show [*job\_name*]
- job enable *job\_name*
- job sync *job\_name*
- job status [*job\_name*]
- job pause *job\_name*
- job resume *job\_name*
- job disable *job\_name*
- job destroy *job\_name* [*option*]
- job abort *job\_name*
- job failover *force=yes/no job\_name* [*link\_name*]
- job failback *force=yes/no job\_name link\_name*
- job exclude *job\_name exclunit\_name*
- job modify *debug job\_name on|off*
- job modify *tunables job\_name netconn rwcount*

# **14.5.2 DESCRIPTION**

The replication job command provides operations to create, destroy, display, and manage job definitions and job states.

A job binds together source and target replication units, the source and the target clusters, and a replication schedule. A configured job defines who participates in replication, what gets replicated, and when replication occurs between the source and the target clusters.

# **14.5.3 OPTIONS**

job create *job\_name src\_repunit tgt\_repunit link\_name schedule\_name* [*evpsn*]

- Create a replication job with source replication unit, target replication unit and the link name. The evpsn option [evpsn =yes|evpsn=no] option enables or disables Enterprise Vault partition secure notifications.
- job show [*job\_name*]

Display the definition of a job.

job enable *job\_name*

Start a job and add it to the replication scheduler queue. The actual replication of data starts on the next schedule of the job.

job status [*job\_name*]

Display status of job(s).

- job pause *job\_name* Pause a running job.
- job resume *job\_name*

Resume a paused job.

job disable *job\_name*

Disable an enabled job.

- job destroy *job\_name* [*option*]
	- Destroy a job. The administrator can use the force option to clean up the local job. In case of forceful job removal, configuration of the other clusters, which are part of the job, are not modified and repunit(s) are disassociated from the job. Job destroy force should be used in case of unrecoverable configuration or replication direction mismatch.
- job abort *job\_name*

Abort a running job.

job sync *job\_name*

This command is similar to the job enable command but will stop the replication job after one iteration (full or incremental) is complete. This command can also be used if the primary file system is completely destroyed and needs to be recovered from the secondary site after a disaster.

job failover *force job\_name* [*link\_name*]

#### Failover the job from the source cluster to one of the available target clusters of link *link\_name*.

Job failover can be executed from the target with empty *link\_name* when the source cluster is not available. If the failover command executed from the target (when the source is not available), configuration related to the old source is deleted. The administrator can use the job failover command from this old source with the link\_name of the new source to configure the leftover source as the target of the current new source.

job failback *force job\_name link\_name*

Failback the job from the source (previous target) cluster to the target (previous source) cluster. link\_name is the link to the target cluster.

job exclude *job\_name exclunit\_name*

Add excluding unit to a specified job. exclunit\_name is the excluding unit name to add for job job\_name.

job modify *debug job\_name on|off*

Enable or disable debugging for the given job.

job modify *tunables job\_name netconn rwcount*

Set the tunables (sockets and threads) for the given job.

## **14.5.4 EXAMPLES**

Create a job with name new\_job1, source replication unit srp1, target replication unit trp1, link name as Pune\_Shanghai, and schedule as s1.

```
Replication> job create new_job1 srp1 trp1 Pune_Shanghai s1
Completed successfully.
```
Display definition of job new job1:

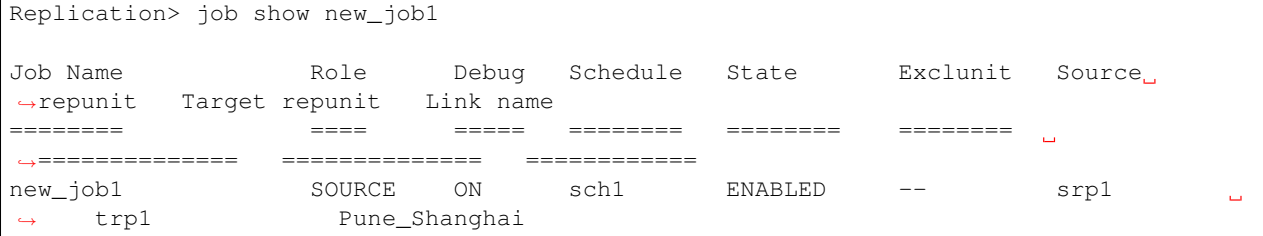

Check status of a job new job1:

Replication> job status new\_job1 Job 'new\_job1' configured but not running.

Enable a job new\_job1:

Replication> job enable new\_job1

Pause a running job new\_job1:

Replication> job pause new\_job1

Resume a paused job new\_job1:

Replication> job resume new\_job1

Disable an enabled job new\_job1:

Replication> job disable new\_job1

Destroy a disabled job new\_job1:

Replication> job destroy new\_job1

Abort a running job new\_job1.

Replication> job abort new\_job1

Start sync on a disabled job new\_job1.

Replication> job sync new\_job1

Failover the job new\_job1 corresponding to the link Pune\_Shanghai to target cluster. In planned failover scenarios, the administrator can use this command.

Replication> job failover force=no new\_job1 Pune\_Shanghai

Failback the job new\_job1 to the source cluster from the target cluster.

Replication> job failback force=no new\_job1 Pune\_Shanghai

Add excluding unit exclu1 to job new\_job1:

Replication> job exclude new\_job1 exclu1

Modify the job with tunables.

Replication> job modify tunables new\_job1 4 1

# **14.5.5 SEE ALSO**

config(1), repunit(1), schedule(1), exclunit(1)

# **14.6 repunit**

## **14.6.1 SYNOPSIS**

repunit create *repunit\_name repunit\_entry\*[,\*repunit\_entry*,...]

repunit add\_entry *repunit\_name repunit\_entry*

repunit remove\_entry *repunit\_name repunit\_entry*

repunit modify\_entry *repunit\_name old\_repunit\_entry new\_repunit\_entry*

repunit destroy *repunit\_name* [*option*]

repunit show [*repunit\_name*] | [*verbose*]

## **14.6.2 DESCRIPTION**

The replication repunit command provides operations to create, destroy, show, and manage replication unit definitions. A replication unit is a collection of files that you want to include in a replication job. All files belonging to a replication unit are replicated together from the source cluster to the target cluster.

A single replication unit can span across multiple directories and even multiple file systems. A replication unit is defined as an ordered set of entries, where each entry is one of the following:

- File system
- Subdirectory
- Single file

The entry is identified by the file system name optionally followed by a slash  $('')$ , followed by the path of the directory, or the file inside the file system. Member entries are ordered inside a replication unit and such ordering information is used for the mapping between the source and the target replication units.

The user can specify a file/directory name to replicate files based on file name, which will select files dynamically. The user does not need to know the exact file name in advance.

The exclunit entry have higher priority over the repunit entry. If any path name matches the exclunit entry or the exclunit the file/directoryis not replicated to the target. Also, if any path matches both the repunit and the exclunit, the path is not replicated to the target. Based on dataset known, the user can specify either the repunit or the exclunit .

## **14.6.3 OPTIONS**

- **repunit create** *repunit\_name repunit\_entry* [, *repunit\_entry*,...] Create a replication unit with a given set of entries.
- **repunit add\_entry** *repunit\_name repunit\_entry* Add a new entry to an existing replication unit.
- **repunit remove entry** *repunit* name *repunit* entry Remove an entry from an existing replication unit.
- **repunit modify\_entry** *repunit\_name old\_repunit\_entry new\_repunit\_entry* Modify an existing entry in a replication unit.
- **repunit destroy** *repunit* name [*option*] Destroy a replication unit. With force option, repunit is removed even if the associated job exists.

**repunit show** [*repunit\_name*] | [*verbose*] Display replication unit details.

Display compact list if no option is provided.

Use 'verbose' keyword to display all repunit details including paths.

## **14.6.4 EXAMPLES**

Create a replication unit ru1 with entries fs1/DB\_CONFIG, fs1/SQL\_CONFIG and fs1/conf\_file.

Replication> repunit create ru1 fs1/DB\_CONFIG,fs1/SQL\_CONFIG,fs1/conf\_file

Display the definition of a repunit ru1.

```
Replication>repunit show ru1
repunit name: ru1
===================
fs name:
 --------
fs1,fs2
paths:
------
fs1/DB_CONFIG
fs1/SQL_CONFIG
fs1/conf_file
fs2/conf_file
patterns:
---------
jobs:
 -----
new_job1
```
Add an entry fs1/new\_conf\_file in the replication unit definition ru1.

Replication> repunit add\_entry ru1 fs1/new\_conf\_file,fs2/new\_config\_dir1

Delete an entry fs1/new\_conf\_file from the replication unit definition ru1.

Replication> repunit remove\_entry ru1 fs1/new\_conf\_file

Modify an entry fs1/new\_conf\_file to fs1/new\_conf\_file\_1 in the replication unit definition ru1.

```
Replication> repunit modify_entry ru1 fs1/new_conf_file fs1/new_conf_file_1
```
#### **NOTES**

Removing the repunit entry does not remove the file system from the repunit, even when the entry is the last entry for the file system. The next replication cycle tries to replicate complete "/" for that file system.

## **14.6.5 SEE ALSO**

 $job(1)$ ,  $config(1)$ ,  $schedule(1)$ 

# **14.7 rpo**

# **14.7.1 SYNOPSIS**

rpo show *job\_name* [*duration*]

# **14.7.2 DESCRIPTION**

rpo show command shows the current RPO of the given job and also shows the average RPO times over the last 24 hours, the last week, and the last month. The optional parameter duration can be used to show the average RPO over the last given number of hours.

# **14.7.3 EXAMPLES**

Show current RPO, average RPO times over the last 24 hours, the last week, and the last month of the job job1. In the below example, the current RPO is 20 minutes 17 seconds, in the last 24 hours, the average RPO is 1 hour 5 minutes 20 seconds. Last week's average RPO is 30 minutes 10 seconds, the last 1 month average RPO is 45 minutes 40 seconds.

```
Replication>rpo show job1
JOB NAME CURRENT RPO LAST 24 AVG RPO LAST 1 WEEK AVG RPO LAST 1 MONTH
˓→AVG RPO
======== =========== =============== ==================
˓→====================
Job1 20:17 Seconds 1:05:20 Seconds 30:10 Seconds 45:40
˓→Seconds
```
Show the average RPO over the last 5 hours of the job  $\frac{1}{10}$ . Duration range is 1 hour to 720 hours. In the below example, the average RPO over the last 5 hours is 30 minutes 35 seconds.

```
Replication>rpo show job1 5
ACCESS replication INFO V-288-1590 Avg RPO from last 5 hr: 30:35 Seconds
```
# **14.7.4 SEE ALSO**

 $job(1)$ 

# **14.8 schedule**

# **14.8.1 SYNOPSIS**

schedule create *schedule\_name minute* [*hour*] [*day\_of\_the\_month*] [*month*] [*day\_of\_the\_week*] schedule modify *schedule\_name minute* [*hour*] [*day\_of\_the\_month*] [*month*] [*day\_of\_the\_week*] schedule show [*schedule\_name*] schedule delete *schedule\_name*

# **14.8.2 DESCRIPTION**

The replication schedule commands create, destroy, display, and manage the replication schedules.

Veritas Access supports periodic replication, where the data gets replicated from the source to the destination at regular intervals as defined by the schedule. The same schedule definition can be used for multiple replication jobs. The input to create a schedule is in the same format as that required by the standard UNIX cron daemon, where the values for minute, hour, day-of-the-month, month, and day-of-the-week, are almost the same as the crontab format. The parameters and values are defined below.

1. Schedule name: Specifies the name of the schedule.

2. Minute: This parameter contains either an asterisk '\*', which implies run every minute, or a numeric value between the range of 0-59.

3. Hour: This parameter contains either an asterisk '\*', which implies run every hour, or a numeric value between the range of 0-23.

4. Day of month: This parameter contains either an asterisk '\*', which implies run every day of the month, or a numeric value between the range of 1-31.

5. Month: This parameter contains either an asterisk '\*', which implies run every month, or a numeric value between the range of 1-12. In addition, this field accepts names of the month. Enter the first three letters of the month (not case-sensitive) as the input value.

6. Day of Week: This parameter contains either an asterisk '\*', which implies run every day of the week, or a numeric value between the range of 0-6, with 0 interpreted as Sunday. In addition, this field accepts names of the week. Enter the first three letters of the month (only use lowercase letters) as the input value.

## **NOTES:**

- 1. By default, the optional arguments hour, day-of-the-month, month, and day-of-the-week for the schedule create command contain an asterisk '\*'. The minute parameter is a mandatory argument for the schedule create and modify commands.
- 2. The parameters minute, hour, day-of-the-month, month, and day-of-the-week for schedule create and schedule modify can accept numeric values in the form of ranges, where a range is defined as two numbers separated by a hyphen. To run the schedule between 1 a.m. and 4 a.m., specify the inclusive range 1-4 for the hour parameter.
- 3. In addition, the parameters can also accept a set of numbers separated by a comma. For example: *'1,3,5,7'*, or *'1-4','5-10'*.

## **14.8.3 OPTIONS**

- **schedule create** *schedule\_name minute* [*hour*] [*day\_of\_the\_month*] [*month*] [*day\_of\_the\_week*] Create a schedule.
- **schedule modify** *schedule\_name minute* [*hour*] [*day\_of\_the\_month*] [*month*] [*day\_of\_the\_week*] Modify an existing schedule.
- **schedule show** [*schedule\_name*] Display a schedule.
- **schedule delete** *schedule\_name* Delete a schedule.

## **14.8.4 EXAMPLES**

Create a schedule s1 to run a job every 30 minutes.

Replication> schedule create s1 \*/30

#### Display schedule s1.

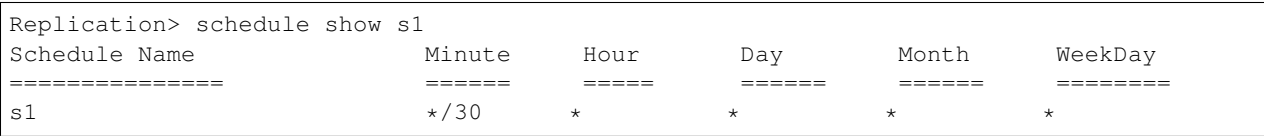

Modify a schedule s1 to run a job every 40 minutes.

Replication> schedule modify s1 40

Delete a schedule s1.

```
Replication> schedule delete s1
```
# **14.8.5 SEE ALSO**

repunit  $(1)$ , job $(1)$ , config $(1)$ 

# **14.9 service**

## **14.9.1 SYNOPSIS**

service start [*node\_name*]

service stop

service status

# **14.9.2 DESCRIPTION**

The replication service commands start, stop, and display the status of the replication service. Before starting the Veritas Access Replication service, make sure that:

- 1. A file system is present on the cluster.
- 2. A virtual IP address is added to the replication service. Refer to the replication\_config.1 man page for more information.

# **14.9.3 OPTIONS**

**service** start [**node\_name**] Start the replication service. You can use the optional parameter "node\_name" to start the replication service on a specific node of the cluster. Otherwise the service start command automatically figures out the best suitable node in the cluster and starts the replication service there.

**service** stop Stop the replication service.

**service** status Check the status of the replication service.

# **14.9.4 EXAMPLES**

Start the replication service.

Replication> service start

Check the status of the replication service.

```
Replication> service status
Replication service RUNNING on node nasg01_01.
```
Stop the replication service.

Replication> service stop

# **14.9.5 SEE ALSO**

 $config(1), job(1)$ 

# **14.10 sync**

## **14.10.1 SYNOPSIS**

sync config bind *ip\_addr* [*device*] [*netmask*] sync config show [*ip* | *remote\_clus*] sync config unbind *ip\_addr* sync config export\_keys [*URL*] sync config import\_keys [*URL*] sync config del\_keys *conIP* sync config auth *conIP link\_name* sync config deauth *link\_name* sync service start [*node\_name*] sync service stop sync service status sync enable *fs\_name pool\_name link\_name* sync disable *fs\_name link\_name* sync start *fs\_name* sync stop *fs\_name* sync pause *fs\_name* sync resume *fs\_name* sync status *fs\_name* sync failover *fs\_name* sync failback *fs\_name* sync show sync migrate *fs\_name*

# **14.10.2 DESCRIPTION**

The replication sync command provides synchronous replication between the source and the target cluster, which is based on volume-level replication.

Synchronous replication replicates the application writes on the file system at the source location to one remote location across any distance. It provides a consistent copy of application data at the remote location. If a disaster occurs at the source location, you can use the copy of the application data at the remote location and restart the application at the remote location.

## **14.10.3 OPTIONS**

- **sync config bind** *ip\_addr* [*device*] [*netmask*] Add a virtual IP address which is used as the sync replication service virtual IP address and a *device* which is used as a network interface for the virtual IP address. The *ip\_addr* is highly-available in the cluster. By default, the replication virtual IP address is configured on the pubeth0 interface using the pubeth0 interface netmask. You can change the default interface and the netmask using the [*device*] and the [*netmask*] parameters.
- **sync config show [***ip* | *remote* clus] Display the replication virtual IP (using the ip option) of the local cluster. The remote\_clus option of the sync config show command displays information related to the remote cluster replication VIP as well as information related to key import and authentication status.
- **sync config unbind** *ip\_addr* Delete the virtual IP address from the sync replication service.
- **sync config export\_keys** [*URL*] Copy the sync replication public key from the local cluster.
- **sync config import\_keys** [*URL*] Copy the sync replication public key from the remote cluster to the local cluster.
- **sync config del\_keys** *conIP* Delete the sync replication public key of a remote cluster identified by *conIP* from the local cluster.
- **sync config auth** *conIP link\_name* Authenticate two clusters mutually to participate in the sync replication service. The *conIP* is the console IP address of the remote cluster, and *link\_name* is the association name between the local cluster and the remote cluster.
- **sync config deauth** *link\_name* Un-authenticate two clusters identified by the association *link name* from participating in the sync replication service.
- **sync service** start [**node\_name**] Start the sync replication service. You can use the optional parameter "node\_name" to start the replication service on a specific node of the cluster. Otherwise the service start command automatically figures out the best suitable node in the cluster and starts the replication service there.
- **sync service** stop Stop the sync replication service.
- **sync service** status Check the status of the sync replication service.
- **sync** enable *fs* name pool name link name Configure the sync replication between the source and the target cluster. It requires fs\_name, which should be present on the source cluster, pool\_name, which should be present on the target cluster, and link name, which is created during authentication of the source and the target cluster. It requires the pool on the target cluster to have sufficient storage to create a file system and Storage Replicated Log (SRL) volume. The SRL volume size is onefourth of the file system size. For example, if the file system size on the source cluster is 8GB then at least 3GB storage should be present in the pool at the source cluster to create SRL volume. For the target cluster, 11GB storage should be present in pool to create file system and SRL volume.
- **sync disable** *fs\_name link\_name* Unconfigure sync replication from the source and the target cluster. It requires *fs\_name* and *link\_name* as parameters.
- **sync** start *fs\_name* Start data replication between the source and the target cluster.
- **sync** stop *fs\_name* Stop data replication between the source and the target cluster.
- **sync** pause *fs name* Pause data replication between the source and the target cluster.
- **sync** resume *fs\_name* Resume data replication between the source and the target cluster, which was paused.
- **sync status** *fs\_name* Display the status of synchronous replication between the source and the target cluster.
- **sync failover** *fs* name Failover the synchronous replication from the source cluster to target cluster. The sync failover can be executed from the target cluster when the source cluster is not available. If the failover command executed from the target (when the source is not available), it will run the application on the target cluster.
- **sync** failback *fs\_name* Failback the syncronous replication from the source (previous target) cluster to the target (previous source) cluster. When the source cluster becomes available, execute failback command from the source cluster to make it new target cluster.
- **sync** show Show the list of file system which are configured under synchronous replication.
- **sync migrate** *fs\_name* Migrate the roles of primary and secondary in synchronous replication. It requires *fs\_name* as parameter for which primary and secondary roles has to change. This command should be executed from the source cluster.

## **14.10.4 EXAMPLES**

Add a VIP address for the replication service.

```
Replication> sync config bind 192.168.10.56
Please wait...
ACCESS replication SUCCESS V-288-0 192.168.10.56 configured as Virtual IP.
ACCESS replication SUCCESS V-288-0 IP bind completed
```
Configure a VIP address for the replication service on interface pubeth1 and netmask 255.255.255.0.

```
Replication> sync config bind 192.168.10.56 pubeth1 255.255.255.0
Please wait...
ACCESS replication SUCCESS V-288-0 192.168.10.56 configured as Virtual IP.
ACCESS replication SUCCESS V-288-0 IP bind completed
```
#### Show the replication VIP address.

```
Replication> sync config show ip
Local cluster details:
======================
Sync Replication VIP : 192.168.10.56
Online On Node : isaA_01
```
Delete the replication VIP from the replication service.

```
Replication> sync config unbind 192.168.10.57
Please wait...
ACCESS replication SUCCESS V-288-0 IP unbind completed.
```
Export the replication key of the local cluster to the remote cluster.

```
Replication> sync config export_keys
ACCESS replication SUCCESS V-288-1559 Displaying replication key. Please use this key
→with config import_keys command.
ssh-rsa AAAAB3NzaC1yc2EAAAABIwAAAQEAtI4Sy9CN7GM0ppfL4NH+bit0/RBosmYadmLelD56li1//
˓→CLvYJ28ouC5uuYAx/XnCwCFBBGL/uL3+Sqd5+D8+YaRE0cdJvXJEQ2rwU2Ffm+l7ZX1/
˓→uAbhnrRCS8HvuYWm25FgwpYN+6ssDbTDIJKse4M3iRCSKA4bAS9fh/
→8guCW9yUv1DU1jHIifTATHTEZFk8mesNpq8nOoSxP88vPPAvNde7CBCvWAUERxZQe7CSW5IODT0p6ft0sFR0h$sPs8jqZ61hRz
˓→XJyuXx3kqiH7cIYj9x/Rmd2lU9vw== root@isaA_01::isaA_192.168.10.21
```
ACCESS replication SUCCESS V-288-0 Config export keys command completed successfully.

#### Import the key of a remote cluster.

Replication> sync config import\_keys Enter replication key of remote cluster::ssh-rsa ˓<sup>→</sup>AAAAB3NzaC1yc2EAAAABIwAAAQEArkGIdvLGKtxblMVSZHaxxe+vkLtH4tsdQjFrfINY064kQ7lb+MIUhH11Uq/ ˓<sup>→</sup>uT4xF1wFXGr2s9yN3pphZkmiABX37VzGm3sXmDllouSHXQ+sqJRiOOBnp6TU6COzv1S8UZxqEWGCYWF1RmpDb2r/ ˓<sup>→</sup>6AhL5Mw0DrxfvPRLiCsWdki3iieFyyHaRoXZNnolH5jrn/PZwR9rS1m9QfQaGh3/ ˓<sup>→</sup>o8sWE1rphQxLX0D7FyuE0tdfWv4CBpIxFD7gckCx0cSiTG5Ar4ZlpXTSTg81J/ ˓<sup>→</sup>6cx46Nwswo8dkknci+YdbhTKjFYdMXw8IRo8aJSwa82B0XmextLbJbqIZ1iVbYpwJDZjw== root@isaB\_ ˓<sup>→</sup>02::isaB\_192.168.10.22 Enter console IP address of remote cluster::192.168.10.22 ACCESS replication SUCCESS V-288-0 Config import keys command completed successfully.

#### Delete the key of a remote cluster.

Replication> sync config del\_keys 192.168.10.21 ACCESS replication SUCCESS V-288-0 Config delete keys command completed successfully.

Show the list of cluster(s) whose key is imported by the local cluster.

```
Replication> sync config show
Link name Remote Console IP Remote Replication VIP Time of Key Import
˓→ Time of Authorization
============== ================= ======================
˓→============================ ======================
-- 192.168.10.22 -- Thu May 25 13:31:55 EDT.
\rightarrow2017
```
Authorize a remote cluster having console IP 192.168.10.22 and link name as rep1.

```
Replication> sync config auth 192.168.10.22 rep1
Please wait...
ACCESS replication SUCCESS V-288-0 Config auth command completed successfully.
```
Unauthorise a remote cluster having link name as rep1.

```
Replication> sync config deauth rep1
Please wait...
ACCESS replication SUCCESS V-288-0 Config deauth command completed successfully.
```
#### Show the list of authorized clusters.

```
Replication> sync config show
Link name Remote Console IP Remote Replication VIP Time of Key Import
˓→ Time of Authorization
============== ================= ======================
˓→============================ ======================
rep1 192.168.10.22 192.168.10.57 Thu May 25 13:31:55 EDT
˓→2017 Thu May 25 13:34:50 EDT 2017
```
Start the replication service.

```
Replication> sync service start
Starting replication service on isaA_01. Please wait...
ACCESS replication SUCCESS V-288-0 Sync Replication service started
```
#### Stop the replication service.

```
Replication> sync service stop
ACCESS replication SUCCESS V-288-0 Replication service stopped
```
#### Check the status of the replication service.

```
Replication> sync service status
Status : RUNNING
Online On Node : isaB_01 isaB_02
```
#### Enable sync replication.

```
Replication> sync enable fs1 pool1 rep1
ACCESS Sync_rep SUCCESS V-288-0 Sync replication configured successfully
```
#### Disable sync replication.

```
Replication> sync disable fs1 rep1
ACCESS Sync_rep SUCCESS V-288-0 Sync replication unconfigured successfully
```
#### Start synchronous data replication.

```
Replication> sync start fs1
ACCESS Sync_rep SUCCESS V-288-0 Sync replication service started successfully
```
#### Stop synchronous data replication.

```
Replication> sync stop fs1
ACCESS Sync_rep SUCCESS V-288-0 Sync replication service stopped successfully
```
#### Pause synchronous data replication.

```
Replication> sync pause fs1
ACCESS Sync_rep SUCCESS V-288-0 Sync replication service paused successfully
```
#### Resume synchronous data replication.

```
Replication> sync resume fs1
ACCESS Sync_rep SUCCESS V-288-0 Sync replication service resumed successfully
```
#### Display the status of synchronous data replication.

```
Replication> sync status fs1
Name value
===================== =======================
Replicated Data Set rvg_fs1
Primary Site Info:
Host name 192.168.10.56
RVG state enabled for I/O
```

```
Secondary Site Info:
Host name 192.168.10.57<br>
Configured mode synchronous-o<br>
Data status consistent, u
Configured mode synchronous-override
Data status consistent, up-to-date
Replication status replicating (connected)
Current mode synchronous
Logging to SRL
Timestamp Information behind by 0h 0m 0s
```
Failover the synchronous replication corresponding to the fs\_name. In unplanned failover scenarios, the administrator can use this command.

```
Replication> sync failover sync_fs
ACCESS Sync_rep SUCCESS V-288-0 Secondary has become new primary.Failover operation
˓→executed successfully!
```
Failback the synchronous replication.

```
Replication> sync failback sync_fs
ACCESS Sync_rep SUCCESS V-288-0 Original primary has become secondary.Failback
˓→operation executed successfully!
```
Show the list of file system which are configured under synchronous replication.

```
Replication> sync show
sync_fs
```
Migrate the roles of primary and secondary in synchronous replication.

```
Replication> sync migrate myfs
ACCESS Sync_rep SUCCESS V-288-0 Primary and secondary roles migrated successfully!
```
# **14.10.5 SEE ALSO**

 $config(1), service(1)$ 

# *15* **SmartIO Commands**

# **15.1 SmartIO**

# **15.1.1 SYNOPSIS**

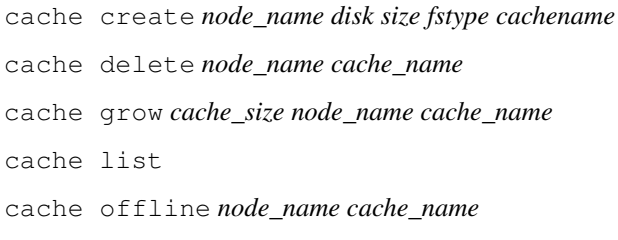

- cache online *node\_name cache\_name*
- cache shrink *cache\_size node\_name cache\_name*
- cache stat *node\_name*
- device list *node\_name*
- fs cachemode {nocache | read | writeback} *fs\_name*
- fs disable *fs\_name*
- fs enable *fs\_name*
- fs flush *fs\_name*
- fs list *fs\_name*
- fs purge *fs\_name*
- fs stat *fs\_name*
- file cachemode {nocache | read | writeback} *filename*
- file list *filename*
- file load *filename*
- file pin *filename*
- file restore\_access *filename*

file unpin *filename*

## **15.1.2 DESCRIPTION**

These Smart IO commands are used to create and manage SmartIO Cache. Veritas Access supports read caching on solid-state drives (SSDs) for applications running on Veritas Access file systems. In this scenario, application reads are satisfied from the cache whenever possible. As the application accesses the file system, the file system loads data from the disk into the cache. Application writes go to the disk in the usual way. With each write, the file system synchronizes the cache to ensure that applications never see stale data. If a cache device fails, a file that is cached in read mode is completely present on the disk. Therefore, the cache failure does not affect the application I/Os for the file and the application I/Os continue without interruption. By default, the cache area is enabled for caching. All file systems on the system are cached unless you explicitly disable caching for that file system. You do not need to explicitly enable caching on a file system.

These commands allow creating SmartIO cache, setting cache policies for the file systems files and view the SmartIO cache statistics. The supported SmartIO cache policies are read, writeback, and nocache. These commands also allow you to pin and unpin files and directories to the SmartIO cache. When a policy is set for a directory, all the files under the directory inherit the cache policy. The SmartIO cache is local to the node where it is created. Make sure that you create the SmartIO cache on each node of the Veritas Access cluster.

SmartIO provides write caching in the writeback mode also. In writeback mode, an application write returns success after the data is written to the SmartIO cache, which is usually on an SSD. At a later time, SmartIO flushes the cache, which writes the dirty data to the disk. Writeback caching expects to improve the latencies of synchronous user data writes. Writeback caching is superset of read caching. When writeback caching is enabled, read caching is implicitly enabled. Reads are satisfied from the cache if possible, and the file system transparently loads file data into the cache. Both read and writeback caching may be enabled for the same file at the same time. The writeback caching mode gives good performance for writes, but also means that the disk copy may not always be up to date. If a cache device fails, a file that is cached in writeback mode may not be completely present on the disk. SmartIO has a mechanism to flush the data from the cache device when the device comes back online. The writeback cache policy is supported on a two-node Veritas Access clusters only. Veritas Access supports multiple cache creations.

## **15.1.3 OPTIONS**

- **cache create** *node\_name disk size fstype cachename* Create the SmartIO cache on the *cache\_name* using the specified SSD disk.
- **cache delete** *node\_name cache\_name* Delete the specified SmartIO cache on the the specified node.
- **cache grow** *cache\_size node\_name cache\_name* Grow the specified SmartIO cache on the specified node. The cache\_size is specified in GB or TB.
- **cache list** List the SmartIO cache properties on the specified node.
- **cache offline** *node\_name cache\_name* Bring the SmartIO cache offline on the specified node.
- **cache** online *node* name cache name Bring the SmartIO cache online on the specified node.
- **cache** shrink *cache* size node name cache name Shrink the SmartIO cache on the specified node. The cache\_size is specified in GB or TB.
- **cache stat** *node\_name* Display the SmartIO cache statistics on the specified node
- **device list** *node\_name* List the SSD devices available on *node\_name*.
- **fs cachemode** *{nocache | read | writeback} fs\_name* Set read, nocache or writeback SmartIO cache policy for fs\_name file system.
- **fs** disable *fs* name Disable SmartIO cache for the fs\_name file system. This action stops SmartIO cache for the file system specified.
- **fs enable** *fs\_name* Enable SmartIO cache for the fs\_name file system. This action starts caching for the specified file system.
- **fs** flush *fs* name Flush the writeback data for the fs\_name file system. For this command to work, the file system must be configured with writeback cache.
- **fs** list *fs* name Display the SmartIO cache properties and usage for the fs\_name file system.
- **fs** purge *fs\_name* Purge or remove the cached contents for the fs\_name file system in SmartIO cache.
- **fs** stat *fs\_name* Display detailed SmartIO cache statistics for the fs\_name file system specified.
- **file cachemode** *{nocache\read\writeback} file\_name* Set caching mode for the named file or directory. The supported caching modes are read, nocache or writeback. For directories, caching mode is set recursively.
- **file load** *file\_name* Load the named file or directory into the smartIO cache. The file is loaded asynchronously in the background.
- **file pin** *file* name Pin the named file or directory into SmartIO cache. The pinned file blocks in the cache generally will not be aged out of the cache.
- **file list** *file\_name* List the SmartIO cache properties for the specified file\_name.
- **file restore access** *file* name Enables access to files that are missing writeback data. If the writeback cache data could not be flushed to the disk for some files due to an error, SmartIO prevents access to the files. This command only restores access to the files, but it does not restore the missing data.
- **file unpin** *file\_name* Unpin the named file or directory into smartIO cache.

## **15.1.4 EXAMPLES**

Create a SmartIO cache.

```
test1.SmartIO>cache create sdb,sdc 2G reserve cache6
SmartIO cache area created
```
#### List SmartIO cache properties.

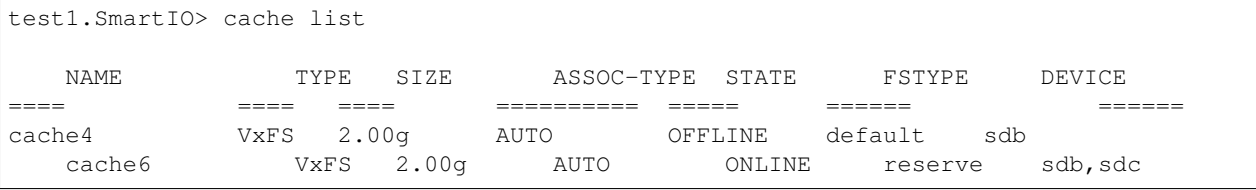

#### Bring the SmartIO cache online.

```
test1.SmartIO> cache online test1_01 cache2
SmartIO cache is online
```
#### Grow the SmartIO cache.

```
test1.SmartIO> cache grow 16g test1_01 sdd cache2
Smartio cache grow completed
```
Change the fstype of SmartIO cache.

```
test1.SmartIO> cache settype clusA_01 cache5 reserve
ACCESS smartio SUCCESS V-288-999 SmartIO cache fstype change
```
#### Display SmartIO cache statistics.

```
test1.SmartIO> cache stat
TYPE: VxFS
NAME: sfcachearea_1
          Cache Size: 15.97 GB
     Cache Utilization: 118.0 MB ( 0.72 %)
File Systems Using Cache: 7
Writeback Cache Use Limit: Unlimited
 Writeback Flush Timelag: 10 s
Read Cache Writeback
Hit Ratio Data Read Data Written Hit Ratio Data Written
Total:
 8.97 % 52 KB 1 MB 0.00 % 0 KB
/shared:
  8.97 % 52 KB 1 MB 0.00 % 0 KB
```
Set nocache SmartIO policy for file system where TPCC database archivelog files are stored.

```
SmartIO> fs cachemode nocache tpcc_arch1
Cluster-configuration updated with changed Mount Options for
node test_01
Mount Point /vx/tpcc_arch1 remounted successfully on test_01
Cluster-configuration updated with changed Mount Options for
node test_02
Mount Point /vx/tpcc_arch1 remounted successfully on test_02
```
Enable SmartIO cache for file system where TPCC datafiles are stored.

SmartIO> fs enable tpcc\_data1

#### List SmartIO cache for file system tpcc\_data1

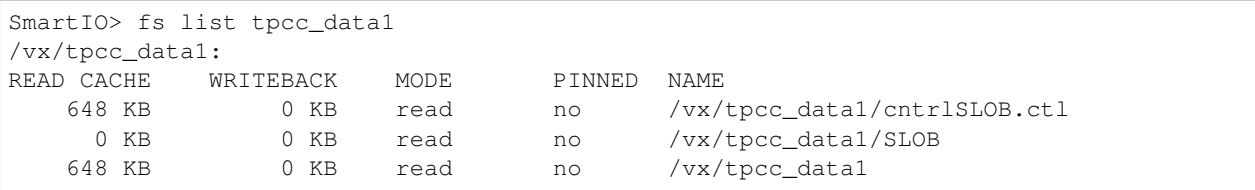

List SmartIO cache for file system tpcc\_data1

```
SmartIO> fs stat tpcc_data1
      Cache Size: 15.97 GB
Cache Utilization: 652 KB ( 0.00 %)
Read Cache
```

```
Hit Ratio Data Read Data Written
/vx/tpcc_data1:
 96.40 % 12.55 MB 1.656 MB
/vx/tpcc_data1:
READ CACHE WRITEBACK MODE PINNED NAME
```
Load system.dbf file into SmartIO cache

```
SmartIO> file load /vx/tpcc_data/system.dbf
SUCCESS: SmartIO cache load for /vx/tpcc_data1/system.dbf on host ISAGA_01
```
Pin system.dbf file into SmartIO cache

```
SmartIO> file pin /vx/tpcc_data/system.dbf
SUCCESS : SmartIO cache pin for /vx/tpcc_data1/system.dbf
```
Display SmartIO information for file system.dbf

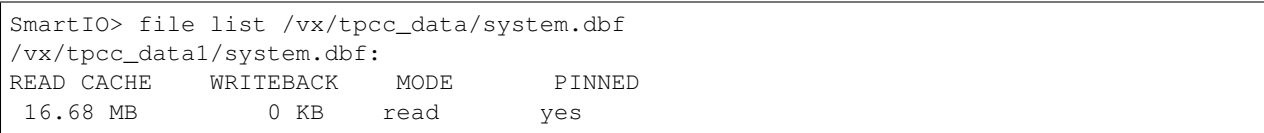

#### Display SmartIO cache information for directory /vx/tpcc\_data1

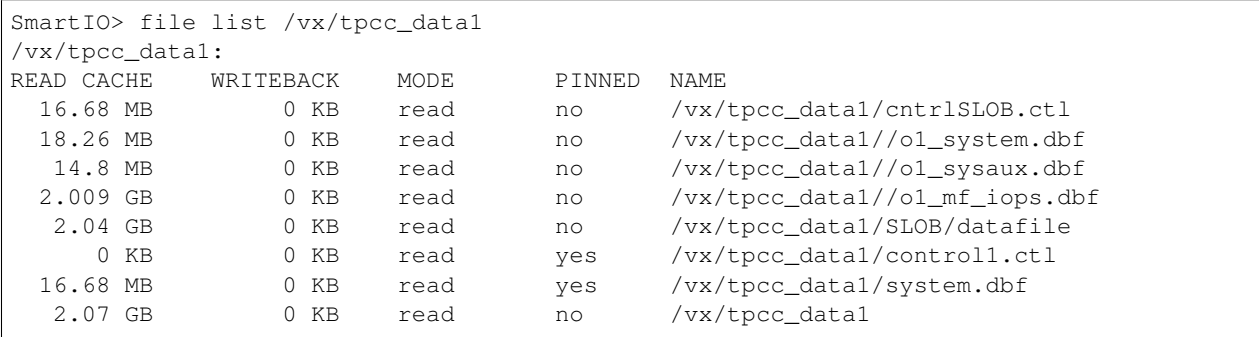

# **15.1.5 SEE ALSO**

 $cache(1), fs(1), file(1)$ 

# **15.2 cache**

# **15.2.1 SYNOPSIS**

- cache create *node\_name disk size fstype cachename*
- cache delete *node\_name cache\_name*
- cache grow *cache\_size node\_name cache\_name*
- cache list
- cache offline *node\_name cache\_name*
- cache online *node\_name cache\_name*
- cache shrink *cache\_size node\_name cache\_name*
- cache stat *node\_name*
- cache wb\_size *node\_name cache\_name cache\_size*

# **15.2.2 DESCRIPTION**

The SmartIO cache commands are used to create and manage the SmartIO cache.

The cache commands let you create, delete, or resize the SmartIO cache. You can bring the SmartIO cache online or offline. You can view the statistics of the SmartIO cache usage and list the cache properties. You must specify the node\_name as one of the arguments, because the SmartIO cache is local to a node. Veritas Access supports multiple cache creations.

## **15.2.3 OPTIONS**

- **cache create** *node\_name disk size fstype cachename* Create the SmartIO cache on the *cache\_name* using the specified SSD disk.
- **cache delete** *node\_name cache\_name* Delete the specified SmartIO cache on the the specified node.
- **cache grow** *cache\_size node\_name cache\_name* Grow the specified SmartIO cache on the specified node. The cache\_size is specified in GB or TB.
- **cache list** List the SmartIO cache properties on the specified node.
- **cache offline** *node\_name cache\_name* Bring the SmartIO cache offline on the specified node.
- **cache online** *node\_name cache\_name* Bring the SmartIO cache online on the specified node.
- **cache shrink** *cache\_size node\_name cache\_name* Shrink the SmartIO cache on the specified node. The cache size is specified in GB or TB.
- **cache stat** *node\_name* Display the SmartIO cache statistics on the specified node.

**cache wb\_size** *node\_name cache\_name cache\_size* Set the SmartIO cache writeback size.

## **15.2.4 EXAMPLES**

#### Create a SmartIO cache.

```
test1.SmartIO>cache create sdb,sdc 2G reserve cache6
SmartIO cache area created
```
#### List the SmartIO cache properties.

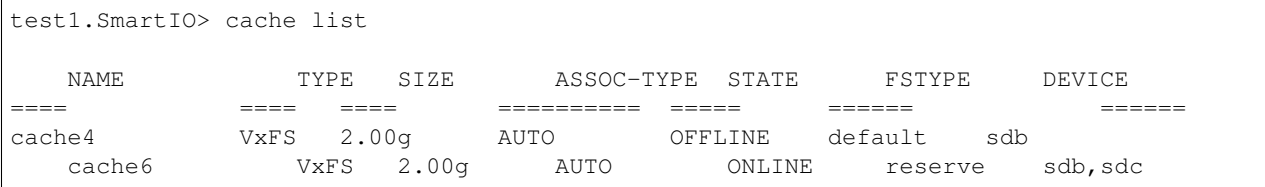

#### Bring the SmartIO cache online.

```
test1.SmartIO> cache online test1_01 cache6
SmartIO cache is online
```
#### Grow the SmartIO cache.

```
test1.SmartIO> cache grow 16g test1_01 cache2
Smartio cache grow completed
```
#### Change the fstype of SmartIO cache.

```
test1.SmartIO> cache settype clusA_01 cache5 reserve
ACCESS smartio SUCCESS V-288-999 SmartIO cache fstype change
```
#### Display SmartIO cache statistics.

```
test1.SmartIO> cache stat
TYPE: VxFS
NAME: cache1
          Cache Size: 15.97 GB
     Cache Utilization: 118.0 MB ( 0.72 %)
File Systems Using Cache: 7
Writeback Cache Use Limit: Unlimited
 Writeback Flush Timelag: 10 s
Read Cache Writeback
Hit Ratio Data Read Data Written Hit Ratio Data Written
Total:
 8.97 % 52 KB 1 MB 0.00 % 0 KB
/shared:
  8.97 % 52 KB 1 MB 0.00 % 0 KB
```
Set the SmartIO cache writeback size.

```
test1.SmartIO> cache wb_size sun_01 cache6 8g
ACCESS smartio SUCCESS V-288-999 SmartIO WB cache set to 8g
```
# **15.2.5 SEE ALSO**

 $cache(1), fs(1), file(1)$ 

# **15.3 device**

# **15.3.1 SYNOPSIS**

device list *node\_name*

# **15.3.2 DESCRIPTION**

The SmartIO device command is used to list all available SSD devices on *node\_name*.

The device command lets you list all available SSD devices on *node\_name*. You must specify the node\_name as one of the arguments, because the SmartIO device is local to a node.

# **15.3.3 OPTIONS**

**device list** *node\_name* List the SSD devices available on *node\_name*.

# **15.3.4 EXAMPLES**

List SSD Devices:

```
test1.SmartIO> device list test1_01
NODE-NAME = test1_01
=================
DEVICE STATUS
====== ======
intel_ssd0_0 online
intel_ssd1_0 online
intel_ssd2_0 online
```
# **15.3.5 SEE ALSO**

 $cache(1), fs(1), file(1)$ 

# **15.4 file**

# **15.4.1 SYNOPSIS**

- file cachemode {nocache | read | writeback} *file\_name*
- file list *file\_name*
- file load *file\_name*
- file pin *file\_name*
- file restore\_access *file\_name*
- file unpin *file\_name*

## **15.4.2 DESCRIPTION**

The SmartIO file commands are used to set cache policies, list current cache policies at file or directory. The argument *file\_name* refers to a single file or directory name. You can load, pin and unpin specified files into the SmartIO cache. The writeback cache policy is supported on two node Veritas Access clusters only.

## **15.4.3 OPTIONS**

- **file cachemode** *{nocache|read|writeback} file\_name* Set caching mode for the named file or directory. The supported caching mode are read, nocache or writeback. For directories, caching mode is set recursively.
- **file load** *file* name Load the named file or directory into the SmartIO cache. The file is loaded asynchronously in background.
- **file pin** *file\_name* Pin the named file or directory into SmartIO cache. The pinned file blocks in the cache generally will not be aged out of the cache.
- **file list** *file* name List the SmartIO cache properties for the specified file name.
- **file restore\_access** *file\_name* Enables access to files that are missing writeback data. If the writeback cache data could not be flushed to the disk for some files due to an error, SmartIO prevents access to the files. This command only restores access to the files, but it does not restore the missing data.
- **file unpin** *file\_name* Unpin the named file or directory into smartIO cache.

## **15.4.4 EXAMPLES**

Load the system.dbf file into the SmartIO cache.

SmartIO> file load /vx/tpcc\_data/system.dbf SUCCESS : SmartIO cache load for /vx/tpcc\_data1/system.dbf on host ISAGA\_01

Pin the system.dbf file into SmartIO cache.

```
SmartIO> file pin /vx/tpcc_data/system.dbf
SUCCESS : SmartIO cache pin for /vx/tpcc_data1/system.dbf
```
Display SmartIO information for file system.dbf.
```
SmartIO> file list /vx/tpcc_data/system.dbf
/vx/tpcc_data1/system.dbf:
READ CACHE WRITEBACK MODE PINNED
 16.68 MB 0 KB read yes
```
Display SmartIO cache information for directory /vx/tpcc\_data1.

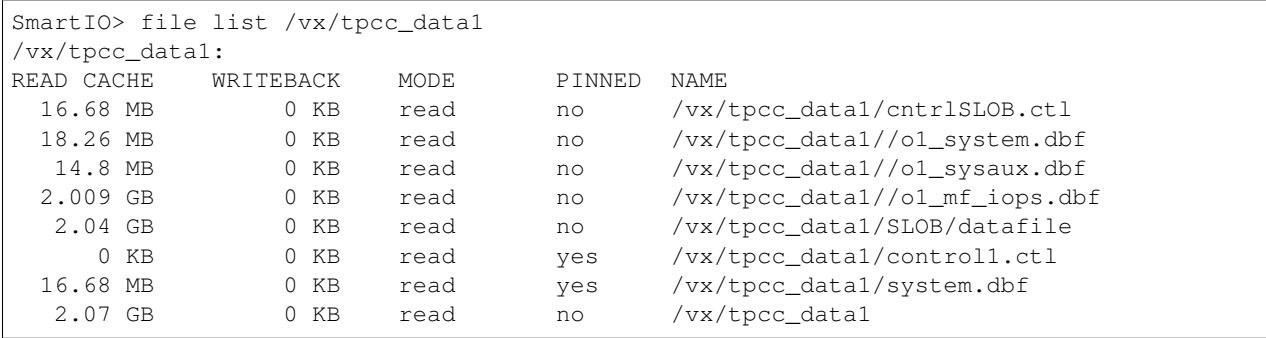

# **15.4.5 SEE ALSO**

 $cache(1), fs(1), file(1)$ 

# **15.5 fs**

# **15.5.1 SYNOPSIS**

- fs cachemode {nocache | read | writeback} *fs\_name*
- fs disable *fs\_name*
- fs enable *fs\_name*
- fs flush *fs\_name*
- fs list *fs\_name*
- fs purge *fs\_name*
- fs stat *fs\_name*

# **15.5.2 DESCRIPTION**

The SmartIO file system level commands are used to enable, disable, flush, or purge the SmartIO cache for the file system specified by *fs\_name*. The cachemode command lets you set the caching policy for the entire file system. The possible cachemodes are read, nocache, and writeback.

# **15.5.3 OPTIONS**

- **fs cachemode** *{nocache | read | writeback} fs\_name* Set read, nocache or writeback SmartIO cache policy for fs\_name file system.
- **fs disable** *fs\_name* Disable SmartIO cache for the fs\_name file system. This action stops SmartIO cache for the file system specified.
- **fs enable** *fs\_name* Enable SmartIO cache for the fs\_name file system. This action starts caching for the specified file system.
- **fs flush** *fs\_name* Flush the writeback data for the fs\_name file system. For this command to work, the file system must be configured with writeback cache.
- **fs list** *fs\_name* Display the SmartIO cache properties and usage for the fs\_name file system.
- **fs** purge *fs\_name* Purge or remove the cached contents for the fs\_name file system in SmartIO cache.
- **fs stat** *fs\_name* Display detailed SmartIO cache statistics for the fs\_name file system specified.

# **15.5.4 EXAMPLES**

Set the nocache SmartIO policy for file system where TPCC database archivelog files are stored.

```
SmartIO> fs cachemode nocache tpcc_arch1
Cluster-configuration updated with changed Mount Options for
node test_01
Mount Point /vx/tpcc_arch1 remounted successfully on test_01
Cluster-configuration updated with changed Mount Options for
node test_02
Mount Point /vx/tpcc_arch1 remounted successfully on test_02
```
Enable the SmartIO cache for file system where TPCC data files are stored.

SmartIO> fs enable tpcc\_data1

List the SmartIO cache for file system tpcc\_data1.

```
SmartIO> fs list tpcc_data1
/vx/tpcc_data1:
READ CACHE WRITEBACK MODE PINNED NAME
  648 KB 0 KB read no /vx/tpcc_data1/cntrlSLOB.ctl
    0 KB 0 KB read no /vx/tpcc_data1/SLOB
   648 KB 0 KB read no /vx/tpcc_data1
```
List SmartIO cache for file system tpcc\_data1.

SmartIO> fs stat tpcc\_data1 Cache Size: 15.97 GB Cache Utilization: 652 KB ( 0.00 %) Read Cache Hit Ratio Data Read Data Written /vx/tpcc\_data1: 96.40 % 12.55 MB 1.656 MB /vx/tpcc\_data1: READ CACHE WRITEBACK MODE PINNED NAME

# **15.5.5 SEE ALSO**

 $cache(1), fs(1), file(1)$ 

# *16* **Storage Commands**

# **16.1 storage**

# **16.1.1 SYNOPSIS**

pool create *pool\_name disk1* [, *disk2*,...] [*isolated={yes|no}*]

- pool adddisk *pool\_name disk1* [, *disk2*,...]
- pool destroy *pool\_name*
- pool free [*pool\_name*]
- pool list
- pool markdiskspare *pool\_name disk1* [, *disk2*,...]
- pool removediskspare *pool\_name disk1* [, *disk2*,...]
- disk configure local <nodename> <vendor\_id> <product\_id> [*serial\_num*]
- pool mvdisk *src\_pool dest\_pool disk1* [, *disk2*,...]
- pool rename *old\_name new\_name*
- pool rmdisk *disk1* [, *disk2*,...]
- disk list [ stats | detail | paths ]
- disk grow *disk\_name*
- disk format *disk\_name* [, *disk2*,...] [*force*]
- hba [*host\_name*]
- fencing destroy
- fencing on disk [*disk1*, *disk2*, *disk3*]
- fencing on majority
- fencing off
- fencing replace *src\_disk* fIdest\_disk
- fencing status

fs create simple *fs\_name size pool1* [, *disk1*,...] [blksize=<bytes>] [pdir\_enable={yes|no}] [encrypt={on|off}] [worm={yes|no}]

fs create mirrored *fs\_name size nmirrors pool1* [, *disk1*,...] [protection=disk|pool] [blksize=<bytes>] [pdir\_enable={yes|no}] [encrypt={on|off}] [worm={yes|no}]

fs create striped *fs\_name size ncolumns pool1* [, *disk1*,...] [blksize=<bytes>] [pdir\_enable={yes|no}] [encrypt={on|off}] [worm={yes|no}]

fs create mirrored-stripe *fs\_name size nmirrors ncolumns pool1* [, *disk1*,...] [protection=disk|pool] [blksize=<br/>show>] [pdir\_enable={yes|no}] [encrypt={on|off}] [worm={yes|no}]

fs create striped-mirror *fs\_name size nmirrors ncolumns pool1* [, *disk1*,...] [protection=disk|pool] [blksize=<br/>shology [pdir\_enable={yes|no}] [encrypt={on|off}] [worm={yes|no}]

fs create largefs simple *fs\_name size pool1* [*blksize=<bytes>*]

fs create largefs mirrored *fs\_name size nmirrors pool1* [blksize=<bytes>]

fs create largefs striped *fs\_name size ncolumns pool1* [stripeunit=<kilobytes>] [blksize=<bytes>]

fs create largefs mirrored-stripe *fs name size nmirrors ncolumns pooll* [stripeunit=<kilobytes>] [blksize=<br/>sbytes>]

fs create largefs striped-mirror *fs\_name size nmirrors ncolumns pool1* [stripeunit=<kilobytes>] [blksize=<br/>shytes>]

fs create pretuned *fs\_name size pool1* workload={virtualmachine|mediaserver} [layout={striped|stripedmirror|mirrored-stripe}] [ncolumns] [encrypt={on|off}]

- fs defrag now *fs\_name time*
- fs destroy *fs\_name*
- fs list [*fs\_name*]
- fs online *fs\_name*
- fs offline *fs\_name*
- fs growto primary|secondary *fs\_name new\_length* [*pool1* [, *disk1*,...]] [protection=disk|pool]
- fs growby primary|secondary *fs\_name length\_change* [*pool1* [, *disk1*,...]] [protection=disk|pool]
- fs shrinkto primary|secondary *fs\_name new\_length*
- fs shrinkby primary|secondary *fs\_name length\_change*
- fs addmirror *fs\_name pool1* [, *disk1*,...][protection=disk|pool]
- fs rmmirror *fs\_name [pool\_or\_disk\_name]*
- fs addcolumn *fs\_name ncolumns pool\_or\_disk\_name*
- fs rmcolumn *fs\_name*
- fs checkmirror
- fs resync [*fs\_name*]
- fs checkresync
- fs setfastresync *fs\_name [pool\_or\_disk\_name]*
- fs unsetfastresync *fs\_name*
- fs fsck *fs\_name*

cloud addservice *service* name [service\_provider=<service\_provider>]

- cloud listservice [*service\_name*]
- cloud removeservice *service\_name*
- tier add simple *fs\_name size pool1* [, *disk1*,...]
- tier add mirrored *fs\_name size nmirrors pool1* [, *disk1*,...] [protection=disk|pool]
- tier add striped *fs\_name size ncolumns pool1* [, *disk1*,...]
- tier add mirrored-stripe *fs\_name size nmirrors ncolumns pool1* [, *disk1*,...] [protection=disk|pool]
- tier add striped-mirror *fs\_name size nmirrors ncolumns pool1* [, *disk1*,...] [protection=disk|pool]
- tier addcolumn *fs\_name ncolumns pool1* [, *disk1*,...]
- tier add cloud *fs\_name tier\_name service\_name region S3|Glacier*
- tier rmcolumn *fs\_name*
- tier remove *fs\_name* [*tier\_name*]
- tier addmirror *fs\_name pool1* [, *disk1*,...][protection=disk|pool]
- tier rmmirror *fs\_name [pool\_or\_disk\_name]*
- tier listfiles *fs\_name* (primary|secondary)
- tier mapfile *fs\_name file\_path*
- tier policy list
- tier policy prune list
- tier policy prune modify *fs\_name delete\_after*
- tier policy modify *fs\_name* (primary|secondary) *days minacctemp period*
- tier relocate *fs\_name dirPath*
- tier policy remove *fs\_name*
- tier policy prune remove *fs\_name*
- tier policy run *fs\_name*
- tier schedule list
- tier schedule modify *fs* name minute hour day of the month month day of the week node name
- tier schedule remove *fs\_name*
- tier query *fs\_name*
- tier setfastresync *fs\_name pool1* [, *disk1*,...]
- tier unsetfastresync *fs\_name*
- tier stats monitor *fs\_name tier\_name* [*interval*]
- tier stats {show|reset|usage} *fs\_name tier\_name*

scanbus

- snapshot create *snapshot\_name* fs\_name [removable=yes|removable=no]
- snapshot restore *snapshot\_name fs\_name*
- snapshot destroy *snapshot\_name fs\_name*
- snapshot list [*fs\_name*]

snapshot online *snapshot* name fs\_name snapshot offline *snapshot\_name fs\_name* snapshot quota on *fs\_name* [capacity\_limit] snapshot quota off [*fs\_name*] snapshot quota list snapshot schedule create *schedule\_name fs\_name max\_snapshot\_limit minute hour day\_of\_the\_month month day\_of\_the\_week* snapshot schedule modify *schedule\_name fs\_name max\_snapshot\_limit minute hour day\_of\_the\_month month day\_of\_the\_week* snapshot schedule destroyall *schedule\_name fs\_name* snapshot schedule preserve *schedule\_name fs\_name snapshot\_name* snapshot schedule show [fs\_name] [schedule\_name] snapshot schedule delete *fs\_name* [schedule\_name] iscsi status iscsi start iscsi stop iscsi device add *device* iscsi device del *device* iscsi device list iscsi discovery add *discovery-address* iscsi discovery del *discovery-address* iscsi discovery rediscover *discovery-address* iscsi discovery rediscover\_new *discovery-address* iscsi discovery list iscsi target add *target-name portal-address* iscsi target del *target-name* { *discovery-address* | *portal-address* } iscsi target login *target-name* { *discovery-address* | *portal-address* } iscsi target logout *target-name* { *discovery-address* | *portal-address* } iscsi target rescan *target-name* iscsi target attr showdefault iscsi target attr showall iscsi target attr show *target-name* iscsi target attr setdefault *attribute value* iscsi target attr setall *attribute value* iscsi target attr set *target-name attribute value* iscsi target list

iscsi target listdetail *target-name*

iscsi initiatorname set *initiatorname-prefix*

iscsi initiatorname list

quota fs enable *fs\_name* [userquota | groupquota]

quota fs disable *fs\_name* [userquota | groupquota]

quota fs status *fs\_name* [userquota | groupquota]

quota fs set userquota | groupquota *user or group names domain name* [hardlimit | softlimit] [numinodes | numspace] [*value*] [*fs\_name*]

quota fs setall userquota | groupquota [hardlimit | softlimit] [numinodes | numspace] [*value*] [*fs\_name*]

quota fs setbygroup *group\_names domain\_name* [hardlimit | softlimit] [numinodes | numspace] [*value*] [*fs\_name*]

quota fs show *fs\_name* [userquota | groupquota] [*user\_or\_group\_names*] [*domain\_name*]

quota fs setdefault userquota | groupquota hardlimit | softlimit numinodes | numspace [*value*] [*fs\_name*]

quota fs showdefault [*fs\_name*] [userquota | groupquota]

quota cifshomedir enable [userquota | groupquota]

quota cifshomedir disable [userquota | groupquota]

quota cifshomedir status [userquota | groupquota]

quota cifshomedir set userquota | groupquota *user\_or\_group\_names domain\_name* [hardlimit | softlimit] [numinodes | numspace] [*value*]

quota cifshomedir setall userquota | groupquota [hardlimit | softlimit] [numinodes | numspace] [*value*]

quota cifshomedir show [userquota | groupquota] [*user\_or\_group\_names*] [*domain\_name*]

quota cifshomedir showdetail [userquota | groupquota] [*user\_or\_group\_names*] [*domain\_name*]

quota cifshomedir setdefault userquota | groupquota hardlimit | softlimit numinodes | numspace [*value*]

quota cifshomedir showdefault [userquota | groupquota]

dedup enable *fs\_name* [*blksize*]

dedup disable *fs\_name*

dedup list [*fs\_name*]

dedup start *fs\_name* [*node\_name*]

dedup stop *fs\_name*

dedup status [*fs\_name*]

dedup set cpu *cpuvalue* [*fs\_name*]

dedup set memory *memvalue*

dedup set priority *priorityval* [*fs\_name*]

dedup schedule set *fs\_name hours day* [*freq*]

dedup schedule modify *fs\_name hours day* [*freq*]

dedup schedule delete *fs\_name* dedup dryrun *fs\_name* [*threshold*] dedup remove *fs\_name* compress file *fs\_name {file|dir} <res\_level> [alg\_strength] [file\_pattern]* compress list *fs\_name {file|dir}* uncompress file *fs\_name {file|dir} <res\_level>* compress modage create *fs\_name age\_rule* compress modage remove *fs\_name* compress pattern create *fs\_name pattern\_rule* compress pattern remove *fs\_name* compress schedule create *sched\_name duration minute [hour] [day] [month] [day\_of\_week] [node]* compress schedule remove *sched\_name* compress schedule show *[sched\_name]* compress schedule start *fs\_name sched\_name res\_level [alg\_strength]* compress schedule stop *fs\_name* compress schedule list *fs\_name* fs defrag schedule create *sched\_name duration minute [hour] [day] [month] [day\_of\_week] [node]* fs defrag schedule remove *sched\_name* fs defrag schedule show *[sched\_name]* fs defrag schedule start *fs\_name sched\_name* fs defrag schedule stop *fs\_name* fs defrag schedule list *fs\_name* fs policy add operation=move *policy\_name fs\_name from\_tier to\_tier retrieval\_option=Expedited|Standard|Bulk pattern* [atime *condition*] [mtime *condition*] fs policy add operation=delete *policy\_name fs\_name from\_tier pattern* [atime *condition*] [mtime *condition*] fs policy modify *policy\_name pattern* [atime *condition*] [mtime *condition*] fs policy delete *policy\_name fs\_name* fs policy rename *old\_policy\_name new\_policy\_name* fs policy list *[fs\_name]* fs policy run *policy\_name* fs policy dryrun *policy\_name* fs policy status *policy\_name*

fs policy abort *policy\_name*

fs policy pause *policy\_name*

fs policy resume *policy\_name*

fs policy schedule create *fs\_name [minute] [hour] [day\_of\_the\_month] [month] [day\_of\_the\_week]*

fs policy schedule modify *fs\_name [minute] [hour] [day\_of\_the\_month] [month] [day\_of\_the\_week]* fs policy schedule remove *fs\_name* fs policy schedule list *fs\_name* fs retention set *path rtime* fs retention show *path* fs retention clear *path* fs worm set *fs\_name* fs worm clear *fs\_name*

# **16.1.2 DESCRIPTION**

The storage commands create logical pools and file systems.

File systems consist of metadata and file data. Metadata consists of information like last modification time, creation time, permissions, and so on. The total amount of space taken by the metadata depends upon the number of files. A file system that contains many smaller files requires more space to store the metadata, and a file system with fewer large files requires less space to store the metadata.

When a file system is created, some space is set aside initially for the metadata. This space is generally proportional to the size of the file system. This is the reason for the non-zero usage percentage in the output of fs list just after the creation of the file system. The space that was set aside for the metadata would grow or shrink as and when required. A file system on a 1 GB volume would take around 40 MB (about 4%) initially for storing the metadata, whereas a file system of size 10 MB would take around 7.3 MB (73%) initially for storing the metadata.

# **16.1.3 OPTIONS**

*device*

Device on which the operation takes place.

## *target-name*

Name of the iSCSI target at which SCSI LUNs are available. *target-name* should conform to the naming rules defined in RFC3721.

*encrypt={yes|no}*

Specify whether to create the file system on encrypted volume. If set to on, file system is created on encrypted volume. The default value is *encrypt=off*.

## *pdir\_enable={yes|no}*

Enable or disable partition directory for the file system. The default value is *pdir\_enable=no*, which means partition directory is disabled for the file system.

#### *worm={yes|no}*

Specify whether to create a worm-enabled file system. If set to yes, file system is created with WORM support enabled. The default value is *worm=no*.

## workload={virtualmachine|mediaserver}

Type of workload using this file system. The workload type cannot be changed after the file system is created. If the workload type is virtualmachine, then all the files in the file system have a minimum extent size of 1 MB. This reduces file system fragmentation and improves virtual machine I/O performance.

layout={striped|striped-mirror|mirrored-stripe}

Layout of the underlying volume on which the file system is created. The default value is layout=striped.

*discovery-address*

Discovery address is the target address at which the initiator can request a list of targets using SendTarget's text request as specified in the iSCSI protocol of RFC3720. If no port is specified with the discovery address, the default port 3260 is used. IPv4 and IPv6 addresses are supported. Examples:

```
192.168.0.4
192.168.0.4:3260
2001:c90::211:9ff:feb8:a9e9
[2001:c90::211:9ff:feb8:a9e9]:3260
```
*initiatorname-prefix*

initiatorname-prefix is a name that conforms to the naming rules for initiator and target names as specified in RFC3721. Initiator names for nodes in the cluster are generated by appending the node number to this prefix.

*portal-address*

Portal address is the location at which the target is accessible. IPv4 and IPv6 addresses are supported. Examples:

```
192.168.0.4
192.168.0.4,1
192.168.0.4:3260
192.168.0.4:3260,1
2001:c90::211:9ff:feb8:a9e9
2001:c90::211:9ff:feb8:a9e9,1
[2001:c90::211:9ff:feb8:a9e9]:3260
[2001:c90::211:9ff:feb8:a9e9]:3260,10
```
pool create *pool\_name disk1* [, *disk2*,...] [*isolated={yes|no}*]

Create a logical pool from a given set of disks. If isolated=yes, then a new disk group is created. The default value for isolated is isolated=no.

pool adddisk *pool\_name disk1* [, *disk2*,...]

Add a set of disks to a logical pool.

pool destroy *pool\_name*

Destroy a pool.

pool free [*pool\_name*]

List free space in each of the pools.

```
pool list
```
List all the pools.

```
pool mvdisk src_pool dest_pool disk1 [, disk2,...]
```
Move disks from one pool to another.

pool rename *old\_name new\_name*

Rename a pool.

pool rmdisk *disk1* [, *disk2*,...]

Remove disks from a pool.

pool markdiskspare pool\_name *disk1* [, *disk2*,...]

Mark a disk as a spare disk and add it to a pool which is later used for hot-relocation. In case of failure of a disk or a plex, the affected subdisks are relocated to disks designated as spare disks.

```
pool removediskspare pool_name disk1 [, disk2,...]
```
Remove the spare disk flag set on a disk by markdiskspare command.

disk list stats

Display the aggregated information of all the disks.

disk list detail

Display properties of all the disks.

disk list paths

Display the list of multiple paths of all the disks from all the nodes in the cluster.

disk configure local <nodename> <vendor id> <product id> [serial\_num]

Adds local disks having the specified vendor ID and product ID in the JBOD category.

disk grow *disk\_name*

Increase the size of the specified disk. Before performing this operation make sure that you increase the storage capacity of the disk on the storage array. Caution: When increasing the storage capacity of a disk, make sure that the storage array does not reformat it. This will destroy the data. For help, contact your Storage Administrator.

## disk format *disk1* [, *disk2*,...] [force]

If the disk does not belong to any disk group, the format option erases the first 100 M space on the disk, and the disk is formatted using the vxdisksetup command. Use the force option to force formatting of disks with invalid configurations.

```
hba [host_name]
```
Display World Wide Name (WWN) information of all or a specified node of the cluster.

```
fencing destroy
```
Destroy coordinator pool. This command has no effect for majority-based fencing.

```
fencing on disk [disk1 , disk2 , disk3 ]
```
Enable I/O fencing on the three disks (only three disks required).

fencing on majority

Enable majority-based I/O fencing.

```
fencing off
```
Disable I/O fencing on all the nodes.

```
fencing replace src_disk dest_disk
```
Replace an existing coordinator disk with another disk. If the disk being replaced is in a failed state, then it is mandatory to delete the disk from the array. This is required because if the failed disk comes up and works properly, it can lead to an even number of I/O fencing disks, and this affects the functionality. This command has no effect for majority-based I/O fencing.

```
fencing status
```
Check I/O fencing status.

fs create simple *fs\_name size pool1* [, *disk1*,...] [blksize=<bytes>] [pdir\_enable={yes|no}] [encrypt={on|off}] [worm={yes|no}]

Create a simple file system with a specified size on one of the specified pools/disks and make it online.

fs create mirrored *fs\_name size nmirrors pool1* [, *disk1*,...] [protection=disk|pool] [blksize=<bytes>] [pdir\_enable={yes|no}] [encrypt={on|off}] [worm={yes|no}]

Create a mirrored file system with a specified number of mirrors and make it online.

fs create striped *fs\_name size ncolumns pool1* [, *disk1*,...] [blksize=<bytes>] [pdir\_enable={yes|no}] [encrypt={on|off}] [worm={yes|no}]

Create a striped file system with a specified number of stripes and make it online.

fs create mirrored-stripe *fs\_name size nmirrors ncolumns pool1* [, *disk1*,...] [protection=disk|pool] [blksize=<br/>sholds>] [pdir\_enable={yes|no}] [encrypt={on|off}] [worm={yes|no}]

Create a mirrored-striped file system with a specified number of mirrors and stripes and make it online.

fs create striped-mirror *fs* name size nmirrors ncolumns pool1 [, *disk1*,...] [protection=disk|pool] [blksize=<br/>show>] [pdir\_enable={yes|no}] [encrypt={on|off}] [worm={yes|no}]

Create a striped-mirrored file system with a specified number of mirrors and stripes and make it online.

fs create largefs simple *fs\_name size pool1* [blksize=<bytes>]

Create a largefs file system with the specified size on pools/disks specified and bring it online.

fs create largefs mirrored *fs\_name size nmirrors pool1* [blksize=<bytes>]

Create a mirrored largefs file system with the specified number of mirrors and make it online.

fs create largefs striped *fs\_name size ncolumns pool1* [stripeunit=<kilobytes>] [blksize=<bytes>]

Create a striped largefs file system with the specified number of stripes and make it online.

fs create largefs mirrored-stripe *fs name size nmirrors ncolumns pool1* [stripeunit=<kilobytes>] [blksize=<br/>sbytes>]

Create a mirrored-striped largefs file system with a specified number of mirrors and stripes and make it online.

fs create largefs striped-mirror *fs\_name size nmirrors ncolumns pool1* [stripeunit=<kilobytes>] [blksize=<br/>shytes>]

Create a striped-mirrored largefs file system with a specified number of mirrors and stripes and make it online.

fs create pretuned *fs\_name size pool1* workload={virtualmachine|mediaserver} [layout={striped|stripedmirror|mirrored-stripe}] [ncolumns] [encrypt={on|off}]

Create a file system with the specified size using the disks from the specified pool. The volume is created with the specified layout. Stripe the volume across the specified number number of columns with 512 K as the stripe size. Tune the file system for the specified workload.

fs defrag now *fs\_name time*

Defragment a file system now. The *time* value should be larger than 1 minute or infinite.

fs destroy *fs\_name*

Destroy a file system.

fs list [*fs\_name*]

List all the file systems.

fs online *fs\_name*

Make the file system online.

fs offline *fs\_name*

Make the file system offline.

fs growto primary|secondary *fs\_name new\_length* [*pool1* [, *disk1*,...]] [protection=disk|pool]

Grow the file system's primary or secondary tier to a specified size. Or grow the largefs file system's primary disk tier to a specified size.

fs growby primary|secondary *fs\_name length\_change* [*pool1* [, *disk1*,...]] [protection=disk|pool]

Grow the file system's primary or secondary tier by a specified size. Or grow the largefs file system's primary disk tier by a specified size.

fs shrinkto primary|secondary *fs\_name new\_length*

Shrink the file system's primary or secondary tier to a specified size. Or shrink the largefs file system's primary disk tier to a specified size.

fs shrinkby primary|secondary *fs\_name length\_change*

Shrink the file system's primary or secondary tier by a specified size. Or shrink the largefs file system's primary disk tier by a specified size.

fs addmirror *fs\_name pool1* [, *disk1*,...] [protection=disk|pool]

Add a mirror to the file system.

fs rmmirror *fs\_name [pool\_or\_disk\_name]*

Remove a mirror from the file system that is spanning on the specified pools and disks.

fs addcolumn *fs\_name ncolumns pool\_or\_disk\_name*

Add the specified number of columns to the file system. In case of a striped file system, the number of disks specified should be equal to *ncolumns*. In case of mirrored-stripe and striped-mirror, the disks specified should be equal to (ncolumns  $*$  number\_of\_mirrors\_in\_fs)

```
fs rmcolumn fs_name
```
Remove a column from the file system.

fs checkmirror

Show file systems that have stale mirrors.

fs resync [*fs\_name*]

Resynchronize all stale mirrors for all file systems or for a certain file system.

fs checkresync

Show resynchronization progress running in the background.

fs setfastresync *fs\_name [pool\_or\_disk\_name]*

Enable fast resync for the specified file system.

fs unsetfastresync *fs\_name*

Disable fast resync for the specified file system.

fs fsck *fs\_name*

Check and repair the specified file system.

cloud addservice *service\_name* [service\_provider=<service\_provider>]

Add a public cloud subscription to Veritas Access as a cloud service with a name. The added subscription is accessed using *service\_name* thereafter. You are prompted to provide the subscription credentials. Credentials are verified and the cloud service is added.

cloud listservice [*service\_name*]

List added cloud services. If *service\_name* is provided, then only that cloud service is listed. Otherwise all configured services are listed.

cloud removeservice *service\_name*

Remove the cloud service *service\_name*.

Warning: Service removal fails if there are active cloud tiers associated with this service at time of removal.

tier add simple *fs\_name size pool1* [, *disk1*,...]

Add a simple tier to the specified file system on one of the specified pools and disks.

tier add mirrored *fs\_name size nmirrors pool1* [, *disk1*,...] [protection=disk|pool]

Add a mirrored tier to the specified file system.

tier add striped *fs\_name size ncolumns pool1* [, *disk1*,...]

Add a striped tier to the specified file system.

tier add mirrored-stripe *fs\_name size nmirrors ncolumns pool1* [, *disk1*,...] [protection=disk|pool]

Add a mirrored-stripe tier to the specified file system.

tier add striped-mirror *fs\_name size nmirrors ncolumns pool1* [, *disk1*,...] [protection=disk|pool]

Add a striped-mirror tier to the specified file system.

tier addcolumn *fs\_name ncolumns pool1* [, *disk1*,...]

Add a column to the tier of the file system.

tier add cloud *fs\_name tier\_name service\_name region S3|Glacier*

Add a cloud tier to the specified scale-out file system using service name and region. You can specify if you want to add an S3-compatible or Glacier cloud storage tier by specifying the appropriate option. S3-compatible is any third-party implementation of the Amazon S3 APIs (Supporting Signature version 4 signing).

The supported regions of the Amazon S3 service are the following:

- California (us-west-1)
- Central (ca-central-1)
- Frankfurt (eu-central-1)
- Ireland (eu-west-1)
- London(eu-west-2)
- Mumbai (ap-south-1)
- Ohio (us-east-2)
- Oregon (us-west-2)
- Seoul (ap-northeast-2)
- Singapore (ap-southeast-1)
- Sydney (ap-southeast-2)
- SaoPaulo (sa-east-1)
- Tokyo (ap-northeast-1)
- Virginia (us-east-1)

Region is irrelevant to an S3-compatible cloud storage service. If you select an S3-compatible service, select "none" as the region. Any other region specified with an S3-compatible is ignored.

Warning: When a cloud storage service is used as a cloud tier for a scale-out file system, Veritas Access exclusively owns all the buckets and the objects created by Veritas Access. Any attempt to tamper with these buckets or objects outside of Veritas Access corrupts the files represented by those modified objects.

```
tier rmcolumn fs_name
```
Remove a column from the tier of the file system.

```
tier remove fs_name [tier_name]
```
Remove a tier from the file system. All files on the secondary tier get relocated to the primary tier. Ensure that you remove the policy by running tier policy remove <fs\_name> before running the tier remove command.

```
tier addmirror fs name pool1 [, disk1,...] [protection=disk|pool]
```
Add a mirror to the tier of the file system.

tier rmmirror *fs\_name [pool\_or\_disk\_name]*

Remove a mirror from the tier of the file system that is spanning on the specified pools and disks.

tier listfiles *fs\_name* (primary|secondary)

Show all the files that are on the specified tier.

```
tier mapfile fs_name file_path
```
Show the tier location of the specified file. The path of the file is relative to the file system. For example, tier mapfile fs1 /a.txt would show the location of  $a.txt$ , which is in the root directory of the file system fs1.

```
tier policy list
```
Show policy for each tiered file system.

tier policy prune list

Show prune policy for each tiered file system.

```
tier policy prune modify fs_name delete_after
```
Change the prune policy of the tiered file system.

```
tier policy modify fs_name (primary|secondary) days minacctemp period
```
Change the policy of the tiered file system.

tier relocate *fs\_name dirPath*

Relocate the directory or the file from the secondary tier to the primary tier. This does not relocate NDS (Named Data Stream also includes extended attributes) to the primary tier.

tier policy remove *fs\_name*

Remove the policy of the tiered file system.

tier policy prune remove *fs\_name*

Remove the prune policy of the tiered file system.

tier policy run *fs\_name*

Run the policy of the tiered file system.

## tier schedule list

Show schedules of all the tiered file systems.

tier schedule modify *fs\_name minute hour day\_of\_the\_month month day\_of\_the\_week node\_name*

Modify the schedule of the tiered file system.

tier schedule remove *fs\_name*

Remove the schedule of the tiered file system.

tier query *fs\_name*

Show the list of files that will be moved by running the policy.

tier setfastresync *fs\_name pool1* [, *disk1*,...]

Set fastresync for the tier of the file system.

tier unsetfastresync *fs\_name*

Unset fastresync for the tier of the file system.

```
tier stats {show|reset|usage} fs_name tier_name
```
Show the access statistics, reset the access statistics to zero, or show the total usage of the specified cloud tier in the largefs file system.

```
tier stats monitor fs_name tier_name [interval]
```
Monitor the access statistics of the specified cloud tier in the largefs file system. The default interval is five seconds.

```
scanbus
```
Scan all the SCSI devices connected to all or a specified node of the cluster.

snapshot create *snapshot\_name fs\_name* [removable=yes|removable=no]

Create a snapshot for a specified file system. If the removable attribute is yes and if it is offline, then it is removed automatically, if the file system runs out of space.

snapshot restore *snapshot\_name fs\_name*

Restore a file system by a given snapshot.

snapshot destroy *snapshot\_name fs\_name*

Destroy the snapshot of a file system.

```
snapshot list [fs_name]
```
Displays all the snapshots of the specified file system. If no file system is specified, snapshots of all the file systems are displayed.

snapshot online *snapshot\_name fs\_name*

Make the snapshot online.

snapshot offline *snapshot* name fs\_name

Make the snapshot offline.

snapshot quota on *fs\_name* [capacity\_limit]

Disallow creation of snapshots on the given file system when the space used by all the snapshots of that file system exceeds a given capacity limit. The space used by the snapshots is not restricted.

snapshot quota off [*fs\_name*]

Disable quota capacity limit for a specified system.

snapshot quota list

Display snapshot quota information of all the file systems.

snapshot schedule create *schedule\_name fs\_name max\_snapshot\_limit minute hour day\_of\_the\_month month year day\_of\_the\_week*

Create schedule for automated snapshot creation of a particular file system.

snapshot schedule modify *schedule name fs\_name max\_snapshot\_limit minute hour day\_of* the month *month year day\_of\_the\_week*

Modify schedule for automated snapshot creation of a particular file system.

snapshot schedule destroyall *schedule\_name fs\_name*

Destroy all automated snapshots corresponding to a given schedule name and file system name (excluding the preserved and online snapshots).

snapshot schedule preserve *schedule\_name fs\_name snapshot\_name*

Preserve a limited number of snapshots corresponding to an existing schedule and a specific file system name so that they are not removed as part of the snapshot schedule autoremove command.

snapshot schedule show [fs\_name] [schedule\_name]

Show all schedules that have been set for automated snapshot creation.

snapshot schedule delete *fs\_name* [schedule\_name]

Deletes the schedule set for automated snapshot creation for a particular file system or for a particular schedule.

iscsi status

Shows the status of the iSCSI initiator service.

iscsi start

Starts the iSCSI initiator service.

```
iscsi stop
```
Stops the iSCSI initiator service.

```
iscsi device add device
```
Add a device for use with the iSCSI initiator. iSCSI initiator connections use this device to connect to the target. If there are any existing targets, then the iSCSI initiator initiates a connection to all the targets using *device*.

iscsi device del *device*

Delete a *device* from the iSCSI initiator configuration. Any existing connections from *device* to targets is terminated. If *device* is the last device in the iSCSI initiator configuration and there are existing targets, then the device cannot be deleted from the configuration.

```
iscsi device list
```
List the devices used by the iSCSI initiator.

```
iscsi discovery add discovery-address
```
Add a discovery address to the iSCSI initiator configuration. If no TCP port is specified with the *discovery-address*, then the default port 3260 is used. Any targets discovered at *discovery-address* are automatically logged on to.

```
iscsi discovery del discovery-address
```
Delete a discovery address from an iSCSI initiator configuration. Any targets discovered using *discoveryaddress* are also deleted from the configuration.

iscsi discovery rediscover *discovery-address*

Perform a discovery of changes in targets or LUNs at *discovery-address*. Any LUNs or targets that have been removed at *discovery-address* are automatically removed from the configuration. New LUNs or targets discovered at *discovery-address* are automatically added and logged on to.

iscsi discovery rediscover\_new *discovery-address*

Perform a discovery of changes in targets or LUNs at *discovery-address*. New LUNs or targets discovered at *discovery-address* are automatically added and logged on to. Does not discover any targets that have been deleted at fIdiscovery- addressfP.

```
iscsi discovery list
```
List the discovery addresses present in the iSCSI initiator configuration.

iscsi target add *target-name portal-address*

Add a static target-portal combination to the iSCSI initiator configuration. The *portal-address* cannot be the same as any *discovery-address* present in the iSCSI initiator configuration. Connections to *portaladdress* are made for *target-name*, but no discovery is done for any other targets available at *portaladdress*. If no portal tag is specified with *portal-address*, the default portal tag of 1 is used.

iscsi target del *target-name* { *discovery-address* | *portal-address* }

Delete a target *target-name* from the iSCSI initiator configuration. Any existing connections to *targetname* are terminated. *discovery-address* or *portal-address* is the address through which the target became visible to the initiator. A target that was discovered at a *discovery-address* once deleted from the iSCSI initiator configuration would again be visible to the iSCSI initiator if re-discovery is done either through iscsi discovery rediscover or scanbus commands.

iscsi target login *target-name* { *discovery-address* | *portal-address* }

Logon to a target *target-name* from the iSCSI initiator. Connections to *target-name* are made from all devices present in the iSCSI initiator configuration. *discovery-address* or *portal-address* is the address through which the target became visible to the initiator.

iscsi target logout *target-name* { *discovery-address* | *portal-address* }

Logout from connections to *target-name* from the iSCSI initiator. *discovery-address* or *portal-address* is the address through which the target became visible to the initiator. A target once logged out by the iSCSI initiator will not be logged in to until iscsi target login is requested.

iscsi target rescan *target-name*

Rescan target *target-name* for new LUNs.

iscsi target attr showdefault

Show the default value for target attributes.

iscsi target attr showall

Show the value of target attributes for all the known targets.

iscsi target attr show *target-name*

Show the value of target attributes for target *target-name*

iscsi target attr setdefault *attribute value*

Set the default value of *attribute* to *value*. Default value is inherited by any new targets that get added.

iscsi target attr setall *attribute value*

Set the value of *attribute* to *value* for all the known targets. This does not change the default value as shown in iscsi target attr showdefault. Changes to the values are effective after re-login.

iscsi target attr set *target-name attribute value*

Set the value of *attribute* to *value* for *target-name*. Changes to the values are effective after re-login.

iscsi target list

List the targets visible to the iSCSI initiator. A target can be in any one of ONLINE, OFFLINE, or RETRY states.

```
iscsi target listdetail target-name
```
List detailed information about the target *target-name*.

```
iscsi initiatorname setprefix initiatorname-prefix
```
Set the prefix used to generate initiator names. Initiator names are generated as *initiatorname-prefix* followed by the node number of the node.

iscsi initiatorname list

List the initiator names for all the nodes in the cluster.

quota fs enable *fs\_name* [userquota | groupquota]

quota cifshomedir enable [userquota | groupquota]

Enable user or group quota on a file system or CIFS home directories.

quota fs disable *fs\_name* [userquota | groupquota]

quota cifshomedir disable [userquota | groupquota]

Disable user or group quota on a file system or CIFS home directories.

quota fs status *fs\_name* [userquota | groupquota]

quota cifshomedir status [userquota | groupquota]

Show the status of quota settings on a file system or CIFS home directories. Quota setting status only shows if the quota is enabled or disabled.

quota fs set userquota | groupquota *user\_or\_group\_names domain\_name* [hardlimit``|``softlimit] [numinodes | numspace] [*value*] [*fs\_name*]

quota cifshomedir set userquota | groupquota *user\_or\_group\_names domain\_name* [hardlimit``|``softlimit] [numinodes | numspace] [*value*]

Set quota value for the users or groups on a file system or CIFS home directories. If *value* is not specified, then the default value set from the respective setdefault commands is used to configure the quota limit. If *value* is 0, it is treated as unlimited quota. If all values of user or group quota are 0, the user or group are automatically deleted from the quota settings, which means quota fs status does not show this user's or group's settings as all quota values are unlimited for it.

quota fs setall userquota | groupquota [hardlimit | softlimit] [numinodes | numspace] [*value*] [*fs\_name*]

quota cifshomedir setall userquota | groupquota [hardlimit | softlimit] [numinodes | numspace] [*value*]

Set quota value for all the users and groups for whom the quota has already been set with set commands. Other users and groups (for whom quota has not been set previously) are not affected. If *value* is not specified, then the default value set from the respective setdefault commands is used to configure the quota limit. If *value* is 0, it is treated as an unlimited quota. If all values of user or group quota are 0, the user or group are automatically deleted from the quota settings, which means quota fs status does not show this user's or group's settings, as all quota values are unlimited for it.

quota fs setbygroup *group\_names domain\_name* [hardlimit | softlimit] [numinodes | numspace] [*value*] [*fs\_name*]

Set the user quota for users of specified groups.

quota fs show *fs\_name* [userquota | groupquota] [*user\_or\_group\_names*] [*domain\_name*]

quota cifshomedir show [userquota | groupquota] [*user\_or\_group\_names*] [*domain\_name*]

quota cifshomedir showdetail [userquota | groupquota] [*user\_or\_group\_names*] [*domain\_name*]

Show the quota values that are already set. This also shows the consumed (used space) quota of the users and groups. cifshomedir show shows the general quota values on the CIFS home directories. cifshomedir showdetail shows the detailed quota values set on each file system for CIFS home directories.

quota fs setdefault userquota``|``groupquota hardlimit | softlimit numinodes | numspace [*value*] [*fs\_name*]

quota cifshomedir setdefault userquota | groupquota hardlimit | softlimit numinodes | numspace [*value*]

Set the default value that is used for the quota limits. The values are stored in the configuration file only. The actual application of quota can be done with set and setall commands using these default values.

quota fs showdefault [*fs\_name*] [userquota | groupquota]

quota fs showdefault [userquota | groupquota]

Show the default quota values from the configuration file.

dedup enable *fs\_name blksize*

Enable deduplication on a file system. Deduplication must be enabled for a file system before setting its configuration parameters and schedule. This command also re-enables a deduplication schedule for a file system. *blksize* should be specified in bytes e.g. 4096. It should be the power of 2, multiple of file system's block size and equal to or less than 128 K. Default block size is 0, which means that if file system's block size is less than 4096 bytes, then the dedup block size is set to 4096 bytes. Otherwise the dedup block size is set the same as the file system's block size.

dedup disable *fs\_name*

Disable deduplication schedule on a file system. Other information like configuration, schedule, and deduplication database remains intact. Warning: keeping deduplication disabled for longer periods of time may reduce the effectiveness of deduplication when it is re-enabled.

```
dedup list [fs_name]
```
List the deduplication configured file systems along with its granularity, state, schedule, and node list where it runs. Currently, node list is picked up automatically by the system and cannot be set by the user.

```
dedup start fs_name [node_name]
```
Start deduplication manually. *fs\_name* must be enabled for deduplication to start. You can specify the node to run the deduplication.

```
dedup stop fs_name
```
Stop the deduplication process running on a file system.

```
dedup status [fs_name]
```
Display the current status of deduplication. It shows the file system name, saving amount, status, node where deduplication is either running or has completed, deduplication type i.e., SCHEDULED or MAN-UAL and other details.

dedup set cpu *cpuvalue* [*fs\_name*]

Set the CPU limit. This parameter can be set as global and/or local. Possible *cpuval* are *idle* and *yield*.

```
dedup set memory memvalue
```
Set the memory limit in MB. It should be in range 128-4096 MB, default value is 128 MB. This can be set only as a global parameter.

dedup set priority *priorityval* [*fs\_name*]

Set priority for deduplication-enabled file system(s). This parameter can be set as global and/or local. Possible *priorityval* are *low*, *normal*, and *high*.

```
dedup schedule set fs_name hours day [freq]
```
Set schedule for deduplication-enabled file system. This can be set only as a local parameter. Two categories of schedule are allowed i.e., run periodicity and type periodicity. The granularity of schedule is limited to time of day and day of month. *hours* can be specified as \* (every hour), */N (every N hours) where N is in range [1-12] or 5 comma-separated hours list in the range [0-23]. \*day* can be specified as \* (every day), */N (every N days), where N is in range [1-15] or any number in the range [1-7], where 1 means Sunday, 2 means Monday, and so on. \*freq* can be specified in the range 1-5. Default value is 1. A value of 4 means every 4th run deduplicates the file system, whereas the other runs consolidate the changes.

```
dedup schedule modify fs_name hours day [freq]
```
Modify the deduplication schedule set above. *hours*, *day*, and *freq* values can be specified same as above mentioned in *dedup schedule set* command.

```
dedup schedule delete fs_name
```
Delete the deduplication schedule.

```
dedup dryrun fs_name [threshold]
```
Initiate a deduplication dry run on the file system *fs\_name*. This reports the approximate saving of space. Dry run can be converted to the actual deduplication if it meets the threshold value.

dedup remove *fs\_name*

Remove deduplication-configuration related information from the specified file systems *fs\_name*. This command removes all configurations and the database specific to that file system. Warning: This operation cannot be undone and re-running deduplication may take significant time.

compress file *fs\_name* fI{file|dir} *<res\_level> [alg\_strength] [file\_pattern]*

Compress named file or directory using specified *<res\_level>* and *alg\_strength*. The default alg-strength is 6. If a directory is specified, then all the files under the named directory are compressed. For directories, you can specify file name patterns. The *<res\_level>* can be low, medium, or high.

compress list *fs\_name {file|dir}*

List compression details for the named file or directory.

uncompress file *fs\_name* fI{file|dir} *<res\_level>*

Uncompress the named file or directory using specified *<res\_level>*.

compress modage create *fs\_name age\_rule*

Add an age-based rule for scheduled compression jobs for the file system with name *fs\_name*. The *age\_rule* is specified in days.

```
compress modage remove fs_name
```
Remove the age-based rule for the *fs\_name* file system.

```
compress pattern create fs_name pattern_rule
```
Add a pattern-based rule for scheduled-compression jobs for the file system with name *fs\_name*.

```
compress pattern remove fs_name
```
Remove the pattern-based rule for the *fs\_name* file system.

compress schedule create *sched\_name duration minute [hour] [day] [month] [day\_of\_week] [node]*

Create a compression schedule by name *sched\_name*. The time and frequecy of this schedule are specified using the command line in crontab format. This scheduled job runs on the node specified by *[node]*. If this node is not online at the time of the job, then this particular compression job runs on the CFS primary.

```
compress schedule remove sched_name
```
Remove the compression schedule by name *sched\_name*. Make sure none of the file systems have this *sched\_name* assigned.

compress schedule show *[sched\_name]*

Show the compression schedule information for the schedule by name *sched\_name*. If *sched\_name* is not specified, then information about all the schedules are displayed.

compress schedule start *fs\_name sched\_name res\_level [alg\_strength]*

Assign or start the compression schedule by name *sched\_name* for the file system by name *fs\_name*. The compression job uses resource and algorithm strength specified in args.

```
compress schedule stop fs_name
```
Stop the scheduled compression schedule for the file system by name *fs\_name*

```
compress schedule list fs_name
```
List the scheduled compression job details for the file system by name *fs\_name*.

fs defrag schedule create *sched\_name duration minute [hour] [day] [month] [day\_of\_week] [node]*

Creates a defrag schedule. The time and frequency of this schedule are specified in the command line in crontab format. This scheduled job runs on the node specified. If this node is not online at the time of the job, then this particular defrag job runs on the CFS primary. The scheduled defrag job may last up to the specified duration hours or minutes.

fs defrag schedule remove *sched\_name*

Remove the defrag schedule by name *sched\_name*. Make sure none of the file systems have this *sched\_name* assigned.

```
fs defrag schedule show [sched_name]
```
Show the defrag schedule information for the schedule by name *sched\_name*. If *sched\_name* is not specified, then information about all the schedules are displayed.

fs defrag schedule start *fs\_name sched\_name*

Assign or start the defrag schedule by name *sched\_name* for the file system by name *fs\_name*.

fs defrag schedule stop *fs\_name*

Stop the scheduled defrag schedule for the file system by name *fs\_name*.

fs defrag schedule list *fs\_name*

List the scheduled defrag job details for the file system by name *fs\_name*.

fs policy add operation=move *policy\_name fs\_name from\_tier to\_tier retrieval\_option=Expedited|Standard|Bulk pattern* [atime *condition*] [mtime *condition*]

Create a data movement policy for the scale-out file system *fs\_name*. The policy moves files and directories that meet the criteria from the source tier (*from\_tier*) to the destination tier (*to\_tier*). Movement can be from the cloud tier to a disk tier or from a disk tier to the cloud tier. The retrieval option determines the time needed to move files from Amazon Glacier to on-premises. This option is not used when moving files from on-premises to Amazon Glacier. Expedited retrievals typically complete within 1-5 minutes. The expedited option is expensive and you should use it conservatively. Files moved from the Amazon Glacier tier with the expedited option might return with the following error: InsufficientCapacityException (503 service unavailable). This error occurs if there is insufficient capacity to process the expedited request.

This error only applies to expedited retrievals and not to standard or bulk retrievals. Standard retrievals typically complete within 3-5 hours. Bulk retrievals typically complete within 5-12 hours. Bulk is the default option. Note: The maximum file size for moving files to AWS Glacier is 4 GB. Pattern identifies the files or directories that you want to move between tiers. Pattern is required. You can further restrict the files or directories to move by specifying the last accessed time (atime) or the last modified time (mtime). The atime and mtime criteria are optional.

fs policy add operation=delete *policy\_name fs\_name from\_tier pattern* [atime *condition*] [mtime *condition*]

Create a data deletion policy for the scale-out file system *fs\_name*. The policy deletes files and directories that meet the criteria from the specified tier (*from\_tier*). Pattern identifies the files or directories that you want to delete. Pattern is required. You can further restrict the files or directories to delete by specifying the last accessed time (atime) or the last modified time (mtime). The atime and mtime criteria are optional.

fs policy modify *policy\_name pattern* [atime *condition*] [mtime *condition*]

Modify the pattern, atime, and mtime search criteria for the file movement or deletion of the policy. atime and mtime are optional criteria. You cannot change the policy operation or change the storage tiers that were specified when the policy was created.

fs policy delete *policy\_name fs\_name*

Stop any data movement or data deletion policy that was set for a file system. You cannot delete a policy if the policy is running.

fs policy rename *old\_policy\_name new\_policy\_name*

Rename an existing policy to a new policy name. You cannot rename a policy if the policy is running.

fs policy list [fs\_name]

List all the data movement and data deletion polices that are set for all the file systems. If *fs* name is included in the command, then the command lists all the policies for the specified file system.

fs policy run *policy\_name*

Move or prune files according to the configured file system policy *policy\_name*. The policy runs in the background until it completes, or until you abort or pause the policy. File system policies are configured only for scale-out file systems (largefs type). The policy runs on the node on which the scale-out file system is active. If a policy run encounters an error, it is retried 5 times before the run is aborted. If the policy is already active but paused, you are prompted whether you want to resume the paused job or to start a new run. You cannot run a policy that is already running, because of a schedule or a previous fs policy run command. You also cannot run a policy if a tier move command is running for the same path or file system.

fs policy dryrun *policy\_name*

Perform a dry run of the file system policy *policy\_name*. This command previews the running of the policy, but does not actually move or prune any files. Use this command to estimate the I/O activity involved if the policy is run. The dry run collects the statistics, such as the number of files and the amount of data that will be moved. You cannot perform a dry run if the policy is already running, or if a tier move command is running on the same path or file system.

fs policy status *policy\_name*

Show the status of the currently running policy or dry run of the policy *policy\_name*. If the policy is not currently running, the status shows the most recent run. The information includes the type of the run (normal or dry run), the status, the total data, the amount of data moved so far, the number of files, the number of files moved or deleted so far, and the name of the last file completed by the policy run.

fs policy abort *policy\_name*

Abort the currently executing policy run or dry run for the policy *policy\_name*. The abort is immediate and interrupts any data movement in progress. The aborted policy cannot be resumed using the fs policy resume command. If you need to restart the policy, start a new run with the fs policy run command.

fs policy pause *policy\_name*

Pause the currently executing policy run or dry run for the policy *policy name*. The pause is immediate and interrupts any data movement in progress. You can resume the policy using the fs policy resume command. You can abort the paused policy using the fs policy abort command. When you pause a policy, the scheduled runs of the policy are also skipped until the policy is resumed.

fs policy resume *policy\_name*

Restarts the policy run or dry run that was paused with the fs policy pause command. The policy resumes from the point where the policy run was interrupted.

fs policy schedule create *fs\_name [minute] [hour] [day\_of\_the\_month] [month] [day\_of\_the\_week]*

Create the file system policy schedule for the file system *fs\_name*. The schedule uses a time format similar to the format used in UNIX cron configuration files. The schedule applies to the file system policies created using the fs policy create command. When a schedule is set for a particular file system, all the policies for that file system are started at the scheduled times. If any policy is paused using the fs policy pause command, the policy does not run at the scheduled time. The policy is skipped until the policy is resumed using the fs policy resume command.

# **About the schedule format:**

A schedule is specified in a format similar to the UNIX crontab format. The format uses five fields to specify when the schedule runs:

minute Enter a numeric value between 0-59, or an asterisk (\*), which represents every minute. You can also enter a step value  $(*/x)$ , or a range of numbers separated by a hyphen.

hour Enter a numeric value between 0-23, or an asterisk (\*), which represents every hour. You can also enter a step value  $(*/x)$ , or a range of numbers separated by a hyphen.

day\_of\_the\_month Enter a numeric value between 1-31, or an asterisk (\*), which represents every day of the month. You can also enter a step value  $(*/x)$ , or a range of numbers separated by a hyphen.

month Enter a numeric value between 1-12, or an asterisk (\*), which represents every month. You can also use the names of the month. Enter the first three letters of the month (you must use lowercase letters). You can also enter a step value  $(*/x)$ , or a range.

day\_of\_the\_week Enter a numeric value between 0-6, where 0 represents Sunday, or an asterisk  $(*)$ , which represents every day of the week.

You can also enter the first three letters of the week (you must use lowercase letters). You can also enter a step value  $(*/x)$ , or a range.

A step value  $(*/x)$  specifies that the schedule runs at an interval of x. The interval should be an even multiple of the field's range. For example, you could specify \*/4 for the hour field to specify every four hours, since 24 is evenly divisible by 4. However, if you specify \*/15, you may get undesired results, since 24 is not evenly divisible by 15. The schedule would run after 15 hours, then 7 hours.

A range of numbers (two values separated by a hyphen) represents a time period during which you want the schedule to run.

Examples:

- To run the schedule every two hours every day:  $0 \frac{4}{2} \cdot \frac{4}{3} \cdot \frac{4}{3}$
- To run the schedule on 2:00 a.m. every Monday:  $* 2 * * 1$
- To run the schedule at 11:15 p.m. every Saturday: 15 23 \* \* 6

## *fs policy schedule modify fs\_name [minute] [hour] [day\_of\_the\_month] [month] [day\_of\_the\_week]* Modifies the file system policy schedule for the file system *fs name*. The schedule uses a time format similar to the format used in UNIX cron configuration files. Refer to the fs policy

- schedule create section for the detailed description of the schedule format. **fs** policy schedule remove *fs\_name* Removes the file system policy schedule associated with the file system *fs\_name*.
- **fs** policy schedule list *fs* name Lists the file system policy schedule associated with the file system *fs\_name*.
- **fs retention set** *path rtime* Sets the retention on a file path *path* or on all the files that are currently present in specified path *path*. *rtime* can be in [1-9](d|D|m|M|y|Y) or mm-dd-yyyy format.
- **fs retention show** *path* Shows the retention value applied on the specified file path *path*.
- **fs retention clear** *path* Clears the retention on a file path *path* or on all the files that are currently present in specified path *path*.
- **fs** worm set *fs\_name* Enable worm support for the specified file system.

**fs** worm clear *fs\_name* Disable worm support for the specified file system.

# **16.1.4 EXAMPLES**

Display list of disks in tabular form.

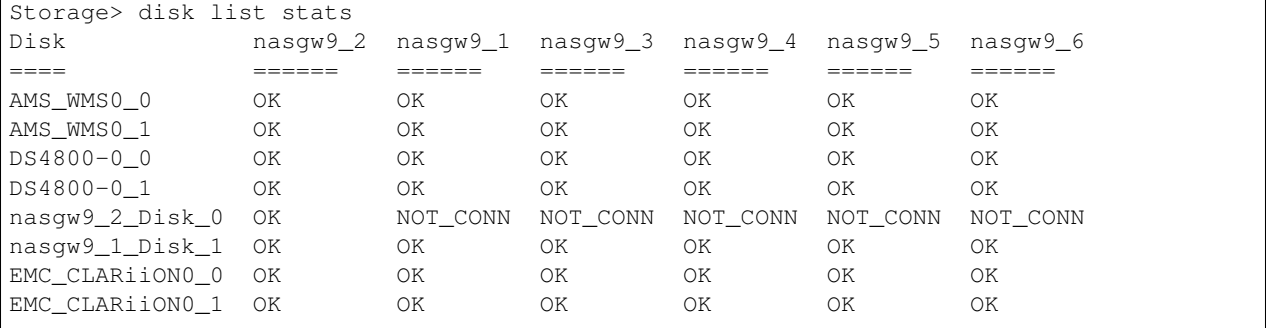

Display the list of disks and their properties.

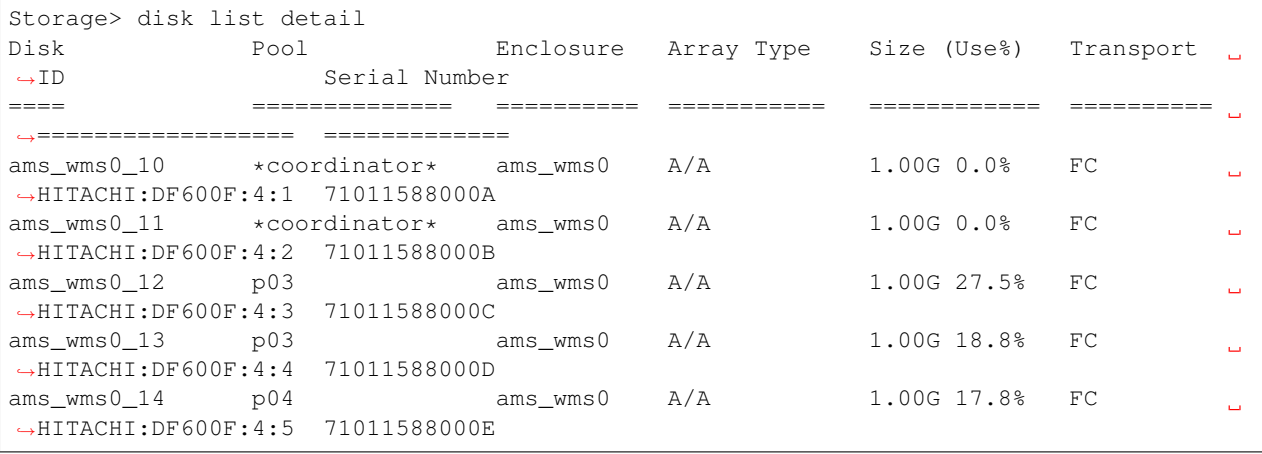

Show the list of multiple paths of disks connected to all the nodes of the cluster. Also show the status of those paths on each node in the cluster.

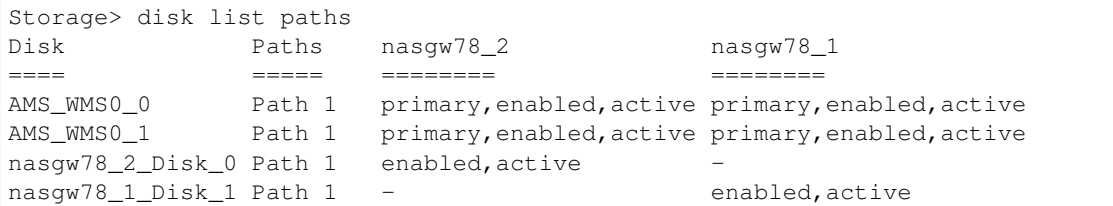

```
Grow a selected disk.
```

```
Storage> disk grow Disk_0
ACCESS disk SUCCESS V-288-0 disk grow Disk_0 completed successfully.
```
Format a specified disk.

```
Storage> disk format aluadisk0_7
You may lose all the data on the disk, do you want to continue (y/n, the default is
˓→n):y
```

```
ACCESS disk ERROR V-288-832 Disk aluadisk0 7 is used by pool pool 1, remove the disk,
˓→from the use by
command pool rmdisk firstly and then format.
ACCESS disk INFO V-288-832 File System fs_1 is based on the disk aluadisk0_7.
ACCESS disk INFO V-288-832 File System fs_2 is based on the disk aluadisk0_7.
ACCESS disk INFO V-288-832 File System fs_4 is based on the disk aluadisk0_7.
```
## Remove a disk from the configuration.

```
Storage> disk remove aluadisk0_7
Removed disk emc0_03ff from nasgw78_1
Removed disk emc0_03ff from nasgw78_2
```
#### Destroy the coordinator pool.

```
Storage> disk format aluadisk0_7, aluadisk0_8
You may lose all the data on the disk, do you want to continue (y/n, the default is
˓→n):y
ACCESS Disk SUCCESS V-288-0 disk format: aluadisk0_7 has been formatted successfully.
ACCESS Disk ERROR V-288-0 Disk aluadisk0_8 has invalid pool configuration. Format
˓→with force option to clean up else run scanbus to retrieve.
Storage> disk format aluadisk0_8 force
You may lose all the data on the disk, do you want to continue (y/n), the default is
˓→n):y
ACCESS Disk SUCCESS V-288-0 disk format: aluadisk0_8 has been formatted successfully.
Storage> fencing destroy
```
Enable I/O fencing on the disks ams\_wms0\_000d, ams\_wms0\_000e, ams\_wms0\_000f (only three disks required).

```
Storage> fencing on disk ams_wms0_000d,ams_wms0_000e,ams_wms0_000f
ACCESS fencing Success V-288-0 IO Fencing feature now Enabled with SCSI3 Persistent
˓→Reservations
100% [#] Enabling fencing
```
#### Check I/O fencing status after enabling fencing.

```
Storage> fencing status
IO Fencing Status
=================
Enabled
Disk Name Coord Flag On
============== ==============
ams_wms0_000d Yes
ams_wms0_000e Yes
ams_wms0_000f Yes
```
## Disable I/O fencing on all the nodes.

```
Storage> fencing off
ACCESS fencing Success V-288-0 IO Fencing feature now Disabled
100% [#] Disabling fencing
```
Check I/O fencing status after disabling I/O fencing.

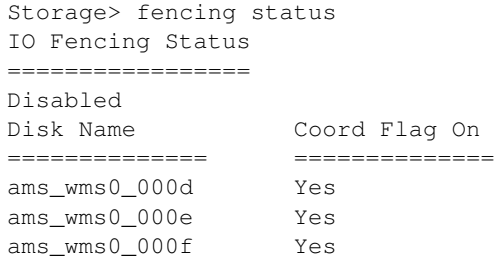

Replace ams\_wms0\_000f with ams\_wms0\_000c with fencing in Enabled mode.

```
Storage> fencing replace ams_wms0_000f ams_wms0_000c
ACCESS fencing Success V-288-0 Replaced disk ams_wms0_000f with ams_wms0_000c_
˓→successfully.
100% [#] Replacing disk ams_wms0_000f with ams_wms0_000c
```
Replace ams\_wms0\_000f with ams\_wms0\_000c with fencing in Disabled mode.

```
Storage> fencing replace ams_wms0_000f ams_wms0_000c
ACCESS fencing Success V-288-0 Replaced disk ams_wms0_000f with ams_wms0_000c,
˓→successfully.
Please run fencing on.
100% [#] Replacing disk ams_wms0_000f with ams_wms0_000c
```
Check I/O fencing status after the I/O fencing replace operation is completed.

```
Storage> fencing status
IO Fencing Status
=================
Disabled
Disk Name Coord Flag On
============== ==============
ams_wms0_000c Yes
ams_wms0_000d Yes
ams_wms0_000e Yes
```
Enable I/O fencing on all of the nodes without specifying the disks. This will work only if the user had specified three disks earlier for I/O fencing.

```
Storage> fencing on disk
ACCESS fencing Success V-288-0 IO Fencing feature now Enabled with SCSI3 Persistent
˓→Reservations
100% [#] Enabling fencing
```
Check I/O fencing status after enabling I/O fencing again.

```
Storage> fencing status
IO Fencing Status
=================
Enabled
Disk Name Coord Flag On
============== ==============
ams_wms0_000c Yes
ams_wms0_000d Yes
ams_wms0_000e Yes
```
Create a mirrored file system with name  $fs1$  with disks from the pools  $pool1$  and  $pool2$ .

```
Storage> fs create mirrored fs1 100M 2 pool1, pool2
100% [#] Creating mirrored filesystem
```
## Defragment a file system now.

```
Storage> storage fs defrag now fs_t 2M
Do you want to continue? yes|no
yes
```
You can check defrag status by running fs list command

```
Storage> storage fs list fs_t
General Info:
===============
Block Size: 8192 Bytes
Version: Version 10
phoenix_01: online
phoenix_02: online
Primary Tier
============
Size: 100.00M
Use%: 6%
Layout: simple
Mirrors:
Columns:
Stripe Unit: 0.00 K
Meta Data: metaOk
FastResync: Disabled
1. Mirror 01:
List of pools: pool1
List of disks: vmdk0_4
FS Type: Normal
Defrag Status: Done successfully
Fullfsck Status: Not Running
Resync Status: Not Running
Rollsync Status: Not Running
Relayout Status: Not Running
```
Create a file system for a virtual machine workload with 4 striped columns.

```
Storage> fs create pretuned vmdk_fs 100g pool1 workload=virtualmachine
˓→layout=striped 4
```
Create a file system for a media server workload with 8 striped columns.

```
Storage> fs create pretuned media_fs 100g pool2 workload=mediaserver layout=striped-
˓→mirror 8
```
List the file system properties of vmdk\_fs.

```
Storage> fs list vmdk_fs
General Info:
===============
Block Size: 8192 Bytes
```
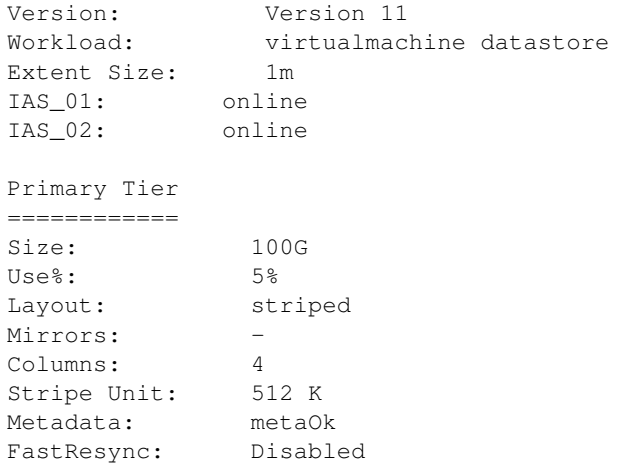

#### Add a mirror to file system fs1.

Storage> fs addmirror fs1 pool3,pool4

Remove a mirror of file system fs1 that is residing on Disk AMS\_WMS0\_0.

Storage> fs rmmirror fs1 AMS\_WMS0\_0

#### Add two columns to file system fs1.

Storage> fs addcolumn fs1 2 pool3

#### Remove column from file system fs1.

Storage> fs rmcolumn fs1

Show file systems that have stale mirrors.

```
Storage> fs checkmirror
fs_name:
----------
mirror3
```
Resynchronize all stale mirrors for all file systems.

```
Storage> fs resync
Resync stale mirror for file systems are started in background.
```
Resynchronize all stale mirrors for a particular file system.

```
Storage> fs resync mirror3
Resync stale mirror for file system mirror3 is started in background.
```
Show resynchronization progress running in background.

```
Storage> fs checkresync
FS MIRROR TYPE PROGRESS START_TIME
                                                                        Ц.
˓→USED_TIME REMAINING_TIME
============================================================================================================
mir2 tier 1,mirror 02 RESYNC 6.46% Jun/05/2011/09:39:53
                                                                        \Box˓→0:5:9 1:14:34
```

```
mir3_roll2 tier 1 ROLLBACK 1.28% Jun/05/2011/14:51:40
                                                                   i.
\rightarrow0:0:12 15:23
mir3 tier 1,mirror 03 RESYNC 7.67% Jun/05/2011/15:10:26
                                                                       \mathbf{r}\rightarrow0:1:14 14:50
```
Make a file system offline.

```
Storage> fs offline fs1
100% [#] Offline filesystem
```
Check and repair a file system while it is in offline state.

Storage> fs fsck fs1

Make a file system online.

```
Storage> fs online fs1
100% [#] Online filesystem
```
Check and repair a file system while it is in offline state.

```
Storage> fs fsck fs1
ACCESS fs ERROR V-288-693 fs1 must be offline to perform fsck.
```
Grow file system's primary tier size to 1 G.

```
Storage> fs growto primary fs1 1g
```
Grow file system's primary tier size by 50 M.

Storage> fs growby primary fs1 50M

Shrink file system's primary tier by the specified size.

Storage> fs shrinkby primary fs1 10m

Shrink file system's primary tier to just 50 M.

Storage> fs shrinkto primary fs1 50M

View the list of file systems.

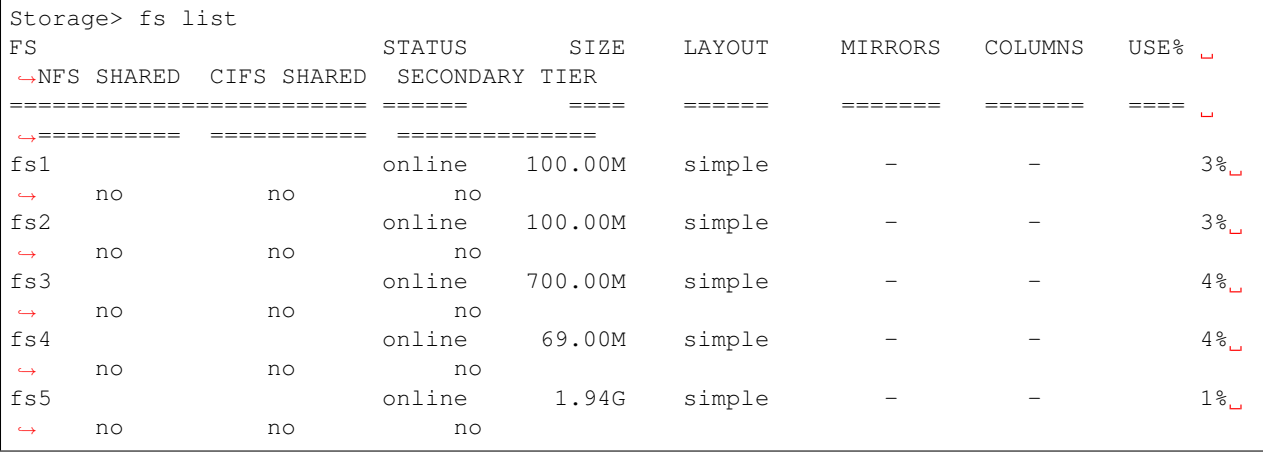

Storage> fs list mir4 General Info: =============== Block Size: 1024 Bytes Version: Version 8 Cluster5\_01: online Primary Tier ============ Size: 30.00G Use%: 0% Layout: mirrored Mirrors: 4 Columns: -Stripe Unit: 0.00 K FastResync: Enabled 1. Mirror 01: List of pools: pool1 List of disks: disk1 disk2 2. Mirror 02: List of pools: pool1 List of disks: disk3 disk4 3. Mirror 03: List of pools: pool1 List of disks: disk5 disk6 4. Mirror 04: List of pools: pool1 List of disks: disk7 disk8 Secondary Tier ============== Size: 20.00G Use%: 0% Layout: mirrored Mirrors: 2 Columns: Stripe Unit: 0.00 K<br>FastResync: Disabled FastResync: 1. Mirror 01: List of pools: pool1 List of disks: disk9 disk10 2. Mirror 02: List of pools: pool1 List of disks: disk11 disk12 FS Type: Normal Defrag Status: Not Running Fullfsck Status: Not Running Resync Status: Tier 1, Mirror 03: 7.67% Start\_time: Jun/05/2011/15:10:26 Work\_time: 0:1:14

Display detailed information for a specific file system.

˓<sup>→</sup> Remaining\_time: 14:50

```
Tier 1, Mirror 04: 1.08% Start_time: Jun/05/2011/13:08:07 Work_time: 0:1:21
˓→ Remaining_time: 2:03:33
  Tier 2, Mirror 02: 11.27% Start_time: Jun/05/2011/14:03:14 Work_time: 0:0:18
˓→ Remaining_time: 02:21
Rollsync Status:
  Rollsync mir4_roll, Tier 1: 1.28% Start_time: Jun/05/2011/14:51:40 Work_time:
˓→0:0:12 Remaining_time: 15:23
Relayout Status: Not Running
```
Disable FastResync for a file system.

Storage> fs unsetfastresync fs6

Try disabling FastResync for a file system where it is already in the disabled state.

```
Storage> fs unsetfastresync fs6
ACCESS fs ERROR V-288-655 Fastresync is not enabled for fs6.
```
Enable FastResync for a file system.

Storage> fs setfastresync fs6

Try enabling FastResync for a file system where it is already in the enabled state.

```
Storage> fs setfastresync fs6
ACCESS fs ERROR V-288-651 File system fs6 is already fastresync enabled.
```
Destroy a file system.

```
Storage> fs destroy fs6
100% [#] Destroy filesystem
FS = = = = = = = = = =fs1
```
Display WWN information for a particular node

```
Storage> hba democluster_01
Node Host Initiator HBA WWNs
==== =======================
democluster_01 21:00:00:1b:32:1e:5c:ba, 21:01:00:1b:32:3e:5c:ba
```
Display WWN information for all the running nodes in the cluster

```
Storage> hba
Node Host Initiator HBA WWNs
==== =======================
democluster_01 21:00:00:1b:32:1e:5c:ba, 21:01:00:1b:32:3e:5c:ba
democluster_02 21:00:00:e0:8b:92:53:d7, 21:01:00:e0:8b:b2:53:d7
```
Create a pool pool1 with disks Disk\_0, Disk\_1.

```
Storage> pool create pool1 Disk_0,Disk_1 isolated=yes
ACCESS pool Success V-288-1015 Pool pool1 created successfully.
100% [#] Creating pool pool1
```
View the list of pools.

```
Storage> pool list
Pool Pool Type List of disks
===== ======== ==============
pool1 Isolated Disk_0 Disk_1
pool2 Normal Disk_2 Disk_5
```
Destroy pool pool1.

```
Storage> pool destroy pool1
ACCESS pool SUCCESS V-288-2056 successfully destroyed the pool.
```
#### Remove disks from a pool.

```
Storage> pool rmdisk Disk_2
ACCESS pool Success V-288-1360 Disk(s) Disk_2 have been removed successfully.
```
Add disk Disk\_2 to pool pool2.

```
Storage> pool adddisk pool2 Disk_2
ACCESS pool Success V-288-1001 Disk(s) Disk_2 are added to pool2 successfully.
```
## Rename pool1 to p01.

```
Storage> pool rename pool1 p01
ACCESS pool Success V-288-1017 Pool rename successful.
```
#### Move disk Disk 0 from pool p01 to pool pool2.

```
Storage> pool mvdisk p01 pool2 Disk_0
ACCESS pool Success V-288-1002 Disk(s) moved successfully.
```
## View the free space in each of the pools.

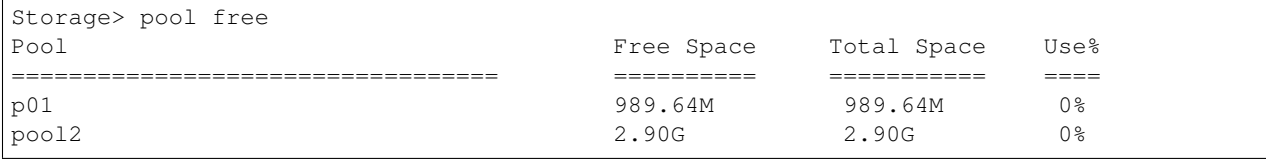

View the free space in pool2.

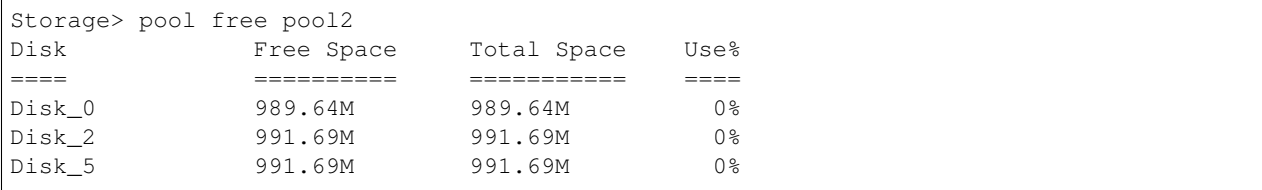

## Mark disk Disk 2 in pool2 as spare disk.

```
Storage> pool markdiskspare pool_name disk1[,disk2,...]
Storage> pool markdiskspare pool2 Disk_2
ACCESS Pool SUCCESS V-288-1360 Disk(s) Disk_2 have been marked as spared disks
˓→successfully.
```
Remove spare disk flag on Disk\_2 in pool2.
```
Storage> pool removediskspare pool_name disk1[,disk2,...]
Storage> pool removediskspare pool2 Disk_2
ACCESS Pool SUCCESS V-288-0 Disk(s) Disk_2 have been removed as spared disks
˓→successfully.
```
#### Scan SCSI bus for newly added disks.

```
Storage> scanbus
100% [#] Scanning the bus for disks
```
### Create a snapshot of a file system.

```
Storage> snapshot create snapshot1 fs1
100% [#] Create snapshot
```
### Restore a file system by a given snapshot.

```
Storage> snapshot restore fs0 snap00
```
#### Destroy a snapshot of an existing file system.

```
Storage> snapshot destroy snap1 fs1
100% [#] Destroy snapshot
```
#### View the list of snapshots.

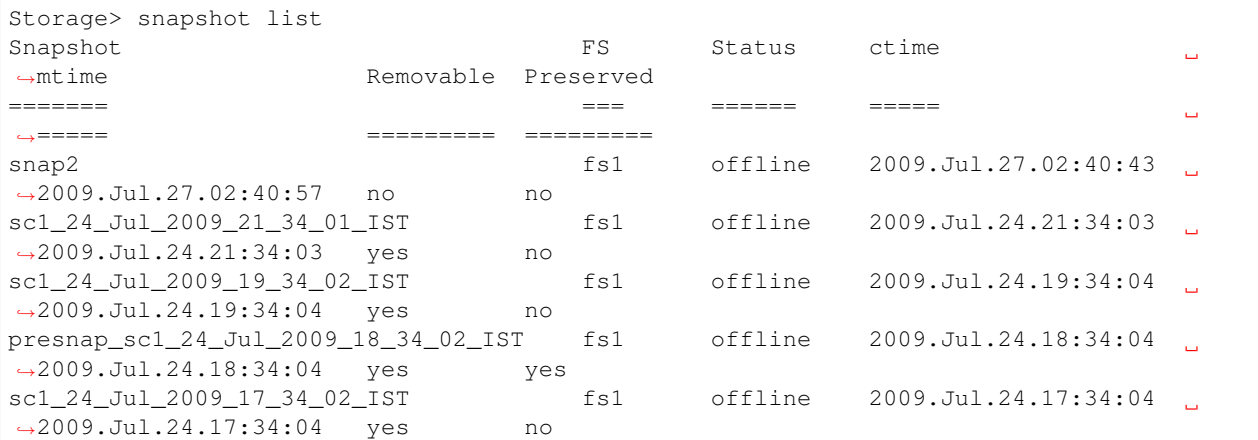

Display the list of snapshots for a given file system.

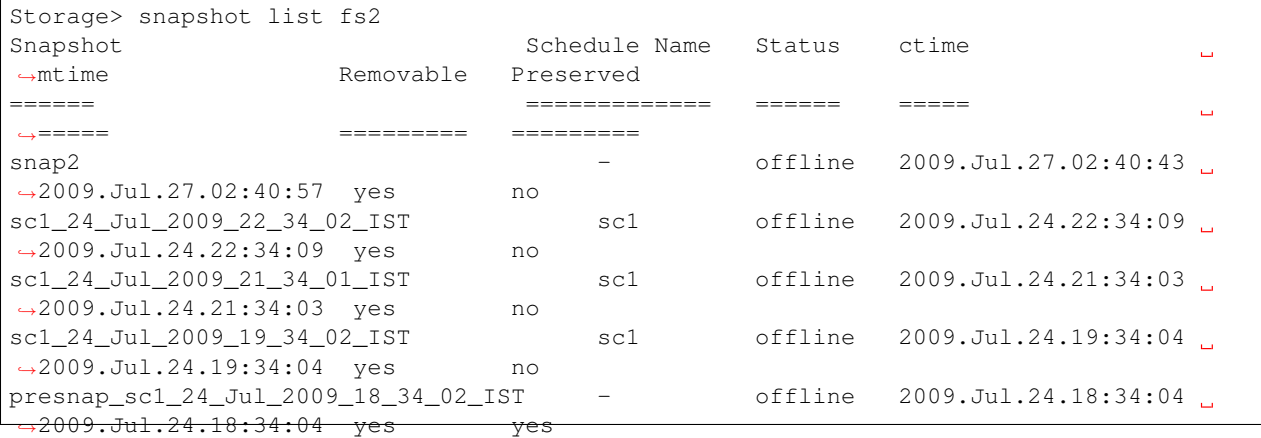

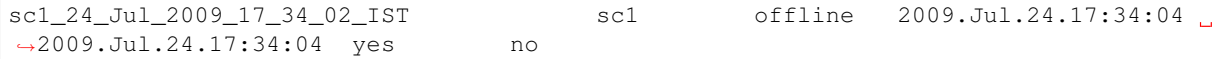

### Display the list of snapshots corresponding to a file system and schedule name.

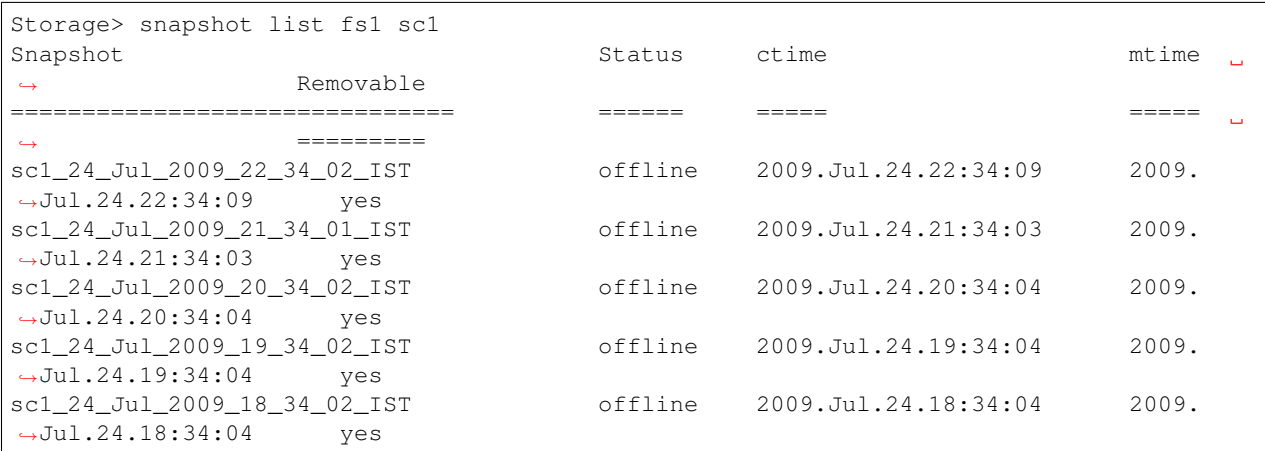

### Make a snapshot offline.

```
Storage> snapshot offline snapshot1 fs1
100% [#] Offline snapshot
```
### Make a snapshot online.

```
Storage> snapshot online snapshot1 fs1
100% [#] Online snapshot
```
## Enable the snapshot quota of a file system.

```
Storage> snapshot quota on fs1
Storage> snapshot quota on fs1 1M
```
### Disable the snapshot quota of a file system.

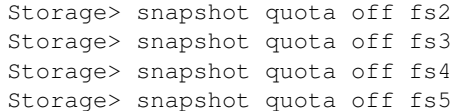

### Display the list of snapshot quotas of all the file systems.

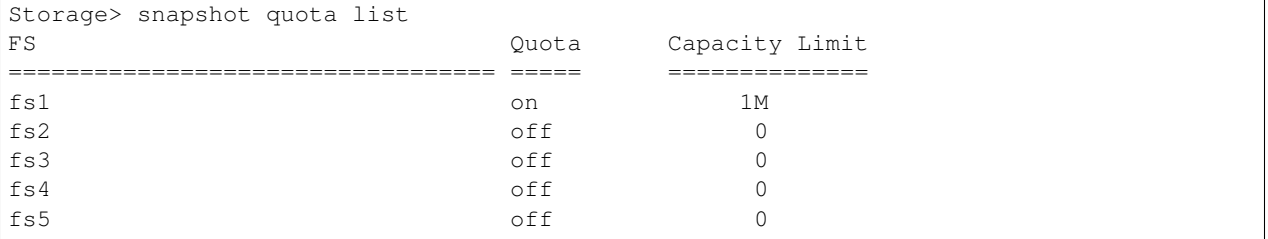

Create a schedule for automated snapshot creation of a given file system every 3 hours on a daily basis without any restrictions on the maximum number of snapshots.

Storage> snapshot schedule create schedule1 fs1 0  $*$  3  $*$   $*$   $*$ 

Modify the existing schedule so that the snapshot is created every 2 hours on the first day of the week and only 20 snapshots can be created for a given schedule.

Storage> snapshot schedule modify schedule1 fs1 20 \* 2 \* \* 1

Destroy all automated snapshots created under a given schedule and file system.

Storage> snapshot schedule destroyall schedule1 fs1

Preserve a snapshot created according to a given schedule and file system name.

Storage> snapshot schedule preserve schedule1 fs1 schedule1\_Feb\_27\_16\_42\_00\_IST

List all schedules created for automated snapshot creation corresponding to an existing file system.

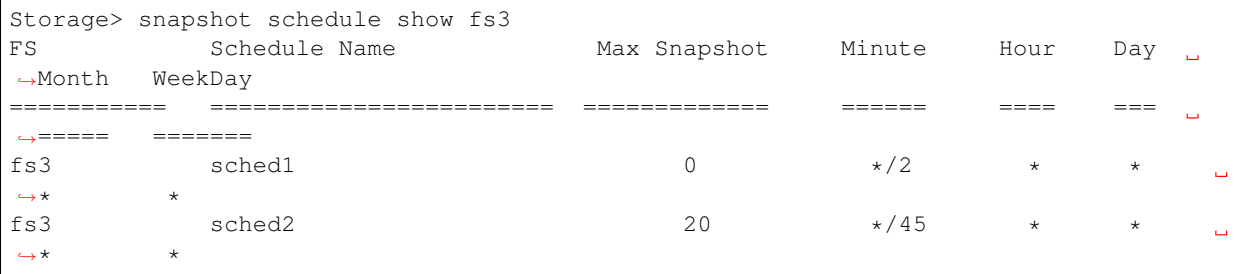

List automated snapshot schedules for all the file systems.

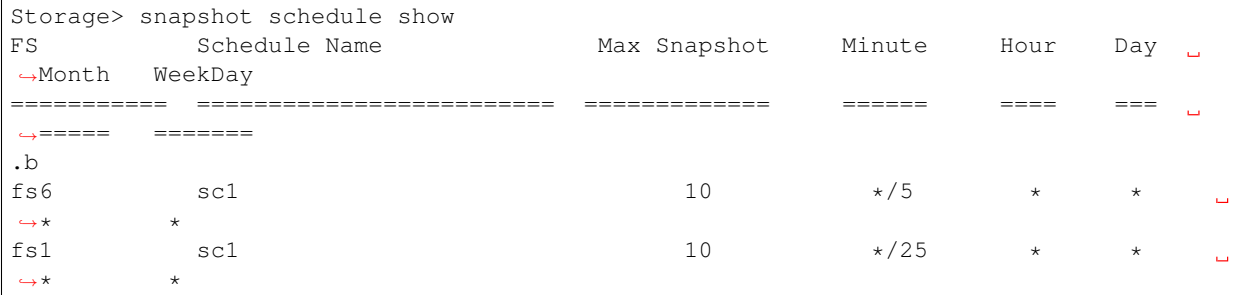

Delete all schedules created for automated snapshot creation / removal corresponding to an existing file system.

Storage> snapshot schedule delete fs1

Create a mirrored file system with name fs1 with disks from the pools pool1 and pool2. Add a mirrored tier to this file system.

```
Storage> fs create mirrored fs1 100M 2 pool1,pool2
100% [#] Creating mirrored filesystem
Storage> tier add mirrored fs1 100M 2 pool3,pool4
100% [#] Creating mirrored secondary tier of filesystem
```
Create a simple file system on encrypted volume

```
Storage> fs create simple fs4 1g pool1 blksize=2048 pdir_enable=no encrypt=on
100% [#] Creating simple filesystem
ACCESS fs SUCCESS V-288-0 Created simple file system fs4
```
Display detailed information for a specific file system

Storage> fs list fs4 General Info: =============== Block Size: 2048 Bytes Version: Version 11 Volume Encrypted: Yes ISA\_01: online ISA\_02: online Primary Tier ============ Size: 1.00G Use%: 5% Layout: simple Mirrors: -Columns: - Stripe Unit: 0.00 K Meta Data: metaOk FastResync: Disabled 1. Mirror 01: List of pools: pool1 List of disks: isa\_01\_intel\_nvme2\_0 FS Type: Normal Defrag Status: Not Running Fullfsck Status: Not Running Resync Status: Not Running Rollsync Status: Not Running Relayout Status: Not Running WORM Enabled: No

Create a simple WORM enabled file system

```
Storage> fs create simple fs1 1g pool1 blksize=2048 pdir_enable=no encrypt=off
˓→worm=yes
100% [#] Creating simple filesystem
ACCESS fs SUCCESS V-288-0 Created simple file system fs1
```
Display detailed information for a specific file system

Storage> fs list fs1 General Info: =============== Block Size: 2048 Bytes Version: Version 13 Volume Encrypted: No Max IOPS: 0 ISA\_01: online ISA\_02: online Primary Tier ============ Size: 1.00G Use%: 5%

```
Layout: simple
Mirrors:
Columns:
Stripe Unit: 0.00 K
Meta Data: metaOk
FastResync: Disabled
1. Mirror 01:
List of pools: pool1
List of disks: isa_01_intel_nvme2_0
FS Type: Normal
Defrag Status: Not Running
Fullfsck Status: Not Running
Resync Status: Not Running
Rollsync Status: Not Running
Relayout Status: Not Running
WORM Enabled: Yes
```
Add a new AWS service with name *amzservice*:

```
Storage> cloud addservice amzservice service_provider=AWS
Access_Key: ZTVhY2E3M2JlYWQyNWFk
Secret_Key:
```
Add an S3-compatible cloud service provider with name *isaobj*:

```
Storage> cloud addservice isaobj service_provider=S3_COMPATIBLE
REST Endpoint: s3.isaobj:8143
Access_Key: ZTVhY2E3M2JlYWQyNWFk
Secret_Key:
Successfully added new cloud service.
```
Add the cloud storage of the Amazon S3 service, named awstest, in the region of us-west-2 as the cloud tier cloudtier for the scale-out file system largefs1.

Storage> tier add cloud largefs1 cloudtier awstest us-west-2 ACCESS tier SUCCESS V-288-0 Tier cloudtier is added for largefs1

Add S3-compatible cloud storage, named s3comptest, in the region of none as the cloud tier for the scale-out file system largefs1. Use none as the region for S3-compatible cloud storage.

```
Storage> tier add cloud largefs1 va01 s3comptest none
ACCESS tier SUCCESS V-288-0 Tier va01 is added for largefs1
```
List all the configured cloud services.

```
Storage> cloud listservice
Service Provider Access Key REST Endpoint
========== ========= ============ ==============
amzservice AWS AKIA----B4WA -
isaobj S3_COMPATIBLE ZTVh----NWFk s3.isaA:8143
```
Remove an existing cloud service named *amzservice*:

Storage> cloud removeservice amzservice

Remove an existing cloud service named *isaobj*:

Storage> cloud removeservice isaobj

Add a mirror to the secondary tier of the file system  $fs1$ .

```
Storage> tier addmirror fs1 pool5
100% [#] Adding mirror to secondary tier of filesystem
```
Add a column to the tier of the file system.

```
Storage> tier addcolumn fs1 1 pool1
ACCESS fs INFO V-288-2644 This operation may take some time to complete. You can
˓→check the status
in storage fs list fsname
```
Remove a column from the tier of the file system.

```
Storage> tier rmcolumn fs1
ACCESS fs INFO V-288-2711 Only one column will be removed.
ACCESS fs INFO V-288-2644 This operation may take some time to complete. You can
˓→check the status
in storage fs list fsname
```
Show list of files on the primary tier of file system fs1.

```
Storage> tier listfiles fs1 primary
/.placement_policy.xml
/lost+found/changelog
```
Show list of files on the secondary tier of file system fs1.

Storage> tier listfiles fs1 secondary

Show tier location of file a.txt, which is in the root directory of file system fs1.

```
Storage> tier mapfile fs1 /a.txt
Tier Extent Type File Offset Extent Size
==== =========== =========== ===========
Primary Data 0 Bytes 1.00 KB
```
The following command sets the policy of file system fs1, such that the new files get created on the primary tier. If a file has not been accessed for more than 7 days, then it is moved from the primary to the secondary tier. If the access temperature of the files in the secondary tier is more than 5, then these files are moved from the secondary tier to the primary tier. Access temperature is calculated over a 3-day period. The prune policy is to show the file system can delete the inactive files on the secondary tier after the specified time.

Modify the tier policy.

```
Storage> tier policy modify fs1 primary 7 5 3
ACCESS fs SUCCESS V-288-0 Successfully modified tiering policy for File system fs1
```
List the tiering policy for all the file systems.

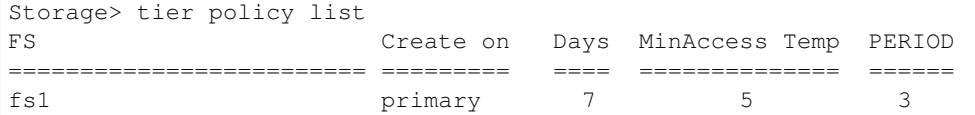

Modify the prune policy.

```
Storage> tier policy prune modify fs1 180
ACCESS fs SUCCESS V-288-0 Successfully modified the Prune policy for File system fs1
```
List the tiering prune policy for all the file systems.

```
Storage> tier policy prune modify fs1 180
FS Delete After
========================= =========
fs1 180
```
Run the tiering policy for file system fs1.

```
Storage> tier policy run fs1
ACCESS fs SUCCESS V-288-0 Successfully ran tiering policy for File system fs1
```
Show list of files that will be moved and/or deleted by running the policy.

```
Storage> tier query fs1
/a.txt
/b.txt
/c.txt
/d.txt
```
Set schedule of file system fs1.

```
Storage> tier schedule modify fs1 1 1 + *
ACCESS fs SUCCESS V-288-0 Command 'tier schedule modify' executed sucessfully for fs1
```
Get the tiering schedule for all the file systems.

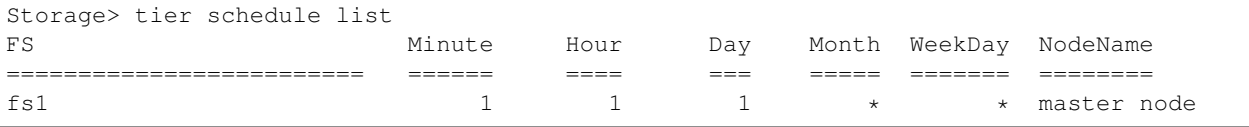

Relocate a file from the secondary tier to the primary tier of file system fs1.

```
Storage> tier schedule relocate fs1 /a.txt
ACCESS fs SUCCESS V-288-0 Successfully relocated /a.txt from secondary to primary
˓→tier for File system fs1
```
Remove the tiering schedule for file system fs1.

```
Storage> tier schedule remove fs1
ACCESS fs SUCCESS V-288-0 Command tier schedule remove executed sucessfully for fs1
```
Remove the policy of file system fs1.

```
Storage> tier policy remove fs1
ACCESS fs SUCCESS V-288-0 Successfully removed tiering policy for File system fs1
```
Remove the prune policy of file system fs1.

```
Storage> tier policy prune remove fs1
ACCESS fs SUCCESS V-288-0 Successfully removed the Prune policy for File system fs1
```
Remove a mirror from the secondary tier of file system fs1.

Storage> tier rmmirror fs1

Remove the cloud tier cloudtier from scale-out file system largefs1.

```
Storage> tier remove largefs1 cloudtier
ACCESS tier SUCCESS V-288-0 Tier cloudtier is removed
```
Set fastresync for the tier of the file system.

```
Storage> tier setfastresync adistr pool1
Storage>
```
Unset fastresync for the tier of the file system.

```
Storage> tier unsetfastresync adistr
ACCESS fs SUCCESS V-288-1817 Disabled fast resync on the file system adistr
```
Show the access statistics of the cloud tier cloudtier.

```
Storage> tier stats show largefs1 cloudtier
GET 168
GET bytes 174.5MB
PUT 918
PUT bytes 10.3GB
DELETE 20
```
Monitor the access statistics of the cloud tier cloudtier every 10 seconds.

```
Storage> tier stats monitor largefs1 cloudtier 10
                  GET GET bytes PUT PUT bytes DELETE
                    \begin{matrix} 0 & 0 & 0 & 0 \\ 0 & 0 & 0 & 0 \\ 0 & 0 & 0 & 0 \\ 0 & 0 & 0 & 0 \\ 0 & 0 & 0 & 0 \\ 0 & 0 & 0 & 0 \\ 0 & 0 & 0 & 0 \\ 0 & 0 & 0 & 0 \\ 0 & 0 & 0 & 0 \\ 0 & 0 & 0 & 0 \\ 0 & 0 & 0 & 0 & 0 \\ 0 & 0 & 0 & 0 & 0 \\ 0 & 0 & 0 & 0 & 0 \\ 0 & 0 & 0 & 0 & 0 & 0 \\ 0 & 0 & 0 & 0 & 0 & 0 \\ 0 & 0 & 0 & 0 & 01 1.4MB 0 0 0
                   0 0 3 714.0KB 0
                    \begin{matrix} 0 & 0 & 0 & 0 \\ 0 & 0 & 0 & 0 \\ 0 & 0 & 0 & 0 \\ 0 & 0 & 0 & 0 \\ 0 & 0 & 0 & 0 \\ 0 & 0 & 0 & 0 \\ 0 & 0 & 0 & 0 \\ 0 & 0 & 0 & 0 \\ 0 & 0 & 0 & 0 \\ 0 & 0 & 0 & 0 \\ 0 & 0 & 0 & 0 & 0 \\ 0 & 0 & 0 & 0 & 0 \\ 0 & 0 & 0 & 0 & 0 \\ 0 & 0 & 0 & 0 & 0 & 0 \\ 0 & 0 & 0 & 0 & 0 & 0 \\ 0 & 0 & 0 & 0 & 0
```
Reset the access statistics of the cloud tier cloudtier to zero. After executing the tier stats reset command, the output for the tier stats show command is reset to zero.

Storage> tier stats reset largefs1 cloudtier

Show the usage of the cloud tier cloudtier.

```
Storage> tier stats usage largefs1 cloudtier
Storage Utilized 223.1GB
Number of objects 488
Number of files 231
```
Enable deduplication on the file system *fs1*.

```
Storage> dedup enable fs1 blksize=8192
```
### Set the deduplication schedule.

Storage> dedup schedule set fs1 0,6,12,18 2 3

### List deduplication enabled file systems.

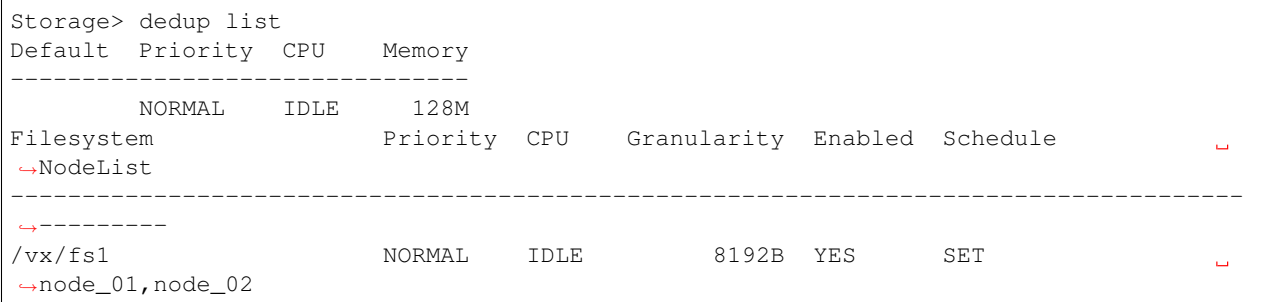

Show deduplication parameters details of file system fIfs1fp.

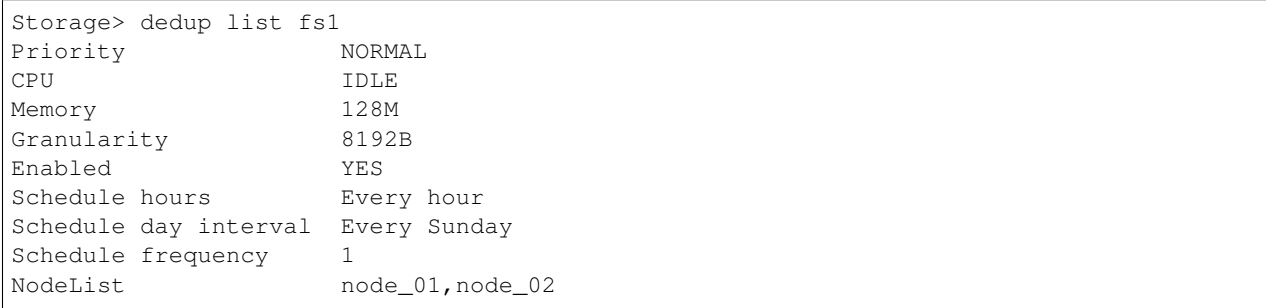

Check whether dedup dry run reaches to threshold value 60%.

Storage> dedup dryrun fs1 60

### Show deduplication status.

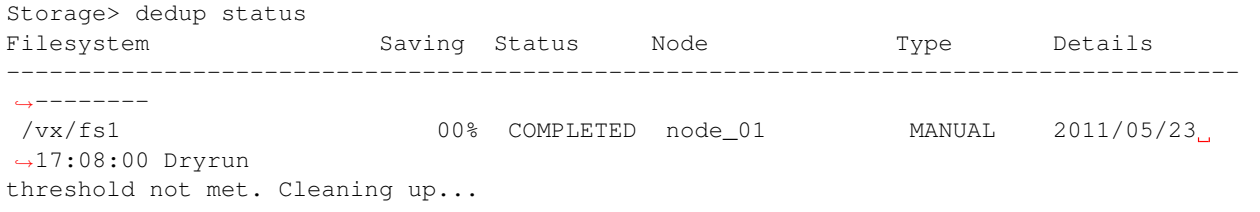

### Start deduplication on file system *fs1*.

Storage> dedup start fs1

Start deduplication on file system *fs1* at node *node\_01*.

Storage> dedup start fs1 node1

## Show deduplication status.

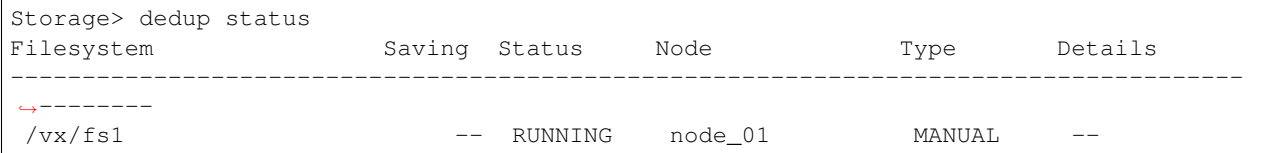

Show status output after completion of deduplication.

```
Storage> dedup status
Filesystem Saving Status Node Type Details
--------------------------------------------------------------------------------------
˓→--------
/vx/fs1 34% COMPLETED node 01 MANUAL 2011/05/23.
-17:20:53End detecting duplicates and filesystem changes 0
```
Remove deduplication on file system *fs1*.

```
Storage> dedup remove fs1
```
List deduplication enabled file system.

```
Storage> dedup list
Default Priority CPU Memory
--------------------------------
      NORMAL IDLE 128M
Filesystem Priority CPU Granularity Enabled Schedule
˓→NodeList
--------------------------------------------------------------------------------------
˓→---------
```
Create a data movement policy policy1 for file system fs1 to move the files with file name extensions of .txt and .pdf that were not accessed or modified within the last 2 days from the primary (disk tier) to tier1 (cloud tier).

```
Storage> fs policy add operation=move policy1 fs1 primary tier1 retrieval_
˓→option=Standard \*.txt,\*.pdf atime >2d mtime >2d
ACCESS policy SUCCESS V-288-0 Policy policy1 for fs fs1 added successfully.
```
Create a data deletion policy policy2 for file system fs1 to delete the files with file name extensions of .txt and .pdf that were not accessed or modified within the last 2 days from tier1 (cloud tier).

```
Storage> fs policy add operation=delete policy2 fs1 tier1 \*.txt,\*.pdf atime >2d
˓→mtime >2d
ACCESS policy SUCCESS V-288-0 Policy policy2 for fs fs1 added successfully.
```
Modify data movement policy policy1 for file system fs1 to move the files with file name extension of .doc that were not accessed or modified within the last 3 days.

```
Storage> fs policy modify policy1 \*.doc atime >3d mtime >3d
ACCESS policy SUCCESS V-288-0 Policy policy1 modified successfully.
```
List all policies.

```
Storage> fs policy list
Name FS name Action Source Tier Destination Tier Retrieval Option
˓→Pattern Atime Mtime State
======= ======== ======= =============== ================= =================
˓→============ ====== ====== ===========
policy2 fs1 delete tier1 - Standard \*.
˓→txt, \*.pdf >2d >2d not running
policy1 fs1 move primary tier1 Standard \*.
\rightarrowdoc >3d >3d not running
```
List all policies set for file system fs1.

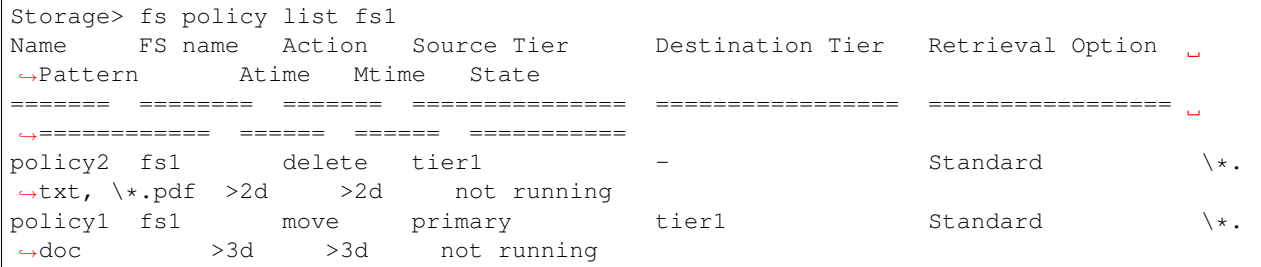

Delete policy policy1 set for file system fs1.

```
Storage> fs policy delete policy1 fs1
ACCESS policy SUCCESS V-288-0 Policy policy1 for fs fs1 deleted successfully.
```
Rename policy2 to policy3.

```
Storage> fs policy rename policy2 policy3
ACCESS policy SUCCESS V-288-0 Policy policy2 renamed to policy3.
```
Show the status of policy run for the policy *Policy1*.

```
Storage> fs policy status Policy1
Policy Name: Policy1
==================================================
Policy Run Type: normal
Policy Run Status: Tunning
Total Data (Files): 93.1 GB (100000)
Moved/Deleted Data (Files): 47.7 MB (879)
Last File Visited: file100.txt
```
Abort the currently running policy *Policy1*.

```
Storage> fs policy abort Policy1
ACCESS policy INFO V-288-0 Policy Policy1 aborted successfully.
```
Start a dry run of the policy *Policy1*.

```
Storage> fs policy dryrun Policy1
ACCESS policy INFO V-288-0 Policy Policy1 dryrun started in background, please
check 'fs policy status' for progress.
```
Pause the currently running policy *Policy1*.

```
Storage> fs policy pause Policy1
ACCESS policy INFO V-288-0 Policy Policy1 paused successfully.
```
Run the currently paused policy *Policy1*.

```
Storage> fs policy run Policy1
Policy Policy1 is not running currently, as it was killed/paused. Would you like to
˓→start new run (y/n): y
ACCESS policy INFO V-288-0 Policy Policy1 run started in background, please check 'fs.
˓→policy status' for progress.
```
Resume the currently paused policy *Policy1*.

```
Storage> fs policy resume Policy1
ACCESS policy INFO V-288-0 Policy Policy1 resume started in background, please check
˓→'fs policy status' for progress.
```
Create the schedule for the file system *lfs1*. The schedule runs every 10 minutes.

```
Storage> fs policy schedule create lfs1 */10 * * * *
ACCESS policy_schedule SUCCESS V-288-0 Schedule create for file system lfs1 done
˓→successfully.
```
Modify the schedule of the file system *lfs1*. The schedule runs every 20 minutes.

```
Storage> fs policy schedule modify lfs1 \star/20 \star \star \star \starACCESS policy_schedule SUCCESS V-288-0 Schedule modify for file system lfs1 done
˓→successfully.
```
List the schedule of the file system *lfs1*.

```
Storage> fs policy schedule list lfs1
File System Name Minute Hour Day of Month Month Day of Week
================= ======= ===== ============= ====== ============
lfs1 20 \t\t * \t\t * \t\t * \t\t *
```
Remove the schedule of the file system *lfs1*.

```
Storage> fs policy schedule remove lfs1
ACCESS policy_schedule SUCCESS V-288-0 Schedule for file system lfs1 removed
˓→successfully.
```
Set the retention on the file */vx/myfs/file1 5y*.

```
Storage> storage fs retention set /vx/myfs/file1 5y
ACCESS Retention SUCCESS V-288-0 Successfully set retention on /vx/myfs/file1
```
Set the retention on the file */vx/myfs/file1 05-20-2020*.

```
Storage> storage fs retention set /vx/myfs/file1 05-20-2020
ACCESS Retention SUCCESS V-288-0 Successfully set retention on /vx/myfs/file1
```
Set the retention on the directory */vx/myfs/dir1 2y*.

```
Storage> storage fs retention set /vx/myfs/dir1 2y
ACCESS Retention SUCCESS V-288-0 Applying retention on all current files in directory,
˓→ this will take some time. Check report showevent for status.
```
Set the retention on the directory */vx/myfs/dir1 05-20-2020*.

```
Storage> storage fs retention set /vx/myfs/dir1 05-20-2020
ACCESS Retention SUCCESS V-288-0 Applying retention on all current files in directory,
˓→ this will take some time. Check report showevent for status.
```
Show the retention on the file */vx/myfs/file1*

```
Storage> storage fs retention show /vx/myfs/file1
ACCESS Retention SUCCESS V-288-0 Retention value on file /vx/myfs/file1 is 06-08-2022
\rightarrow23:12:51
```
Show the retention on the directory */vx/myfs/dir1*

```
Storage> storage fs retention show /vx/myfs/dir1
ACCESS Retention ERROR V-288-0 Specified path is directory path, please give file path
```
Clear the retention on the file */vx/myfs/file1*

```
Storage> storage fs retention clear /vx/myfs/file1
ACCESS Retention SUCCESS V-288-0 Successfully cleared retention on /vx/myfs/file1
```
Clear the retention on the directory */vx/myfs/dir1*

```
Storage> storage fs retention clear /vx/myfs/dir1
ACCESS Retention SUCCESS V-288-0 Clearing retention of all current file in directory,
˓→this will take some time. Check report showevent for status.
```
Enable worm support for specified file system.

```
Storage> fs worm set fs1
ACCESS fs SUCCESS V-288-0 Enabled WORM for fs1 file system.
```
Disable worm support for specified file system.

```
Storage> fs worm clear fs1
ACCESS fs SUCCESS V-288-0 Disabled WORM for fs1 file system.
```
# **16.1.5 SEE ALSO**

 $disk(1)$ ,  $hba(1)$ ,  $fencing(1)$ ,  $fs(1)$ ,  $pool(1)$ ,  $scanbus(1)$ ,  $snapshot(1)$ ,  $tier(1)$ ,  $iscsi(1)$ ,  $quota(1)$  compress(1) maxiops(1)

# **16.2 cloud**

## **16.2.1 SYNOPSIS**

cloud addservice *service\_name* [service\_provider=<service\_provider>]

```
cloud listservice [service_name]
```

```
cloud removeservice service_name
```
## **16.2.2 DESCRIPTION**

The storage cloud commands manage cloud storage configuration operations. The commands can be used to add, list, and remove user cloud storage subscriptions to Veritas Access.

## **16.2.3 OPTIONS**

- *service\_provider=<service\_provider>* Specifies the cloud storage provider type. You can use Amazon Web Services (AWS) S3 or Glacier, or any S3-compatible cloud storage as the cloud service provider. If you are using an S3-compatible cloud provider, you need to specify the access key, secret key, and the REST endpoint to the fIservice\_providerfp. The REST endpoint is the URL where your S3 server accepts the incoming requests. If an S3-compatible service cannot support AWS signature verion 4, then it can not be added as a cloud service.
- **cloud addservice** *service\_name* [*service\_provider=<service\_provider>*] Adds a public cloud subscription to Veritas Access as a cloud service with a name. The added subscription is accessed using *service\_name* thereafter. You are prompted to provide the subscription credentials. To successfully send requests using AWS, you need to have a valid set of security credentials called access keys. You need to provide the access key and secret key as inputs. Credentials are verified and the service is added.
- **cloud listservice** [*service\_name*] List added cloud services. If *service\_name* is provided, then only that service is listed. Otherwise all configured services are listed.
- **cloud removeservice** *service\_name* Remove the service *service\_name*.

Warning: Service removal fails if there are active cloud tiers associated with this service at the time of removal.

# **16.2.4 EXAMPLES**

Add a new AWS service with name *amzservice*:

```
Storage> cloud addservice amzservice service_provider=AWS
Access_Key: ZTVhY2E3M2JlYWQyNWFk
Secret_Key:
```
Add an S3-compatible cloud service provider with name *isaobj*:

```
Storage> cloud addservice isaobj service_provider=S3_COMPATIBLE
REST Endpoint: s3.isaobj:8143
Access_Key: ZTVhY2E3M2JlYWQyNWFk
Secret_Key:
Successfully added new cloud service.
```
List all the configured cloud services.

```
Storage> cloud listservice
Service Provider Access Key REST Endpoint
========== ========= ============ ==============
amzservice AWS <br>AKIA----B4WA -
isaobj S3_COMPATIBLE ZTVh----NWFk s3.isaA:8143
```
Remove an existing cloud service named *amzservice*:

```
Storage> cloud removeservice amzservice
```
## Remove an existing cloud service named *isaobj*:

```
Storage> cloud removeservice isaobj
```
# **16.2.5 SEE ALSO**

tier(1), fs(1), disk(1)

# **16.3 compress**

## **16.3.1 SYNOPSIS**

compress file *fs\_name {file|dir} res\_level [alg\_strength] [file\_pattern]* compress list *fs\_name {file|dir}* compress modage create *fs\_name* fI *age\_rule* compress modage remove *fs\_name* compress pattern create *fs\_name pattern\_rule* compress pattern remove *fs\_name* compress schedule create *sched\_name duration minute [hour] [day] [month] [day\_of\_week] [node]* compress schedule list *fs\_name* compress schedule remove *sched\_name* compress schedule show *[sched\_name]* compress schedule start *fs\_name sched\_name res\_level [alg\_strength]* compress schedule stop *fs\_name* uncompress file *fs\_name* fI{file|dir} *res\_level*

# **16.3.2 DESCRIPTION**

The compress command performs administration functions for the Veritas Access compression feature. The compressed files keep the original name and do not change size, as reported by the stat or  $\text{ls}$  -1. However, the number of blocks allocated to the file as reported by the stat command or the  $\text{ls}$  -s command may be significantly reduced, depending on the compressibility of the data. The applications can access the files when compress is running, but it is recommended that compression jobs are scheduled during non-peak hours. The compression can be done using  $[1 \circ \omega]$ | medium | high] resource levels. The higher the resource level, the faster the job completes. Compression supports *alg\_strength* 1 to 9 values. The default *alg\_strength* is 6. Higher *alg\_strength* increases storage savings, but it takes more time to complete.

## **16.3.3 OPTIONS**

- **compress file** *fs\_name* fI{file|dir} *res\_level [alg\_strength] [file\_pattern]* Compress the file or directory of the *fs\_name* file system using the specified *res\_level* and *alg\_strength*. The default *algstrength* is 6. If the directory is specified, then all the files under the named directory are compressed. For directories, you can specify file name patterns. The *res\_level* can be low, medium, or high.
- **compress list** *fs* name *{file}* dir} Lists the compression details for the *fs* name file system files or directory.
- **compress modage create** *fs\_name* fI *age\_rule* Adds an age-based rule for scheduled compression jobs for the *fs\_name* file system. The *age\_rule* is specified in days.
- **compress modage remove** *fs* name Removes the age-based rule for the *fs* name file system.
- **compress pattern create** *fs\_name pattern\_rule* Adds a pattern-based rule for scheduled compression jobs for the *fs\_name* file system.
- **compress pattern remove** *fs\_name* Removes the pattern-based rule for the *fs\_name* file system.
- **compress schedule create** *sched\_name duration minute [hour] [day] [month] [day\_of\_week] [node]* Create a compression *sched\_name* schedule. The time and frequecy of this schedule are specified using the command line in crontab format. This scheduled job runs on the specified *[node]*. If this *node* is not online at the time of the job, then this particular compression job runs on the CFS primary.
- **compress schedule list** *fs* name List the scheduled compression job details for the *fs* name file system.
- **compress schedule remove** *sched\_name* Remove the compression *sched\_name* schedule. Make sure none of the file systems have this *sched\_name* assigned.
- **compress schedule show** *[sched\_name]* Show the compression *sched\_name* schedule information. If *sched\_name* is not specified, all the information about all the schedules are displayed.
- **compress schedule start** *fs\_name sched\_name res\_level [alg\_strength]* Assign or start the compression *sched\_name* schedule for the *fs\_name* file system. The compression job uses resource and algorithm strength specified in arguments.
- **compress schedule stop** *fs\_name* Stop the scheduled compression schedule for the *fs\_name* file system.
- **uncompress file** *fs\_name* fI{file|dir} *res\_level* Uncompress the *fs\_name* file system file or directory using the specified *res\_level*.

## **16.3.4 EXAMPLES**

Compress file data1.dbf in file system tpcc\_arch1 using algrorithm strength of 8 and high resource level.

Storage> compress file tpcc\_arch1 data1.dbf high 8

Compress all files with pattern \*.arch in directory test\_dir on the tpcc\_arch1 file system using the low resource level and algorithm strength of 3 .

Storage>compress file tpcc\_arch1 test\_dir low 3 \\*.arch

List and display compression information for the files under the test\_dir directory.

```
Storage>compress list tpcc_arch1 test_dir
%Comp Physical Logical %Exts Alg-Str BSize Filename
 92% 15.63 MB 200.0 MB 100% gzip-3 1024k test_dir/tpcc3.arch
 87% 25.79 MB 200.0 MB 100% gzip-3 1024k test_dir/tpcc2.arch
 89% 21.5 MB 200.0 MB 100% gzip-3 1024k test_dir/tpcc1.arch
  0% 200.0 MB 200.0 MB 0% - - test dir/redo3.log
  0% 200.0 MB 200.0 MB 0% - - test_dir/redo2.log
  0% 200.0 MB 200.0 MB 0% - - test_dir/redo1.log
```
Uncompress all the files in test\_dir directory with the medium resource level.

Storage> uncompress file tpcc\_arch1 test\_dir medium

Create a comp\_sched\_1 schedule that runs the compression job at 1:00 am every Saturday. This compression job should run only for 3 hours.

Storage> compress schedule create comp\_sched\_1 3 0 1 \* \* 6

Show the compression schedule details of the comp\_sched\_1 schedule.

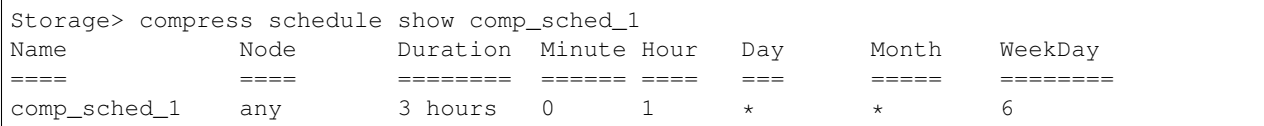

Start compression schedule for the tpcc\_arch1 file system with medium resource level and algorithm strength of 4. Compress files that are not modified in the last 5 days. Compress files with the name pattern \*.arch only.

```
Storage> compress modage create tpcc_arch1 5
Storage> compress pattern create tpcc_arch1 \*.arch
Storage> compress schedule start tpcc_arch1 comp_sched_1 medium 4
```
List the scheduled compression job status for the tpcc\_arch1 file system.

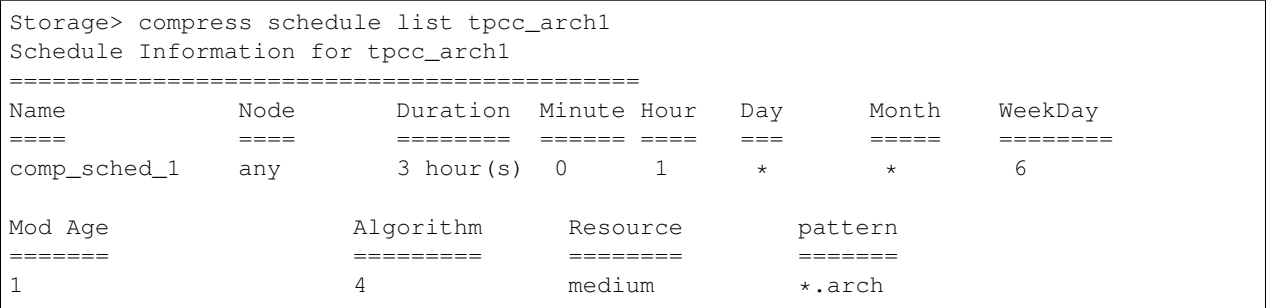

# **16.3.5 SEE ALSO**

disk(1), hba(1), fencing(1), fs(1), pool(1), scanbus(1), snapshot(1), tier(1), iscsi(1), cifs(1)

# **16.4 fencing**

## **16.4.1 SYNOPSIS**

fencing destroy fencing on disk [*disk1*, *disk2*, *disk3*] fencing on majority fencing off fencing replace *src\_disk* fIdest\_disk fencing status

## **16.4.2 DESCRIPTION**

The storage fencing commands perform I/O fencing-related operations. These commands are not available in a single node set up.

## **16.4.3 OPTIONS**

- **fencing destroy** Destroy coordinator pool. This command has no effect for majority-based fencing.
- **fencing on disk** [*disk1*, *disk2*, *disk3*] Enable disk-based I/O fencing on the three disks.
- **fencing on majority** Enable majority-based I/O fencing.
- **fencing off** Disable I/O fencing on all the nodes.
- **fencing replace** *src\_disk dest\_disk* Replace an existing coordinator disk with another disk. If the disk being replaced is in a failed state, then it is mandatory to delete the disk from the array. This is required because if the failed disk comes up and works properly, it can lead to an even number of I/O fencing disks, and this affects the functionality. This command has no effect for majority-based fencing.

**fencing status** Check the I/O fencing status.

## **16.4.4 EXAMPLES**

Destroy coordinator pool.

Storage> fencing destroy

Enable disk-based I/O fencing on the disks  $ams\_wms0_000d$ ,  $ams\_wms0_000e$ ,  $ams\_wms0_000f$  (only three disks required).

```
Storage> fencing on disk ams_wms0_000d,ams_wms0_000e,ams_wms0_000f
ACCESS fencing Success V-288-0 IO Fencing feature now Enabled with SCSI3 Persistent
˓→Reservations
100% [#] Enabling fencing
```
Check I/O fencing status after enabling I/O fencing.

```
Storage> fencing status
IO Fencing Status
=================
Enabled
Disk Name Coord Flag On
============== ==============
ams_wms0_000d Yes
ams_wms0_000e Yes
ams_wms0_000f Yes
```
### Disable I/O fencing on all the nodes.

Storage> fencing off ACCESS fencing Success V-288-0 IO Fencing feature now Disabled 100% [#] Disabling fencing

Check I/O fencing status after disabling I/O fencing.

```
Storage> fencing status
IO Fencing Status
=================
Disabled
Disk Name Coord Flag On
============== ==============
ams_wms0_000d Yes
ams_wms0_000e Yes
ams_wms0_000f Yes
```
Replace ams\_wms0\_000f with ams\_wms0\_000c with fencing in Enabled mode.

```
Storage> fencing replace ams_wms0_000f ams_wms0_000c
ACCESS fencing Success V-288-0 Replaced disk ams_wms0_000f with ams_wms0_000c_
˓→successfully.
100% [#] Replacing disk ams_wms0_000f with ams_wms0_000c
```
Replace ams\_wms0\_000f with ams\_wms0\_000c with fencing in Disabled mode.

```
Storage> fencing replace ams_wms0_000f ams_wms0_000c
ACCESS fencing Success V-288-0 Replaced disk ams_wms0_000f with ams_wms0_000c_
˓→successfully. Please run fencing on.
100% [#] Replacing disk ams_wms0_000f with ams_wms0_000c
```
#### Check I/O fencing status after I/O fencing replace operation completed.

```
Storage> fencing status
IO Fencing Status
=================
Disabled
Disk Name Coord Flag On
============== ==============
ams_wms0_000c Yes
```
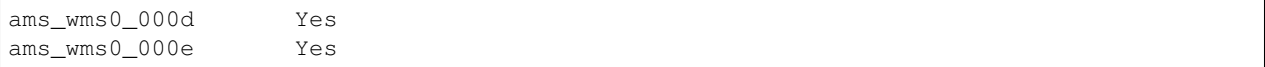

Enable majority-based I/O fencing (no disks required).

```
Storage> fencing on majority
ACCESS fencing WARNING V-288-0 The IO may be interrupted while switching fencing
˓→state. Would you like to continue(yes/no):
yes
ACCESS fencing Success V-288-0 Majority Fencing Enabled
100% [#] Enabling fencing
```
Check I/O fencing status after enabling I/O fencing.

```
Storage> fencing status
IO Fencing Status
=================
Majority Fencing Enabled
```
Disable majority-based I/O fencing.

```
Storage> fencing off
ACCESS fencing WARNING V-288-0 The IO may be interrupted while switching fencing
˓→state. Would you like to continue(yes/no):
yes
ACCESS fencing Success V-288-0 IO Fencing feature now Disabled
100% [#] Disabling fencing
```
Check fencing status after disabling fencing.

```
Storage> fencing status
IO Fencing Status
=================
Disabled
```
# **16.4.5 SEE ALSO**

 $disk(1)$ ,  $hba(1)$ ,  $fs(1)$ ,  $pool(1)$ ,  $scanbus(1)$ ,  $snapshot(1)$ ,  $tier(1)$ ,  $iscsi(1)$ ,  $quota(1)$ 

# **16.5 dedup**

# **16.5.1 SYNOPSIS**

dedup enable *fs\_name* [*blksize*] dedup disable *fs\_name* dedup list [*fs\_name*] dedup start *fs\_name* [*node\_name*] dedup stop *fs\_name* dedup status [*fs\_name*] dedup set cpu *cpuvalue* [*fs\_name*] dedup set memory *memvalue* dedup set priority *priorityval* [*fs\_name*] dedup schedule set *fs\_name hours day* [*freq*] dedup schedule modify *fs\_name hours day* [*freq*] dedup schedule delete *fs\_name* dedup dryrun *fs\_name* [*threshold*] dedup remove *fs\_name*

# **16.5.2 DESCRIPTION**

The dedup command performs administration functions for the Veritas Access deduplication feature. The dedup command exposes interfaces for configuring deduplication and performing different deduplication actions. This includes operations such as enabling, disabling, starting, stopping, and removing deduplication on a file system. The dedup command also enables you to reset several deduplication configuration parameters and display the current deduplication status. Some configuration parameters can be set as local (specific to the file system) and/or global (applicable to all deduplication-enabled file systems). The local parameter overrides the value of the global parameter.

# **16.5.3 OPTIONS**

- **dedup enable** *fs\_name* [*blksize*] Enable deduplication on a file system. Deduplication must be enabled for a file system before setting its configuration parameters and schedule. This command will also re-enable a deduplication schedule for a file system. The *blksize* option should be specified in bytes, for example, 4096. It should be a power of 2, multiple of file system's block size and equal to or less than 128 K. Default block size is 0, which means that if the file system's block size is less than 4096 bytes, then the dedup block size is set to 4096 bytes. Otherwise the dedup block size is set to the same as the file system's block size.
- **dedup disable** *fs\_name* Disable deduplication schedule on a file system. Other information such as configuration, schedule, and the deduplication database remains intact.

Warning: Keeping deduplication disabled for longer periods of time may reduce the effectiveness of deduplication when it is re-enabled.

- **dedup list** [*fs\_name*] List the deduplication-configured file systems along with its granularity, state, schedule, and node list where it will run. Currently, node list is picked up automatically by the system and cannot be set by the user.
- **dedup start** *fs\_name* [*node\_name*] Start deduplication manually. *fs\_name* must be enabled for deduplication to start. You can specify the node for running the deduplication process.
- **dedup stop** *fs* name Stop the deduplication process running on a file system.
- **dedup status** [*fs\_name*] Display the current status of deduplication. It shows the file system name, saving's amount, status, node where deduplication is either running or has completed, deduplication type i.e., SCHEDULED or MANUAL and other details.
- **dedup set cpu** *cpuvalue* [*fs\_name*] Set the CPU limit. This parameter can be set as global and/or local. Possible *cpuval* are idle and yield.
- **dedup set memory** *memvalue* Set the memory limit in MB. It should be in a range of 128-4096 MB, default value is 128 MB. This can be set only as a global parameter.
- **dedup set priority** *priorityval* [*fs\_name*] Set the priority for deduplication-enabled file system(s). This parameter can be set as global and/or a local. Possible *priorityval* are low, normal, and high.
- **dedup schedule set** *fs\_name hours day* [*freq*] Set the schedule for the deduplication-enabled file system. This can be set only as a local parameter. Two categories of schedule are allowed i.e., run periodicity and type periodicity. The granularity of the schedule is limited to time of day and day of month. The *hours* can be specified as \* (every hour), \* /N (every N hours) where N is in a range [1-12] or 5 comma-separated hours list in the range [0-23]. The *day* can be specified as \* (every day),  $*$  /N (every N days) where N is in the range [1-15] or any number in the range [1-7], where 1 means Sunday, 2 means Monday, and so on. The *freq* can be specified in the range 1-5. Default value is 1. A value of 4 means every 4th run deduplicates the file system, whereas the other runs consolidate the changes.
- **dedup schedule modify** *fs\_name hours day* [*freq*] Modify the deduplication schedule. The *hours*, *day*, and *freq* values can be specified. See the dedup schedule set command for the values.
- **dedup schedule delete** *fs\_name* Delete the deduplication schedule.
- **dedup dryrun** *fs* name [*threshold*] Initiate a deduplication dry run on the file system *fs* name. This reports the approximate space saving. Dry run can be converted to the actual deduplication if it meets the threshold value.
- **dedup remove** *fs\_name* Remove deduplication configuration related information from the specified file system *fs\_name*. This command removes all the configurations and the database specific to that file system.

Warning: This operation cannot be undone and re-running deduplication may take significant time.

## **16.5.4 EXAMPLES**

Enable deduplication on the file system fs1:

Storage> dedup enable fs1 blksize=8192

Set the deduplication schedule:

Storage> dedup schedule set fs1 0,6,12,18 2 3

List the deduplication-enabled file system(s):

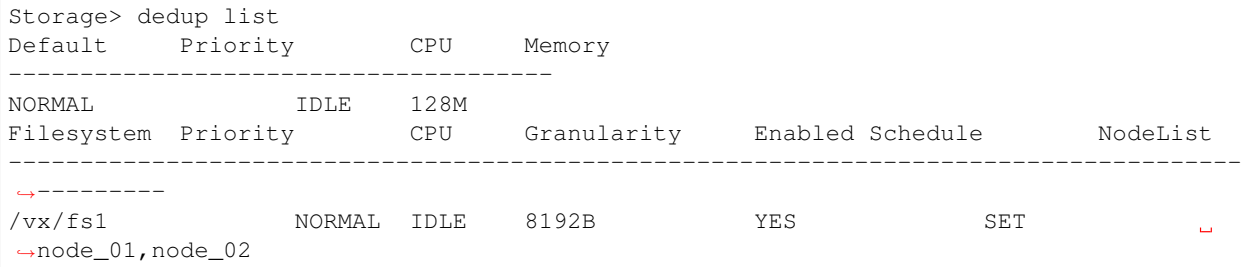

Show the deduplication parameters details on file system *fs1*:

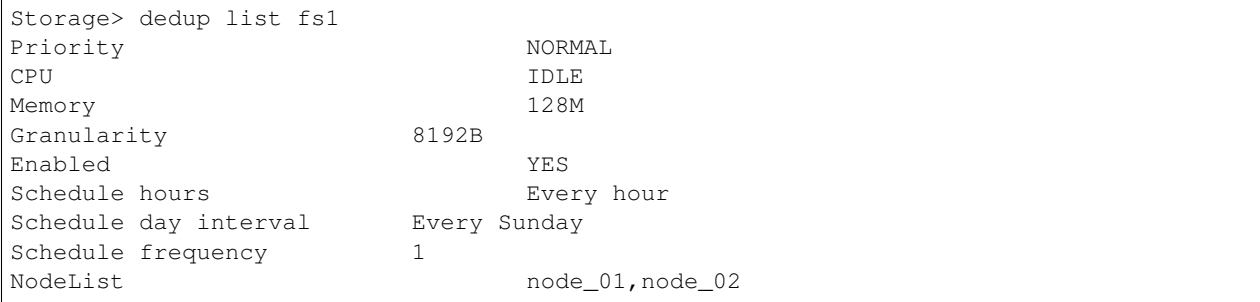

Check whether the dedup dry run reaches the threshold value of 60%:

```
Storage> dedup dryrun fs1 60
```
Show the deduplication status:

```
Storage> dedup status
Filesystem Saving Status Node Type Details
--------------------------------------------------------------------------------------
˓→--------
/vx/fs1 00% COMPLETED node_01 MANUAL
˓→2011/05/23 17:08:00 Dryrun
                                       threshold not met. Cleaning up...
```
Start deduplication on all the file systems *fs1*:

```
Storage> dedup start fs1
```
Start deduplication on the file systems *fs1* on node *node\_01*:

```
Storage> dedup start fs1 node_01
```
Show the deduplication status:

```
Storage> dedup status
Filesystem Saving Status Node Norman Nope Details
--------------------------------------------------------------------------------------
˓→--------
/vx/fs1    --    --    RUNNING    --    RUNNING    --    node_01 MANUAL    --
```
Show the status output after completion of deduplication:

```
Storage> dedup status
Filesystem Saving Status Node November Node Pype Details
--------------------------------------------------------------------------------------
˓→--------
 /vx/fs1 34% COMPLETED node_01 MANUAL
˓→2011/05/23 17:20:53 End detecting
                                          duplicates and file system
˓→changes 0
```
Remove deduplication on the file system *fs1*.:

Storage> dedup remove fs1

List deduplication-enabled file systems:

```
Storage> dedup list
Default Priority CPU Memory
--------------------------------
      NORMAL IDLE 128M
Filesystem Priority CPU Granularity Enabled Schedule
                                                                           Ц.
˓→NodeList
--------------------------------------------------------------------------------------
˓→---------
```
# **16.5.5 SEE ALSO**

disk(1), hba(1), fencing(1), fs(1), pool(1), scanbus(1), snapshot(1), tier(1), iscsi(1), cifs(1)

# **16.6 disk**

# **16.6.1 SYNOPSIS**

- disk list [ stats | detail | paths ]
- disk configure local *<nodename> <vendor\_id> <product\_id>* [*serial\_num*]
- disk grow *disk\_name*
- disk format *disk1* [, *disk2*,...] [force]
- disk remove *disk1* [, *disk2*,...]

The disks may be direct-attached storage or shared storage devices. The format command enables network sharing of local disks, cluster wide. Also to grow a selected disk, if it is resized on the storage array. With format command, you can format the disk to "simple" format, if the disk does not belong to any disk groups.

# **16.6.2 DESCRIPTION**

The disk list command displays aggregated information of all the disk devices connected to any or all of the nodes in the cluster.

The disk list stats command displays a list of disks and nodes in a tabular form. Each row corresponds to a disk, and each column corresponds to a node. An "OK" in the table indicates that the disk that corresponds to that row is accessible by the node that corresponds to that column. An "ERR" indicates that the disk that corresponds to that row is inaccessible by the node that corresponds to that column. A "NOT\_CONN" indicates that the disk that corresponds to that row is not connected to the node that corresponds to that column.

The disk list detail command displays a list of disks and their properties. The column ID in disk list detail consists of: VendorID, ProductID, TargetID, and LunID. A ":" separates these fields.

If a disk is shared across multiple nodes and has name inconsistencies across the nodes, then that disk is shown as "—".

The disk list paths command shows the list of multiple paths of disks connected to all or any of the nodes in the cluster. It also shows the status of those paths on each node in the cluster.

The disk configure local <*nodename*> <*vendor\_id*> <*product\_id*> [*serial\_num*] command adds local disks having the specified vendor ID and product ID in the JBOD category. The command can be used only on local disks which have locally-unique disk UDIDs. Else, UDID conflicts with other node's local disks may occur. If you want to run this command on all the nodes, provide <nodename> argument as "all". The <*vendor\_id*> and <*product\_id*> can be derived from the UDID of a disk. UDID is composed of <*vendor\_id*>, <*product\_id*>, cabinet serial number, and LUN serial numbers joined by underscore(or %5F). If the <*vendor\_id*> or <*product\_id*> has a space (or %20) in it's name, replace it with '#' and provide as one-word argument in the command. It may happen that the default location to get the serial number is invalid and hence the serial number in UDID will be filled with "0000". This would still not make the UDID unique globally. serial\_num should be given in the format opcode/pagecode/offset/ length calculated carefully from the serial number format of the disk.

The disk grow *disk\_name* increases the size of the specified disk. Before performing this operation, make sure that you increase the storage capacity of the disk on the storage array. Caution: When increasing the storage capacity of a disk, make sure that the storage array does not reformat it. This will destroy the data. For help, contact your Storage Administrator.

The disk format *disk1 [,disk2...]* [force] command formats the disk. If the disk does not belong to any disk group, the format erases the first 100M space on the disk, and the disk is formatted using the vxdisksetup command. Use the force option to force formatting of disks with invalid configurations.

The disk remove *disk1 [,disk2...]* command removes the disks from the cluster configuration. This command is helpful in cases when the disk attributes are incorrectly listed in the system. Only the disks that are not a part of the pools can be removed. The command does not destroy the data on the disk, but just removes the disk from the system configuration. Rebooting the system or running scanbus brings back the disk to the system's configuration. To remove the disk permanently from the system's configuration, the Storage Administrator should remove the disk's mapping from the array.

# **16.6.3 EXAMPLES**

Display the list of disks in tabular form.

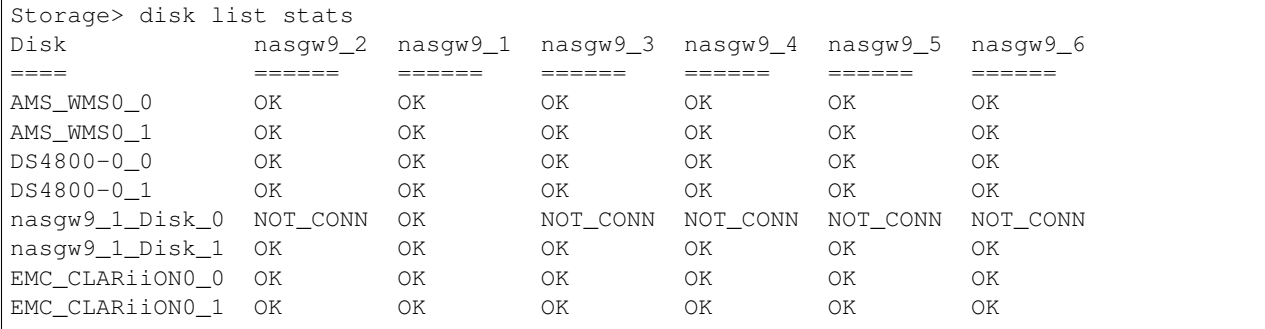

Display the list of disks and their properties.

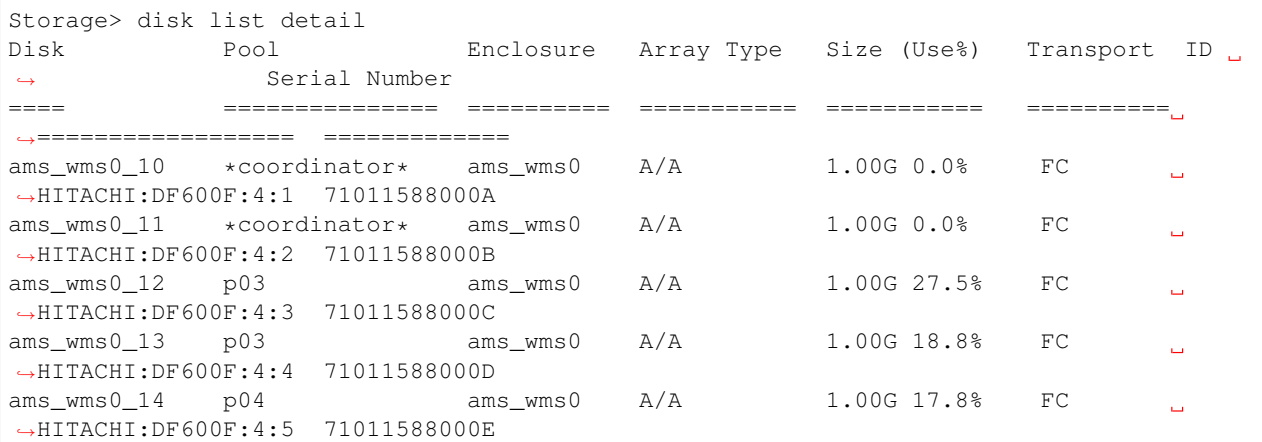

Show the list of multiple paths of disks connected to all or any of the nodes in the cluster. Also show the status of those paths on each node in the cluster.

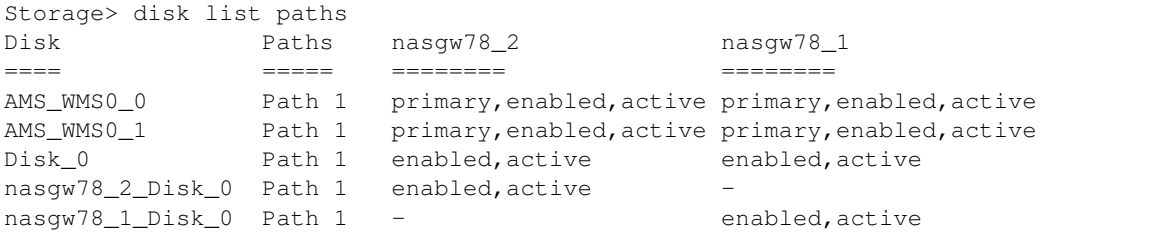

Add local disks having the specified vendor ID and product ID in the JBOD category. Before executing the command, note the ID.

```
Storage> disk list detail
Disk Pool Enclosure Array Type Size (Use%) Transport ID
                                                                               \Delta \omega˓→
˓→Serial Number
=============== ===== ========== =========== ============ ==========
˓→=======================================================================================
˓→ ================================
vassd_01_disk_0 - disk Disk 558.4G 0.0% SCSI DELL&5FPERC
˓→%20H710%5FDISKS%5F6C81F660E7883400204FABF20704390E
Storage> disk configure local vassd_01 DELL PERC#H710 18/131/6/16
Please make sure that all disks from the given array are not in use.
Continue? (y/n, default:n): y
ACCESS Disk SUCCESS V-288-0 Configured local disks on the node vassd_01 successfully.
```
After the command is executed, the ID changes. Disk name may also change as a consequence.

```
Storage> disk list detail
Disk Pool Enclosure Array Type Size (Use%) Transport ID
                                                                                 \Delta\omega˓→
˓→ Serial Number
=============== ===== ========== =========== ============ ==========
˓→==========================================================================================================
˓→ ================================
vassd_01_disk_2 - disk Disk 558.4G 0.0% SCSI DELL%5FPERC
˓→%20H710%5FDISKS%5F00106C81F660E7883400204FABF20704%5F%7B0ba66790-021b-11e7-a802-
˓→80c008319b08%7D 00106C81F660E7883400204FABF20704
Storage> disk configure local all DELL PERC#H710
Please make sure that all disks from the given array are not in use.
Continue? (y/n, default:n): y
ACCESS Disk SUCCESS V-288-0 Configured local disks on all the nodes successfully.
```
Grow a selected disk.

Storage> disk grow Disk\_0 ACCESS disk SUCCESS V-288-0 disk grow Disk\_0 completed successfully.

Format a specified disk.

```
Storage> disk format aluadisk0_6
You may lose all the data on the disk, do you want to continue (y/n), the default is,
\leftrightarrown): v
disk format: aluadisk0_6 has been formatted successfully.
Storage> disk format aluadisk0_7, aluadisk0_8
You may lose all the data on the disk, do you want to continue (y/n), the default is,
\leftrightarrown): y
ACCESS Disk SUCCESS V-288-0 disk format: aluadisk0_7 has been formatted successfully.
ACCESS Disk ERROR V-288-0 Disk aluadisk0_8 has invalid pool configuration. Format.
˓→with force option to clean up else run scanbus to retrieve.
Storage> disk format aluadisk0_8 force
You may lose all the data on the disk, do you want to continue (y/n), the default is
\leftrightarrown): y
ACCESS Disk SUCCESS V-288-0 disk format: aluadisk0_8 has been formatted successfully.
Storage> disk format aluadisk0_7
```
You may lose all the data on the disk, do you want to continue  $(y/n)$ , the default is.  $\leftrightarrow$ n):y ACCESS disk ERROR V-288-832 Disk aluadisk0\_7 is used by pool pool\_1, remove the disk ˓<sup>→</sup>from the use by command pool rmdisk firstly and then format. ACCESS disk INFO V-288-832 File System fs\_1 is based on the disk aluadisk0\_7. ACCESS disk INFO V-288-832 File System fs\_2 is based on the disk aluadisk0\_7. ACCESS disk INFO V-288-832 File System fs\_4 is based on the disk aluadisk0\_7.

Remove a specified disk from configuration.

```
Storage> disk remove emc0_03ff
Removed disk emc0_03ff from nasgw78_1
Removed disk emc0_03ff from nasgw78_2
```
# **16.6.4 SEE ALSO**

hba(1), fencing(1), fs(1), pool(1), scanbus(1), snapshot(1), tier(1), iscsi(1), quota(1)

# **16.7 fs**

# **16.7.1 SYNOPSIS**

fs create simple *fs\_name size pool1* [, *disk1*,...] [blksize=<bytes>] [pdir\_enable={yes|no}] [encrypt={on|off}] [worm={yes|no}]

- fs create mirrored *fs\_name size nmirrors pool1* [, *disk1*,...] [protection=disk|pool] [blksize=<bytes>] [pdir\_enable={yes|no}] [encrypt={on|off}] [worm={yes|no}]
- fs create striped *fs\_name size ncolumns pool1* [, *disk1*,...] [stripeunit=<kilobytes>] [blksize=<br/>>bytes>] [pdir\_enable={yes|no}] [encrypt={on|off}] [worm={yes|no}]
- fs create mirrored-stripe *fs\_name size nmirrors ncolumns pool1* [,  $distI$ ....] [protection=disk|pool] [stripeunit=<kilobytes>] [blksize=<br/><br/>e>[pdir\_enable={yes|no}] [encrypt={on|off}] [worm={yes|no}]
- fs create striped-mirror *fs\_name size nmirrors ncolumns pool1* [,  $distI$ ....] [protection=disk|pool] [stripeunit=<kilobytes>] [blksize=<br/><br/>e>[pdir\_enable={yes|no}] [encrypt={on|off}] [worm={yes|no}]
- fs create largefs simple *fs\_name size pool1* [*blksize=<bytes>*]
- fs create largefs mirrored *fs\_name size nmirrors pool1* [blksize=<bytes>]
- fs create largefs striped *fs\_name size ncolumns pool1* [stripeunit=<kilobytes>] [blksize=<bytes>]
- fs create largefs mirrored-stripe *fs\_name size nmirrors ncolumns pool1* [stripeunit=<kilobytes>] [blksize=<bytes>]
- fs create largefs striped-mirror *fs\_name size nmirrors ncolumns pool1* [stripeunit=<kilobytes>] [blksize=<bytes>]
- fs create pretuned *fs\_name size pool1* workload={virtualmachine|mediaserver} [layout={striped|striped-mirror|mirrored-stripe}] [ncolumns] [encrypt={on|off}]
- fs defrag now *fs\_name time*
- fs destroy *fs\_name*
- fs list [*fs\_name*]
- fs online *fs\_name*
- fs offline *fs\_name*
- fs growto primary|secondary *fs\_name new\_length* [*pool1* [, *disk1*,... [protection=disk|pool]
- fs growby primary|secondary *fs\_name length\_change* [*pool1* [, *disk1*,...]] [protection=disk|pool]
- fs shrinkto primary|secondary *fs\_name new\_length*
- fs shrinkby primary|secondary *fs\_name length\_change*
- fs addmirror *fs\_name pool1* [, *disk1*,...] [protection=disk|pool]
- fs rmmirror *fs\_name [pool\_or\_disk\_name]*
- fs addcolumn *fs\_name ncolumns pool\_or\_disk\_name*
- fs rmcolumn *fs\_name*
- tier addcolumn *fs\_name ncolumns pool\_or\_disk\_name*
- tier rmcolumn *fs\_name*
- fs checkmirror
- fs resync [*fs\_name*]
- fs checkresync
- fs setfastresync *fs\_name [pool\_or\_disk\_name]*
- fs unsetfastresync *fs\_name*
- fs fsck *fs\_name*
- fs alert set numinodes|numspace|fullspace value [*fs\_name*,...] [*snapshot\_name*]
- fs alert unset numinodes|numspace|fullspace [*fs\_name*,...] [*snapshot\_name*]
- fs alert show
- fs upgrade *fs\_name*
- fs defrag schedule create *sched\_name duration minute [hour] [day] [month] [day\_of\_week] [node]*
- fs defrag schedule remove *sched\_name*
- fs defrag schedule show *[sched\_name]*
- fs defrag schedule start *fs\_name sched\_name*
- fs defrag schedule stop *fs\_name*
- fs defrag schedule list *fs\_name*
- fs policy add operation=move *policy\_name fs\_name from\_tier to\_tier retrieval\_option=Expedited|Standard|Bulk pattern* [atime *condition*] [mtime *condition*]
- fs policy add operation=delete *policy\_name fs\_name from\_tier pattern* [atime *condition*] [mtime *condition*]

fs policy modify *policy\_name pattern* [atime *condition*] [mtime *condition*]

fs policy delete *policy\_name fs\_name*

fs policy rename *old\_policy\_name new\_policy\_name*

fs policy list *[fs\_name]*

```
fs policy run policy_name
fs policy dryrun policy_name
fs policy status policy_name
fs policy abort policy_name
fs policy pause policy_name
fs policy resume policy_name
fs policy schedule create fs_name [minute] [hour] [day_of_the_month] [month] [day_of_the_week]
fs policy schedule modify fs_name [minute] [hour] [day_of_the_month] [month] [day_of_the_week]
fs policy schedule remove fs_name
fs policy schedule list fs_name
fs retention set path rtime
fs retention show path
fs retention clear path
fs worm set fs_name
fs worm clear fs_name
''fs setmaxiops '' [fs_name] maxiops
fs maxiopslist [fs_name]
fs iopsstat list [fs_name]
```
fs iopsstat reset [*fs\_name*]

# **16.7.2 DESCRIPTION**

The storage fs commands manage file system operations.

File systems consist of metadata and file data. Metadata consists of information like last modification time, creation time, permissions, and so on. The total amount of space taken by the metadata depends upon the number of files. A file system that contains many small files requires more space to store the metadata, and a file system with fewer large files requires less space for storing the metadata.

When a file system is created, some space is set aside initially for the metadata. This space is generally proportional to the size of the file system. This is the reason for the non-zero usage percentage in the output of  $fs$  list just after the creation of the file system. The space set aside for the metadata grows or shrinks as and when required. A file system on a 1 GB volume takes around 40 MB (about 4%) initially for storing the metadata, whereas a file system of size 10 MB takes around 7.3 MB (73%) initially for storing the metadata.

Veritas Access provides a scale-out file system that manages a single namespace spanning over both on-premises storage as well as cloud storage, which provides better fault tolerance for large data sets. Unlike a standard file system, a scale-out file system is Active/Passive, which means that the file system can be online on only one node of the cluster at a time. A scale-out file system is always active on the node where its virtual IP address is online. A virtual IP address is associated with a scale-out file system when the system is created. You can find what virtual IP address is associated with a scale-out file system by using the NFS> share show command.

Veritas Access supports access to a scale-out file systems using NFS-Ganesha and S3. NFS shares that are created for scale-out file systems must be mounted on the NFS clients using the virtual IP address that is associated with the scale-out file system, similarly S3 buckets created on scale-out file system must be accessed using the same virtual IP

address. You can find the virtual IP address associated with a scale-out file system by using the NFS> share show command or using objectaccess > bucket show command based on the protocol you are using.

S3 buckets created on scale-out file system must be accessed using a virtual-hosted-style URL (rather than the pathstyle URL) and S3 client's DNS must be updated to this virtual IP address for the corresponding virtual-hosted-style URL. If a bucket bucket1 is created by the S3 client, then its virtual-hosted-style URL would be bucket1.s3. cluster\_name:8143, where cluster\_name is the Veritas Access cluster name and 8143 is the port on which the Veritas Access S3 server is running.

A scale-out file system is structured as a layered file system that includes a set of storage containers. The data that is stored in the cloud can be one of the storage containers. One on-premises storage container stores the metadata and all the other containers (on-premises and cloud) store the actual data. This modular structure allows the scale-out file system to be more resilient in cases where high capacity or fault tolerance is needed. A scale-out file system accomplishes this without compromising on file system performance.

## **Scale-out file system specifications**

- Twenty percent of a scale-out file system's size is devoted to the metadata container.
- The maximum size of a metadata container is 10 TB.
- The minimum size of a scale-out file system is 10 GB.
- The maximum size of a scale-out file system is 3 PB.
- You can grow the scale-out file system up to 3 PB.
- To create or grow a scale-out file system above 522 TB, you need to provide the file system size in multiples of 128 GB.
- You can shrink the scale-out file system only if its size is less than 522 TB.

New storage containers are created when you grow the scale-out file system beyond 522 TB. The pool on which the scale-out fs is created will be used to create these new containers. There will also be a data movement to these new storage containers so that data is distributed evenly among all the storage continers(on-premises).

The following types of clouds can be added as storage containers for scale-out fs, Amazon S3, Amazon Glacier, AWS GovCloud(US), Azure, Google cloud, Alibaba, Veritas Access S3 and any S3-compatible storage provider. The data is always written to the on-premises storage container and then data can be moved to the cloud container using a tiering mechanism. File metadata including any attributes set on the file resides on-premises eventhough file is moved to cloud. This cloud as a tier feature is best used for moving infrequently accessed data to the cloud.

Amazon Glacier is an offline cloud tier, which means that data moved to Amazon Glacier cannot be accessed immediately. An EIO error is returned if you try to read, write, or truncate the files moved to the Amazon Glacier tier. If you want to read or modify the data, move the data to on-premises using tier move or using policies. The data will be available after some time based on the Amazon Glacier retrieval option you selected.

When Amazon S3, AWS GovCloud(US), Azure, Google cloud, Alibaba, Veritas Access S3 and any S3-compatible storage providere is used as the cloud tier, the data present on these clouds can be accessed any time (Unlike in Amazon Glacier). An EIO error is returned if you try to write, or truncate the files moved to these clouds. If you want to modify the data, move the data to on-premises using tier move or using policies.

Note: You cannot use the CIFS protocol with a scale-out file system.

Note: Not all of the storage commands are supported for scale-out file systems.

# **16.7.3 OPTIONS**

*size* Size of the file system (for example 10m, 10M, 25g, 100G).

*nmirrors* Number of mirrors.

*ncolumns* Number of columns.

- protection=disk If the protection is set to disk, then mirrors are created on separate disks. This flag works only for the file systems of type mirrored, mirrored-striped, and striped-mirror. The disks may or may not be in the same pool.
- protection=pool If the protection is set to pool, then mirrors are created in separate pools. This flag works only for the file systems of type mirrored, mirrored-striped, and striped-mirror. If not enough space is available, then the file system creation operation fails. The protection=pool option is not supported for an isolated pool. If the file system is created with the protection=pool option, then both pools in question cannot be merged to create a single pool, which defeats the purpose of protection=pool.
- stripeunit=<kilobytes> Set the stripe width of the file system, where possible values of kilobytes are 128, 256, 512, 1024, and 2048.
- blksize=<bytes> Set the block size of the file system, where possible values of bytes are 1024, 2048, 4096, and 8192. Default block size is 8192.
- pdir\_enable={yes|no} Enable or disable partition directory for the file system. The default value is *pdir enable=no*, which means partition directory is disabled for the file system.
- encrypt={yes|no} Specify whether to create the file system on encrypted volume. If set to on, file system is created on encrypted volume. The default value is *encrypt=off*.
- worm={yes|no} Specify whether to create a worm-enabled file system. If set to yes, file system is created with WORM support enabled. The default value is *worm=no*.
- workload={virtualmachine|mediaserver} Type of workload using this file system. The workload type cannot be changed after the file system is created. If the workload type is virtualmachine, then all the files in the file system have a minimum extent size of 1MB. This reduces the file system fragmentation and improves virtual machine I/O performance.
- layout={striped|striped-mirror|mirrored-stripe} Layout of the underlying volume on which the file system is created. The default value is layout=striped.

## **16.7.4 COMMAND DESCRIPTIONS**

fs create simple *fs\_name size pool1* [, *disk1*,...] [blksize=<bytes> [pdir\_enable={yes|no}] [encrypt={on|off}] [worm={yes|no}]

Create a simple file system with the specified size on one of the specified pools/disks and make it online.

fs create mirrored *fs\_name size nmirrors pool1* [, *disk1*,...] [protection=disk|pool] [blksize=<bytes>] [pdir\_enable={yes|no}] [encrypt={on|off}] [worm={yes|no}]

Create a mirrored file system with the specified number of mirrors and make it online.

fs create striped *fs\_name size ncolumns pool1* [, *disk1*,...] [stripeunit=<kilobytes>] [blksize=<bytes>] [pdir\_enable={yes|no}] [encrypt=on|off}] [worm={yes|no}]

Create a striped file system with the specified number of stripes and make it online.

fs create mirrored-stripe *fs\_name size nmirrors ncolumns pool1* [, *disk1*,...] [protection=disk|pool] [stripeunit=<kilobytes>] [blksize=<bytes>] [pdir\_enable={yes|no}] [encrypt={on|off}] [worm={yes|no}]

Create a mirrored-striped file system with a specified number of mirrors and stripes and make it online.

fs create striped-mirror *fs\_name size nmirrors ncolumns pool1* [, *disk1*,...] [protection=disk|pool] [stripeunit=<kilobytes>] [blksize=<br/>>bytes>] [pdir\_enable={yes|no}] [encrypt={on|off}] [worm={yes|no}]

Create a striped-mirrored file system with a specified number of mirrors and stripes and make it online.

fs create largefs simple *fs\_name size pool1* [blksize=<bytes>]

Create a largefs file system with the specified size on pools/disks specified and bring it online.

fs create largefs mirrored *fs\_name size nmirrors pool1* [blksize=<bytes>]

Create a mirrored largefs file system with the specified number of mirrors and make it online.

fs create largefs striped *fs* name size ncolumns pool1 [stripeunit=<kilobytes>] [blksize=<br/>sbytes>]

Create a striped largefs file system with the specified number of stripes and make it online.

fs create largefs mirrored-stripe *fs\_name size nmirrors ncolumns pool1* [stripeunit=<kilobytes>] [blksize=<br/>>bytes>]

Create a mirrored-striped largefs file system with a specified number of mirrors and stripes and make it online.

fs create largefs striped-mirror *fs name size nmirrors ncolumns pool1* [stripeunit=<kilobytes>] [blksize=<br/>shytes>]

Create a striped-mirrored largefs file system with a specified number of mirrors and stripes and make it online.

fs create pretuned *fs\_name size pool1* workload={virtualmachine|mediaserver} [layout={striped|stripedmirror|mirrored-stripe}] [ncolumns] [encrypt={on|off}]

Create a file system with the specified size using the disks from the specified pool. The volume is created with the specified layout. Stripe the volume across the specified number of columns with 512 K as the stripe size. Tune the file system for the specified workload.

fs defrag now *fs\_name time*

Defragment a file system now. The *time* value should be larger than 1 minute or infinite.

fs destroy *fs\_name*

Destroy a file system.

fs list [*fs\_name*]

List all the file systems.

fs online *fs\_name*

Make the file system online.

fs offline *fs\_name*

Make the file system offline.

fs growto primary|secondary *fs\_name new\_length* [*pool1* [, *disk1*,...]] [protection=disk|pool]

Grow the file system's primary or secondary tier to a specified size. If no pool is specified with the command, the disks for growing the file system can be taken from any available pool. The protection flag takes the default value of "disk" in this case. The value of protection field cannot be set to "pool" when no pool is specified with the command. This operation may convert the layout of the file system if the command determines that the new file system is too large for the original layout.

If the file system specified is a scale-out file system (largefs type), growing the primary tier grows the default disk tier. Growing the secondary tier is not supported for a scale-out file system.

fs growby primary|secondary *fs\_name length\_change* [*pool1* [, *disk1*,...]] [protection=disk|pool]

Grow the file system's primary or secondary tier by a specified size. If no pool is specified with the command, the disks for growing the file system can be taken from any available pool. The protection flag takes the default value of disk in this case. The value of protection field cannot be set to pool when no pool is specified with the command. This operation may convert the layout of the file system if the command determines that the new file system is too large for the original layout. See the description of fs growto for more information if you resize a scale-out file system.

fs shrinkto primary|secondary *fs\_name new\_length*

Shrink the file system's primary or secondary tier to a specified size.

See the description of  $fs$  growto for more information if you resize a scale-out file system.

fs shrinkby primary|secondary *fs\_name length\_change*

Shrink the file system's primary or secondary tier by a specified size.

See the description of  $fs$  growto for more information if you resize a scale-out file system.

fs addmirror *fs\_name pool1* [, *disk1*,...] [protection=disk|pool]

Add a mirror to the file system.

fs rmmirror *fs\_name [pool\_or\_disk\_name]*

Remove a mirror from the file system that is spanning on the specified pools/disks. If a pool name is the same as a disk name, then the mirror present on the pool is deleted.

fs addcolumn *fs\_name ncolumns pool\_or\_disk\_name*

Add the specified number of columns to the file system. In case of a striped file system, the number of disks specified should be equal to *ncolumns*. In case of mirrored-stripe and striped-mirror, the disks specified should be eqaul to ( ncolumns \* number\_of\_mirrors\_in\_fs ).

fs rmcolumn *fs\_name*

Remove a column from the file system.

tier addcolumn *fs\_name ncolumns pool\_or\_disk\_name*

Add specified number of columns to the secondary tier of the file system. In case of a striped file system, the number of disks specified should be equal to *ncolumns*. In case of mirrored-stripe and striped-mirror, the disks specified should be equal to ( ncolumns \* number\_of\_mirrors\_in\_fs ).

tier rmcolumn *fs\_name*

Remove a column from the secondary tier of a file system.

fs checkmirror

Show file systems that have stale mirrors.

fs resync [*fs\_name*]

Resynchronize all stale mirrors for all file systems or for a certain file system.

fs checkresync

Show resynchronization and rollback synchronization progress running in the background.

fs setfastresync *fs\_name [pool\_or\_disk\_name]*

Enable fast resync for the specified file system.

fs unsetfastresync *fs\_name*

Disable fast resync for the specified file system.
### fs fsck *fs\_name*

Check and repair the specified file system.

Scale-out fsck checks the consistency of the metafs, the datafs, and the database and repairs any inconsistencies found. Scale-out fsck checks if the metafs and datafs are marked for fullfsck, and if yes, it performs a fullfsck (check and repair) of the corresponding file systems. Based on the actions taken by fsck on the individual file systems, Scale-out fsck repairs the inconsistencies in other parts of the scaleout file system. Scale-out fsck goes through all the file handles present in the database and checks if the corresponding metafs and datafs file handles are consistent with each other. For example, in some cases, fullfsck might delete files from the datafs. To maintain consistency, corresponding metafs files and other datafs files are removed, and the corresponding key is removed from the database.

fs alert set numinodes|numspace|fullspace value *[fs\_name]* [*snapshot\_name*]

Allow users to set alerts on file systems and snapshot usage. The user can set alerts based on the number of inodes used or the file system space used. The value should be in a percentage when the alert is being set for the disk space. The default alert set for the disk space usage is at 80%. When the alert set is numinodes, the input should be the number of inodes. The default alert value for numinodes is set at 0. This will not send any alert till you set it to a different value. When this command is not supplied with the file system name, it changes the default system wide value for the alerts. For the file systems on which alerts are set explicitly, the alert is sent based on the value specified and not the default value. The alerts can be observed by the user in the "Report> showevents" CLI command. You can specify a comma-separated list of file systems.

fullspace is the tunable for file system full protection. For the file system to run efficiently, users should always reserve some space for the file system, instead of using 100% of the space. When file system usage is above the limit set by fullspace, all the NFS/CIFS shares on top of the file system are automatically changed to readonly to prevent the file system from becoming full. When users grow the file system or delete some files to get enough free space, the shares are automatically changed back to readwrite (there might be a delay for up to 5 minutes). By default, fullspace is 0, which means this function is disabled.

fs alert unset numinodes|numspace|fullspace *[fs\_name]* [*snapshot\_name*]

Allow users to unset the alerts set on the file system and the snapshot name. If an alert on any file system is unset, the user gets an alert for the file system based on the default values. You can specify a comma-separated list of file systems. When fullspace is unset (or set to 0), the shares that were changed to readonly due to file system high usage are changed back to readwrite mode immediately.

Show the current disk space usage and the alert value set. "(D)" beside the value shows that the value is the default value through the system.

fs upgrade *fs\_name*

This command upgrades the file system layout to version 13. The file system needs to be online for this command to proceed. The version information about the file system is displayed in the fs list fs\_name command.

```
fs defrag schedule create sched_name duration minute [hour] [day] [month] [day_of_week] [node]
```
Create a defrag schedule. The time and frequency of this schedule are specified in the command line in crontab format. This scheduled job runs on the node specified. If this node is not online at the time of the job, then this particular defrag job runs on the CFS primary. The scheduled defrag job may last up to the specified duration hours or minutes.

fs defrag schedule remove *sched\_name*

Remove the defrag schedule by name *sched\_name*. Make sure none of the file systems have this *sched\_name* assigned.

fs alert show

fs defrag schedule show *[sched\_name]*

Show the defrag schedule information for the schedule by name *sched\_name*. If *sched\_name* is not specified, all the information about all the schedules are displayed.

fs defrag schedule start *fs\_name sched\_name*

Assign or start the defrag schedule by name *sched\_name* for the file system by name *fs\_name*.

fs defrag schedule stop *fs\_name*

Stop the scheduled defrag schedule for the file system by name *fs\_name*.

fs defrag schedule list *fs\_name*

List the scheduled defrag job details for the file system by name *fs\_name*.

fs policy add operation=move *policy\_name fs\_name from\_tier to\_tier retrieval\_option=Expedited|Standard|Bulk pattern* [atime *condition*] [mtime *condition*]

Create a data movement policy for the scale-out file system *fs\_name*. The policy moves files and directories that meet the criteria from the source tier (*from\_tier*) to the destination tier (*to\_tier*). Movement can be from the cloud tier to a disk tier or from a disk tier to the cloud tier.

The retrieval option determines the time needed to move files from Amazon Glacier to on-premises. This option is not used when moving files from on-premises to Amazon Glacier.

Expedited retrievals typically complete within 1-5 minutes. The expedited option is expensive and you should use it conservatively. Files moved from the Amazon Glacier tier with the expedited option might return with the following error: InsufficientCapacityException (503 service unavailable). This error occurs if there is insufficient capacity to process the expedited request. This error only applies to expedited retrievals and not to standard or bulk retrievals.

Standard retrievals typically complete within 3-5 hours.

Bulk retrievals typically complete within 5-12 hours. Bulk is the default option.

Note: The maximum file size for moving files to AWS Glacier is 4 GB.

Pattern identifies the files or directories that you want to move between tiers. Pattern is required. You can further restrict the files or directories to move by specifying the last accessed time (atime) or the last modified time (mtime). The atime and mtime criteria are optional.

fs policy add operation=delete *policy\_name fs\_name from\_tier pattern* [atime *condition*] [mtime *condition*]

Create a data deletion policy for the scale-out file system *fs\_name*. The policy deletes files and directories that meet the criteria from the specified tier (*from\_tier*). Pattern identifies the files or directories that you want to delete. Pattern is required. You can further restrict the files or directories to delete by specifying the last accessed time (atime) or the last modified time (mtime). The atime and mtime criteria are optional.

fs policy modify *policy\_name pattern* [atime *condition*] [mtime *condition*]

Modifies the pattern, atime, and mtime search criteria for the file movement or deletion of the policy. atime and mtime are optional criteria. You cannot change the policy operation, or change the storage tiers that were specified when the policy was created.

fs policy delete *policy\_name fs\_name*

Stop any data movement or data deletion policy that was set for a file system. You cannot delete a policy if the policy is running.

fs policy rename *old\_policy\_name new\_policy\_name*

Rename an existing policy to a new policy name. You cannot rename a policy if the policy is running.

fs policy list [fs\_name]

List all the data movement and data deletion polices that are set for all the file systems. If *fs\_name* is included in the command, then the command lists all the policies for the specified file system.

fs policy run *policy\_name*

Move or prune files according to the configured file system policy *policy name*. The policy runs in the background until it completes, or until you abort or pause the policy. File system policies are configured only for scale-out file systems (largefs type). The policy runs on the node on which the scale-out file system is active. If a policy run encounters an error, it is retried five times before the run is aborted. If the policy is already active but paused, you are prompted whether you want to resume the paused job or to start a new run. You cannot run a policy that is already running, because of a schedule or a previous fs policy run command. You also cannot run a policy if a tier move command is running for the same path or file system.

### fs policy dryrun *policy\_name*

Perform a dry run of the file system policy *policy name*. This command previews the running of the policy but does not actually move or prune any files. Use this command to estimate the I/O activity involved if the policy is run. The dry run collects the statistics such as the number of files and the amount of data that will be moved. You cannot perform a dryrun if the policy is already running, or if a tier move command is running on the same path or file system.

fs policy status *policy\_name*

Show the status of the currently running policy or dry run of the policy *policy name*. If the policy is not currently running, the status shows the most recent run. The information includes the type of the run (normal or dry run), the status, the total data, the amount of data moved so far, the number of files, the number of files moved or deleted so far, and the name of the last file completed by the policy run.

fs policy abort *policy\_name*

Aborts the currently executing policy run or dry run for the policy *policy\_name*. The abort is immediate and interrupts any data movement in progress. The aborted policy cannot be resumed using the fs policy resume command. If you need to restart the policy, start a new run with the fs policy run command.

fs policy pause *policy\_name*

Pause the currently executing policy run or dry run for the policy *policy name*. The pause is immediate and interrupts any data movement in progress. You can resume the policy using the fs policy resume command. You can abort the paused policy using the fs policy abort command. When you pause a policy, the scheduled runs of the policy are also skipped until the policy is resumed.

fs policy resume *policy\_name*

Restart the policy run or dry run that was paused with the fs policy pause command. The policy resumes from the point where the policy run was interrupted.

fs policy schedule create *fs\_name [minute] [hour] [day\_of\_the\_month] [month] [day\_of\_the\_week]*

Create the file system policy schedule for the file system *fs\_name*. The schedule uses a time format similar to the format used in UNIX cron configuration files.

The schedule applies to the file system policies created using the fs policy create command. When a schedule is set for a particular file system, all the policies for that file system are started at the scheduled times. If any policy is paused using the fs policy pause command, the policy does not run at the scheduled time. The policy is skipped until the policy is resumed using the fs policy resume command.

### **About the schedule format:**

A schedule is specified in a format similar to the UNIX crontab format. The format uses five fields to specify when the schedule runs:

minute Enter a numeric value between 0-59, or an asterisk (\*), which represents every minute. You can also enter a step value  $(*/x)$ , or a range of numbers separated by a hyphen.

hour Enter a numeric value between 0-23, or an asterisk  $(*)$ , which represents every hour. You can also enter a step value  $(*/x)$ , or a range of numbers separated by a hyphen.

day of the month Enter a numeric value between 1-31, or an asterisk  $(*)$ , which represents every day of the month. You can also enter a step value  $(*/x)$ , or a range of numbers separated by a hyphen.

month Enter a numeric value between 1-12, or an asterisk (\*), which represents every month. You can also use the names of the month. Enter the first three letters of the month (you must use lowercase letters). You can also enter a step value (\*/x), or a range.

day of the week Enter a numeric value between 0-6, where 0 represents Sunday, or an asterisk (\*), which represents every day of the week. You can also enter the first three letters of the week (you must use lowercase letters). You can also enter a step value  $(*/x)$ , or a range.

A step value  $(*/x)$  specifies that the schedule runs at an interval of x. The interval should be an even multiple of the field's range. For example, you could specify \*/4 for the hour field to specify every four hours, since 24 is evenly divisible by 4. However, if you specify \*/15, you may get undesired results, since 24 is not evenly divisible by 15. The schedule runs after 15 hours, then 7 hours.

A range of numbers (two values separated by a hyphen) represents a time period during which you want the schedule to run.

Examples:

To run the schedule every two hours every day:  $0*/2***$ 

To run the schedule on 2:00 a.m. every Monday:  $*2**1$ 

To run the schedule at 11:15 p.m. every Saturday:  $15\ 23**6$ 

- **fs policy schedule modify** *fs\_name [minute] [hour] [day\_of\_the\_month] [month] [day\_of\_the\_week]* Modify the file system policy schedule for the file system *fs\_name*. The schedule uses a time format similar to the format used in UNIX cron configuration files. Refer to the  $fs$  policy schedule create section for the detailed description of the schedule format.
- **fs** policy schedule remove  $fs\_name$  Remove the file system policy schedule associated with the file system *fs\_name*.
- **fs** policy schedule list fs name List the file system policy schedule associated with the file system *fs\_name*.
- **fs retention set** *path rtime* Sets the retention on a file path *path* or on all the files that are currently present in specified path *path*. *rtime* can be in [1-9](d|D|m|M|y|Y) or mm-dd-yyyy format.
- **fs retention show** *path* Shows the retention value applied on the specified file path *path*.
- **fs retention clear** *path* Clears the retention on a file path *path* or on all the files that are currently present in specified path *path*.
- **fs worm set** *fs\_name* Enable worm support for the specified file system.
- **fs** worm clear *fs* name Disable worm support for the specified file system.

''fs setmaxiops '' [*fs\_name*] *maxiops*

set/reset MAXIOPS on a file system

fs maxiopslist

List the value of maximum I/O operations per second (MAXIOPS) set on all the file systems.

fs iopsstat list [*fs\_name*]

Display a statistical view of the maximum I/O operations per second (MAXIOPS) for a file system.

fs iopsstat reset [*fs\_name*]

Reset the MAXIOPS satisticis instead of printing them.

## **16.7.5 EXAMPLES**

Create a mirrored file system with name  $fs1$  with disks from the pools  $pool1$  and  $pool2$ .

```
Storage> fs create mirrored fs1 100M 2 pool1,pool2
100% [#] Creating mirrored filesystem
```
Add a mirror to file system fs1.

Storage> fs addmirror fs1 pool3,pool4

Remove a mirror from file system fs1 residing on Disk AMS\_WMS0\_0.

Storage> fs rmmirror fs1 AMS\_WMS0\_0

Add two columns to file system fs1.

Storage> fs addcolumn fs1 2 pool3

Remove column from file system fs1.

Storage> fs rmcolumn fs1

Add two columns to the secondary tier of file system fs1.

Storage> tier addcolumn fs1 2 pool3

Remove column from the secondary tier of file system fs1.

Storage> tier rmcolumn fs1

Show file systems that have stale mirrors.

```
Storage> fs checkmirror
fs_name:
----------
mirror3
```
Resynchronize all stale mirrors for all file systems.

```
Storage> fs resync
Resync stale mirrors for file systems that are started in the background.
```
Resynchronize all stale mirrors for a certain file system.

```
Storage> fs resync mirror3
Resync stale mirror for file system mirror3 is started in background.
```
Show resynchronization progress running in the background.

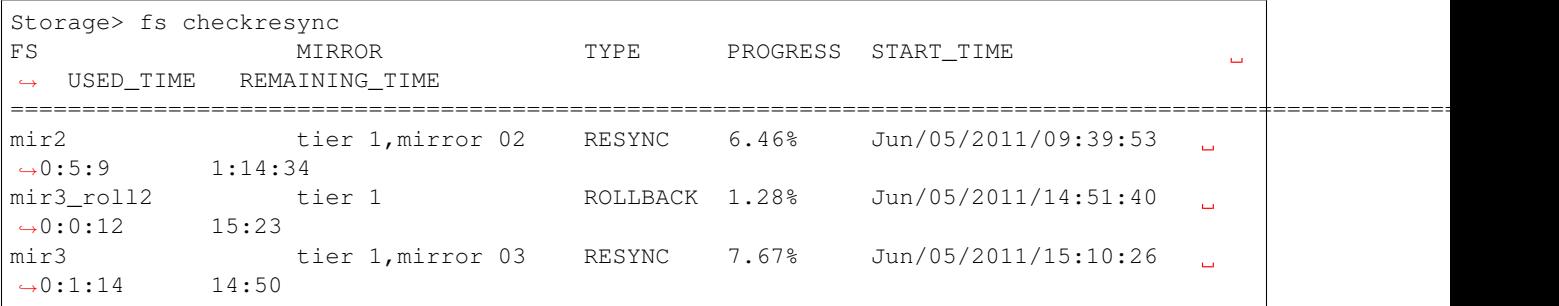

Make a file system offline.

```
Storage> fs offline fs1
100% [#] Offline filesystem
```
Check and repair a file system while it is in offline state. It tries normal fsck first, if fullfsck flag is set, it proceeds further accordingly based on the given input.

```
Storage> fs fsck fs1
Do you want to do fsck without log replay? yes|no
n
File system fs1 fsck successfully
Storage>
Storage> fs fsck fs1
Do you want to do fsck without log replay? yes|no
y
File system fs1 fsck successfully
Storage>
Storage> fs fsck fs1
Do you want to do fsck without log replay? yes|no
n
File system fs1 marked for full fsck.Running full fsck may take long time for.
˓→completion.
Do you want to continue? yes|no
n
File system fs1 full fsck canceled.
Storage>
Storage> fs fsck fs1
Do you want to do fsck without log replay? yes|no
n
File system fs1 marked for full fsck. Running full fsck may take long time for,
˓→completion.
Do you want to continue? yes|no
y
Storage>
Check the fullfsck status by running the command again.
Storage>
Storage> fs fsck fs1
fsck of largefs fs1 is successful
Storage> fs list mir3
General Info:
===============
```

```
Block Size: 1024 Bytes
Version: Version 11
Cluster5_01: online
Primary Tier
============
Size: 30.00G
Use%: 0%
Layout: mirrored
Mirrors: 4
Columns: -
Stripe Unit: 0.00 K
FastResync: Enabled
1. Mirror 01:
List of pools: pool1
List of disks: disk1 disk2
2. Mirror 02:
List of pools: pool1
List of disks: disk3 disk4
3. Mirror 03:
List of pools: pool1
List of disks: disk5 disk6
4. Mirror 04:
List of pools: pool1
List of disks: disk7 disk8
Secondary Tier
==============
Size: 20.00G
Use%: 0%
Layout: mirrored
Mirrors: 2
Columns: -<br>Stripe Unit: 0.00 K
Stripe Unit:
FastResync: Disabled
1. Mirror 01:
List of pools: pool1
List of disks: disk9 disk10
2. Mirror 02:
List of pools: pool1
List of disks: disk11 disk12
FS Type: Normal
Defrag Status: Not Running
Fullfsck Status: Not Running
Resync Status:
  Tier 1, Mirror 03: 7.67% Start_time: Jun/05/2011/15:10:26 Work_time: 0:1:14
˓→ Remaining_time: 14:50
  Tier 1, Mirror 04: 1.08% Start_time: Jun/05/2011/13:08:07 Work_time: 0:1:21
˓→ Remaining_time: 2:03:33
  Tier 2, Mirror 02: 11.27% Start_time: Jun/05/2011/14:03:14 Work_time: 0:0:18
    Remaining_time: 02:21
```

```
Rollsync Status:
   Rollsync mir3_roll2, Tier 1: 1.28% Start_time: Jun/05/2011/14:51:40 Work_
˓→time: 0:0:12 Remaining_time: 15:23
Relayout Status: Not Running
```
Make a file system online.

```
Storage> fs online fs1
100% [#] Online filesystem
```
Check and repair a file system while it is in offline state.

```
Storage> fs fsck fs1
ACCESS fs ERROR V-288-693 fs1 must be offline to perform fsck.
```
Grow file system's primary tier size to 1 G.

Storage> fs growto primary fs1 1g

Grow file system's primary tier size by 50 M.

Storage> fs growby primary fs1 50M

Shrink file system's primary tier by specified size.

Storage> fs shrinkby primary fs1 10m

### Shrink file system's primary tier to just 50 M.

Storage> fs shrinkto primary fs1 50M

View the list of file systems.

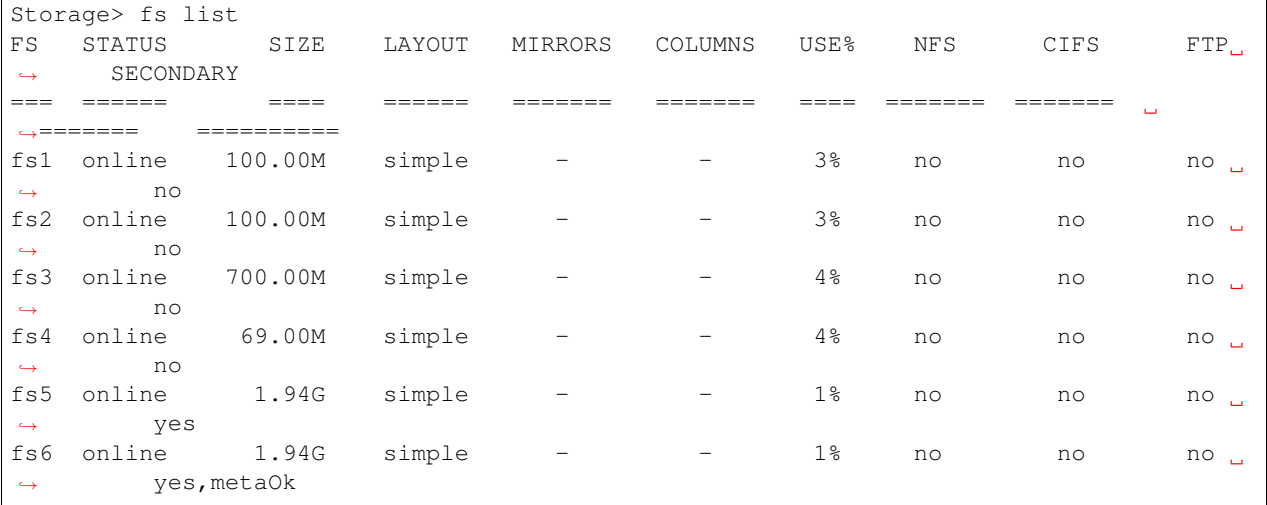

Display detailed information for a specific file system.

```
Storage> fs list fs6
General Info:
===============
Block Size: 1024 Bytes
Version: Version 11
```

```
node_01: online
node_02: offline
Primary Tier
============
Size: 500.00M
Use%: 0%
Layout: mirrored
Mirrors: 2
Columns:
Stripe Unit: 0.00 K
FastResync: Enabled
1. Mirror 01:
List of pools: p03
List of disks: ams_wms0_12
2. Mirror 02:
List of pools: p03
List of disks: ams_wms0_13
FS Type: Normal
Defrag Status: Not Running
Fullfsck Status: Not Running
Resync Status: Not Running
RollSync Status: Not Running
Relayout Status: Not Running
```
### Disable FastResync for a file system.

```
Storage> fs unsetfastresync fs6
```
Try disabling FastResync for a file system where it is already in disabled state.

```
Storage> fs unsetfastresync fs6
ACCESS fs ERROR V-288-655 Fastresync is not enabled for fs6.
```
#### Enable FastResync for a file system.

```
Storage> fs setfastresync fs6
```
Try enabling FastResync for a file system where it is already in enabled state.

```
Storage> fs setfastresync fs6
ACCESS fs ERROR V-288-651 File system fs6 is already fastresync enabled.
```
#### Defragment a file system.

```
Storage>fs defrag fs0 1H10M
The file system fs0 is offline, please online fs0 before defragmentation
Storage>fs defrag fs1 1H10M
it will take some time to do the defragmentation
do you want to continue? yes|no
n
Defragmentation cancelled for fs1
Storage>fs defrag fs1 1H10M
```

```
it will take some time to do the defragmentation
do you want to continue? yes|no
y
Storage>
```
You can run other command, and you can check the defragment status by

```
Storage>fs list fs1
General Info:
===============
Block Size: 1024 Bytes
Version: Version 11
version: <br>
Nersion: Version<br>
node_01: offline
node_02: offline
Primary Tier
============
Size: 1.00G
Use%: -
Layout: simple
Mirrors: -
Columns:
Stripe Unit: 0.00 K
FastResync: Disabled
Mirror 1:
List of pools: pool
List of disks: disk_4 disk_5
FS Type: Normal
Defrag Status: Done successfully
Fullfsck Status: Not Running
```
### Destroy a file system.

Storage> fs destroy fs6 100% [#] Destroy filesystem FS ============ fs1

Set alert on the file system.

```
Storage> fs alert set numinodes 2M fs2
ACCESS fs SUCCESS V-288-663 Alert of type [ numinodes ] set to 2M on the file system
\rightarrowfs2
```
Unset the alert on the file system.

```
Storage> fs alert unset numinodes fs2
ACCESS fs SUCCESS V-288-663 Alert of type [ numinodes ] set to DEFAULT value on the
˓→file system fs2
```
Set alert on a snapshot of the file system.

```
Storage> fs alert set numinodes 2M fs2 snap1
ACCESS fs SUCCESS V-288-663 Alert of type [ numinodes ] set to 2M on the file system
˓→fs2 snapshot snap1
```
Unset the alert on a snapshot of the file system.

```
Storage> fs alert unset numinodes fs2 snap1
ACCESS fs SUCCESS V-288-663 Alert of type [ numinodes ] set to DEFAULT value on the
˓→file system fs2 snapshot snap1
```
Set the default alert.

```
test_01.Storage> fs alert set numinodes 2M
ACCESS fs SUCCESS V-288-663 Default Alert on the file systems of type [ numinodes J_{\text{L}}˓→set to 2M
```
### Unset the default alert.

```
test 01.Storage> fs alert unset numinodes
ACCESS fs SUCCESS V-288-663 Alert of type [ numinodes ] set to default value 0
```
#### Show the alert status.

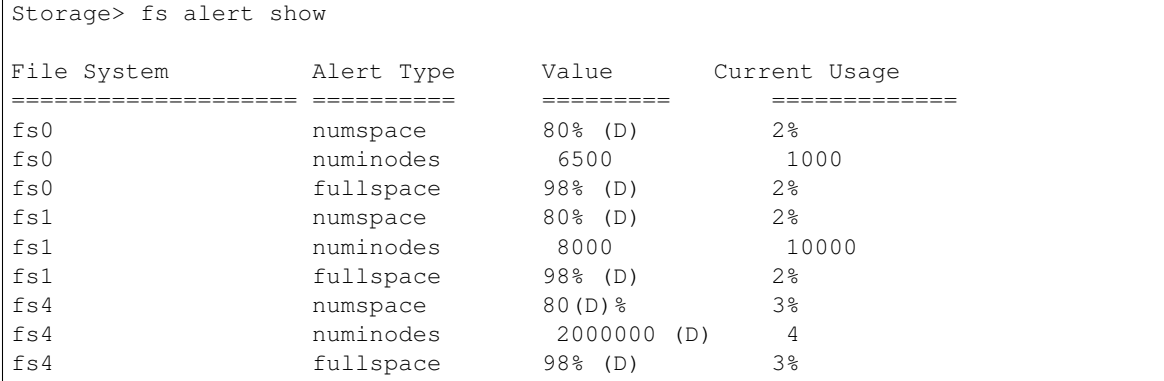

Upgrade the file system layout to the latest layout.

```
Storage> fs upgrade fs1
Upgrading the file system, are you sure that you want to upgrade the file
system, the operation is irreversible, please enter yes/no
yes
ACCESS fs INFO V-288-2578 Proceeding with fs upgrade operation ...
   ACCESS fs SUCCESS V-288-2474 file system upgraded to version 13.
Storage> fs upgrade fs1
ACCESS fs ERROR V-288-2471 File system fs1 is already at upgraded version 13.
Storage> fs upgrade fs2
ACCESS fs ERROR V-288-2482 fs2 must be online to perform upgrade operation.
Storage> fs list fs list fs1
   General Info:
```

```
===============
Block Size: 8192 Bytes
Version: Version 13
Volume Encrypted: No
Max IOPS: 0
isaC_01: online
isaC_02: online
Primary Tier
============
Size: 1.00G
Use%: 5%
Layout: simple
Mirrors:
Columns: -
Stripe Unit: 0.00 K
Meta Data: metaOk
FastResync: Disabled
1. Mirror 01:
List of pools: tpool
List of disks: emc0_0172 emc0_0173 emc0_0174
FS Type: Normal
Defrag Status: Not Running
Fullfsck Status: Not Running
Resync Status: Not Running
Rollsync Status: Not Running
Relayout Status: Not Running
WORM Enabled: No
```
Create a schedule by name defrag\_sched\_1 that runs compression jobs at 11:00 pm every Saturday. This defrag job should run only for 8 hours.

```
Storage>fs defrag schedule create defrag sched 1 8 15 23 * * 6
Storage>Defrag Schedule creation succeeded
```
Show the defarg schedule details of the schedule by name defrag\_sched\_1.

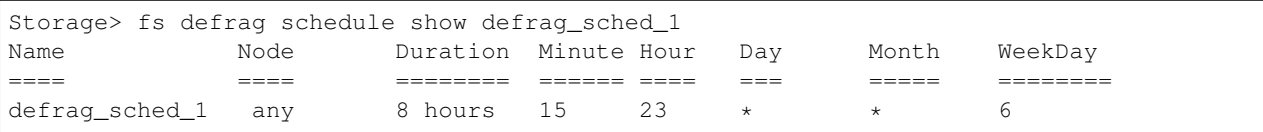

Start defrag job for file system tpcc\_data1 with schedule by name defrag\_sched\_1.

```
Storage> fs defrag schedule start tpcc_data1 defrag_sched_1
Storage>starting defrag_sched_1 for fsname tpcc_data1
```
List the scheduled compression job status for file system tpcc\_data1.

```
Storage> fs defrag schedule list tpcc_data1
Schedule Information for tpcc_data1
============================================
Name Node Duration Minute Hour Day Month WeekDay
```
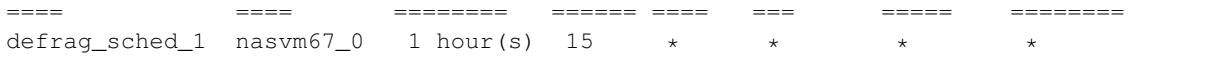

Create a file system for a virtual machine workload with 4 striped columns.

```
Storage> fs create pretuned vmdk_fs 100g pool1 workload=virtualmachine
˓→layout=striped 4
```
Create a file system for a media server workload with 8 striped columns.

```
Storage> fs create pretuned media_fs 100g pool2 workload=mediaserver layout=striped-
˓→mirror 8
```
List the file system properties of vmdk\_fs.

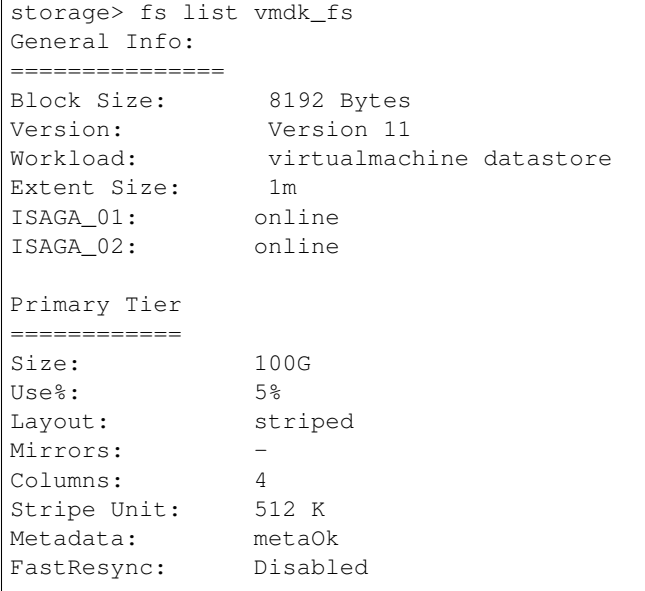

Create a simple file system on encrypted volume

```
Storage> fs create simple fs4 1g pool1 blksize=2048 pdir_enable=no encrypt=on
100% [#] Creating simple filesystem
ACCESS fs SUCCESS V-288-0 Created simple file system fs4
```
Display detailed information for a specific file system

```
Storage> fs list fs4
General Info:
===============
Block Size: 2048 Bytes
Version: Version 11
Volume Encrypted: Yes
ISA_01: online
ISA_02: online
Primary Tier
============
Size: 1.00G
Use<sup>§</sup>: 5%
Layout: simple
```

```
Mirrors: -
Columns:
Stripe Unit: 0.00 K<br>Mata Data: motaOk
Meta Data: metaOk
FastResync: Disabled
1. Mirror 01:
List of pools: pool1
List of disks: isa_01_intel_nvme2_0
FS Type: Normal
Defrag Status: Not Running
Fullfsck Status: Not Running
Resync Status: Not Running
Rollsync Status: Not Running
Relayout Status: Not Running
WORM Enabled: No
```
Create a simple WORM enabled file system

```
Storage> fs create simple fs1 1g pool1 blksize=2048 pdir_enable=no encrypt=off
˓→worm=yes
100% [#] Creating simple filesystem
ACCESS fs SUCCESS V-288-0 Created simple file system fs1
```
Display detailed information for a specific file system

```
Storage> fs list fs1
General Info:
===============
Block Size: 2048 Bytes
Version: Version 13
Volume Encrypted: No
Max IOPS: 0
ISA_01: online
ISA_02: online
Primary Tier
============
Size: 1.00G
Use<sup>2</sup>: 5%
Layout: simple
Mirrors: -
Columns: -
Stripe Unit: 0.00 K
Meta Data: metaOk
FastResync: Disabled
1. Mirror 01:
List of pools: pool1
List of disks: isa_01_intel_nvme2_0
FS Type: Normal
Defrag Status: Not Running
Fullfsck Status: Not Running
```

```
Resync Status: Not Running
Rollsync Status: Not Running
Relayout Status: Not Running
WORM Enabled: Yes
```
Create a data movement policy policy1 for file system fs1 to move the files with file name extensions of .txt and .pdf from the primary tier (disk tier) to tier1 (cloud tier), which did not get accessed or modified for the last 2 days.

```
Storage> fs policy add operation=move policy1 fs1 primary tier1 \star.txt,\star.pdf atime >2d
˓→mtime >2d
ACCESS policy SUCCESS V-288-0 Policy policy1 for fs fs1 added successfully.
```
Retrieve data from Amazon Glacier. Create a policy pol1 to move all the files with file name extension of .txt from Amazon Glacier to the primary tier using the Bulk retrieval option. Files are copied to on-premises and then deleted from Amazon Glacier. The time when the files are available on-premises depends on the type of retrieval option selected.

```
Storage> fs policy add operation=move pol1 gfs2 gtier primary retrieval_option=Bulk
˓→\*.txt.
```
Create a data deletion policy policy2 for file system fs1 to move the files with file name extensions of .txt and .pdf from tier1 (cloud tier), which did not get accessed or modified for the last 2 days.

```
Storage> fs policy add operation=delete policy2 fs1 tier1 \*.txt,\*.pdf atime >2d
˓→mtime >2d
ACCESS policy SUCCESS V-288-0 Policy policy2 for fs fs1 added successfully.
```
Modify data movement policy policy1 for file system fs1 to move the files with file name extension of .doc, which did not get accessed or modified for the last 3 days.

```
Storage> fs policy modify policy1 \*.doc atime >3d mtime >3d
ACCESS policy SUCCESS V-288-0 Policy policy1 modified successfully.
```
List all policies.

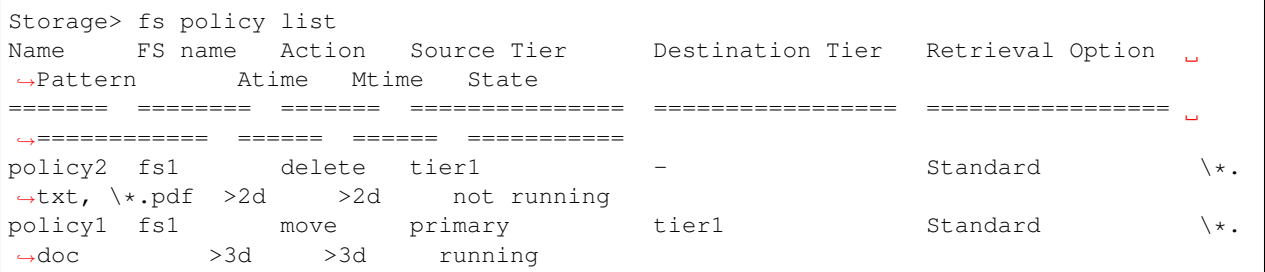

List all policies set for file system fs1.

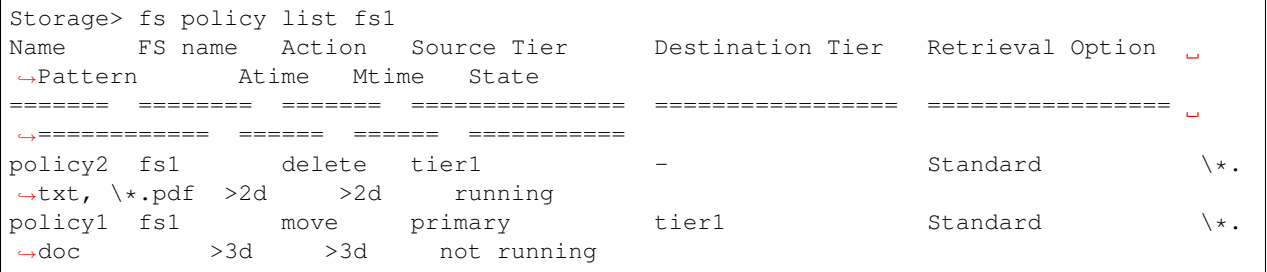

Delete policy policy1 set for file system fs1.

```
Storage> fs policy delete policy1 fs1
ACCESS policy SUCCESS V-288-0 Policy policy1 for fs fs1 deleted successfully.
```
#### Rename policy2 to policy3.

```
Storage> fs policy rename policy2 policy3
ACCESS policy SUCCESS V-288-0 Policy policy2 renamed to policy3.
```
#### Show the status of policy run for the policy *Policy1*.

```
storage> fs policy status Policy1
Policy Name: Policy1
==================================================
Policy Run Type: normal
Policy Run Status: running
Total Data (Files): 93.1 GB (100000)
Moved/Deleted Data (Files): 47.7 MB (879)
Last File Visited: file100.txt
```
Abort the currently running policy *Policy1*.

```
storage> fs policy abort Policy1
ACCESS policy INFO V-288-0 Policy Policy1 aborted successfully.
```
Start a dry run of the policy *Policy1*.

```
storage> fs policy dryrun Policy1
ACCESS policy INFO V-288-0 Policy Policy1 dryrun started in background, please check
˓→'fs policy status' for progress.
```
Pause the currently running policy *Policy1*

```
storage> fs policy pause Policy1
ACCESS policy INFO V-288-0 Policy Policy1 paused successfully.
```
Run the currently paused policy *Policy1*.

```
storage> fs policy run Policy1
Policy Policy1 is not running currently, as it was killed/paused. Would you like to
˓→start new run (y/n): y
ACCESS policy INFO V-288-0 Policy Policy1 run started in background, please check 'fs
˓→policy status' for progress.
```
Resume the currently paused policy *Policy1*.

```
storage> fs policy resume Policy1
ACCESS policy INFO V-288-0 Policy Policy1 resume started in background, please check
˓→'fs policy status' for progress.
```
Create the schedule for the file system *lfs1*. The schedule runs every 10 minutes.

```
storage> fs policy schedule create lfs1 */10 * * * *
ACCESS policy_schedule SUCCESS V-288-0 Schedule create for file system lfs1 done
˓→successfully.
```
Modify the schedule of the file system *lfs1*. The schedule now runs every 20 minutes.

```
storage> fs policy schedule modify lfs1 */20 * * * *
ACCESS policy_schedule SUCCESS V-288-0 Schedule modify for file system lfs1 done
˓→successfully.
```
List the schedule of the file system *lfs1*.

```
storage> fs policy schedule list lfs1
File System Name Minute Hour Day of Month Month Day of Week
================= ======= ===== ============= ====== ============
lfs1 20 \t\t * \t\t * \t\t * \t\t *
```
Remove the schedule of the file system *lfs1*.

```
storage> fs policy schedule remove lfs1
ACCESS policy_schedule SUCCESS V-288-0 Schedule for file system lfs1 removed
˓→successfully.
```
Set the retention on the file */vx/myfs/file1 5y*.

```
Storage> storage fs retention set /vx/myfs/file1 5y
ACCESS Retention SUCCESS V-288-0 Successfully set retention on /vx/myfs/file1
```
Set the retention on the file */vx/myfs/file1 05-20-2020*.

```
Storage> storage fs retention set /vx/myfs/file1 05-20-2020
ACCESS Retention SUCCESS V-288-0 Successfully set retention on /vx/myfs/file1
```
Set the retention on the directory */vx/myfs/dir1 2y*.

```
Storage> storage fs retention set /vx/myfs/dir1 2y
ACCESS Retention SUCCESS V-288-0 Applying retention on all current files in directory,
˓→ this will take some time. Check report showevent for status.
```
Set the retention on the directory */vx/myfs/dir1 05-20-2020*.

```
Storage> storage fs retention set /vx/myfs/dir1 05-20-2020
ACCESS Retention SUCCESS V-288-0 Applying retention on all current files in directory,
˓→ this will take some time. Check report showevent for status.
```
Show the retention on the file */vx/myfs/file1*

```
Storage> storage fs retention show /vx/myfs/file1
ACCESS Retention SUCCESS V-288-0 Retention value on file /vx/myfs/file1 is 06-08-2022
\rightarrow23:12:51
```
Show the retention on the directory */vx/myfs/dir1*

```
Storage> storage fs retention show /vx/myfs/dir1
ACCESS Retention ERROR V-288-0 Specified path is directory path, please give file path
```
Clear the retention on the file */vx/myfs/file1*

```
Storage> storage fs retention clear /vx/myfs/file1
ACCESS Retention SUCCESS V-288-0 Successfully cleared retention on /vx/myfs/file1
```
Clear the retention on the directory */vx/myfs/dir1*

Storage> storage fs retention clear /vx/myfs/dir1 ACCESS Retention SUCCESS V-288-0 Clearing retention of all current file in directory, ˓<sup>→</sup>this will take some time. Check report showevent for status.

Enable worm support for specified file system.

```
Storage> fs worm set fs1
ACCESS fs SUCCESS V-288-0 Enabled WORM for fs1 file system.
```
Disable worm support for specified file system.

```
Storage> fs worm clear fs1
ACCESS fs SUCCESS V-288-0 Disabled WORM for fs1 file system.
```
# **16.7.6 SEE ALSO**

disk(1), hba(1), fencing(1), pool(1), scanbus(1), snapshot(1), tier(1), iscsi(1), quota(1) maxiops(1)

# **16.8 hba**

## **16.8.1 SYNOPSIS**

hba [*host\_name*]

# **16.8.2 DESCRIPTION**

The storage hba command displays WWN, state, and some other information for the specified node. WWN: World Wide Name State: online/offline Speed: Per Second Transmitted\_FC\_Frames: A value equal to the number of total transmitted Serial Attached SCSI frames across all the protocols. Received\_FC\_frames: A value equal to the number of total received Serial Attached SCSI frames across all the protocols. Link\_Failure\_Count: A value equal to the value of the LINK FAILURE COUNT field of the Link Error Status

# **16.8.3 EXAMPLES**

Display WWN information for a particular node.

```
Storage> hba democluster_01
HBA_Node_Name WWN WWN State Speed Support_Classes
˓→Transmitted_FC_Frames Received_FC_frames Link_Failure_Count
------------- --- ----- ----- --------------- -----
˓→---------------- ------------------ ------------------
20:00:00:1b:32:89:15:5f 21:00:00:1b:32:89:15:5f offline 4_Gbit Class_3
\rightarrow445606 1815671 1
20:01:00:1b:32:a9:15:5f 21:01:00:1b:32:a9:15:5f offline unknown Class_3 0
\rightarrow 0 0
B.Storage>
democluster_01 21:00:00:1b:32:1e:5c:ba, 21:01:00:1b:32:3e:5c:ba
```
Display WWN information for all the running nodes in the cluster.

```
Storage> hba
Node Host Initiator HBA WWNs
---- -----------------------
democluster_01 21:00:00:1b:32:89:15:5f, 21:01:00:1b:32:a9:15:5f
democluster_02 21:00:00:1b:32:89:71:52, 21:01:00:1b:32:a9:71:52
```
# **16.8.4 SEE ALSO**

disk(1), fencing(1), fs(1), pool(1), scanbus(1), snapshot(1), tier(1), iscsi(1), quota(1)

# **16.9 iscsi**

# **16.9.1 SYNOPSIS**

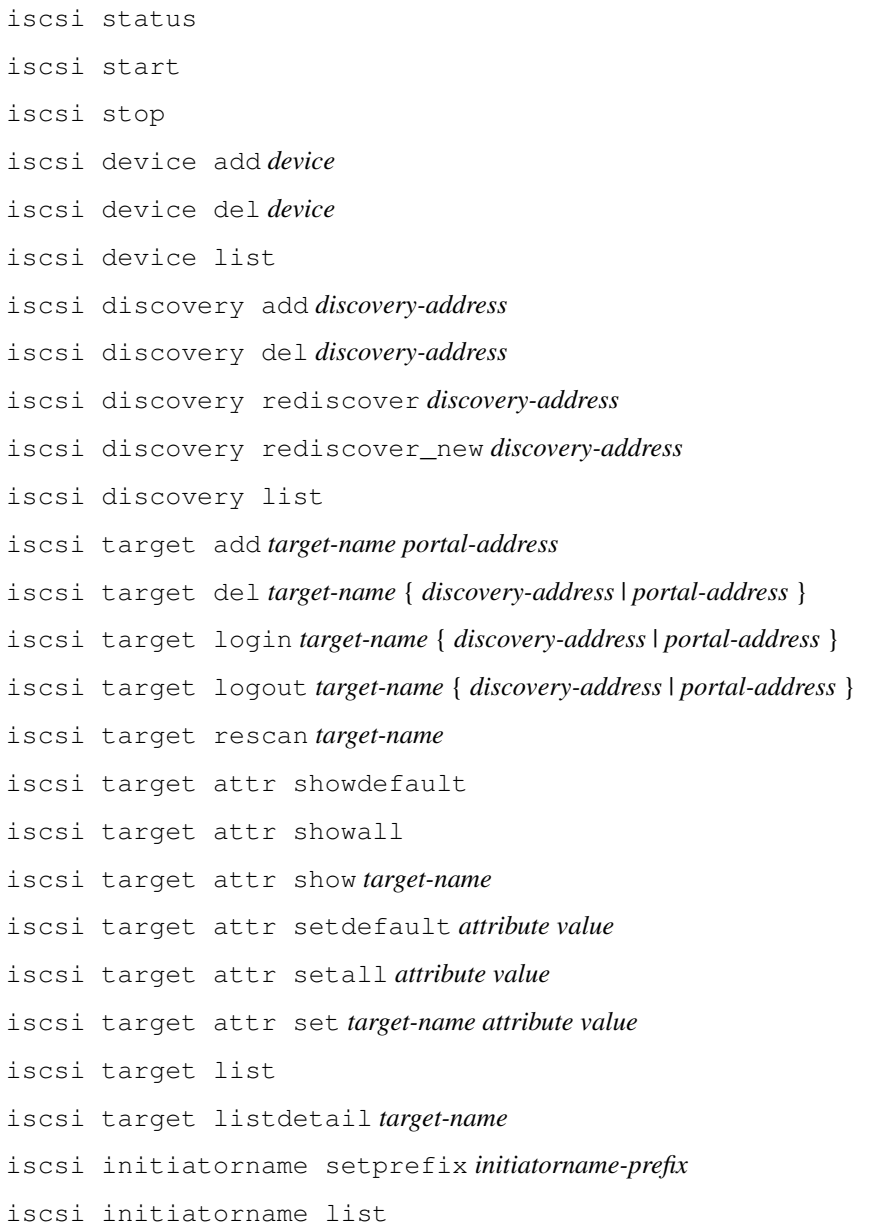

## **16.9.2 TARGET ATTRIBUTES**

- *login\_timeout* The amount of time the iSCSI initiator service should wait for a login to complete. The value of this attribute is in seconds. Valid values range from 10 to 600.
- *logout\_timeout* The amount of time the iSCSI initiator service should wait for logout to complete. The value of this attribute is in seconds. Valid values range from 10 to 600.
- *initial login retry max* The maximum number of times the iSCSI initiator should try a login to the target during the first login. This only affects the initial login. Valid values range from 1 to 16. During each login attempt wait for *login\_timeout* seconds, for the login to succeed.
- *noop\_timeout* The amount of time the iSCSI initiator service should wait for response to a Nop-out request sent to the target, before failing the connection. Failing the connection would result in I/O to be failed and retried on any other available path. The value of this attribute is in seconds. Valid values range from 5 to 600.
- *noop\_interval* The time to wait between subsequent sending of Nop-out requests. The value of this attribute is in seconds. Valid values range from 5 to 600.
- *replacement\_timeout* The amount of time to wait for session re-establishment before failing SCSI commands. The value of this attribute is in seconds. Valid values range from 10 to 86400.
- *cmds\_max* The maximum number of SCSI commands the session queues. A session is defined as a connection between the initiator and the target portal for accessing a given target. *cmds\_max* defines the commands per target, which could be multiple LUNs. Valid values range from 2 to 2048 and should be a power of 2.
- *queue depth* The maximum number of SCSI commands queued per LUN, belonging to a target. The value for *queue\_depth* cannot be greater than *cmds\_max*. Valid values range from 1 to 128.
- *fast\_abort* Defines whether the initiator should respond to R2Ts (Request to Transfer) after sending a task management function like an ABORT TASK or LOGICAL UNIT RESET. A value of 'Yes' causes the initiator to stop responding to R2Ts after an ABORT\_TASK request is received. For Equallogic arrays, the recommended value is 'No'. Valid values are Yes/No.

## **16.9.3 OPTIONS**

*device* Device on which the operation takes place.

- *target-name* Name of the iSCSI target at which SCSI LUNs are available. *target-name* should conform to the naming rules defined in RFC3721.
- *discovery-address* Discovery address is the target address at which the initiator can request a list of targets using SendTargets text request as specified in the iSCSI protocol of RFC3720. If no port is specified with the discovery address, the default port 3260 is used. IPv4 and IPv6 addresses are supported.

### Examples

```
192.168.0.4
192.168.0.4:3260
2001:c90::211:9ff:feb8:a9e9
[2001:c90::211:9ff:feb8:a9e9]:3260
```
- *initiatorname-prefix* initiatorname-prefix is a name that conforms to the naming rules for initiator and target names as specified in RFC3721. Initiator names for nodes in the cluster are generated by appending the node number to this prefix.
- *portal-address* Portal address is the location at which the target is accessible. IPv4 and IPv6 addresses are supported

Examples:

```
192.168.0.4
192.168.0.4,1
192.168.0.4:3260
192.168.0.4:3260,1
```

```
2001:c90::211:9ff:feb8:a9e9
2001:c90::211:9ff:feb8:a9e9,1
[2001:c90::211:9ff:feb8:a9e9]:3260
[2001:c90::211:9ff:feb8:a9e9]:3260,10
```
- **iscsi status** Show the status of the iSCSI initiator service.
- **iscsi start** Start the iSCSI initiator service.
- **iscsi stop** Stops the iSCSI initiator service.
- **iscsi device add** *device* Add a device for use with the iSCSI initiator. iSCSI initiator connections use this device to connect to the target. If there are any existing targets, then the iSCSI initiator initiates a connection to all the targets via *device*.
- **iscsi device del** *device* Delete a *device* from the iSCSI initiator configuration. Any existing connections via *device* to targets are terminated. If *device* is the last device in the iSCSI initiator configuration and there are existing targets, then the device cannot be deleted from the configuration.
- **iscsi device list** List the devices used by the iSCSI initiator.
- **iscsi discovery add** *discovery-address* Add a discovery address to the iSCSI initiator configuration. If no TCP port is specified with the *discovery-address*, then the default port 3260 is used. Any targets discovered at *discovery-address* are automatically logged on to.
- **iscsi discovery del** *discovery-address* Delete a discovery address from an iSCSI initiator configuration. Any targets discovered using *discovery-address* are also deleted from the configuration.
- **iscsi discovery rediscover** *discovery-address* Perform a discovery of changes in targets or LUNs at *discovery-address*. Any LUNs or targets that have been removed at *discovery-address* are automatically removed from the configuration. New LUNs or targets discovered at *discoveryaddress* are automatically added and logged on to.
- **iscsi discovery rediscover\_new** *discovery-address* Perform a discovery of changes in targets or LUNs at *discovery-address*. And new LUNs or targets discovered at *discovery-address* are automatically added and logged on to. Does not discover any targets that have been deleted at fIdiscovery- addressfP.
- **iscsi discovery list** List the discovery addresses present in the iSCSI initiator configuration.
- **iscsi target add** *target-name portal-address* Add a static target-portal combination to the iSCSI initiator configuration. The *portal-address* cannot be the same as any *discovery-address* present in the iSCSI initiator configuration. Connections to *portal-address* are made for *target-name*, but no discovery is done for any other targets available at *portal-address*. If no portal tag is specified with *portal-address*, the default portal tag of 1 is used.
- **iscsi target del** *target-name* { *discovery-address* | *portal-address* } Delete a target *target-name* from the iSCSI initiator configuration. Any existing connections to *target-name* are terminated. *discovery-address* or *portal-address* is the address through which the target became visible to the initiator. A target that was discovered at a *discovery-address* once deleted from the iSCSI initiator configuration is again visible to the iSCSI initiator if re-discovery is done either through  $\pm$  scsi discovery rediscover or scanbus commands.
- **iscsi target login** *target-name* { *discovery-address* | *portal-address* } Log on to a target *targetname* from the iSCSI initiator. Connections to *target-name* are made from all devices present in the iSCSI initiator configuration. *discovery-address* or *portal-address* is the address through which the target became visible to the initiator.
- **iscsi target logout** *target-name* { *discovery-address* | *portal-address* } Log out from connections to *target-name* from the iSCSI initiator. *discovery-address* or *portal-address* is the address

through which the target became visible to the initiator. A target once logged out by the iSCSI initiator is not logged on to until iscsi target login is requested.

- **iscsi target rescan** *target-name* Rescan target *target-name* for new LUNs.
- **iscsi target attr showdefault** Show the default value for target attributes.
- **iscsi target attr showall** Show the value of target attributes for all the known targets.
- **iscsi target attr show** *target-name* Show the value of target attributes for target *target-name*
- **iscsi target attr setdefault** *attribute value* Set the default value of *attribute* to *value*. Default value is inherited by any new targets that get added.
- **iscsi target attr setall** *attribute value* Set the value of *attribute* to *value* for all the known targets. This does not change the default value as shown in iscsi target attr showdefault. Changes to the values are effective after re-login.
- **iscsi target attr set** *target-name attribute value* Set the value of *attribute* to *value* for *targetname*. Changes to the values are effective after re-login.
- **iscsi target list** List the targets visible to the iSCSI initiator. A target can be in any one of ONLINE/OFFLINE/RETRY states.
- **iscsi target listdetail** *target-name* List detailed information about target *target-name*.
- **iscsi initiatorname setprefix** *initiatorname-prefix* Set the prefix used to generate initiator names. Initiator names are generated as *initiatorname-prefix* followed by the node number of the node.
- **iscsi initiatorname list** List the initiator names for all the nodes in the cluster.

### **16.9.4 EXAMPLES**

Display the status of the iSCSI initiator service.

```
Storage> iscsi status
iSCSI Initiator Status on test_1 : ONLINE
iSCSI Initiator Status on test_2 : ONLINE
```
Stop the iSCSI initiator service.

```
Storage> iscsi stop
Success.
Storage> iscsi status
iSCSI Initiator Status on test_1 : OFFLINE
iSCSI Initiator Status on test_2 : OFFLINE
```
Start the iSCSI initiator service.

```
Storage> iscsi start
Success.
Storage> iscsi status
iSCSI Initiator Status on test_1 : ONLINE
iSCSI Initiator Status on test_2 : ONLINE
```
Set the initiator name prefix used to generate the iSCSI initiator names.

Storage> iscsi initiatorname setprefix iqn.2009-05.com.test:test Success. Storage>

List the initiator names of all the nodes.

```
Storage> iscsi initiatorname list
Node Initiator Name
---- --------------
test_1 iqn.2009-05.com.test:test.1
test_2 iqn.2009-05.com.test:test.2
```
List the devices used by the iSCSI initiator.

```
Storage> iscsi device list
Device
------
pubeth0
pubeth1
```
Delete a device from the iSCSI initiator configuration.

```
Storage> iscsi device del pubeth1
100% [#] Updating disk list
Storage> iscsi device list
Device
------
pubeth0
```
Add a device to the iSCSI initiator configuration.

```
Storage> iscsi device add pubeth1
100% [#] Updating disk list
Storage> iscsi device list
Device
------
pubeth0
pubeth1
```
List the discovery addresses known to the iSCSI initiator.

```
Storage> iscsi discovery list
Discovery Address
-----------------
192.168.2.14:3260
192.168.2.15:3260
```
Delete a discovery address from the iSCSI initiator configuration. Any targets discovered using the discovery addresses are automatically deleted.

```
Storage> iscsi discovery del 192.168.2.15:3260
100% [#] Updating disk list
Storage> iscsi discovery list
Discovery Address
```
----------------- 192.168.2.14:3260

Add a discovery address to the iSCSI initiator configuration. Any discovered targets are automatically logged in to.

```
Storage> iscsi discovery add 192.168.2.15:3260
17% [-] Adding discovery 192.168.2.15:3260
Discovery CHAP credentials for test_1:
Outgoing CHAP Username : root
Outgoing CHAP Password : ********
Incoming CHAP Username :
Authentication succeeded.
Discovered Targets
-----------------
iqn.2001-04.com.example:storage.disk2.sys3.xyz
iqn.2001-04.com.example:storage.disk3.sys3.xyz
iqn.2001-04.com.example:storage.disk4.sys3.xyz
iqn.2001-04.com.example:storage.disk5.sys3.xyz
20% [/] Updating target configuration
Logging into target iqn.2001-04.com.example:storage.disk2.sys3.xyz
Logging into target iqn.2001-04.com.example:storage.disk3.sys3.xyz
Logging into target iqn.2001-04.com.example:storage.disk4.sys3.xyz
Logging into target iqn.2001-04.com.example:storage.disk5.sys3.xyz
100% [#] Updating disk list
Storage> iscsi discovery list
Discovery Address
-----------------
192.168.2.14:3260
192.168.2.15:3260
```
Discover changes in LUNs or targets at a discovery address already added to the iSCSI initiator configuration. Any discovered targets are automatically logged in to.

```
Storage> iscsi discovery rediscover 192.168.2.15:3260
12% [/] Checking for deleted targets
Deleted targets
-----------------
iqn.2001-04.com.example:storage.disk5.sys3.xyz
Deleting iqn.2001-04.com.example:storage.disk5.sys3.xyz...done
14% [|] Checking for new targets
New targets
-----------------
iqn.2001-04.com.example:storage.disk6.sys3.new.xyz
100% [#] Updating disk list
```
Discover new LUNs or targets at a discovery address already added to the iSCSI initiator configuration. Any discovered targets are automatically logged in to.

```
Storage> iscsi discovery rediscover_new 192.168.2.15:3260
14% [|] Checking for new targets
New targets
-----------------
iqn.2001-04.com.example:storage.disk7.sys3.new.xyz
100% [#] Updating disk list
```
### Add an IPv6 discovery address.

```
Storage> iscsi discovery add fec0::20c:29ff:fe8e:2200
17% [-] Adding discovery fec0::20c:29ff:fe8e:2200
Discovered Targets
-----------------
iqn.2001-04.example.storage:disk.01
iqn.2002-04.example.storage:disk.02
iqn.2003-04.example.storage:disk.03
20% [/] Updating target configuration
Logging into target iqn.2001-04.example.storage:disk.01
Logging into target iqn.2002-04.example.storage:disk.02
Logging into target iqn.2003-04.example.storage:disk.03
100% [#] Updating disk list
Storage> iscsi discovery list
Discovery Address
-----------------
[fec0::20c:29ff:fe8e:2200]:3260
Storage>
```
List the targets that are configured on the iSCSI initiator.

```
Storage> iscsi target list
Target Target Communications of the Discovery Address State
˓→Disk
------ ----------------- ----- -
ightharpoonup ightharpoonup ightharpoonupiqn.2001-04.com.example:storage.disk2.sys3.xyz 192.168.2.14:3260 ONLINE
                                                                                   L.
˓→disk_0
iqn.2001-04.com.example:storage.disk4.sys3.xyz 192.168.2.14:3260 ONLINE
                                                                                   \mathbf{r}˓→disk_2
iqn.2001-04.com.example:storage.disk5.sys3.xyz 192.168.2.14:3260 ONLINE
                                                                                   \Boxightharpoonupdisk 3
iqn.2001-04.com.example:storage.disk3.sys3.xyz 192.168.2.14:3260 ONLINE
                                                                                   \Box\rightarrowdisk_1
iqn.2001-04.com.example2:storage.disk2.sys3.xyz 192.168.2.15:3260 ONLINE
                                                                                   \mathbf{r}˓→disk_4
iqn.2001-04.com.example2:storage.disk3.sys3.xyz 192.168.2.15:3260 ONLINE
˓→disk_5
iqn.2001-04.com.example2:storage.disk4.sys3.xyz 192.168.2.15:3260 ONLINE
                                                                                   \overline{\mathbf{u}}˓→disk_6
iqn.2001-04.com.example2:storage.disk5.sys3.xyz 192.168.2.15:3260 ONLINE
                                                                                   \overline{\phantom{a}}˓→disk_7
```
List details of connections to a target.

```
Storage> iscsi target listdetail
iqn.2001-04.com.example:storage.disk2.sys3.xyz
Discovery Address : 192.168.2.14:3260
Connections
===========
Portal Address test_1 test_2
-------------- ----- -----
192.168.2.14:3260,1 2 2
```
Add a target using the portal address without using automatic discovery.

```
Storage> iscsi target add iqn.2001-04.com.example:storage.disk2.sys1.xyz 192.168.2.
-14:3260
```
Logging into target iqn.2001-04.com.example:storage.disk2.sys1.xyz.

```
Storage> iscsi target listdetail iqn.2001-04.com.example:storage.disk2.sys1.xyz
Connections
===========
Portal Address test55_01 test55_02
-------------- -------- --------
192.168.2.14:3260,1 1 1
```
Add an IPv6 target using the portal address without using automatic discovery.

```
Storage> iscsi target add iqn.2001-04.ngsfdellpe-04.storage:disk.01
˓→[fec0::20c:29ff:fe8e:2200]:3260,1
100% [#] Updating disk list
Storage> iscsi target listdetail iqn.2001-04.ngsfdellpe-04.storage:disk.01
Connections
===========
Portal Address test55_01 test55_02
-------------- -------- --------
[fec0::20c:29ff:fe8e:2200]:3260,1 2 2
Storage>
```
Logout connections to a target.

```
Storage> iscsi target logout iqn.2001-04.com.example:storage.disk2.sys3.xyz
100% [#] Updating disk list
Storage> iscsi target listdetail iqn.2001-04.com.example:storage.disk2.sys3.xyz
Discovery Address : 192.168.2.14:3260
Connections
===========
```
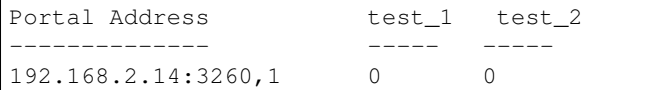

Log on to a target.

```
Storage> iscsi target login iqn.2001-04.com.example:storage.disk2.sys3.xyz
100% [#] Updating disk list
Storage> iscsi target listdetail iqn.2001-04.com.example:storage.disk2.sys3.xyz
Discovery Address : 192.168.2.14:3260
Connections
===========
Portal Address best_1 test_2
-------------- ----- -----
192.168.2.14:3260,1 2 2
```
Delete a target from the iSCSI initiator configuration.

```
Storage> iscsi target del iqn.2001-04.com.example:storage.disk2.sys3.xyz
100% [#] Updating disk list
```
### Rescan target for new LUNs.

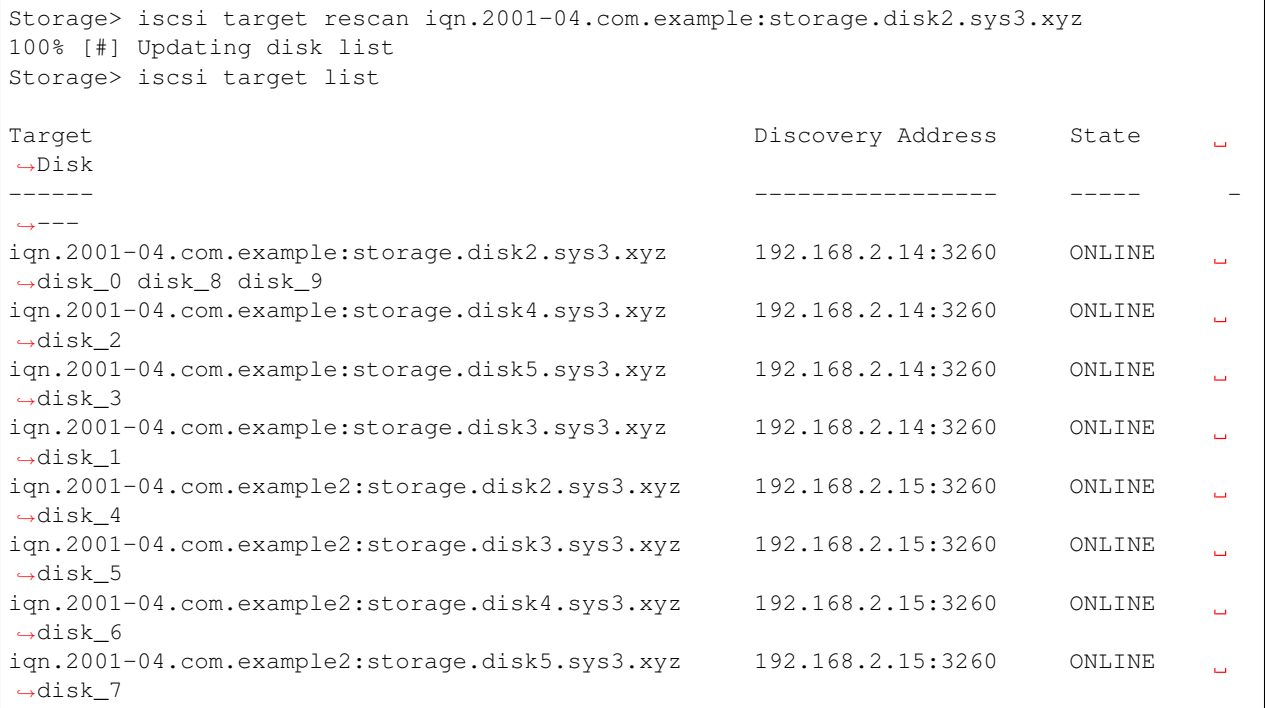

Show the default value for target attributes.

```
Storage> iscsi target attr showdefault
Attribute Value
--------- -----
replacement_timeout 122
```
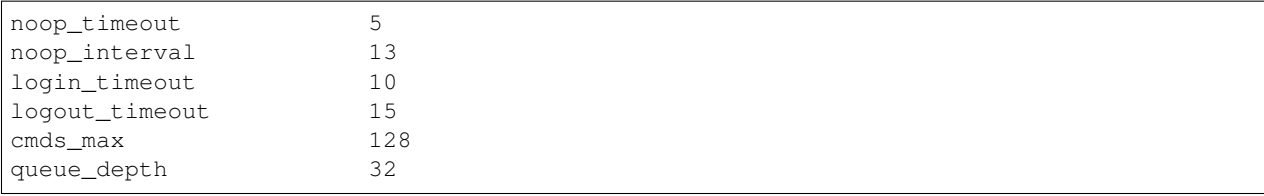

Show the value for target attributes of all known targets.

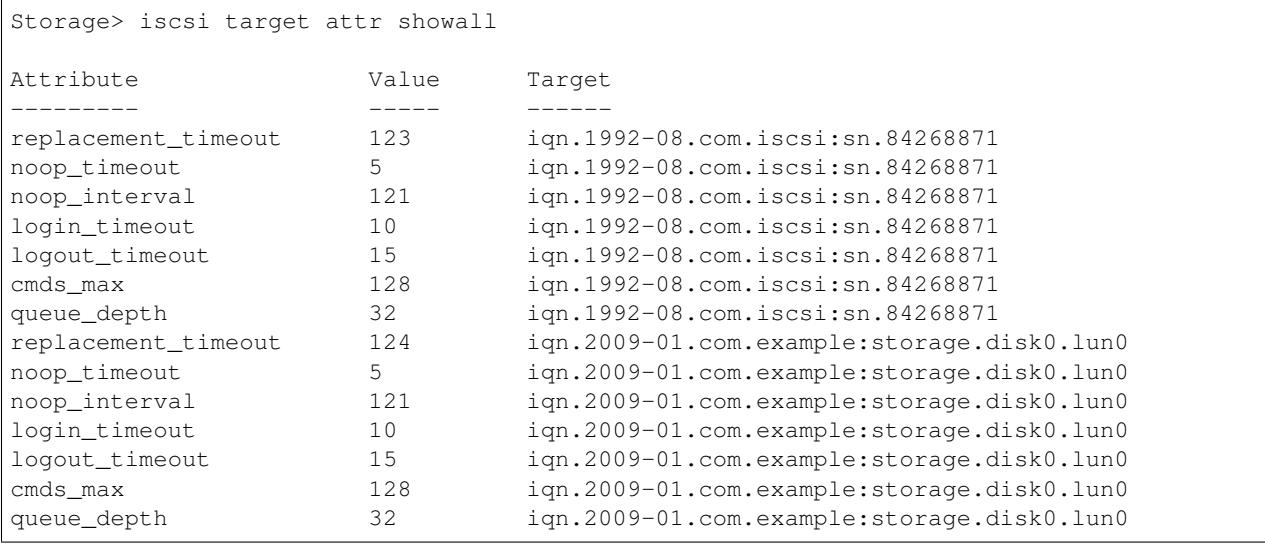

Show the value for target attributes of a given target.

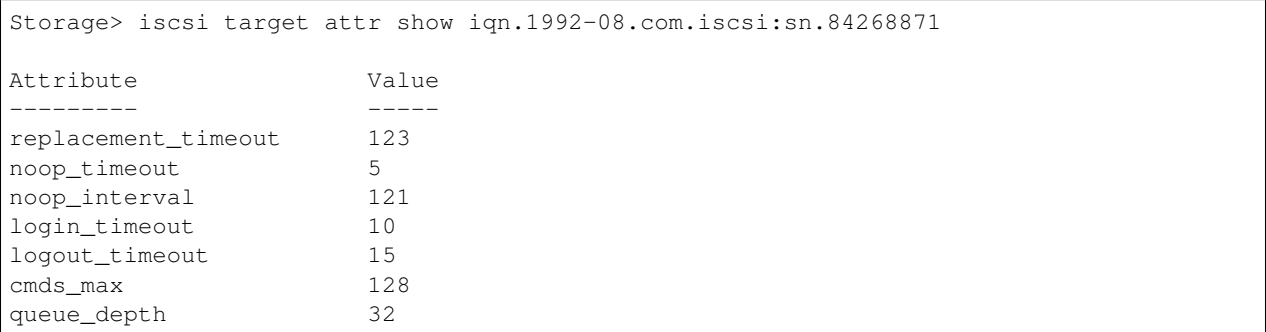

Set the default value of login\_timeout to 10 seconds.

```
Storage> iscsi target attr setdefault login_timeout 10
Sucesss.
```
Set the value of logout\_timeout for all known targets to 20 seconds.

```
Storage> iscsi target attr setall logout_timeout 20
Changes would be applicable after next login into the target.
Sucesss.
```
Set the value of noop\_interval for a given target to 30 seconds.

```
Storage> iscsi target attr set iqn.1992-08.com.iscsi:sn.84268871 noop_interval 30
Changes would be applicable after next login into the target.
Sucesss.
```
# **16.9.5 SEE ALSO**

disk(1), hba(1), fencing(1), fs(1), pool(1), scanbus(1), snapshot(1), tier(1), quota(1)

# **16.10 maxiops**

## **16.10.1 SYNOPSIS**

''fs setmaxiops '' [*fs\_name*] *maxiops*

fs maxiopslist [*fs\_name*]

fs iopsstat list [*fs\_name*]

fs iopsstat reset [*fs\_name*]

## **16.10.2 DESCRIPTION**

The MAXIOPS feature enables the user to set/reset maximum I/O operations per second (MAXIOPS) value at the file system level and list/reset the maxiops statistics. When multiple applications use the same storage, it is important to balance the workload between them in a way that allows judicious use of storage resources. Setting MAXIOPS lets you control the number of input-output operations per second that storage under file system can process from an application.

## **16.10.3 OPTIONS**

''fs setmaxiops '' [*fs\_name*] *maxiops*

set/reset MAXIOPS on a file system

fs maxiopslist

List the value of maximum I/O operations per second (MAXIOPS) set on all the file systems.

```
fs iopsstat list [fs_name]
```
Display a statistical view of the maximum I/O operations per second (MAXIOPS) for a file system.

```
fs iopsstat reset [fs_name]
```
Reset the MAXIOPS satisticis instead of printing them.

## **16.10.4 EXAMPLES**

Set maximum I/O operations per second (MAXIOPS) value for a file system  $f \text{ s1}$  to 1000 :

Storage> fs setmaxiops fs1 1000

Reset maximum I/O operations per second (MAXIOPS) value for a file system fs1:

Storage> fs setmaxiops fs1 0

List maximum I/O operations per second(MAXIOPS) values for all file systems :

```
Storage> fs maxiopslist
 FS MAXIOPS
 ========================= =========
 fs1 10000
 fs2 40000
```
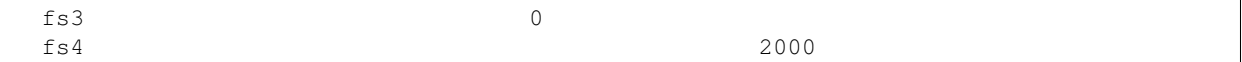

Display statistical view of the maximum I/O operations per second (MAXIOPS) for a file system:

```
Storage> fs iopsstat list fs1
  Listing IOPS stats for every 5 seconds for fs1.....
  Press [CTRL+C] to stop!...
  Mon Jul 10 18:14:36 IST 2017
  Stats for Node test-clus_01
                                 AVG PER SECOND VOLUMEGROUP STATISTICS
  TYP NAME THE MAXIOPS IncomingIOPS ServicedIOPS
˓→ QueuedIOPS(Transient)
  grp fs1_volgrp 20000 0 0
                                                                 Ĺ.
\leftrightarrow 0
  Stats for Node test-clus_02
                                 AVG PER SECOND VOLUMEGROUP STATISTICS
  TYP NAME TYP NAME And MaxIOPS IncomingIOPS ServicedIOPS
                                                                 \sim˓→ QueuedIOPS(Transient)
   grp fs1_volgrp 20000 0 0
                                                                 \mathbf{r}\leftrightarrow 0
```
Reset maximum I/O operations per second (MAXIOPS) value for a file system fs1:

```
Storage> fs iopsstat reset fs1
   ACCESS fs INFO V-288-0 Resetting IOPS stats for fs1.....
   ACCESS fs SUCCESS V-288-0 Sucessfully resetted the IOPS stat on all nodes
```
# **16.10.5 SEE ALSO**

disk(1), hba(1), fencing(1), fs(1), pool(1), scanbus(1), snapshot(1), tier(1), iscsi(1), cifs(1)

# **16.11 pool**

# **16.11.1 SYNOPSIS**

- pool create *pool\_name disk1* [, *disk2*,...] [*isolated={yes|no}*]
- pool adddisk *pool\_name disk1* [, *disk2*,...]
- pool destroy *pool\_name*
- pool free [*pool\_name*]
- pool list
- pool markdiskspare *pool\_name disk1* [, *disk2*,...]
- pool removediskspare *pool\_name disk1* [, *disk2*,...]
- pool mvdisk *src\_pool dest\_pool disk1* [, *disk2*,...]
- pool rename *old\_name new\_name*
- pool rmdisk *disk1* [, *disk2*,...]

# **16.11.2 DESCRIPTION**

The storage pool command manage logical storage pools.

# **16.11.3 OPTIONS**

- **pool create** *pool\_name disk1* [, *disk2*,...] [*isolated={yes|no}*] Create a logical pool from a given set of disks. If isolated=yes, then a new disk group is created. The default value for isolated is isolated=no.
- **pool adddisk** *pool\_name disk1* [, *disk2*,...] Add a set of disks to a logical pool. If the disk(s) are resolved only by removing/rewriting the partition table of the disk, use Storage>disk format *disk1*.
- **pool destroy** *pool\_name* Destroy a pool.
- **pool free** [*pool\_name*] List free space information.
- **pool list** List all the pools.
- :**pool markdiskspare pool\_name** *disk1* [, *disk2*,...] Mark a disk as a spare disk and add it to a pool which is later used for hot-relocation. In case of failure of a disk or a plex, the affected subdisks are relocated to disks designated as spare disks.
- :**pool removediskspare pool\_name** *disk1* [, *disk2*,...] Remove the spare disk flag set on a disk by markdiskspare command.
	- **pool mvdisk** *src\_pool dest\_pool disk1* [, *disk2*,...] Move disks from one pool to another.
	- **pool rename** *old\_name new\_name* Rename a pool.
	- **pool rmdisk** *disk1* [, *disk2*,...] Remove disks from a pool.

## **16.11.4 EXAMPLES**

Create a pool pool1 with disks Disk\_0, Disk\_1.

```
Storage> pool create pool1 Disk_0,Disk_1 isolated=yes
ACCESS pool Success V-288-1015 Pool pool1 created successfully.
100% [#] Creating pool pool1
```
View the list of pools.

```
Storage> pool list
Pool Pool Type List of disks
===== ======== ==============
pool1 Isolated Disk_0 Disk_1
pool2 Normal Disk_2 Disk_5
```
Destroy pool pool1.

```
Storage> pool destroy pool1
ACCESS pool SUCCESS V-288-2056 successfully destroyed the pool.
```
Remove disks from a pool.

```
Storage> pool rmdisk Disk_2
ACCESS pool Success V-288-1360 Disk(s) Disk_2 have been removed successfully.
```
Add disk Disk\_2 to pool pool2.

```
Storage> pool adddisk pool2 Disk_2
ACCESS pool Success V-288-1001 Disk(s) Disk_2 are added to pool2 successfully.
```
Mark disk Disk 2 in pool2 as spare disk.

```
Storage> pool markdiskspare pool_name disk1[,disk2,...]
Storage> pool markdiskspare pool2 Disk_2
ACCESS Pool SUCCESS V-288-1360 Disk(s) Disk_2 have been marked as spared disks
˓→successfully.
```
Remove spare disk flag on Disk\_2 in pool2.

```
Storage> pool removediskspare pool_name disk1[,disk2,...]
Storage> pool removediskspare pool2 Disk_2
ACCESS Pool SUCCESS V-288-0 Disk(s) Disk_2 have been removed as spared disks
˓→successfully.
```
Rename pool1 to p01.

Storage> pool rename pool1 p01 ACCESS pool Success V-288-1017 Pool rename successful.

Move disk  $Dist_0$  from pool p01 to pool pool2.

```
Storage> pool mvdisk p01 pool2 Disk_0
ACCESS pool Success V-288-1002 Disk(s) moved successfully.
```
View the free space in each of the pools.

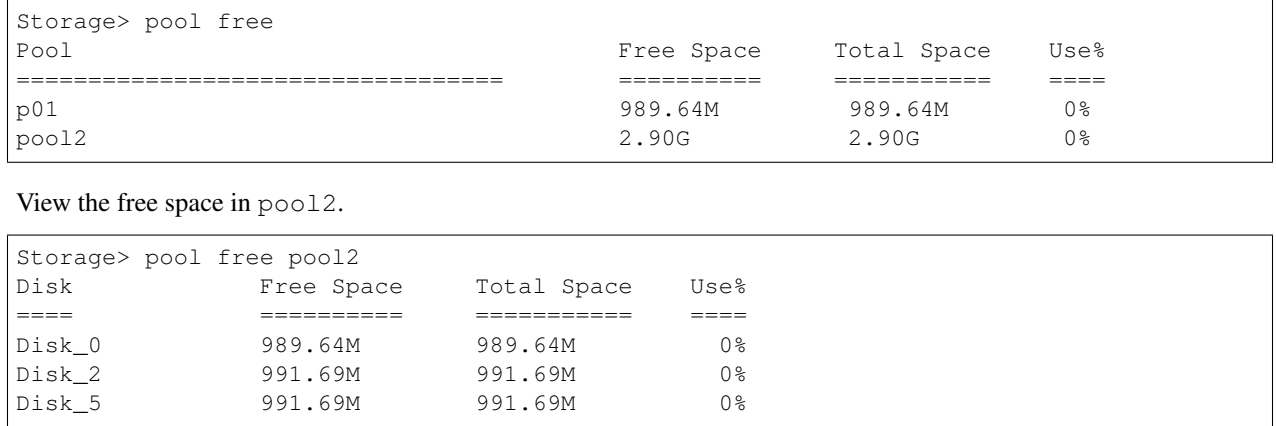

# **16.11.5 SEE ALSO**

 $disk(1), bba(1), fencing(1), fs(1), scanbus(1), snapshot(1), tier(1), iscsi(1), quota(1)$ 

# **16.12 quota**

# **16.12.1 SYNOPSIS**

quota fs enable [*fs\_name*] [userquota | groupquota]

quota fs disable [*fs\_name*] [userquota | groupquota]

quota fs status [*fs\_name*] [userquota | groupquota]

quota fs set userquota | groupquota *user\_or\_group\_names domain\_name* [hardlimit | softlimit] [numinodes | numspace] [*value*] [*fs\_name*]

quota fs setall userquota | groupquota [hardlimit | softlimit] [numinodes | numspace] [*value*] [*fs\_name*]

quota fs setbygroup *group\_names domain\_name* [hardlimit | softlimit] [numinodes | numspace] [*value*] [*fs\_name*]

quota fs show [*fs\_name*] [userquota | groupquota] [*user\_or\_group\_names*] [*domain\_name*]

quota fs setdefault userquota | groupquota hardlimit | softlimit numinodes | numspace [*value*] [*fs\_name*]

quota fs showdefault [*fs\_name*] [userquota | groupquota]

quota cifshomedir enable [userquota | groupquota] quota cifshomedir disable [userquota | groupquota] quota cifshomedir status [userquota | groupquota] quota cifshomedir set userquota | groupquota *user\_or\_group\_names domain\_name* [hardlimit | softlimit] [numinodes | numspace] [*value*] quota cifshomedir setall userquota | groupquota [hardlimit | softlimit] [numinodes | numspace] [*value*] quota cifshomedir show [userquota | groupquota] [*user\_or\_group\_names*] [*domain\_name*] quota cifshomedir showdetail [userquota | groupquota] [*user\_or\_group\_names*] [*domain\_name*] quota cifshomedir setdefault userquota | groupquota hardlimit | softlimit numinodes | numspace [*value*] quota cifshomedir showdefault [userquota | groupquota]

# **16.12.2 DESCRIPTION**

The storage quota commands are for configuring disk quotas on file systems for users and groups. There are two types of disk quotas, one is a usage quota (numspace), and the other is an inode quota (numinodes). A quota limit can be set as a soft quota limit (soflimit) where users are warned against exceeding the quota limits, and there is a grace period during which the user is allowed to exceed the quota limits. After the grace period is over, the user is not allowed to exceed the quota limits. Hard quota limits (hardlimit) can also be set so that the user is not allowed to exceed the quota limits. The soflimit has to be less than the hardlimit for any type of quota.

The storage quota fs commands are for configuring quotas on file systems that are not part of the CIFS home directories. The storage quota cifshomedir commands are for configuring quotas on CIFS home directories. All users and groups visible through different sources of Name Service Lookup (nsswitch), such as, local users, LDAP, NIS, Windows users, and so on, can be configured for quotas.

# **16.12.3 OPTIONS**

quota fs enable [*fs\_name*] [userquota | groupquota]

quota cifshomedir enable [userquota | groupquota]

Enable user or group quota on a file system or CIFS home directories.
quota fs disable [*fs\_name*] [userquota | groupquota]

quota cifshomedir disable [userquota | groupquota

Disable user or group quota on a file system or CIFS home directories.

quota fs status [*fs\_name*] [userquota | groupquota]

quota cifshomedir status [userquota | groupquota]

Show the status of quota settings on a file system or CIFS home directories. This only shows if the quota is enabled or disabled.

quota fs set userquota | groupquota *user\_or\_group\_names domain\_name* [hardlimit | softlimit] [numinodes | numspace] [*value*] [*fs\_name*]

quota cifshomedir set userquota | groupquota *user\_or\_group\_names domain\_name* [hardlimit | softlimit] [numinodes | numspace] [*value*]

Set a quota value for users or groups on a file system or CIFS home directories. If *value* is not specified, then the default value set from the respective setdefault commands is used to configure the quota limit. If *value* is 0, it is treated as unlimited quota. If all values of user or group quota are 0, the user or group is automatically deleted from the quota settings, which means quota fs status does not show this user's or group's settings, as all quota values are unlimited for it.

quota fs setall userquota | groupquota [hardlimit | softlimit] [numinodes | numspace] [*value*] [*fs\_name*]

quota cifshomedir setall userquota | groupquota [hardlimit | softlimit] [numinodes | numspace] [*value*]

Set quota value for all users and groups for whom the quota has already been set with set commands. Other users and groups (for whom quota has not been set previously) are not affected. If *value* is not specified, then the default value set from the respective setdefault commands is used to configure the quota limit. If *value* is 0, it is treated as an unlimited quota. If all values of user or group quota are 0, the user or group are automatically deleted from the quota settings, which means quota fs status does not show this user's or group's settings, as all quota values are unlimited for it.

quota fs setbygroup *group\_names domain\_name* [hardlimit | softlimit] [numinodes | numspace] [*value*] [*fs\_name*]

Set the user quota for users of specified groups.

quota fs show [*fs\_name*] [userquota | groupquota] [*user\_or\_group\_names*] [*domain\_name*]

quota cifshomedir show [userquota | groupquota] [*user\_or\_group\_names*] [*domain\_name*]

quota cifshomedir showdetail [userquota | groupquota] [*user\_or\_group\_names*] [*domain\_name*]

Show the quota values that are already set. This also shows the consumed (used space) quota of users and groups. cifshomedir show shows the general quota values on the CIFS home directories. cifshomedir showdetail shows the detailed quota values set on each file system for CIFS home directories.

quota fs setdefault userquota | groupquota hardlimit | softlimit numinodes | numspace [*value*] [*fs\_name*]

quota cifshomedir setdefault userquota | groupquota hardlimit | softlimit numinodes | numspace [*value*]

Set the default value that is used for quota limits. The values are put in a configuration file only. The actual application of quotas can be done with set and setall commands using these default values.

quota fs showdefault [*fs\_name*] [userquota | groupquota]

quota fs showdefault [userquota | groupquota]

Show the default quota values from the configuration file.

## **16.12.4 EXAMPLES**

Enable quota (user and group quota) for file system  $fs1$ :

```
Storage> quota fs enable fs1
OK Completed
```
Enable quota (user and group quota) for CIFS home directories:

Storage> quota cifshomedir enable OK Completed

Disable userquota for file system  $fs1$ :

Storage> quota fs disable fs1 userquota OK Completed

Disable groupquota for CIFS home directories:

```
Storage> quota cifshomedir disable groupquota
OK Completed
```
Show status of file system quota (enabled or disabled):

```
Storage> quota fs status
FS name Wiser Quota Group Quota
======= ========== ==========
fsmirror Disabled Disabled
quotafs Enabled Enabled
striped1 Enabled Enabled
fs1 Disabled Enabled
OK Completed
```
Show status of CIFS home directory quota (enabled or disabled):

```
Storage> quota cifshomedir status
FS name User Quota Group Quota
======= ========== ==========
CIFS homedirectories Enabled Disabled
OK Completed
```
Set userquota (hardlimit and numinodes) of user qtuser on file system  $fs1$ :

```
Storage> quota fs set userquota qtuser qtdomain hardlimit numinodes 957 fs1
OK Completed
Storage> quota fs show fs1 userquota qtuser qtdomain
User quota details for file system fs1:
User Name Space Used Soft Space Hard Space Inodes Used Soft.
˓→Inodes Hard Inodes
```
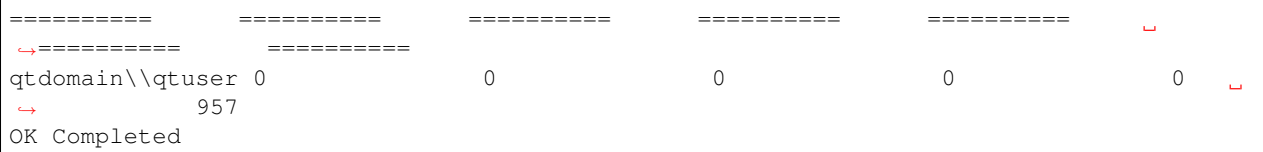

Set user quota (hardlimit and numinodes) of user qtuser on CIFS home directories:

```
Storage> quota cifshomedir set userquota qtuser qtdomain hardlimit numinodes 6549
OK Completed
Storage> quota cifshomedir show
User quota details for CIFS home directories:
User Name Space Used Soft Space Hard Space Inodes Used Soft
˓→Inodes Hard Inodes
========== ========== ========== ========== ==========
˓→========== ==========
qtdomain\\qtuser 0 20M 100M 0 1000.
\leftrightarrow 6549
OK Completed
```
Set all existing user quotas to default values:

```
Storage> quota fs show fs1
User quota details for file system fs1:
User Name Space Used Soft Space Hard Space Inodes Used Soft
˓→Inodes Hard Inodes
========== ========== ========== ========== ==========
                                                   \Delta \omega˓→========== ==========
a1 0 0 0 10G 0 1000 <mark>1</mark>
\rightarrow 10000
qtuser 0 0 0 0 0 0 0
                                                       \Delta˓→ 957
qtuser2 0<br>0
               1000K 0 0 0 0
                                                       \BoxStorage> quota fs setall userquota
OK Completed
Storage> quota fs show fs1
User quota details for file system fs1:
User Name Space Used Soft Space Hard Space Inodes Used Soft
˓→Inodes Hard Inodes
========== ========== ========== ========== ==========
                                                   \sim \sim˓→========== ==========
a1 0 0 0 10G 0 1000
\rightarrow 1000
qtuser 0 0 0 0 0 0 0
                                                       \Box\rightarrow 1000
qtuser2 0 1000K 0 0 0 0
                                                       \mathbf{r}\rightarrow 1000
```
Set all existing user quotas for CIFS home directories:

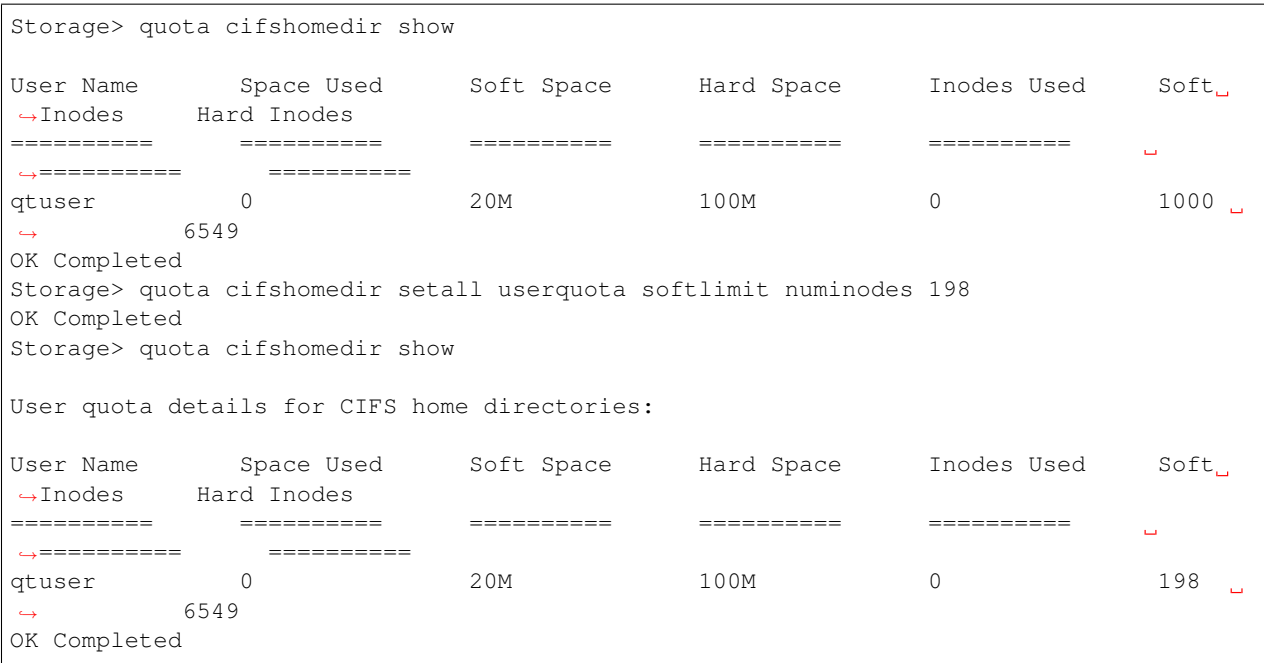

Set user quotas for users of specified groups.

```
Storage> quota fs setbygroup cifsgroup1 local softlimit numspace 50M fs1
OK Completed
Storage> quota fs show
User quota details for file system fs1:
User Name Space Used Soft Space Hard Space Inodes Used Soft
˓→Inodes Hard Inodes
========== ========== ========== ========== ==========
                                                               \Delta \omega˓→========== ==========
cifsuser1 0 50M 0 0 0
                                                                   \mathcal{L}_{\text{max}}\frac{4}{\text{cifsuser2}} 0
              50M 0 0 0 0 0
                                                                    \Box\leftrightarrow 0
OK Completed
```
#### Show file system quota values:

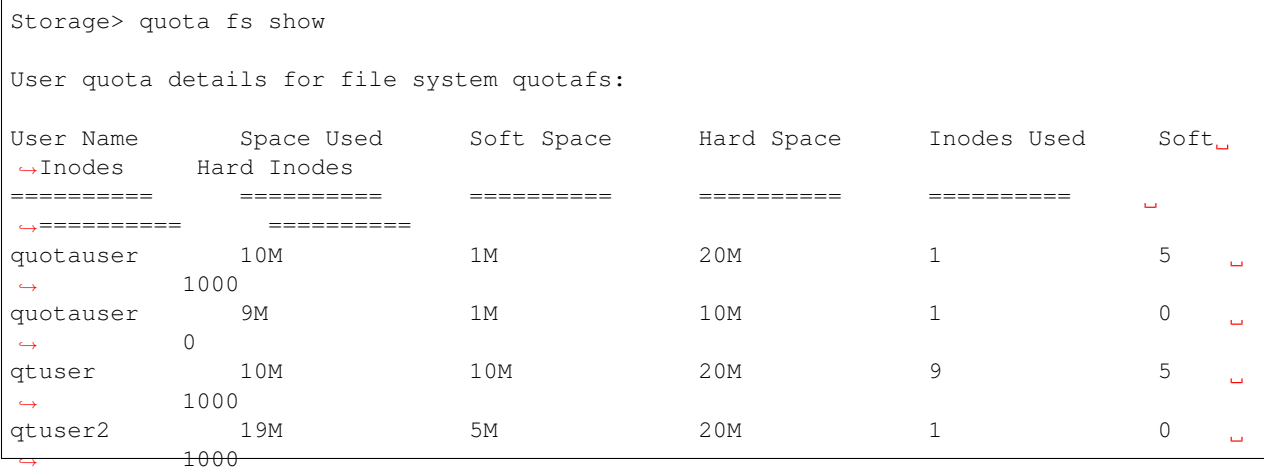

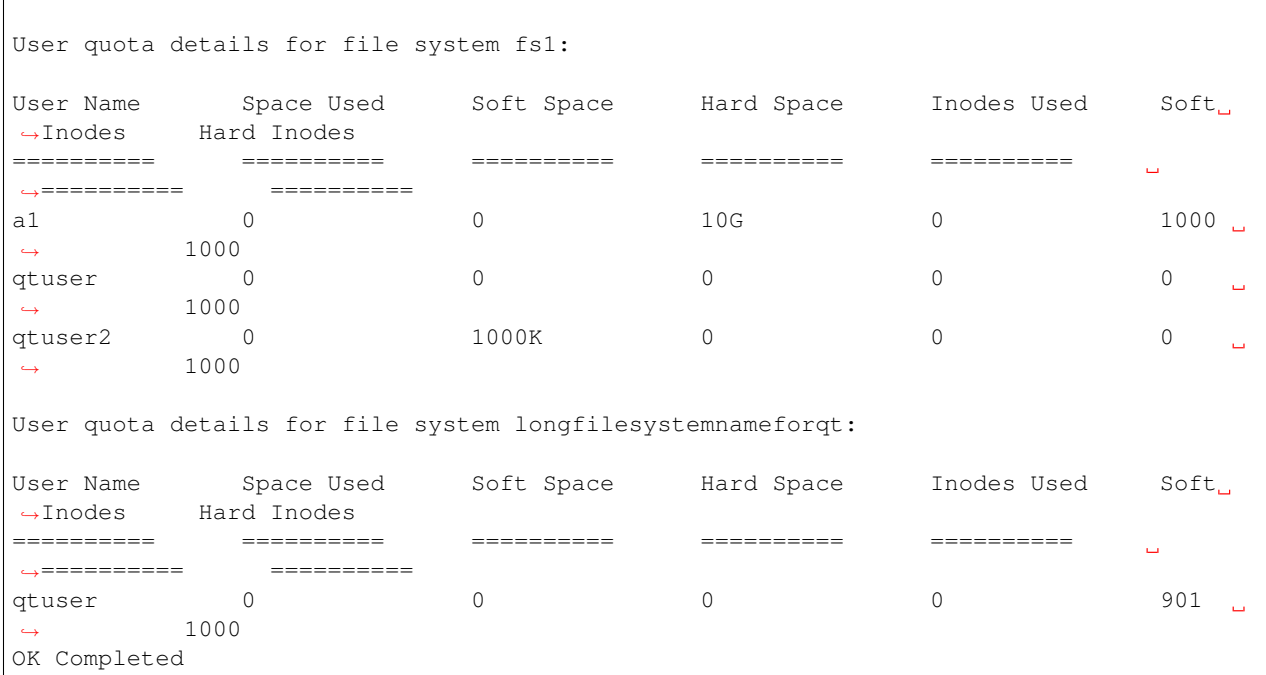

#### Show CIFS home directory quota values:

```
Storage> quota cifshomedir show
User quota details for CIFS home directories:
User Name Space Used Soft Space Hard Space Inodes Used Soft
˓→Inodes Hard Inodes
========== ========== ========== ========== ==========
                                                            \Delta \omega .
˓→========== ==========
qtuser 0 20M 100M 0 198 0
\leftrightarrow 6549
OK Completed
```
Set default group quota value:

```
Storage> quota fs setdefault groupquota hardlimit numspace 1T
OK Completed
```
#### Set default CIFS home directory user quota value:

```
Storage> quota cifshomedir setdefault userquota hardlimit numspace 2T
OK Completed
```
#### Show default quota values:

```
Storage> quota fs showdefault
Default quota values:
=====================
Title User/Group Quota Soft Space Hard Space Soft Inodes
˓→ Hard Inodes
===== ================ ========== ========== ==========
˓→ ==========
```

```
Default Quota User Quota - - -
                                                                   \bar{\omega}\rightarrow 1000
Default Quota - Group Quota - - 1T
                                                                  \Box\leftrightarrow -
Per FS default quota values:
============================
FS Name User/Group Quota Soft Space Hard Space Soft Inodes
˓→ Hard Inodes
======== ================ ========== ========== ==========
˓→ ==========
fs1 User Quota
                                                                  \bar{\omega}\rightarrow 1000
OK Completed
```
Show default CIFS home directory quota values:

```
Storage> quota cifshomedir showdefault
CIFS homedir default quota values:
==================================
User/Group Quota Soft Space Hard Space Soft Inodes Hard Inodes
================ ========== ========== ========== ==========
User Quota - - 2T
Group Quota - - - -
OK Completed
```
# **16.12.5 SEE ALSO**

disk(1), hba(1), fencing(1), fs(1), pool(1), scanbus(1), snapshot(1), tier(1), iscsi(1), cifs(1)

# **16.13 rollback**

## **16.13.1 SYNOPSIS**

rollback create space-optimized *rollback\_name fs\_name* [cacheobj]

rollback create full-sized *rollback\_name fs\_name pool*

rollback restore *fs\_name rollback\_name*

rollback refresh *rollback\_name fs\_name*

rollback destroy *rollback\_name fs\_name*

rollback list [fs\_name/rollback\_name]

rollback online *rollback\_name fs\_name*

rollback offline *rollback\_name fs\_name*

rollback cache create *cache\_name* [cache\_size] [pool]

rollback cache destroy *cache\_name*

rollback cache list [cache\_name]

rollback cache growby *cache\_name cache\_size*

rollback cache growto *cache\_name cache\_size*

## **16.13.2 DESCRIPTION**

The storage rollback commands manage volume-level snapshots. All rollback commands take a file system as an argument and perform operations on the underlying volume of that file system.

Both space-optimized and full-sized rollbacks are supported. Space-optimized rollbacks use a storage cache and do not need a complete copy of the original volume's storage space. However, space-optimized rollbacks are not suitable for write-intensive volumes, because the copy-on-wirte mechanism may degrade the performance of the volume. Fullsized rollbacks use more storage, but it has little impact on write performance after synchronization is completed.

#### The **rollback** command can be used to perform the following operations:

- Creating/destroying/listing instant rollbacks for a given file system.
- Restoring a file system by a given instant rollback.
- Refreshing an instant rollback from a file system.
- Onlining/offlining instant rollbacks for a given file system.
- Creating/destroying/listing cache object that can be used for instant rollbacks.

## **16.13.3 OPTIONS**

- **rollback create space-optimized** *rollback\_name fs\_name* [cacheobj] Create a spaceoptimized rollback for a specified file system. If the cacheobj is specified, then the shared cache object is used. Or the system automatically creates a cache object for the rollback.
- **rollback create full-sized** *rollback\_name fs\_name pool* Create a full-sized rollback for a specified file system. The disks used for the rollback are allocated from the specified pool.

**rollback restore** *fs\_name rollback\_name* Restore a file system by a given rollback.

- **rollback refresh** *rollback\_name fs\_name* Refresh an instant rollback from a file system.
- **rollback destroy** *rollback\_name fs\_name* Destroy the instant rollback of a file system.
- **rollback list** [fs\_name/rollback\_name] Display all the instant rollbacks of the specified file system. If rollback name is specified, then display information about the specifed rollback. If no file system name or rollback name is specified, then instant rollbacks of all the file systems are displayed.
- **rollback online** *rollback\_name fs\_name* Place the instant rollback online.
- **rollback offline** *rollback\_name fs\_name* Place the instant rollback offline.
- **rollback cache create** *cache\_name* [cache\_size] [pool] Create a shared cache object or convert the file system to a shared cache object for space-optimized rollbacks for the file system. If cache\_size and pool are both specified, create a shared cache object. If only cache\_name is specified, convert the file system to a shared cache object. cache\_name should be the same as an existing file system name that is to be converted. There is a confirmation message in the Veritas Access CLI asking if you want to convert the specified file system to a cache object.
- **rollback cache destroy** *cache\_name* Destroy the shared cache object.
- **rollback cache list [cache name]** Display the shared cache objects. If no cache name is specified, all cache objects are displayed. The disabled cache object is listed with '-' as the attribute. If cache\_name is specified and the cache object is disabled, the cache object is enabled automatically.
- **rollback cache growby** *cache\_name cache\_size* Grow the size of the cache object by a specified amount. The cache size should be specified in terms of 512 bytes unit. To calculate the cache size, convert the cache size that you want in KB and multiply by 2.

#### Example

```
To grow the cache size by 10G, do the following:
10G = 10485760 KB
Cache size = 10485760 KB \star 2 = 20971520
```
**rollback cache growto** *cache\_name cache\_size* Grow the size of the cache object to a specified amount. The cache size should be specified in terms of 512 bytes unit. To calculate the cache size, convert the cache size that you want in KB and multiply by 2.

## **16.13.4 EXAMPLES**

Create a space-optimized rollback of a file system.

```
Storage> rollback create space-optimized snap4 fs4
100% [#] Create rollback
```
Create a full-sized rollback of a file system.

```
Storage> rollback create full-sized snap5 fs4 pool1
100% [#] Create rollback
```
Restore a file system by a given instant rollback.

Storage> rollback restore fs4 snap4

Destroy the instant rollback of a file system.

```
Storage> rollback destroy snap4 fs4
100% [#] Destroy rollback
```
#### View the list of instant rollbacks.

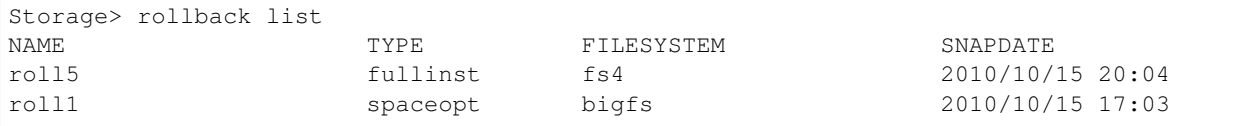

#### View the list of instant rollbacks.

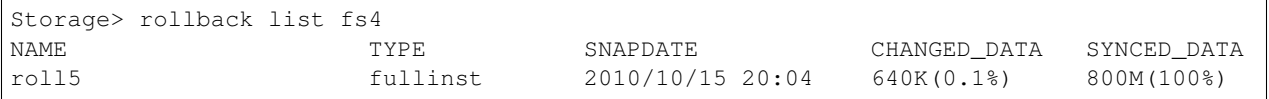

#### Create a shared cache object.

```
Storage> rollback cache create cobj1 100m pool1
100% [#]
```
#### Convert the file sytem to a shared cache object.

```
Storage> rollback cache create fs_to_cache
ACCESS rollback WARNING V-288-0 Filesystem fs_to_cache will be converted to cache
˓→object. All data on Filesystem fs_to_cache will be lost
ACCESS rollback WARNING V-288-0 Are you sure to convert fs_to_cache to cache object?
\leftrightarrow(yes/no)
yes
100% [#]
```
#### Grow the size of the cache object by a specified amount. In following example, the cache size is grown by 1M.

```
Storage> rollback cache growby cobj1 2048
ACCESS rollback SUCCESS V-288-0 Size of cache object cobj1 extended successfully.
```
#### Grow the size of the cache object to a specified amount. In following example, the cache size is grown to 10G.

```
Storage> rollback cache growto cobj1 20971520
ACCESS rollback SUCCESS V-288-0 Size of cache object cobj1 extended successfully.
```
#### Display the shared cache object.

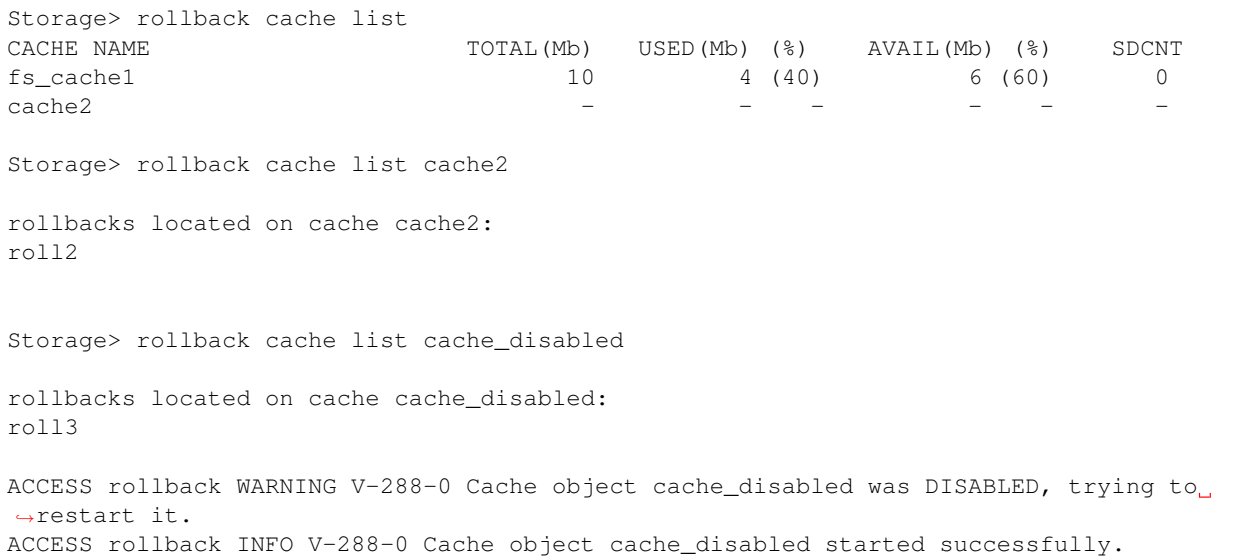

# **16.13.5 SEE ALSO**

 $\Box$ 

 $disk(1)$ ,  $hba(1)$ ,  $fencing(1)$ ,  $fs(1)$ ,  $pool(1)$ ,  $scanbus(1)$ ,  $tier(1)$ ,  $iscsi(1)$ ,  $quota(1)$ 

# **16.14 scanbus**

## **16.14.1 SYNOPSIS**

scanbus [ force ]

# **16.14.2 DESCRIPTION**

The storage scanbus command scans all the SCSI devices connected to all the nodes of the cluster. It scans the disks on all the nodes without interrupting existing I/O activity, and it updates the configuration. It does not inform the user even if there is a change in the storage configuration. Users can see the latest storage configuration with the disk list command.

## **16.14.3 OPTIONS**

*force* Tries to import pools forcefully. This may help when normal scanbus alone fails.

## **16.14.4 EXAMPLES**

Scan SCSI Bus for newly added disks.

```
Storage> scanbus
100% [#] Scanning the bus for disks
```
# **16.14.5 SEE ALSO**

 $disk(1)$ ,  $hba(1)$ ,  $fencing(1)$ ,  $fs(1)$ ,  $pool(1)$ ,  $snapshot(1)$ ,  $tier(1)$ ,  $iscsi(1)$ ,  $quota(1)$ 

# **16.15 snapshot**

## **16.15.1 SYNOPSIS**

snapshot create *snapshot\_name fs\_name* [removable=yes|removable=no] snapshot restore *snapshot* name fs\_name snapshot destroy *snapshot\_name fs\_name* snapshot list [fs\_name] [schedule\_name] snapshot online *snapshot\_name fs\_name* snapshot offline *snapshot* name fs\_name snapshot quota on *fs\_name* [capacity\_limit] snapshot quota off [fs\_name] [remove\_limit] snapshot quota list snapshot schedule create *schedule\_name fs\_name max\_snapshot\_limit minute* [hour] [day\_of\_the\_month] [month] [day\_of\_the\_week] [max\_num\_of\_no\_named\_fset] snapshot schedule modify *schedule\_name fs\_name max\_snapshot\_limit minute* [hour] [day\_of\_the\_month] [month] [day\_of\_the\_week] [max\_num\_of\_no\_named\_fset] snapshot schedule destroyall *schedule\_name fs\_name* snapshot schedule preserve *schedule\_name fs\_name snapshot\_name* snapshot schedule show *fs\_name* [schedule\_name] snapshot schedule delete *fs\_name* [schedule\_name]

## **16.15.2 DESCRIPTION**

The storage snapshot commands manage file system level snapshots. All snapshot commands take a file system as an argument and perform operations on that file system.

#### The **snapshot** command can be used to perform the following:

- Adding/removing/destroying/listing snapshots for a given file system.
- Restoring a file system by a given snapshot.
- Onlining/offlining snapshots for a given file system.
- Turning on/off quota value for the space that can be utilized for snapshot creation corresponding to a given file system name.
- Creating/modifying a schedule that automatically creates snapshots for a given file system every X hours and Y minutes.
- Destroying all automated snapshots corresponding to a given schedule name and file system name. If any snapshot is preserved or online, the command fails.
- Preserving an automated snapshot so that it is not automatically removed once the command snapshot schedule autoremove has been run.
- Displaying/deleting schedules created for automated snapshot creation and removal.

#### **Automated snapshot creation**

A snapshot can be created in two ways: either manually using the snapshot create command, or by creating a schedule that calls the snapshot create command periodically depending on the values entered for the number of hours or minutes after which this command should be run. (Notice: We suggest to only create one schedule for a specified file system, otherwise storage snapshot schedule destroyall may take a long time).

Thus a key feature of the snapshot command is to allow for creation of a schedule that can create a snapshot in an automated manner. This is done by storing the values for minute, hour, day-of-month, month, and day-of-week in the crontab along with the name of the file system for which the snapshot is created automatically. To distinguish the automated snapshots, a timestamp corresponding to their time of creation is appended to the schedule name. Thus a snapshot created under schedule1 on 27th February 2009 at 11 am is named as:

schedule1\_Feb\_27\_2009\_11\_00\_01\_IST

The following are the main parameters and the type of values one can provide while creating or modifying a schedule for automated snapshot creation:

1. Schedule name: This specifies the name of the schedule corresponding to which a snapshot is created automatically. The schedule name cannot contain an underscore ' ' as part of its input value. This is by design. So a schedule name such as s 1 is not allowed.

2. Max Snapshot Limit: This specifies the number of snapshots that can be created for a given file system and schedule name. This field accepts numeric input only. The range of this value is from '1' to '366'. This value would imply that only x number of snapshots can be created for a given file system and schedule name. If the number of snapshots corresponding to a schedule name is equal to or greater than the value of this field, then snapshots are automatically destroyed till the number of snapshots is less than the maximum snapshot limit value.

3. Minute: This field may contain either an asterisk like '*/15'', which implies every 15 minutes. (Notice: If using '*/xx' format, the smallest value for 'xx' is 15) or a numeric value between 0-59.

4. Hour: This field may contain either an asterisk '\*', which implies every hour, or a numeric value between 0-23.

5. Day of month: This field may contain either an asterisk '\*', which implies every day of the month, or a numeric value between 1-31.

6. Month: This field may contain either an asterisk '\*', which implies run every month, or a numeric value between 1-12. In addition to the numeric values, this field can also accept names of month as arguments, with the first three letters of the month (all in lowercase) serving as input for the given parameter.

7. Day of Week: This field may contain either an asterisk '\*', which implies every day of the week, or a numeric value between 0-6, with 0 being interpreted as Sunday, 1 as Monday and so on. In addition, this paramter can also accept names, with the first three letters of the month (all in lowercase) serving as input values.

8. Number of maximum removing no named fset: This field has a default value of 2, which implies that if the current removing no-named-fset exceeds that value, succssive snapshot auto-create can be skipped.

#### Note:

- 1. By default, the parameters hour, day-of-month, month, and day-of-week for snapshot schedule create command contain a '\*' or an asterisk value, while max num of no named fset is '2' by default as they are all optional arguments.
- 2. The parameters minute, hour, day-of-month, month, and day-of-week for snapshot schedule create and snapshot schedule modify can accept numeric values in the form of ranges, where a range is defined as two numbers separated by a hyphen. So if one wishes to run the schedule between 1 am and 4 am, then one can specify a value 1-4 for 'hour' parameter, with the range being inclusive.
- 3. Similarly, one can specify a step value for other parameters, that is, day-of-month, month, and day-of-week as well. Step values are also allowed after an asterisk '\*', so if one wishes to run a schedule every two hours, one just has to specify '\*/2' as the input value for the 'hour' parameter.

4. The range of value max num of no named fset is from 2 to 5.

So to create a snapshot every two and half hours with at most 50 snapshots per schedule name with a maximum of 4 removing no-named-fsets, you have to run the following command:

snapshot schedule create sched1 fs1 50  $\star$ /30  $\star$ /2  $\star$   $\star$   $\star$  4

## **16.15.3 OPTIONS**

snapshot create *snapshot\_name* fs\_name [removable=yes|removable=no]

Create a snapshot for a specified file system. If the removable attribute is yes and if it is offline, then it is removed automatically, if the file system runs out of space.

snapshot restore *snapshot* name fs\_name

Restore a file system by a given snapshot.

snapshot destroy *snapshot\_name fs\_name*

Destroy the snapshot of a file system.

snapshot list [fs\_name] [schedule\_name]

Display all the snapshots of the specified file system and schedule name. If no file system is specified, snapshots of all the file systems are displayed, whereas if no schedule\_name is specified, then snapshots created under fs\_name are displayed.

snapshot online *snapshot* name fs\_name

Place the snapshot online.

snapshot offline *snapshot\_name fs\_name*

Place the snapshot offline.

```
snapshot quota on fs_name [capacity_limit]
```
Disallow creation of snapshots on the given file system when the space used by all the snapshots of that file system exceeds a given capacity limit.

```
snapshot quota off [fs_name] [remove_limit]
```
Disable quota capacity limit for a specified system. The default remove limit value is true. If it is false, the capacity limit is not reset.

snapshot quota list

Display snapshot quota information of all the file systems.

snapshot schedule create *schedule name fs\_name max\_snapshot\_limit minute* [hour] [day\_of\_the\_month] [month] [day\_of\_the\_week] [max\_num\_of\_no\_named\_fset]

Create a schedule for automated snapshot creation of a particular file system.

snapshot schedule modify *schedule\_name fs\_name max\_snapshot\_limit minute* [hour] [day\_of\_the\_month] [month] [day\_of\_the\_week] [max\_num\_of\_no\_named\_fset]

Modify the schedule for automated snapshot creation of a particular file system.

snapshot schedule destroyall *schedule* name fs name

Destroy all automated snapshots corresponding to a given schedule name and file system name. If any snapshot is preserved or online, the command fails.

snapshot schedule preserve *schedule\_name fs\_name snapshot\_name*

Preserve a limited number of snapshots corresponding to an existing schedule and a specific file system name so that they are not removed as part of the snapshot schedule autoremove command.

snapshot schedule show *fs\_name* [schedule\_name]

Show all schedules that have been set for automated snapshot creation.

snapshot schedule delete *fs\_name* [schedule\_name]

Delete the schedule set for automated snapshot creation for a particular file system or for a particular schedule.

## **16.15.4 EXAMPLES**

Create a snapshot of a file system.

```
Storage> snapshot create snapshot1 fs1
100% [#] Create snapshot
```
#### Restore a file system by a given snapshot.

```
Storage> snapshot restore snapshot1 fs1
```
#### Destroy the snapshot of a file system.

```
Storage> snapshot destroy snap1 fs1
100% [#] Destroy snapshot
```
#### View the list of snapshots.

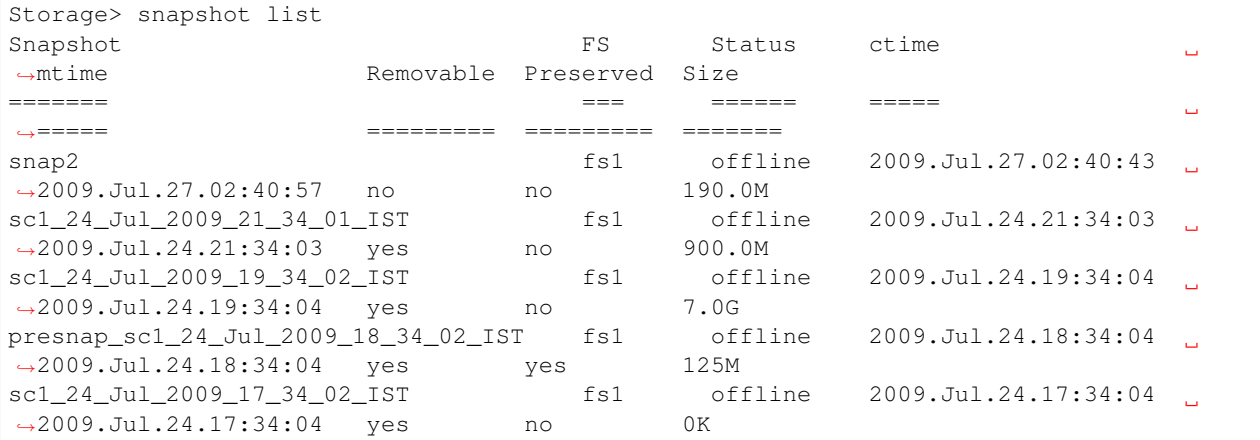

Display the list of snapshots for a given file system.

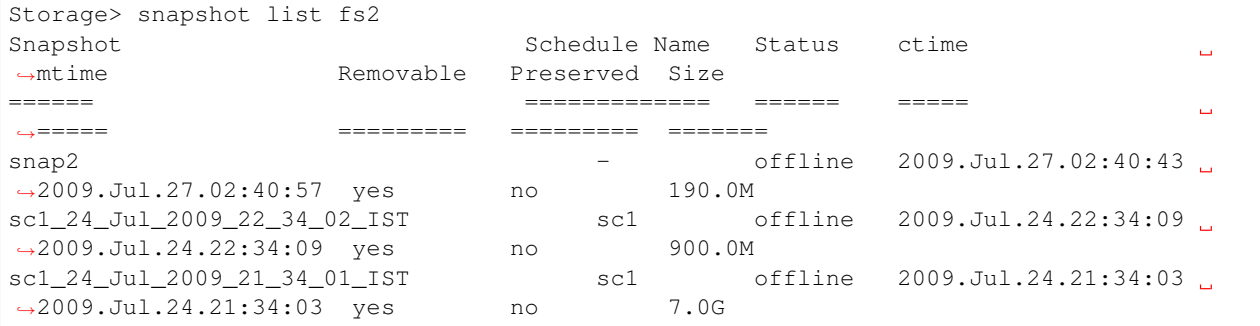

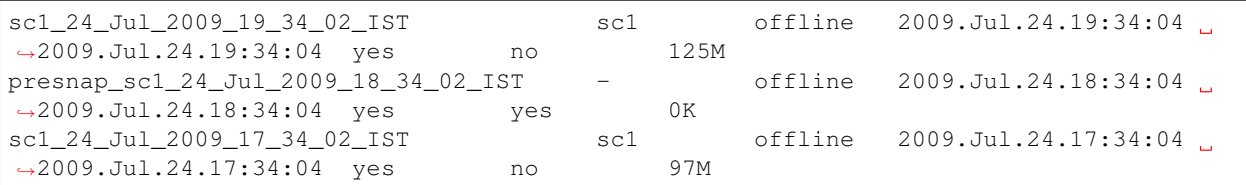

Display the list of snapshots corresponding to a file system and schedule name.

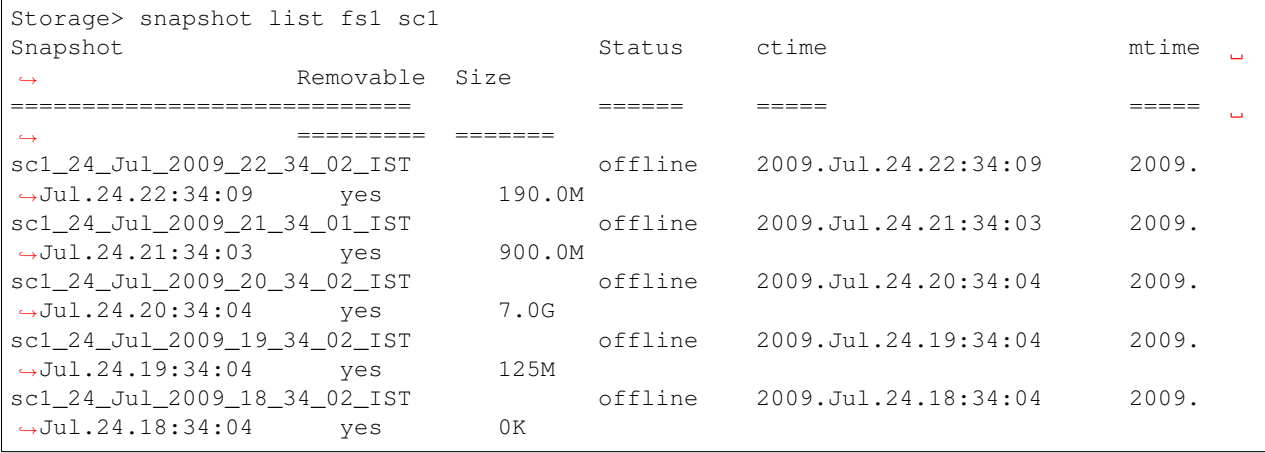

#### Make a snapshot offline.

```
Storage> snapshot offline snapshot1 fs1
100% [#] Offline snapshot
```
#### Make a snapshot online.

```
Storage> snapshot online snapshot1 fs1
100% [#] Online snapshot
```
#### Enable the snapshot quota of a file system.

Storage> snapshot quota on fs1 Storage> snapshot quota on fs1 1M

#### Disable the snapshot quota of a file system.

Storage> snapshot quota off fs2 Storage> snapshot quota off fs3 true Storage> snapshot quota off fs4 false Storage> snapshot quota off fs5

Display the list of snapshot quotas of all the file systems.

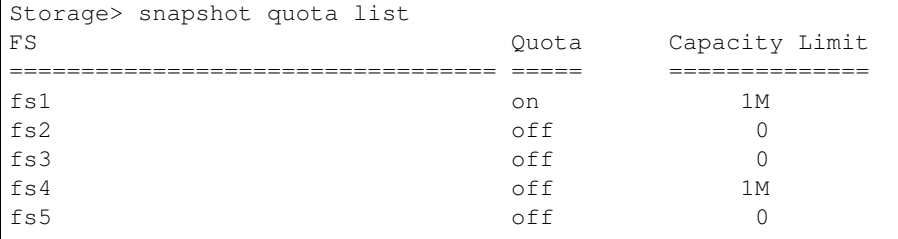

Create a schedule for automated snapshot creation of a given file system every 3 hours on a daily basis and only 30 snapshots can be treated for a given schedule, and the maximum removing no-named-fset is 3.

Storage> snapshot schedule create schedule1 fs1 30  $*$  3  $*$   $*$   $*$  3

Modify the existing schedule so that the snapshot is created every 2 hours on the first day of the week, and only 20 snapshots can be created for a given schedule.

Storage> snapshot schedule modify schedule1 fs1 20  $*$  2  $*$   $*$  1

Destroy all automated snapshots created under a given schedule and file system.

Storage> snapshot schedule destroyall schedule1 fs1

Preserve a snapshot created according to a given schedule and file system name.

```
Storage> snapshot schedule preserve schedule1 fs1 schedule1_Feb_27_16_42_00_IST
```
List all schedules created for automated snapshot creation corresponding to an existing file system.

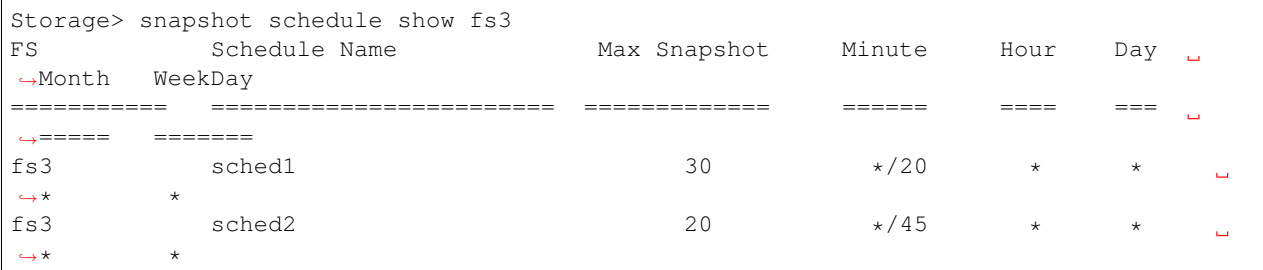

List automated snapshot schedules for all file systems.

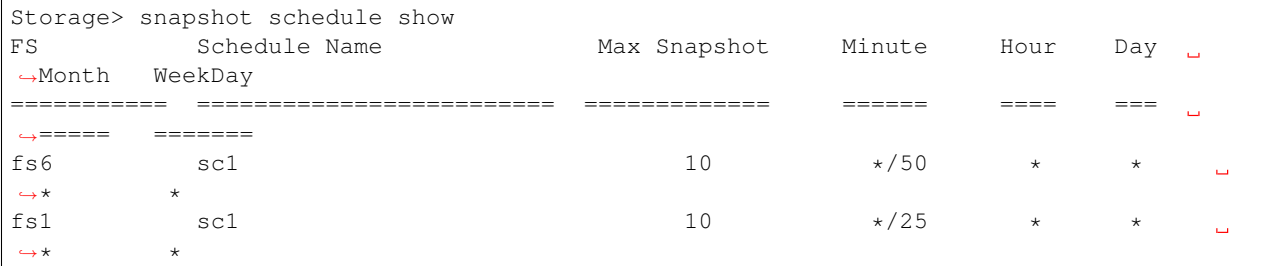

Delete all schedules created for automated snapshot creation or removal corresponding to an existing file system.

Storage> snapshot schedule delete fs1

## **16.15.5 SEE ALSO**

disk(1), hba(1), fencing(1), fs(1), pool(1), scanbus(1), tier(1), iscsi(1), quota(1)

# **16.16 tier**

## **16.16.1 SYNOPSIS**

tier add cloud *fs\_name tier\_name service\_name region S3|Glacier*

tier add simple *fs\_name size pool1* [, *disk1*,...]

tier add mirrored *fs\_name size nmirrors pool1* [, *disk1*,...] [protection=disk|pool]

tier add striped *fs\_name size ncolumns pool1* [, *disk1*,...] [stripeunit=<kilobytes>]

tier add mirrored-stripe *fs\_name size nmirrors ncolumns pool1* [, *disk1*,...] [protection=disk|pool] [stripeunit=<kilobytes>]

tier add striped-mirror *fs\_name size nmirrors ncolumns pool1* [, *disk1*,...] [protection=disk|pool] [stripeunit=<kilobytes>]

tier addcolumn *fs\_name ncolumns pool1* [, *disk1*,...]

tier rmcolumn *fs\_name*

tier remove *fs\_name* [*tier\_name*]

tier list *fs\_name*

tier move start *fs\_name source\_tier destination\_tier retrieval\_option=Expedited|Standard|Bulk pattern* [atime|mtime] [atime|mtime]

- tier move list
- tier move status *JOBID*
- tier move abort *JOBID*
- tier move dryrun *fs\_name source\_tier destination\_tier pattern* [atime|mtime] [atime|mtime]
- tier addmirror *fs\_name pool1* [, *disk1*,...][protection=disk|pool]
- tier rmmirror *fs\_name* [*pool\_or\_disk\_name*]
- tier listfiles *fs\_name* {primary|secondary}
- tier mapfile *fs\_name file\_path*
- tier policy list
- tier policy prune list
- tier policy prune modify *fs\_name delete\_after*
- tier policy modify *fs\_name* {primary|secondary} *days minacctemp period*
- tier relocate *fs\_name dirPath*
- tier policy remove *fs\_name*
- tier policy prune remove *fs\_name*
- tier policy run *fs\_name*
- tier schedule list
- tier schedule modify *fs\_name minute hour day\_of\_the\_month month day\_of\_the\_week node\_name*
- tier schedule remove *fs\_name*

tier query *fs\_name*

tier allowmetadata yes *fs\_name* tier allowmetadata no *fs\_name* tier setfastresync *fs\_name pool1* [, *disk1*,...] tier unsetfastresync *fs\_name* tier stats monitor *fs\_name tier\_name* [*interval*] tier stats {show|reset|usage} *fs\_name tier\_name* 

# **16.16.2 DESCRIPTION**

Veritas Access provides two types of tiers, a primary tier and a secondary tier. Each created file system will have only one primary tier initially. This tier cannot be removed. Operations like fs addmirror, fs growto primary, fs shrinkto primary, and so on, will be applied to the primary tier.

Veritas Access includes a feature, cloud as a tier, that lets you move files based on user-specified criteria to cloud storage. This feature is supported for scale-out file systems only. Based on the criteria specified for data movement using the storage tier move operation, data is moved to and from the cloud automatically.

The storage tier commands manage file system secondary tiers. All tier commands take a file system name as an argument and perform operations on the secondary tier of that file system.

A file system cannot have more than one tier of the same type.

#### The **tier** command can be used to perform the following:

- adding/removing/modifying the secondary tier
- adding/removing the cloud tier for scale-out file systems
- adding/removing an S3-compatible or Amazon Glacier cloud tier
- moving files between the primary tier and the cloud tier for scale-out file systems
- listing storage tiers configured for scale-out file systems
- setting policies
- scheduling policies
- locating tier locations of files
- listing files that are located on the primary or the secondary tier
- listing the tier type as S3 or Amazon Glacier
- moving files from the secondary tier to the primary tier

#### **Policy:**

Each tier can be assigned a policy. A policy assigned to a file system has three parts:

- **1. File Creation** This specifies on which tier new files get created.
- **2. Inactive files** This indicates when a file has to be moved from the primary tier to the secondary tier and can be determined by observing the files' last modification date instead of the last accessed date. For example, if the *days* of a tier is set to 10 days, and if file1 has not been modified for the last 10 days, while file2 has been modified in between, then only file1 will be moved to the secondary tier, whereas file2 still remains in the primary tier.

**3. Access Temperature** Access temperature is the measure of the number of I/O requests to the file during the period designated by the *period*. In other words, access temperature is the number of read or write requests made to a file over a specified number of 24-hour periods divided by the number of periods. So if the access temperature of a file exceeds more than *minacctemp* (where the access temperature is calculated over a period specified by *period*), then this file is moved from the secondary tier to the primary tier.

#### **Schedule:**

When a file is not accessed for more than  $\text{policy number of days}$ , then it is not moved automatically from one tier to another tier. This movement has to be scheduled manually. This schedule has to be set for each file system.

For example, if the user sets the schedule as "0 0 2  $*$  \*", and the policy as 60, then on the 2nd of every month, all the files that have not been accessed for more than 60 days are moved from the primary tier to the secondary tier.

The following are the parameters that you can provide while setting a schedule for moving a file from the primary to the secondary tier:

- 1. File system name: File system whose files are to be moved from the primary to a secondary tier.
- 2. Minute: This field may contain either an asterisk '\*', which implies every minute or a numeric value between 0-59.
- 3. Hour: This field may contain either an asterisk '\*', which implies every hour, or a numeric value between 0-23.
- 4. Day of month: This field may contain either an asterisk '\*', which implies every day of the month, or a numeric value between 1-31.
- 5. Month: This field may contain either an asterisk '\*', which implies run every month, or a numeric value between 1-12. In addition to the numeric values, this field can also accept names of the month as an argument, with the first three letters of the month (all in lowercase) serving as input for the given parameter.
- 6. Day of Week: This field may contain either an asterisk '\*', which implies every day of the week, or a numeric value between 0-6, with 0 being interpreted as Sunday, 1 as Monday, and so on. In addition, this parameter can also accept names, with the first three letters of the month (all in lowercase) serving as input values.
- 7. Node Name: Cluster node name that executes the schedule. Default node name is the master node.

#### Note:

1. The parameters minute, hour, day-of-month, month, and day-of-week for tier schedule modify can accept numeric values in the form of ranges, where a range is defined as two numbers separated by a hyphen. So if you want to run the tiering schedule between 1 am and 4 am, then you can specify a value 1-4 for hour parameter, with the range being inclusive.

2. Similarly, you can specify a step value for other parameters, that is, day-of-month, month, and day-of-week as well. Step values are also allowed after an asterisk '\*', so if you want to run a schedule every two hours, you just have to specify '\*/2' as the input value for the 'hour' parameter.

So to move files from the primary to the secondary tier every two hours, use the following command:

```
tier schedule modify fs1 * \sqrt{\frac{2}{x}} * * *
```
## **16.16.3 OPTIONS**

*size* Size of the tier of the file system (for example, 10m, 10M, 25g, 100G).

*nmirrors* Number of mirrors.

*ncolumns* Number of columns.

- protection=disk If the protection is set to disk, then mirrors are created on separate disks. The disks may or may not be in the same pool.
- **protection=pool** If the protection is set to  $p \circ \circ \circ 1$ , then mirrors are created in separate pools. If not enough space is available, then the file system creation operation fails.
- stripeunit=<kilobytes> Set the stripe width of the tier, where possible values of kilobytes are 128, 256, 512, 1024, and 2048.

tier add cloud *fs\_name tier\_name service\_name region*

Add a cloud tier to the specified scale-out file system using service name and region. You can specify if you want to add an S3-compatible or Amazon Glacier cloud storage tier by specifying the appropriate option.

The supported regions of the Amazon S3 service are the following:

- California (us-west-1)
- Central (ca-central-1)
- Frankfurt (eu-central-1)
- Ireland (eu-west-1)
- London(eu-west-2)
- Mumbai (ap-south-1)
- Ohio (us-east-2)
- Oregon (us-west-2)
- Seoul (ap-northeast-2)
- Singapore (ap-southeast-1)
- Sydney (ap-southeast-2)
- SaoPaulo (sa-east-1)
- Tokyo (ap-northeast-1)
- Virginia (us-east-1)

The Amazon Glacier tier does not support the following regions: Singapore or SaoPaulo.

Region is irrelevant to an S3-compatible cloud storage service. If you select an S3-compatible service, select none as the region. Any other region specified with an S3-compatible service is ignored. Scale-out file system uses AWS signature version 4 to add authentication information to the requests sent to Amazon S3 and S3-compatible services. If an S3-compatible service cannot support AWS signature verion 4, then it can not be added as a cloud tier to a scale-out file system. Warning: When a cloud storage service is used as a cloud tier for a scale-out file system, Veritas Access exclusively owns all the buckets and the objects created by Veritas Access. Any attempt to tamper with these buckets or objects outside of Veritas Access corrupts the files represented by those modified objects.

tier add simple *fs\_name size pool1* [, *disk1*,...]

Add a simple tier to the specified file system on one of the specified pools/disks.

tier add mirrored *fs\_name size nmirrors pool1* [, *disk1*,...] [protection=disk|pool]

Add a mirrored tier to the specified file system.

tier add striped *fs* name size ncolumns pool1 [, *disk1*,...] [stripeunit=<kilobytes>]

Add a striped tier to the specified file system.

tier add mirrored-stripe *fs name size nmirrors ncolumns pool1* [, *disk1*,...] [protection=disk|pool] [stripeunit=<kilobytes>]

Add a mirrored-stripe tier to the specified file system.

tier add striped-mirror *fs\_name size nmirrors ncolumns pool1* [, *disk1*,...] [protection=disk|pool] [stripeunit=<kilobytes>]

Add a striped-mirror tier to the specified file system.

tier addcolumn *fs\_name ncolumns pool1* [, *disk1*,...]

Add a column to the tier file system.

```
tier rmcolumn fs_name
```
Remove a column from the tier file system.

tier remove *fs\_name* [*tier\_name*]

Remove a tier from the file system. All the files on the secondary tier get relocated to the primary tier. Ensure that you remove the policy by running the tier policy remove fs\_name before running the tier remove command. When removing a cloud tier, the CLI expects that you specify the tier name as well. If there is data present on the specified tier, then the tier remove operation fails, and the data is not automatically relocated.

```
tier list fs_name
```
Show the list of storage tiers configured on the specified scale-out file system. Display the tier type as S3 or Amazon Glacier.

tier move start *fs\_name source\_tier destination\_tier pattern* {atime|mtime} {atime|mtime}

Start a job in the background that moves files that match the criteria from the source\_tier to the destination\_tier. Pattern identifies the files or directories to move. You can further restrict the files or directories to move by specifying the last accessed time (atime) or the last modified time (mtime). The atime and mtime criteria are optional. The move job returns a job ID for further tracking and control of the job. For the status of the job, use the tier move list command.

tier move dryrun *fs\_name source\_tier destination\_tier pattern* {atime|mtime} {atime|mtime}

Start a job in the background that does not move the files, but performs a dry run (test) of the move operation. The move dryrun command calculates the number of files that match the criteria. To see the status of the job and to see the number of files calculated, use the tier move list command.

```
tier move list
```
List the background jobs for move and dry run. This command lists the job IDs and their status.

tier move status *JOBID*

This shows the detailed status of the job, which includes the job run type (dryrun or normal), state of the job, the total data to be moved, the total number of files to be moved, data moved so far, the number of files moved so far, and the last file visited.

```
tier move abort JOBID
```
Abort a job in its current state.

tier addmirror *fs\_name pool1* [, *disk1*,...] [protection=disk|pool]

Add a mirror to the tier of the file system.

tier rmmirror *fs\_name* [*pool\_or\_disk\_name*]

Remove a mirror from the tier of the file system that is spanning on the specified pools/disks.

tier listfiles *fs\_name* {primary|secondary}

Show all the files that are on the specified tier.

```
tier mapfile fs_name file_path
```
Show the tier location of the specified file. The path of the file is relative to the file system. For example, tier mapfile fs1 /a.txt shows the location of a.txt, which is in the root directory of the file system fs1.

```
tier policy list
```
Show the policy for each tiered file system.

tier policy prune list

Show the prune policy for each tiered file system.

tier policy prune modify *fs\_name delete\_after*

Change the prune policy of the tiered file system. *delete\_after* specifies the number of days after which inactive files are deleted from the secondary tier.

tier policy modify *fs\_name* {primary|secondary} *days minacctemp period*

Change the policy of the tiered file system. (primary|secondary) specifies the name of the tier on which the new files get created. *days* specifies the number of days after which inactive files are moved from the primary to the secondary tier. *period* is used for calculating the access temperature of a file. If the access temperature of a file exceeds more than *minacctemp*, then this file is moved from the secondary tier to the primary tier.

tier relocate *fs\_name dirPath*

Relocate directory or file from the secondary tier to the primary tier. This does not relocate NDS (Named Data Stream also includes extended attributes) to the primary tier.

```
tier policy remove fs_name
```
Remove the policy of the tiered file system.

tier policy prune remove *fs\_name*

Remove the prune policy of the tiered file system.

```
tier policy run fs_name
```
Run the policy of the tiered file system.

tier schedule list

Show schedules of all the tiered file systems.

```
tier schedule modify fs_name minute hour day_of_the_month month year day_of_the_week node_name
```
Modify the schedule of the tiered file system.

```
tier schedule remove fs_name
```
Remove the schedule of the tiered file system.

```
tier query fs_name
```
Show the list of files that are moved by running the policy.

```
tier allowmetadata yes fs_name
```
This allows the metadata information on the file system to be written on the secondary tier as well. By default, the secondary tier is not configured for storing the metadata information of the file system. Tiers configured with this option show metaOK in the column SECONDARY TIER of the fs list output.

tier allowmetadata no *fs\_name*

This restricts the metadata information to the primary tier only. If the primary tier gets full, the writes to the secondary tier are not served, as the metadata updates are restricted to the primary tier only.

tier setfastresync *fs\_name pool1* [, *disk1*,...]

Set fastresync for the tiers of the file system.

tier unsetfastresync *fs\_name*

Unset fastresync for the tiers of the file system.

tier stats {show|reset|usage} *fs\_name tier\_name*

Show the access statistics, reset the access statistics to zero, or show the total usage of the specified cloud tier in the largefs file system.

tier stats monitor *fs\_name tier\_name* [*interval*]

Monitor the access statistics of the specified cloud tier in the largefs file system. The default interval is five seconds.

## **16.16.4 EXAMPLES**

Create a mirrored file system with name fs1 with disks from the pools pool1 and pool2. Add a mirrored tier to this file system.

```
Storage> fs create mirrored fs1 100M 2 pool1,pool2
100% [#] Creating mirrored filesystem
Storage> tier add mirrored fs1 100M 2 pool3,pool4
100% [#] Creating mirrored secondary tier of filesystem
```
Add a mirror to the secondary tier of the file system  $fs1$ .

```
Storage> tier addmirror fs1 pool5
100% [#] Adding mirror to secondary tier of filesystem
```
Add a column to the tier file system.

```
Storage> tier addcolumn fs1 1 pool1
ACCESS fs INFO V-288-2644 This operation may take some time to complete. You can
˓→check the status in storage fs list fsname
```
Remove a column from the tier file system.

```
Storage> tier rmcolumn fs1
ACCESS fs INFO V-288-2711 Only one column will be removed.
ACCESS fs INFO V-288-2644 This operation may take some time to complete. You can
˓→check the status in storage fs list fsname
```
Show the list of files on the primary tier of file system  $fs1$ .

```
Storage> tier listfiles fs1 primary
/.placement_policy.xml
/lost+found/changelog
```
Show the list of files on the secondary tier of file system  $fs1$ .

```
Storage> tier listfiles fs1 secondary
```
Show tier location of file a.txt, which is in the root directory of file system  $fs1$ .

```
Storage> tier mapfile fs1 /a.txt
Tier Extent Type File Offset Extent Size
==== =========== =========== ===========
Primary Data 0 Bytes 1.00 KB
```
The following command sets the policy of file system fs1 such that the new files get created on the primary tier. If a file has not been accessed for more than 7 days, then it is moved from the primary to the secondary tier, and if the access temperature of files in the secondary tier is more than 5, then these files are moved from the secondary tier to the primary tier. Access temperature is calculated over a 3-day period.

```
Storage> tier policy modify fs1 primary 7 5 3
ACCESS fs SUCCESS V-288-0 Successfully modified tiering policy for file system ``fs1``
```
List the tiering policy for all the file systems.

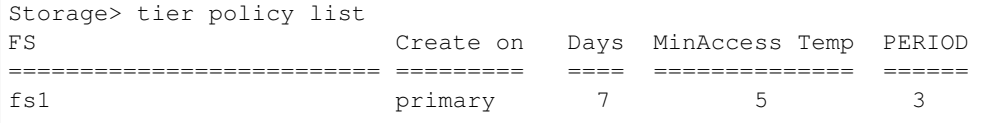

Modify the prune policy.

```
Storage> tier policy prune modify fs1 180
ACCESS fs SUCCESS V-288-0 Successfully modified the prune policy for file system fs1
```
List the tiering prune policy for all the file systems.

```
Storage> tier policy prune modify fs1 180
FS Delete After
========================= =========
fs1 180
```
Run the tiering policy for file system fs1.

```
Storage> tier policy run fs1
ACCESS fs SUCCESS V-288-0 Successfully ran tiering policy for File system fs1
```
Show the list of files that are moved and or deleted by running the policy.

```
Storage> tier query fs1
/a.txt
/b.txt
/c.txt
/d.txt
```
Set the schedule of file system fs1. Default node name is the master node.

```
Storage> tier schedule modify fs1 1 1 1 \times *ACCESS fs SUCCESS V-288-0 Command 'tier schedule modify' executed successfully for fs1
```
Get the tiering schedule for all the file systems.

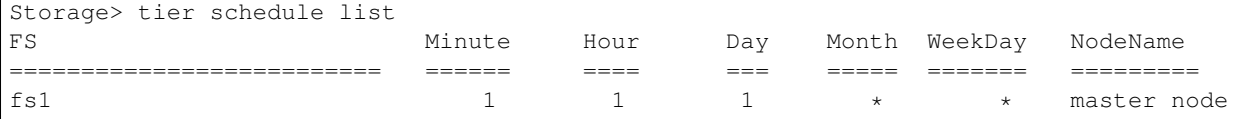

Remove the tiering schedule for file system fs1.

```
Storage> tier schedule remove fs1
ACCESS fs SUCCESS V-288-0 Command tier schedule remove executed successfully for fs1
```
Remove the policy of file system fs1.

```
Storage> tier policy remove fs1
ACCESS fs SUCCESS V-288-0 Successfully removed tiering policy for File system fs1
```
Remove the prune policy of file system fs1.

```
Storage> tier policy prune remove fs1
ACCESS fs SUCCESS V-288-0 Successfully removed the Prune policy for File system fs1
```
Remove a mirror from the secondary tier of file system  $fs1$ .

Storage> tier rmmirror fs1

Remove the cloudtier from file system fs1.

```
Storage> tier remove fs1 cloudtier
```
Allow storing metadata information to the secondary tier.

```
Storage> tier allowmetadata yes fs1
ACCESS fs SUCCESS V-288-0 Configured the secondary tier for storing metadata.
˓→information.
```
Restrict storing metadata information to the primary tier.

```
Storage> tier allowmetadata no fs1
ACCESS fs SUCCESS V-288-0 Configured the secondary tier for storing no metadata
˓→information.
```
Set fastresync for the tiers of the file system.

Storage> tier setfastresync adistr pool1

Unset fastresync for the tiers of the file system.

```
Storage> tier unsetfastresync adistr
ACCESS fs SUCCESS V-288-1817 Disabled fast resync on the file system adistr
```
Add the cloud storage of the Amazon S3 service, named awstest, in the region of us-west-2 as the cloud tier cloudtier for the scale-out file system largefs1.

```
Storage> tier add cloud largefs1 cloudtier awstest us-west-2
ACCESS tier SUCCESS V-288-0 Tier cloudtier is added for largefs1
```
Add S3-compatible cloud storage, named s3comptest, as the cloud tier for the scale-out file system largefs1. Use none as the region for S3-compatible cloud storage.

```
Storage> tier add cloud largefs1 va01 s3comptest none
ACCESS tier SUCCESS V-288-0 Tier va01 is added for largefs1
```
Add an Amazon Glacier cloud storage tier.

```
Storage> tier add cloud gfs2 gtier2 gserv California Glacier
ACCESS tier SUCCESS V-288-0 Tier gtier2 is added for gfs2
Storage> tier list gfs2
TIER NAME TIER TYPE
========= =========
primary DISK
gtier2 CLOUD (Glacier)
```
Show the list of storage tiers for the scale-out file system largefs1.

```
Storage> tier list largefs1
TIER NAME TIER TYPE PROVIDER SERVICE NAME
==================== ========== ======== =============
primary DISK
cloudtier CLOUD AWS amazon_service
```
Remove the cloud tier cloudtier from the scale-out file system largefs1.

```
Storage> tier remove largefs1 cloudtier
ACCESS tier SUCCESS V-288-0 Tier cloudtier is removed
```
Remove the cloud tier va01 from the scale-out file system largefs1.

```
Storage> tier remove largefs1 va01
ACCESS tier SUCCESS V-288-0 Tier va01 is removed
```
Move the files with the name pattern \*.txt, that have not been accessed within the past 100 days from the disk tier primary to the cloud tier cloudtier.

```
Storage> tier move start largefs1 primary cloudtier \*.txt atime >100D
ACCESS Tier SUCCESS V-288-0 The job has been started. ID is 1473682883.
```
Move the files with name pattern \*.txt, that have been accessed recently in the past 30 days from the cloud tier cloudtier to the disk tier primary.

Storage> tier move start largefs1 cloudtier primary atime <30D

Move the files that have not been modified within the past 100 days from the disk tier primary to the cloud tier cloudtier.

Storage> tier move start largefs1 primary cloudtier \* mtime >100D

Move the files whose name matches the pattern "\*.pdf" from tier primary to the cloud tier cloudtier.

Storage> tier move start largefs1 primary cloudtier \*.pdf

Specify the retrieval options for retrieving data from Amazon Glacier. Expedited retrievals typically complete within 1-5 minutes. Standard retrievals typically complete within 3-5 hours. Bulk retrievals typically complete within 5-12 hours. The Bulk option is the default. An EIO error is returned for read, write, or truncate until the files are moved to the primary tier (which could be 1-5 minutes, or 3-5 hours, or 5-12 hours)

Storage> tier move start gfs2 gtier2 primary retrieval\_option=Bulk \*.txt.

Move all the files to the tier primary.

Storage> tier move start largefs1 cloudtier primary \*

Perform a dry run of the tier move operation. A dry run can be used for estimating the scope of the tier movement of files.

Storage> tier move dryrun largefs1 primary cloudtier \*log ACCESS Tier SUCCESS V-288-0 The job has been started. ID is 1473682883

List all the tier move jobs.

```
Storage> tier move list
Job Fs name Source Tier Destination Tier Pattern Mine Mtime
˓→ State
========== ======== ============ ================= =========== ====== ======
\leftrightarrow ========
1473684478 largefs1 cloudtier primary /vx/largefs1/* >120s -
                                                                         \Box˓→ not running
1473684602 largefs1 cloudtier primary /vx/largefs1/* - -
                                                                         \Box˓→ scanning
```
Show the status of a tier move job.

```
Storage> tier move status 1473682883
Job run type: normal
Job Status: running
Total Data (Files): 4.0 G (100)
Moved Data (Files): 100.0 M (10)
Last file visited: /vx/fstfs/10.txt
```
Show the access statistics of the cloud tier cloudtier.

```
Storage> tier stats show largefs1 cloudtier
GET 168
GET bytes 174.5MB
PUT 918
PUT bytes 10.3GB
DELETE 20
```
Monitor the access statistics of the cloud tier cloudtier every 10 seconds.

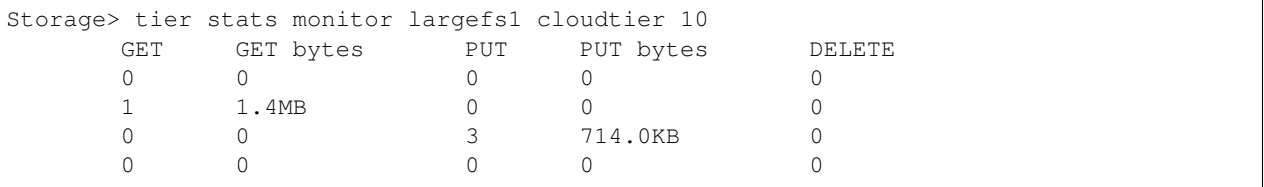

Reset the access statistics of the cloud tier cloudtier to zero. After executing the tier stats reset command, the output for the tier stats show command is reset to zero.

Storage> tier stats reset largefs1 cloudtier

Show the usage of the cloud tier cloudtier.

```
Storage> tier stats usage largefs1 cloudtier
Storage Utilized 223.1GB
Number of objects 488
Number of files 231
```
# **16.16.5 SEE ALSO**

disk(1), hba(1), fencing(1), fs(1), pool(1), scanbus(1), snapshot(1), iscsi(1), quota(1)

# **16.17 uncompress**

# **16.17.1 SYNOPSIS**

uncompress file *fs\_name* fI{file|dir} *res\_level*

# **16.17.2 DESCRIPTION**

**uncompress file** *fs\_name* fI{file|dir} *res\_level* Uncompress a file on the *fs\_name* file system.

# **16.17.3 EXAMPLES**

Uncompress file data1.dbf in file system tpcc\_arch1 using high resource level.

```
Storage> uncompress file tpcc_arch1 data1.dbf high
ACCESS uncompression Success V-288-999 Uncompression completed
```
# **16.17.4 SEE ALSO**

disk(1), hba(1), fencing(1), fs(1), pool(1), scanbus(1), snapshot(1), tier(1), iscsi(1), cifs(1)

# *17* **Support Commands**

# **17.1 support**

# **17.1.1 SYNOPSIS**

debuginfo setlog *loglevel* debuginfo upload *nodename debug-URL module* iostat cpu [*nodename*] [*interval*] [*count*] iostat device [*nodename*] [*dataunit*] [*interval*] [*count*] tethereal export *url* [*nodename*] [*interface*] [*count*] [*source*] tethereal show [*nodename*] [*interface*] [*count*] [*source*] top [*nodename*] [*iterations*] [*delay*] traceroute *destination* [*source*] [*maxttl*] metasave [*fsname*] [*output\_location*] services autofix services online *servicename* services show services showall

# **17.1.2 DESCRIPTION**

These support utility commands are used to debug any problems that occur within the cluster.

# **17.1.3 OPTIONS**

**debuginfo setlog** *loglevel* This command set CIFS log level in the cluster.

- **debuginfo upload** *nodename debug-URL module* This command uploads debug information of given module from specified node to the external server. The *debug-URL* can be a remote file or directory. If *debug-URL* specifies a remote file, the debuginfo file will be saved by that name; if *debug-URL* specifies a remote directory, the debuginfo file will have the name like nas\_debuginfo\_nodename\_modulename\_timestamp.tar.gz. Supported *module* values are [all|generic|cifs|nas|supportconfig].
- **iostat cpu** [*nodename*] [*interval*] [*count*] This command generates CPU and IO statistics information. When the iostat cpu command is executed for the first time it contains information since the system was booted. Each subsequent CPU utilization report shows the details since the last report. *nodename* contains the name of the node from where report is generated. By default it accepts 'console' as the Management Console. Interval and count specify the amount of time in seconds between each report and number of reports, respectively.
- **iostat device** [*nodename*] [*dataunit*] [*interval*] [*count*] This command generates the device utilization report. When the iostat device command is executed for the first time it contains information since the system was booted. Each subsequent device utilization report shows the details since the last report. It has two optional parameters. The first parameter, *nodename*, contains the name of the node that the report is generated from. By default it uses the term 'console' as the Management Console. The second parameter is the report that can be generated in block(s) or kilobyte(s). By default all of the data is in block(s). Interval and count specify the amount of time in seconds between each report and number of reports, respectively.
- **tethereal export** *url* [*nodename*] [*interface*] [*count*] [*source*] This command exports the network traffic details. The *url* provides the location to export the network traffic details. The default file name is tethereal.log, if it is not specified in *url*. The *nodename* contains the name of the node from where traffic details are generated. By default it accepts 'console' as the Management Console. The *interface* specifies the network interface for packet capture. The *count* specifies the maximum number of packets to read. A packet can be filtered by specifying the *source* node.
- **tethereal show** [*nodename*] [*interface*] [*count*] [*source*] This command displays the network traffic details for a given *nodename*. By default it accepts 'console' as the Management Console. The *interface* specifies the network interface for the packet capture. The *count* specifies the maximum number of packets to read. A packet can be filtered by specifying the *source* node.
- **top** [*nodename*] [*iterations*] [*delay*] This command provides the dynamic look of processor activity in real time and displays the list of CPU intensive tasks. It shows resources consumed by users and processes at a given time for a given *nodename*. The *iterations* parameter specifies the number of iterations (the default is 3). The *delay* parameter specifies the delay between screen updates (the default is 5 seconds).
- **traceroute** *destination* [*source*] [*maxttl*] This command shows the route between two nodes by orderly listing all of the intermediate nodes over the network. It displays how a node is connected to the internet and eventually to a specified target *destination*; or in between the gateway that is discarding packets. The *source* and *maxttl* specify the source node name to begin the trace and the maximum number of hops (the default is 7).
- **metasave** [*fsname*] [*output\_location*] Collects Metasave image of a regular or a largefs File System specified by *fsname*. The Metasave image is stored at the directory location specified by *output\_location*. For regular File System a single Metasave image will be created under *output\_location*. For a largefs File System multiple Metasave images will be produced depending on number of container File Systems inside the largefs File System. For largefs File System the namespace mapping database is also dumped.
- **services autofix** Attempts to fix any faults with any services on all of the running nodes in the cluster.
- **services online** *servicename* Brings a service online. If *servicename* is a parallel service that can

be brought online on all nodes, an attempt is made to bring the service online on all of the nodes. If *servicename* is a failover service, an attempt is made to bring the service online on any of the running nodes in the cluster. If the *servicename* is already online, no action is taken.

- **services show** Displays the state of the services on all the running nodes in the cluster. State of the IPs and file systems are shown only if they are not online. It might also attempt to fix any faults with any services.
- **services** showall Displays the state of all of the services on all the running nodes in the cluster. It might also attempt to fix any faults with any of the services.

## **17.1.4 EXAMPLES**

Set CIFS loglevel to 10 in the cluster.

Support> debuginfo setlog 10

Upload all debug information to an FTP server.

```
Support> debuginfo upload node1_1
ftp://admin@ftp.docserver.veritas.com/patches/ all
```
#### Upload CIFS related debug information to an SCP server.

```
Support> debuginfo upload node1_1
scp://root@server.veritas.com:/tmp/ cifs
```
#### Shows the cpu statistics.

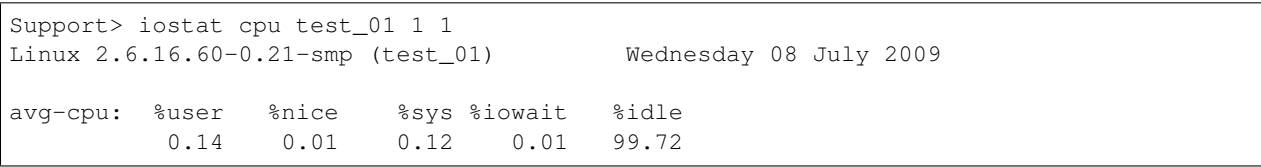

Shows the device statistics.

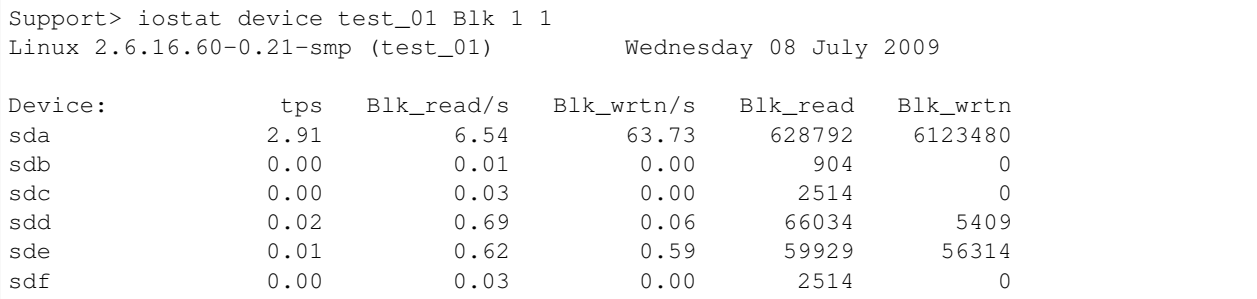

Show the network traffic.

```
Support> tethereal show test_01 pubeth0 5 172.31.168.140
 0.000000 172.31.168.140 -> 10.209.105.147 ICMP Echo (ping) request
 0.000276 10.209.105.147 -> 172.31.168.140 ICMP Echo (ping) reply
 0.000473 10.209.105.147 -> 172.31.168.140 SSH Encrypted response packet len=112
 0.000492 10.209.105.147 -> 172.31.168.140 SSH Encrypted response packet len=112
 0.000845 172.31.168.140 -> 10.209.105.147 TCP 50777 > 22 [ACK] Seq=0 Ack=112
˓→Win=3624 Len=0
```
Export the network traffic.

```
Support> tethereal export scp://user1@172.31.168.140:~/
Password: *******
Capturing on pubeth0 ...
Uploading network traffic details to scp://user1@172.31.168.140:~/ is completed.
```
Display the dynamic real-time view of the tasks.

Support> top test\_01 1 1 top - 16:28:27 up 1 day, 3:32, 4 users, load average: 1.00, 1.00, 1.00 Tasks: 336 total, 1 running, 335 sleeping, 0 stopped, 0 zombie Cpu(s): 0.1% us, 0.1% sy, 0.0% ni, 99.7% id, 0.0% wa, 0.0% hi, 0.0% si Mem: 16405964k total, 1110288k used, 15295676k free, 183908k buffers Swap: 1052248k total, 0k used, 1052248k free, 344468k cached PID USER PR NI VIRT RES SHR S %CPU %MEM TIME+ COMMAND 6314 root 15 0 5340 1296 792 R 3.9 0.0 0:00.02 top 1 root 16 0 640 260 216 S 0.0 0.0 0:04.86 init

Trace the route to network host.

```
Support> traceroute www.veritas.com test_01 10
traceroute to www.veritas.com (8.14.104.56), 10 hops max, 40 byte packets
1 10.209.104.2 0.337 ms 0.263 ms 0.252 ms
2 10.209.186.14 0.370 ms 0.340 ms 0.326 ms
3 puna-spi-core-b02-vlan105hsrp.net.veritas.com (143.127.185.130) 0.713 ms 0.525
\rightarrowms 0.533 ms
4 143.127.185.197 0.712 ms 0.550 ms 0.564 ms
5 10.212.252.50 0.696 ms 0.600 ms 78.719 ms
```
Display the state of important services.

Support> services show Verifying cluster state..........done test Service 1 2 ------- -------- ------- nfs ONLINE STARTING cifs ONLINE ONLINE ftp ONLINE ONLINE http ONLINE ONLINE backup ONLINE OFFLINE console ONLINE OFFLINE nic\_pubeth0 ONLINE ONLINE nic\_pubeth1 ONLINE ONLINE fs manager ONLINE ONLINE 10.216.50.132 FAULTED FAULTED

Display the state of all of the services.

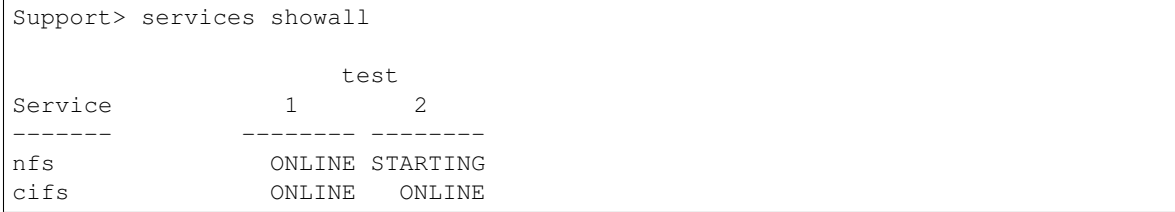

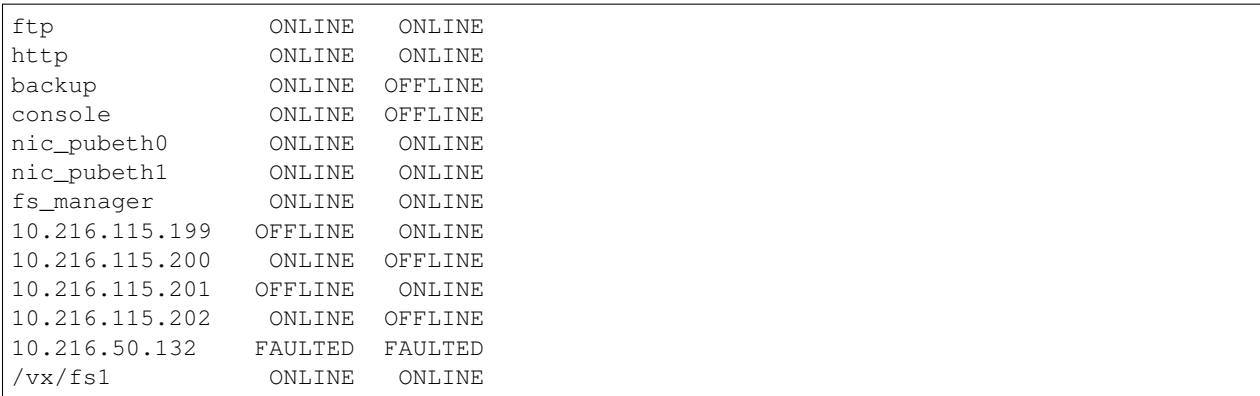

## Bring a service online.

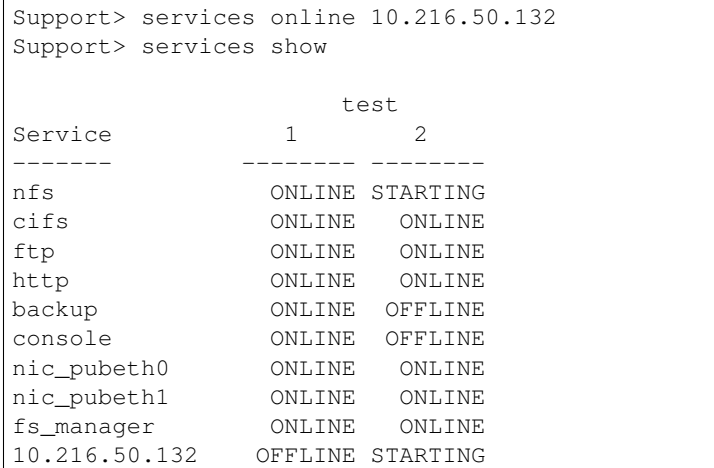

## Autofix all the services.

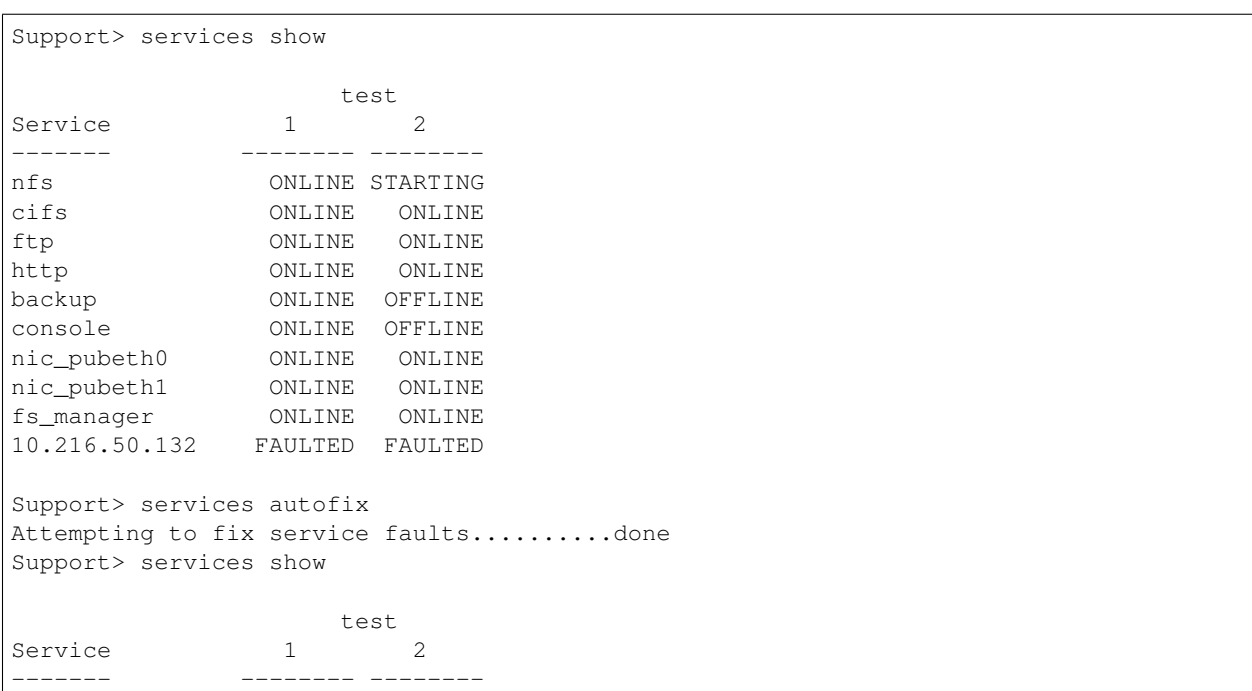

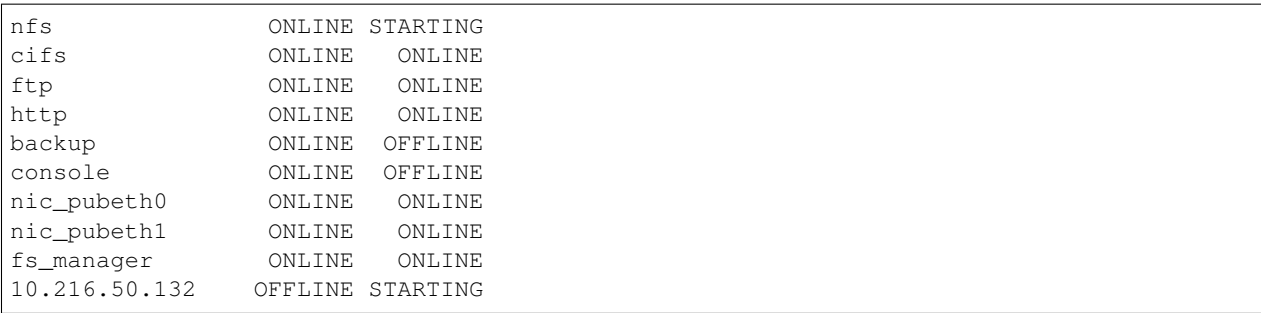
# **17.2 debuginfo**

#### **17.2.1 SYNOPSIS**

debuginfo setlog cifs *loglevel* debuginfo setlog nbu database *loglevel* debuginfo setlog nbu global *loglevel* debuginfo setlog nbu enable critical debuginfo setlog nbu enable robust debuginfo upload *nodename debug-URL module*

#### **17.2.2 DESCRIPTION**

The debuginfo commands can set the CIFS or the NBU client log levels in the cluster, as well as upload debug information to an external FTP or SCP server.

#### **17.2.3 OPTIONS**

- **debuginfo setlog cifs** *loglevel* Set CIFS log level in the cluster. Valid log level value ranges from 0 to 10, 10 being the most detailed. Default is 2.
- **debuginfo setlog nbu database** *loglevel* Set NetBackup database debugging log level in the cluster. Valid log level value ranges from 1 to 5, 5 being the most detailed.
- **debuginfo setlog nbu global** *loglevel* Set the NetBackup global debugging log level in the cluster. Valid log level value ranges from 1 to 5, 5 being the most detailed.
- **debuginfo setlog nbu enable robust** Enable the NetBackup client to perform robust logging in the cluster.
- **debuginfo setlog nbu enable critical** Enable the NetBackup client to perform critical process logging in the cluster.
- **debuginfo upload** *nodename debug-URL module* Upload debugging information of given module from specified node to the external server. The *debug-URL* can be a remote file or directory. If *debug-URL* specifies a remote file, the debuginfo file will be saved by that name; if *debug-URL* specifies a remote directory, the debuginfo file uses a name like nas\_debuginfo\_nodename\_modulename\_timestamp.tar.gz. Supported *module* values are [all|generic|cifs|nas|netbackup|supportconfig]. Use all to collect all information needed for debug, generic to collect all information except Veritas product information, cifs to collect CIFS related information, nas to collect product-related information, netbackup to collect NetBackup-related information, supportconfig to collect system support-related information.

#### **17.2.4 EXAMPLES**

Set CIFS log level to 10 in the cluster.

```
Support> debuginfo setlog cifs 10
```
Upload all debug information to an FTP server.

```
Support> debuginfo upload node1_1
ftp://admin@ftp.docserver.veritas.com/patches/ all
```
Upload CIFS related debug information to an SCP server.

```
Support> debuginfo upload node1_1
scp://root@server.veritas.com:/tmp/ cifs
```
Upload CIFS related debug information to file in debug\_dir directory on a node.

```
Support> debuginfo upload node1_1
file:///debug_dir/ cifs
```
Set NetBackup client database log level to 3 in the cluster.

```
Support> debuginfo setlog nbu database 3
```
## **17.3 iostat**

#### **17.3.1 SYNOPSIS**

- iostat cpu [*nodename*] [*interval*] [*count*]
- iostat device [*nodename*] [*dataunit*] [*interval*] [*count*]

#### **17.3.2 DESCRIPTION**

iostat commands display the CPU and I/O statistics.

#### **17.3.3 OPTIONS**

- **iostat cpu** [*nodename*] [*interval*] [*count*] This command generates CPU and I/O statistics. When the iostat cpu command is executed for the first time, the output contains information from when the system was booted. Each subsequent CPU utilization report displays the details since the last report. The *nodename* contains the name of the node that the report is generated from. By default, it uses the term 'console' for the Management Console. Interval and count specify the amount of time in seconds between each report and number of reports, respectively.
- **iostat device** [*nodename*] [*dataunit*] [*interval*] [*count*] This command generates the utilization report of the device. When the iostat device command is executed for the first time, it contains information from when the system was booted. Each subsequent device utilization report shows the details since the last report. It has two optional arguments. The first argument,\*nodename\*, contains the name of the node that the report is generated from. By default, it uses the term 'console' for the Management Console. The report can be generated in terms of block(s) or kilobyte(s) by specifying the second argument. Unless specified, all of the data will be in block(s). Interval and count specify the amount of time in seconds between each report and number of reports, respectively.

#### **17.3.4 EXAMPLES**

Shows the cpu statistics.

```
Support> iostat cpu test_01 1 1
Linux 2.6.16.60-0.21-smp (test_01) Wednesday 08 July 2009
avg-cpu: %user %nice %sys %iowait %idle
         0.14 0.01 0.12 0.01 99.72
```
#### Shows the device statistics.

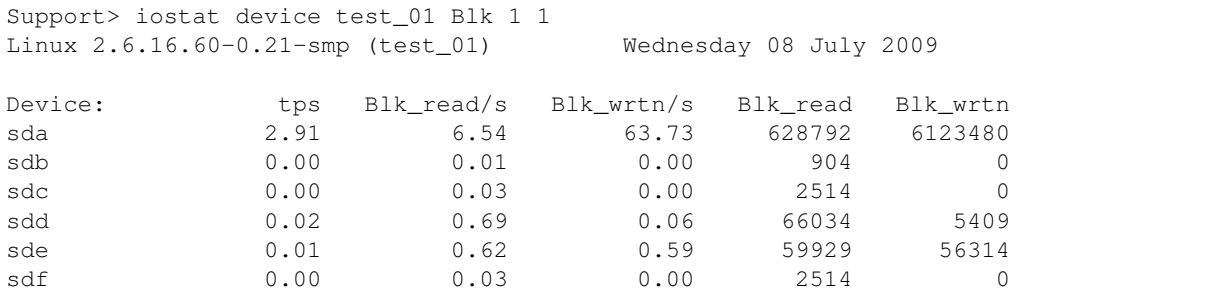

# **17.3.5 SEE ALSO**

tethereal(1), top(1), traceroute(1)

# **17.4 metasave**

#### **17.4.1 SYNOPSIS**

metasave [*fsname*] [*output\_location*]

# **17.4.2 DESCRIPTION**

metasave command collects metasave image of a regular or scale-out file system for debugging purposes.

## **17.4.3 OPTIONS**

**metasave** [*fsname*] [*output\_location*] Collects Metasave image of a regular or a scale-out file system specified by *fsname*. The Metasave image is stored at the directory location specified by *output\_location*. For a CFS file system, a single Metasave image is created under *output\_location*. For a scale-out file system, multiple Metasave images are produced depending on the number of container file systems inside the scale-out file system. For the scale-out file system, the namespace mapping database is also dumped.

## **17.4.4 EXAMPLES**

Collect metasave of file system *testfs* and store it under /tmp/meta\_out\_dir.

```
Support> metasave testfs /tmp/meta_out_dir
Collecting Metasave image of File System testfs. This may take some time...
SUCCESS: Metasave image of testfs collected succesfully. TAR Image is stored at /tmp/
˓→meta_out_dir/metasave_tempfs.tar.
```
#### **17.4.5 NOTE**

File system must be offline on all the cluster nodes to create a consistent metasave image. Bring the file system offline before collecting metasave using the Storage>fs offline command. Metasave image collection is a time-consuming operation. Total time taken depends on the amount of metadata information present in the file system. Time taken for scale-out file system can be significantly higher. Other Veritas Access operations can be run from a separate terminal while the metasave collection is in progress.

#### **17.4.6 SEE ALSO**

iostat(1), debuginfo(1), fs(1)

# **17.5 services**

#### **17.5.1 SYNOPSIS**

```
services autofix
services online servicename
services show
services showall
```
# **17.5.2 OPTIONS**

*servicename* Name of the service that needs to be online.

- **services autofix** Attempts to fix any faults with any services on all of the running nodes of the cluster.
- **services online** *servicename* Brings a service online. If *servicename* is a parallel service that can be onlined on all nodes, an attempt is made to bring the service online on all of the nodes. If *servicename* is a failover service, an attempt is made to bring the service online on any of the running nodes in the cluster. If *servicename* is already online, no action is taken.
- **services show** Shows the state of the services on all of the running nodes of the cluster. The state of the IPs and file systems are shown only if they are not online. It might also attempt to fix any faults with any of the services.
- **services showall** Shows the state of all the services on all of the running nodes of the cluster. It might also attempt to fix any faults with any of the services.

#### **17.5.3 EXAMPLES**

Display the state of important services.

```
Support> services show
Verifying cluster state..........done
                 test
Service 1 2
------- -------- --------
nfs ONLINE STARTING
cifs ONLINE ONLINE
ftp ONLINE ONLINE
http ONLINE ONLINE
backup ONLINE OFFLINE
console ONLINE OFFLINE
nic_pubeth0 ONLINE ONLINE
nic_pubeth1 ONLINE ONLINE
fs_manager ONLINE ONLINE
10.216.50.132 FAULTED FAULTED
```
Display the state of all of the services.

```
Support> services showall
```
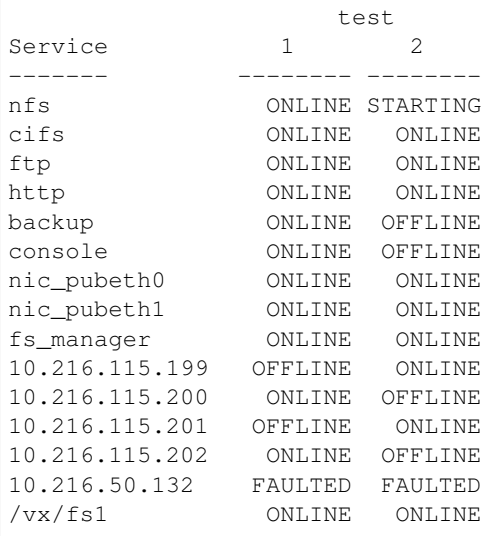

#### Bring a service online.

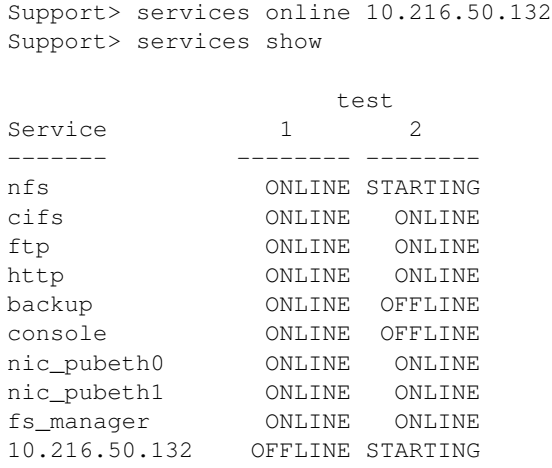

#### Autofix all of the services.

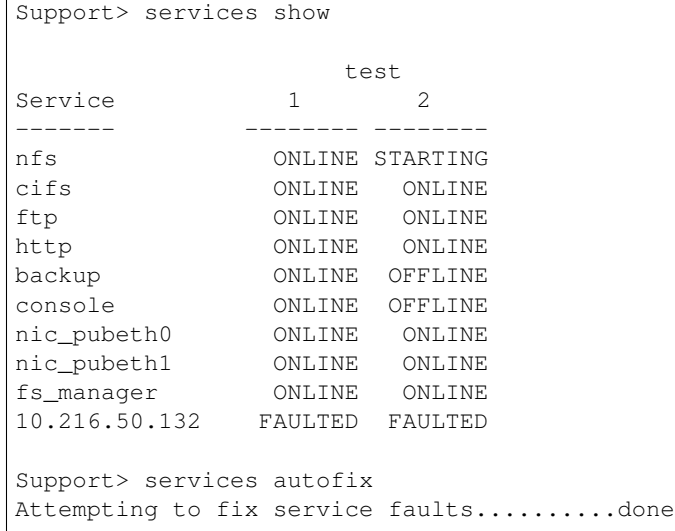

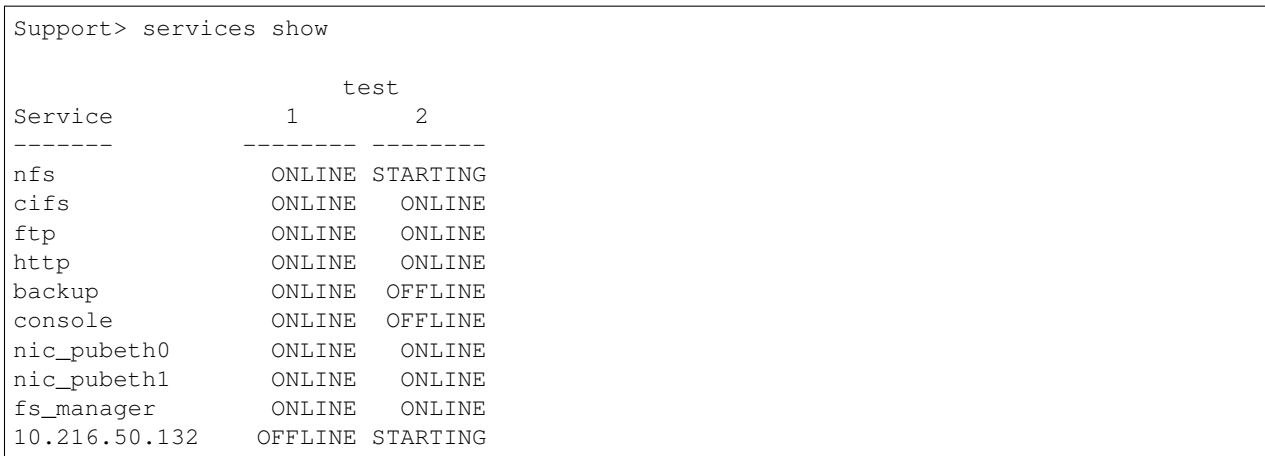

# **17.6 tethereal**

#### **17.6.1 SYNOPSIS**

tethereal export *url* [*nodename*] [*interface*] [*count*] [*source*] tethereal show [*nodename*] [*interface*] [*count*] [*source*]

## **17.6.2 DESCRIPTION**

tethereal commands dump and analyze the network traffic.

#### **17.6.3 OPTIONS**

- **tethereal export** *url* [*nodename*] [*interface*] [*count*] [*source*] This command exports the network traffic details. *url* provides the location to export the network traffic details. Default file name is tethereal.log, if it is not specified in *url*. *nodename* contains the name of the node from where traffic details are generated; by default, it takes 'console' for the Management Console. *interface* and *count* specify the network interface for packet capture and maximum number of packets to read, respectively. Packet can be filtered by specifying *source* node. Press the  $C \text{trl} + C$  to stop the capture process and upload traffic details to the *url* site.
- **tethereal show** [*nodename*] [*interface*] [*count*] [*source*] This command displays the network traffic details for a given *nodename*; by default, it takes 'console' for the Management Console. *interface* and *count* specify the network interface for packet capture and maximum number of packets to read, respectively. Packet can be filtered by specifying *source* node.

#### **17.6.4 EXAMPLES**

Show the network traffic.

```
Support> tethereal show test_01 pubeth0 5 172.31.168.140
 0.000000 172.31.168.140 -> 10.209.105.147 ICMP Echo (ping) request
 0.000276 10.209.105.147 -> 172.31.168.140 ICMP Echo (ping) reply
 0.000473 10.209.105.147 -> 172.31.168.140 SSH Encrypted response packet len=112
 0.000492 10.209.105.147 -> 172.31.168.140 SSH Encrypted response packet len=112
 0.000845 172.31.168.140 -> 10.209.105.147 TCP 50777 > 22 [ACK] Seq=0 Ack=112
\rightarrowWin=3624 Len=0
```
#### Export the network traffic.

```
Support> tethereal export scp://user1@172.31.168.140:~/
Password: *******
Capturing on pubeth0 ...
Uploading network traffic details to scp://user1@172.31.168.140:~/ is completed.
```
#### **17.6.5 SEE ALSO**

 $i$ ostat $(1)$ , top $(1)$ , traceroute $(1)$ 

# **17.7 top**

# **17.7.1 SYNOPSIS**

top [*nodename*] [*iterations*] [*delay*]

# **17.7.2 DESCRIPTION**

top command provides dynamic look of processor activity in real-time.

# **17.7.3 OPTIONS**

**top** [*nodename*] [*iterations*] [*delay*] The top command provides a dynamic look of processor activity in real-time and displays the list of CPU intensive tasks. It shows resources consumed by users and procecesses at a given time for a given *nodename*. *iterations* and *delay* specify the number of iterations (by default 3) and delay between screen updates (by default 5 seconds), respectively.

## **17.7.4 EXAMPLES**

Display the dynamic real-time view of a task.

```
Support> top test_01 1 1
top - 16:28:27 up 1 day, 3:32, 4 users, load average: 1.00, 1.00, 1.00
Tasks: 336 total, 1 running, 335 sleeping, 0 stopped, 0 zombie
Cpu(s): 0.1% us, 0.1% sy, 0.0% ni, 99.7% id, 0.0% wa, 0.0% hi, 0.0% si
Mem: 16405964k total, 1110288k used, 15295676k free, 183908k buffers
Swap: 1052248k total, 0k used, 1052248k free, 344468k cached
 PID USER PR NI VIRT RES SHR S %CPU %MEM TIME+ COMMAND
6314 root 15 0 5340 1296 792 R 3.9 0.0 0:00.02 top
   1 root 16 0 640 260 216 S 0.0 0.0 0:04.86 init
```
# **17.7.5 SEE ALSO**

iostat(1), tethereal(1), traceroute(1)

# **17.8 traceroute**

#### **17.8.1 SYNOPSIS**

traceroute *destination* [*source*] [*maxttl*]

# **17.8.2 DESCRIPTION**

traceroute command shows the route from a node to a specified target.

## **17.8.3 OPTIONS**

**traceroute** *destination* [*source*] [*maxttl*] traceroute shows the route between two nodes by orderly listing all the intermediate nodes over the network. It displays how a node is connected to the Internet and eventually to a specified target *destination*; or an in-between gateway that is discarding packets. *source* and *maxttl* specify the source node name to begin trace and maximum number of hops (by default 7).

#### **17.8.4 EXAMPLES**

Trace the route to the network host.

```
Support> traceroute www.veritas.com test_01 10
traceroute to www.veritas.com (8.14.104.56), 10 hops max, 40 byte packets
1 10.209.104.2 0.337 ms 0.263 ms 0.252 ms
2 10.209.186.14 0.370 ms 0.340 ms 0.326 ms
3 puna-spi-core-b02-vlan105hsrp.net.veritas.com (143.127.185.130) 0.713 ms 0.525
˓→ms 0.533 ms
4 143.127.185.197 0.712 ms 0.550 ms 0.564 ms
5 10.212.252.50 0.696 ms 0.600 ms 78.719 ms
```
# **17.8.5 SEE ALSO**

 $i$ ostat $(1)$ , tethereal $(1)$ , top $(1)$ 

# *18* **System Commands**

# **18.1 system**

#### **18.1.1 SYNOPSIS**

clock show

clock set *time day month year*

clock timezone *timezone*

clock regions [*region*]

config export local *file\_name*

config export remote *URL*

config import local *file\_name*

{ network|admin|all|report|system|cluster\_specific|all\_except\_cluster\_specific| nfs|cifs|ftp|backup|replication|storage\_schedules|storage\_quota|storage\_fs\_alert| compress\_schedules|defrag\_schedules|storage\_dedup|smartio }

config import remote *URL*

{ network|admin|all|report|system|cluster\_specific|all\_except\_cluster\_specific| nfs|cifs|ftp|backup|replication|storage\_schedules|storage\_quota|storage\_fs\_alert| compress\_schedules|defrag\_schedules|storage\_dedup|smartio }

config delete *file\_name*

config list

guienable

guidisable

guistatus

kms config list

kms config status

```
kms config server server_ip server_port
kms config delete
kms certificate generate
kms certificate import_server_cert
kms certificate import_client_key
kms certificate import_client_cert
license add <path_of_key_file>
license list
license list details
more enable
more disable
more status
ntp servername server-name
ntp show
ntp enable
ntp disable
ntp sync
option show nfsd
option show cfsmount_ontimeout
option show dmpio
option show ninodes
option show tunefstab fs-name
option show dmptune
option modify nfsd number [nodename]
option modify dmpio {enclosure enclr_name | arrayname
    array_name | arraytype {A/A|A/P|...} }
         iopolicy={adaptive | adaptiveminq | balanced
         minimumq | priority | round-robin | singleactive}
         [nodename={nodename|""}]
option modify ninodes { number | Auto }
option modify tunefstab initial_extent_size value fs-name
option modify tunefstab read_nstream value fs-name
option modify tunefstab read_pref_io value fs-name
option modify tunefstab write_nstream value fs-name
option modify tunefstab write_pref_io value fs-name
option modify tunefstab write_throttle value fs-name
```
option modify dmptune *dmp\_path\_age value* option modify dmptune *dmp\_health\_time value* stat sys [*node*] stat cluster stat dmp [*node*] stat fsio [*fsname*] stat all [*node*] stat rdma [*node*] webservices server [start|stop|status] webservices SSL certificate *certificate\_path* webservices SSL disable webservices SSL enable webservices user password

#### **18.1.2 DESCRIPTION**

The system commands set or show the date and time of the system, and start, stop, sync or check the status of the NTP server. It also contains commands related to showing cluster-wide performance statistics and commands. An administrator can enable or disable the more filter on output of the admin console with the help of the more command present in this category. It also contains the option command display for configuring the tunable parameters. It also contains the license commands which provide options to perform necessary operations related to licensing. It also contains the kms commands that register or unregister the cluster with the KMS server.

#### **18.1.3 OPTIONS**

**clock show** Display the current time and date of the system.

**clock set** *time day month year* Set the current date and time of the system. The format of time, day, month, and year is given below.:

```
*time* : HH:MM:SS using a 24 hour clock<br>*day* : 1..31
        : 1.031*month* : January | February | March | April | May | June | July |
˓→August | September | October | November | December
*year* : YYYY
```
**clock timezone** *timezone* Set the timezone to the specified name of the time zone.

**clock regions** [*region*] Display the list of regions. Regions can be one of the following:

```
{ Africa, America, Asia, Australia, Canada, Europe, GMT-offset, Pacific,
\rightarrowUS }
```
**config export local** *file\_name* Save the configuration in a local file.

**config export remote URL** Save the configuration on a remote machine. Exported File is named export.tar.gz if no file name is specified in the URL. Note: When exporting files with ftp URL, the given path is considered relative to the current working directory of the session. For example, to get the file named README from your home directory on your ftp site, use:

ftp://user:passwd@my.site.com/README

But if you want to get the README file from the root directory of the site, you need to specify the absolute file name:

ftp://user:passwd@my.site.com//README

(that is, with an extra slash in front of the file name.)

#### **config import local** *file\_name*

#### { network|admin|all|report|system|cluster\_specific|all\_except\_cluster\_specific|

nfs|cifs|ftp|backup|replication|storage\_schedules| compress\_schedules|defrag\_schedules|storage\_dedup|smartio}

Import the specified configuration saved in a local file. Note For importing cifs local users/groups you have to import admin module also.

#### **config import remote** *URL*

#### { network|admin|all|report|system|cluster\_specific|all\_except\_cluster\_specific|

nfs|cifs|ftp|backup|replication|storage\_schedules| compress\_schedules|defrag\_schedules|storage\_dedup|smartio}

Import the specified configuration from a remote machine. Note For importing cifs local users/groups you have to import admin module also. Note: When exporting files with ftp URL, the given path is considered relative to the current working directory of the session. For example, to get the file named README from your home directory on your ftp site, use:

ftp://user:passwd@my.site.com/README

But if you want to get the README file from the root directory of the site, you need to specify the absolute file name:

ftp://user:passwd@my.site.com//README

(i.e. with an extra slash in front of the file name.)

**config delete** *file name* Delete the locally saved configuration file.

**config list** View the list of locally saved configuration files.

**guienable** The system guienable command enables use of the GUI Management Server.

**guidisableable** The system guidisable command disables use of the GUI Management Server.

**guistatus** The system guistatus displays status of the GUI Management Server.

**kms config list** Display the registered KMS server details.

**kms config status** List the status of SSL certificate files that are configured on the cluster.

**kms config server** *server\_ip server\_port* Register the KMS server with cluster.

kms config delete Delete the KMS server details.

**kms certificate generate** Generate SSL self-signed keypair on cluster. It is advised that cluster nodes' time settings are synchronized with NTP server before generating self-signed certificates.

**kms certificate import\_server\_cert** Import the KMS servers public key.

**kms certificate import client key** Import the SSL key file of the cluster that is used in CSR.

**kms certificate import\_client\_cert** Import the CA signed public key of the cluster.

- **license add** *<path of key file>* Adds or installs the license using the .slf key file which is provided. The scp protocol is also supported for adding license. The scp path should be specified: scp://user@ip:<path\_of\_key\_file>
- **license list** Lists the type of license installed on the cluster. The license type can be trialware (trial license for 60 days), subscription (license with validity of 1 year) or perpetual (permanent license).
- **license list details** Lists the details of the license installed on the cluster such as the product name, version, start date, end date, license type, current state etc.
- **more enable** Enable the more filter with the output of the admin console command.
- **more disable** Disable the more filter with the output of the admin console command.
- **more status** Display the status of the more filter.
- **ntp show** Display the NTP status and server name.
- **ntp enable** Enable NTP on all the nodes in the cluster.
- **ntp disable** Disable NTP on all the nodes in the cluster.
- **ntp servername** *server-name* Set the NTP server on all the nodes in the cluster. Use *127.127.1.0* as the server name to set the local clock.
- **ntp sync** Sync date with NTP server on all the nodes in the cluster. Note NTP should be disabled before running "ntp sync" commmand.
- **option show nfsd** Display the number of nfs daemons for each node in a cluster.
- **option show cfsmount\_ontimeout** Display cfsmount online timeout.
- **option show dmpio** Display the type of iopolicy corresponding to enclosure, arrayname, arraytype for each node.
- **option show ninodes** Display the global inode cache size.
- **option show tunefstab** *fs-name* Display the file-system specific tunefstab parameters and their value for the specified file system.
- **option show dmptune** Display the value of the dmptune attribute.
- **option modify nfsd** *number* [*nodename*] Modify the number of daemons. The range for the number of daemons is from 1 to 512.
- **option modify cfsmount ontimeout** *Value* Modify cfsmount online timeout. The range is from 300 to 9000. The default timeout value is 1200 seconds.
- **option modify dmpio** {enclosure *enclr\_name* | arrayname
	- *array\_name* | arraytype *{A/A|A/P|...}* } iopolicy={adaptive | adaptiveminq | balanced minimumq | priority | round-robin | singleactive } [nodename={nodename}"<sup>"</sup>}]

Modify the dmpio policy corresponding to enclosure, arrayname, arraytype.

- **option modify ninodes** *{ number | Auto }* Modify the global inode cache size.
- **option modify tunefstab** *write\_throttle value fs-name* Modify the write\_throttle parameter value for the specified file system. The parameter write\_throttle lets you lower the number of dirty pages per file that the file system generates before writing them to disk. After the number of dirty pages for a file reaches the write throttle threshold, the file system starts flushing pages to disk even if free memory is still available. The valid range for write\_throttle is 0 to 2048 pages. The default value is 0 which impies there is no write\_throttle.
- **option modify tunefstab** *initial\_extent\_size value fs-name* Modify the initial\_extent\_size parameter value for the specified file system. The default value for initial\_extent\_size is 1 file system block. The valid range for initial extent size is 1 to 32K blocks and must be the power of 2.
- **option modify tunefstab** *read\_nstream value fs-name* Modify the read\_nstream parameter value for the specified file system. The valid range for read\_nstream parameter is 1 to number of stripe columns in the associated volume. For the media server workload file system, the recommended read\_nstream parameter value is 1.
- **option modify tunefstab** *read\_pref\_io value fs-name* Modify the read\_pref\_io parameter value for the specified file system. The valid values for read pref io are 64k, 128k, 256k, or 512k.
- **option modify tunefstab** *write\_nstream value fs-name* Modify the write\_nstream parameter value for the specified file system. The valid range for read\_nstream parameter is 1 to number of stripe columns in the associated volume.
- **option modify tunefstab** *write\_pref\_io value fs-name* Modify the write\_pref\_io parameter value for the specified file system. The valid values for write\_pref\_io are 64k, 128k, 256k, or 512k.
- **option modify dmptune** *dmp\_path\_age value* Modify the value of dmp\_path\_age.
- **option modify dmptune** *dmp\_health\_time value* Modify the value of dmp\_health\_time.
- **stat sys** [*node*] Display system-related statistics.

**stat cluster** Display cluster-wide statistics.

**stat dmp** [*node*] Display DMP-related statistics.

**stat fsio** [*fsname*] Display filesystem IO statistics.

- **stat all** [*node*] Display system and DMP-related statistics at a time.
- **stat rdma** [*node*] Display rdma statistics.
- **webservices server** [start|stop|status] Start, stop, or display the status of the REST server.
- **webservices SSL certificate** *certificate\_path* Set the certificate file of SSL for the REST server.
- **webservices SSL disable** Disable SSL for the REST server.
- **webservices SSL enable** Enable SSL for the REST server.
- **webservices user password** Set the user password. Currently, Veritas Access supports only one user, the manila user.

#### **18.1.4 SEE ALSO**

 $clock(1), ntp(1), option(1), stat(1), website(1), license(1), kms(1)$ 

# **18.2 clock**

#### **18.2.1 SYNOPSIS**

clock show

- clock set *time day month year*
- clock timezone *timezone*
- clock regions [*region*]

#### **18.2.2 DESCRIPTION**

The system clock commands set or show the date and time of the system, including the time zones and the list of regions. Changing cluster time is dangerous and may affect replication,DST,snapshot and other functionalities.

#### **18.2.3 OPTIONS**

**clock show** Display the current time and date of the system.

```
clock set time day month year
```
- Set the current date and time of the system. The format of time, day, month, and year is given below. *time* : HH:MM:SS using a 24 hour clock *day* : 1..31 *month* : January | February | March | April | May | June | July | August | September | October | November | December *year* : YYYY
- **clock timezone** *timezone* Set the timezone to the specified name of the time zone.

**clock regions** [*region*] Display the list of regions. Regions can be one of the following:

{ Africa, America, Asia, Australia, Canada, Europe, GMT-offset, Pacific,  $\rightarrow$ US }

#### **18.2.4 EXAMPLES**

Display the current date and time.

```
System> clock show
Mon Jul 13 07:10:39 EDT 2009
```
Set 1 January 2014 on all the nodes.

```
System> clock set 13:00:00 1 January 2014
```
List all of the timezones in region Asia.

```
System> clock regions Asia
```
Set Calcutta as the timezone.

System> clock timezone Calcutta

# **18.2.5 SEE ALSO**

 $ntp(1)$ 

# **18.3 config**

#### **18.3.1 SYNOPSIS**

config export local *file\_name*

config export remote *URL*

config import local *file\_name [config\_type]*

{ network|admin|all|report|system|cluster\_specific|all\_except\_cluster\_specific| nfs|cifs|ftp|backup|replication|storage\_schedules|storage\_fs\_alert|

compress schedules|defrag schedules|storage\_dedup|smartio }

config import remote *URL [config\_type]*

{ network|admin|all|report|system|cluster\_specific|all\_except\_cluster\_specific| nfs|cifs|ftp|backup|replication|storage\_schedules|storage\_fs\_alert| compress\_schedules|defrag\_schedules|storage\_dedup|smartio }

config delete *file\_name*

config list

# **18.3.2 DESCRIPTION**

The system config command imports or exports the Veritas Accessconfiguration settings. The default value: all will be setted if you leave config\_type as blank.

Config Name Config information

=========== ==================

admin: List of users, passwords. This includes cifs local users/groups also.

network: DNS, LDAP, NIS, netgroup, nsswitch settings (does not include IP).

report: Report settings.

system: NTP settings, timezone and system options like cfsmount ontimeout,dmpio,dmptune,nfsd,ninodes,tunefstab,vxtune.

all: All the configuration information.

**all\_except\_cluster\_specific:** All except the cluster-specific configuration.

nfs: NFS settings.

ftp: FTP settings.

backup: NBU client and NDMP configuration

cifs: CIFS settings.

replication: Replication settings.

**storage\_schedules:** Imports dynamic storage tiering (DST) and automated snapshot schedules.

**cluster\_specific:** Public IP addresses, virtual IP addresses, and console IP address. The network connection to the console server may be lost after importing these settings. If this happens, reconnect after importing this configuration.

storage fs alert: File system alert settings. compress\_schedules: Compression schedules. defrag\_schedules: Defragmentation schedule. storage\_dedup: File system deduplication settings. smartio: SmartIO settings.

#### **18.3.3 OPTIONS**

config export local *file\_name*

Save the configuration in a local file.

config export remote *URL*

Save the configuration on a remote machine. Exported File is named export.tar.gz if no file name is specified in the URL. Note: When exporting files with ftp URL, the given path is considered relative to the current working directory of the session. For example, to get the file named README from your home directory on your ftp site, use:

ftp://user:passwd@my.site.com/README

But if you want to get the README file from the root directory of the site, you need to specify the absolute file name:

ftp://user:passwd@my.site.com//README

(i.e. with an extra slash in front of the file name.)

config import local *file\_name [config\_type]* { network | admin | all | report | system | cluster\_specific | all\_except\_cluster\_specific | nfs | cifs | ftp | backup | replication | storage\_schedules | storage\_fs\_alert | compress\_schedules | defrag\_schedules | storage\_dedup | smartio }

Import the specified configuration saved in a local file. Note For importing cifs local users/groups you have to import admin module also.

Warning: The config import command overwrites the existing configuration settings.

config import remote *URL [config\_type]* { network | admin | all | report | system | cluster\_specific | all except cluster specific  $|$  nfs  $|$  cifs  $|$  ftp  $|$  backup  $|$  replication  $|$  storage schedules  $|$  storage fs alert  $|$  compress\_schedules | defrag\_schedules | storage\_dedup | smartio }

Import the specified configuration from a remote machine. Note For importing cifs local users/groups you have to import admin module also. Note: When exporting files with ftp URL, the given path is considered relative to the current working directory of the session. For example, to get the file named README from your home directory on your ftp site, use:

ftp://user:passwd@my.site.com/README

But if you want to get the README file from the root directory of the site, you need to specify the absolute file name:

ftp://user:passwd@my.site.com//README

(i.e. with an extra slash in front of the file name.)

config delete *file\_name*

Delete the locally-saved configuration file.

config list

View the list of locally-saved configuration files.

#### **18.3.4 EXAMPLES**

Export the configuration into a file with the name 2014\_July\_20.

System> config export local 2014\_July\_20

Import only the network configuration.

```
System> config import local 2014_July_20 network
Backup of current configuration was saved as 20140715051522
network configuration was imported
Configuration files are replicated to all the nodes
```
Export (or save) the configuration onto a remote machine.

```
System> config export remote
scp://root@10.209.105.138:/root/2014_July_20.tar.gz
or ftp://root@10.209.105.138://home/user1/2014_July_20.tar.gz
Password: *******
```
Import the report configuration which is on a remote machine.

```
System> config import remote
ftp://user1@server.com//home/user1/2014_July_20.tar.gz report
Password: *******
```
#### **18.3.5 SEE ALSO**

upgrade(1)

# **18.4 disable**

### **18.4.1 SYNOPSIS**

guidisable

# **18.4.2 DESCRIPTION**

The guidisable command disables the GUI.

## **18.4.3 OPTIONS**

**guidisble** Disable the GUI.

## **18.4.4 EXAMPLES**

Disable the GUI.

```
System> guidisable
Force stopping vamgmt service.
vamgmt service is not running.
```
## **18.4.5 SEE ALSO**

guidisable(1)

# **18.5 enable**

### **18.5.1 SYNOPSIS**

guienable

## **18.5.2 DESCRIPTION**

The guienable command enables or starts the GUI.

## **18.5.3 OPTIONS**

**guienable** Start or enable the GUI.

#### **18.5.4 EXAMPLES**

Enable the GUI console.

```
System> guienable
Start vamgmt service vamgmt...
vamgmt service is running.
```
## **18.5.5 SEE ALSO**

guienable(1)

# **18.6 status**

### **18.6.1 SYNOPSIS**

guistatus

# **18.6.2 DESCRIPTION**

The guistatus command is used to check the status of the GUI.

# **18.6.3 OPTIONS**

**guistatus** Check the status of the GUI console.

#### **18.6.4 EXAMPLES**

Check the status of the GUI console.

```
System> guistatus
Checking service vamgmt...
vamgmt service is not running.
```
## **18.6.5 SEE ALSO**

guistatus(1)

# **18.7 kms**

#### **18.7.1 SYNOPSIS**

```
kms config list
kms config status
kms config server server_ip server_port
kms config delete
kms certificate generate
kms certificate import server cert
kms certificate import_client_key
kms certificate import_client_cert
```
#### **18.7.2 DESCRIPTION**

The system kms commands are used to register or unregister the cluster with the KMS server.

#### **18.7.3 OPTIONS**

**kms config list** Display the registered KMS server details.

- **kms config status** List the status of SSL certificate files that are configured on the cluster.
- **kms config server** *server\_ip server\_port* Register the KMS server with cluster.
- kms config delete Delete the KMS server details.
- **kms certificate generate** Generate SSL self-signed keypair on cluster. It is advised that cluster nodes' time settings are synchronized with NTP server before generating self-signed certificates.
- **kms certificate import\_server\_cert** Import the KMS servers public key.
- **kms certificate import\_client\_key** Import the SSL key file of the cluster that is used in CSR.
- **kms certificate import\_client\_cert** Import the CA signed public key of the cluster.

#### **18.7.4 EXAMPLES**

Display registered KMS server details.

```
System> kms config list
Configured KMS server host: 10.182.65.65
Configured KMS server port: 5696
```
Register KMS server 10.182.65.65 on cluster. Note: We need to import and generate SSL keypair with KMS server certificate file import before runinng "kms config server" command. KMS servers with OASIS KMIP 1.1 specification are supported.

System> kms config server 10.182.103.113 5696 100% [#] KMS server register with cluster nodes. ACCESS kms SUCCESS V-288-0 KMS server registered successfully.

#### Display the configuration status of KMS server communication related SSL certificates.

System> kms config status ACCESS kms SUCCESS V-288-0 KMS server certificate file imported.

#### To unregister KMS server on cluster.

```
System> kms config delete
ACCESS kms SUCCESS V-288-0 Successfully unregistered KMS server.
```
To generate a self-signed SSL keypair for the cluster.

```
System> kms certificate generate
ACCESS kms SUCCESS V-288-0 Self-signed certificates successfully generated.
```
To import the KMS server's public key on the cluster. Note: We need to generate/import the SSL keypair for the cluster before this operation.

```
System> kms certificate import_server_cert
================================================================
      Please enter KMS Server certificate details
================================================================
Enter KMS Server public key certificate identified by
-----BEGIN CERTIFICATE-----
... (KMS Server certificate in base64 encoding) ...
-----END CERTIFICATE-----
-----BEGIN CERTIFICATE-----
MIICyDCCAbCgAwIBAgIHAdBRB9i6bzANBgkqhkiG9w0BAQsFADATMREwDwYDVQQD
EwhJQk0gU0tMTTAeFw0xNzAzMDExMjM1NDJaFw00MTEwMjExMjM1NDJaMBMxETAP
BgNVBAMTCElCTSBTS0xNMIIBIjANBgkqhkiG9w0BAQEFAAOCAQ8AMIIBCgKCAQEA
uu+FjPQEePp92wugJhV4I2V/ADyfgtxD/kcaCWf3pCfKZlLp0Py9F6TSnDIrvZHl
xI6aL9UUieR9f4xjjoNt2yEJ/nWxu/9eu3yqGDkf7GyEoo8aWDki+ewGSCmaI1xC
8lE0+gNbpaDPl7Xbk9WqMELHo2+6+wVmie9Kx6VuQsYvF1ZIeOmdw8Zjcxc8uxWj
b8PjrqHXrVb9DEAP/kAe/KdkwRMDSEhzBUz/Of6ZVMCivrBI8ItqLS3wzWwAGf+K
L7+D8iVmrnPmt9QAcAl2EWhThNWAc/IR+88l+bdTfsH6L5d7fYmisLv2pDg0VWkN
8fvM9JeWDxmUSaO8SkzHHQIDAQABoyEwHzAdBgNVHQ4EFgQUnvpjLMIMq8lzG6rN
n4KVZhmWW6YwDQYJKoZIhvcNAQELBQADggEBAJPQ4xoOgWDadQjRbXBzl0bxg8fB
aH3ka5OBSQJOHo4eVg3LFlQ3Fd8D6l9We7M03KxURKp7S1u2HyUjJCPZbfS2X6IR
qn8ynY2GjAuFqp0sAIFAiE7LSN4IUkqSiGCESiQQNWpTF9yTJo8KaWuUBqw1onFl
YAu/C0csx/nzYdbSMY4qsrL+CHmM5ALHxh9PTQfndvtngge2DEXZr4nwxsS8athE
S4tZ9rJ8KqVuzrpwgsMVn5x913tU2+UmFJacTm/BvKAIWC8LHQihCOdDUDRcSf48
b2SzdUF3SCMKHMETKcFEB7s5mm3Uo9NP+NLRM6RNFwwg1nyEGsFVyQ/ZwXk=
-----END CERTIFICATE-----
ACCESS kms SUCCESS V-288-0 Successfully imported KMS server certificate.
```
To import the cluster's SSL key file used during CSR creation.

```
System> kms certificate import_client_key
================================================================
       Please enter client keyfile details
```
================================================================ Enter client's private key identified by -----BEGIN RSA PRIVATE KEY----- ... (Client key in base64 encoding) ... -----END RSA PRIVATE KEY----- -----BEGIN RSA PRIVATE KEY----- MIIEogIBAAKCAQEAncilNq/YBjwEervKIMFwjwExdePxlJjb5Ym0MVG9W+TmGwvW 4e47WCXCubZp93jfVQ4HfjR+mzI4ARcBrFbh9hivuwrZj8NF2IzUUxHPeuGlQMmZ H8bIzA5mkZQL+4WAUKblZnDZrQCayBYHYJZk4Xo3GG0qZeU53gIni1QaNToDsYQB hKlftjb+A/KB5GsfZJJoRdcSnd5az16+sxa//r1bKL7J76NIYJRR6x2UXHrXTvG9 Pq+ciCV8mfTjW4T+oBylCb8o3bUxGdFlBtEFwhiDZwtO/gCkL2qiCbQxcXGdWjTc 0+BeUwN4wJwnXbcJ4qwdAKBZANQYQ2MWCPId1QIDAQABAoIBADKLTfGAzxDgNQck FRH9JZOJ7FA5nu/dL8QOIr0R1DkV0GilmEZzzGrmXcSkHLn77H8QqXHSWyRYJ/yh ZBXTFzuAmPqv9RXKlhtSscmSkQZqNkfUzMqTIUvM6SqFZHlEQOCVNjNkvzZeVTb3 Z5GXW+WnAvM+NTDDB5CI3CYT4PlfhXy+Glij6dlp0rhyJsun0qpjKoFqQzLpGhXm IgAnfBZ8nDQbxODM9N9rb30ry+j/f3SlNEX6hhNkbD1lbT/uQmz2RSceFzkLned0 JG7NMPZQQqhxu2l0GPAUoLqopjp4JL85Xk/a4rXBRAL4tN1SRX9B803TkXXuaWU7 qktUelkCgYEAy6jtEqWjYhCxpSOVsl1LNaPkY4B1LBGktBUkhyCcuvFZ5AohCuNi /lQNkk18xgdnbDoycB7v0s9CG5S4Po1ydOg9cfXDmr8kf98Bip9HjorPVmE6RZDT la8TkOcm5GtJIgXsnNaLUuxKws/i4SZ1N4vxhhQcgU1OF1odHT9kit8CgYEAxlV3 HjL2pRPt0snRRbCNXLb5tTXmH9hWE1CNSJdoxkc0KzD0zJOCMHxdmFHEG0Q7JANN RssKStt21TTrWdgmjlyH1zEcbQkX9eSf2+3rQ53+K9Gx3u2iFum5wUXyR8qZKdtd kha61TQXrhvhr+NsBvMDbe42Jr+lU2t97GkW4csCgYBKrkdA7zxaWYTK6aGbJlrN 8KtvUUumPVIINziN1IekhZxQ4uX6+Cb03B2d6Iw4kb57EVwtgSqwQxAazQ5C4dt2 wzLE9zojJLRdr4kBLCcxPfWJ111m5RSxbuHd4OWCHVVUBJgfawzr+3nutgycQ134 YHjQkc9iGtbn+UNz1isoQQKBgCMjYy5DgzUt+bWdsejx5ammdUkomnPL5TwYyl8x DAwM824vhz9zZt5mOkLRQbg+92di+l7vfAxVI5GUhZnuVK5mMF7swYeD0+3pqnTR ixv4st5akXPYkB4VHKbkWI9lkos65TILuuApEYT0RaDe3vXAOjxQtuFYlNbZtX6c A8TPAoGAZ7YvcRluDT7mRNWa+EOTslJ1/POvtvnH5Yw/+n+C0vpBiyy1Zxaa0zyq 7R/aD9ejEZEIo7n/tWPCgvI6VvBz0+Jz6UIm2p1TtPuJcMjxP4Vnnbp7qfUmhC7M WXVRlyTgSxqYhexAkG4SaQ0nPTnrnfxL1f6kMoHob+qeL705NDA= -----END RSA PRIVATE KEY----- ACCESS kms SUCCESS V-288-0 Client key file successfully imported.

To import the cluster's SSL certificate file signed by CA.

System> kms certificate import\_client\_key ================================================================ Please enter KMS Server certificate details ================================================================ Enter KMS Server public key certificate identified by -----BEGIN CERTIFICATE----- ... (KMS Server certificate in base64 encoding) ... -----END CERTIFICATE----- -----BEGIN CERTIFICATE----- MIICyDCCAbCgAwIBAgIHAdBRB9i6bzANBgkqhkiG9w0BAQsFADATMREwDwYDVQQD EwhJQk0gU0tMTTAeFw0xNzAzMDExMjM1NDJaFw00MTEwMjExMjM1NDJaMBMxETAP BgNVBAMTCElCTSBTS0xNMIIBIjANBgkqhkiG9w0BAQEFAAOCAQ8AMIIBCgKCAQEA uu+FjPQEePp92wugJhV4I2V/ADyfgtxD/kcaCWf3pCfKZlLp0Py9F6TSnDIrvZHl xI6aL9UUieR9f4xjjoNt2yEJ/nWxu/9eu3yqGDkf7GyEoo8aWDki+ewGSCmaI1xC 8lE0+gNbpaDPl7Xbk9WqMELHo2+6+wVmie9Kx6VuQsYvF1ZIeOmdw8Zjcxc8uxWj

b8PjrqHXrVb9DEAP/kAe/KdkwRMDSEhzBUz/Of6ZVMCivrBI8ItqLS3wzWwAGf+K L7+D8iVmrnPmt9QAcAl2EWhThNWAc/IR+88l+bdTfsH6L5d7fYmisLv2pDg0VWkN 8fvM9JeWDxmUSaO8SkzHHQIDAQABoyEwHzAdBgNVHQ4EFgQUnvpjLMIMq8lzG6rN n4KVZhmWW6YwDQYJKoZIhvcNAQELBQADggEBAJPQ4xoOgWDadQjRbXBzl0bxg8fB aH3ka5OBSQJOHo4eVg3LFlQ3Fd8D6l9We7M03KxURKp7S1u2HyUjJCPZbfS2X6IR qn8ynY2GjAuFqp0sAIFAiE7LSN4IUkqSiGCESiQQNWpTF9yTJo8KaWuUBqw1onFl YAu/C0csx/nzYdbSMY4qsrL+CHmM5ALHxh9PTQfndvtngge2DEXZr4nwxsS8athE S4tZ9rJ8KqVuzrpwgsMVn5x913tU2+UmFJacTm/BvKAIWC8LHQihCOdDUDRcSf48 b2SzdUF3SCMKHMETKcFEB7s5mm3Uo9NP+NLRM6RNFwwg1nyEGsFVyQ/ZwXk= -----END CERTIFICATE-----

ACCESS kms SUCCESS V-288-0 Successfully imported KMS server certificate.

# **18.8 license**

#### **18.8.1 SYNOPSIS**

license add *<path\_of\_key\_file>* license list license list details

#### **18.8.2 DESCRIPTION**

The license commands provide options to perform necessary operations related to licensing. It adds or installs a license. It lists the type of license installed on the cluster. It also gives details of the installed license.

#### **18.8.3 OPTIONS**

- **license add** *<path\_of\_key\_file>* Adds or installs the license using the .slf key file which is provided. The scp protocol is also supported for adding license. The scp path should be specified: scp://user@ip:<path\_of\_key\_file>
- **license list** Lists the type of license installed on the cluster. The license type can be trialware (trial license for 60 days), subscription (license with validity of 1 year) or perpetual (permanent license).
- **license list details** Lists the details of the license installed on the cluster such as the product name, version, start date, end date, license type, current state etc.

#### **18.8.4 EXAMPLES**

Adding license using local .slf file.

```
System>license add /home/user1/subscription.slf
ACCESS license SUCCESS V-288-0 License installed successfully on all nodes of the
˓→cluster.
```
Using scp for installing license.

```
System>license add scp://user1@10.50.148.208:/home/user1/subscription.slf
user1@10.50.148.208's password:
ACCESS license SUCCESS V-288-0 License installed successfully on all nodes of the
˓→cluster.
```
When license installation fails.

```
System>add /home/user1/key.slf
ACCESS license ERROR V-288-0 Input License file not properly installed on all the
˓→nodes; Successfully installed on 0 out of 2 nodes; Installation failure on: ['isaA_
˓→01', 'isaA_02']
```
When an error occurs while fetching the license information.

```
System>license list
ACCESS license ERROR V-288-0 Could not retrieve license information due to internal
˓→error
```
When a license is installed and the license list details command is used.

```
System>license list details
Product Name Version Product Edition License Meter License Type Start Date
˓→ End Date State
============== ======== ================ ============== =============
˓→=========== ========= ======
Veritas Access 7.2.1 ENTERPRISE PER-CORE PERPETUAL NA
                                                                       الموارد
˓→ NA Active
```
When subscription license is installed on the entire cluster

```
System>license list
Installed License Type
=====================
SUBSCRIPTION
System>license list details
Product Name Version Product Edition License Meter License Type Start Date
˓→ End Date State
============== ======== ================ ============== =============
˓→=========== ========== ======
Veritas Access 7.3 ENTERPRISE PER-CORE SUBSCRIPTION 2017-05-25.
˓→ 2018-07-24 Active
```
When the license is installed only on some nodes of the cluster or licensing information from some nodes cannot be fetched as the nodes are down or not reachable.

```
System>license list
Installed License Type
=======================
SUBSCRIPTION
ACCESS license WARNING V-288-0 License is partially installed on this cluster. For
˓→more details refer to the Veritas Access GUI.
System>license list details
Product Name Version Product Edition License Meter License Type Start Date
˓→ End Date State
============== ======== ================ ============== =============
˓→=========== ========== ======
Veritas Access 7.3 ENTERPRISE PER-CORE SUBSCRIPTION 2017-05-25
˓→ 2018-07-24 Active
ACCESS license WARNING V-288-0 License is partially installed on this cluster. For
˓→more details refer to the Veritas Access GUI.
```
When a license is not installed on the cluster

```
System>license list
ACCESS license WARNING V-288-0 No license is installed on this cluster.
System>license list details
ACCESS license WARNING V-288-0 No license is installed on this cluster.
```
# **18.9 more**

#### **18.9.1 SYNOPSIS**

more status more enable more disable

#### **18.9.2 DESCRIPTION**

The system more command enables, disables, or checks the status of the more filter. If this command is enabled, then it activates the more filter for paging through text one screen at a time. By default, the more filter is enabled on all of the nodes in the cluster. The more disable command deactivates the more filter on all of the nodes in the cluster.

#### **18.9.3 OPTIONS**

**more status** Display the status of the more filter.

**more enable** Enable the more filter on all of the nodes in the cluster.

more disable Disable the more filter on all of the nodes in the cluster.

#### **18.9.4 EXAMPLES**

Show the status of the more filter.

```
System> more status
Status : Enabled
```
Enable the more filter on all of the nodes.

```
System> more enable
ACCESS more Success V-288-0 more activated on console.
```
Disable the more filter on all of the nodes.

```
System> more disable
ACCESS more Success V-288-0 more deactivated on console.
```
# **18.10 ntp**

#### **18.10.1 SYNOPSIS**

ntp show

ntp enable

ntp disable

ntp servername *server-name*

ntp sync [*server-name*]

#### **18.10.2 DESCRIPTION**

The system ntp commands start, stop, synchronize, or check the status of the NTP server.

#### **18.10.3 OPTIONS**

- **ntp show** Display the NTP status and server names.
- **ntp enable** Enable NTP on all of the nodes in the cluster.
- **ntp disable** Disable NTP on all of the nodes in the cluster.
- **ntp servername** *server-name* Set the comma-separated list of NTP servers on all of the nodes in the cluster. Use *127.127.1.0* as the server name to set the local clock.
- **ntp sync** [*server-name*] Synchronize date with the NTP server on all of the nodes in the cluster. Note: NTP should be disabled before running the "ntp sync [server name]" command.

#### **18.10.4 EXAMPLES**

Display the NTP status and server name.

```
System> ntp show
Status : Disabled
Server Name: 127.127.1.0
```
Set 10.10.10.10 and 20.20.20.20 as the NTP server on all of the nodes.

```
System> ntp servername 10.10.10.10,20.20.20.20
ACCESS System INFO V-288-0 ['10.10.10.10', '20.20.20.20'] has been added into NTP
˓→server.
```
#### Enable NTP on all of the nodes.

```
System> ntp enable
Enabling the NTP server. Done
```
#### Disable NTP on all of the nodes.

```
System> ntp disable
Disabling the NTP server. Done
```
Sync date with NTP server on all of the nodes.

```
System> ntp sync
Date is synchronized on all nodes.
```
Sync date with specific NTP server on all of the nodes.

```
System> ntp sync 30.30.30.30
Sync from ['30.30.30.30']...
Date is synchronized on all node.
```
# **18.10.5 SEE ALSO**

clock(1)

# **18.11 option**

#### **18.11.1 SYNOPSIS**

option show nfsd

- option show cfsmount\_ontimeout
- option show dmpio
- option show ninodes
- option show tunefstab
- option show dmptune
- option show vxtune
- option show vxfs
- option modify nfsd *number* [*nodename*]
- option modify cfsmount\_ontimeout *value*
- option modify dmpio {enclosure *enclr\_name* | arrayname

*array\_name* | arraytype *{A/A|A/P|...}* }

iopolicy{adaptive | adaptiveminq | balanced

minimumq | priority | round-robin | singleactive}

```
option modify ninodes { number | Auto }
```

```
option modify tunefstab write_throttle value
```
- option modify dmptune {dmp\_path\_age *value* | dmp\_health\_time *value*}
- option modify vxtune *volpagemod\_max\_memsz value*

option modify vxfs *vx\_timelag value*

# **18.11.2 DESCRIPTION**

The system option command is used to display and configure the tunable parameters. The description of the DMP I/O policy is as follows:

*adaptive:* In SAN environments, determines the paths that have the least delay, and schedules I/O on paths that are expected to carry a higher load. Priorities are assigned to the paths in proportion to the delay.

*adaptiveminq:* Similar to the adaptive policy, except that I/O is scheduled according to the length of the I/O queue on each path. The path with the shortest queue is assigned the highest priority.

*balanced:* Takes the track cache into consideration when balancing I/O across paths.

*minimumq:* Uses a minimum I/O queue policy. I/O is sent on paths that have the minimum number of I/O requests in the queue. This policy is suitable for low-end disks or JBODs where a significant track cache does not exist. This is the default policy for Active/Active (A/A-A) arrays.

*priority:* Assigns the path with the highest load-carrying capacity as the priority path. This policy is useful when the paths in a SAN have unequal performance, and you want to enforce load-balancing manually.

*round-robin:* Sets a simple round-robin policy for I/O. This is the default policy for Active/Passive (A/P) and Asynchronous Active/Active (A/A-A) arrays.
*singleactive:* I/O is channeled through the single active path. The optional attribute use all paths controls whether the secondary paths in an Asymmetric Active/Active (A/A-A) array are used for scheduling I/O requests in addition to the primary paths. The default setting is no, which disallows the use of the secondary paths.

## **18.11.3 OPTIONS**

**option show nfsd** Display the number of NFS daemons for each node in a cluster.

**option show cfsmount\_ontimeout** Display cfsmount online timeout.

**option show dmpio** Display the type of iopolicy corresponding to enclosure, arrayname, arraytype for each node.

**option show ninodes** Display the global inode cache size.

**option show tunefstab** Display the global value of the write\_throttle parameter.

**option show dmptune** Display the value of the dmptune attribute.

**option show vxtune** Display the tunable values of the volume.

**option show vxfs** Display the tunable parameters for VxFS.

**option modify nfsd** *number* [*nodename*] Modify the number of NFS daemons. The range for the number of daemons is from 1 to 512.

**Warning:** The modify nfsd command overwrites the existing configuration settings.

**option modify cfsmount\_ontimeout** *Value* Modify cfsmount online timout. The range from 300 to 9000.

**option modify dmpio** {enclosure *enclr\_name* | arrayname

*array\_name* | arraytype *{A/A|A/P|...}* } iopolicy{adaptive | adaptiveminq | balanced minimumq | priority | round-robin | singleactive}

Modify the dmpio policy corresponding to enclosure, arrayname, arraytype. Warning: Check the sequence before modifying the I/O policy. The policies need to be applied in the following sequence: arraytype, arrayname, and enclosure. The enclosure-based modification of the I/O policy overwrites the I/O policy set using the arrayname and the arraytype for that particular enclosure. In turn, the arrayname-based modification of the I/O policy overwrites the I/O policy set using the arraytype for that particular arrayname.

**option modify tunefstab** *write\_throttle value* Modify the value of the write\_throttle parameter.

- **option modify dmptune** *dmp\_health\_time value* Modify the value of dmp\_health\_time. This attribute sets the time in seconds for which a path must stay healthy. If a path's state changes back from enabled to disabled within this time period, DMP marks the path as intermittently failing, and does not re-enable the path for I/O until dmp\_path\_age seconds elapse. The default value of dmp\_health\_time is 60 seconds. A value of 0 prevents DMP from detecting intermittently failing paths.
- **option modify dmptune** *dmp\_path\_age value* Modify the value of dmp\_path\_age. The time for which an intermittently failing path needs to be monitored before DMP marks the path as healthy and once again attempts to schedule I/O requests on it. The default value is 300 seconds. A value of 0 prevents DMP from detecting intermittently failing paths.
- **option modify ninodes** *{ number | Auto }* Modify the global inode cache size. The range for inode cache size is from 10000 to 8000000. Set to Auto to enable autoreset by VXFS.

Warning: The modify ninodes command requires a cluster-wide reboot.

**option modify vxtune** *volpagemod\_max\_memsz value* Modify the value of volpagemod\_max\_memsz. This is the maximum memory measured in kilobytes that is allocated for cache object metadata. The default value for volpagemod\_max\_memsz is set to 131072KB. The value that should be used is determined by the total size of volumes for which instant rollbacks are to be taken. The following formula can be used to calculate the required value of volpagemod\_max\_memsz:

size\_in\_KB=6 \* (total\_filesystem\_size\_in\_GB) \* (64/region\_size\_in\_KB)

region\_size can be set to 256KB by default for large filesystems.

**option modify vxfs** *vx\_timelag value* Modify the values of vx\_ifree\_timelag and vx\_iclean\_timelag .

**vx\_ifree\_timelag**

VxFS maintains an inode free list. If you configure the vx\_ifree\_timelag value as 30 seconds, the freelist is scanned every 30 seconds.

**vx\_iclean\_timelag**

This is the minimum time that an inode must be in the inode free list before the system reclaims it.

VALUE Specify an integer value (Unit: Seconds)

#### **18.11.4 EXAMPLES**

Show the value of the number of NFS daemons.

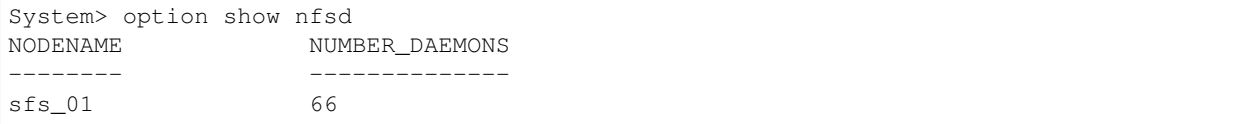

#### Show cfsmount online timeout.

```
System> option show cfsmount_ontimeout
Resource OnlineTimeout
-------- --------------
cfsmount 300
```
Show the value of dmpio policy corresponding to enclosure, arrayname, arraytype.

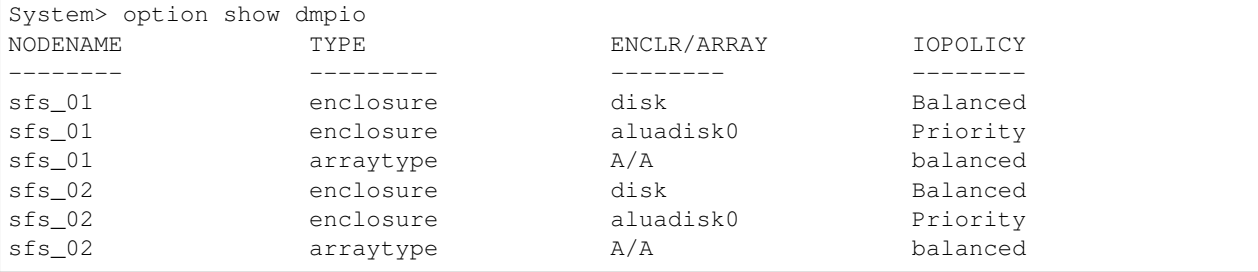

Show the value of the global inode cache size.

```
System> option show ninodes
INODE_CACHE_SIZE
----------------
565580
```
#### Show the value of the tunefstab parameters.

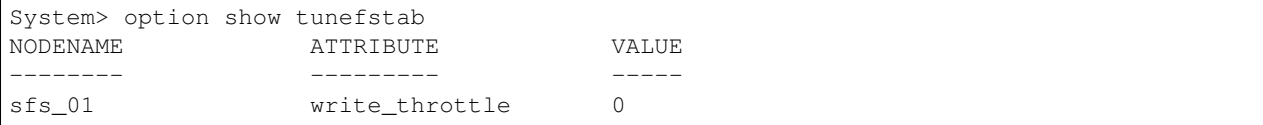

Show the value of the dmptune parameters.

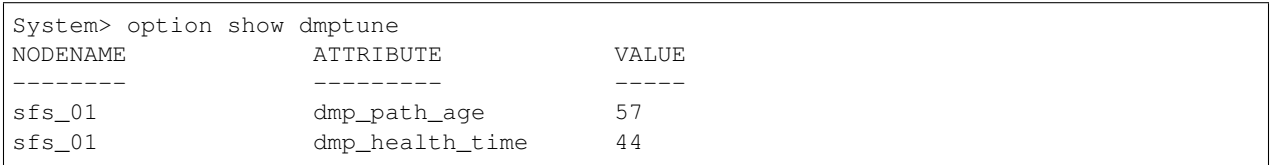

Show the value of the vxtune parameters.

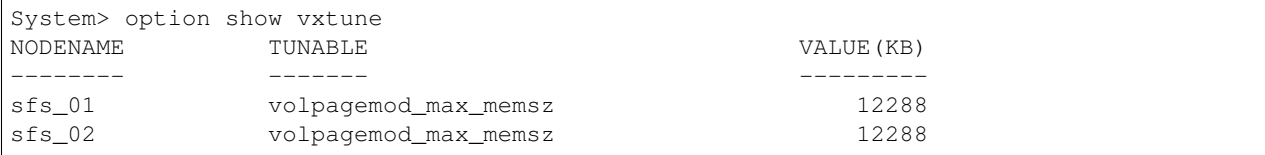

Modify the number of NFS daemons on all the nodes in a cluster.

System> option modify nfsd 97

#### Modify cfsmount online timeout.

System> option modify cfsmount\_ontimeout 400

Modify the dmpio policy, enclosure, and diskname.

System> option modify dmpio enclosure Disk Balanced

Modify the global inode cache size.

System> option modify ninodes 2000343

Enable inode cache size autoreset.

System> option modify ninodes Auto

Modify the write\_throttle parameter of tunefstab.

System> option modify tunefstab write\_throttle 20003

Modify the dmp\_path\_age parameter of dmptune.

System> option modify dmptune dmp\_path\_age 40

#### Modify the dmp\_health\_time parameter of dmptune.

System> option modify dmptune dmp\_health\_time 50

Modify the volpagemod\_max\_memsz parameter of vxtune

System> option modify vxtune volpagemod\_max\_memsz 12288 VXTUNE - set volpagemod\_max\_memsz as 12288(KB) System> option modify vxtune volpagemod\_max\_memsz 54533443234 VXTUNE  $-$  VxVM vxtune ERROR V-5-1-18394 Tunable value 54533443234 for tunable ˓<sup>→</sup>volpagemod\_max\_memsz is out of range [0 - 4294967295]

## **18.11.5 SEE ALSO**

 $clock(1), ntp(1), stat(1), swap(1)$ 

## **18.12 stat**

## **18.12.1 SYNOPSIS**

stat sys [*node*] stat dmp [*node*] stat fsio [*fsname*] stat cluster stat all [*node*] stat rdma [*node*]

## **18.12.2 DESCRIPTION**

System stat command displays the system, DMP, and process-related node-wide statistics. The load in the displayed output is the load from the last 1, 5, and 15 minutes. Intr is the total number of interrupt counts, and ctxt is the total number of context switches that occurred after a reboot.

The stat command cluster option displays I/O and network throughput at the entire cluster level.

### **18.12.3 OPTIONS**

```
stat sys [node]
```
Display system-related statistics. *node* : name of a node in the cluster.

**stat dmp** [*node*]

Display DMP-related statistics. *node* : name of a node in the cluster.

**stat fsio** [*fsname*]

Display filesystem IO statistics. *fsname* : name of the filesystem.

- **stat cluster** Display cluster IO and network throughput.
- **stat all** [*node*]
	- Display system and DMP-related statistics of all the nodes or a node in the cluster at a time. *node* : name of a node in the cluster.
- **stat rdma** [*node*]
	- Display RDMA statistics of all the nodes or specific node(s) in the cluster at a time. *node* : name of node(s) in the cluster.

## **18.12.4 EXAMPLES**

Display system-related statistics of node1.

```
System> stat sys node1
Gathering statistics...
GEN STAT :::
============
CPU Idle : 99.450 Load 1 : 1.020
```
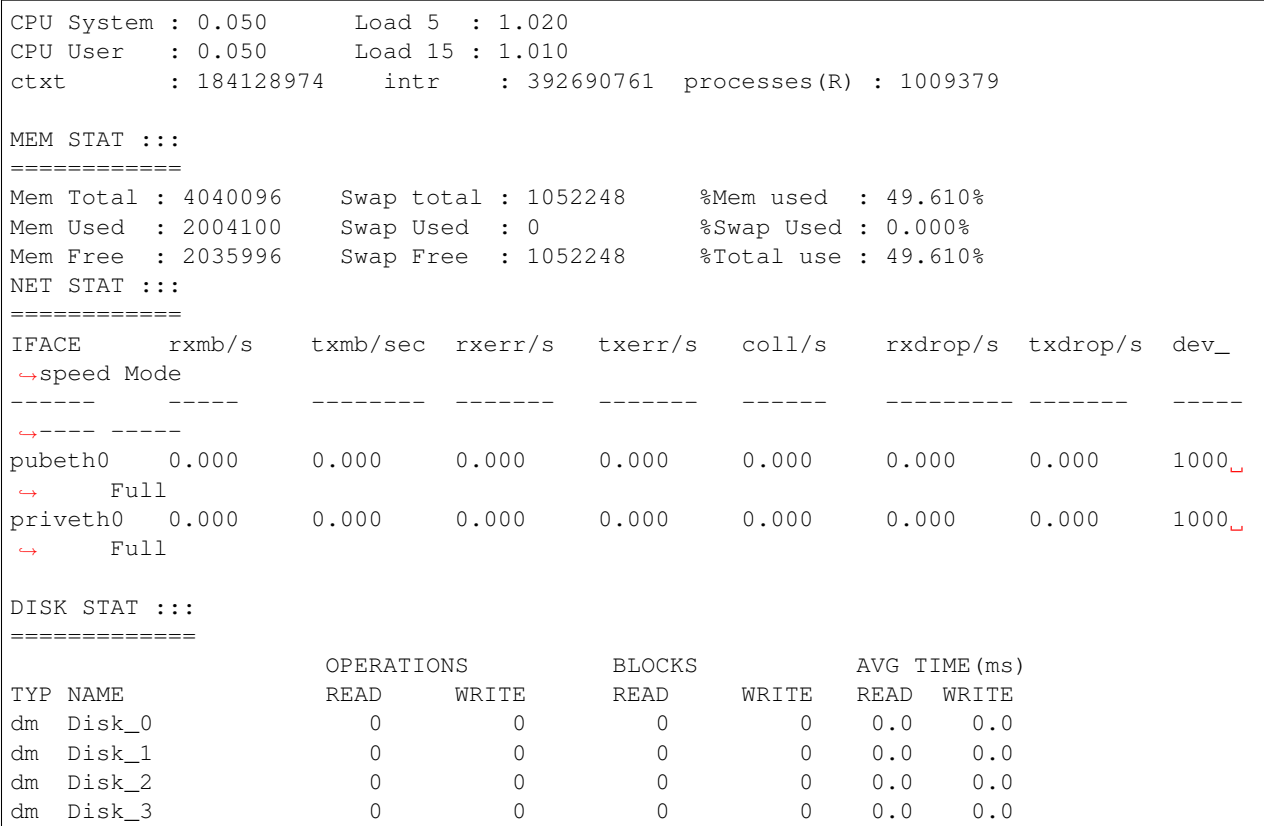

Display consolidated system-related statistics of all running nodes in the cluster.

```
System> stat sys
Gathering statistics...
Node \text{Spec}(m) *sepu_util *mem_util av_read_time(ms) av_write_time(ms) rx_av_pubeth(mb/s)
˓→tx_av_pubeth(mb/s)
---- --------- --------- ---------------- ----------------- ----------------- --
˓→----------------
node1 0.800 49.680 0.000 0.000 0.000 0.000 0.
\rightarrow000
node2  0.150  50.110  0.000  0.000  0.000  0.000  0.
\rightarrow000
```
#### Display DMP-related statistics of node1.

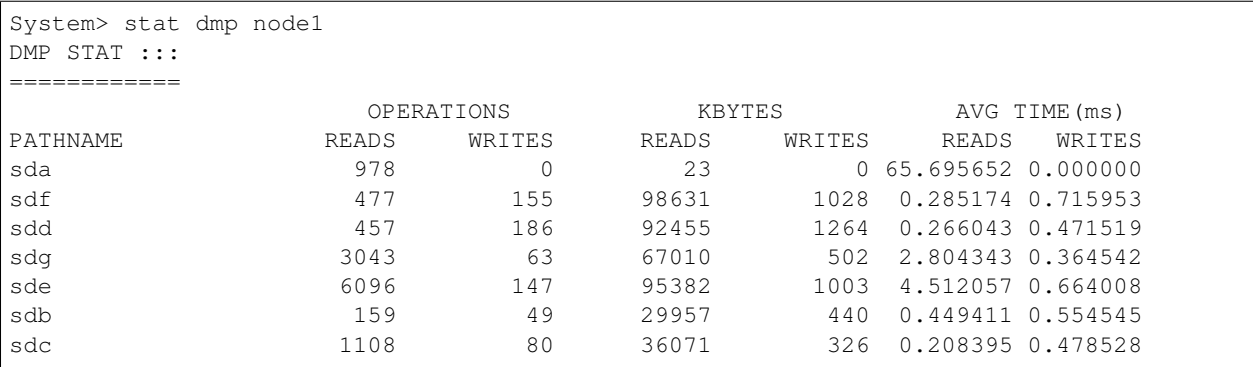

Display consolidated DMP-related statistics of all the running nodes in the cluster.

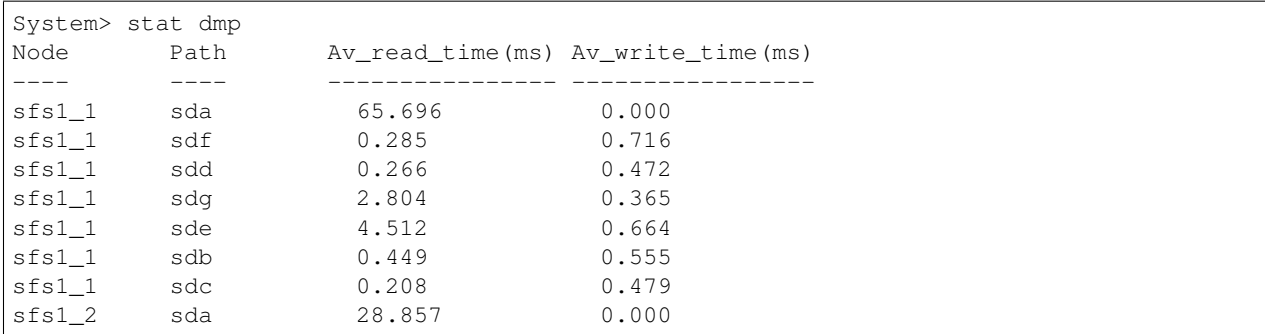

#### Display filesystem IO statistics of all running nodes in the cluster.

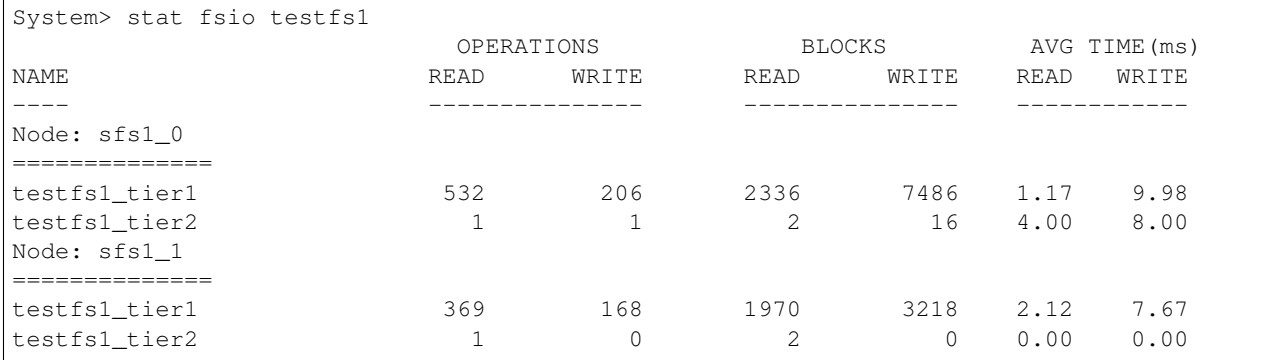

Display system and DMP-related statistics of node1.

System> stat all node1

Display system and DMP-related statistics of all nodes in the cluster.

System> stat all

Display cluster wide Network and IO throughput.

```
System> stat cluster
Gathering statistics...
Cluster wide statistics::::
===========================
IO throughput :: 0
Network throughput :: 1.205
```
Display RDMA network statistics.

```
System> stat rdma
Gathering statistics...
TAG-NAME MODE PRIORITY MTU BROADCAST TxPKTS(M) TxBYTES(MB) RxPKT
========= ===== ========= ==== ============ ========== ============ =====
priveth0 rdma hipri 8192 172.16.0.255 1.45 106.35 1.34
priveth1 rdma hipri 8192 172.16.1.255 1.45 106.35 1.34
```
Display RDMA network statistics for specific node(s).

```
System> stat rdma rdma_01, rdma_02
Gathering statistics...
NODE TAG-NAME PROTOC0L NODE-RANGE LINK-TYPE UDP-PORT MTU IP ADDRESS
 ˓→BCAST-ADDRESS
```
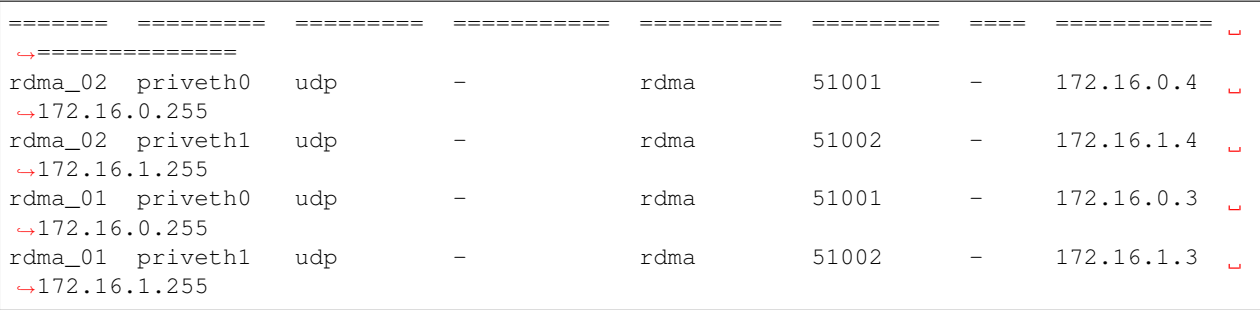

NOTE: MTU: '-' is the default, which has a value of 8192. NODE-RANGE: '-' indicates all cluster are to be configured for this link.

## **18.13 webservices**

## **18.13.1 SYNOPSIS**

webservices server [start|stop|status] webservices SSL certificate *certificate\_path* webservices SSL disable webservices SSL enable webservices user password

## **18.13.2 DESCRIPTION**

The system webservices commands allow you to maintain the REST server. You can start, stop, or display the status of the REST server. You can also enable, disable, or set the SSL certificate for the REST server. You can also change the password of the REST server user.

## **18.13.3 OPTIONS**

*certificate* Certificate file path and name. Make sure to set the correct read permissions for the certificate file.

**server** [start|stop|status] Start, stop, or display the status of the REST server.

- **SSL certificate** *certificate\_path* Set the certificate file of SSL for the REST server.
- **SSL disable** Disable SSL for the REST server.
- **SSL enable** Enable SSL for the REST server.
- **user password** Set the user password. Currently, Veritas Access supports only one user, the manila user.

## **18.13.4 EXAMPLES**

Start the REST server.

```
System> webservices server start
ACCESS REST SUCCESS V-288-1397 REST server is started.
```
#### Display the status of the REST server.

```
System> webservices server status
REST Server : http://10.200.114.252:8088
Certificate : /opt/VRTSnas/conf/ssl.pem
User : manila
SSL : disable
Status : ONLINE
```
Stop the REST server.

```
System> webservices server stop
ACCESS REST SUCCESS V-288-1397 REST server is stopped.
```
Set the certificate file for the REST server.

```
System> webservices SSL certificate /opt/VRTSnas/conf/ssl.pem
ACCESS REST SUCCESS V-288-1397 Set REST server certificate successfully.
```
#### Disable SSL for the REST server.

```
System> webservices SSL disable
ACCESS REST SUCCESS V-288-1397 REST server SSL disabled.
```
#### Enable SSL for the REST server.

```
System> webservices SSL enable
ACCESS REST SUCCESS V-288-1397 REST server SSL enabled.
```
#### Set user "manila" password.

```
System> webservices user password
Changing password for manila
Old password:
New password:
Re-enter new password:
ACCESS REST SUCCESS V-288-1397 REST server user password changed.
```
## **18.13.5 SEE ALSO**

## *19* **Target Commands**

## **19.1 target**

## **19.1.1 SYNOPSIS**

iscsi service start iscsi service stop iscsi service status iscsi target create iscsi target auth incominguser add iscsi target auth incominguser delete iscsi target destroy iscsi target list [*targetname*] iscsi target portal add iscsi target portal delete iscsi lun create [lun-name] [lunid] [target-name] [size] iscsi lun list iscsi lun list [*targetname*] iscsi lun destroy [lunid] [target-name] iscsi target status [\*target-name\*] iscsi target map add [initiator-name] [target-name] iscsi target map delete [initiator-name] [target-name] iscsi target store add [fs-name] [target-name] iscsi target store delete [fs-name] [target-name]

## **19.1.2 DESCRIPTION**

The iscsi target command monitors and modifies Linux SCSI target software like targets, volumes, etc. The auth incominguser commands maintains iscsi CHAP authentication. An authentication is required before an initiator is allowed to log in and access devices. CHAP main-phase authentication is set on the target level. To set up CHAP authentication:

- 1. Create a target.
- 2. Create an account and an associated password.
- 3. Bind the account to one or more targets.
- 4. Check the status of a specific iSCSI target.

The iscsi lun commands are used to perform LUN related operations on a file system. The iscsi target map commands deal with the mapping of initiator name to specified iscsi target. The iscsi target store commands deal with addition and deletion of store which is a file system.

## **19.1.3 OPTIONS**

iscsi service start Start the iSCSI target service.

iscsi service stop Stop the iSCSI target service.

**iscsi service status** Check the status of the iSCSI target service.

**iscsi target create** Create an iSCSI target.

- **iscsi target auth incominguser add** Create an incoming user and bind the account to specific, existing iSCSI target.
- **iscsi target auth incominguser delete** Remove an incoming user and unbind the account from its corresponding iSCSI target.
- **iscsi target destroy** Destroy a specific iSCSI target.
- **iscsi target list** [*targetname*] List all or specific iSCSI targets.
- **iscsi target portal add** Add the portal address for an iSCSI target service.
- **iscsi target portal del** Delete the portal address for an iSCSI target service.
- **iscsi lun create [lun-name] [lunid] [target-name] [size]** Create a LUN with the specified name, LUN ID and size.
- **target iscsi lun list** List the details of all the LUNs present on the system for all the targets.
- **target iscsi lun list** [*targetname*] List details of the information of this LUN which is mapped to given target.
- **target iscsi lun destroy [lunid] [target-name]** Destroy a specific LUN.
- **iscsi target status** [*targetname*] Check the status of a specific iSCSI target.
- **iscsi target map add** [*initiator-name*] [*target-name*] Map the iSCSI initiator with specified iSCSI target.
- **iscsi target map delete** [*initiator-name*] [*target-name*] Remove the iSCSI initiator mapped to a specified iSCSI target.
- **iscsi target store add** [*fs-name*] [*target-name*] Map fs with specified iSCSI target.

**iscsi target store delete** [*fs-name*] [*target-name*] Remove the fs from specified iSCSI target.

## **19.1.4 EXAMPLES**

Start the iSCSI target service. If the iSCSI target service is already started, the start command clears the faults, if any, and then tries to start the iSCSI target service:

Target> iscsi service start ACCESS Target SUCCESS V-288-0 iSCSI Target service started

Stop the iSCSI target service:

```
Target> iscsi service stop
ACCESS Target SUCCESS V-288-0 iSCSI Target service stopped
```
Check the status of iSCSI target service:

```
Target> iscsi service status
Node Status
===== ========
VA_01 OFFLINE
VA_02 OFFLINE
```
Create an iSCSI target:

```
Target> iscsi target create iqn.2017-02.com.veritas:target03
ACCESS Target SUCCESS V-288-0 Target iqn.2017-02.com.veritas:target03 created
˓→successfully.
```
Create an incoming user and bind the account to specific, existing iSCSI target:

```
Target> iscsi target auth incominguser add robin robin iqn.2017-02.com.
˓→veritas:target03
ACCESS Target SUCCESS V-288-0 Add user robin successfully.
```
Remove an incoming user and unbind the account from its corresponding iSCSI target.:

```
Target> iscsi target auth incominguser delete robin target1
ACCESS Target SUCCESS V-288-0 Delete user robin successfully.
```
Destroy a specific iSCSI target:

```
Target> iscsi target destroy iqn.2001-04.com.veritas:target2
ACCESS Target SUCCESS V-288-0 iSCSI target deletion for iqn.2001-04.com.
˓→veritas:target2 was completed successfully.
```
List all or specific iSCSI target:

```
Target> iscsi target list
Target Name Target Id Parent Node Accounts
=============================== ========== ============ ===================
iqn.2001-04.com.veritas:target1 1 VA_01 ['user1', 'user2']
iqn.2001-04.com.veritas:target2 2 VA_01 []
```
Add the portal address for an iSCSI target service:

Target> iscsi target portal add 192.168.10.32 ACCESS Target SUCCESS V-288-0 Portal add successful. Start the iSCSI service for the ˓<sup>→</sup>portal address to take effect.

Delete the portal address for an iSCSI target service:

```
Target> iscsi target portal del
ACCESS Target SUCCESS V-288-0 Portal IP deleted successfully
```
Create a LUN with the specified name, LUN ID and size:

```
Target> iscsi lun create lun3 3 iqn.2017-03.com.veritas:atarget1 200m
ACCESS Target SUCCESS V-288-0 Lun lun3 created successfully and added to target iqn.
˓→2017-03.com.veritas:atarget1
```
List the details of all the LUNs present on the system for all the targets:

```
Target> iscsi lun list
  Target Name Lun Name Lun ID Lun Size
   =============================== ========= ======= =========
   iqn.2017-02.com.veritas:target2 lun_1 21 10M
   iqn.2017-02.com.veritas:target2 lun_2 22 10M
   iqn.2017-02.com.veritas:target2 lun_3 23 10M
```
List the details of the LUNs which are mapped to a specified target:

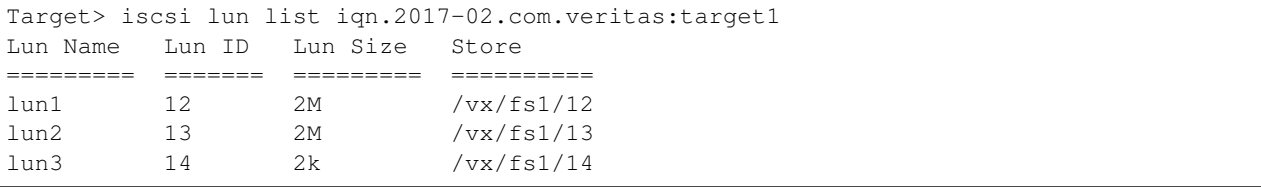

Destroy a specific LUN:

```
isaA> target iscsi lun destroy 4 iqn.2017-02.com.veritas:target2
ACCESS Target SUCCESS V-288-0 Lun deletion for lun id 4 was successful.
```
Check the status of a specific iSCSI target:

```
Target> iscsi target status iqn.2017-10.com.veritas:target11
ACCESS Target SUCCESS V-288-0 Status of target iqn.2017-10.com.veritas:target11 is.
˓→ONLINE
```
Map an iSCSI initiator with specific iSCSI target:

```
Target> iscsi target map add iqn.2001-04.com.veritas:26064.01 iqn.2017-02.com.
˓→veritas:target1
ACCESS Target SUCCESS V-288-0 Add initiator iqn.2001-04.com.veritas:26064.01 mapping
˓→from target iqn.2017-02.com.veritas:target1 successfully
```
Remove the mapping of iSCSI initiator from specific iSCSI target:

```
Target> iscsi target map delete iqn.2001-04.com.veritas:26064.01 iqn.2017-02.com.
˓→veritas:target1
ACCESS Target SUCCESS V-288-0 Remove initiator iqn.2001-04.com.veritas:26064.01
˓→mapping from target iqn.2017-02.com.veritas:target1 successfully
```
Map the store to specific iSCSI target:

```
Target> iscsi target store add fs3 iqn.2017-02.com.veritas:target1
ACCESS Target SUCCESS V-288-0 FS fs3 is added to iSCSI target iqn.2017-02.com.
˓→veritas:target1.
```
Remove the mapping of store from specific iSCSI target:

```
Target> iscsi target store delete fs3 iqn.2017-02.com.veritas:target1
ACCESS Target SUCCESS V-288-0 FS fs3 is deleted from iSCSI target iqn.2017-02.com.
˓→veritas:target1.
```
## **19.1.5 SEE ALSO**

target\_iscsi\_lun(1), target\_iscsi\_service(1), target\_iscsi\_target(1)

## **19.2 iscsi lun**

## **19.2.1 SYNOPSIS**

iscsi lun create [lun-name] [lunid] [target-name] [size] iscsi lun list iscsi lun list [*targetname*] iscsi lun destroy [lunid] [target-name]

## **19.2.2 DESCRIPTION**

The iscsi lun commands are used to perform LUN-related operations.

## **19.2.3 OPTIONS**

**iscsi lun create [lun-name] [lunid] [target-name] [size]** Create a LUN with the specified name, LUN ID, and size.

**target iscsi lun list** List the details of all the LUNs present on the system for all the targets.

**target iscsi lun list** [*targetname*] List the details of the LUNs which are mapped to a specified target.

**target iscsi lun destroy** [*lunid*] [*target-name*] Destroy a specific LUN.

## **19.2.4 EXAMPLES**

Create a LUN with the specified name, LUN ID, and size:

```
Target> iscsi lun create lun3 3 iqn.2017-03.com.veritas:atarget1 200m
ACCESS Target SUCCESS V-288-0 Lun lun3 created successfully and added to target iqn.
˓→2017-03.com.veritas:atarget1
```
List the details of all the LUNs present on the system for all the targets:

```
Target> iscsi lun list
  Target Name Lun Name Lun ID Lun Size
   =============================== ========= ======= =========
   ign.2017-02.com.veritas:target2 lun_1 21 10M
   iqn.2017-02.com.veritas:target2 lun_2 22 10M
   iqn.2017-02.com.veritas:target2 lun_3 23 10M
```
List the details of the LUNs which are mapped to a specified target:

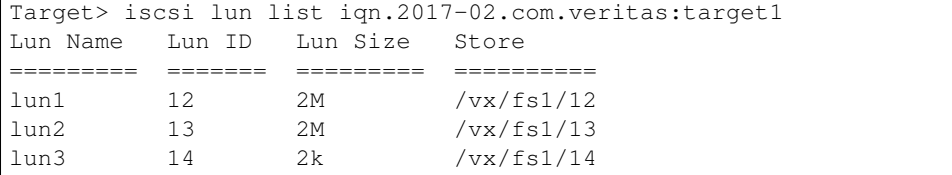

Destroy a specific LUN:

isaA> target iscsi lun destroy 4 iqn.2017-02.com.veritas:target2 ACCESS Target SUCCESS V-288-0 Lun deletion for lun id 4 was successful.

## **19.2.5 SEE ALSO**

target(1), target\_iscsi\_service(1), target\_iscsi\_target(1)

## **19.3 iscsi target service**

## **19.3.1 SYNOPSIS**

```
iscsi service start
iscsi service stop
iscsi service status
```
## **19.3.2 OPTIONS**

**iscsi service start** Start the iSCSI target service.

**iscsi service stop** Stop the iSCSI target service.

**iscsi service status** Check the status of the iSCSI target service.

## **19.3.3 EXAMPLES**

Start the iSCSI target service. If the iSCSI target service is already started, the start command clears the faults, if any, and then tries to start the iSCSI target service:

```
Target> iscsi service start
ACCESS Target SUCCESS V-288-0 iSCSI Target service started
```
Stop the iSCSI target service:

```
Target> iscsi service stop
ACCESS Target SUCCESS V-288-0 iSCSI Target service stopped
```
Check the status of iSCSI target service:

```
Target> iscsi service status
Node Status
===== ========
VA_01 OFFLINE
VA_02 OFFLINE
```
## **19.3.4 SEE ALSO**

target(1), target\_iscsi\_lun(1), target\_iscsi\_target(1)

## **19.4 iscsi target**

## **19.4.1 SYNOPSIS**

```
iscsi target create
iscsi target auth incominguser add
iscsi target auth incominguser delete
iscsi target destroy
iscsi target list [targetname]
iscsi target status [targetname]
iscsi target map add [initiator-name] [target-name]
iscsi target map delete [initiator-name] [target-name]
iscsi target store add [fs-name] [target-name]
iscsi target store delete [fs-name] [target-name]
iscsi target portal add [ip-address]
iscsi target portal del
```
## **19.4.2 DESCRIPTION**

The auth incominguser commands maintain ISCSI CHAP authentication. CHAP main-phase authentication is set on the target level.

The iscsi target map commands deal with the mapping of initiator name to specified iscsi target. The iscsi target store commands deal with addition and deletion of store which is a file system. The iscsi target portal commands deal with the addition and deletion of portal ip-address.

## **19.4.3 OPTIONS**

- **iscsi target create** Create an iSCSI target.
- **iscsi target auth incominguser add** Create an incoming user and bind the account to specific, existing iSCSI target.
- **iscsi target auth incominguser delete** Remove an incoming user and unbind the account from its corresponding iSCSI target.
- **iscsi target destroy** Destroy a specific iSCSI target.
- **iscsi target list** [*targetname*] List all or specific iSCSI targets.
- **iscsi target status** [*targetname*] Check the status of a specific iSCSI target.
- **iscsi target map add** [*initiator-name*] [*target-name*] Map the iSCSI initiator with specified iSCSI target.
- **iscsi target map delete** [*initiator-name*] [*target-name*] Remove the iSCSI initiator mapped to a specified iSCSI target.
- **iscsi target store add** [*fs-name*] [*target-name*] Map fs with specified iSCSI target.

**iscsi target store delete** [*fs-name*] [*target-name*] Remove the fs from specified iSCSI target.

**iscsi target portal add** [*ip-address*] Add portal ip-address.

**iscsi target portal del** Remove portal ip-address.

## **19.4.4 EXAMPLES**

Create an iSCSI target:

```
Target> iscsi target create iqn.2017-02.com.veritas:target03
ACCESS Target SUCCESS V-288-0 Target iqn.2017-02.com.veritas:target03 created
˓→successfully.
```
Create an incoming user and bind the account to specific, existing iSCSI target:

```
Target> iscsi target auth incominguser add robin robin iqn.2017-02.com.
˓→veritas:target03
ACCESS Target SUCCESS V-288-0 Add user robin successfully.
```
Remove an incoming user and unbind the account from its corresponding iSCSI target:

```
Target> iscsi target auth incominguser delete robin iqn.2001-04.com.veritas:target2
ACCESS Target SUCCESS V-288-0 Delete user robin successfully.
```
Destroy a specific iSCSI target:

```
Target> iscsi target destroy iqn.2001-04.com.veritas:target2
ACCESS Target SUCCESS V-288-0 iSCSI target deletion for iqn.2001-04.com.
˓→veritas:target2 was completed successfully.
```
List all or specific iSCSI target:

```
Target> iscsi target list
Target Name Target Id Store
=============================== ========== ======
ign.2017-02.com.veritas:target1 1 fs1
iqn.2017-02.com.veritas:target2 2
iqn.2017-02.com.veritas:target3 3
   Target> iscsi target list iqn.2017-02.com.veritas:target1
Target Name Target Id Store Accounts Initiator
˓→Mappings
=============================== ========== ====== ==============
˓→================================
iqn.2017-02.com.veritas:target1 1 fs1 user_1, user_2 iqn.2001-04.com.
˓→veritas:40274.01
```
Check the status of a specific iSCSI target:

```
Target> iscsi target status iqn.2017-10.com.veritas:target11
ACCESS Target SUCCESS V-288-0 Status of target iqn.2017-10.com.veritas:target11 is
\rightarrowONLINE
```
Map an iSCSI initiator with specific iSCSI target:

```
Target> iscsi target map add iqn.2001-04.com.veritas:26064.01 iqn.2017-02.com.
˓→veritas:target1
ACCESS Target SUCCESS V-288-0 Add initiator iqn.2001-04.com.veritas:26064.01 mapping
˓→from target iqn.2017-02.com.veritas:target1 successfully
```
Remove the mapping of iSCSI initiator from specific iSCSI target:

```
Target> iscsi target map delete iqn.2001-04.com.veritas:26064.01 iqn.2017-02.com.
˓→veritas:target1
ACCESS Target SUCCESS V-288-0 Remove initiator iqn.2001-04.com.veritas:26064.01
˓→mapping from target iqn.2017-02.com.veritas:target1 successfully
```
Map the store to specific iSCSI target:

```
Target> iscsi target store add fs3 iqn.2017-02.com.veritas:target1
ACCESS Target SUCCESS V-288-0 FS fs3 is added to iSCSI target iqn.2017-02.com.
˓→veritas:target1.
```
Remove the mapping of store from specific iSCSI target:

```
Target> iscsi target store delete fs3 iqn.2017-02.com.veritas:target1
ACCESS Target SUCCESS V-288-0 FS fs3 is deleted from iSCSI target iqn.2017-02.com.
˓→veritas:target1.
```
#### Add a portal ip-address:

```
Target> iscsi target portal add 192.168.10.38
ACCESS Target SUCCESS V-288-0 Portal add successful. Start the iSCSI service for the
˓→portal address to take effect.
```
#### Remove the portal ip-address:

```
Target> iscsi target portal del
ACCESS Target SUCCESS V-288-0 Portal IP deleted successfully.
```
## **19.4.5 SEE ALSO**

target(1), target iscsi lun(1), target iscsi service(1)

# *20*

## **Upgrade Commands**

## **20.1 upgrade**

## **20.1.1 SYNOPSIS**

version history repository get *URL* install *version*

## **20.1.2 DESCRIPTION**

The upgrade commands install patches to the Veritas Access software. The software is installed on all the nodes. The upgrade version command also shows the current software version.

## **20.1.3 OPTIONS**

**version** Displays the current running version of Veritas Access software.

**history** Displays the upgrade history of Veritas Access software.

**repository** Display all releases that are available in the repository.

**get** *URL* Downloads the release and puts it in the repository.

**install** *version* Upgrade the cluster to the specified version.

## **20.1.4 EXAMPLES**

Displays the current running version of Veritas Access software:

```
Upgrade> version
ACCESS 7.1.0.0 (Fri Mar 11 12:49:05 2016)
```
Displays the upgrade history of Veritas Access software:

```
Upgrade> history
ACCESS 7.0.0.0 (Thu November 8 00:00:00 CST 2015), Installed on Fri Sep 19
˓→00:00:00 CST 2015
ACCESS 7.1.0.0 (Mon Jul 7 00:00:00 CST 2015), Installed on Fri Sep 19 00:00:00
˓→CST 2015
```
Download a patch from an HTTP server with authentication:

```
Upgrade> get http://admin@docserver.veritas.com/patches/ACCESS.tar.gz
Enter password for user 'admin': **********
ACCESS upgrade NOTICE V-288-0 ACCESS patch downloaded and stored in repository.
```
Display all releases that are available in the repository:

```
Upgrade> repository
ACCESS VERSION| INSTALLED(y/n)| UPGRADABLE(y/n)7.1.0.1 y n
7.1.0.2 n y
7.2.0.0 n y
```
Upgrade the cluster to the specified version:

```
Upgrade> install 6.0.0.2
Veritas Veritas Access 6.0.0.2 Upgrade Program
```
## **20.1.5 SEE ALSO**

 $get(1)$ , history(1), install(1), repository(1), version(1)

## **20.2 get**

## **20.2.1 SYNOPSIS**

get *URL*

## **20.2.2 DESCRIPTION**

The upgrade get *URL* command downloads the release and puts it in the repository.

## **20.2.3 OPTIONS**

**get** *URL* The command downloads the patch release from the URL and put it in the repository. It also validates the patch release downloaded and shows error if the downloaded release is not valid. The URL is the URL location from where you can download the software patch. The URL supports HTTP, FTP, and SCP protocols for download. The user name and password for the HTTP and FTP protocols are also supported.

## **20.2.4 EXAMPLES**

Downloads the release and puts it in the repository:

```
Upgrade> get http://admin@docserver.veritas.com/patches/ACCESS.tar.gz
Enter password for user 'admin': **********
ACCESS upgrade NOTICE V-288-0 ACCESS patch downloaded and stored in repository.
Upgrade> get scp://root@10.198.89.178:/patches/ACCESS.tar.gz
Enter password for user 'root': **********
ACCESS upgrade NOTICE V-288-0 ACCESS patch downloaded and stored in repository.
```
## **20.2.5 SEE ALSO**

## **20.3 history**

## **20.3.1 SYNOPSIS**

history

## **20.3.2 DESCRIPTION**

The upgrade history command displays the upgrade history of Veritas Access software.

## **20.3.3 OPTIONS**

**history** Displays the upgrade history of Veritas Access software, including the ACCESS software release date, the ACCESS software upgrade history. It also shows error messages if any of the nodes do not have matching software versions installed.

## **20.3.4 EXAMPLES**

Displays the upgrade history of Veritas Access software:

```
Upgrade> history
ACCESS 7.0.0.0 (Thu November 8 00:00:00 CST 2015), Installed on Fri Sep 19
˓→00:00:00 CST 2015
ACCESS 7.1.0.0 (Mon Jul 7 00:00:00 CST 2015), Installed on Fri Sep 19 00:00:00
˓→CST 2015
```
## **20.3.5 SEE ALSO**

## **20.4 install**

## **20.4.1 SYNOPSIS**

install *version*

## **20.4.2 DESCRIPTION**

The upgrade install *version* command upgrade the cluster to the specified version.

## **20.4.3 OPTIONS**

**install** *version* The ACCESS upgrade install commands perform a direct upgrade or a guided rolling upgrade on all of the clusters nodes based on the patch type. Before you perform an upgrade, ensure that all the cluster nodes are in RUNNING state and have the same Veritas Access software version.

## **20.4.4 EXAMPLES**

Upgrade the cluster to the specified version:

```
Upgrade> install 7.1.0.2
Veritas Veritas Access 7.1.0.2 Upgrade Program
```
## **20.4.5 SEE ALSO**

## **20.5 repository**

## **20.5.1 SYNOPSIS**

repository

## **20.5.2 DESCRIPTION**

The upgrade repository command displays all releases that are available in the repository.

## **20.5.3 OPTIONS**

**repository** Displays all releases that are available in the repository. It also shows if a patch release in the repository is installed or not, or the patch release can be used to upgrade the cluster.

## **20.5.4 EXAMPLES**

Display all releases that are available in the repository:

```
Upgrade> repository
ACCESS VERSION| INSTALLED(y/n)| UPGRADABLE(y/n)7.1.0.1 y n
7.1.0.2 n y
7.2.0.0 n y
```
## **20.5.5 SEE ALSO**

## **20.6 version**

## **20.6.1 SYNOPSIS**

version

## **20.6.2 DESCRIPTION**

The upgrade version command displays the current running version of Veritas Access software.

## **20.6.3 OPTIONS**

**version** Displays the current running version of Veritas Access software, including the ACCESS software release date. It also shows error messages if any of the nodes do not have matching software versions installed.

## **20.6.4 EXAMPLES**

Displays the current running version of Veritas Access software:

Upgrade> version ACCESS 7.2.1.0 (Fri Mar 11 12:49:05 2016)

## **20.6.5 SEE ALSO**